# **FLOSS : START**

Pour lier d'éventuelles pages orphelines

# **Logiciels**

**Données**

# **Réseaux sociaux**

[Mastodon](#page--1-0)

From: <https://dvillers.umons.ac.be/wiki/> - **Didier Villers, UMONS - wiki**

Permanent link: **<https://dvillers.umons.ac.be/wiki/floss:start>**

Last update: **2022/12/17 10:51**

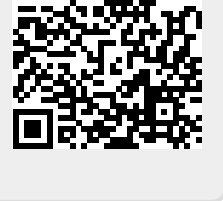

# **@FIRSTNAME@ @NAME@**

- secondaire : @SECONDAIRE@
- 1er cycle : @CYCLE1@
- 2ème cycle : @CYCLE2@
- email perso : <@EMAILPERSO@>
- email UMONS : <@EMAILUMONS@>
- Matricule : @MATRICULE@
- occupation : @OCCUPATION@
- mobile : @MOBILE@
- réside : @RESIDENCE@

# **Stage 1**

- École :
	- Adresse :
	- Nom du directeur :
	- Téléphone :
- Maître de stage
	- $\circ$  Nom :
	- $\circ$  email :  $\lt$
	- téléphone :
- Suivi : Jean | Luc | Marc | Mathieu
- Locaux utilisés pour les stages :
- Classes dans laquelle le stage se donne :
- convention : en préparation | soumise | OK

# **Stage 2**

(suivant la situation de l'étudiant·e)

## **emails**

From: <https://dvillers.umons.ac.be/wiki/> - **Didier Villers, UMONS - wiki**

Permanent link: **<https://dvillers.umons.ac.be/wiki/floss:2025template>**

Last update: **2021/05/27 15:26**

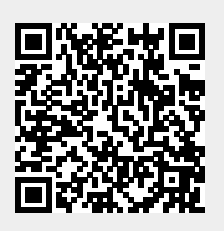

# **Ajout de texte et de filigrane (watermark) à un fichier pdf**

# **Références**

- Imagemagick :
	- <http://www.imagemagick.org/discourse-server/viewtopic.php?t=27874>
	- <http://www.imagemagick.org/Usage/compose/#watermark>
- $\bullet$  |pftweak :
	- <http://jpdftweak.sourceforge.net/>
	- <http://jpdftweak.sourceforge.net/manual/>
- Writer (LibreOffice)
	- [https://ask.libreoffice.org/en/question/40435/how-do-i-put-a-watermark-in-the-background](https://ask.libreoffice.org/en/question/40435/how-do-i-put-a-watermark-in-the-background/) [/](https://ask.libreoffice.org/en/question/40435/how-do-i-put-a-watermark-in-the-background/)

From: <https://dvillers.umons.ac.be/wiki/> - **Didier Villers, UMONS - wiki**

Permanent link: **[https://dvillers.umons.ac.be/wiki/floss:add\\_text\\_watermark\\_pdf](https://dvillers.umons.ac.be/wiki/floss:add_text_watermark_pdf)**

Last update: **2016/11/10 12:54**

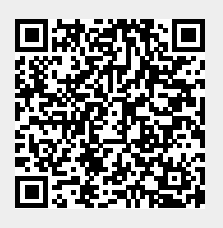

# **Anaconda**

- Distribution python libre et multiplateforme (Windows, GNU/Linux, Mac OS), avec le système de Notebook web Jupyter en prime… Si les conditions sont limitées (matériel, réseau,…), il peut être plus intéressant d'installer la version [miniconda](https://docs.conda.io/en/latest/miniconda.html) qui permet de compléter par la suite et à la demande l'installation de librairies
- Site officiel global [Anaconda | The World's Most Popular Data Science Platform](https://www.anaconda.com/)
- Version opensource individuelle [Anaconda Individual Edition](https://www.anaconda.com/products/individual)
	- Documentation [Anaconda Individual Edition Anaconda documentation](https://docs.continuum.io/anaconda/)
	- Cheat Sheet : [https://kapeli.com/cheat\\_sheets/Conda.docset/Contents/Resources/Documents/index](https://kapeli.com/cheat_sheets/Conda.docset/Contents/Resources/Documents/index)

# **Installation**

- Windows
	- <https://docs.anaconda.com/anaconda/install/windows/>
	- [Environnement Python : Installer Anaconda pour bien démarrer](https://datascientest.com/environnement-python-installer-anaconda-pour-bien-demarrer)
	- [python:installation:accueil \(L.Pointal\)](https://perso.limsi.fr/pointal/python:installation:accueil)
	- o [Installing Anaconda on Windows Problem Solving with Python](https://problemsolvingwithpython.com/01-Orientation/01.03-Installing-Anaconda-on-Windows/)
	- [Install Python \(Anaconda\) on Windows by Michael Galarnyk Medium](https://medium.com/@GalarnykMichael/install-python-anaconda-on-windows-2020-f8e188f9a63d)
	- [Setting Up Python for Machine Learning on Windows,](https://realpython.com/python-windows-machine-learning-setup/) Renato Candido, Real Python, 2021
- Mac OS
	- <https://docs.anaconda.com/anaconda/install/mac-os/>
	- [How to Successfully Install Anaconda on a Mac](https://towardsdatascience.com/how-to-successfully-install-anaconda-on-a-mac-and-actually-get-it-to-work-53ce18025f97)
	- [Install Anaconda on MacOS Big Sur](https://towardsdatascience.com/install-anaconda-on-macos-big-sur-9fbd7c4b6c24)
- GNU/Linux
	- <https://docs.anaconda.com/anaconda/install/linux/>
	- <https://phoenixnap.com/kb/how-to-install-anaconda-ubuntu-18-04-or-20-04>
	- [Comment installer Anaconda sur Ubuntu 18.04](https://www.digitalocean.com/community/tutorials/how-to-install-anaconda-on-ubuntu-18-04-quickstart-fr)
	- <http://askubuntu.com/questions/505919/installing-anaconda-python-on-ubuntu>(concerne installation sous Ubuntu GNU/Linux)

## **Sous GNU/Linux Ubuntu 20.04 :**

```
• mars 2022 :
```

```
sudo apt-get update
sudo apt-get upgrade
sudo apt-get install curl
curl -O https://repo.anaconda.com/archive/Anaconda3-2021.11-Linux-x86_64.sh
```
- vérifier sur [https://docs.anaconda.com/anaconda/install/hashes/Anaconda3-2021.11-Linux-x86\\_64.sh-hash/](https://docs.anaconda.com/anaconda/install/hashes/Anaconda3-2021.11-Linux-x86_64.sh-hash/)
- bash Anaconda3-2021.11-Linux-x86\_64.sh
- création d'un lanceur pour Anaconda Navigator : [Can't create anaconda shortcut to launch from](https://askubuntu.com/questions/1017284/cant-create-anaconda-shortcut-to-launch-from-desktop-on-ubuntu-17-10) [desktop on ubuntu 17.10?](https://askubuntu.com/questions/1017284/cant-create-anaconda-shortcut-to-launch-from-desktop-on-ubuntu-17-10)
	- dans ~/bin, créer le fichier anaconda.sh

```
export CONDA_PYTHON_EXE=/home/username/anaconda3/bin/python
export PATH=/home/username/anaconda3/bin:$PATH
python /home/username/anaconda3/bin/anaconda-navigator
```
créer un fichier anaconda.desktop

```
[Desktop Entry]
Version=1.0
Type=Application
Name=Anaconda-Navigator
GenericName=Anaconda
Exec=/bin/bash "/home/username/bin/anaconda.sh"
Icon=/home/username/anaconda3/lib/python3.8/site-
packages/anaconda_navigator/static/images/anaconda-icon-256x256.png
Terminal=false
StartupNotify=true
```
exécuter la commande : sudo desktop-file-install anaconda.desktop

## **Préférences, réglages**

- Anaconda-Navigator
	- $\circ$  enable high dpi scaling = False (pour évitre de trop gros lanceurs)
	- "channels" → ajouter à "default" le canal "conda-forge"
- Spyder
	- thème clair : Idle,…
	- menu Outils option Préférences rubrique Console Ipython onglet Graphiques la sortie "Automatique" permet d'obtenir les graphes dans une fenêtre interactive, sinon, choisir "En ligne". L'option sera prise en compte après avoir quitté Spyder et l'avoir relancé

## **Mises à jour, update**

- conda update conda
- conda update anaconda
	- mieux que conda update –all –yes : see<https://github.com/conda/conda/issues/1414>
	- ref : <https://stackoverflow.com/questions/45197777/how-do-i-update-anaconda>

### **Désinstallation**

- Windows
	- $\circ$  ...
- Mac OS
	- $\circ$  ...
- GNU/Linux :
	- conda install anaconda-clean
	- $\circ$  rm -rf  $\sim$ /anaconda3
	- $\circ$  nano ~/.bashrc → effacer ou commenter la ligne export

PATH="/home/username/anaconda3/bin:\$PATH"

# **Environnements virtuels**

- <https://conda.io/projects/conda/en/latest/user-guide/tasks/manage-environments.html>
- conda create -n foo
- source activate foo
- source deactivate
- conda remove -n foo –all
- [A Guide to Python Environment, Dependency and Package Management: Conda + Poetry How](https://towardsdatascience.com/a-guide-to-python-environment-dependency-and-package-management-conda-poetry-f5a6c48d795) [to add packages to your environment files automatically without ever worrying about the](https://towardsdatascience.com/a-guide-to-python-environment-dependency-and-package-management-conda-poetry-f5a6c48d795) [dependencies](https://towardsdatascience.com/a-guide-to-python-environment-dependency-and-package-management-conda-poetry-f5a6c48d795) Esmaeil Alizadeh, Medium, 29/01/2021

## **Alternatives à conda**

• [Mamba](https://mamba.readthedocs.io/en/latest/) : fast, robust, and cross-platform package manager, running on Windows, OS X and Linux (ARM64 and PPC64LE included) and fully compatible with conda packages. Mamba supports most of conda's commands.

From: <https://dvillers.umons.ac.be/wiki/> - **Didier Villers, UMONS - wiki**

Permanent link: **<https://dvillers.umons.ac.be/wiki/floss:anaconda>**

Last update: **2023/05/28 10:36**

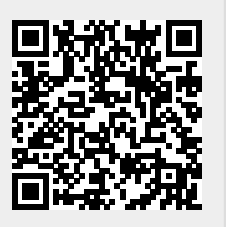

# **Audacity**

- liens
	- <https://www.audacityteam.org/>
	- [FAQ:Recording How To's Can I record from two microphones \(or two audio interfaces\)](https://manual.audacityteam.org/man/faq_recording_how_to_s.html#Can_I_record_from_two_microphones_.28or_two_audio_interfaces.29_at_the_same_time.3F) [at the same time?](https://manual.audacityteam.org/man/faq_recording_how_to_s.html#Can_I_record_from_two_microphones_.28or_two_audio_interfaces.29_at_the_same_time.3F)
	- [Audacity : Réaliser une bande sonore, avec voix, sans parasite du micro, pour annonce](https://www.youtube.com/watch?v=xTWSnZ4eHuY) [téléphonique !](https://www.youtube.com/watch?v=xTWSnZ4eHuY)
	- [Tutorial Recording Computer Playback on Linux](https://manual.audacityteam.org/man/tutorial_recording_computer_playback_on_linux.html) (PulseAudio, Jack) <https://doc.ubuntu-fr.org/jackd>
- podcast (conseils, matériel,…)
	- <https://www.geekzone.fr/2017/09/06/realiser-podcast-bases-bien-se-lancer/>

From: <https://dvillers.umons.ac.be/wiki/> - **Didier Villers, UMONS - wiki**

Permanent link: **<https://dvillers.umons.ac.be/wiki/floss:audacity>**

Last update: **2020/10/13 15:59**

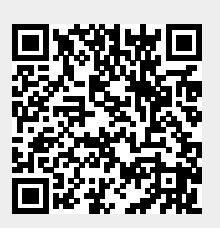

# **Avidemux : transcodage video**

- <http://avidemux.sourceforge.net/>
- <https://doc.ubuntu-fr.org/avidemux>
- [avidemux ubuntu 20.04 RESOLU / Installation de logiciels et changements de version / Forum](https://forum.ubuntu-fr.org/viewtopic.php?id=2060908) [Ubuntu-fr.org](https://forum.ubuntu-fr.org/viewtopic.php?id=2060908)
- Avidemux convertir traiter videos.pdf
- [Download Avidemux older versions.](https://www.fosshub.com/Avidemux-old.html)

From: <https://dvillers.umons.ac.be/wiki/> - **Didier Villers, UMONS - wiki**

Permanent link: **<https://dvillers.umons.ac.be/wiki/floss:avidemux>**

Last update: **2021/10/15 10:20**

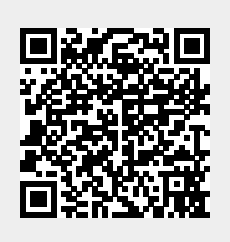

# **Scripts Bash utiles**

- [A Simple Productivity Hack Using Bash Scripts](https://medium.com/swlh/a-simple-productivity-hack-using-bash-scripts-b723e60dd584) Sebastian Scholl, Medium, 2019
- [5 Bash Syntax For Going Beyond Traditional Shell Scripting Using modern Bash syntaxes for](https://levelup.gitconnected.com/5-bash-syntax-for-going-beyond-traditional-shell-scripting-6904d3e71af6) [writing general-purpose programs](https://levelup.gitconnected.com/5-bash-syntax-for-going-beyond-traditional-shell-scripting-6904d3e71af6) Shalitha Suranga, 06/06/2022, Medium
- [Bash vs. Python: For Modern Shell Scripting Comparing Bash and Python options for modern](https://levelup.gitconnected.com/bash-vs-python-for-modern-shell-scripting-c1d3d79c3622) [automation requirements](https://levelup.gitconnected.com/bash-vs-python-for-modern-shell-scripting-c1d3d79c3622) Shalitha Suranga, Medium, 21/02/2023
- [Bash Scripting Tutorial](https://linuxconfig.org/bash-scripting-tutorial) Luke Reynolds, 03/04/2023
- [Advanced Linux Shell Scripting](https://www.linkedin.com/pulse/day-5-task-advanced-linux-shell-scripting-omkar-khedkar/) OMKAR KHEDKAR, 07/03/2023

# **Script bash de backup**

- Question via [ChatGPT](https://chat.openai.com) : **"Je souhaite disposer d'un script bash de backup pour sauvegarder une copie complète compressée d'un répertoire sous Ubuntu dans un répertoire dédié aux backups. Le script doit également effacer les backups antérieurs dès qu'ils sont plus vieux que 10 jours. Par contre, le backup de chaque premier jour du mois doit être déplacé vers un répertoire d'un autre nom."**
- Réponse :

Voici un exemple de script bash qui répond à vos exigences pour la sauvegarde et la suppression des backups antérieurs :

### [backup.sh](https://dvillers.umons.ac.be/wiki/_export/code/floss:bash_scripts?codeblock=0)

```
#!/bin/bash
# Répertoire source à sauvegarder
source directory="/chemin/vers/le/repertoire/source"
# Répertoire de destination pour les backups
backup_directory="/chemin/vers/le/repertoire/de/backups"
# Répertoire de destination pour les backups mensuels
monthly directory="/chemin/vers/le/repertoire/de/backups/mensuels"
# Supprimer les backups antérieurs à 10 jours
find "$backup directory" -type f -mtime +10 -exec rm \{\} \;
# Créer un répertoire pour la sauvegarde actuelle (nom basé sur la date
et l'heure)
backup_folder="$(date +%Y%m%d%H%M%S)"
mkdir "$backup_directory/$backup_folder"
# Copier les fichiers du répertoire source vers la sauvegarde actuelle
cp -R "$source_directory" "$backup_directory/$backup_folder"
# Compresser la sauvegarde
tar -czf "$backup_directory/$backup_folder.tar.gz"
```

```
"$backup_directory/$backup_folder"
# Supprimer le répertoire non compressé
rm -rf "$backup_directory/$backup_folder"
# copie vers un serveur distant
rsync -e "ssh -i /home/villersd/.ssh/id_rsa"
"$backup_directory/$backup_folder.tar.gz"
villersd@linus.umons.ac.be:/home/villersd/backup_sdds
# Déplacer la sauvegarde mensuelle du premier jour du mois vers le
répertoire mensuel
if [ "$(date +%d)" = "01" ]; then
     monthly_folder="$(date +%Y%m)"
     mkdir -p "$monthly_directory/$monthly_folder"
     mv "$backup_directory/$backup_folder.tar.gz"
"$monthly_directory/$monthly_folder"
fi
```
Assurez-vous de remplacer les chemins d'accès réels pour source directory, backup directory et monthly directory par les chemins appropriés sur votre système. Vous pouvez également ajuster les délais de suppression ou les noms de répertoires selon vos besoins.

Enregistrez ce script dans un fichier, par exemple backup.sh, puis rendez-le exécutable en utilisant la commande suivante :

chmod +x backup.sh

Vous pouvez ensuite exécuter le script en utilisant la commande suivante :

./backup.sh

Le script va créer un nouveau répertoire de sauvegarde basé sur la date et l'heure actuelles, copier les fichiers du répertoire source vers ce répertoire, compresser le répertoire de sauvegarde en un fichier tar.gz, puis supprimer le répertoire non compressé. Si la date actuelle correspond au premier jour du mois, le fichier de sauvegarde sera déplacé vers le répertoire mensuel spécifié.

N'oubliez pas d'adapter le script en fonction de vos besoins spécifiques et de tester attentivement avant de l'utiliser en production.

Question complémentaire : **"Je souhaite placer aussi le backup effectué chaque 15 du mois. Je suppose qu'il suffit de rajouter une combinaison logique "ou" avec le test [ "\$(date +%d)" = "15" ]. Pouvez-vous me donner la ligne complète correcte ?"**

Oui, vous pouvez ajouter une condition supplémentaire pour le 15 du mois en utilisant l'opérateur logique "||" (ou). Voici la ligne complète modifiée :

if [ "\$(date +%d)" = "01" ] || [ "\$(date +%d)" = "15" ]; then

Avec cette modification, la sauvegarde sera déplacée vers le répertoire mensuel à la fois le premier

jour et le quinzième jour de chaque mois.

Question complémentaire : **"Lorsque le fichier de sauvegarde compressé est obtenu, et avant de considérer son déplacement éventuel vers le répertoire de backups mensuels, je souhaite copier ce fichier par rsync vers un serveur distant. Comment configurer de manière efficace et en respectant les règles de sécurité les clés SSH sur le serveur sauvegardé et le serveur distant, en fonction des utilisateurs (local et distant) ? Merci."**

cette copie vers un répertoire distant a été intégrée au script présenté auparavant !

Pour configurer efficacement et en respectant les règles de sécurité les clés SSH entre le serveur local (où se trouve le script de sauvegarde) et le serveur distant, vous pouvez suivre ces étapes :

- 1. Génération des clés SSH sur le serveur local :
	- Connectez-vous au serveur local en tant qu'utilisateur souhaité (par exemple, utilisateur\_local).
	- Ouvrez un terminal et exécutez la commande suivante pour générer une paire de clés SSH :

ssh-keygen -t rsa -b 4096

- Vous pouvez appuyer sur Entrée pour accepter l'emplacement et le nom de fichier par défaut pour la clé.
- Vous serez invité à entrer une phrase de passe optionnelle pour protéger votre clé privée. Il est recommandé d'en utiliser une pour renforcer la sécurité.
- 2. Ajout de la clé publique sur le serveur distant :
	- Copiez la clé publique générée sur le serveur local vers le serveur distant en utilisant la commande suivante :

```
ssh-copy-id -i \sim/.ssh/id rsa.pub
utilisateur distant@adresse du serveur
```
- Remplacez utilisateur distant par le nom de l'utilisateur sur le serveur distant et adresse du serveur par l'adresse IP ou le nom d'hôte du serveur distant.
- Vous serez invité à entrer le mot de passe de l'utilisateur distant. Entrez-le pour autoriser la copie de la clé publique.
- 3. Vérification de la connexion SSH sans mot de passe :
	- Essayez de vous connecter au serveur distant à partir du serveur local en utilisant la commande suivante :

ssh utilisateur\_distant@adresse\_du\_serveur

- Si tout est configuré correctement, vous devriez vous connecter au serveur distant sans être invité à entrer un mot de passe.
- 4. Utilisation de rsync avec la clé SSH :
	- o Pour utiliser rsync avec la clé SSH pour copier le fichier de sauvegarde vers le serveur distant, vous pouvez utiliser la commande suivante dans votre script de sauvegarde :

```
rsync -e "ssh -i /chemin/vers/clé privée" fichier sauvegarde
```
utilisateur distant@adresse du serveur:/chemin/destination

∘ Remplacez /chemin/vers/clé privée par le chemin complet vers votre clé privée générée précédemment, fichier sauvegarde par le nom du fichier de sauvegarde compressé et /chemin/destination par le répertoire de destination sur le serveur distant.

Veillez à protéger vos clés privées en les gardant sécurisées et en leur accordant des permissions appropriées (par exemple, en utilisant chmod 600). De plus, assurez-vous que les utilisateurs locaux et distants disposent des droits appropriés pour accéder aux fichiers et répertoires nécessaires.

Ces étapes vous permettront de configurer une connexion SSH sécurisée entre le serveur local et le serveur distant, en utilisant des clés SSH pour l'authentification sans mot de passe lors de l'utilisation de rsync.

Question complémentaire : **"Quels sont les rôles des options -e de rsync, et -i de ssh ?"**

Les options -e de rsync et -i de ssh ont les rôles suivants :

- 1. Option -e de rsync :
	- L'option -e de rsync permet de spécifier la commande à utiliser pour établir la connexion SSH entre le client rsync (le serveur local) et le serveur distant. Elle permet de définir l'interpréteur de shell ou le programme d'accès distant à utiliser. Par défaut, rsync utilise ssh comme protocole de transfert sécurisé, mais vous pouvez utiliser l'option -e pour spécifier d'autres programmes si nécessaire.
	- Par exemple, pour utiliser ssh comme protocole de transfert sécurisé, vous pouvez utiliser

-e "ssh"

dans votre commande rsync. Si vous avez besoin de spécifier un fichier de clé privée SSH, vous pouvez utiliser

-e "ssh -i /chemin/vers/clé\_privée"

- 2. Option -i de ssh :
	- L'option -i de ssh permet de spécifier le chemin vers le fichier de clé privée à utiliser pour l'authentification SSH. Lorsque vous vous connectez à un serveur distant, ssh utilise par défaut la clé privée située dans ~/.ssh/id rsa. L'option -i permet de spécifier une autre clé privée si vous en avez généré une ou si vous souhaitez utiliser une clé différente.
	- Par exemple, vous pouvez utiliser

-i /chemin/vers/clé\_privée

pour spécifier le chemin complet vers votre clé privée lors de l'utilisation de ssh.

En combinant ces deux options, vous pouvez utiliser rsync avec une connexion SSH sécurisée en spécifiant la commande ssh à utiliser avec l'option -e et en spécifiant la clé privée à utiliser avec l'option -i.

## **Crontab pour ce script**

https://dvillers.umons.ac.be/wiki/ Printed on 2025/03/14 20:19

- → remplacer l'utilisateur "user00" dans la suite
- ajout de root, user00 dans /etc/cron.allow
- Backup à 04h25 chaque jour sur l'utilisateur user00, (sudo crontab -u user00 -e après être connecté sur cet utilisateur) : 25 4 \* \* \* /home/user00/backups/backup.sh
- Le script bash backup.sh doit être exécutable. Après sa création, il faudra exécuter "chmod +x backup.sh"
- doc :
	- <https://doc.ubuntu-fr.org/cron>
	- [https://linux-sys-adm.com/how-to-create-script-for-backup-and-use-crontab-on-ubuntu-ser](https://linux-sys-adm.com/how-to-create-script-for-backup-and-use-crontab-on-ubuntu-server-14.04-lts-step-by-step/) [ver-14.04-lts-step-by-step/](https://linux-sys-adm.com/how-to-create-script-for-backup-and-use-crontab-on-ubuntu-server-14.04-lts-step-by-step/)
	- <https://guide.ubuntu-fr.org/server/backup-shellscripts.html>
- Création d'un lien symbolique pour un répertoire sur un media amovible :
	- $\circ$  ln -s /media/usb/sauvegardes  $\sim$ /sauvegardes

From: <https://dvillers.umons.ac.be/wiki/> - **Didier Villers, UMONS - wiki**

Permanent link: **[https://dvillers.umons.ac.be/wiki/floss:bash\\_scripts](https://dvillers.umons.ac.be/wiki/floss:bash_scripts)**

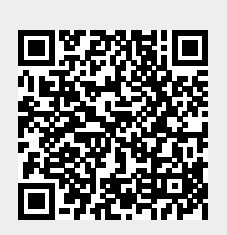

Last update: **2023/05/31 13:24**

# **BigBlueButton**

- <https://bigbluebutton.org>
- · **x** [fr:BigBlueButton](https://en.wikipedia.org/wiki/fr:BigBlueButton)
- News :
	- [French Ministry of Education chooses BigBlueButton](https://bigbluebutton.org/2023/01/11/french-ministry-of-education-chooses-bigbluebutton/)

From: <https://dvillers.umons.ac.be/wiki/> - **Didier Villers, UMONS - wiki**

Permanent link: **<https://dvillers.umons.ac.be/wiki/floss:bigbluebutton>**

Last update: **2023/01/17 10:40**

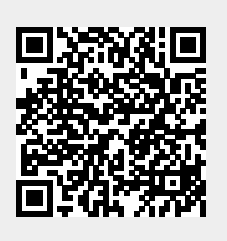

- Profils audio (casques, enceintes connectées,…) :
	- HSP (Headset Profile ou Profil casque) : offre les fonctionnalités de base pour établir la communication entre un combiné (le téléphone portable) et un casque.
	- HFP (Hands free Profile ou Profil mains libres) : dispose de fonctionnalités plus étendues que le Profil HSP et a été conçu à l'origine pour commander un téléphone portable depuis une unité fixe mains libres située dans une voiture.
	- A2DP (Profil de distribution audio avancée ou Advanced Audio Distribution Profile) : permet la transmission de signaux audio stéréo. (La qualité est bien meilleure que le codage mono utilisé pour les profils HSP et HFP).
	- AVRCP (Profil de commande à distance audio/vidéo ou Audio / Video Remote Control Profile) : ce profil est utilisé pour l'envoi de commandes (avance rapide, pause, lecture…) depuis un contrôleur (un casque stéréo par exemple) vers un appareil cible (par exemple, un PC équipé d'un lecteur multimédia).
	- aptX (Audio haute qualité) : envoie un son stéréo de haute qualité. Cette méthode a été développée par Qualcomm et réduit les fichiers audio pour les envoyer avec moins de perte de qualité. On retrouve cette technologie dans les casques audio qui permettent d'écouter de la musique.
	- $\circ$  PBAP (Phone Book Access Profile) : accédez à votre répertoire via un appareil Bluetooth. Vous pouvez ainsi appeler un numéro sans avoir à prendre votre téléphone en main.
	- MAP (Message Access Profile) : accéder aux messages via un appareil Bluetooth. Par exemple, lire des messages sur l'écran de la voiture lorsque votre smartphone est associé à votre kit voiture intégré.
- utilisation du microphone en mode HSP/HFP sous Ubuntu
	- [https://askubuntu.com/questions/985615/bluetooth-profile-locked-to-a2dp-high-quality-au](https://askubuntu.com/questions/985615/bluetooth-profile-locked-to-a2dp-high-quality-audio-sink-but-cannot-change-to/1223200#1223200) [dio-sink-but-cannot-change-to/1223200#1223200](https://askubuntu.com/questions/985615/bluetooth-profile-locked-to-a2dp-high-quality-audio-sink-but-cannot-change-to/1223200#1223200)
	- [https://bugs.launchpad.net/ubuntu/+source/pulseaudio/+bug/1768625,](https://bugs.launchpad.net/ubuntu/+source/pulseaudio/+bug/1768625) duplicate of <https://bugs.launchpad.net/ubuntu/+source/pulseaudio/+bug/1576559>
	- o <https://stackoverflow.com/questions/45485365/hfp-hsp-profile-in-linux>ofono ??

From: <https://dvillers.umons.ac.be/wiki/> - **Didier Villers, UMONS - wiki**

Permanent link: **<https://dvillers.umons.ac.be/wiki/floss:bluetooth>**

Last update: **2020/07/17 05:21**

# **Bootstrap Wrapper**

- <https://www.dokuwiki.org/plugin:bootswrapper>
- Extension nécessitant un thème Bootstrap, tel que [bootstrap3](https://www.dokuwiki.org/template:bootstrap3)
- Pour les icônes, installer aussi l'extension *[icons](https://www.dokuwiki.org/plugin:icons)*
- Les fontes d'icônes Awesome et Glyphicon sont installées avec le thème bootstrap3 !
- pour voir les composants en action : <http://www.lotar.altervista.org/wiki/wiki/plugin/bootswrapper>

## **Accordion**

### **First panel**

First panel content

### **Second panel**

Second panel content

### **First panel**

A small subtitle

First panel content

This is a first footer

### **Second panel**

Second panel content [playground](https://dvillers.umons.ac.be/wiki/playground:playground)

### **Application à des QCM**

Des masses égales de dioxygène et de dihydrogène réagissent dans un récipient fermé, conduisant à la formation d'eau. Après réaction complète, que contiendra le récipient ?

Sélectionnez une des propositions suivantes !

#### **1. de l'eau et du dioxygène seulement**

Faux. Il faut raisonner en terme de quantités de matière !

#### **2. de l'eau et du dihydrogène seulement**

Vrai. Il faut raisonner en terme de quantités de matière et le dihydrogène, très léger, est manifestement en excès. Le dioxygène est donc le réactif limitant, complètement consommé!

#### **3. de l'eau seulement**

Faux. Il faut raisonner en terme de quantités de matière et de stœchiométrie. Les réactifs ne sont pas en quantités correspondant à la stœechiométrie de la réaction !

#### **4. de l'eau, du dihydrogène et du dioxygène**

Faux. Si la réaction est complète ce n'est pas possible qu'il subsiste à la fois les deux réactifs!

#### **Table des matières d'un livre**

### **Comment fonctionne le cerveau et ce que cela signifie pour l'apprentissage et l'enseignement**

- **1** Un novice n'est pas un expert miniature
- **2** Me décharger d'une charge
- **3** Quelle est la profondeur de votre traitement?
- **4** Une vision évolutive de l'apprentissage
- **5** Une image et mille mots

#### **Les conditions préalables à l'apprentissage**

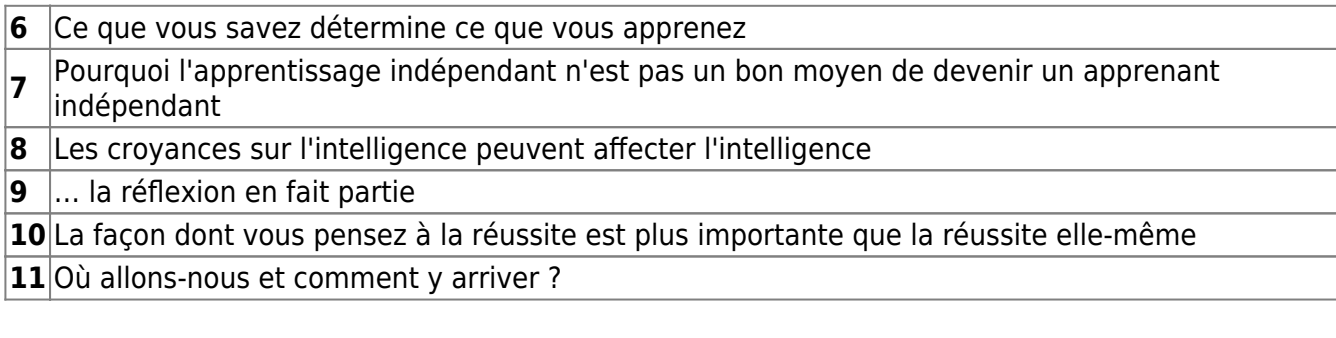

### **Quelles sont les activités d'apprentissage qui favorisent l'apprentissage ?**

**12** Pourquoi l'échafaudage n'est pas aussi facile qu'il n'y paraît

- **13** Le Saint Graal : L'enseignement à toute la classe et le tutorat individuel
- **14** La résolution de problèmes : Comment trouver une aiguille dans une botte de foin

**15** Activités qui donnent naissance à l'apprentissage

### **Les activités des enseignants**

16 Zoom arrière pour faire un zoom avant

**17** Pourquoi l'apprentissage par la découverte est un mauvais moyen de découvrir des choses /

Pourquoi l'apprentissage par l'enquête n'est pas un bon moyen

**18** L'enseignement explicite

**19** L'évaluation pour, et non de l'apprentissage

**20** Feed up, Feedback, Feed Forward

**21** Techniques d'apprentissage qui fonctionnent vraiment

### **Les contextes d'apprentissage**

**22** Pourquoi le contexte est tout

**23** La culture de l'apprentissage

**24** Rendre les choses visibles

**25** Il faut une communauté pour économiser 100 millions de dollars

### **Les mises en garde et les dix péchés capitaux de l'éducation**

**26** Avez-vous entendu parler de l'apprenant kinesthésique..<sup>7</sup>

**27** Quand l'enseignement tue l'apprentissage

**28** Le messager n'est pas le message

**29** Les dix péchés capitaux de l'éducation

Autres exemples incluant des QCM,… : [bs3accordion](#page-24-0)

## **Alert**

Consulter le code source pour les références des icônes.

- <http://lotar.altervista.org/wiki/wiki/plugin/icons>
- [Font Awesome](https://en.wikipedia.org/wiki/Font_Awesome) & <https://fontawesome.com>
	- [Font Awesome 5](https://www.w3schools.com/icons/fontawesome5_intro.asp) sur w3schools.com
	- [Font Awesome 4](https://www.w3schools.com/icons/fontawesome_icons_intro.asp) sur w3schools.com
- [Bootstrap 3 Glyphicons](https://www.w3schools.com/icons/bootstrap_icons_glyphicons.asp) sur w3schools.com

× **Well done!** You successfully read this important alert message.

- × C'est correct !
- × Ce n'est pas correct !
- × **Warning!** Better check yourself, you're not looking too good.
- × **Attention !** Passage difficile pour personnes à mobilité réduite !
- × **Warning!** avec icône Font Awesome 4 paypal !
- × **Warning!** avec icône Font Awesome 4 paypal taille double !
- × **Warning!** avec icône Font Awesome 4 paypal taille 5x !
- × **Warning!** avec icône Font Awesome 4 spinner !

#### × **Warning!** avec icône Font Awesome 5 paypal → NON !

Icônes seuls : cf [icons\\_plugin](https://dvillers.umons.ac.be/wiki/floss:icons_plugin)

### **Badges**

Inbox 42

Messages 4

### **Button**

[welcome](https://dvillers.umons.ac.be/wiki/wiki:welcome)

## **Carousel**

- Pour inclusion aussi ici : neurosciences et education
	- <https://alchetron.com/Cognitive-architecture>
	- [https://3starlearningexperiences.wordpress.com/2020/10/05/that-our-x-y-or-z-is-the-same](https://3starlearningexperiences.wordpress.com/2020/10/05/that-our-x-y-or-z-is-the-same-%e2%89%a0-were-all-the-same/) [-%e2%89%a0-were-all-the-same/](https://3starlearningexperiences.wordpress.com/2020/10/05/that-our-x-y-or-z-is-the-same-%e2%89%a0-were-all-the-same/)
	- <https://commons.wikimedia.org/wiki/File:Metacognition.jpg>

 $\times$ **Description**  $x | x | x | x | x | x | x$ [Previous](#page--1-0) [Next](#page--1-0)

autre carousel… :

## $\pmb{\times}$

### **Image simplifiée de notre architecture cognitive**

Source : 3starlearningexperiences.wordpress.com

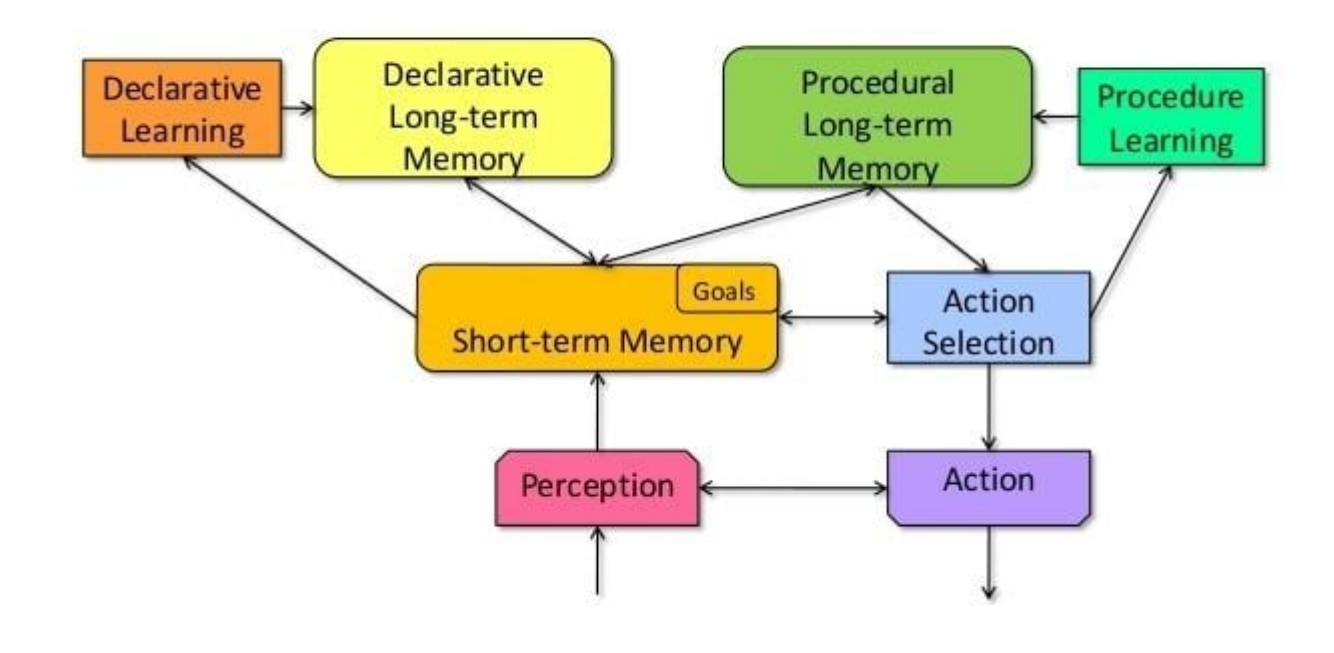

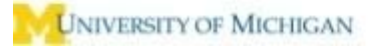

### **Structure commune d'architectures cognitives**

Source de l'image : Alchetron - Université du Michigan

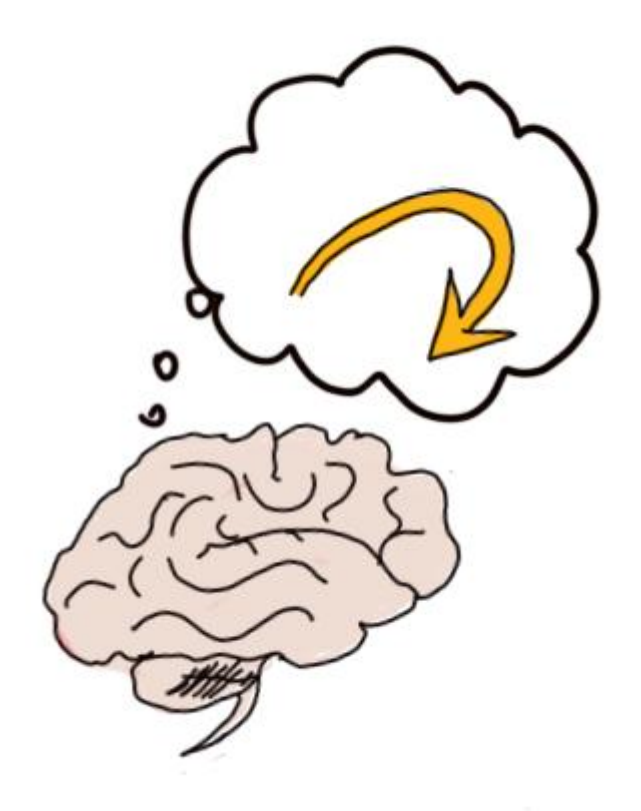

### **Metacognition**

Source : Wikimedia commons

[Previous](#page--1-0) [Next](#page--1-0)

## **Collapse**

Quel est le nombre d'oxydation du manganèse dans l'ion permanganate ?

Cliquez ici

+7

L'ion permanganate (MnO<sub>4</sub>) est une espèce chimique à géométrie tétraédrique caractérisée par un atome de manganèse central lié à quatre atomes d'oxygène et portant une charge globale équivalente à un électron (-1). Chaque atome d'oxygène possède le nombre d'oxydation -2, donc si x est le n.o. recherché pour l'atome de manganèse, on a  $x + 4 * -2 = -1$ 

Le manganèse est donc à l'état d'oxydation +7, ce qui fait que l'ion permanganate(VII) est un agent oxydant puissant, puisque tout les autres composés du manganèse ont un nombre d'oxydation inférieur.

## **Grids**

.col-sm-6

.col-sm-6 .col-xs-12 .col-sm-6 .col-lg-8 .col-xs-6 .col-lg-4

## **Jumbotron**

Hello, world !

This is a simple hero unit, a simple jumbotron-style component for calling extra attention to featured content or information.

## **Panel**

### **Title of Panel**

Subtitle

Panel content

## **Text**

- muted
- primary
- success
- $\cdot$  info
- warning
- danger

## **Thumbnail**

```
<grid>
...
<col xs="6" md="3">
<thumbnail>
{{ wiki:dokuwiki-128.png }}
</thumbnail>
</col>
...
</grid>
<grid>
...
```

```
<col xs="6" md="3">
<thumbnail>
{{ wiki:dokuwiki-128.png }}
<caption>
== DokuWiki ==
```
//DokuWiki is a simple to use and highly versatile Open Source wiki software that doesn't require a database. It is loved by users for its clean and readable syntax. The ease of maintenance, backup and integration makes it an administrator's favorite. Built in access controls and authentication connectors make DokuWiki especially useful in the enterprise context and the large number of plugins contributed by its vibrant community allow for a broad range of use cases beyond a traditional wiki.// </caption> </thumbnail> ... </col> </grid>

## **Tooltip**

Lorem ipsum dolor sit amet…

### **Well**

Look, I'm in a well!

### **Nav**

- [start](https://dvillers.umons.ac.be/wiki/start)
- [Plugin](https://dvillers.umons.ac.be/wiki/plugin:bootswrapper)
- [playground](https://dvillers.umons.ac.be/wiki/playground:playground)
- DokuWiki
	- [welcome](https://dvillers.umons.ac.be/wiki/wiki:welcome)
	- $\circ$  [syntax](https://dvillers.umons.ac.be/wiki/wiki:syntax)

From: <https://dvillers.umons.ac.be/wiki/> - **Didier Villers, UMONS - wiki**

Permanent link: **<https://dvillers.umons.ac.be/wiki/floss:bootstrapwrapper>**

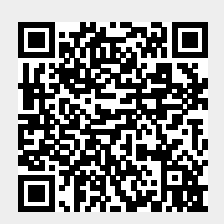

Last update: **2021/05/28 10:45**

# **BorgBackup**

- [BorgBackup Deduplicating archiver with compression and authenticated encryption](https://www.borgbackup.org/)
- **×**[Attic \(backup software\) Wikipedia](https://en.wikipedia.org/wiki/Attic_(backup_software)) (forked → Borg)
- [GitHub borgbackup/borg: Deduplicating archiver with compression and authenticated](https://github.com/borgbackup/borg) [encryption.](https://github.com/borgbackup/borg)
- [Quick Start Borg Deduplicating Archiver 1.1.13 documentation](https://borgbackup.readthedocs.io/en/stable/quickstart.html)
- [BorgBase Secure hosting for your BorgBackup Repos](https://www.borgbase.com/)
- [GitHub borgbase/vorta: Desktop Backup Client for Borg](https://github.com/borgbase/vorta)

From: <https://dvillers.umons.ac.be/wiki/> - **Didier Villers, UMONS - wiki**

Permanent link: **<https://dvillers.umons.ac.be/wiki/floss:borgbackup>**

Last update: **2020/09/28 18:44**

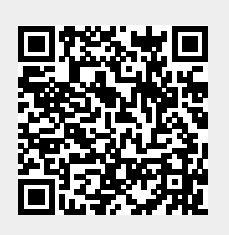

# <span id="page-24-0"></span>**Utilisations du composant accordion de BootStrap3**

# **Application à des QCM**

Source du quiz : [https://wiki.nothing2hide.org/doku.php?id=fiches\\_pedagogiques:ladatasurinternet:connaissez-v](https://wiki.nothing2hide.org/doku.php?id=fiches_pedagogiques:ladatasurinternet:connaissez-vous-le-rgpd) [ous-le-rgpd](https://wiki.nothing2hide.org/doku.php?id=fiches_pedagogiques:ladatasurinternet:connaissez-vous-le-rgpd) (CC-BY-SA Nothing2Hide)

## **En combinaison avec le composant alert**

Parmi ces 4 propositions, laquelle n'est pas une donnée personnelle ?

Cliquez sur une des lignes suivantes !

### **1. la liste de vos sports préférés**

× Faux. Une donnée personnelle est toute info que se rapporte à une personne physique identifiée ou identifiable. C'est donc le cas de la liste de vos sports préférés.

### **2. votre pointure de chaussure**

× Faux. Une donnée personnelle est toute info que se rapporte à une personne physique identifiée ou identifiable. C'est donc le cas de votre pointure de chaussure.

### **3. votre plat préféré**

× Faux. Une donnée personnelle est toute info que se rapporte à une personne physique identifiée ou identifiable. C'est donc le cas de votre plat préféré.

### **4. la distance de la Terre à la lune**

× Vrai. Une donnée personnelle est toute info que se rapporte à une personne physique identifiée ou identifiable. La distance de la Terre à la lune n'est pas une donnée personnelle mais une information publique.

### **Question suivante**

Depuis quand le RGPD est-il applicable ?

### **1. en mai 2018**

Vrai. De nombreuses sanctions contre les entreprises qui ne le respectent pas ont déjà été prononcées.

## **2. en mai 2017**

Faux.

## **3. en mai 2022**

Faux.

## **4. en mai 2018**

Faux.

## **Question suivante**

Parmi les entreprises de cette liste, qui n'est pas concerné par le RGPD ?

(Attention, il y a plusieurs réponses)

Cliquez sur les lignes pour vérifier vos réponses !

## **1. Facebook qui héberge aux États Unis les données de Michel qui lui habite à Bourg en Bresse**

Concerné : Le RGPD s'applique dès qu'il y a collecte et traitement de données personnelles et que celles-ci concernent une personne résidant le territoire de l'Union Européenne. Article 3 du RGPD

### **2. La poste, une entreprise française qui héberge les courriels de Michel de Bourg en Bresse qui a toujours une adresse en @laposte.net**

Concerné : Le RGPD s'applique dès qu'il y a collecte et traitement de données personnelles et que celles-ci concernent une personne résidant le territoire de l'Union Européenne. Article 3 du RGPD

### **3. La poste qui héberge les courriels de mon ami Michael, américain qui habite Bourg en Bresse**

Concerné : Le RGPD s'applique dès qu'il y a collecte et traitement de données personnelles et que celles-ci concernent une personne résidant le territoire de l'Union Européenne. Article 3 du RGPD

## **4. Facebook qui héberge les données de mon ami Michel qui réside à San Francisco**

Pas concerné : Le RGPD s'applique dès qu'il y a collecte et traitement de données personnelles et que celles-ci concernent une personne résidant le territoire de l'Union Européenne. Article 3 du RGPD

Est-ce que je peux vendre mes données personnelles au profit d'un tiers contre rémunération ? (par exemple : vendre son historique de navigation tous les jours contre rémunération de  $1 \in$ ) ?

Cliquez sur une des lignes suivantes !

**1. Non**

Faux !

### **2. Oui, sous forme de bail très précaire, je pourrais retirer mon consentement à l'utilisation de mes données à tout moment**

Vrai : Il serait possible de vendre ses données personnelles contre rémunération si on s'appuie sur la base légale du consentement, prévue à l'article 6 du RGPD : « Le traitement n'est licite que si […] la personne concernée a consenti au traitement de ses données à caractère personnel ». Néanmoins, le texte ajoute immédiatement une condition supplémentaire importante, puisque que le consentement doit nécessairement être donné « pour une ou plusieurs finalités spécifiques » A la différence de la vente d'un bien qui implique un véritable transfert de propriété, l'entreprise qui collecterait des données personnelles contre rémunération serait donc obligée d'indiquer une ou plusieurs finalités précises de traitement qui la lierait ensuite dans le temps. Cependant cette cession de droits serait très précaire et s'assimilerait plutôt à une location à laquelle vous pourriez mettre fin à tout moment puisque le RGPD prévoit que l'individu doit pouvoir retirer son consentement à tout moment aussi simplement qu'il l'a accordé. Source : [Le RGPD interdit-il aux individus de « vendre » leurs](https://scinfolex.com/2018/05/12/le-rgpd-interdit-il-aux-individus-de-vendre-leurs-donnees-personnelles/) [données personnelles ?](https://scinfolex.com/2018/05/12/le-rgpd-interdit-il-aux-individus-de-vendre-leurs-donnees-personnelles/)

#### **3. Oui mais uniquement sur une période de temps limitée**

Faux !

### **4. Oui, je peux même lui vendre un rein si je veux**

Faux !

### **En combinaison avec le composant text**

Est-ce que mon blog ou mon site perso est concerné par le RGPD ?

Cliquez sur une des lignes suivantes !

### **1. Non, je ne suis pas une entreprise comme Facebook, je ne suis pas concerné**

Faux !

### **2. Non, je ne revends pas les données de mes lecteurs, je ne suis pas concerné**

Faux !

#### **3. Oui, uniquement les jours pairs**

Faux !

### **4. Oui, en tant qu'éditeur, je recueille obligatoirement des données donc je dois en informer mes utilisateurs**

Vrai : En tant qu'éditeur d'un site, vous recueillez forcément des données : les adresses IP, les heures de connexion, les pages visitées (c'est une obligation légale depuis la Loi pour la confiance dans l'économie numérique – LCEN) , les noms et adresses déposés dans tout formulaire, de contact ou de commentaire… À ce titre vous êtes soumis au RGPD et avez des obligations envers vos utilisateurs. Vous récupérez des données sur vos utilisateurs, vous avez le devoir de respecter le RGPD, c'est à dire de recueillir leur consentement éclairé. Vous devez donc leur signaler que vous recueillez des données, quel type de données, pour quelle finalité, si celles-ci font l'objet de traitement, si un tiers intervient dans leur traitement.

#### **Question suivante**

Est-ce que si j'ai un compte Twitter, Facebook, Instagram ou Snapchat, je suis concerné par le RGPD ?

Cliquez sur une des lignes suivantes !

#### **1. Non car je ne recueille pas de données**

Faux !

### **2. Non car ce sont des services américains, mes données ne sont pas situées en Europe**

Faux !

### **3. Oui car le RGPD concerne tous les citoyens européens, quel que soit l'endroit où sont hébergées leurs données**

Vrai : Vous êtes concerné par le RGPD car celui-ci s'applique aux données de tous les utilisateurs résidant sur le sol européen. Dans cette configuration, ce n'est pas vous qui recueillez des données mais le fournisseur de service, Twitter, Facebook ou Snapchat. Les sociétés opérant ces services ont l'obligation de permettre à leurs utilisateurs de récupérer leurs données, de recueillir leur consentement, bref de respecter le RGPD.

#### **4. Oui, mais uniquement les jours impairs**

Faux !

From: <https://dvillers.umons.ac.be/wiki/> - **Didier Villers, UMONS - wiki**

Permanent link: **<https://dvillers.umons.ac.be/wiki/floss:bs3accordion>**

Last update: **2023/01/05 01:28**

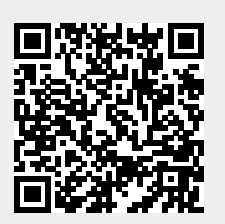

# **Test bootstrapwrapper**

bootstrap3

bootstrapwrapper

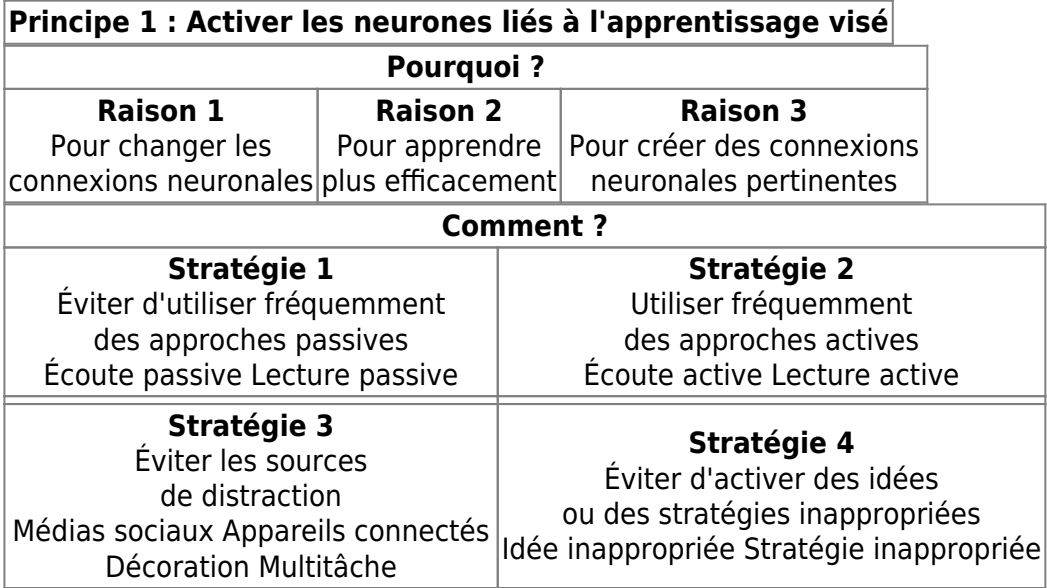

From: <https://dvillers.umons.ac.be/wiki/> - **Didier Villers, UMONS - wiki**

Permanent link: **<https://dvillers.umons.ac.be/wiki/floss:bs3combitest>**

Last update: **2021/07/09 22:45**

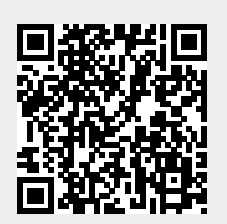

# **Bureau à distance sous GNU/Linux**

- bureau a distance Wiki ubuntu-fr
- **\* TeamViewer** (Teamviewer est une solution propriétaire !)
- [TeamViewer Télé-assistance, accès à distance, Servicedesk, réunions et collaboration en ligne](https://www.teamviewer.com/fr/)
- [Comment installer TeamViewer sur Ubuntu ?](https://community.teamviewer.com/t5/Base-de-connaissance-FR/Comment-installer-TeamViewer-sur-Ubuntu/ta-p/56510)
- [Utilisation de TeamViewer : Tout ce que vous devez savoir | TeamViewer](https://www.teamviewer.com/fr/documents/)
- [How to install TeamViewer on Linux without graphical user interface](https://community.teamviewer.com/t5/Knowledge-Base/How-to-install-TeamViewer-on-Linux-without-graphical-user/ta-p/4352)
- **[How to Install TeamViewer on Ubuntu 20.04 LTS](https://vitux.com/how-to-install-teamviewer-on-ubuntu/) (using command line or GUI)**

```
cd /tmp
wget
https://download.teamviewer.com/download/linux/signature/TeamViewer2017.asc
sudo apt-key add TeamViewer2017.asc
sudo sh -c 'echo "deb http://linux.teamviewer.com/deb stable main" >>
/etc/apt/sources.list.d/teamviewer.list'
sudo apt update
sudo apt install teamviewer
```
- [What is a TeamViewer Account?](https://community.teamviewer.com/t5/Knowledge-Base/What-is-a-TeamViewer-Account/ta-p/4442)
- teamviewer start with system linux
	- [https://community.teamviewer.com/t5/Linux/can-t-remotely-control-ubuntu-18-after-a-reb](https://community.teamviewer.com/t5/Linux/can-t-remotely-control-ubuntu-18-after-a-reboot-until-i-log-in/td-p/45161) [oot-until-i-log-in/td-p/45161](https://community.teamviewer.com/t5/Linux/can-t-remotely-control-ubuntu-18-after-a-reboot-until-i-log-in/td-p/45161)
		- sudo gedit /etc/gdm3/custom.conf
		- Uncomment : WaylandEnable=false
		- reboot

## **Installation à distance**

- se connecter via ssh
- cd /tmp
- wget<https://download.teamviewer.com/download/linux/signature/TeamViewer2017.asc>
- sudo apt-key add TeamViewer2017.asc
- sudo sh -c 'echo "deb http://linux.teamviewer.com/deb stable main" >> /etc/apt/sources.list.d/teamviewer.list'
- sudo apt update
- sudo apt install teamviewer

From: <https://dvillers.umons.ac.be/wiki/> - **Didier Villers, UMONS - wiki**

Permanent link: **[https://dvillers.umons.ac.be/wiki/floss:bureau\\_a\\_distance](https://dvillers.umons.ac.be/wiki/floss:bureau_a_distance)**

Last update: **2021/02/10 15:50**

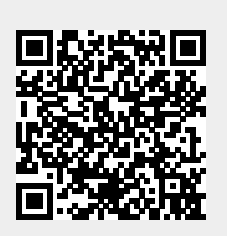

# **Calibre**

- <https://calibre-ebook.com/>
- **× Calibre (logiciel)** sur wikipedia fr
- **× [Calibre \(software\)](https://en.wikipedia.org/wiki/Calibre_(software)) sur wikipedia en**
- [Installation](https://calibre-ebook.com/download) [\(\(sous Linux\)](https://calibre-ebook.com/download_linux) :

```
sudo -v && wget -nv -O-
https://download.calibre-ebook.com/linux-installer.sh | sudo sh
/dev/stdin
```
 $\bullet$  ...

# **Serveur en CLI (sans GUI)**

- <https://gist.github.com/plembo/337f323e53486cbdb03100692ae8c892>
- <https://www.mobileread.com/forums/showthread.php?t=297634>
- [https://www.digitalocean.com/community/tutorials/how-to-create-a-calibre-ebook-server-on-ubu](https://www.digitalocean.com/community/tutorials/how-to-create-a-calibre-ebook-server-on-ubuntu-20-04) [ntu-20-04](https://www.digitalocean.com/community/tutorials/how-to-create-a-calibre-ebook-server-on-ubuntu-20-04)
- <https://www.informaticar.net/how-to-setup-ebook-server-calibre/>
- <https://grantwinney.com/calibre-is-awesome-calibre-server-is-not/>(critique et fini par travailler avec DokuWiki)
- [https://jccpalmer.medium.com/installing-a-calibre-server-on-a-raspberry-pi-4-ubuntu-server-eed](https://jccpalmer.medium.com/installing-a-calibre-server-on-a-raspberry-pi-4-ubuntu-server-eed096f7a0d4) [096f7a0d4](https://jccpalmer.medium.com/installing-a-calibre-server-on-a-raspberry-pi-4-ubuntu-server-eed096f7a0d4)

# **Plugins**

From: <https://dvillers.umons.ac.be/wiki/> - **Didier Villers, UMONS - wiki**

Permanent link: **<https://dvillers.umons.ac.be/wiki/floss:calibre>**

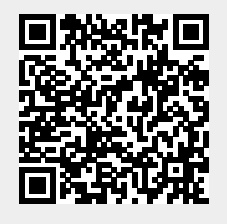

Last update: **2021/09/08 10:14**

# **Logiciels et formats libres en chimie**

(en construction)

# **Logiciels d'écritures de formules chimiques**

Lorsqu'on veut créer des documents dans le domaine de la chimie, on a inévitablement à écrire des formules chimiques, développées, semi-développées, compactes,… Voici quelques logiciels permettant de réaliser des documents ayant trait à la chimie.

- BKChem (libre, multi-OS) :<http://bkchem.zirael.org/index.html>
- Avogadro (libre, multi-OS) : [http://avogadro.openmolecules.net/wiki/Main\\_Page](http://avogadro.openmolecules.net/wiki/Main_Page)
- Gnome Chemistry Utils (Linux) :<http://gchemutils.nongnu.org/> qui comprend plusieurs logiciels :
	- GChemPaint : <http://gchemutils.nongnu.org/gchempaint.html>
	- GChemCalc : <http://gchemutils.nongnu.org/gchemcalc.html>
	- GChem3D : <http://gchemutils.nongnu.org/gchem3d.html>
- Chemtool (Linux) :<http://ruby.chemie.uni-freiburg.de/~martin/chemtool/chemtool.html>

L'apprentissage des fonctionnalités de base d'un de ces logiciels vous permettra de réaliser des figures très utiles pour les travaux de vos cours de chimie.

## **LaTeX et les représentations en chimie**

### **Chemmacros**

[Chemmacros](http://www.ctan.org/tex-archive/macros/latex/contrib/chemmacros) utilise d'autres package de chimie, et permet notamment d'écrire des équations chimiques. Voici un exemple de code LaTeX pour écrire une oxydo-réduction : [chemmacros-exemple](https://dvillers.umons.ac.be/wiki/_media/floss:latex:chemmacros-exemple-redox.tex.zip)[redox.tex.zip](https://dvillers.umons.ac.be/wiki/_media/floss:latex:chemmacros-exemple-redox.tex.zip). La sorti en pdf : [chemmacros-exemple-redox.pdf](https://dvillers.umons.ac.be/wiki/_media/floss:latex:chemmacros-exemple-redox.pdf)

## **Pour mémoire : logiciels gratuits non-libres**

Attention : l'utilisation de logiciels non-libres vous rendent beaucoup plus dépendant des décisions des développeurs de ces logiciels.

- KnowItAll (Windows, gratuit pour usage académique) : <http://www.knowitall.com/academic/welcome.asp>
- Chem Sketch (Windows, gratuit pour usage académique) : <http://www.acdlabs.com/download/>
- Isis-draw (Windows, gratuit) : <http://mdl-isis-draw.software.informer.com/>
- N.B. : [ChemDraw](http://www.cambridgesoft.com/software/ChemDraw/) est un logiciel **payant** sous Windows. Vous devez être en règle de licence pour l'utiliser.
- Voir aussi le comparatif sur la page suivante :<http://www.gunda.hu/dprogs/index.html>

# **Caractères à usage particulier en chimie**

D'autre part, on est très souvent confronté au problème de l'écriture de la double flèche dans un logiciel bureautique simple comme MS Word ou LibreOffice Writer. Ceci peut être résolu facilement par l'installation de la "Royal Society of Chemistry TrueType font"

[\(http://www.rsc.org/education/teachers/learnnet/rscfont.htm\)](http://www.rsc.org/education/teachers/learnnet/rscfont.htm). Cette police s'installe facilement par copie dans le répertoire correspondant prévu par le système d'exploitation. Voici quelques exemples de sites web expliquant comment installer des polices :

- Windows : <http://www.commentcamarche.net/faq/28748-windows-7-ajouter-une-police>
- Mac OS X :<http://www.dismoicomment.fr/informatique/comment-installer-une-police.htm>
- Linux (Ubuntu) : [http://doc.ubuntu-fr.org/installer\\_de\\_nouvelles\\_polices\\_de\\_caractere](http://doc.ubuntu-fr.org/installer_de_nouvelles_polices_de_caractere)

Attention que du point de vue droit d'utilisation, de nombreuses polices, notamment gratuites, sont sous des licences propriétaires. Cela peut poser problèmes pour la réalisation de documents diffusés largement.

## **Les caractère Unicode**

[Unicode](http://fr.wikipedia.org/wiki/Unicode) est une norme informatique développée par le Consortium Unicode qui vise à donner à tout caractère de n'importe quel système d'écriture de langue un identifiant numérique unique, et ce de manière unifiée, quelle que soit la plate-forme informatique ou le logiciel.

Quelques liens importants :

- [Exposants et indices Unicode](http://fr.wikipedia.org/wiki/Exposants_et_indices_Unicode) : il est sémantiquement préférable d'utiliser des caractères prévus intrinsèquement comme exposants ou indices plutôt que d'avoir recours à des balises avec des caractères normaux.
- [Table des caractères Unicode](http://fr.wikipedia.org/wiki/Table_des_caract%C3%A8res_Unicode)
	- Plan multilingue de base
		- [http://fr.wikipedia.org/wiki/Table\\_des\\_caract%C3%A8res\\_Unicode/U2300](http://fr.wikipedia.org/wiki/Table_des_caract%C3%A8res_Unicode/U2300) contient quelques caractères utilisables en chimie
		- [http://fr.wikipedia.org/wiki/Table\\_des\\_caract%C3%A8res\\_Unicode/U2190](http://fr.wikipedia.org/wiki/Table_des_caract%C3%A8res_Unicode/U2190) avec des flèches dont celle pour l'équilibre
		- [http://fr.wikipedia.org/wiki/%C3%85\\_%28lettre%29#Science\[\[ l'Angstrom \\* ...](http://fr.wikipedia.org/wiki/%C3%85_%28lettre%29#Science[[ l) [===== Formats ===== Références : \\*](http://fr.wikipedia.org/wiki/%C3%85_%28lettre%29#Science[[ l)
		- [\[\[http://en.wikipedia.org/wiki/Chemical\\_Markup\\_Language](http://fr.wikipedia.org/wiki/%C3%85_%28lettre%29#Science[[ l)
- http://en.wikipedia.org/wiki/Chemical file format

From: <https://dvillers.umons.ac.be/wiki/> - **Didier Villers, UMONS - wiki**

Permanent link: **<https://dvillers.umons.ac.be/wiki/floss:chimie>**

Last update: **2013/01/31 15:40**

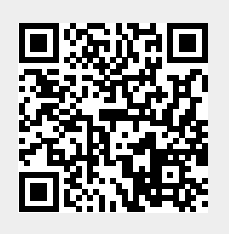

# **Quelques lignes de commandes fréquemment utilisables**

cf. :

- <https://files.fosswire.com/2007/08/fwunixref.pdf>
- [The Essential Bash Cheat Sheet](https://medium.com/better-programming/the-essential-bash-cheat-sheet-e1c3df06560)

## **Copie de fichiers**

copier un fichier vers une destination (par exemple serveur web), avec droits -rw-r–r– :

```
sudo cp fichier.mpg /var/www/html
```
• Copier un répertoire récursivement en préservant droits et propriétaires (cf. [ref](https://unix.stackexchange.com/questions/43605/how-do-i-copy-a-folder-keeping-owners-and-permissions-intact) et aussi l'option -a) :

```
sudo cp -rp /var/www/html/wiki /var/www/html/wikitest
```
# **Déplacer tout les fichiers/répertoires courant vers un dossier distant**

déplacer tout les fichiers/répertoires du dossier courant vers le répertoire distant "/var/www/html/files" :

sudo mv \* /var/www/html/files

# **Effacement d'un répertoire**

rm -r dirName

(attention !!!)

## **Effacement d'un fichier**

• rm fichier.txt

# **Gestion de permission, propriétaires,...**

Changer récursivement à partir du répertoire courant le propriétaire et le groupe :

chown -R username:groupename .

Changer les permissions de tous les fichiers du répertoire :

chmod 644  $*$ 

Supprimer les permissions de lecture et exécution aux utilisateurs "tout le monde" pour son répertoire personnel :

chmod -R o-rx /home/username

ou

chmod -R 750 /home/username

…

# **Copier et ajuster les droits, propriétaires et groupes**

Le cas typique : vous récupérez un disque système et souhaitez reprendre "pour vous" des fichiers et répertoires qui à l'origine avaient des propriétaires différents. Tout cela se trouve essentiellement dans le répertoire /home, et vous devez passer par des droits de superutilisateur pour les copies.

pour un utilisateur "user2", alors que vous êtes "user", créez un répertoire de destination :

/home/user/Téléchargements/HDD-recup/user2

Si vous avez connecté le disque récupéré le disque via un boitier externe, on peut supposer y voir des données comme celles-ci :

/media/user/c431f1b7-3018-4cb0-8cd5-45bf5a820790/home/user2/Images

La copie en mode superutilisateur, en mode récursif :

```
sudo cp -r
/media/user/c431f1b7-3018-4cb0-8cd5-45bf5a820790/home/user2/Images
/home/user/Téléchargements/HDD-recup/user2
```
Le propriétaire est root, et il s'agit de vous attibuer la propriété :

sudo chown -R user:user /home/user/Téléchargements/HDD-recup/user2
On se place dans ce répertoire afin d'ajuster les droits de manière récursive, pour les fichiers et répertoires :

```
cd /home/user/Téléchargements/HDD-recup/user2
sudo find . ! -type d -exec chmod 660 {} \;
sudo find . -type d -exec chmod 770 \{ \} \setminus;
```
## **Vérifier la version d'un paquet**

apt-cache policy libname

Référence : <https://www.ostechnix.com/check-available-version-package-ubuntu-repositories/>

### **Suppression d'anciens noyaux**

sudo apt-get autoremove --purge

## **Renommer l'ordinateur**

- <http://askubuntu.com/questions/314773/rename-computer-in-ubuntu-13-04> :
	- sudo hostname your-new-name
	- add the new hostname to your /etc/hosts file with "sudo nano /etc/hosts". Find these lines and change the original name to your new hostname:
		- **127.0.0.1 localhost**
		- 127.0.1.1 your-new-name
	- Restart the computer or all services that use the old name.

# **Météo**

- curl wttr.in
- curl wttr.in/mons

# **À classer**

- $\bullet$  free -h
- cat /proc/meminfo
- vmstat -s
- top / htop

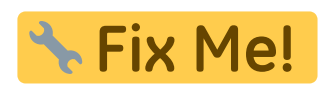

<http://www.commandlinefu.com/commands/view/7952/tar.gz-with-gpg-encryption-on-the-fly>

- <https://www.linux.com/learn/intro-to-linux/2017/4/more-unknown-linux-commands>
- <https://itsfoss.com/linux-command-tricks/>
- [https://stackoverflow.com/questions/16956810/how-do-i-find-all-files-containing-specific-text-on](https://stackoverflow.com/questions/16956810/how-do-i-find-all-files-containing-specific-text-on-linux)[linux](https://stackoverflow.com/questions/16956810/how-do-i-find-all-files-containing-specific-text-on-linux)
- [The most important Linux commands that nobody teaches you](https://medium.com/@halil_tek/the-most-important-linux-commands-that-nobody-teaches-you-1b6919860c8f) Halil Tek, Medium, 25/10/2022

From: <https://dvillers.umons.ac.be/wiki/> - **Didier Villers, UMONS - wiki**

Permanent link: **[https://dvillers.umons.ac.be/wiki/floss:commandes\\_frequentes](https://dvillers.umons.ac.be/wiki/floss:commandes_frequentes)**

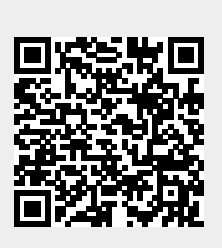

Last update: **2023/11/27 17:11**

- portable Fujitsu-Siemens Amilo P 1536 (2006) [lien 1](http://www.notebookreview.com/notebookreview/fujitsu-siemens-amilo-pi-1536-review-pics-specs/)
	- processeur 32 bits dual core
	- carte graphique au format MXM (mal supporté sous les dernières versions de distributions GNU/Linux) (ubuntu 14.04 est la dernière déclinaison fonctionnelle)
- Réglage du bios pour un boot sur CD
- $\cdot$   $\overline{\phantom{a}}$   $\overline{\phantom{a}}$  [fr:Debian](https://en.wikipedia.org/wiki/fr:Debian)
- Gravure d'un CD "netinst" de Debian :
	- <https://www.debian.org/distrib/index.fr.html>
		- <https://cdimage.debian.org/debian-cd/current/i386/iso-cd/debian-10.3.0-i386-netinst.iso>
- version 10.3.0-i386 Buster (version stable de 2019)
- installation
	- pas d'activation de l'utilisateur root
	- $\circ$  création d'un utilisateur ayant les droits sudo
	- o installation d'un serveur web et openssh
	- L'interface graphique (xfce) n'est pas très fonctionnel, les couleurs ne sont pas rendues correctement par la carte
- désactivation de l'interface graphique : [ref](https://raspberrypi.stackexchange.com/questions/5258/how-can-i-remove-the-gui-from-raspbian-debian)
	- $\circ$  sudo apt-get remove --purge x11-common
	- sudo apt-get autoremove
- relever l'IP du serveur par la commande "ip a"
- test du serveur Apache2 à partir d'un autre ordinateur : [http://ip/](#page--1-0)
- test du seveurs openssh
- Connexion à partir d'une autre machine : ssh user@ip\_adress (remplacer ip\_adress par la valeur relevée, et user)
- Clé SSH (sinon, utilisation du mot de passe)
	- $\circ$  générer sur le PC connecté une paire de clés privée/publique si non disponible (ex : sshkeygen -o -b 4096 -t rsa)
	- copier la clé publique sur le serveur
	- $\circ$  ssh-copy-id -i ~/.ssh/id rsa.pub user@ip adress
	- tester la connexion qui doit fonctionner sans mdp : ssh user@ip\_adress
- Configurer le réseau en IP fixe :
	- o **× [Classe d'adresse IP](https://en.wikipedia.org/wiki/fr:Classe_d)**
	- o [netplan](https://doc.ubuntu-fr.org/netplan) : nouvel outil de configuration réseau utilisant des fichiers de description YAML Sous Debian : sudo apt-get install netplan.io
	- $\circ$  [How to setup the Raspberry Pi 3 onboard WiFi for Ubuntu Server 18.04 with netplan?](https://raspberrypi.stackexchange.com/questions/98598/how-to-setup-the-raspberry-pi-3-onboard-wifi-for-ubuntu-server-18-04-with-netpla)
	- [How to setup of Raspberry Pi 3 onboard WiFi for Ubuntu Server 18.04?](https://askubuntu.com/questions/1143287/how-to-setup-of-raspberry-pi-3-onboard-wifi-for-ubuntu-server-18-04)
	- o [How to Use the Netplan Network Configuration Tool on Linux](https://www.linux.com/tutorials/how-use-netplan-network-configuration-tool-linux/)
- Fichier de configuration à créer : sudo nano /etc/netplan/01-netcfg.yaml

#### [01-netcfg.yaml](https://dvillers.umons.ac.be/wiki/_export/code/floss:config_debian_i386_convertir_portable_32bits_en_serveur?codeblock=0)

```
# /etc/netplan/01-netcfg.yaml netplan configuration file
network:
     version: 2
     ethernets:
```

```
 enp5s5:
         optional: true
         dhcp4: no
          addresses: [192.168.1.231/24]
         gateway4: 192.168.1.1
         nameservers:
              addresses: [192.168.1.1, 8.8.8.8]
 # wifi setup informations
 wifis:
     wlan0:
          optional: true
         dhcp4: no
```
- sudo netplan apply
- mises à jour :
	- sudo apt-get upgrade
	- sudo apt-get update
- redémarrage : sudo reboot
- arrêt : sudo halt

#### **Compléments d'installation du serveur**

- **sudo apt install php libapache2-mod-php**
- **sudo nano /var/www/html/phpinfo.php et ajouter <?php phpinfo(); ?>** comme seule ligne à ce fichier. Sauver et test dans un navigateur : [http://ip\\_adress/phpinfo.php](http://ip_adress/phpinfo.php)
- La configuration de PHP se fait via un fichier php.ini (localisé sous Bionic, Ubuntu 18.04) ici : /etc/php/7.2/apache2/php.ini
- Paquets PHP souvent utiles (des modules additionnels pourront être installés en fonction des logiciels installés sur le serveur ainsi que leurs extensions/plugins) :
	- **sudo apt install php-curl php-gd php-intl php-json php-mbstring php-xml phpzip**
- [Serveur LAMP Créer un/des répertoires de travail](https://doc.ubuntu-fr.org/tutoriel/lamp_repertoires_de_travail) + intérêt d'ajouter l'utilisateur au groupe www-data + [lien2](https://www.cyberciti.biz/faq/ubuntu-add-user-to-group-www-data/)
	- [https://askubuntu.com/questions/1115979/apache-permissions-to-allow-both-user-and-we](https://askubuntu.com/questions/1115979/apache-permissions-to-allow-both-user-and-web-server-to-edit-var-www) [b-server-to-edit-var-www](https://askubuntu.com/questions/1115979/apache-permissions-to-allow-both-user-and-web-server-to-edit-var-www)
	- ajouter l'utilisateur user au groupe www-data : **sudo usermod -a -G www-data user**
- <https://doc.ubuntu-fr.org/msmtp>envoi d'emails par SMTP : solution idéale si vous avez besoin que votre serveur vous envoie les courriels de notifications sans avoir à mettre en place une solution lourde.
- [Envoi d'emails](https://doc.ubuntu-fr.org/lamp#envoi_de_courriel) via<https://doc.ubuntu-fr.org/msmtp>, par exemple par DokuWiki
	- **sudo apt install msmtp msmtp-mta**
	- Configuration pour l'envoi de courriels au niveau du système : **sudo nano /etc/msmtprc**
	- vérification (doc.ubuntu-fr) ls -la /usr/sbin/sendmail
	- test : echo 'message' | msmtp user@domain.com

Effacer le nom d'utilisateur et le mot de passe si le serveur est diffusé, et/ou rendre invalide le compte par défaut de msmtp pour éviter des envois erronés vers le serveur

d'email !!

- [Configuration de Apache2](http://doc.ubuntu-fr.org/apache2) installer le module "rewrite"
	- **sudo a2enmod rewrite**
	- **sudo systemctl restart apache2**
- Paquets additionnels :
	- **sudo apt-get install unison**

#### **Installation type sur un serveur LA(M)P : DokuWiki**

- cf. [DokuWiki](#page-131-0)
- Connexion et identification sur le serveur : ssh username@dns or username@ip\_address (ou via les paramètres de PuTTY);
- se placer dans le répertoire web : **cd /var/www/html**
- créer un répertoire pour le wiki : **sudo mkdir wiki00**
- s'y placer : **cd wiki00**
- télécharger la dernière version de DokuWiki : **sudo wget <https://download.dokuwiki.org/src/dokuwiki/dokuwiki-stable.tgz>**
- décompresser l'archive : **sudo tar -xzvf dokuwiki-stable.tgz --strip-components=1**
- effacer l'archive : **sudo rm dokuwiki-stable.tgz**
- owner & permissions [\(https://www.dokuwiki.org/install:permissions#unix\)](https://www.dokuwiki.org/install:permissions#unix)
	- **sudo chown -R www-data:www-data /var/www/html/wiki00**
	- **cd /var/www/html/wiki00** (si on n'y était pas)
	- fichiers : **sudo find . ! -type d -exec chmod 660 {} \;**
	- répertoires : **sudo find . -type d -exec chmod 770 {} \;**
- on peut à présent régler la configuration de base de DokuWiki via un navigateur web, en pointant sur <http://dns/wiki00/install.php>ou [http://ip\\_address/wiki00/install.php](http://ip_address/wiki00/install.php). Documentation spécifique : <https://www.dokuwiki.org/installer>pour la description des options :
	- **Wiki Name**
	- **Enable ACL**
	- **Superuser**
	- **Full Name**
	- **E-Mail**
	- **Password**
	- **Once Again**
	- **Initial ACL policy**
	- **Allow users to register themselves**
- **sudo rm install.php** (effacement du script d'installation)

Le wiki est pré-configuré et (presque) opérationnel ! Réglages complémentaires de la configuration via le menu d'administration - "Paramètres de configuration" :

- choisir la langue de l'interface language fr
- mode de création des répertoires : choisir 02770 (au lieu de 0755) (set gid, cf. [http://www.dokuwiki.org/config:dmode\)](http://www.dokuwiki.org/config:dmode)
- mode de création des fichiers : choisir 0660 (au lieu de 0644)
- Dans les paramètres d'authentification, rubrique "Actions à désactiver dans DokuWiki", vérifier la désactivation (cocher) de l'action "s'enregistrer", sauf si vous voulez permettre à n'importe quel quidam de s'inscrire et appartenir au groupe "user"
- pour le délai avant indexation (paramètres anti-spam), vous pouvez vous contenter de 60\*5

plutôt que 60\*60\*24\*5, qui contraint à une attente de 24H après édition, avant que l'indexation par un robot de moteur de recherche ne redevienne possible

- Si comme administrateur vous souhaitez être averti à chaque modification effectuée par un autre utilisateur, indiquez votre email derrière "Notifier les modifications à cette adresse de courriel" (paramètres d'édition)
- ensuite, vous pouvez aussi activer l'abonnement aux pages, ce qui aura pour effet de générer un envoi par email notifiant la modification. Le délai peut être réglé par l'option suivante ("Délai après lequel les listes d'abonnement …")
- Mentionner dans ce dernier cas l'expéditeur des notifications par courriel du wiki (paramètres avancés)

From: <https://dvillers.umons.ac.be/wiki/>- **Didier Villers, UMONS - wiki**

Permanent link: **[https://dvillers.umons.ac.be/wiki/floss:config\\_debian\\_i386\\_convertir\\_portable\\_32bits\\_en\\_serveur](https://dvillers.umons.ac.be/wiki/floss:config_debian_i386_convertir_portable_32bits_en_serveur)**

Last update: **2020/02/29 16:50**

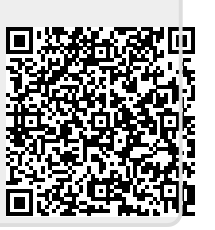

# **Configurer un Raspberry Pi 2 sous Raspbian avec l'interface graphique XFCE**

Utilisation comme poste de travail, d'apprentissage de GNU/Linux et de la programmation.

Matériel nécessaire :

- un Raspberry Pi version 2, avec une alimentation
- clavier, souris USB
- connexion filaire à internet
- une carte micro-SD (8 ou 16 GB recommandés)
- un écran (de PC ou téléviseur) avec connexion HDMI

### **Installateur NOOBS**

- <https://www.raspberrypi.org/help/noobs-setup/> installation d'un OS (GNU/Linux raspbian) à l'aide du logiciel NOOBS
- Sur un autre PC : télécharger NOOBS Lite 1.8 (29/02/2016) : <https://www.raspberrypi.org/downloads/noobs/>
- préparation de la carte SD ou microSD : <https://www.raspberrypi.org/documentation/installation/noobs.md>
	- formatter la carte (FAT32)
	- décompresser le zip de NOOBS et copier le contenu du répertoire (NOOBS\_lite\_v1\_8) sur la carte
- placer la carte dans le Raspberry Pi, le brancher (y compris le réseau)
- choisir l'option Raspbian et démarrer l'installation

### **Configuration de base**

- sélectionner la langue (français ?) et le clavier (be ?)
- raspi-config <https://www.raspberrypi.org/documentation/configuration/raspi-config.md> en ligne de commande (sudo raspi-config), ou à partir du menu preferences de l'interface graphique LXDE :
	- boot to CLI (command line interface) (startx permet de démarrer l'interface graphique)
	- memory GPU → 128 MB
	- language french, country Belgum, character set : utf-8
	- o timezone Europe Brussels
	- keyboard Be
	- Wifi Belgium
- Choisir l'option de redémarrer pour valider

### **Remplacement de l'interface graphique LXDE par XFCE**

réf :

- [http://linuxg.net/how-to-properly-remove-lxde-and-install-xfce-on-raspbian-debian-for-raspberry](http://linuxg.net/how-to-properly-remove-lxde-and-install-xfce-on-raspbian-debian-for-raspberry-pi/)[pi/](http://linuxg.net/how-to-properly-remove-lxde-and-install-xfce-on-raspbian-debian-for-raspberry-pi/)
- Utiliser une fenêtre de terminal
	- sudo apt-get install xfce4 xfce4-goodies (install xfce)
	- sudo apt-get remove lxappearance lxde lxde-\* lxinput lxmenu-data lxpanel lxpolkit lxrandr lxsession\* lxsession lxshortcut lxtask lxterminal (remove lxde)
	- sudo apt-get autoremove
	- sudo apt-get autoclean
	- sudo reboot

### **Outils complémentaires**

- <http://www.codingepiphany.com/2015/03/13/the-raspberry-pi-2-desktop-experience/>
- [http://computers.tutsplus.com/articles/how-to-install-alternative-web-browsers-on-the-raspberry](http://computers.tutsplus.com/articles/how-to-install-alternative-web-browsers-on-the-raspberry-pi--mac-60717) [-pi--mac-60717](http://computers.tutsplus.com/articles/how-to-install-alternative-web-browsers-on-the-raspberry-pi--mac-60717)
	- sudo apt-get install iceweasel iceweasel-l10n-fr nautilus geany libreoffice libreoffice-l10nfr
- Bureau à distance : sudo apt-get install remmina
	- test UMONS bureau à distance (ordinateur : rdsl.umons.ac.be, protocole : RDP, identifiant : nummat@umons.ac.be)
- sudo apt-get update … upgrade …
- sudo apt-get install inkscape → ok en fonctionnement (graphisme vectoriel)

## **Environnement Python**

- Python3 : <https://www.raspberrypi.org/documentation/usage/python/>python3 idle3 python3-pip python3-venv ( python3 idle3 python3-pip installé en standard)
	- sudo apt-get install python3-veny
	- $\circ$  sudo apt-get install build-essential python6-dev  $q++$  : outils nécessaires pour des compilations de libraire dont l'installation n'est pas nécessaire (déjà OK)
	- sudo apt-get install libblas-dev liblapack-dev gfortran → dépendances nécessaires scipy
	- sudo apt-get install libfreetype6-dev libpng-dev libjpeg8-dev → dépendances de matplotlib (seule libjpeg8-dev installée, le reste est satisfait)
	- python tools : utiliser "sudo pip3 install", car "pip3 install" renvoie des messages d'erreur (accès)
	- $\circ$  sudo pip3 install jupyter → (inclut ipython3) doc : <http://jupyter.readthedocs.org/en/latest/index>
	- $\circ$  sudo apt-get install python3-matplotlib (numpy OK)
	- $\circ$  sudo apt-get install python3-scipy
- la plupart des autres paquets devraient être installés via pip

From: <https://dvillers.umons.ac.be/wiki/>- **Didier Villers, UMONS - wiki**

Permanent link: **[https://dvillers.umons.ac.be/wiki/floss:config\\_raspbian\\_rpi2](https://dvillers.umons.ac.be/wiki/floss:config_raspbian_rpi2)**

Last update: **2016/03/06 10:22**

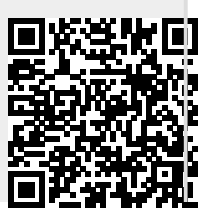

# **Configurer un Raspberry Pi 3 sous Raspbian avec l'interface graphique XFCE**

Utilisation comme poste de travail, d'apprentissage de GNU/Linux et de la programmation.

[Matériel nécessaire](https://www.raspberrypi.org/learning/hardware-guide/) :

- un Raspberry Pi version 3, avec une alimentation
- clavier, souris USB
- connexion filaire à internet
- une carte micro-SD (8 ou 16 GB recommandés)
- un écran (de PC ou téléviseur) avec connexion HDMI

### **Installateur NOOBS**

- <https://www.raspberrypi.org/learning/software-guide/>installation d'un OS (GNU/Linux raspbian) à l'aide du logiciel NOOBS
- Sur un autre PC : télécharger NOOBS Lite 2.1 (29/11/2016) : <https://www.raspberrypi.org/downloads/noobs/>
- préparation de la carte SD ou microSD : <https://www.raspberrypi.org/documentation/installation/noobs.md>
	- formatter la carte (FAT32)
	- décompresser le zip de NOOBS et copier le contenu du répertoire (NOOBS lite\_v2\_1) sur la carte (pas le répertoire)
- placer la carte dans le Raspberry Pi, le brancher (y compris le réseau)
- choisir l'option Raspbian et démarrer l'installation

### **Configuration de base**

- sélectionner la langue (français ?) et le clavier (be ?)
- connecter le wifi (choisir le réseau et introduire le mot de passe)
- choisir d'installer raspbian. Le RPi redémarrera automatiquement.
- Après redémarrage, exécuter raspi-config

<https://www.raspberrypi.org/documentation/configuration/raspi-config.md>en ligne de

commande (sudo raspi-config), ou à partir du menu preferences de l'interface graphique LXDE :

- boot to CLI (command line interface) (startx permet de démarrer l'interface graphique)
- memory GPU → 128 MB
- language french, country Belgum, character set : utf-8
- o timezone Europe Brussels
- keyboard Be
- Wifi Belgium
- o permettre ssh
- Choisir l'option de redémarrer pour valider
- réf : [http://linuxg.net/how-to-properly-remove-lxde-and-install-xfce-on-raspbian-debian-for-raspberry](http://linuxg.net/how-to-properly-remove-lxde-and-install-xfce-on-raspbian-debian-for-raspberry-pi/)[pi/](http://linuxg.net/how-to-properly-remove-lxde-and-install-xfce-on-raspbian-debian-for-raspberry-pi/)
- Utiliser une fenêtre de terminal à distance, par ssh, ou travailler en mode console sans démarrer l'interface graphique
	- sudo apt-get update
	- sudo apt-get upgrade
	- sudo apt-get install xfce4 xfce4-goodies (install xfce)
	- sudo apt-get remove lxappearance lxde lxde-\* lxinput lxmenu-data lxpanel lxpolkit lxrandr lxsession\* lxsession lxshortcut lxtask lxterminal (remove lxde)
	- sudo apt-get autoremove
	- o sudo apt-get autoclean
	- sudo reboot

# **Outils complémentaires**

- <http://www.codingepiphany.com/2015/03/13/the-raspberry-pi-2-desktop-experience/>
- [http://computers.tutsplus.com/articles/how-to-install-alternative-web-browsers-on-the-raspberry](http://computers.tutsplus.com/articles/how-to-install-alternative-web-browsers-on-the-raspberry-pi--mac-60717) [-pi--mac-60717](http://computers.tutsplus.com/articles/how-to-install-alternative-web-browsers-on-the-raspberry-pi--mac-60717)
	- sudo apt-get install iceweasel iceweasel-l10n-fr nautilus libreoffice-l10n-fr
- Bureau à distance : sudo apt-get install remmina
	- test UMONS bureau à distance (ordinateur : rdsl.umons.ac.be, protocole : RDP, identifiant : nummat@umons.ac.be)
- sudo apt-get update … upgrade …
- sudo apt-get install inkscape → ok en fonctionnement (graphisme vectoriel)

# **Environnement Python**

- Python3 : <https://www.raspberrypi.org/documentation/usage/python/>python3 idle3 python3-pip python3-venv ( python3 idle3 python3-pip installé en standard)
	- sudo apt-get install python3-venv
	- $\circ$  sudo apt-get install build-essential python3-dev g++ : outils nécessaires pour des compilations de libraire dont l'installation n'est pas nécessaire (déjà OK)
	- sudo apt-get install libblas-dev liblapack-dev gfortran → dépendances nécessaires scipy
	- sudo apt-get install libfreetype6-dev libpng-dev libjpeg8-dev → dépendances de matplotlib (seule libjpeg8-dev installée, le reste est satisfait)
	- python tools : utiliser "sudo pip3 install python3-tools", car "pip3 install" renvoie des messages d'erreur (accès)
	- $\circ$  sudo pip3 install jupyter → (inclut ipython3) doc : <http://jupyter.readthedocs.org/en/latest/index>
	- $\circ$  sudo apt-get install python3-matplotlib (numpy OK)
	- $\circ$  sudo apt-get install python3-scipy
- la plupart des autres paquets devraient être installés via pip

From: <https://dvillers.umons.ac.be/wiki/> - **Didier Villers, UMONS - wiki**

Permanent link: **[https://dvillers.umons.ac.be/wiki/floss:config\\_raspbian\\_rpi3](https://dvillers.umons.ac.be/wiki/floss:config_raspbian_rpi3)**

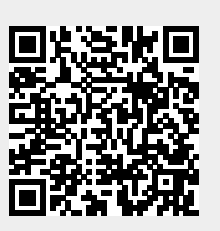

Last update: **2017/02/27 19:54**

# **Configuration type d'un PC sous Ubuntu**

Présentation générale de Ubuntu : <http://dane.ac-lyon.fr/spip/GNU-Linux-Ubuntu-de-la-decouverte-298?ticket=>

Configuration pour usage général et scientifique.

## **Ubuntu 16.04.1 LTS (i386 ou AMD64) Xenial Xerus**

<http://linuxblog.darkduck.com/2016/05/xubuntu-1604-not-for-linux-beginners.html>

#### **à suivre...**

## **Ubuntu 14.04 LTS (i386 ou AMD64) Trusty Tahr**

I use Ubuntu 14.04.3 on recent PC and also a quite old Dell laptop (7 years). This is the last LTS (long term support) version. Kernel will be upgraded according [https://wiki.ubuntu.com/Kernel/Support?action=AttachFile&do=get&target=14.04.x+Ubuntu+Kern](https://wiki.ubuntu.com/Kernel/Support?action=AttachFile&do=get&target=14.04.x+Ubuntu+Kernel+Support+Schedule.png) [el+Support+Schedule.png](https://wiki.ubuntu.com/Kernel/Support?action=AttachFile&do=get&target=14.04.x+Ubuntu+Kernel+Support+Schedule.png) until Apr 2019. Depending specific case, you could install and stay on Ubuntu 14.04.1, or better migrate with a dist-upgrade in july 2016 towards the next 16.04.1 LTS

Concerning the Ubuntu flavours [\(http://www.ubuntu.com/about/about-ubuntu/flavours\)](http://www.ubuntu.com/about/about-ubuntu/flavours), you can choose it depending of your personnal prefs. Personnaly, as i don't specially like Unity, i prefer either xfce (modern but simple) from Xubuntu or GNOME (nice effects). From time to time i tried KDE desktop but never use it regularly. Anyway some "K" applications are very useful.

Il is easy to install many desktop, i.e. by "sudo apt-get install gnome-shell gnome-core ubuntugnome-desktop kubuntu-desktop xubuntu-desktop".

Help can be obtained from<http://askubuntu.com/>

## **Ubuntu 12.04 LTS (i386 ou AMD64) Precise Pangolin**

Si vous êtes sous la version 10.04 LTS, la mise à niveau ne sera pas proposée avant le courant du mois de juillet, lorsque le premier release 12.04.1 sera disponible. Pour pouvoir réaliser la mise à niveau dès maintenant, ouvrez un terminal, et tapez-y « sudo update-manager -d » ! L'opération comporte peu de risque. A vous de voir !

- Démarrer en live-CD en sélectionnant la langue et le clavier au démarrage
- Penser à activer le réseau (cable ou wifi, avec éventuelle clé)
- Langue : français
- Clavier : belge
- Ecran : noter la définition (1280×1024, 1666×768, 1440×900, 1920×1080,…)
- User|pwd : à noter (surtout le premier compte, principal)
- Nom du PC : à noter
- carte graphique : conserver l'information obtenue par la commande

lspci | grep VGA

- Caractéristiques de la 12.04 sur l'installateur :
	- $\circ$  si connexion à Internet, au choix : installer directement les mises à jour & installation du greffon fluendo mp3 (non libre)
	- Choix de l'installation type ( à côté de Windows, à la place de Windows, autre chose)
	- L'installation démarre pendant qu'on demande des paramètres
	- Détection automatique de la timezone
	- $\circ$  Identité (nom, nom machine, utilisateur, pwd, choix login, cryptage)
	- Choix d'une "picture" utilisateur : images types ou photo à prendre avec la webcam !
- Firefox :
	- Edition Préférences : onglet; demander où sauver les fichiers
	- commande : ajouter éventuellement -no-remote -profilemanager : firefox %u -no-remote profilemanager
		- pour la modification des propriétés d'une application, aller directement dans /usr/share/applications et éditer en sudo !
	- $\circ$  Définir la page d'entrée + autres onglets
	- $\circ$  sécurité : choisir un mot de passe principal
- installateur de programme (synaptic)
- GNOME 3 shell
- KDE/kubuntu-desktop (gestionnaire graphique choisi : gdm), avec, installé automatiquement : ktorrent, amarok (musique), ark (archives), k3b (cd-burning, mais pas d'entrée de menu !!!!)
	- installation d'applications "K" supplémentaires : kaffeine (media) et kompozer (edition pages web)
	- instruction complète : **sudo apt-get install synaptic gnome-shell kubuntu-desktop kaffeine kompozer**
- Bureau XFCE avec xubuntu-desktop : sudo apt-get install xubuntu-desktop
- applications utiles, et/ou importantes
	- $\circ$  java runtime (7)
	- $\circ$  cheese (webcam)
	- gnome-tweak-tool (pour changer les thèmes via advanced settings dans les applications)
	- compizconfig-settings-manager
		- [\(http://www.techlw.com/2012/02/install-compiz-setting-manager-in.html](http://www.techlw.com/2012/02/install-compiz-setting-manager-in.html))
	- $\circ$  chromium-browser (si utile : sudo add-apt-repository ppa:chromium-daily/ppa)
	- Filezilla (client FTP)
	- inkscape (graphisme vectoriel)
	- $\circ$  scribus (edition), scribus-doc
	- o scite (editeur multi langage)
	- o glabels (étiquettes)
	- grsync (Gnome rsync backup/synchronisation)
	- xsane (scan : logiciel évolué de scanner)
	- gimp (photos)
	- $\circ$  keepassx (DB cryptée de password,...)
	- mplayer
	- vlc
	- unison (synchronisation de fichiers)
- o geany (éditeur IDE)
- wammu (connexion GSM)
- gebabbel (& gpsbabel)
- $\circ$  pidgin
- pdfsam (pdf split and merge)
- Hugin (panorama)
- GHex (éditeur hexadécimal)
- $\circ$  Code::Blocks & build-essential (IDE programmation C++,...)
- $\circ$  grencode (encoder QR codes) + libdecodegr-examples (??)
- avidemux (traitements & conversions de vidéos)
- audacity (sons)
- recordmydesktop
- xournal (annotation de PDF)
- $\circ$  fontmatrix (visualisation de fontes)
- dia (diagrams)
- o digikam (gestion de photos)
- GParted (utilitaire partitions disques)
- guvcview (capture & vue de dispositifs vidéos UVC)
- pandoc (conversions textes de balise)
- instruction complète : **sudo apt-get install openjdk-7-jre cheese guvcview gnometweak-tool compizconfig-settings-manager chromium-browser filezilla inkscape scribus scite glabels grsync xsane gimp keepassx mplayer vlc mozilla-plugin-vlc unison unison-gtk geany wammu gebabbel gpsbabel pidgin pdfsam hugin ghex codeblocks build-essential qrencode libdecodeqr-examples avidemux audacity recordmydesktop xournal fontmatrix dia digikam gparted guvcview pandoc**
- réglage fond d'écran + taille des lanceurs (Unity,… ?)
- Réglages du shell, de boutons,... → Gnome tweak tools
- LaTeX : cf. <http://doc.ubuntu-fr.org/latex>
	- texlive-full kile kile-doc
	- latex2html
	- o texmaker (éditeur multi-OS)
	- Taille des images des équations modifiables dans /usr/share/latex2html/l2hconf.pm ( $$MATH$  SCALE FACTOR = 1.6 changer en 6.4 par exemple)
	- $\circ$  installation de imagemagick (utile pour le viewer/converter Gwenview !) et epstool ... aussi pour OOOLaTeX - lancement par la commande display !!
	- instruction complète : **sudo apt-get install texlive-full kile kile-doc epstool imagemagick texmaker latex2html**
- Python :
	- **sudo apt-get install python-all python-all-dev idle python-numpy python-scipy python-matplotlib python-matplotlib-doc python-visual python-doc pythonexamples diveintopython python-imaging-doc python-pp python-jinja2 pythonmarkdown python-pygments python-landslide ipython ipython-qtconsole ipython-doc ipython-notebook python-pip python-scitools mayavi2 pythonnumexpr python-pandas python-pygame**
	- $\circ$  installation de Django à l'aide de pip : sudo pip install Django
	- $\circ$  installation de scikits-image : pip install -U scikits-image
	- $\circ$  installation de la dernière version de ipython : sudo pip install –upgrade ipython
- Serveur ssh (cf.<http://doc.ubuntu-fr.org/ssh>) : **sudo apt-get install openssh-server** (re)démarrage du serveur : **sudo /etc/init.d/ssh start**
- Utilisation de sauvegardes zippées nécessitant d'installer des librairies pour éviter des erreurs lors de décompressions (square brackets dans les noms de fichiers) : **sudo apt-get install**

#### **p7zip-rar p7zip-full libarchive-zip-perl**

- modification des propriétés d'une application directement dans /usr/share/applications (exemple messagerie : thunderbird.desktop, ajouter -profilemanager) - éditer en sudo !
- BeID, sur base de http://doc.ubuntu-fr.org/tutoriel/utiliser carte identite electronique belge
	- installation des logiciels pour le lecteur acr38u sudo apt-get install libacr38u libacr38ucontrol0
	- o [http://eid.belgium.be/fr/utiliser\\_votre\\_eid/installer\\_le\\_logiciel\\_eid/linux/](http://eid.belgium.be/fr/utiliser_votre_eid/installer_le_logiciel_eid/linux/) (version 32 bits ou 64 bits Ubuntu) : logiciel eid et eid viewer (2 fichiers .deb à installer)
	- Un redémarrage peut être nécessaire pour que le lecteur soit actif
	- Pour consulter la carte, taper eid ou carte ou lecteur et sélectionner l'application
	- tax-on-web sous firefox :
		- ne pas oublier de démarrer firefox avec le lecteur branché !!
		- plus besoin par rapport aux anciennes versions 3. de BeID de modifier les préférences, comme expliqué par exemple [ici](http://users.skynet.be/linux-rixensart/app51_securite_applicative.html#eid)

### **Références particulières à Ubuntu 12.04**

- Articles divers sur les nouveautés :
	- [http://www.linuxbsdos.com/2012/04/03/creating-and-managing-user-accounts-in-a-gnome](http://www.linuxbsdos.com/2012/04/03/creating-and-managing-user-accounts-in-a-gnome-3-or-ubuntu-desktop/) [-3-or-ubuntu-desktop/](http://www.linuxbsdos.com/2012/04/03/creating-and-managing-user-accounts-in-a-gnome-3-or-ubuntu-desktop/)
	- [http://www.techrepublic.com/blog/opensource/how-canonicals-next-moves-could-repaint-t](http://www.techrepublic.com/blog/opensource/how-canonicals-next-moves-could-repaint-the-linux-landscape/3550) [he-linux-landscape/3550](http://www.techrepublic.com/blog/opensource/how-canonicals-next-moves-could-repaint-the-linux-landscape/3550)
	- <http://linuxfr.org/news/ubuntu-12-04-precise-pangolin-est-sortie>
- Articles sur des modifications, hacks,… :
	- o [http://www.linuxbsdos.com/2012/04/26/install-the-latest-and-greatest-cinnamon-desktop](http://www.linuxbsdos.com/2012/04/26/install-the-latest-and-greatest-cinnamon-desktop-on-ubuntu-12-04/)[on-ubuntu-12-04/](http://www.linuxbsdos.com/2012/04/26/install-the-latest-and-greatest-cinnamon-desktop-on-ubuntu-12-04/)
	- <http://www.ubuntuvibes.com/2012/04/4-configuration-tools-for-customizing.html>
	- <http://www.ubuntuvibes.com/2012/04/things-to-do-after-installing-ubuntu.html>
	- <http://www.howtoforge.com/the-perfect-desktop-ubuntu-12.04-lts-precise-pangolin>
	- [http://www.le-libriste.fr/ubuntu/configurer-gnome-shell/ \(date un peu...\)](http://www.le-libriste.fr/ubuntu/configurer-gnome-shell/ (date un peu...))
	- <http://la-vache-libre.blogspot.fr/2012/06/supprimer-le-popup-internal-error-sur.html>

# **Création d'un script d'installation**

A développer

### **référence à utiliser :**

- [http://blog.nicolargo.com/2012/03/ubuntu-12-04-participez-a-la-conception-du-script-de-post-ins](http://blog.nicolargo.com/2012/03/ubuntu-12-04-participez-a-la-conception-du-script-de-post-install.html) [tall.html](http://blog.nicolargo.com/2012/03/ubuntu-12-04-participez-a-la-conception-du-script-de-post-install.html)
- [http://blog.nicolargo.com/2012/04/preparer-larrivee-de-precise-pangolin-avec-un-script-de-posti](http://blog.nicolargo.com/2012/04/preparer-larrivee-de-precise-pangolin-avec-un-script-de-postinstall.html) [nstall.html](http://blog.nicolargo.com/2012/04/preparer-larrivee-de-precise-pangolin-avec-un-script-de-postinstall.html)

# **Archive : Ubuntu 11.10 (i386 ou AMD64) Oneiric Ocelot**

Démarrer en live-CD en sélectionnant la langue et le clavier au démarrage

- Langue : français
- Clavier : belge
- Ecran : noter la définition (1280×1024, 1666×768, 1440×900, 1920×1080,…)
- User|pwd : à noter (surtout le premier compte, principal)
- Nom du PC : à noter
- carte graphique : conserver l'information obtenue par la commande

lspci | grep VGA

- Caractéristiques de la 11.10 sur l'installateur :
	- si connexion à Internet, au choix : installer directement les mises à jour & installation du greffon fluendo mp3 (non libre)
	- $\circ$  Choix de l'installation type ( à côté de Windows, à la place de Windows, autre chose)
	- L'installation démarre pendant qu'on demande des paramètres
	- Détection automatique de la timezone
	- o Identité (nom, nom machine, utilisateur, pwd, choix login, cryptage)
	- Choix d'une "picture" utilisateur : images types ou photo à prendre avec la webcam !
- Firefox :
	- Edition Préférences : onglet; demander où sauver les fichiers
	- commande : ajouter éventuellement -no-remote -profilemanager : firefox %u -no-remote profilemanager
	- $\circ$  Définir la page d'entrée + autres onglets
	- $\circ$  sécurité : chooisir un mot de passe principal
- Prise en charge des langues (applications) (fait automatiquement à l'installation)
- Pilote propriétaire (Nvidia ou ATI) : à activer au choix (non libre)
- Installer le gestionnaire de paquets :

```
sudo apt-get install synaptic
```
pour avoir GNOME 3 shell :

sudo apt-get install gnome-shell

pour obtenir un comportement GNOME 2 avec la version 3 :

sudo apt-get install gnome-session-fallback

→ il faudra choisir la session au démarrage

- Création d'un ou plusieurs codes utilisateurs (contrôler les droits !)
- Sources de logiciels :
	- dépôts partenaires activés
	- Medibuntu (voir [futuredesktop.org](https://dvillers.umons.ac.be/wiki/floss:futuredesktop.org)) :

```
sudo wget http://www.medibuntu.org/sources.list.d/oneiric.list -O
/etc/apt/sources.list.d/medibuntu.list
sudo apt-get update
sudo apt-get -y --force-yes install medibuntu-keyring
sudo apt-get upgrade -y
sudo apt-get install --reinstall ubuntu-restricted-extras non-
free-codecs libdvdread4 libdvdcss2
```
• java : cf.<http://doc.ubuntu-fr.org/java> (version 6 installée par la commande précédente)

```
sudo apt-get install openjdk-7-jre
```
navigateur web chromium :

sudo apt-get install chromium-browser

si utile :

```
sudo add-apt-repository ppa:chromium-daily/ppa
sudo apt-get update
```
- Installation d'utilitaires courant :
	- Filezilla (client FTP)
	- $\circ$  inkscape (graphisme vectoriel)
	- scribus (edition), scribus-doc
	- $\circ$  scite (editeur multi langage)
	- o glabels (étiquettes)
	- grsync (Gnome rsync backup/synchronisation)
	- xsane (scan)
	- $\circ$  gimp (photos)
	- keepassx (DB cryptée de password,…)
	- mplayer
	- vlc
	- unison (synchronisation de fichiers)
	- $\circ$  geany (éditeur IDE)
	- wammu (connexion GSM)
	- gebabbel (& gpsbabel)
	- $\circ$  pidgin
	- pdfsam (pdf split and merge)
	- $\circ$  Hugin (panorama)
	- GHex (éditeur hexadécimal)
	- Code::Blocks & build-essential (IDE programmation C++,…)
	- $\circ$  grencode (encoder QR codes) + libdecodegr-examples (??)
	- avidemux (traitements & conversions de vidéos)
	- audacity (sons)
	- recordmydesktop
	- xournal (annotation de PDF)
	- $\circ$  fontmatrix (visualisation de fontes)
	- dia (diagrams)
	- $\circ$  digikam (gestion de photos)
	- GParted (utilitaire partitions disques)
	- guvcview (capture & vue de dispositifs vidéos UVC)
	- Commande globale :

```
sudo apt-get install filezilla inkscape scribus scite glabels
grsync xsane gimp keepassx mplayer vlc mozilla-plugin-vlc unison
unison-gtk geany wammu gebabbel gpsbabel pidgin pdfsam hugin ghex
codeblocks build-essential qrencode libdecodeqr-examples avidemux
audacity recordmydesktop xournal fontmatrix dia digikam gparted
guvcview
```
à compléter…

From:

<https://dvillers.umons.ac.be/wiki/> - **Didier Villers, UMONS - wiki**

Permanent link: **[https://dvillers.umons.ac.be/wiki/floss:config\\_ubuntu](https://dvillers.umons.ac.be/wiki/floss:config_ubuntu)**

Last update: **2016/08/31 04:11**

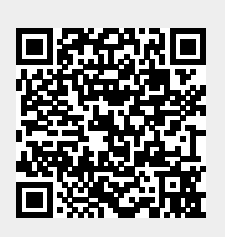

# **Configurer un Raspberry Pi 3 sous Ubuntu avec l'interface graphique MATE**

Utilisation comme poste de travail, d'apprentissage de GNU/Linux et de la programmation.

[Matériel nécessaire](https://www.raspberrypi.org/learning/hardware-guide/) :

- un Raspberry Pi version 3, avec une alimentation
- clavier, souris USB
- connexion filaire à internet
- une carte micro-SD (8 ou 16 GB recommandés)
- un écran (de PC ou téléviseur) avec connexion HDMI

## **Téléchargement et préparation de la carte microSD**

- <https://www.raspberrypi.org/magpi/ubuntu-mate-review/>
- téléchargement
	- [https://www.raspberrypi.org/downloads/,](https://www.raspberrypi.org/downloads/) 3rd party downloads
	- <https://ubuntu-mate.org/download/>
- Installation :
	- <https://ubuntu-mate.org/raspberry-pi/>
	- sudo apt-get install gddrescue xz-utils
	- unxz ubuntu-mate-16.04.2-desktop-armhf-raspberry-pi.img.xz
	- sudo ddrescue -D --force ubuntu-mate-16.04.2-desktop-armhf-raspberry-pi.img /dev/mmcblk0
- placer la carte dans le Raspberry Pi, le brancher (y compris le réseau)
- démarrer l'installation

## **Configuration de base**

- sélectionner la langue (français ?) et le clavier (be ?)
- connecter le wifi (choisir le réseau et introduire le mot de passe)
- indiquer, nom, nom du PC, nom d'utilisateur, mot de passe
- choisir d'installer raspbian. Le RPi redémarrera automatiquement.
- Après redémarrage :
	- sudo apt-get update
	- sudo apt-get upgrade
- sudo apt-get install synaptic geany nautilus
- si caja → nautilus :

#### <https://forum.manjaro.org/t/how-to-replace-caja-with-nautilus-in-manjaro-mate/11932/17> :

- dconf editor ->org/mate/desktop/session/required componenet select file manager and write nautilus
- sudo pluma ~/.local/share/applications/mimeapps.list ??
	- goto line 43 inode/directory=caja-file-handler.desktop;
	- replace caja-file-handler.desktop with nautilus.desktop
- sudo apt-get autoremove
- sudo apt-get autoclean
- sudo reboot

## **Outils complémentaires**

- <http://www.codingepiphany.com/2015/03/13/the-raspberry-pi-2-desktop-experience/>
- [http://computers.tutsplus.com/articles/how-to-install-alternative-web-browsers-on-the-raspberry](http://computers.tutsplus.com/articles/how-to-install-alternative-web-browsers-on-the-raspberry-pi--mac-60717) [-pi--mac-60717](http://computers.tutsplus.com/articles/how-to-install-alternative-web-browsers-on-the-raspberry-pi--mac-60717)
	- sudo apt-get install iceweasel iceweasel-l10n-fr nautilus libreoffice-l10n-fr
- Bureau à distance : sudo apt-get install remmina
	- test UMONS bureau à distance (ordinateur : rdsl.umons.ac.be, protocole : RDP, identifiant : nummat@umons.ac.be)
- sudo apt-get update … upgrade …
- sudo apt-get install inkscape → ok en fonctionnement (graphisme vectoriel)

### **Environnement Python**

- Python3 : <https://www.raspberrypi.org/documentation/usage/python/>python3 idle3 python3-pip python3-venv ( python3 idle3 python3-pip installé en standard)
	- sudo apt-get install python3-venv
	- $\circ$  sudo apt-get install build-essential python3-dev g++ : outils nécessaires pour des compilations de libraire dont l'installation n'est pas nécessaire (déjà OK)
	- sudo apt-get install libblas-dev liblapack-dev gfortran → dépendances nécessaires scipy
	- sudo apt-get install libfreetype6-dev libpng12-dev libjpeg8-dev → dépendances de matplotlib (seule libjpeg8-dev installée, le reste est satisfait)
	- $\circ$  sudo -H pip3 install –upgrade pip
	- python tools : utiliser "sudo pip3 install python3-tools", car "pip3 install" renvoie des messages d'erreur (accès)
	- $\circ$  sudo pip3 install jupyter → (inclut ipython3) doc : <http://jupyter.readthedocs.org/en/latest/index>
	- $\circ$  sudo apt-get install python3-matplotlib (numpy OK)
	- $\circ$  sudo apt-get install python3-scipy
- la plupart des autres paquets devraient être installés via pip3
- non installé (python 3.4.3-1) : Anaconda :

[http://stackoverflow.com/questions/39371772/how-to-install-anaconda-on-raspberry-pi-3-model](http://stackoverflow.com/questions/39371772/how-to-install-anaconda-on-raspberry-pi-3-model-b)[b](http://stackoverflow.com/questions/39371772/how-to-install-anaconda-on-raspberry-pi-3-model-b)

- <https://www.continuum.io/content/conda-support-raspberry-pi-2-and-power8-le>
- $\circ$  cd Téléchargements
- wget<http://repo.continuum.io/miniconda/Miniconda3-latest-Linux-armv7l.sh>
- sudo md5sum Miniconda3-latest-Linux-armv7l.sh
- sudo /bin/bash Miniconda3-latest-Linux-armv7l.sh
- …

Permanent link: **[https://dvillers.umons.ac.be/wiki/floss:config\\_ubuntu\\_mate](https://dvillers.umons.ac.be/wiki/floss:config_ubuntu_mate)**

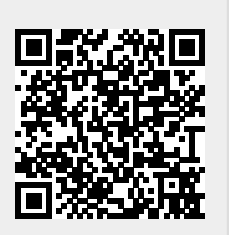

Last update: **2020/02/23 20:01**

# **Configurer un Raspberry Pi 2 sous Ubuntu avec l'interface graphique MATE**

Utilisation comme poste de travail, d'apprentissage de GNU/Linux et de la programmation.

## **Téléchargement et préparation de la carte microSD**

- Matériel nécessaire :
	- un Raspberry Pi version 2, avec une alimentation
	- o clavier, souris USB
	- connexion filaire à internet
	- une carte micro-SD (8 ou 16 GB recommandés)
	- un écran (de PC ou téléviseur) avec connexion HDMI
- **× [Raspberry Pi](https://en.wikipedia.org/wiki/fr:Raspberry_Pi)**
- **×**[Raspberry Pi](https://en.wikipedia.org/wiki/Raspberry_Pi)
- <https://www.raspberrypi.org>
- <https://www.raspberrypi-france.fr/>
- <https://www.framboise314.fr/>
- [Installing operating system images](https://www.raspberrypi.org/documentation/installation/installing-images/README.md) (cf. balenaEtcher, a graphical SD card writing tool)
	- <https://www.raspberrypi.org/downloads/>
	- [Ubuntu MATE for the Raspberry Pi Model B 2, 3 and 3+](https://ubuntu-mate.org/raspberry-pi/) (choisir la version 32 bits recommandées pour le RPi2 et son processeur ARMv7)

### **Installation**

- Démarrer le Raspberry Pi 2 avec la carte flashée préalablement
- Indiquer les choix
	- Langue : français
	- Clavier : belge
	- User : username pwd …
	- PC : namix
- Fin d'installation et redémarrage
- relever l'IP du serveur par la commande "ip a" dans un terminal
- mises à jour :
	- sudo apt-get update
	- sudo apt-get upgrade
- SSH : vérifier l'installation de openssh-server
- Connexion à partir d'une autre machine : ssh ubuntu@ip\_adress (remplacer ip\_adress par la valeur relevée)
- Clé SSH
	- générer sur le PC connecté une paire de clés privée/publique si non disponible (ex : sshkeygen -o -b 4096 -t rsa)
	- copier la clé publique sur le serveur
	- $\circ$  ssh-copy-id -i ~/.ssh/id rsa.pub user@ip adress
- tester la connexion qui doit fonctionner sans mdp : ssh user@ip\_adress
- sudo apt-get autoremove
- sudo apt-get autoclean

# **Outils complémentaires**

- Bureau à distance : sudo apt-get install remmina
	- test UMONS bureau à distance (ordinateur : rdsl.umons.ac.be, protocole : RDP, identifiant : nummat@umons.ac.be)

```
Fix Me! (à partir d'ici...)
```
- <http://www.codingepiphany.com/2015/03/13/the-raspberry-pi-2-desktop-experience/>
- [http://computers.tutsplus.com/articles/how-to-install-alternative-web-browsers-on-the-raspberry](http://computers.tutsplus.com/articles/how-to-install-alternative-web-browsers-on-the-raspberry-pi--mac-60717) [-pi--mac-60717](http://computers.tutsplus.com/articles/how-to-install-alternative-web-browsers-on-the-raspberry-pi--mac-60717)
	- sudo apt-get install iceweasel iceweasel-l10n-fr nautilus libreoffice-l10n-fr
- sudo apt-get update … upgrade …
- sudo apt-get install inkscape → ok en fonctionnement (graphisme vectoriel)

# **Environnement Python**

- Python3 : <https://www.raspberrypi.org/documentation/usage/python/>python3 idle3 python3-pip python3-venv ( python3 idle3 python3-pip installé en standard)
	- sudo apt-get install python3-venv
	- $\circ$  sudo apt-get install build-essential python3-dev  $q++$  : outils nécessaires pour des compilations de libraire dont l'installation n'est pas nécessaire (déjà OK)
	- sudo apt-get install libblas-dev liblapack-dev gfortran → dépendances nécessaires scipy
	- sudo apt-get install libfreetype6-dev libpng12-dev libjpeg8-dev → dépendances de matplotlib (seule libjpeg8-dev installée, le reste est satisfait)
	- $\circ$  sudo -H pip3 install -upgrade pip
	- python tools : utiliser "sudo pip3 install python3-tools", car "pip3 install" renvoie des messages d'erreur (accès)
	- sudo pip3 install jupyter → (inclut ipython3) doc : <http://jupyter.readthedocs.org/en/latest/index>
	- sudo apt-get install python3-matplotlib (numpy OK)
	- sudo apt-get install python3-scipy
- la plupart des autres paquets devraient être installés via pip3
- non installé (python 3.4.3-1) : Anaconda :

[http://stackoverflow.com/questions/39371772/how-to-install-anaconda-on-raspberry-pi-3-model](http://stackoverflow.com/questions/39371772/how-to-install-anaconda-on-raspberry-pi-3-model-b)[b](http://stackoverflow.com/questions/39371772/how-to-install-anaconda-on-raspberry-pi-3-model-b)

- <https://www.continuum.io/content/conda-support-raspberry-pi-2-and-power8-le>
- cd Téléchargements
- wget<http://repo.continuum.io/miniconda/Miniconda3-latest-Linux-armv7l.sh>
- sudo md5sum Miniconda3-latest-Linux-armv7l.sh
- sudo /bin/bash Miniconda3-latest-Linux-armv7l.sh

…

Permanent link: **[https://dvillers.umons.ac.be/wiki/floss:config\\_ubuntu\\_mate\\_rpi2](https://dvillers.umons.ac.be/wiki/floss:config_ubuntu_mate_rpi2)**

Last update: **2020/02/27 03:18**

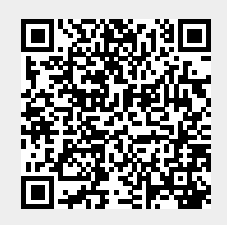

# **Configuration type d'un serveur sous Ubuntu**

Adaptation en cours vers la version 22.04 !!

- Configuration pour usage général et scientifique
- Téléchargement :<https://ubuntu.com/download/server>, dernière version : Ubuntu Server 22.04.3 LTS Jammy Jellyfish, architecture AMD64 (testé 15/09/2023)
- Gravure du fichier iso, ou préparation d'une clé USB via Balena-Etcher (par exemple)
- Versions précédentes :
	- [Configuration type d'un serveur sous Ubuntu Server 20.04,](#page-88-0) Focal Fossa
	- [Configuration type d'un serveur sous Ubuntu Server 18.04,](#page-76-0) Bionic Beaver
	- $\circ$  [Configuration type d'un serveur sous Ubuntu Server 16.04,](#page-70-0) Xenial Xerus
- références, tutoriels,…
	- o [How to install Ubuntu Server 22.04 LTS | FOSS Linux](https://www.fosslinux.com/70065/install-ubuntu-server-22-04-lts.htm)
	- o [Install Ubuntu 22.04 LTS Server \[Step By Step Guide\] OSTechNix](https://ostechnix.com/install-ubuntu-server/)
	- [How to Install Ubuntu Server 22.04 LTS Step by Step](https://www.linuxtechi.com/install-ubuntu-server-22-04-step-by-step/)
	- [How to Install Ubuntu Server on VirtualBox](https://hibbard.eu/install-ubuntu-virtual-box/) 11 Dec 2019, James Hibbard
	- <https://doc.ubuntu-fr.org/serveur>
	- <https://forum.ubuntu-fr.org/viewtopic.php?id=1990066>Installation Apache Mysql PHP phpmyadmin ⇒ LAMPP (+ vidéo)
	- <https://blog.sodifrance.fr/installer-une-machine-virtuelle-avec-virtualbox/> : installation d'une VM Ubuntu (serveur LAMP) avec VirtualBox sous Windows, avec processeur i5 et 8 Go RAM
- commandes intéressantes
	- [Apt Get List Installed | List Installed Packages with Apt on Ubuntu](https://www.rosehosting.com/blog/list-all-installed-packages-with-apt-on-ubuntu/)

Un serveur peut-être installé de différentes manières, notamment sur un ordinateur physique, ou sur un ordinateur virtuel. Cette deuxième manière de faire est particulièrement pratique pour se familiariser avec le fonctionnement d'un serveur, effectuer des tests, …, raison pour laquelle on explique ci-après comment travailler avec le logiciel de virtualisation Virtual Box.

### **Installation de VirtualBox sous Linux (Ubuntu)**

VirtualBox peut tout aussi bien être installé sur un système "hôte" de type Windows ou Mac OS. Et finalement, la gestion de la machine virtuelle créée ("guest") s'effectue le plus souvent à distance via un terminal permettant la connexion en SSH (terminal intégré à GNU/Linux ou Mac OS, client PuTTY sous Windows). La gestion peut alors s'effectuer sur le réseau local, ou via Internet, éventuellement par l'utilisation d'un VPN si le serveur n'est pas accessible directement sur le réseau public.

- <https://www.virtualbox.org/>
- <https://www.virtualbox.org/wiki/Downloads>
- Linux + installation via ppa : [https://www.virtualbox.org/wiki/Linux\\_Downloads](https://www.virtualbox.org/wiki/Linux_Downloads)
- Tutoriels divers :

```
Commands to Install VirtualBox 7.0 on Ubuntu 22.04 or 20.04
```
- $\circ$  Install VirtualBox 7.0 on Ubuntu 22.04 [20.04 [18.04]
- <https://www.skyminds.net/linux-installer-virtualbox-via-le-ppa-doracle/>
- <https://linuxize.com/post/how-to-install-virtualbox-on-ubuntu-18-04/>
- <https://phoenixnap.com/kb/install-virtualbox-on-ubuntu>
- <https://www.numetopia.fr/installer-virtualbox-6-0-sur-ubuntu-ou-linux-mint/>
- <https://www.linuxtechi.com/install-virtualbox6-ubuntu-18-04-centos-7/>

Installation testée en septembre 2023, via les commandes suivantes, adaptées de différentes sources :

- indiquez le nom de la version Ubuntu lors de l'ajout de la source (repository)
- remplacez le numéro 7.0 par une nouvelle version si existante sur virtualbox.org
- remplacez la variable \$USER par votre nom d'utilisateur Linux
- ext pack : remplacer 7.0.10 en fonction de la version indiquée [ici](https://www.virtualbox.org/wiki/Downloads)

```
sudo apt update && sudo apt upgrade -y && sudo apt install dirmngr ca-
certificates software-properties-common apt-transport-https curl
sudo apt-get install build-essential dkms linux-source linux-headers-`uname
-r
```
Pour Ubuntu 20.04 :

```
echo deb [arch=amd64 signed-by=/usr/share/keyrings/virtualbox.gpg]
http://download.virtualbox.org/virtualbox/debian focal contrib | sudo tee
/etc/apt/sources.list.d/virtualbox.list
```

```
curl -fSsL https://www.virtualbox.org/download/oracle_vbox_2016.asc | gpg --
dearmor | sudo tee /usr/share/keyrings/virtualbox.gpg > /dev/null
```
sudo apt-get update sudo apt-get install virtualbox-7.0

sudo usermod -G vboxusers -a \$USER

Pour le pack d'extension, il suffit de le télécharger, et de l'installer via le menu de virtualbox.

#### **Mise à jour de VirtualBox**

Si les sources sont identiques, et qu'il s'agit d'une mise à jour mineure, effectuer simplement :

sudo apt upgrade

Sinon, pour mettre à jour, simplement désinstaller, puis redéfinir des sources actualisées, puis

réinstaller : Exécuter les commandes suivantes pour la désinstallation :

```
sudo apt remove --purge virtualbox virtualbox-*
sudo apt autoremove
```
Redémarrer le système (sudo reboot, systemctl reboot). Définir ensuite les nouvelles sources si la version de Ubuntu est différente (mise à jour), puis :

sudo apt update

Ensuite reprendre l'installation. Lors du démarrage de VirtualBox, il est très probable qu'une nouvelle version du pack d'extension sera proposée. Suivre simplement les instructions, et chaîner cela à l'exécution de VirtualBox plutôt que de sauvegarder le pack d'extension.

## **Installation de VirtualBox sous Windows**

- [Oracle VM VirtualBox](https://www.virtualbox.org/)
- [Downloads Oracle VM VirtualBox](https://www.virtualbox.org/wiki/Downloads)
- [How to install VirtualBox on Windows 11, 10 Pureinfotech](https://pureinfotech.com/install-virtualbox-windows-10/)
- [How to Install VirtualBox on Windows 10](https://adamtheautomator.com/install-virtualbox-on-windows-10/)

## **Génération de clés SSH**

L'[authentification par un système de clés publique/privée](http://doc.ubuntu-fr.org/ssh#authentification_par_un_systeme_de_cles_publiqueprivee) vous sera très utile pour gérer vos serveurs. Générez ces clés avec la commande suivante :

ssh-keygen -t rsa

Les clés publiques et privées sont stockées dans votre répertoire ~/.ssh. Les répertoires cachés (hidden) peuvent être visualisés dans votre gestionnaire de fichier (Nautilus, Nemo,…) en tapant ctrlh. La clés privées ne doit JAMAIS être communiquée. Votre clé publique devra être placée dans le fichier ~/.ssh/authorized\_keys des serveurs auxquels vous souhaitez accéder via la commande sshcopy-id -i ~/.ssh/id\_rsa.pub username@ip\_adress\_or\_dns\_server (voir plus loin).

Sous Windows, utiliser :

- [PuTTY](http://www.putty.org/) pour communiquer en ligne de commande (client SSH),
- [WinSCP](https://winscp.net/eng/docs/introduction) ou [Filezilla](https://filezilla-project.org/) pour accéder aux fichiers (clients SFTP);
- [PuTTYgen](http://www.chiark.greenend.org.uk/~sgtatham/putty/download.html) pour générer les clés SSH

Références :

- <http://the.earth.li/~sgtatham/putty/0.52/htmldoc/Chapter3.html#3.1.1> (copiercoller sous PuTTY)
- <https://support.rackspace.com/how-to/generating-rsa-keys-with-ssh-puttygen/>

VM VirtualBox testée sur un PC sous Linux avec processeur i7. Le fonctionnement devrait être aussi OK sous Windows ou mac, et avec un processeur i5.

Installation standard de Linux, Apache, MySQL, Php + outils. Base choisie : Ubuntu server.

- [téléchargement de Ubuntu server](http://www.ubuntu.com/download/server)
- Lancement de VirtuaBox et création d'une nouvelle machine virtuelle (VM). Par exemple :
	- o Ubuntu-22.04.3 server (type Linux et version 64 bit)
	- 4096 Mo
	- 2 cpu
	- Disque dur virtuel (.vdi) 25 Go (dynamiquement alloué)
- Ajustement (menu configuration) de quelques paramètres de la VM :
	- stockage : renseigner le fichier iso dans le lecteur CD/DVD virtuel
	- réseau : accès par pont (si problème avec wlan0, tester eth0)
- Démarrer la VM. Le live-CD virtuel de Ubuntu propose le choix de la langue (prendre français) et la touche F3 permet de choisir le clavier (par exemple belge). Sélectionner "Installer Ubuntu Server".
	- $\circ$  Select a langage (choisir Français/French)
	- ("installer update available" → Update to the new installer) → option lors du test avec la 19.10
	- Configurer le clavier (disposition belge/Belgian ou autre…) et variante éventuelle
	- Connections réseau → accepter la proposition détectée
	- Configurer le proxy → si c'est le cas, fournir l'adresse. Sinon "Terminé"
	- Configure Ubuntu archive mirror → modifier/indiquer si utile
	- Configuration du système de fichier → "Utiliser un disque entier" (option standard)
		- Choisir le disque où installer → disque virtuel proposé…
		- sommaire du système de fichier → "Terminé" + "Confirmer l'action" (à ce moment les données éventuellement existantes du disque virtuelle seront perdues
- Configuration du profil :
	- nom complet de l'utilisateur (ex : Virtual User)
	- $\circ$  nom du serveur (ex : vmix)
	- nom d'utilisateur (ex : vmuser)
	- $\circ$  mot de passe (ex : vmuser mdp) (CHOISISSEZ UN MOT DE PASSE SÛR)
	- confirmer le mot de passe
- SSH Setup
	- cocher "Install OpenSSH server
	- (autres options non utilisées/modifiées)
- Featured Server Snaps → "Terminé" sans en choisir, sauf en connaissance de cause
- Fin d'installation et redémarrage du serveur (enlever ultérieurement le CD d'installation virtuel).
- Le premier redémarrage permet de vérifier le login (user/mdp) et de relever l'IP du serveur par la commande "ip a"
- mises à jour :
	- sudo apt-get update
	- sudo apt-get upgrade
- redémarrage : sudo reboot
- arrêt : sudo halt
- sauvegarde de la VM par exportation
- Connexion à partir d'une autre machine : ssh vmuser@ip adress (remplacer ip adress par la valeur relevée)
- Clé SSH
	- générer sur le PC connecté une paire de clés privée/publique si non disponible (ex : sshkeygen -o -b 4096 -t rsa)
	- copier la clé publique sur le serveur
	- $\circ$  ssh-copy-id -i ~/.ssh/id rsa.pub vmuser@ip\_adress
	- tester la connexion qui doit fonctionner sans mdp : ssh vmuser@ip\_adress

Problème réseau : pour forcer le dhcp, utiliser les commandes "sudo ip link set dev eth0 down" et "sudo dhclient eth0" cf. [ici.](https://help.ubuntu.com/community/NetworkConfigurationCommandLine/Automatic) Cette action doit être refaite chaque fois que l'IP n'est pas attribuée.

#### **Création d'un compte admin de secours**

- cat /etc/passwd → donne la liste des utilisateurs existants
- sudo adduser rescue
	- (pwd : mdp\_rescue)
- sudo usermod -a -G sudo rescue

#### **Serveur LAMP**

- Références
	- [Serveur web LAMP,](https://doc.ubuntu-fr.org/lamp) acronyme pour Linux, Apache, MySQL|MariaDB, PHP (description globale)
		- <https://phoenixnap.com/kb/how-to-install-lamp-stack-on-ubuntu>
	- <https://doc.ubuntu-fr.org/apache2>configuration de Apache 2 (serveur web)
	- Serveur de base de données SGBD : soit MySQL, soit MariaDB, version alternative, sous licence GPL et 100% compatible avec MySQL
		- <https://doc.ubuntu-fr.org/mysql>configuration de MySQL
		- <https://doc.ubuntu-fr.org/mariadb> configuration de MariaDB
	- <https://doc.ubuntu-fr.org/phpmyadmin> phpMyAdmin est une interface web en PHP pour administrer à distance les SGBD MySQL
	- <https://doc.ubuntu-fr.org/msmtp>envoi d'emails par SMTP : solution idéale si vous avez besoin que votre serveur vous envoie les courriels de notifications sans avoir à mettre en place une solution lourde.
- **sudo apt install apache2**
- sudo apt install lynx → test dans ce navigateur texte dans une console sur le serveur <http://127.0.0.1>
- test du serveur apache à partir d'un autre PC : [http://ip\\_adress](#page--1-0) (serveur de pages web statiques)
- **sudo apt install php libapache2-mod-php php-cli**
- **sudo nano /var/www/html/phpinfo.php et ajouter <?php phpinfo(); ?>** comme seule ligne à ce fichier. Sauver et test dans un navigateur : [http://ip\\_adress/phpinfo.php](http://ip_adress/phpinfo.php)
- La configuration de PHP se fait via un fichier php.ini localisé sous Jammy Jellyfish 22.04 ici : /etc/php/8.1/apache2/php.ini (7.2 pour Bionic Ubuntu 18.04)
- Paquets PHP souvent utiles (des modules additionnels pourront être installés en fonction des logiciels installés sur le serveur ainsi que leurs extensions/plugins) :
	- **sudo apt install php-curl php-gd php-intl php-json php-mbstring php-xml phpzip**
- Remarques
	- **php-mcrypt a été enlevé depuis php 7.2** (pour persister, voir [ici](https://computingforgeeks.com/install-php-mcrypt-extension-on-ubuntu/))
- [Serveur LAMP Créer un/des répertoires de travail](https://doc.ubuntu-fr.org/tutoriel/lamp_repertoires_de_travail) + intérêt d'ajouter l'utilisateur au groupe www-data + [lien2](https://www.cyberciti.biz/faq/ubuntu-add-user-to-group-www-data/)
	- [https://askubuntu.com/questions/1115979/apache-permissions-to-allow-both-user-and-we](https://askubuntu.com/questions/1115979/apache-permissions-to-allow-both-user-and-web-server-to-edit-var-www) [b-server-to-edit-var-www](https://askubuntu.com/questions/1115979/apache-permissions-to-allow-both-user-and-web-server-to-edit-var-www)
	- ajouter l'utilisateur vmuser au groupe www-data : **sudo usermod -a -G www-data vmuser**
	- **Un CMS sans base de données comme DokuWiki ne nécessite pas l'installation d'un SGBD (MySQL/MariaDB) comme expliqué ci-après !**
	- redémarrer néanmoins apache2 : sudo systemctl restart apache2
- sudo apt install php-mysql
- installation soit de MySQL, soit de MariaDB (pour l'essentiel, suivre la documentation de MySQL) sudo apt install mysql-server
	- **sudo apt install mariadb-server**
- Test local de MySQL :
	- sudo mysql
		- **SHOW DATABASES**
- Remarque : mysql secure installation (renseigné dans certains tutoriels) ne doit pas être utilisé
- sudo service apache2 restart (restart Apache) ou sudo systemctl restart apache2
- Pour avoir un accès global aux bases de données depuis un même compte, la solution conseillée est de créer un nouvel utilisateur et de lui attribuer tous les privilèges :
	- sudo mysql → Puis dans la console MySQL :
		- CREATE USER 'nom\_utilisateur\_choisi'@'localhost' IDENTIFIED BY 'mot\_de\_passe\_solide';
		- GRANT ALL PRIVILEGES ON \*.\* TO 'nom\_utilisateur\_choisi'@'localhost' WITH GRANT OPTION;
		- **FLUSH PRIVILEGES:**
		- QUIT;
	- En remplaçant évidemment nom\_utilisateur choisi et mot de passe solide dans ces requêtes
- sudo service apache2 restart **ou** sudo systemctl restart apache2
- sudo service mysql restart **ou** sudo systemctl restart mysql

#### **Adminer**

- [Adminer](https://www.adminer.org/) remplace PhpMyAdmin
	- [Comment utiliser Adminer pour gérer facilement les bases de données avec un seul](https://kinsta.com/fr/blog/adminer/) [fichier PHP](https://kinsta.com/fr/blog/adminer/)
	- [Using Adminer to Manage your Databases LinuxConfig.org](https://linuxconfig.org/using-adminer-to-manage-your-databases)
	- [How To Install Adminer on Ubuntu 20.04 LTS idroot](https://idroot.us/install-adminer-ubuntu-20-04/)
	- [How to install Adminer on Ubuntu 20.04 LTS linuxhowto.net](https://www.linuxhowto.net/how-to-install-adminer-on-ubuntu-20-04-lts/)
	- références adminer plus anciennes :
		- <http://www.ubuntuboss.com/how-to-install-adminer-on-ubuntu-18-04/>
		- [https://websiteforstudents.com/manage-mariadb-mysql-databases-with-adminer-an](https://websiteforstudents.com/manage-mariadb-mysql-databases-with-adminer-and-apache2/) [d-apache2/](https://websiteforstudents.com/manage-mariadb-mysql-databases-with-adminer-and-apache2/)
- <https://idroot.us/install-adminer-ubuntu-18-04/>
- $\bullet$  Installation :
	- sudo apt-get install adminer **ou mieux, utiliser la version la plus récente sur le site**
		- **:**
- sudo wget "http://www.adminer.org/latest.php" -O /var/www/html/adminer.php
- Access Adminer at the following address : [http://ip\\_adress/adminer.php](http://ip_adress/adminer.php)

#### **PhpMyAdmin (obsolete sous 20.04, ok en 18.04)**

- Conservé pour mémoire et usage sous Ubuntu 18.04
- Poursuivre l'utilisation de phpmyadmin est possible, en respectant le nouveau mode d'identification du root de MySQL en sudo
- [phpMyAdmin](https://doc.ubuntu-fr.org/phpmyadmin) (**déconseillé pour un site en production sans mesures de sécurité additionnelles comme .htaccess,…**) + références phpmyadmin/bionic
	- [How to Install LAMP Stack with PhpMyAdmin in Ubuntu 18.04](https://www.tecmint.com/install-lamp-with-phpmyadmin-in-ubuntu-18-04/)
	- [How to install the latest PhpMyAdmin on Ubuntu 18.04? OSRadar](https://www.osradar.com/how-to-install-the-latest-phpmyadmin-on-ubuntu-18-04/)
	- o [How to Install LAMP Stack with PhpMyAdmin in Ubuntu 18.04.1 LTS](https://www.itsmarttricks.com/install-lamp-stack-with-phpmyadmin-in-ubuntu-18-04-1/)
	- [How to install phpMyAdmin on Ubuntu 18.04 TechRepublic](https://www.techrepublic.com/article/how-to-install-phpmyadmin-on-ubuntu-18-04/)
	- [Install phpMyAdmin With LAMP Stack On Ubuntu 18.04 LTS OSTechNix](https://www.ostechnix.com/install-phpmyadmin-with-lamp-stack-on-ubuntu-18-04-lts/)
	- o [Installing phpMyAdmin for Apache on Ubuntu 18.04 | DevAnswers.co](https://devanswers.co/installing-phpmyadmin-apache-ubuntu-18-04/)
- sudo apt install phpmyadmin
	- outil de configuration
		- serveur web : apache2
		- accepter la création d'une DB pour phpmyadmin (refuser autrement)
		- Faut-il configurer la DB avec dbconfig-common ? → <Yes>
		- mot de passe de connexion MySQL pour phpmyadmin : phpmyadmin\_mdp (CHOISISSEZ UN MOT DE PASSE SÛR)
- Tester [http://ip\\_adress/phpmyadmin](#page--1-0)
	- $\circ$  utilisateur : phpmyadmin mdp : phpmyadmin mdp
	- o superutilisateur mysql/mariadb : 'nom\_utilisateur\_choisi' mdp : 'mot\_de\_passe\_solide'

#### **Compléments d'installation du serveur**

#### **Envoi d'emails (par exemple par DokuWiki)**

- [https://doc.ubuntu-fr.org/lamp#envoi\\_de\\_courriel](https://doc.ubuntu-fr.org/lamp#envoi_de_courriel)
- <https://doc.ubuntu-fr.org/msmtp>
	- sudo apt install msmtp msmtp-mta
	- Configuration pour l'envoi de courriels au niveau du système : sudo nano /etc/msmtprc
	- vérification (doc.ubuntu-fr) ls -la /usr/sbin/sendmail
	- test : echo 'message' | msmtp user@domain.com

problème

<https://forum.ubuntu-fr.org/viewtopic.php?id=2057384>??

Effacer le nom d'utilisateur et le mot de passe si le serveur est diffusé, et/ou rendre invalide le compte par défaut de msmtp pour éviter des envois erronés vers le serveur d'email !!

#### **Configuration de Apache2**

- installer le module "rewrite"<http://doc.ubuntu-fr.org/apache2>
	- sudo a2enmod rewrite
	- sudo systemctl restart apache2

#### **non fait :**

- Paquets :
	- $\circ$  (sudo apt-get install php-pear php-dev)  $\rightarrow$  non fait
	- $\circ$  (sudo apt-get install unison)  $\rightarrow$  non fait
	- $\circ$  (sudo apt-get install texlive-latex-base imagemagick ghostscript)  $\rightarrow$  non fait
	- (sudo apt-get install graphviz graphviz-doc) → non fait
	- (sudo apt-get install gnuplot) → non fait (nécessaire pour l'extension dataplot)
- autres paquets
	- cairo ??
- configuration ssl (https, certificats,…)

[https://doc.ubuntu-fr.org/tutoriel/securiser\\_apache2\\_avec\\_ssl](https://doc.ubuntu-fr.org/tutoriel/securiser_apache2_avec_ssl)

#### **Migration, mise à jour du serveur...**

Message d'erreur sur sudo do-release-update "There is no development version of an LTS available"  $\rightarrow$  attendre (The -d switch is necessary to upgrade from Ubuntu 18.04 LTS as upgrades have not yet been enabled and will only be enabled after the first point release of 20.04 LTS) [https://wiki.ubuntu.com/FocalFossa/ReleaseNotes#Upgrading\\_from\\_Ubuntu\\_18.04\\_LTS](https://wiki.ubuntu.com/FocalFossa/ReleaseNotes#Upgrading_from_Ubuntu_18.04_LTS_or_19.10) [\\_or\\_19.10](https://wiki.ubuntu.com/FocalFossa/ReleaseNotes#Upgrading_from_Ubuntu_18.04_LTS_or_19.10) bizarre par rapport aux sorties 20.04.1 répertoriées sur <https://releases.ubuntu.com/20.04/> !!)

- Régulièrement :
	- sudo apt-get update
	- sudo apt-get upgrade
- Automatisation d'upgrade de sécurité (et autres) : unattended-upgrade
	- [How to set up automatic updates for Ubuntu Linux 18.04](https://www.cyberciti.biz/faq/how-to-set-up-automatic-updates-for-ubuntu-linux-18-04/)
	- <https://guide.ubuntu-fr.org/server/automatic-updates.html>
- Mise à niveau de l'OS (par exemple Ubuntu server 20.04.1):
	- o faire un backup du serveur ou de la VM (snapshot)
	- sudo apt-get update
	- sudo apt-get upgrade
	- sudo reboot
	- o Installer l'outil Ubuntu d'update : sudo apt install update-manager-core
	- sudo do-release-upgrade
	- sudo reboot
	- vérifier la mise à niveau. Revenir en arrière si problème, refaire une sauvegarde/snapshot
- Références :
	- <https://webdock.io/en/docs/how-guides/upgrading-webdock-webservers>
	- <https://www.cyberciti.biz/faq/upgrade-ubuntu-18-04-to-20-04-lts-using-command-line/>

### **Installation et gestion de logiciels sur un serveur LAMP**

- **x** [Système de gestion de contenus](https://en.wikipedia.org/wiki/fr:Système_de_gestion_de_contenu) ou **x** [Content management system](https://en.wikipedia.org/wiki/Content_management_system) (CMS)
	- [DokuWiki](#page-131-0)
	- [Moodle](#page--1-0)
	- $\circ$  [H5P](#page--1-0)
	- Wordpress
	- o limesurvey
	- $\circ$  ...

### **Virtualisation et containers sur le serveur**

- [https://fr.wikipedia.org/wiki/Proxmox\\_VE](https://fr.wikipedia.org/wiki/Proxmox_VE)
- <https://fr.wikipedia.org/wiki/LXC>
- [Stop using Virtual Box on Linux Use Virtual Machine Manager instead of Virtual Box](https://medium.com/geekculture/stop-using-virtual-box-on-linux-51e02739f812) Dre Tech Tips, Medium, 05/04/2022

From: <https://dvillers.umons.ac.be/wiki/> - **Didier Villers, UMONS - wiki**

Permanent link: **[https://dvillers.umons.ac.be/wiki/floss:config\\_ubuntu\\_server](https://dvillers.umons.ac.be/wiki/floss:config_ubuntu_server)**

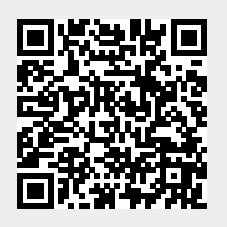

Last update: **2023/09/15 19:05**

# <span id="page-70-0"></span>**Configuration type d'un serveur sous Ubuntu 16.04 Xenial Xerus**

- 09/07/2020 Ubuntu server 16.04.6 Xenial Xerus (**Long Term Support**) : <https://ftp.belnet.be/ubuntu-releases/>
- références, tutoriels,…
	- [How to Install Ubuntu Server on VirtualBox](https://hibbard.eu/install-ubuntu-virtual-box/) 11 Dec 2019, James Hibbard
	- <https://ubuntu.com/tutorials/install-ubuntu-server-1604#1-overview>
	- <https://doc.ubuntu-fr.org/serveur>
	- <https://forum.ubuntu-fr.org/viewtopic.php?id=1990066>Installation Apache Mysql PHP phpmyadmin ⇒ LAMPP (+ vidéo)
	- <https://blog.sodifrance.fr/installer-une-machine-virtuelle-avec-virtualbox/> : installation d'une VM Ubuntu (serveur LAMP) avec VirtualBox sous Windows, avec processeur i5 et 8 Go RAM
- commandes intéressantes
	- [Apt Get List Installed | List Installed Packages with Apt on Ubuntu](https://www.rosehosting.com/blog/list-all-installed-packages-with-apt-on-ubuntu/)

## **Installation de VirtualBox sous Linux (Ubuntu)**

Cf. [config\\_ubuntu\\_server-18.04](#page-76-0)

## **Installation du serveur sous Ubuntu 16.04**

VM VirtualBox testée sur un PC sous Linux avec processeur i7. Le fonctionnement devrait être aussi OK sous Windows ou mac, et avec un processeur i5.

Installation standard de Linux, Apache, MySQL, Php + outils. Base choisie : Ubuntu server.

- [téléchargement de Ubuntu server](http://www.ubuntu.com/download/server)
- Lancement de VirtuaBox et création d'une nouvelle machine virtuelle (VM). Par exemple :
	- o Ubuntu-16.04 server (type Linux et version 64 bit)
	- $\circ$  1024 Mo
	- Disque dur virtuel (.vdi) 10 Go (dynamiquement alloué)
- Ajustement (menu configuration) de quelques paramètres de la VM :
	- stockage : renseigner le fichier iso dans le lecteur CD/DVD virtuel
	- réseau : accès par pont (si problème avec wlan0, tester eth0)
- Démarrer la VM. Le live-CD virtuel de Ubuntu propose le choix de la langue (prendre français) et la touche F3 permet de choisir le clavier (par exemple belge). Sélectionner "Installer Ubuntu Server".
	- Select a langage (choisir Français/French)
	- Configurer le clavier (disposition belge/Belgian ou autre…) et variante éventuelle
	- Connections réseau → accepter la proposition détectée
	- Configurer le proxy → si c'est le cas, fournir l'adresse. Sinon "Terminé"
- Configure Ubuntu archive mirror → modifier/indiquer si utile
- Configuration du système de fichier → "Utiliser un disque entier" (option standard)
	- Choisir le disque où installer → disque virtuel proposé…
	- sommaire du système de fichier → "Terminé" + "Confirmer l'action" (à ce moment les données éventuellement existantes du disque virtuelle seront perdues
- Configuration du profil :
	- nom complet de l'utilisateur (ex : Virtual User)
	- $\circ$  nom du serveur (ex : vmix)
	- nom d'utilisateur (ex : vmuser)
	- $\circ$  mot de passe (ex : vmuser mdp) (CHOISISSEZ UN MOT DE PASSE SÛR)
	- confirmer le mot de passe
- Sélection de logiciels
	- o LAMP server
	- Standard system utilities
	- OpenSSH server
- mysal
	- nouveau mot de passe du superutilisateur mySQL
- Fin d'installation et redémarrage du serveur (enlever le CD d'installation virtuel).
- login
- Le premier redémarrage permet de vérifier le login (user/mdp) et de relever l'IP du serveur par la commande "ip a"
- mises à jour :
	- sudo apt-get upgrade
	- sudo apt-get update
- redémarrage : sudo reboot
- arrêt : sudo halt
- sauvegarde de la VM par exportation
- Connexion à partir d'une autre machine : ssh vmuser@ip\_adress (remplacer ip\_adress par la valeur relevée)
- Clé SSH
	- générer sur le PC connecté une paire de clés privée/publique si non disponible (ex : sshkeygen -o -b 4096 -t rsa)
	- copier la clé publique sur le serveur
	- $\circ$  ssh-copy-id -i ~/.ssh/id\_rsa.pub vmuser@ip\_adress
	- tester la connexion qui doit fonctionner sans mdp : ssh vmuser@ip\_adress

Problème réseau : pour forcer le dhcp, utiliser les commandes "sudo ip link set dev eth0 down" et "sudo dhclient eth0" cf. [ici.](https://help.ubuntu.com/community/NetworkConfigurationCommandLine/Automatic) Cette action doit être refaite chaque fois que l'IP n'est pas attribuée.

### **Création d'un compte admin de secours**

- cat /etc/passwd → donne la liste des utilisateurs existants
- sudo adduser rescue
	- (pwd : mdp\_rescue)
- sudo usermod -a -G sudo rescue
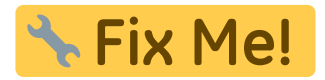

- Références
	- [Serveur web LAMP,](https://doc.ubuntu-fr.org/lamp) acronyme pour Linux, Apache, MySQL|MariaDB, PHP (description globale)
		- <https://phoenixnap.com/kb/how-to-install-lamp-stack-on-ubuntu>
	- <https://doc.ubuntu-fr.org/apache2>configuration de Apache 2 (serveur web)
	- Serveur de base de données SGBD : soit MySQL, soit MariaDB, version alternative, sous licence GPL et 100% compatible avec MySQL
		- <https://doc.ubuntu-fr.org/mysql>configuration de MySQL
		- <https://doc.ubuntu-fr.org/mariadb> configuration de MariaDB
	- <https://doc.ubuntu-fr.org/phpmyadmin> phpMyAdmin est une interface web en PHP pour administrer à distance les SGBD MySQL
	- <https://doc.ubuntu-fr.org/msmtp>envoi d'emails par SMTP : solution idéale si vous avez besoin que votre serveur vous envoie les courriels de notifications sans avoir à mettre en place une solution lourde.
- **sudo apt install apache2**
- test du serveur apache : [http://ip\\_adress](#page--1-0) (serveur de pages web statiques)
- **sudo apt install php libapache2-mod-php**
- **sudo nano /var/www/html/phpinfo.php et ajouter <?php phpinfo(); ?>** comme seule ligne à ce fichier. Sauver et test dans un navigateur : [http://ip\\_adress/phpinfo.php](http://ip_adress/phpinfo.php)
- La configuration de PHP se fait via un fichier php.ini localisé sous Bionic (Ubuntu 18.04) ici : /etc/php/7.2/apache2/php.ini
- Paquets PHP souvent utiles (des modules additionnels pourront être installés en fonction des logiciels installés sur le serveur ainsi que leurs extensions/plugins) :
	- **sudo apt install php-curl php-gd php-intl php-json php-mbstring php-xml phpzip**
- Remarques
	- $\circ$  php-mcrypt a été enlevé depuis php 7.2
	- o [Adminer](https://www.adminer.org/) remplace phpmyadmin dans la version 19.10. Il semblerait qu'il y aura un retour à phpmyadmin avec la version 20.04. Poursuivre l'utilisation de phpmyadmin semble donc pertinent, en respectant le nouveau mode d'identification du root de MySQL en sudo
- [Serveur LAMP Créer un/des répertoires de travail](https://doc.ubuntu-fr.org/tutoriel/lamp_repertoires_de_travail) + intérêt d'ajouter l'utilisateur au groupe www-data + [lien2](https://www.cyberciti.biz/faq/ubuntu-add-user-to-group-www-data/)
	- [https://askubuntu.com/questions/1115979/apache-permissions-to-allow-both-user-and-we](https://askubuntu.com/questions/1115979/apache-permissions-to-allow-both-user-and-web-server-to-edit-var-www) [b-server-to-edit-var-www](https://askubuntu.com/questions/1115979/apache-permissions-to-allow-both-user-and-web-server-to-edit-var-www)
	- ajouter l'utilisateur vmuser au groupe www-data : **sudo usermod -a -G www-data vmuser**
	- **Un CMS sans base de données comme DokuWiki ne nécessite pas l'installation d'un SGBD (MySQL/MariaDB) comme expliqué ci-après !**
- sudo apt install php-mysql
- installation soit de MySQL, soit de MariaDB (pour l'essentiel, suivre la documentation de MySQL)
	- sudo apt install mysql-server
	- sudo apt install mariadb-server
- Test local de MySQL :
	- sudo mysql
		- **SHOW DATABASES**
- Remarque : mysql\_secure\_installation (renseigné dans certains tutoriels) ne doit pas être utilisé
- sudo service apache2 restart (restart Apache) ou sudo systemctl restart apache2
- Pour avoir un accès global aux bases de données depuis un même compte, la solution conseillée est de créer un nouvel utilisateur et de lui attribuer tous les privilèges :
	- sudo mysql → Puis dans la console MySQL :
		- CREATE USER 'nom\_utilisateur\_choisi'@'localhost' IDENTIFIED BY 'mot de passe solide';
		- GRANT ALL PRIVILEGES ON \*.\* TO 'nom\_utilisateur\_choisi'@'localhost' WITH GRANT OPTION;
		- **FLUSH PRIVILEGES;**
		- QUIT;
	- En remplaçant évidemment nom\_utilisateur choisi et mot de passe solide dans ces requêtes
- sudo service apache2 restart **ou** sudo systemctl restart apache2
- sudo service mysql restart **ou** sudo systemctl restart mysql
- [phpMyAdmin](https://doc.ubuntu-fr.org/phpmyadmin) (**déconseillé pour un site en production sans mesures de sécurité additionnelles comme .htaccess....**) + références phpmyadmin/bionic
	- [How to Install LAMP Stack with PhpMyAdmin in Ubuntu 18.04](https://www.tecmint.com/install-lamp-with-phpmyadmin-in-ubuntu-18-04/)
	- [How to install the latest PhpMyAdmin on Ubuntu 18.04? OSRadar](https://www.osradar.com/how-to-install-the-latest-phpmyadmin-on-ubuntu-18-04/)
	- [How to Install LAMP Stack with PhpMyAdmin in Ubuntu 18.04.1 LTS](https://www.itsmarttricks.com/install-lamp-stack-with-phpmyadmin-in-ubuntu-18-04-1/)
	- [How to install phpMyAdmin on Ubuntu 18.04 TechRepublic](https://www.techrepublic.com/article/how-to-install-phpmyadmin-on-ubuntu-18-04/)
	- o [Install phpMyAdmin With LAMP Stack On Ubuntu 18.04 LTS OSTechNix](https://www.ostechnix.com/install-phpmyadmin-with-lamp-stack-on-ubuntu-18-04-lts/)
	- o [Installing phpMyAdmin for Apache on Ubuntu 18.04 | DevAnswers.co](https://devanswers.co/installing-phpmyadmin-apache-ubuntu-18-04/)
- sudo apt install phpmyadmin
	- o outil de configuration
		- serveur web : apache2
		- accepter la création d'une DB pour phpmyadmin (refuser autrement)
		- Faut-il configurer la DB avec dbconfig-common ? → <Yes>
		- mot de passe de connexion MySQL pour phpmyadmin : phpmyadmin\_mdp (CHOISISSEZ UN MOT DE PASSE SÛR)
- Tester [http://ip\\_adress/phpmyadmin](#page--1-0)
	- $\circ$  utilisateur : phpmyadmin mdp : phpmyadmin\_mdp
- o superutilisateur mysql/mariadb : 'nom\_utilisateur\_choisi' mdp : 'mot\_de\_passe\_solide' Adminer (pour mémoire, remplacement possible de phpMyAdmin) :
	- sudo apt-get install adminer **ou** utiliser la version la plus récente sur le site :
	- sudo wget ["http://www.adminer.org/latest.php"](http://www.adminer.org/latest.php) -O /var/www/html/adminer.php
	- Access Adminer at the following address : [http://ip\\_adress/adminer.php](http://ip_adress/adminer.php)
	- références adminer :
		- <http://www.ubuntuboss.com/how-to-install-adminer-on-ubuntu-18-04/>
		- [https://websiteforstudents.com/manage-mariadb-mysql-databases-with-adminer-an](https://websiteforstudents.com/manage-mariadb-mysql-databases-with-adminer-and-apache2/) [d-apache2/](https://websiteforstudents.com/manage-mariadb-mysql-databases-with-adminer-and-apache2/)
		- <https://idroot.us/install-adminer-ubuntu-18-04/>

### **Compléments d'installation du serveur**

### **Envoi d'emails (par exemple par DokuWiki)**

- https://doc.ubuntu-fr.org/lamp#envoi de courriel
- <https://doc.ubuntu-fr.org/msmtp>
	- sudo apt install msmtp msmtp-mta
- Configuration pour l'envoi de courriels au niveau du système : sudo nano /etc/msmtprc
- vérification (doc.ubuntu-fr) ls -la /usr/sbin/sendmail
- test : echo 'message' | msmtp user@domain.com

Effacer le nom d'utilisateur et le mot de passe si le serveur est diffusé, et/ou rendre invalide le compte par défaut de msmtp pour éviter des envois erronés vers le serveur d'email !!

#### **Configuration de Apache2**

- installer le module "rewrite"<http://doc.ubuntu-fr.org/apache2>
	- sudo a2enmod rewrite
	- sudo systemctl restart apache2

#### **non fait :**

- Paquets :
	- $\circ$  (sudo apt-get install php-pear php-dev)  $\rightarrow$  non fait
	- $\circ$  (sudo apt-get install unison)  $\rightarrow$  non fait
	- $\circ$  (sudo apt-get install texlive-latex-base imagemagick ghostscript)  $\rightarrow$  non fait
	- (sudo apt-get install graphviz graphviz-doc) → non fait
	- $\circ$  (sudo apt-get install gnuplot)  $\rightarrow$  non fait (nécessaire pour l'extension dataplot)
- autres paquets
	- cairo ??
- configuration ssl ??

#### **Migration, mise à jour du serveur...**

- Régulièrement :
	- sudo apt-get update
	- sudo apt-get upgrade
- Mise à niveau de l'OS (par exemple Ubuntu server 20.04.1):

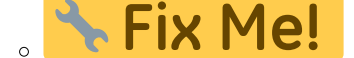

- Références :
	- <https://webdock.io/en/docs/how-guides/upgrading-webdock-webservers>

### **Installation et gestion de logiciels sur un serveur LAMP**

- **x** [Système de gestion de contenus](https://en.wikipedia.org/wiki/fr:Système_de_gestion_de_contenu) ou **x** [Content management system](https://en.wikipedia.org/wiki/Content_management_system) (CMS)
	- Wordpress
	- [DokuWiki](#page-131-0)
	- $\circ$  …

From: <https://dvillers.umons.ac.be/wiki/> - **Didier Villers, UMONS - wiki**

Permanent link: **[https://dvillers.umons.ac.be/wiki/floss:config\\_ubuntu\\_server-16.04](https://dvillers.umons.ac.be/wiki/floss:config_ubuntu_server-16.04)**

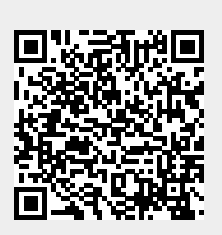

Last update: **2020/07/17 13:38**

# <span id="page-76-0"></span>**Configuration type d'un serveur sous Ubuntu 18.04 Bionic Beaver**

- 06/01/2020 Ubuntu server 19.10 Eoan Ermine :<http://releases.ubuntu.com/19.10/>: [64-bit PC](http://releases.ubuntu.com/19.10/ubuntu-19.10-live-server-amd64.iso) [\(AMD64\) server install image](http://releases.ubuntu.com/19.10/ubuntu-19.10-live-server-amd64.iso) (utile pour l'intérêt des nouveautés, avec possibilité de mise à jour proche vers la 20.04 LTS)
- 09/07/2020 Ubuntu server 18.04.4 Bionic Beaver (**Long Term Support**) : <https://ftp.belnet.be/ubuntu-releases/>
- références, tutoriels,…
	- [How to Install Ubuntu Server on VirtualBox](https://hibbard.eu/install-ubuntu-virtual-box/) 11 Dec 2019, James Hibbard
	- <https://doc.ubuntu-fr.org/serveur>
	- <https://forum.ubuntu-fr.org/viewtopic.php?id=1990066>Installation Apache Mysql PHP phpmyadmin ⇒ LAMPP (+ vidéo)
	- <https://blog.sodifrance.fr/installer-une-machine-virtuelle-avec-virtualbox/> : installation d'une VM Ubuntu (serveur LAMP) avec VirtualBox sous Windows, avec processeur i5 et 8 Go RAM
- commandes intéressantes
	- [Apt Get List Installed | List Installed Packages with Apt on Ubuntu](https://www.rosehosting.com/blog/list-all-installed-packages-with-apt-on-ubuntu/)

# **Installation de VirtualBox sous Linux (Ubuntu)**

- **× [Oracle VM VirtualBox](https://en.wikipedia.org/wiki/fr:Oracle_VM_VirtualBox)**
- <https://www.virtualbox.org/>
- <https://www.virtualbox.org/wiki/Downloads>
- Linux + installation via ppa : [https://www.virtualbox.org/wiki/Linux\\_Downloads](https://www.virtualbox.org/wiki/Linux_Downloads)
- Tutoriels divers :
	- <https://www.skyminds.net/linux-installer-virtualbox-via-le-ppa-doracle/>
	- <https://linuxize.com/post/how-to-install-virtualbox-on-ubuntu-18-04/>
	- o <https://phoenixnap.com/kb/install-virtualbox-on-ubuntu>
	- <https://www.numetopia.fr/installer-virtualbox-6-0-sur-ubuntu-ou-linux-mint/>
	- <https://www.linuxtechi.com/install-virtualbox6-ubuntu-18-04-centos-7/>
	- <https://kifarunix.com/how-to-upgrade-virtualbox-5-2-to-virtualbox-6-0-on-ubuntu-16-04/>

Installation testée en janvier 2020, via les commandes suivantes, adaptées de différentes sources :

- indiquez le nom de la version Ubuntu lors de l'ajout de la source (repository)
- remplacez le numéro 6.1 par une nouvelle version si existante sur virtualbox.org
- remplacez la variable \$USER par votre nom d'utilisateur Linux
- ext pack : remplacer 6.1.0 en fonction de la version indiquée [ici](https://www.virtualbox.org/wiki/Downloads)

```
sudo apt-get install build-essential dkms linux-source linux-headers-`uname
-rsudo add-apt-repository "deb [arch=amd64]
http://download.virtualbox.org/virtualbox/debian bionic contrib"
```

```
wget -q https://www.virtualbox.org/download/oracle_vbox_2016.asc -0- | sudo
apt-key add -
wget -q https://www.virtualbox.org/download/oracle_vbox.asc -0- | sudo apt-
key add -
sudo apt-get update
sudo apt-get install virtualbox-6.1
sudo usermod -G vboxusers -a $USER
wget
https://download.virtualbox.org/virtualbox/6.1.0/Oracle_VM_VirtualBox_Extens
ion Pack-6.1.0.vbox-extpack
ou :
version=$(VBoxManage --version|cut -dr -f1|cut -d'_' -f1) && wget -c
http://download.virtualbox.org/virtualbox/$version/Oracle_VM_VirtualBox_Exte
nsion_Pack-$version.vbox-extpack && VBoxManage extpack install
Oracle VM VirtualBox Extension Pack-$version.vbox-extpack --replace && rm
*.vbox-extpack
```
#### **Mise à jour de VirtualBox**

Si les sources sont identiques, et qu'il s'agit d'une mise à jour mineure, effectuer simplement :

sudo apt upgrade

Sinon, pour mettre à jour, simplement désinstaller, puis redéfinir des sources actualisées, puis réinstaller : Exécuter les commandes suivantes pour la désinstallation :

sudo apt remove --purge virtualbox virtualbox-\* sudo apt autoremove

Redémarrer le système (sudo reboot, systemctl reboot). Définir ensuite les nouvelles sources si la version de Ubuntu est différente (mise à jour), puis :

sudo apt update

Ensuite reprendre l'installation. Lors du démarrage de VirtualBox, il est très probable qu'une nouvelle version du pack d'extension sera proposée. Suivre simplement les instructions, et chaîner cela à l'exécution de VirtualBox plutôt que de sauvegarder le pack d'extension.

# **Génération de clés SSH**

L'[authentification par un système de clés publique/privée](http://doc.ubuntu-fr.org/ssh#authentification_par_un_systeme_de_cles_publiqueprivee) vous sera très utile pour gérer vos serveurs. Générez ces clés avec la commande suivante :

#### ssh-keygen -t rsa

Les clés publiques et privées sont stockées dans votre répertoire ~/.ssh. Les répertoires cachés (hidden) peuvent être visualisés dans votre gestionnaire de fichier (Nautilus, Nemo,…) en tapant ctrlh. La clés privées ne doit JAMAIS être communiquée. Votre clé publique devra être placée dans le fichier ~/.ssh/authorized\_keys des serveurs auxquels vous souhaitez accéder via la commande sshcopy-id -i ~/.ssh/id\_rsa.pub username@ip\_adress\_or\_dns\_server (voir plus loin).

Sous Windows, utiliser :

- [PuTTY](http://www.putty.org/) pour communiquer en ligne de commande (client SSH),
- [WinSCP](https://winscp.net/eng/docs/introduction) ou [Filezilla](https://filezilla-project.org/) pour accéder aux fichiers (clients SFTP);
- [PuTTYgen](http://www.chiark.greenend.org.uk/~sgtatham/putty/download.html) pour générer les clés SSH

Références :

- <http://the.earth.li/~sgtatham/putty/0.52/htmldoc/Chapter3.html#3.1.1> (copiercoller sous PuTTY)
- <https://support.rackspace.com/how-to/generating-rsa-keys-with-ssh-puttygen/>

### **Installation du serveur sous Ubuntu 18.04**

VM VirtualBox testée sur un PC sous Linux avec processeur i7. Le fonctionnement devrait être aussi OK sous Windows ou mac, et avec un processeur i5.

Installation standard de Linux, Apache, MySQL, Php + outils. Base choisie : Ubuntu server. Un test préalable avec la version 19.10 aboutit à des difficultés, donc à une balance coût/bénéfice peu intéressante.

- [téléchargement de Ubuntu server](http://www.ubuntu.com/download/server)
- Lancement de VirtuaBox et création d'une nouvelle machine virtuelle (VM). Par exemple :
	- $\circ$  Ubuntu-18.04 server (type Linux et version 64 bit)
	- 2048 Mo
	- Disque dur virtuel (.vdi) 10 Go (dynamiquement alloué)
- Ajustement (menu configuration) de quelques paramètres de la VM :
	- stockage : renseigner le fichier iso dans le lecteur CD/DVD virtuel
	- $\circ$  réseau : accès par pont (si problème avec wlan0, tester eth0)
- Démarrer la VM. Le live-CD virtuel de Ubuntu propose le choix de la langue (prendre français) et la touche F3 permet de choisir le clavier (par exemple belge). Sélectionner "Installer Ubuntu Server".
	- Select a langage (choisir Français/French)
	- ("installer update available" → Update to the new installer) → option lors du test avec la 19.10
	- Configurer le clavier (disposition belge/Belgian ou autre…) et variante éventuelle
	- Connections réseau → accepter la proposition détectée
- Configurer le proxy → si c'est le cas, fournir l'adresse. Sinon "Terminé"
- Configure Ubuntu archive mirror → modifier/indiquer si utile
- Configuration du système de fichier → "Utiliser un disque entier" (option standard)
	- Choisir le disque où installer → disque virtuel proposé…
		- sommaire du système de fichier → "Terminé" + "Confirmer l'action" (à ce moment les données éventuellement existantes du disque virtuelle seront perdues
- Configuration du profil :
	- nom complet de l'utilisateur (ex : Virtual User)
	- nom du serveur (ex : vmix)
	- nom d'utilisateur (ex : vmuser)
	- o mot de passe (ex : vmuser mdp) (CHOISISSEZ UN MOT DE PASSE SÛR)
	- confirmer le mot de passe
- SSH Setup
	- cocher "Install OpenSSH server
	- (autres options non utilisées/modifiées)
- Featured Server Snaps → "Terminé" sans en choisir, sauf en connaissance de cause
- Fin d'installation et redémarrage du serveur (enlever ultérieurement le CD d'installation virtuel).
- Le premier redémarrage permet de vérifier le login (user/mdp) et de relever l'IP du serveur par la commande "ip a"
- mises à jour :
	- sudo apt-get upgrade
	- sudo apt-get update
- redémarrage : sudo reboot
- arrêt : sudo halt
- sauvegarde de la VM par exportation
- Connexion à partir d'une autre machine : ssh vmuser@ip\_adress (remplacer ip\_adress par la valeur relevée)
- Clé SSH
	- générer sur le PC connecté une paire de clés privée/publique si non disponible (ex : sshkeygen -o -b 4096 -t rsa)
	- copier la clé publique sur le serveur
	- $\circ$  ssh-copy-id -i ~/.ssh/id\_rsa.pub vmuser@ip\_adress
	- tester la connexion qui doit fonctionner sans mdp : ssh vmuser@ip\_adress

Problème réseau : pour forcer le dhcp, utiliser les commandes "sudo ip link set dev eth0 down" et "sudo dhclient eth0" cf. [ici.](https://help.ubuntu.com/community/NetworkConfigurationCommandLine/Automatic) Cette action doit être refaite chaque fois que l'IP n'est pas attribuée.

### **Création d'un compte admin de secours**

- cat /etc/passwd → donne la liste des utilisateurs existants
- sudo adduser rescue
	- (pwd : mdp\_rescue)
- sudo usermod -a -G sudo rescue

# **Serveur LAMP**

- Références
	- [Serveur web LAMP,](https://doc.ubuntu-fr.org/lamp) acronyme pour Linux, Apache, MySQL|MariaDB, PHP (description globale)
		- <https://phoenixnap.com/kb/how-to-install-lamp-stack-on-ubuntu>
	- <https://doc.ubuntu-fr.org/apache2>configuration de Apache 2 (serveur web)
	- Serveur de base de données SGBD : soit MySQL, soit MariaDB, version alternative, sous licence GPL et 100% compatible avec MySQL
		- <https://doc.ubuntu-fr.org/mysql>configuration de MySQL
		- <https://doc.ubuntu-fr.org/mariadb> configuration de MariaDB
	- <https://doc.ubuntu-fr.org/phpmyadmin> phpMyAdmin est une interface web en PHP pour administrer à distance les SGBD MySQL
	- <https://doc.ubuntu-fr.org/msmtp>envoi d'emails par SMTP : solution idéale si vous avez besoin que votre serveur vous envoie les courriels de notifications sans avoir à mettre en place une solution lourde.
- **sudo apt install apache2**
- test du serveur apache : [http://ip\\_adress](#page--1-0) (serveur de pages web statiques)
- **sudo apt install php libapache2-mod-php**
- **sudo nano /var/www/html/phpinfo.php et ajouter <?php phpinfo(); ?>** comme seule ligne à ce fichier. Sauver et test dans un navigateur : [http://ip\\_adress/phpinfo.php](http://ip_adress/phpinfo.php)
- La configuration de PHP se fait via un fichier php.ini localisé sous Bionic (Ubuntu 18.04) ici : /etc/php/7.2/apache2/php.ini
- Paquets PHP souvent utiles (des modules additionnels pourront être installés en fonction des logiciels installés sur le serveur ainsi que leurs extensions/plugins) :
	- **sudo apt install php-curl php-gd php-intl php-json php-mbstring php-xml phpzip**
- Remarques
	- $\circ$  php-mcrypt a été enlevé depuis php 7.2
	- $\circ$  [Adminer](https://www.adminer.org/) remplace phpmyadmin dans la version 19.10. Il semblerait qu'il y aura un retour à phpmyadmin avec la version 20.04. Poursuivre l'utilisation de phpmyadmin semble donc pertinent, en respectant le nouveau mode d'identification du root de MySQL en sudo
- [Serveur LAMP Créer un/des répertoires de travail](https://doc.ubuntu-fr.org/tutoriel/lamp_repertoires_de_travail) + intérêt d'ajouter l'utilisateur au groupe
	- www-data  $+$  [lien2](https://www.cyberciti.biz/faq/ubuntu-add-user-to-group-www-data/)
		- [https://askubuntu.com/questions/1115979/apache-permissions-to-allow-both-user-and-we](https://askubuntu.com/questions/1115979/apache-permissions-to-allow-both-user-and-web-server-to-edit-var-www) [b-server-to-edit-var-www](https://askubuntu.com/questions/1115979/apache-permissions-to-allow-both-user-and-web-server-to-edit-var-www)
		- ajouter l'utilisateur vmuser au groupe www-data : **sudo usermod -a -G www-data vmuser**
		- **Un CMS sans base de données comme DokuWiki ne nécessite pas l'installation d'un SGBD (MySQL/MariaDB) comme expliqué ci-après !**
- sudo apt install php-mysql
- installation soit de MySQL, soit de MariaDB (pour l'essentiel, suivre la documentation de MySQL)
	- sudo apt install mysql-server
	- sudo apt install mariadb-server
- Test local de MySQL :
	- sudo mysql
		- **SHOW DATABASES**
- Remarque : mysql\_secure\_installation (renseigné dans certains tutoriels) ne doit pas être utilisé
- sudo service apache2 restart (restart Apache) ou sudo systemctl restart apache2
- Pour avoir un accès global aux bases de données depuis un même compte, la solution
	- conseillée est de créer un nouvel utilisateur et de lui attribuer tous les privilèges :
		- sudo mysql → Puis dans la console MySQL :
			- CREATE USER 'nom\_utilisateur\_choisi'@'localhost' IDENTIFIED BY

'mot\_de\_passe\_solide';

- GRANT ALL PRIVILEGES ON \*.\* TO 'nom\_utilisateur\_choisi'@'localhost' WITH GRANT OPTION;
- **FLUSH PRIVILEGES:**
- QUIT;
- En remplaçant évidemment nom\_utilisateur choisi et mot de passe solide dans ces requêtes
- sudo service apache2 restart **ou** sudo systemctl restart apache2
- sudo service mysql restart **ou** sudo systemctl restart mysql
- [phpMyAdmin](https://doc.ubuntu-fr.org/phpmyadmin) (**déconseillé pour un site en production sans mesures de sécurité additionnelles comme .htaccess,…**) + références phpmyadmin/bionic
	- [How to Install LAMP Stack with PhpMyAdmin in Ubuntu 18.04](https://www.tecmint.com/install-lamp-with-phpmyadmin-in-ubuntu-18-04/)
	- [How to install the latest PhpMyAdmin on Ubuntu 18.04? OSRadar](https://www.osradar.com/how-to-install-the-latest-phpmyadmin-on-ubuntu-18-04/)
	- [How to Install LAMP Stack with PhpMyAdmin in Ubuntu 18.04.1 LTS](https://www.itsmarttricks.com/install-lamp-stack-with-phpmyadmin-in-ubuntu-18-04-1/)
	- [How to install phpMyAdmin on Ubuntu 18.04 TechRepublic](https://www.techrepublic.com/article/how-to-install-phpmyadmin-on-ubuntu-18-04/)
	- o [Install phpMyAdmin With LAMP Stack On Ubuntu 18.04 LTS OSTechNix](https://www.ostechnix.com/install-phpmyadmin-with-lamp-stack-on-ubuntu-18-04-lts/)
	- [Installing phpMyAdmin for Apache on Ubuntu 18.04 | DevAnswers.co](https://devanswers.co/installing-phpmyadmin-apache-ubuntu-18-04/)
- sudo apt install phpmyadmin
	- outil de configuration
		- serveur web : apache2
		- accepter la création d'une DB pour phpmyadmin (refuser autrement)
		- Faut-il configurer la DB avec dbconfig-common ? → <Yes>
		- mot de passe de connexion MySQL pour phpmyadmin : phpmyadmin\_mdp (CHOISISSEZ UN MOT DE PASSE SÛR)
- Tester [http://ip\\_adress/phpmyadmin](#page--1-0)
	- $\circ$  utilisateur : phpmyadmin mdp : phpmyadmin mdp
	- superutilisateur mysql/mariadb : 'nom\_utilisateur\_choisi' mdp : 'mot\_de\_passe\_solide'
- Adminer (pour mémoire, remplacement possible de phpMyAdmin) :
	- sudo apt-get install adminer **ou** utiliser la version la plus récente sur le site :
	- sudo wget ["http://www.adminer.org/latest.php"](http://www.adminer.org/latest.php) -O /var/www/html/adminer.php
	- Access Adminer at the following address : [http://ip\\_adress/adminer.php](http://ip_adress/adminer.php)
	- références adminer :
		- <http://www.ubuntuboss.com/how-to-install-adminer-on-ubuntu-18-04/>
		- [https://websiteforstudents.com/manage-mariadb-mysql-databases-with-adminer-an](https://websiteforstudents.com/manage-mariadb-mysql-databases-with-adminer-and-apache2/) [d-apache2/](https://websiteforstudents.com/manage-mariadb-mysql-databases-with-adminer-and-apache2/)
		- <https://idroot.us/install-adminer-ubuntu-18-04/>

### **Compléments d'installation du serveur**

#### **Envoi d'emails (par exemple par DokuWiki)**

- https://doc.ubuntu-fr.org/lamp#envoi de courriel
- <https://doc.ubuntu-fr.org/msmtp>
	- sudo apt install msmtp msmtp-mta
	- Configuration pour l'envoi de courriels au niveau du système : sudo nano /etc/msmtprc
	- vérification (doc.ubuntu-fr) ls -la /usr/sbin/sendmail
	- test : echo 'message' | msmtp user@domain.com

Effacer le nom d'utilisateur et le mot de passe si le serveur est diffusé, et/ou rendre

invalide le compte par défaut de msmtp pour éviter des envois erronés vers le serveur d'email !!

#### **Configuration de Apache2**

- installer le module "rewrite"<http://doc.ubuntu-fr.org/apache2>
	- sudo a2enmod rewrite
	- sudo systemctl restart apache2

#### **non fait :**

- Paquets :
	- (sudo apt-get install php-pear php-dev) → non fait
	- $\circ$  (sudo apt-get install unison)  $\rightarrow$  non fait
	- $\circ$  (sudo apt-get install texlive-latex-base imagemagick ghostscript)  $\rightarrow$  non fait
	- (sudo apt-get install graphviz graphviz-doc) → non fait
	- (sudo apt-get install gnuplot) → non fait (nécessaire pour l'extension dataplot)
- autres paquets
	- cairo ??
- configuration ssl ??

### **Migration, mise à jour du serveur...**

- Régulièrement :
	- o sudo apt-get update
	- sudo apt-get upgrade
- Mise à niveau de l'OS (par exemple Ubuntu server 20.04.1):

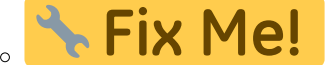

- Références :
	- <https://webdock.io/en/docs/how-guides/upgrading-webdock-webservers>

# **Installation et gestion de logiciels sur un serveur LAMP**

- **x** [Système de gestion de contenus](https://en.wikipedia.org/wiki/fr:Système_de_gestion_de_contenu) ou **x** [Content management system](https://en.wikipedia.org/wiki/Content_management_system) (CMS)
	- Wordpress
	- [DokuWiki](#page-131-0)
	- $\circ$  …

From: <https://dvillers.umons.ac.be/wiki/>- **Didier Villers, UMONS - wiki** Permanent link: **[https://dvillers.umons.ac.be/wiki/floss:config\\_ubuntu\\_server-18.04](https://dvillers.umons.ac.be/wiki/floss:config_ubuntu_server-18.04)** Last update: **2020/07/09 15:33**

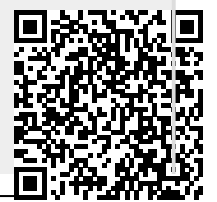

# <span id="page-84-0"></span>**Configurer un Raspberry Pi 3 sous Ubuntu server**

- **×**[Raspberry Pi](https://en.wikipedia.org/wiki/fr:Raspberry_Pi)
- **E**[Raspberry Pi](https://en.wikipedia.org/wiki/Raspberry_Pi)
- <https://www.raspberrypi.org>
- <https://www.raspberrypi-france.fr/>
- <https://www.framboise314.fr/>
- [Installing operating system images](https://www.raspberrypi.org/documentation/installation/installing-images/README.md) (cf. balenaEtcher, a graphical SD card writing tool)
- [Ubuntu Server on a Raspberry Pi 2, 3 or 4](https://ubuntu.com/download/raspberry-pi)
	- [Documentation Ubuntu](https://ubuntu.com/server/docs/installation)
	- [Installing Ubuntu Server to the Raspberry Pi,](https://pimylifeup.com/ubuntu-server-raspberry-pi/) en particulier, "Setting up SSH for Ubuntu Server", si ce n'est pas fonctionnel par défaut
	- <https://linoxide.com/linux-how-to/configure-keyboard-ubuntu/>config clavier
	- [ubuntu-Rpi-server](https://dvillers.umons.ac.be/wiki/intra:ubuntu-rpi-server) (credentials)

# **Installation**

- [version précédente sous 18.04](#page-84-0)
- Version 20.04 LTS 64 bits :
	- <https://ubuntu.com/download/raspberry-pi>
	- $\circ \rightarrow$  balena Etcher
	- [https://ubuntu.com/download/raspberry-pi/thank-you?version=20.04&architecture=arm64](https://ubuntu.com/download/raspberry-pi/thank-you?version=20.04&architecture=arm64+raspi) [+raspi](https://ubuntu.com/download/raspberry-pi/thank-you?version=20.04&architecture=arm64+raspi)
- démarrer le Raspberry Pi 3 avec la carte flashée préalablement
- SSH Setup (vérifier l'installation de openssh-server
- Fin d'installation et redémarrage du serveur
	- user : ubuntu
	- mdp : ubuntu (à modifier dès le 1er démarrage !!)
- relever l'IP du serveur par la commande "ip a"
- mises à jour :
	- sudo apt-get upgrade
	- sudo apt-get update
- redémarrage : sudo reboot
- arrêt : sudo halt
- Connexion à partir d'une autre machine : ssh ubuntu@ip\_adress (remplacer ip\_adress par la valeur relevée)
- Clé SSH
	- $\circ$  générer sur le PC connecté une paire de clés privée/publique si non disponible (ex : sshkeygen -o -b 4096 -t rsa)
	- copier la clé publique sur le serveur
	- $\circ$  ssh-copy-id -i ~/.ssh/id\_rsa.pub ubuntu@ip\_adress
	- tester la connexion qui doit fonctionner sans mdp : ssh ubuntu@ip\_adress
- Utiliser/configurer le wifi :
	- o **× [Classe d'adresse IP](https://en.wikipedia.org/wiki/fr:Classe_d)**
	- o [netplan](https://doc.ubuntu-fr.org/netplan) : nouvel outil de configuration réseau utilisant des fichiers de description YAML
- [How to setup the Raspberry Pi 3 onboard WiFi for Ubuntu Server 18.04 with netplan?](https://raspberrypi.stackexchange.com/questions/98598/how-to-setup-the-raspberry-pi-3-onboard-wifi-for-ubuntu-server-18-04-with-netpla)
- [How to setup of Raspberry Pi 3 onboard WiFi for Ubuntu Server 18.04?](https://askubuntu.com/questions/1143287/how-to-setup-of-raspberry-pi-3-onboard-wifi-for-ubuntu-server-18-04)

#### [50-cloud-init.yaml](https://dvillers.umons.ac.be/wiki/_export/code/floss:config_ubuntu_server-18.04_rpi3?codeblock=0)

```
# /etc/netplan/50-cloud-init.yaml netplan configuration file
network:
     ethernets:
         eth0:
              dhcp4: true
              optional: true
     version: 2
     # wifi setup informations
     wifis:
         wlan0:
              optional: true
              access-points:
                  "SSID":
                       password: "*******"
              dhcp4: no
              addresses: [192.168.1.251/24]
              gateway4: 192.168.1.1
              nameservers:
                  addresses: [192.168.1.1, 8.8.8.8]
```
- Installation du serveur LA(M)P sur base de [config\\_ubuntu\\_server](#page-61-0)
	- ∘ <https://doc.ubuntu-fr.org/msmtp>envoi d'emails par SMTP : solution idéale si vous avez besoin que votre serveur vous envoie les courriels de notifications sans avoir à mettre en place une solution lourde.
- **sudo apt install apache2**
- test du serveur apache : [http://ip\\_adress](#page--1-0) (serveur de pages web statiques)
- **sudo apt install php libapache2-mod-php**
- **sudo nano /var/www/html/phpinfo.php et ajouter <?php phpinfo(); ?>** comme seule ligne à ce fichier. Sauver et test dans un navigateur : [http://ip\\_adress/phpinfo.php](http://ip_adress/phpinfo.php)
- La configuration de PHP se fait via un fichier php.ini localisé sous Bionic (Ubuntu 18.04) ici : /etc/php/7.2/apache2/php.ini
- Paquets PHP souvent utiles (des modules additionnels pourront être installés en fonction des logiciels installés sur le serveur ainsi que leurs extensions/plugins) :
	- **sudo apt install php-curl php-gd php-intl php-json php-mbstring php-xml phpzip**
- [Serveur LAMP Créer un/des répertoires de travail](https://doc.ubuntu-fr.org/tutoriel/lamp_repertoires_de_travail) + intérêt d'ajouter l'utilisateur au groupe www-data  $+$  [lien2](https://www.cyberciti.biz/faq/ubuntu-add-user-to-group-www-data/)
	- [https://askubuntu.com/questions/1115979/apache-permissions-to-allow-both-user-and-we](https://askubuntu.com/questions/1115979/apache-permissions-to-allow-both-user-and-web-server-to-edit-var-www) [b-server-to-edit-var-www](https://askubuntu.com/questions/1115979/apache-permissions-to-allow-both-user-and-web-server-to-edit-var-www)
	- ajouter l'utilisateur ubuntu au groupe www-data : **sudo usermod -a -G www-data ubuntu**

### **Compléments d'installation du serveur**

[Envoi d'emails](https://doc.ubuntu-fr.org/lamp#envoi_de_courriel) via<https://doc.ubuntu-fr.org/msmtp>, par exemple par DokuWiki

#### **sudo apt install msmtp msmtp-mta**

- Configuration pour l'envoi de courriels au niveau du système : **sudo nano /etc/msmtprc**
- vérification (doc.ubuntu-fr) ls -la /usr/sbin/sendmail
- test : echo 'message' | msmtp user@domain.com

Effacer le nom d'utilisateur et le mot de passe si le serveur est diffusé, et/ou rendre invalide le compte par défaut de msmtp pour éviter des envois erronés vers le serveur d'email !!

- [Configuration de Apache2](http://doc.ubuntu-fr.org/apache2) installer le module "rewrite"
	- **sudo a2enmod rewrite**
	- **sudo systemctl restart apache2**
- Paquets additionnels :
	- **sudo apt-get install unison**

#### **Installation type sur un serveur LA(M)P : DokuWiki**

- cf. [DokuWiki](#page-131-0)
- Connexion et identification sur le serveur : ssh username@dns or username@ip\_address (ou via les paramètres de PuTTY);
- se placer dans le répertoire web : **cd /var/www/html**
- créer un répertoire pour le wiki : **sudo mkdir wiki00**
- s'y placer : **cd wiki00**
- télécharger la dernière version de DokuWiki : **sudo wget <https://download.dokuwiki.org/src/dokuwiki/dokuwiki-stable.tgz>**
- décompresser l'archive : **sudo tar -xzvf dokuwiki-stable.tgz --strip-components=1**
- effacer l'archive : **sudo rm dokuwiki-stable.tgz**
- owner & permissions [\(https://www.dokuwiki.org/install:permissions#unix\)](https://www.dokuwiki.org/install:permissions#unix)
	- **sudo chown -R www-data:www-data /var/www/html/wiki00**
	- **cd /var/www/html/wiki00** (si on n'y était pas)
	- fichiers : **sudo find . ! -type d -exec chmod 660 {} \;**
	- répertoires : **sudo find . -type d -exec chmod 770 {} \;**
- on peut à présent régler la configuration de base de DokuWiki via un navigateur web, en pointant sur <http://dns/wiki00/install.php>ou [http://ip\\_address/wiki00/install.php](http://ip_address/wiki00/install.php). Documentation spécifique : <https://www.dokuwiki.org/installer>pour la description des options :
	- **Wiki Name**
	- **Enable ACL**
	- **Superuser**
	- **Full Name**
	- **E-Mail**
	- **Password**
	- **Once Again**
	- **Initial ACL policy**
	- **Allow users to register themselves**
- **sudo rm install.php** (effacement du script d'installation)

Le wiki est pré-configuré et (presque) opérationnel ! Réglages complémentaires de la configuration via le menu d'administration - "Paramètres de configuration" :

- choisir la langue de l'interface language fr
- mode de création des répertoires : choisir 02770 (au lieu de 0755) (set gid, cf. [http://www.dokuwiki.org/config:dmode\)](http://www.dokuwiki.org/config:dmode)
- mode de création des fichiers : choisir 0660 (au lieu de 0644)
- Dans les paramètres d'authentification, rubrique "Actions à désactiver dans DokuWiki", vérifier la désactivation (cocher) de l'action "s'enregistrer", sauf si vous voulez permettre à n'importe quel quidam de s'inscrire et appartenir au groupe "user"
- pour le délai avant indexation (paramètres anti-spam), vous pouvez vous contenter de  $60*5$ plutôt que 60\*60\*24\*5, qui contraint à une attente de 24H après édition, avant que l'indexation par un robot de moteur de recherche ne redevienne possible
- Si comme administrateur vous souhaitez être averti à chaque modification effectuée par un autre utilisateur, indiquez votre email derrière "Notifier les modifications à cette adresse de courriel" (paramètres d'édition)
- ensuite, vous pouvez aussi activer l'abonnement aux pages, ce qui aura pour effet de générer un envoi par email notifiant la modification. Le délai peut être réglé par l'option suivante ("Délai après lequel les listes d'abonnement …")
- Mentionner dans ce dernier cas l'expéditeur des notifications par courriel du wiki (paramètres avancés)

From: <https://dvillers.umons.ac.be/wiki/> - **Didier Villers, UMONS - wiki**

Permanent link: **[https://dvillers.umons.ac.be/wiki/floss:config\\_ubuntu\\_server-18.04\\_rpi3](https://dvillers.umons.ac.be/wiki/floss:config_ubuntu_server-18.04_rpi3)**

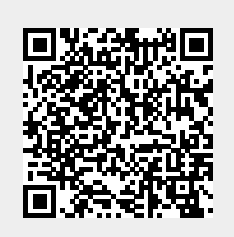

Last update: **2020/08/01 19:18**

# **Configuration type d'un serveur sous Ubuntu**

- Configuration pour usage général et scientifique
- Téléchargement :<https://ubuntu.com/download/server>, dernière version : Ubuntu Server 20.04.2 LTS Focal Fossa, architecture AMD64 (testé 19/05/2021)
- Gravure du fichier iso, ou préparation d'une clé USB via Balena-Etcher (par exemple)
- Versions précédentes :
	- [Configuration type d'un serveur sous Ubuntu Server 18.04,](#page-76-0) Bionic Beaver
	- [Configuration type d'un serveur sous Ubuntu Server 16.04,](#page-70-0) Xenial Xerus
- références, tutoriels,…
	- [How to Install Ubuntu 20.04 LTS \(Focal Fossa\) Server](https://www.howtoforge.com/tutorial/ubuntu-lts-minimal-server/)
	- [How to Install Ubuntu Server on VirtualBox](https://hibbard.eu/install-ubuntu-virtual-box/) 11 Dec 2019, James Hibbard
	- <https://doc.ubuntu-fr.org/serveur>
	- <https://forum.ubuntu-fr.org/viewtopic.php?id=1990066>Installation Apache Mysql PHP phpmyadmin ⇒ LAMPP (+ vidéo)
	- <https://blog.sodifrance.fr/installer-une-machine-virtuelle-avec-virtualbox/> : installation d'une VM Ubuntu (serveur LAMP) avec VirtualBox sous Windows, avec processeur i5 et 8 Go RAM
- commandes intéressantes
	- [Apt Get List Installed | List Installed Packages with Apt on Ubuntu](https://www.rosehosting.com/blog/list-all-installed-packages-with-apt-on-ubuntu/)

Un serveur peut-être installé de différentes manières, notamment sur un ordinateur physique, ou sur un ordinateur virtuel. Cette deuxième manière de faire est particulièrement pratique pour se familiariser avec le fonctionnement d'un serveur, effectuer des tests, …, raison pour laquelle on explique ci-après comment travailler avec le logiciel de virtualisation Virtual Box.

# **Installation de VirtualBox sous Linux (Ubuntu)**

VirtualBox peut tout aussi bien être installé sur un système "hôte" de type Windows ou Mac OS. Et finalement, la gestion de la machine virtuelle créée ("guest") s'effectue le plus souvent à distance via un terminal permettant la connexion en SSH (terminal intégré à GNU/Linux ou Mac OS, client PuTTY sous Windows). La gestion peut alors s'effectuer sur le réseau local, ou via Internet, éventuellement par l'utilisation d'un VPN si le serveur n'est pas accessible directement sur le réseau public.

- **× [Oracle VM VirtualBox](https://en.wikipedia.org/wiki/fr:Oracle_VM_VirtualBox)**
- <https://www.virtualbox.org/>
- <https://www.virtualbox.org/wiki/Downloads>
- Linux + installation via ppa : [https://www.virtualbox.org/wiki/Linux\\_Downloads](https://www.virtualbox.org/wiki/Linux_Downloads)
- Tutoriels divers :
	- o <https://www.skyminds.net/linux-installer-virtualbox-via-le-ppa-doracle/>
	- <https://linuxize.com/post/how-to-install-virtualbox-on-ubuntu-18-04/>
- <https://phoenixnap.com/kb/install-virtualbox-on-ubuntu>
- <https://www.numetopia.fr/installer-virtualbox-6-0-sur-ubuntu-ou-linux-mint/>
- <https://www.linuxtechi.com/install-virtualbox6-ubuntu-18-04-centos-7/>
- <https://kifarunix.com/how-to-upgrade-virtualbox-5-2-to-virtualbox-6-0-on-ubuntu-16-04/>

Installation testée en juillet 2020, via les commandes suivantes, adaptées de différentes sources :

- indiquez le nom de la version Ubuntu lors de l'ajout de la source (repository)
- remplacez le numéro 6.1 par une nouvelle version si existante sur virtualbox.org
	- remplacez la variable \$USER par votre nom d'utilisateur Linux
- ext pack : remplacer 6.1.12 en fonction de la version indiquée [ici](https://www.virtualbox.org/wiki/Downloads)

```
sudo apt-get install build-essential dkms linux-source linux-headers-`uname
-rsudo add-apt-repository "deb [arch=amd64]
http://download.virtualbox.org/virtualbox/debian focal contrib"
wget -q https://www.virtualbox.org/download/oracle vbox 2016.asc -0- | sudo
apt-key add -
wget -q https://www.virtualbox.org/download/oracle_vbox.asc -O- | sudo apt-
key add -
sudo apt-get update
sudo apt-get install virtualbox-6.1
sudo usermod -G vboxusers -a $USER
wget
https://download.virtualbox.org/virtualbox/6.1.12/Oracle_VM_VirtualBox_Exten
sion Pack-6.1.12.vbox-extpack
ou :
version=$(VBoxManage --version|cut -dr -f1|cut -d'_' -f1) && wget -c
http://download.virtualbox.org/virtualbox/$version/Oracle_VM_VirtualBox_Exte
nsion_Pack-$version.vbox-extpack && VBoxManage extpack install
Oracle VM VirtualBox Extension Pack-$version.vbox-extpack --replace && rm
*.vbox-extpack
```
### **Mise à jour de VirtualBox**

Si les sources sont identiques, et qu'il s'agit d'une mise à jour mineure, effectuer simplement :

sudo apt upgrade

Sinon, pour mettre à jour, simplement désinstaller, puis redéfinir des sources actualisées, puis

```
sudo apt remove --purge virtualbox virtualbox-*
sudo apt autoremove
```
Redémarrer le système (sudo reboot, systemctl reboot). Définir ensuite les nouvelles sources si la version de Ubuntu est différente (mise à jour), puis :

sudo apt update

Ensuite reprendre l'installation. Lors du démarrage de VirtualBox, il est très probable qu'une nouvelle version du pack d'extension sera proposée. Suivre simplement les instructions, et chaîner cela à l'exécution de VirtualBox plutôt que de sauvegarder le pack d'extension.

# **Installation de VirtualBox sous Windows**

- [Oracle VM VirtualBox](https://www.virtualbox.org/)
- [Downloads Oracle VM VirtualBox](https://www.virtualbox.org/wiki/Downloads)
- [How to install VirtualBox on Windows 11, 10 Pureinfotech](https://pureinfotech.com/install-virtualbox-windows-10/)
- [How to Install VirtualBox on Windows 10](https://adamtheautomator.com/install-virtualbox-on-windows-10/)

# **Génération de clés SSH**

L'[authentification par un système de clés publique/privée](http://doc.ubuntu-fr.org/ssh#authentification_par_un_systeme_de_cles_publiqueprivee) vous sera très utile pour gérer vos serveurs. Générez ces clés avec la commande suivante :

ssh-keygen -t rsa

Les clés publiques et privées sont stockées dans votre répertoire ~/.ssh. Les répertoires cachés (hidden) peuvent être visualisés dans votre gestionnaire de fichier (Nautilus, Nemo,…) en tapant ctrlh. La clés privées ne doit JAMAIS être communiquée. Votre clé publique devra être placée dans le fichier ~/.ssh/authorized\_keys des serveurs auxquels vous souhaitez accéder via la commande sshcopy-id -i ~/.ssh/id\_rsa.pub username@ip\_adress\_or\_dns\_server (voir plus loin).

Sous Windows, utiliser :

- [PuTTY](http://www.putty.org/) pour communiquer en ligne de commande (client SSH),
- [WinSCP](https://winscp.net/eng/docs/introduction) ou [Filezilla](https://filezilla-project.org/) pour accéder aux fichiers (clients SFTP);
- [PuTTYgen](http://www.chiark.greenend.org.uk/~sgtatham/putty/download.html) pour générer les clés SSH

Références :

- <http://the.earth.li/~sgtatham/putty/0.52/htmldoc/Chapter3.html#3.1.1> (copiercoller sous PuTTY)
- <https://support.rackspace.com/how-to/generating-rsa-keys-with-ssh-puttygen/>

### **Installation du serveur sous Ubuntu 20.04**

VM VirtualBox testée sur un PC sous Linux avec processeur i7. Le fonctionnement devrait être aussi OK sous Windows ou mac, et avec un processeur i5.

Installation standard de Linux, Apache, MySQL, Php + outils. Base choisie : Ubuntu server.

- [téléchargement de Ubuntu server](http://www.ubuntu.com/download/server)
- Lancement de VirtuaBox et création d'une nouvelle machine virtuelle (VM). Par exemple :
	- o Ubuntu-20.04.2 server (type Linux et version 64 bit)
		- $\circ$  8192 Mo
		- Disque dur virtuel (.vdi) 10 Go (dynamiquement alloué)
- Ajustement (menu configuration) de quelques paramètres de la VM :
	- o stockage : renseigner le fichier iso dans le lecteur CD/DVD virtuel
	- $\circ$  réseau : accès par pont (si problème avec wlan0, tester eth0)
- Démarrer la VM. Le live-CD virtuel de Ubuntu propose le choix de la langue (prendre français) et la touche F3 permet de choisir le clavier (par exemple belge). Sélectionner "Installer Ubuntu Server".
	- Select a langage (choisir Français/French)
	- ("installer update available" → Update to the new installer) → option lors du test avec la 19.10
	- Configurer le clavier (disposition belge/Belgian ou autre…) et variante éventuelle
	- Connections réseau → accepter la proposition détectée
	- Configurer le proxy → si c'est le cas, fournir l'adresse. Sinon "Terminé"
	- Configure Ubuntu archive mirror → modifier/indiquer si utile
	- Configuration du système de fichier → "Utiliser un disque entier" (option standard)
		- Choisir le disque où installer → disque virtuel proposé…
		- sommaire du système de fichier → "Terminé" + "Confirmer l'action" (à ce moment les données éventuellement existantes du disque virtuelle seront perdues
- Configuration du profil :
	- nom complet de l'utilisateur (ex : Virtual User)
	- nom du serveur (ex : vmix)
	- nom d'utilisateur (ex : vmuser)
	- $\circ$  mot de passe (ex : vmuser mdp) (CHOISISSEZ UN MOT DE PASSE SÛR).
	- confirmer le mot de passe
- SSH Setup
	- cocher "Install OpenSSH server
	- (autres options non utilisées/modifiées)
- Featured Server Snaps → "Terminé" sans en choisir, sauf en connaissance de cause
- Fin d'installation et redémarrage du serveur (enlever ultérieurement le CD d'installation virtuel).
- Le premier redémarrage permet de vérifier le login (user/mdp) et de relever l'IP du serveur par la commande "ip a"
- mises à jour :
	- sudo apt-get upgrade
	- sudo apt-get update
- redémarrage : sudo reboot
- arrêt : sudo halt
- sauvegarde de la VM par exportation
- Connexion à partir d'une autre machine : ssh vmuser@ip\_adress (remplacer ip\_adress par la valeur relevée)
- Clé SSH
	- générer sur le PC connecté une paire de clés privée/publique si non disponible (ex : sshkeygen -o -b 4096 -t rsa)
	- copier la clé publique sur le serveur
	- $\circ$  ssh-copy-id -i ~/.ssh/id rsa.pub vmuser@ip adress
	- tester la connexion qui doit fonctionner sans mdp : ssh vmuser@ip\_adress

Problème réseau : pour forcer le dhcp, utiliser les commandes "sudo ip link set dev eth0 down" et "sudo dhclient eth0" cf. [ici.](https://help.ubuntu.com/community/NetworkConfigurationCommandLine/Automatic) Cette action doit être refaite chaque fois que l'IP n'est pas attribuée.

#### **Création d'un compte admin de secours**

- cat /etc/passwd → donne la liste des utilisateurs existants
- sudo adduser rescue
	- (pwd : mdp\_rescue)
- sudo usermod -a -G sudo rescue

#### **Serveur LAMP**

- Références
	- [Serveur web LAMP,](https://doc.ubuntu-fr.org/lamp) acronyme pour Linux, Apache, MySQL|MariaDB, PHP (description globale)
		- <https://phoenixnap.com/kb/how-to-install-lamp-stack-on-ubuntu>
	- <https://doc.ubuntu-fr.org/apache2>configuration de Apache 2 (serveur web)
	- o Serveur de base de données SGBD : soit MySQL, soit MariaDB, version alternative, sous licence GPL et 100% compatible avec MySQL
		- <https://doc.ubuntu-fr.org/mysql>configuration de MySQL
		- <https://doc.ubuntu-fr.org/mariadb> configuration de MariaDB
	- <https://doc.ubuntu-fr.org/phpmyadmin> phpMyAdmin est une interface web en PHP pour administrer à distance les SGBD MySQL
	- <https://doc.ubuntu-fr.org/msmtp>envoi d'emails par SMTP : solution idéale si vous avez besoin que votre serveur vous envoie les courriels de notifications sans avoir à mettre en place une solution lourde.
- **sudo apt install apache2**
- test du serveur apache : [http://ip\\_adress](#page--1-0) (serveur de pages web statiques)
- **sudo apt install php libapache2-mod-php**
- **sudo nano /var/www/html/phpinfo.php et ajouter <?php phpinfo(); ?>** comme seule ligne à ce fichier. Sauver et test dans un navigateur : [http://ip\\_adress/phpinfo.php](http://ip_adress/phpinfo.php)
- La configuration de PHP se fait via un fichier php.ini localisé sous Focal Fossa 20.04 ici : /etc/php/7.4/apache2/php.ini (7.2 pour Bionic Ubuntu 18.04)
- Paquets PHP souvent utiles (des modules additionnels pourront être installés en fonction des logiciels installés sur le serveur ainsi que leurs extensions/plugins) :
	- **sudo apt install php-curl php-gd php-intl php-json php-mbstring php-xml phpzip**
- Remarques
	- **php-mcrypt a été enlevé depuis php 7.2** (pour persister, voir [ici](https://computingforgeeks.com/install-php-mcrypt-extension-on-ubuntu/))
- [Serveur LAMP Créer un/des répertoires de travail](https://doc.ubuntu-fr.org/tutoriel/lamp_repertoires_de_travail) + intérêt d'ajouter l'utilisateur au groupe www-data + [lien2](https://www.cyberciti.biz/faq/ubuntu-add-user-to-group-www-data/)
	- [https://askubuntu.com/questions/1115979/apache-permissions-to-allow-both-user-and-we](https://askubuntu.com/questions/1115979/apache-permissions-to-allow-both-user-and-web-server-to-edit-var-www) [b-server-to-edit-var-www](https://askubuntu.com/questions/1115979/apache-permissions-to-allow-both-user-and-web-server-to-edit-var-www)
	- ajouter l'utilisateur vmuser au groupe www-data : **sudo usermod -a -G www-data vmuser**
	- **Un CMS sans base de données comme DokuWiki ne nécessite pas l'installation d'un SGBD (MySQL/MariaDB) comme expliqué ci-après !**
- sudo apt install php-mysql
- installation soit de MySQL, soit de MariaDB (pour l'essentiel, suivre la documentation de MySQL)
	- sudo apt install mysql-server
	- **sudo apt install mariadb-server**
- Test local de MySQL :
	- sudo mysql
		- **SHOW DATABASES**
- Remarque : mysql secure installation (renseigné dans certains tutoriels) ne doit pas être utilisé
- sudo service apache2 restart (restart Apache) ou sudo systemctl restart apache2
- Pour avoir un accès global aux bases de données depuis un même compte, la solution conseillée est de créer un nouvel utilisateur et de lui attribuer tous les privilèges :
	- sudo mysql → Puis dans la console MySQL :
		- CREATE USER 'nom\_utilisateur\_choisi'@'localhost' IDENTIFIED BY 'mot de passe solide';
		- GRANT ALL PRIVILEGES ON \*.\* TO 'nom\_utilisateur\_choisi'@'localhost' WITH GRANT OPTION;
		- **FLUSH PRIVILEGES:**
		- $\blacksquare$  OUIT:
	- En remplaçant évidemment nom\_utilisateur choisi et mot de passe\_solide dans ces requêtes
- sudo service apache2 restart **ou** sudo systemctl restart apache2
- sudo service mysql restart **ou** sudo systemctl restart mysql

### **Adminer**

- [Adminer](https://www.adminer.org/) remplace PhpMyAdmin
	- [Comment utiliser Adminer pour gérer facilement les bases de données avec un seul](https://kinsta.com/fr/blog/adminer/) [fichier PHP](https://kinsta.com/fr/blog/adminer/)
	- [Using Adminer to Manage your Databases LinuxConfig.org](https://linuxconfig.org/using-adminer-to-manage-your-databases)
	- [How To Install Adminer on Ubuntu 20.04 LTS idroot](https://idroot.us/install-adminer-ubuntu-20-04/)
	- [How to install Adminer on Ubuntu 20.04 LTS linuxhowto.net](https://www.linuxhowto.net/how-to-install-adminer-on-ubuntu-20-04-lts/)
	- références adminer plus anciennes :
		- <http://www.ubuntuboss.com/how-to-install-adminer-on-ubuntu-18-04/>
		- [https://websiteforstudents.com/manage-mariadb-mysql-databases-with-adminer-an](https://websiteforstudents.com/manage-mariadb-mysql-databases-with-adminer-and-apache2/) [d-apache2/](https://websiteforstudents.com/manage-mariadb-mysql-databases-with-adminer-and-apache2/)
		- <https://idroot.us/install-adminer-ubuntu-18-04/>
- $\bullet$  Installation :
	- sudo apt-get install adminer **ou mieux, utiliser la version la plus récente sur le site**

sudo wget "http://www.adminer.org/latest.php" -O /var/www/html/adminer.php

 $\circ$  Access Adminer at the following address : [http://ip\\_adress/adminer.php](http://ip_adress/adminer.php)

#### **PhpMyAdmin (obsolete sous 20.04, ok en 18.04)**

- Conservé pour mémoire et usage sous Ubuntu 18.04
- Poursuivre l'utilisation de phpmyadmin est possible, en respectant le nouveau mode d'identification du root de MySQL en sudo
- [phpMyAdmin](https://doc.ubuntu-fr.org/phpmyadmin) (**déconseillé pour un site en production sans mesures de sécurité additionnelles comme .htaccess,…**) + références phpmyadmin/bionic
	- [How to Install LAMP Stack with PhpMyAdmin in Ubuntu 18.04](https://www.tecmint.com/install-lamp-with-phpmyadmin-in-ubuntu-18-04/)
	- [How to install the latest PhpMyAdmin on Ubuntu 18.04? OSRadar](https://www.osradar.com/how-to-install-the-latest-phpmyadmin-on-ubuntu-18-04/)
	- [How to Install LAMP Stack with PhpMyAdmin in Ubuntu 18.04.1 LTS](https://www.itsmarttricks.com/install-lamp-stack-with-phpmyadmin-in-ubuntu-18-04-1/)
	- [How to install phpMyAdmin on Ubuntu 18.04 TechRepublic](https://www.techrepublic.com/article/how-to-install-phpmyadmin-on-ubuntu-18-04/)
	- [Install phpMyAdmin With LAMP Stack On Ubuntu 18.04 LTS OSTechNix](https://www.ostechnix.com/install-phpmyadmin-with-lamp-stack-on-ubuntu-18-04-lts/)
	- o [Installing phpMyAdmin for Apache on Ubuntu 18.04 | DevAnswers.co](https://devanswers.co/installing-phpmyadmin-apache-ubuntu-18-04/)
- sudo apt install phpmyadmin
	- outil de configuration
		- serveur web : apache2
		- accepter la création d'une DB pour phpmyadmin (refuser autrement)
		- Faut-il configurer la DB avec dbconfig-common ? → <Yes>
		- mot de passe de connexion MySQL pour phpmyadmin : phpmyadmin\_mdp (CHOISISSEZ UN MOT DE PASSE SÛR)
- Tester [http://ip\\_adress/phpmyadmin](#page--1-0)
	- $\circ$  utilisateur : phpmyadmin mdp : phpmyadmin mdp
	- superutilisateur mysql/mariadb : 'nom\_utilisateur\_choisi' mdp : 'mot\_de\_passe\_solide'

#### **Compléments d'installation du serveur**

#### **Envoi d'emails (par exemple par DokuWiki)**

- https://doc.ubuntu-fr.org/lamp#envoi de courriel
- <https://doc.ubuntu-fr.org/msmtp>
	- $\circ$  sudo apt install msmtp msmtp-mta
	- Configuration pour l'envoi de courriels au niveau du système : sudo nano /etc/msmtprc
	- vérification (doc.ubuntu-fr) ls -la /usr/sbin/sendmail
	- test : echo 'message' | msmtp user@domain.com

Effacer le nom d'utilisateur et le mot de passe si le serveur est diffusé, et/ou rendre invalide le compte par défaut de msmtp pour éviter des envois erronés vers le serveur d'email !!

#### **Configuration de Apache2**

- installer le module "rewrite"<http://doc.ubuntu-fr.org/apache2>
	- sudo a2enmod rewrite
	- sudo systemctl restart apache2

#### **non fait :**

- Paquets :
	- $\circ$  (sudo apt-get install php-pear php-dev)  $\rightarrow$  non fait
	- $\circ$  (sudo apt-get install unison)  $\rightarrow$  non fait
	- (sudo apt-get install texlive-latex-base imagemagick ghostscript) → non fait
	- (sudo apt-get install graphviz graphviz-doc) → non fait
	- (sudo apt-get install gnuplot) → non fait (nécessaire pour l'extension dataplot)
- autres paquets
	- $\circ$  cairo ??
- configuration ssl (https, certificats,…)

[https://doc.ubuntu-fr.org/tutoriel/securiser\\_apache2\\_avec\\_ssl](https://doc.ubuntu-fr.org/tutoriel/securiser_apache2_avec_ssl)

### **Migration, mise à jour du serveur...**

Message d'erreur sur sudo do-release-update "There is no development version of an LTS available"  $\rightarrow$  attendre (The -d switch is necessary to upgrade from Ubuntu 18.04 LTS as upgrades have not yet been enabled and will only be enabled after the first point release of 20.04 LTS) [https://wiki.ubuntu.com/FocalFossa/ReleaseNotes#Upgrading\\_from\\_Ubuntu\\_18.04\\_LTS](https://wiki.ubuntu.com/FocalFossa/ReleaseNotes#Upgrading_from_Ubuntu_18.04_LTS_or_19.10) [\\_or\\_19.10](https://wiki.ubuntu.com/FocalFossa/ReleaseNotes#Upgrading_from_Ubuntu_18.04_LTS_or_19.10) bizarre par rapport aux sorties 20.04.1 répertoriées sur <https://releases.ubuntu.com/20.04/> !!)

- Régulièrement :
	- sudo apt-get update
	- sudo apt-get upgrade
- Automatisation d'upgrade de sécurité (et autres) : unattended-upgrade
	- [How to set up automatic updates for Ubuntu Linux 18.04](https://www.cyberciti.biz/faq/how-to-set-up-automatic-updates-for-ubuntu-linux-18-04/)
	- <https://guide.ubuntu-fr.org/server/automatic-updates.html>
- Mise à niveau de l'OS (par exemple Ubuntu server 20.04.1):
	- faire un backup du serveur ou de la VM (snapshot)
	- sudo apt-get update
	- sudo apt-get upgrade
	- sudo reboot
	- o Installer l'outil Ubuntu d'update : sudo apt install update-manager-core
	- sudo do-release-upgrade
	- sudo reboot
	- vérifier la mise à niveau. Revenir en arrière si problème, refaire une sauvegarde/snapshot
- Références :
	- <https://webdock.io/en/docs/how-guides/upgrading-webdock-webservers>

<https://www.cyberciti.biz/faq/upgrade-ubuntu-18-04-to-20-04-lts-using-command-line/>

### **Installation et gestion de logiciels sur un serveur LAMP**

- **×** [Système de gestion de contenus](https://en.wikipedia.org/wiki/fr:Système_de_gestion_de_contenu) ou **×** [Content management system](https://en.wikipedia.org/wiki/Content_management_system) (CMS)
	- [DokuWiki](#page-131-0)
	- [Moodle](#page--1-0)
	- $\circ$  [H5P](#page--1-0)
	- Wordpress
	- limesurvey
	- $\circ$  …

### **Virtualisation et containers sur le serveur**

- [https://fr.wikipedia.org/wiki/Proxmox\\_VE](https://fr.wikipedia.org/wiki/Proxmox_VE)
- <https://fr.wikipedia.org/wiki/LXC>
- [Stop using Virtual Box on Linux Use Virtual Machine Manager instead of Virtual Box](https://medium.com/geekculture/stop-using-virtual-box-on-linux-51e02739f812) Dre Tech Tips, Medium, 05/04/2022

From: <https://dvillers.umons.ac.be/wiki/> - **Didier Villers, UMONS - wiki**

Permanent link: **[https://dvillers.umons.ac.be/wiki/floss:config\\_ubuntu\\_server-20.04](https://dvillers.umons.ac.be/wiki/floss:config_ubuntu_server-20.04)**

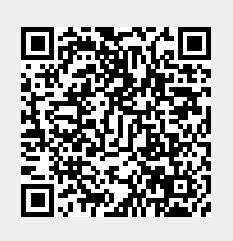

Last update: **2023/09/15 04:22**

# **Configurer un Raspberry Pi 1 sous Raspbian lite (server)**

L'objectif est de récupérer des Raspberry Pi 1 Model B (revision 1.2) existants pour les recycler en serveur :

- 512 MB
- 2 ports USB2
- réseau par cable (RJ45)
- ARMv6 32 bits
- pas de wifi ni bluetooth

# **Installation**

- NOOBS lite (v3.3, 05/02/2020)
	- $\circ$  formattage d'une carte SD (8 GB) en fat 32
	- copie du contenu dézippé de noobs
- Démarrage
	- $\circ$  choix de langue
	- $\circ$  choix de clavier
	- connexion réseau filaire
	- o choix de Raspbian Lite
- bouton "installer"
- redémarrage

# **Configuration**

- authentification
	- user : pi
	- pwd : raspberry (attention, le clavier est en qwerty dans un premier temps, le chargement des "locale" se terminant après demande de login…)
- vérification de la connexion via ssh
	- [Installing Ubuntu Server to the Raspberry Pi,](https://pimylifeup.com/ubuntu-server-raspberry-pi/) en particulier, "Setting up SSH for Ubuntu Server", si ce n'est pas fonctionnel par défaut
		- sudo service ssh enable
		- sudo service ssh start
	- sudo raspi-config → option SSH
	- Connexion à partir d'une autre machine : ssh pi@ip\_adress (remplacer ip\_adress par la valeur relevée)
	- [ubuntu-Rpi-server](https://dvillers.umons.ac.be/wiki/intra:ubuntu-rpi-server) (credentials)
- Clé SSH
	- générer sur le PC connecté une paire de clés privée/publique si non disponible (ex : sshkeygen -o -b 4096 -t rsa)
	- copier la clé publique sur le serveur
	- $\circ$  ssh-copy-id -i ~/.ssh/id\_rsa.pub pi@ip\_adress
- tester la connexion qui doit fonctionner sans mdp : ssh pi@ip\_adress
- Configurer le réseau en IP fixe :
	- o **× [Classe d'adresse IP](https://en.wikipedia.org/wiki/fr:Classe_d)**
	- o [netplan](https://doc.ubuntu-fr.org/netplan) : nouvel outil de configuration réseau utilisant des fichiers de description YAML Sous Debian : sudo apt-get install netplan.io
	- [How to setup the Raspberry Pi 3 onboard WiFi for Ubuntu Server 18.04 with netplan?](https://raspberrypi.stackexchange.com/questions/98598/how-to-setup-the-raspberry-pi-3-onboard-wifi-for-ubuntu-server-18-04-with-netpla)
	- [How to setup of Raspberry Pi 3 onboard WiFi for Ubuntu Server 18.04?](https://askubuntu.com/questions/1143287/how-to-setup-of-raspberry-pi-3-onboard-wifi-for-ubuntu-server-18-04)
	- [How to Use the Netplan Network Configuration Tool on Linux](https://www.linux.com/tutorials/how-use-netplan-network-configuration-tool-linux/)
- Fichier de configuration à créer : sudo nano /etc/netplan/01-netcfg.yaml

#### [01-netcfg.yaml](https://dvillers.umons.ac.be/wiki/_export/code/floss:config_ubuntu_server_rpi1?codeblock=0)

```
# /etc/netplan/01-netcfg.yaml netplan configuration file
network:
     version: 2
     ethernets:
         eth0:
             optional: true
             dhcp4: no
             addresses: [192.168.1.231/24]
             gateway4: 192.168.1.1
             nameservers:
                  addresses: [192.168.1.1, 8.8.8.8]
```
- sudo netplan apply
- mises à jour :
	- sudo apt-get upgrade
	- sudo apt-get update
- redémarrage : sudo reboot
- arrêt : sudo halt

### **Compléments d'installation du serveur : apache2 et php**

- Installation du serveur LA(M)P sur base de config ubuntu server
	- <https://doc.ubuntu-fr.org/msmtp>envoi d'emails par SMTP : solution idéale si vous avez besoin que votre serveur vous envoie les courriels de notifications sans avoir à mettre en place une solution lourde.
- **sudo apt install apache2**
- test du serveur apache : [http://ip\\_adress](#page--1-0) (serveur de pages web statiques)
- **sudo apt install php libapache2-mod-php**
- **sudo nano /var/www/html/phpinfo.php et ajouter <?php phpinfo(); ?>** comme seule ligne à ce fichier. Sauver et test dans un navigateur : [http://ip\\_adress/phpinfo.php](http://ip_adress/phpinfo.php)
- La configuration de PHP se fait via un fichier php.ini (localisé sous Bionic, Ubuntu 18.04) ici : /etc/php/7.2/apache2/php.ini
- Paquets PHP souvent utiles (des modules additionnels pourront être installés en fonction des logiciels installés sur le serveur ainsi que leurs extensions/plugins) :
	- **sudo apt install php-curl php-gd php-intl php-json php-mbstring php-xml phpzip**
- [Serveur LAMP Créer un/des répertoires de travail](https://doc.ubuntu-fr.org/tutoriel/lamp_repertoires_de_travail) + intérêt d'ajouter l'utilisateur au groupe www-data + [lien2](https://www.cyberciti.biz/faq/ubuntu-add-user-to-group-www-data/)
	- o [https://askubuntu.com/questions/1115979/apache-permissions-to-allow-both-user-and-we](https://askubuntu.com/questions/1115979/apache-permissions-to-allow-both-user-and-web-server-to-edit-var-www) [b-server-to-edit-var-www](https://askubuntu.com/questions/1115979/apache-permissions-to-allow-both-user-and-web-server-to-edit-var-www)
	- ajouter l'utilisateur user au groupe www-data : **sudo usermod -a -G www-data user**
- <https://doc.ubuntu-fr.org/msmtp>envoi d'emails par SMTP : solution idéale si vous avez besoin que votre serveur vous envoie les courriels de notifications sans avoir à mettre en place une solution lourde.
- [Envoi d'emails](https://doc.ubuntu-fr.org/lamp#envoi_de_courriel) via<https://doc.ubuntu-fr.org/msmtp>, par exemple par DokuWiki
	- **sudo apt install msmtp msmtp-mta**
	- Configuration pour l'envoi de courriels au niveau du système : **sudo nano /etc/msmtprc**
	- vérification (doc.ubuntu-fr) ls -la /usr/sbin/sendmail
	- test : echo 'message' | msmtp user@domain.com

Effacer le nom d'utilisateur et le mot de passe si le serveur est diffusé, et/ou rendre invalide le compte par défaut de msmtp pour éviter des envois erronés vers le serveur d'email !!

- [Configuration de Apache2](http://doc.ubuntu-fr.org/apache2) installer le module "rewrite"
	- **sudo a2enmod rewrite**
	- **sudo systemctl restart apache2**
- Paquets additionnels :
	- **sudo apt-get install unison**

#### **Installation type sur un serveur LA(M)P : DokuWiki**

- cf. [DokuWiki](#page-131-0)
- Connexion et identification sur le serveur : ssh username@dns or username@ip\_address (ou via les paramètres de PuTTY);
- se placer dans le répertoire web : **cd /var/www/html**
- créer un répertoire pour le wiki : **sudo mkdir wiki00**
- s'y placer : **cd wiki00**
- télécharger la dernière version de DokuWiki : **sudo wget <https://download.dokuwiki.org/src/dokuwiki/dokuwiki-stable.tgz>**
- décompresser l'archive : **sudo tar -xzvf dokuwiki-stable.tgz --strip-components=1**
- effacer l'archive : **sudo rm dokuwiki-stable.tgz**
- owner & permissions [\(https://www.dokuwiki.org/install:permissions#unix\)](https://www.dokuwiki.org/install:permissions#unix)
	- **sudo chown -R www-data:www-data /var/www/html/wiki00**
		- **cd /var/www/html/wiki00** (si on n'y était pas)
		- fichiers : **sudo find . ! -type d -exec chmod 660 {} \;**
		- répertoires : **sudo find . -type d -exec chmod 770 {} \;**
- on peut à présent régler la configuration de base de DokuWiki via un navigateur web, en pointant sur <http://dns/wiki00/install.php>ou [http://ip\\_address/wiki00/install.php](http://ip_address/wiki00/install.php). Documentation spécifique : <https://www.dokuwiki.org/installer>pour la description des options :
	- **Wiki Name**
	- **Enable ACL**
	- **Superuser**
	- **Full Name**
- **E-Mail**
- **Password**
- **Once Again**
- **Initial ACL policy**
- **Allow users to register themselves**
- **sudo rm install.php** (effacement du script d'installation)

Le wiki est pré-configuré et (presque) opérationnel ! Réglages complémentaires de la configuration via le menu d'administration - "Paramètres de configuration" :

- choisir la langue de l'interface language fr
- mode de création des répertoires : choisir 02770 (au lieu de 0755) (set gid, cf. [http://www.dokuwiki.org/config:dmode\)](http://www.dokuwiki.org/config:dmode)
- mode de création des fichiers : choisir 0660 (au lieu de 0644)
- Dans les paramètres d'authentification, rubrique "Actions à désactiver dans DokuWiki", vérifier la désactivation (cocher) de l'action "s'enregistrer", sauf si vous voulez permettre à n'importe quel quidam de s'inscrire et appartenir au groupe "user"
- pour le délai avant indexation (paramètres anti-spam), vous pouvez vous contenter de 60\*5 plutôt que 60\*60\*24\*5, qui contraint à une attente de 24H après édition, avant que l'indexation par un robot de moteur de recherche ne redevienne possible
- Si comme administrateur vous souhaitez être averti à chaque modification effectuée par un autre utilisateur, indiquez votre email derrière "Notifier les modifications à cette adresse de courriel" (paramètres d'édition)
- ensuite, vous pouvez aussi activer l'abonnement aux pages, ce qui aura pour effet de générer un envoi par email notifiant la modification. Le délai peut être réglé par l'option suivante ("Délai après lequel les listes d'abonnement …")
- Mentionner dans ce dernier cas l'expéditeur des notifications par courriel du wiki (paramètres avancés)

# **Exploitation**

### **Dispositif USB externe**

- <https://gist.github.com/etes/aa76a6e9c80579872e5f>
- <https://www.raspberrypi-spy.co.uk/2014/05/how-to-mount-a-usb-flash-disk-on-the-raspberry-pi/> (OK)
- une clé USB insérée dans un PC → ligne finale de /etc/mtab :
	- /dev/sdg1 /media/username/USB\040DISK vfat rw,nosuid,nodev,relatime,uid=1000,gid=1000,fmask=0022,dmask=0022,codepage=437, iocharset=iso8859-1,shortname=mixed,showexec,utf8,flush,errors=remount-ro 0 0
	- la commande "ls -l /dev/disk/by-uuid/" donne : lrwxrwxrwx 1 root root 10 mar 15 10:54 0133-98D2 → ../../sdg1
- La même clé USB dans le Raspberry :
	- la commande "ls -l /dev/disk/by-uuid/" donne (à la deuxième ligne) : lrwxrwxrwx 1 root root 10 mars 15 10:17 0133-98D2 → ../../sda1
- création du point de montage :
	- sudo mkdir /media/usb
- propriétaire et droits (à ajuster si utile) :
	- sudo chown -R pi:pi /media/usb
- test du montage et démontage en mode manuel :
	- sudo mount /dev/sda1 /media/usb -o uid=pi,gid=pi
	- cd /media/usb
	- $\circ$  ls
	- sudo umount /media/usb
- montage récurrent : ajouter une ligne à la fin du fichier /etc/fstab :
	- sudo nano /etc/fstab
	- UUID=0133-98D2 /media/usb vfat auto,nofail,noatime,users,rw,uid=pi,gid=pi 0 0
- redémarrer : sudo reboot

### **Script de sauvegarde et automatisation via crontab**

#### **Script de sauvegarde**

- Backup sur l'utilisateur pi, (crontab -e) : 25 4 \* \* \* /home/pi/backups/backup.sh
- Le script bash backup.sh doit être exécutable. Après sa création, il faudra exécuter "chmod +x backup.sh"
- doc :
	- <https://doc.ubuntu-fr.org/cron>
	- [https://linux-sys-adm.com/how-to-create-script-for-backup-and-use-crontab-on-ubuntu-ser](https://linux-sys-adm.com/how-to-create-script-for-backup-and-use-crontab-on-ubuntu-server-14.04-lts-step-by-step/) [ver-14.04-lts-step-by-step/](https://linux-sys-adm.com/how-to-create-script-for-backup-and-use-crontab-on-ubuntu-server-14.04-lts-step-by-step/)
	- <https://guide.ubuntu-fr.org/server/backup-shellscripts.html>
- Création d'un lien symbolique :
	- $\circ$  ln -s /media/usb/sauvegardes  $\sim$ /sauvegardes

```
#!/bin/sh
THESITE="wiki01"
THEDB="dbname"
THEDBUSER="dbuser"
THEDBPW="dbpwd"
THEDATE=`date +%F-%T`
# backup de la base de données NON UTILISÉ
#mysqldump -u $THEDBUSER -p${THEDBPW} $THEDB | gzip >
~/${THESITE}backups/files/dbbackup_${THEDB}_${THEDATE}.bak.gz
# backup des fichiers du site
#tar -czf ~/${THESITE}backups/files/sitebackup ${THESITE} ${THEDATE}.tar.gz
/var/www/html/${THESITE}
tar -czf /media/usb/sauvegardes/sitebackup_${THESITE}_${THEDATE}.tar.gz
/var/www/html/${THESITE}
# éliminer les fichier vieux de plus de 5 jours → À RETESTER !!
#find /backups/files/site* -mtime +5 -exec rm \{\} \setminus;#find /backups/files/db* -mtime +5 -exec rm \{\} \setminus;
```
From: <https://dvillers.umons.ac.be/wiki/>- **Didier Villers, UMONS - wiki**

Permanent link: **[https://dvillers.umons.ac.be/wiki/floss:config\\_ubuntu\\_server\\_rpi1](https://dvillers.umons.ac.be/wiki/floss:config_ubuntu_server_rpi1)**

Last update: **2020/03/17 23:18**

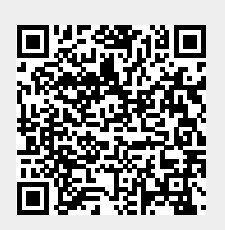

# **Configurer un Raspberry Pi 3 sous Ubuntu server**

- **×**[Raspberry Pi](https://en.wikipedia.org/wiki/fr:Raspberry_Pi)
- **E**[Raspberry Pi](https://en.wikipedia.org/wiki/Raspberry_Pi)
- <https://www.raspberrypi.org>
- <https://www.raspberrypi-france.fr/>
- <https://www.framboise314.fr/>
- [Installing operating system images](https://www.raspberrypi.org/documentation/installation/installing-images/README.md) (cf. balenaEtcher, a graphical SD card writing tool)
- [Ubuntu Server on a Raspberry Pi 2, 3 or 4](https://ubuntu.com/download/raspberry-pi)
	- $\circ$  janvier 2024 : The simplest way is to use the [Raspberry Pi Imager](https://www.raspberrypi.com/software/) which enables you to select an Ubuntu image when flashing your SD card. If you are on Ubuntu, run:

sudo snap install rpi-imager

- **[How to install Ubuntu Server on your Raspberry Pi](https://ubuntu.com/tutorials/how-to-install-ubuntu-on-your-raspberry-pi)**
- [Documentation Ubuntu](https://ubuntu.com/server/docs/installation)
- o [Installing Ubuntu Server to the Raspberry Pi,](https://pimylifeup.com/ubuntu-server-raspberry-pi/) en particulier, "Setting up SSH for Ubuntu Server", si ce n'est pas fonctionnel par défaut
- <https://linoxide.com/linux-how-to/configure-keyboard-ubuntu/>config clavier
- [ubuntu-Rpi-server](https://dvillers.umons.ac.be/wiki/intra:ubuntu-rpi-server) (credentials)
- liens adaptés pour Ubuntu 22.04.3 :
	- [https://cdimage.ubuntu.com/releases/22.04.3/release/ubuntu-22.04.3-preinstalled-s](https://cdimage.ubuntu.com/releases/22.04.3/release/ubuntu-22.04.3-preinstalled-server-arm64+raspi.img.xz) [erver-arm64+raspi.img.xz](https://cdimage.ubuntu.com/releases/22.04.3/release/ubuntu-22.04.3-preinstalled-server-arm64+raspi.img.xz)

# **Installation**

- démarrer le Raspberry Pi 3 avec la carte flashée préalablement
	- user : ubuntu
	- mdp : ubuntu (à modifier dès le 1er démarrage !!)
- relever l'IP du serveur par la commande "ip a" (le clavier peut être qwerty)
- Connexion à partir d'une autre machine : ssh ubuntu@ip\_adress (remplacer ip\_adress par la valeur relevée)
- Clé SSH
	- générer sur le PC connecté une paire de clés privée/publique si non disponible (ex : sshkeygen -o -b 4096 -t rsa)
	- copier la clé publique sur le serveur
	- $\circ$  ssh-copy-id -i ~/.ssh/id\_rsa.pub ubuntu@ip\_adress
	- $\circ$  tester la connexion qui doit fonctionner sans mdp : ssh ubuntu@ip\_adress
- mises à jour :
	- o sudo apt-get update
	- sudo apt-get upgrade
- redémarrage : sudo reboot
- arrêt : sudo halt
- Utiliser/configurer le wifi :
	- o **× [Classe d'adresse IP](https://en.wikipedia.org/wiki/fr:Classe_d)**
	- [netplan](https://doc.ubuntu-fr.org/netplan) : nouvel outil de configuration réseau utilisant des fichiers de description YAML
- $\circ$  [How to setup the Raspberry Pi 3 onboard WiFi for Ubuntu Server 18.04 with netplan?](https://raspberrypi.stackexchange.com/questions/98598/how-to-setup-the-raspberry-pi-3-onboard-wifi-for-ubuntu-server-18-04-with-netpla)
- [How to setup of Raspberry Pi 3 onboard WiFi for Ubuntu Server 18.04?](https://askubuntu.com/questions/1143287/how-to-setup-of-raspberry-pi-3-onboard-wifi-for-ubuntu-server-18-04)

#### [50-cloud-init.yaml](https://dvillers.umons.ac.be/wiki/_export/code/floss:config_ubuntu_server_rpi3?codeblock=1)

```
# /etc/netplan/50-cloud-init.yaml netplan configuration file
network:
     ethernets:
         eth0:
              dhcp4: true
              optional: true
     version: 2
     # wifi setup informations
     wifis:
         wlan0:
              optional: true
              access-points:
                  "SSID":
                       password: "*******"
              dhcp4: no
              addresses: [192.168.1.251/24]
              gateway4: 192.168.1.1
              nameservers:
                  addresses: [192.168.1.1, 8.8.8.8]
```
À ce stade, le Raspberry Pi est connecté par wifi avec l'adresse IP 192.168.1.251

- Installation du serveur LA(M)P sur base de config ubuntu server
	- <https://doc.ubuntu-fr.org/msmtp>envoi d'emails par SMTP : solution idéale si vous avez besoin que votre serveur vous envoie les courriels de notifications sans avoir à mettre en place une solution lourde.
- **sudo apt install apache2**
- test du serveur apache : [http://ip\\_adress](#page--1-0) (serveur de pages web statiques)
- **sudo apt install php libapache2-mod-php**
- **sudo nano /var/www/html/phpinfo.php et ajouter <?php phpinfo(); ?>** comme seule ligne à ce fichier. Sauver et test dans un navigateur : [http://ip\\_adress/phpinfo.php](http://ip_adress/phpinfo.php)
- La configuration de PHP se fait via un fichier php.ini localisé sous Focal Fossa (Ubuntu 20.04) ici : /etc/php/7.4/apache2/php.ini
- Paquets PHP souvent utiles (des modules additionnels pourront être installés en fonction des logiciels installés sur le serveur ainsi que leurs extensions/plugins) :
	- **sudo apt install php-curl php-gd php-intl php-json php-mbstring php-xml phpzip**
- [Serveur LAMP Créer un/des répertoires de travail](https://doc.ubuntu-fr.org/tutoriel/lamp_repertoires_de_travail) + intérêt d'ajouter l'utilisateur au groupe www-data  $+$  [lien2](https://www.cyberciti.biz/faq/ubuntu-add-user-to-group-www-data/)
	- [https://askubuntu.com/questions/1115979/apache-permissions-to-allow-both-user-and-we](https://askubuntu.com/questions/1115979/apache-permissions-to-allow-both-user-and-web-server-to-edit-var-www) [b-server-to-edit-var-www](https://askubuntu.com/questions/1115979/apache-permissions-to-allow-both-user-and-web-server-to-edit-var-www)
	- ajouter l'utilisateur ubuntu au groupe www-data : **sudo usermod -a -G www-data ubuntu**

### **Compléments d'installation du serveur**

[Envoi d'emails](https://doc.ubuntu-fr.org/lamp#envoi_de_courriel) via<https://doc.ubuntu-fr.org/msmtp>, par exemple par DokuWiki

### **sudo apt install msmtp msmtp-mta**

- Configuration pour l'envoi de courriels au niveau du système : **sudo nano /etc/msmtprc**
- vérification (doc.ubuntu-fr) ls -la /usr/sbin/sendmail
- test : echo 'message' | msmtp user@domain.com

Effacer le nom d'utilisateur et le mot de passe si le serveur est diffusé, et/ou rendre invalide le compte par défaut de msmtp pour éviter des envois erronés vers le serveur d'email !!

- [Configuration de Apache2](http://doc.ubuntu-fr.org/apache2) installer le module "rewrite"
	- **sudo a2enmod rewrite**
	- **sudo systemctl restart apache2**
- Paquets additionnels (options) :

**sudo apt-get install unison** (  $\mathbf{Fix}\ \mathbf{Me}$ : compatibilité avec 18.04)

**Ajustement de la timezone**

- réf : [How to Change the Timezone on your Ubuntu System](https://vitux.com/how-to-change-the-timezone-on-your-ubuntu-system/)
- ls -l /etc/localtime
- timedatectl
- sudo unlink /etc/localtime
- sudo In -s /usr/share/zoneinfo/Europe/Brussels /etc/localtime
- ls -l /etc/localtime
- timedatectl

### **Installation type sur un serveur LA(M)P : DokuWiki**

- cf. [DokuWiki](#page-131-0)
- Connexion et identification sur le serveur : ssh username@dns or username@ip\_address (ou via les paramètres de PuTTY);
- se placer dans le répertoire web : **cd /var/www/html**
- créer un répertoire pour le wiki : **sudo mkdir wiki00**
- s'y placer : **cd wiki00**
- télécharger la dernière version de DokuWiki : **sudo wget <https://download.dokuwiki.org/src/dokuwiki/dokuwiki-stable.tgz>**
- décompresser l'archive : **sudo tar -xzvf dokuwiki-stable.tgz --strip-components=1**
- effacer l'archive : **sudo rm dokuwiki-stable.tgz**
- owner & permissions [\(https://www.dokuwiki.org/install:permissions#unix\)](https://www.dokuwiki.org/install:permissions#unix)
	- **sudo chown -R www-data:www-data /var/www/html/wiki00**
	- **cd /var/www/html/wiki00** (si on n'y était pas)
	- fichiers : **sudo find . ! -type d -exec chmod 660 {} \;**
	- répertoires : **sudo find . -type d -exec chmod 770 {} \;**
- on peut à présent régler la configuration de base de DokuWiki via un navigateur web, en

pointant sur <http://dns/wiki00/install.php>ou [http://ip\\_address/wiki00/install.php](http://ip_address/wiki00/install.php). Documentation spécifique : <https://www.dokuwiki.org/installer>pour la description des options :

- **Wiki Name**
- **Enable ACL**
- **Superuser**
- **Full Name**
- **E-Mail**
- **Password**
- **Once Again**
- **Initial ACL policy**
- **Allow users to register themselves**
- **sudo rm install.php** (effacement du script d'installation)

Le wiki est pré-configuré et (presque) opérationnel ! Réglages complémentaires de la configuration via le menu d'administration - "Paramètres de configuration" :

- choisir la langue de l'interface language fr
- mode de création des répertoires : choisir 02770 (au lieu de 0755) (set gid, cf. [http://www.dokuwiki.org/config:dmode\)](http://www.dokuwiki.org/config:dmode)
- mode de création des fichiers : choisir 0660 (au lieu de 0644)
- Dans les paramètres d'authentification, rubrique "Actions à désactiver dans DokuWiki", vérifier la désactivation (cocher) de l'action "s'enregistrer", sauf si vous voulez permettre à n'importe quel quidam de s'inscrire et appartenir au groupe "user"
- pour le délai avant indexation (paramètres anti-spam), vous pouvez vous contenter de  $60*5$ plutôt que 60\*60\*24\*5, qui contraint à une attente de 24H après édition, avant que l'indexation par un robot de moteur de recherche ne redevienne possible
- Si comme administrateur vous souhaitez être averti à chaque modification effectuée par un autre utilisateur, indiquez votre email derrière "Notifier les modifications à cette adresse de courriel" (paramètres d'édition)
- ensuite, vous pouvez aussi activer l'abonnement aux pages, ce qui aura pour effet de générer un envoi par email notifiant la modification. Le délai peut être réglé par l'option suivante ("Délai après lequel les listes d'abonnement …")
- Mentionner dans ce dernier cas l'expéditeur des notifications par courriel du wiki (paramètres avancés)

# **Exploitation**

- mises à jour :
	- sudo apt-get update
	- sudo apt-get upgrade
	- sudo apt-get dist-upgrade
- [How to Really Disable IPv6 on Raspberry PI How to Raspberry\]](https://www.howtoraspberry.com/2020/04/disable-ipv6-on-raspberry-pi/) → désactiver IPv6 en cas de trafic visible
- erreurs disques : enlever la carte mémoire, la placer dans un lecteur de carte microSD sur un autre ordinateur, et tenter la correction via ces deux commandes :
	- sudo fsck -y /dev/mmcblk0p1
	- sudo fsck -y /dev/mmcblk0p2

### **Dispositif USB externe**

- <https://gist.github.com/etes/aa76a6e9c80579872e5f>
- <https://www.raspberrypi-spy.co.uk/2014/05/how-to-mount-a-usb-flash-disk-on-the-raspberry-pi/> (OK)
- une clé USB insérée dans un PC → ligne finale de /etc/mtab :
	- /dev/sdg1 /media/username/USB\040DISK vfat rw,nosuid,nodev,relatime,uid=1000,gid=1000,fmask=0022,dmask=0022,codepage=437, iocharset=iso8859-1,shortname=mixed,showexec,utf8,flush,errors=remount-ro 0 0
	- la commande "ls -l /dev/disk/by-uuid/" donne : lrwxrwxrwx 1 root root 10 mar 15 10:54 0133-98D2 → ../../sdg1
- La même clé USB dans le Raspberry, permettant de détecter la chaîne "UUID" **0133-98D2** :
	- la commande "ls -l /dev/disk/by-uuid/" donne (à la deuxième ligne) : lrwxrwxrwx 1 root root 10 mars 15 10:17 0133-98D2 → ../../sda1
- création du point de montage :
	- sudo mkdir /media/usb
- propriétaire et droits (ajuster l'utilisateur "pi" si utile) :
	- $\circ$  sudo chown -R pi:pi /media/usb
- test du montage et démontage en mode manuel (ajuster l'utilisateur "pi" si utile) :
	- sudo mount /dev/sda1 /media/usb -o uid=pi,gid=pi
	- cd /media/usb
	- $\circ$  ls
	- sudo umount /media/usb
- montage récurrent : ajouter une ligne à la fin du fichier /etc/fstab (ajuster l'utilisateur "pi" si utile) :
	- sudo nano /etc/fstab
	- UUID=0133-98D2 /media/usb vfat auto,nofail,noatime,users,rw,uid=pi,gid=pi 0 0
- redémarrer : sudo reboot

### **Script de sauvegarde et automatisation via crontab**

#### **Script de sauvegarde**

- $\bullet \rightarrow$  ajuster l'utilisateur "pi" si utile (ubuntu,...)
- Backup sur l'utilisateur pi, (crontab -e) : 25 4 \* \* \* /home/pi/backups/backup.sh
- Le script bash backup.sh doit être exécutable. Après sa création, il faudra exécuter "chmod +x backup.sh"
- doc :
	- <https://doc.ubuntu-fr.org/cron>
	- [https://linux-sys-adm.com/how-to-create-script-for-backup-and-use-crontab-on-ubuntu-ser](https://linux-sys-adm.com/how-to-create-script-for-backup-and-use-crontab-on-ubuntu-server-14.04-lts-step-by-step/) [ver-14.04-lts-step-by-step/](https://linux-sys-adm.com/how-to-create-script-for-backup-and-use-crontab-on-ubuntu-server-14.04-lts-step-by-step/)
	- <https://guide.ubuntu-fr.org/server/backup-shellscripts.html>
- Création d'un lien symbolique :
	- $\circ$  ln -s /media/usb/sauvegardes  $\sim$ /sauvegardes

#!/bin/bash THESITE="wiki01" THEDB="dbname" THEDBUSER="dbuser"
THEDBPW="dbpwd" THEDATE=`date +%F-%T` # backup de la base de données NON UTILISÉ #mysqldump -u \$THEDBUSER -p\${THEDBPW} \$THEDB | gzip > ~/\${THESITE}backups/files/dbbackup\_\${THEDB}\_\${THEDATE}.bak.gz # backup des fichiers du site #tar -czf ~/\${THESITE}backups/files/sitebackup\_\${THESITE}\_\${THEDATE}.tar.gz /var/www/html/\${THESITE} tar -czf /media/usb/sauvegardes/sitebackup\_\${THESITE}\_\${THEDATE}.tar.gz /var/www/html/\${THESITE} # éliminer les fichier vieux de plus de 5 jours find  $\sim$ /backups/files/site\* -mtime +5 -exec rm {} \; find  $\sim$ /backups/files/db\* -mtime +5 -exec rm {} \;

Version après élimination d'erreurs, et sans effacement :

```
#!/bin/sh
THESITE="wiki01"
THEDATE=`date +%F-%H%M%S`
# backup des fichiers du site
tar -czf /media/usb/sauvegardes/sitebackup_${THESITE}_${THEDATE}.tar.gz
/var/www/html/${THESITE}
```
Test du backup :

./backup.sh

Part of bash (version  $\geq$ =4.2) script to remove files in a given directory, older than 8 days, but leave files dated the first day of each month :

```
# Set the directory to clean up
DIR="~/backups/files/"
# Calculate the cutoff date
CUTOFF=$(date -d "8 days ago" +%s)
# Loop through the files in the directory
for FILE in "$DIR"/*
do
   # Check if the file is older than 8 days
   if [[ -f "$FILE" && $(date -r "$FILE" +%s) -lt $CUTOFF ]]
   then
     # Check if the file's date is the first day of the month
     if [[ $(date -r "$FILE" +%d) -eq 01 ]]
     then
       echo "Skipping $FILE"
     else
       echo "Deleting $FILE"
       rm "$FILE"
     fi
   fi
```
Here's how the script works:

- 1. Set the DIR variable to the directory you want to clean up.
- 2. Use the date command to calculate the cutoff date. This will be 8 days ago from today.
- 3. Loop through each file in the directory using a for loop.
- 4. Check if the file is a regular file (-f) and if its modification time is older than the cutoff date. If it is not, then skip to the next file.
- 5. If the file's modification time is older than the cutoff date, check if the file's date is the first day of the month. If it is, then skip to the next file.
- 6. If the file's date is not the first day of the month, then delete the file using the rm command.

Références sur les formats de date :

- [How To Format Date and Time in Linux, macOS, and Bash?](https://www.shell-tips.com/linux/how-to-format-date-and-time-in-linux-macos-and-bash/#gsc.tab=0)
- [How To Format Date For Display or Use In a Shell Script nixCraft](https://www.cyberciti.biz/faq/linux-unix-formatting-dates-for-display/)
- [bash YYYY-MM-DD format date in shell script Stack Overflow](https://stackoverflow.com/questions/1401482/yyyy-mm-dd-format-date-in-shell-script)
- [Date Command in Linux: How to Set, Change, Format and Display Date](https://phoenixnap.com/kb/linux-date-command)

Références sur les scripts de backup

- [Automated Backup in Linux using Shell Scripting and Crontab Scheduler](https://iq.opengenus.org/automated-backup-in-linux-using-shell-scripting-and-crontab-scheduler/)
- [Linux Backup Script. This tutorial explains how to create a… | by Fotios Floros | Medium](https://medium.com/@fotios.floros/linux-backup-script-1722cc9c2bf6)
- [backup-script/backup.sh at master · gzachos/backup-script · GitHub](https://github.com/gzachos/backup-script/blob/master/backup.sh)
- [linux how can write bash script to get backup Stack Overflow](https://stackoverflow.com/questions/73658439/how-can-write-bash-script-to-get-backup)
- [linux Simple bash script for backing up and deleting directories Unix & Linux Stack Exchange](https://unix.stackexchange.com/questions/347822/simple-bash-script-for-backing-up-and-deleting-directories)

#### **Configuration de base du DokuWiki**

- Extensions et gestion système
	- upgrade plugin

From: <https://dvillers.umons.ac.be/wiki/> - **Didier Villers, UMONS - wiki**

Permanent link: **[https://dvillers.umons.ac.be/wiki/floss:config\\_ubuntu\\_server\\_rpi3](https://dvillers.umons.ac.be/wiki/floss:config_ubuntu_server_rpi3)**

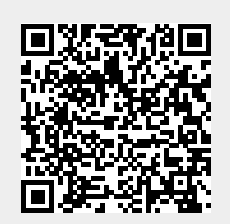

Last update: **2024/04/16 09:34**

## **Configuration type d'un PC sous Xubuntu**

- Configuration pour usage général et scientifique
- Téléchargement : [https://xubuntu.org/download#lts,](https://xubuntu.org/download#lts) **dernière version : Xubuntu 22.04 LTS Jammy Jellyfish, AMD64 Desktop**
- Gravure du fichier iso, ou création d'une [clé USB bootable](https://doc.ubuntu-fr.org/live_usb)
	- [Balena etcher](https://dvillers.umons.ac.be/wiki/floss:etcher) : interface très simple pour créer une clé bootable, mais pas dans les dépôts Ubuntu (donc deb à télécharger via [https://github.com/balena](https://github.com/balena-io/etcher#packages)[io/etcher#packages,](https://github.com/balena-io/etcher#packages) et à installer ensuite).
- Versions précédentes :
	- [Configuration type d'un PC sous Xubuntu 20.04,](#page-123-0) Focal Fossa
	- [Configuration type d'un PC sous Xubuntu 18.04,](#page-119-0) Bionic Beaver
	- [Configuration type d'un PC sous Xubuntu 16.04,](#page-116-0) Xenial Xerus

### **Mise à niveau à partir de la version précédente**

- sudo apt-get update
- sudo apt-get upgrade
- update-manager -c -d
- démarrer le gestionnaire de mises à jour et opter pour la mise à niveau ○ certaines sources sont déactivées, et doivent être réactivées après redémarrage
- en ligne de commande : sudo do-release-upgrade
- update & upgrade

### **Installation**

- Bios/UEFI
- boot sur le DVD ou la clé USB → option "essayer ou installer" (mode graphique → sélectionner le choix "installer")
- Langue : français
- Clavier : belge
- wifi (sélectionner et indiquer la clé ou s'authentifier)
- installation normale. Options : télécharger les mises à jour et (ou pas) installer un logiciel tiers (carte graphique, Wi-Fi, formats de média)
- Effacer le disque et installer Xubuntu, ou se substituer à une ancienne partition, ou…
- fuseau horaire
- Nom (John Doe), nom de l'ordinateur (namix), username (doej), pwd (123456),...
- $\bullet$  PC : namix
- partitionner le ou les disques
- redémarrage après installation
- prise en charge des langues incomplètes : finaliser (yc ibus à vérifier ultérieurement)
- sudo apt-get update
- sudo apt-get upgrade
- carte graphique : à déterminer via la commande lspci | grep VGA
	- exemple de réponse pour une carte intégrée : « 00:02.0 VGA compatible controller: Intel

Corporation HD Graphics 5500 (rev 09) »

- autre exemple : Asus 1050TI 4 GB :
	- <https://launchpad.net/~graphics-drivers/+archive/ubuntu/ppa>
	- sudo add-apt-repository ppa:graphics-drivers/ppa && sudo apt update
	- installation pilote propriétaire Nvidia binary driver 378.13
- portable HP
	- carte graphique : (lspci | grep VGA) : 00:02.0 VGA compatible controller: Intel Corporation 3rd Gen Core processor Graphics Controller (rev 09) 00:02.0
- sudo apt-get install openssh-server
	- pour obtenir l'adresse ip : ip a
		- $\circ$  à partir d'une autre machine, [ssh-copy-id](https://www.ssh.com/ssh/copy-id) -i  $\sim$ /.ssh/id\_rsa.pub <username>@<ipaddress>, de manière à devenir un hôte de confiance
		- copie de clés publiques & privées (id\_rsa.pub & id\_rsa) d'un répertoire .ssh (**attention à la sécurité si des clés privées sont copiées**)
	- o Si nécessaire, copier ou créer authorized keys, gérer known hosts, et rétablir des connexions via la ligne de commande, permettant si nécessaire de "nettoyer" des informations devenues non valides.
- synaptic : activation des sources (dépôts) (main, universe, restricted, multiverse)

**Fix Me!** 

: dépôts partenaires ?? (+ références backports, updates,…)

- Pilote propriétaire nvidia le cas échéant (pour mémoire : inutile si on utilise le ppa graphicsdrivers)
- Bureaux alternatifs (Gnome, KDE) : sudo apt-get install ubuntu-gnome-desktop kubuntu-desktop
- gestionnaire proposé : lightdm
- choix du gestionnaire de démarrage ultérieur si nécessaire : sudo dpkg-reconfigure gdm | lightdm | sddm (gdm)
- réglages GNOME gnome-tweak-tool intégré → réglages (outil de personnalisation intégré)
	- tailles icônes, afficher les espaces de travail, la date (top bar),…
	- $\circ$  addons intéressants de Gnome (application menu, launch new instance, workspace indicator, dash to dock, recent items, Cairo dock) à tester …
	- réglage des touches pour tuer le serveur x (alt-ctrl backspace)
	- maximize & minimize titlebar buttons
- Préférences de Nautilus ou nemo (et autres configurations) :
	- sudo apt-get install dconf-editor
	- $\circ$  dconf-editor  $\rightarrow$  org gnome nautilus (use tree-view)
- Gestionnaire de fichier alternatif : nemo → sudo apt-get install nemo
	- o réglages des vues et comportements
	- sélection du gestionnaire par défaut dans les paramètres de xfce
- Réglages XFCE :
	- Activer le compositeur dans le gestionnaire de fenêtre (peaufinage)
	- $\circ$  problème de déplacement du navigateur vers la fenêtre de travail courante lors de click : <http://forum.xfce.org/viewtopic.php?id=6269> → gestionnaire de paramètres, peaufinage des fenêtres
		- focalisation : basculer dans à l'espace de travail de la fenêtre
		- accessibilité : utiliser la molette de la souris sur la barre de titre pour enrouler la fenêtre
		- Espaces de travail Changer d'espace de travail en faisant tourner la molette de la souris sur le bureau
	- applications favorites → nemo (fork Nautilus), pas thunar
- k3b, ark, ktorrent, okular, installés, mais Kaffeine non installé avec kubuntu-desktop : sudo aptget install kmag kaffeine
- $\bullet$  java runtime (11) : sudo apt install default-jre
- <https://www.digitalocean.com/community/tutorials/how-to-install-java-with-apt-on-ubuntu-22-04>  $\rightarrow$  openjdk-11-jre

java -version

s'il n'est pas installé : sudo apt install chromium-browser

```
cheese (webcam)
compizconfig-settings-manager
Filezilla (client FTP)
inkscape (graphisme vectoriel)
scribus (edition), scribus-doc
scite (editeur multi langage)
glabels (étiquettes)
grsync (Gnome rsync backup/synchronisation)
xsane (scan : logiciel évolué de scanner)
gimp (photos)
keepassx (DB cryptée de password,...)
mplayer2 (upgrade de mplayer ?)
vlc (mozilla-plugin-vlc n'existe plus !?)
geany (éditeur - IDE)
wammu (connexion GSM) → sudo chmod a+rw /dev/ttyACM0
(http://forum.ubuntu-fr.org/viewtopic.php?id=1008911)
gebabbel (& gpsbabel)
pidgin
pdfsam (pdf split and merge)
GHex (éditeur hexadécimal)
Code::Blocks & build-essential (IDE programmation C++,...)
qrencode (encoder QR codes) + libdecodeqr-examples (??)
avidemux (traitements & conversions de vidéos) →NON DISPO →
https://forum.ubuntu-fr.org/viewtopic.php?id=1987359
audacity (sons)
recordmydesktop
xournal (annotation de PDF)
dia (diagrams)
digikam (gestion de photos)
GParted (utilitaire partitions disques)
guvcview (capture & vue de dispositifs vidéos UVC)
pandoc (conversions textes de balise)
referencer (gestion de publications)
gcstar (gestion de collections)
tellico (gestion de collections)
calibre (gestion de collections) --> préférer la version du site web !!!!!
--- fontmatrix (visualisation de fontes) → n'existe plus
```
- sudo apt-get install cheese guvcview compizconfig-settings-manager filezilla inkscape scribus scite glabels grsync xsane gimp keepassx vlc geany gpsbabel pidgin pdfsam ghex codeblocks build-essential qrencode audacity recordmydesktop xournal dia digikam gparted guvcview pandoc tellico
- unison (synchronisation de fichiers) : sudo apt-get install unison unison-gtk
- penser à copier des profils de synchronisation
- (à installer autrement) : calibre
- (absent) : mplayer2 gebabbel referencer libdecodeqr-examples gcstar skype wammu
- hugin (panorama) : <https://ubuntuhandbook.org/index.php/2022/04/hugin-panorama-stitcher-ubuntu-22-04/>

#### **snap**

Pour des logiciels présentant des versions plus à jour.

- <https://doc.ubuntu-fr.org/snap>→ firefox, GIMP, handbrake, inkscape, libreoffice, okular, keepassxc, VLC, telegram, spotify,…
- <https://snapcraft.io/snap-store>
	- → sudo snap install snap-store → sudo apt-get update
- recommended snap
	- [https://ubunlog.com/en/the-10-most-important-snaps-that-we-can-already-have-in-our-ub](https://ubunlog.com/en/the-10-most-important-snaps-that-we-can-already-have-in-our-ubuntu/) [untu/](https://ubunlog.com/en/the-10-most-important-snaps-that-we-can-already-have-in-our-ubuntu/) : Krita, OwnCloud, LibreOffice, Telegram, VLC
	- [https://www.forbes.com/sites/jasonevangelho/2019/09/20/here-are-the-5-most-popular-sn](https://www.forbes.com/sites/jasonevangelho/2019/09/20/here-are-the-5-most-popular-snap-apps-on-ubuntu-and-other-popular-linux-distributions/?sh=69ed08aa43b7) [ap-apps-on-ubuntu-and-other-popular-linux-distributions/?sh=69ed08aa43b7](https://www.forbes.com/sites/jasonevangelho/2019/09/20/here-are-the-5-most-popular-snap-apps-on-ubuntu-and-other-popular-linux-distributions/?sh=69ed08aa43b7) VLC, Spotify, Skype, Discord, Chromium, Firefox

Logiciels :

• libreoffice ?

Impression via un snap ??

- <https://forum.snapcraft.io/t/printing-and-managing-printers-from-your-snap/23207>
- $\bullet$  ...

#### **ppa**

À vérifier !

zim-wiki : <https://zim-wiki.org/downloads.html> <https://launchpad.net/~jaap.karssenberg/+archive/ubuntu/zim>

?? sudo add-apt-repository ppa:rolfbensch/sane-git → sane (scanners) OK sudo add-apt-repository ppa:andreasbutti/xournalpp-master → xournal++ ??

- Python
	- Installation de base
	- $\circ$  paquets python3 supplémentaires : idle3 spyder3 python3-pip python3-venv
- globalement : sudo apt-get install idle3 spyder3 python3-pip python3-venv
- À compléter par l'installation en espace utilisateur de Anaconda !!
- configurer geany pour une indentation avec 4 espaces
- test carte graphique : [https://doc.ubuntu-fr.org/classement\\_glxgears](https://doc.ubuntu-fr.org/classement_glxgears)

 $\circ$  sudo apt-get install mesa-utils

Unison (synchronisation) Unison File Synchronizer Version 2.48 - Configuration et utilisation de Unison pour des synchronisation : profil standard

- + questions particulières Unison timestamp :
	- o <http://stackoverflow.com/questions/28870445/unison-preserve-directory-time>
	- <http://blog.philippklaus.de/2010/02/synchronize-directories-using-unison/>

```
# Unison preferences
label = 1st-PC1-2nd-PC2-syncdir
root = /home/user/syncdir
root = ssh://user@ip_or_dns_name//home/user/syncdir
follow = Path *sshargs = -C
```
bugs :

hang > 15 minutes sur update/dpkg « Found memtest86+ image: /boot/memtest86+.bin » → attendre longtemps

Virtualbox : cf. [installation\\_de\\_virtualbox\\_sous\\_linux\\_ubuntu](#page-61-0)

### **Bugs classiques**

- infinite login loop
	- <https://unix.stackexchange.com/questions/563350/xubuntu-lightdm-login-loop>
	- <https://www.maketecheasier.com/fix-ubuntu-login-loop/>
	- $\circ$  ctrl alt F3 → login → ls -1A -l → ?? .Xauthority ?? root root
	- sudo chown username:username .Xauthority
- [Internal speaker \(Audio\) is not working in Ubuntu 20.04 LTS after upgrading from Ubuntu 18.04](https://askubuntu.com/questions/1230363/internal-speaker-audio-is-not-working-in-ubuntu-20-04-lts-after-upgrading-from) [LTS](https://askubuntu.com/questions/1230363/internal-speaker-audio-is-not-working-in-ubuntu-20-04-lts-after-upgrading-from)  $\rightarrow$  sudo apt purge timidity-daemon  $\rightarrow$  reboot
- bug (surcharge mémoire et cpu) avec **tracker-miner-fs-3**
	- $\circ$  Solution #1 (non permanente)
		- [\[Résolu\] Le processus tracker-miner-fs-3 est toujours présents / Autres logiciels et](https://forum.ubuntu-fr.org/viewtopic.php?id=2079296) [problèmes généraux / Forum Ubuntu-fr.org](https://forum.ubuntu-fr.org/viewtopic.php?id=2079296)
		- pour suivre :

tracker3 daemon status --follow

reset :

tracker reset -r

- $\circ$  Solution #2 (permanente, mais réversible)
	- $\blacksquare$  [\[ubuntu\] tracker-extract-3 going nuts and I don't know how to turn it off](https://ubuntuforums.org/showthread.php?t=2488303)  $\blacksquare$  [\[ubuntu\]](https://ubuntuforums.org/showthread.php?t=2488303&page=2&s=cae127f97b8ad5568f95d4f49388ab58) [tracker-extract-3 going nuts and I don't know how to turn it off - Page 2](https://ubuntuforums.org/showthread.php?t=2488303&page=2&s=cae127f97b8ad5568f95d4f49388ab58) → **disable tracker3 as follows** :
		- systemctl --user mask tracker-extract-3.service trackerminer-fs-3.service tracker-miner-rss-3.service tracker-

writeback-3.service tracker-xdg-portal-3.service trackerminer-fs-control-3.service

• reboot

Fixing the "Pending Update of Firefox snap" Error in Ubuntu

[\[Solved\] "Pending Update of Firefox" Error in Ubuntu](https://itsfoss.com/pending-update-firefox-ubuntu/)

[Can't update Firefox Snap on 22.04 - Ask Ubuntu](https://askubuntu.com/questions/1411623/cant-update-firefox-snap-on-22-04)

Close all instances of Firefox, or

sudo killall firefox

Refresh Snap :

sudo snap refresh

From: <https://dvillers.umons.ac.be/wiki/> - **Didier Villers, UMONS - wiki**

Permanent link: **[https://dvillers.umons.ac.be/wiki/floss:config\\_xubuntu](https://dvillers.umons.ac.be/wiki/floss:config_xubuntu)**

Last update: **2024/01/28 10:42**

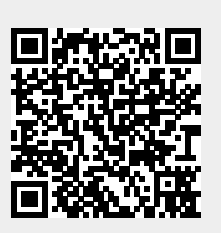

## <span id="page-116-0"></span>**Configuration type d'un PC sous Xubuntu 16.04**

- Configuration pour usage général et scientifique
- Téléchargement : [http://xubuntu.org/,](http://xubuntu.org/) dernière version : Xubuntu 16.04.2 LTS Xenial Xerus, AMD64 Desktop
- Gravure du fichier iso

### **Installation**

- Bios/UEFI
- boot sur le DVD
- Langue : français
- Clavier : belge
- User : username pwd …
- PC : namix
- partitionner le ou les disques
- carte graphique : à déterminer via la commande lspci | grep VGA
	- exemple : Asus 1050TI 4 GB :
		- <https://launchpad.net/~graphics-drivers/+archive/ubuntu/ppa>
		- sudo add-apt-repository ppa:graphics-drivers/ppa && sudo apt update
		- **Example 13 installation pilote propriétaire Nvidia binary driver 378.13**
- Sudo apt-get install openssh-server
	- ∘ à partir d'une autre machine, [ssh-copy-id](https://www.ssh.com/ssh/copy-id) -i ~/.ssh/id\_rsa.pub <username>@<ipaddress>, de manière à devenir un hôte de confiance
- sudo apt-get upgrade | update | upgrade
- copie d'un répertoire .ssh (clés publiques & privées)
- prise en charge des langues incomplètes : finaliser (yc ibus à vérifier ultérieurement)
- sudo apt-get install synaptic
- synaptic : activation des sources (main, universe, restricted, multiverse, partenaires)
- Pilote propriétaire nvidia (pour mémoire : inutile si on utilise le ppa graphics-drivers)
- sudo apt-get install ubuntu-gnome-desktop kubuntu-desktop
- gestionnaire proposé : lightdm

erreur lors de l'installation de : kde-config-telepathy-accounts 4:15.12.3-Oubuntu1 kaccountsproviders 4:15.12.3-Oubuntu1 Désinstallation complète de kde…telepathy (synaptic) + sudo apt autoremove

- choix du gestionnaire de démarrage ultérieur si nécessaire : sudo dpkg-reconfigure gdm | lightdm | sddm (gdm)
- réglages GNOME gnome-tweak-tool intégré → réglages (outil de personnalisation intégré)
	- tailles icônes, afficher les espaces de travail, la date (top bar),…
	- addons intéressants de Gnome (application menu, launch new instance, workspace indicator, dash to dock, recent items, Cairo dock) à tester …
- réglage des touches pour tuer le serveur x (alt-ctrl backspace)
- maximize & minimize titlebar buttons
- Préférences de Nautilus (et autres configurations) : dconf org gnome nautilus (use treeview)
- Réglages XFCE :
	- Activer le compositeur dans le gestionnaire de fenêtre (peaufinage)
	- problème de déplacement du navigateur vers la fenêtre de travail courante lors de click : <http://forum.xfce.org/viewtopic.php?id=6269> → gestionnaire de paramètres, peaufinage des fenêtres, focalisation : basculer dans à l'espace de travail de la fenêtre
	- $\circ$  + Espaces de travail Changer d'espace de travail en faisant tourner la molette de la souris sur le bureau
	- applications favorites →Nautilus, pas thunar
- k3b, amarok, ark, ktorrent, okular, installés, mais Kaffeine non installé avec kubuntu-desktop : sudo apt-get install kmag kaffeine

```
java runtime (8)
cheese (webcam)
compizconfig-settings-manager
$$$ acroread non disponible !? (plus besoin de mozilla-acroread acroread-
plugins acroread-fonts)
chromium-browser (si utile : sudo add-apt-repository ppa:chromium-daily/ppa
ou un autre ppa ??)
Filezilla (client FTP)
inkscape (graphisme vectoriel)
scribus (edition), scribus-doc
scite (editeur multi langage)
glabels (étiquettes)
grsync (Gnome rsync backup/synchronisation)
xsane (scan : logiciel évolué de scanner)
gimp (photos)
keepassx (DB cryptée de password,...)
mplayer2 (upgrade de mplayer ?)
vlc (mozilla-plugin-vlc n'existe plus !?)
unison (synchronisation de fichiers)
geany (éditeur - IDE)
wammu (connexion GSM) → sudo chmod a+rw /dev/ttyACM0
(http://forum.ubuntu-fr.org/viewtopic.php?id=1008911)
gebabbel (& gpsbabel)
pidgin
pdfsam (pdf split and merge)
Hugin (panorama)
GHex (éditeur hexadécimal)
Code::Blocks & build-essential (IDE programmation C++,...)
qrencode (encoder QR codes) + libdecodeqr-examples (??)
avidemux (traitements & conversions de vidéos) →NON DISPO →
https://forum.ubuntu-fr.org/viewtopic.php?id=1987359
audacity (sons)
recordmydesktop
xournal (annotation de PDF)
```

```
$$$ fontmatrix (visualisation de fontes) →n'existe plus
dia (diagrams)
digikam (gestion de photos)
GParted (utilitaire partitions disques)
guvcview (capture & vue de dispositifs vidéos UVC)
pandoc (conversions textes de balise)
referencer (gestion de publications)
gcstar (gestion de collections)
tellico (gestion de collections)
calibre (gestion de collections) --> préférer la version du site web !!!!!
skype
```
- sudo apt-get install openjdk-8-jre cheese guvcview compizconfig-settings-manager chromiumbrowser filezilla inkscape scribus scite glabels grsync xsane gimp keepassx mplayer2 vlc unison unison-gtk geany wammu gebabbel gpsbabel pidgin pdfsam hugin ghex codeblocks buildessential qrencode libdecodeqr-examples audacity recordmydesktop xournal dia digikam gparted guvcview pandoc referencer gcstar tellico calibre skype
- Python
	- o Installation de base
	- paquets python2 : idle spyder python-pip python-virtualenv
	- paquets python3 : idle3 spyder3 python3-pip python3-venv
- globalement : sudo apt-get install idle spyder python-pip python-virtualenv idle3 spyder3 python3-pip python3-venv
- Anciennement (préférer à présent des installations via pip en USER) : idle spyder python-numpy python-scipy python-matplotlib python-matplotlib-doc python-visual python-doc pythonexamples diveintopython python-imaging-doc python-pygame python-pip python-pandas python-openbabel idle3 spyder3 python3-matplotlib python3-scipy python3-numpy python3-pil python3-pip python3-pandas VERIFIER VERIFIER VERIFIER VERIFIER !!!!
- configurer geany pour une indentation avec 4 espaces
- test carte graphique : [https://doc.ubuntu-fr.org/classement\\_glxgears](https://doc.ubuntu-fr.org/classement_glxgears)
	- $\circ$  sudo apt-get install mesa-utils

From: <https://dvillers.umons.ac.be/wiki/> - **Didier Villers, UMONS - wiki**

Permanent link: **[https://dvillers.umons.ac.be/wiki/floss:config\\_xubuntu-16.04](https://dvillers.umons.ac.be/wiki/floss:config_xubuntu-16.04)**

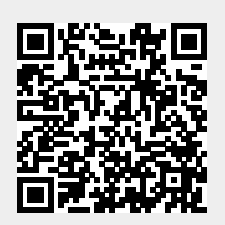

Last update: **2019/02/09 17:56**

# <span id="page-119-0"></span>**Configuration type d'un PC sous Xubuntu 18.04, Bionic Beaver**

- Configuration pour usage général et scientifique
- Téléchargement : [https://xubuntu.org/download#lts,](https://xubuntu.org/download#lts) dernière version : Xubuntu 18.04.1 LTS Bionic Beaver, AMD64 Desktop
- Gravure du fichier iso
- Version précédente :
	- [Configuration type d'un PC sous Xubuntu 16.04,](#page-116-0) Xenial Xerus

## **Migration à partir de Ubuntu 16.04**

<https://help.ubuntu.com/community/BionicUpgrades>

### **Installation**

- Bios/UEFI
- boot sur le DVD
- Langue : français
- Clavier : belge
- User : username pwd …
- PC : namix
- partitionner le ou les disques
- carte graphique : à déterminer via la commande lspci | grep VGA
	- exemple de réponse pour une carte intégrée : « 00:02.0 VGA compatible controller: Intel Corporation 2nd Generation Core Processor Family Integrated Graphics Controller (rev 09) »
	- $\circ$  autre exemple : Asus 1050TI 4 GB :
		- <https://launchpad.net/~graphics-drivers/+archive/ubuntu/ppa>
		- sudo add-apt-repository ppa:graphics-drivers/ppa && sudo apt update
		- **Example 13 installation pilote propriétaire Nvidia binary driver 378.13**
- Sudo apt-get install openssh-server
	- $\circ$  à partir d'une autre machine, [ssh-copy-id](https://www.ssh.com/ssh/copy-id) -i  $\sim$ /.ssh/id rsa.pub
	- <username>@<ipaddress>, de manière à devenir un hôte de confiance
- sudo apt-get upgrade | update | upgrade
- copie d'un répertoire .ssh (clés publiques & privées)
- prise en charge des langues incomplètes : finaliser (yc ibus à vérifier ultérieurement)
- sudo apt-get install synaptic
- synaptic : activation des sources (dépôts) (main, universe, restricted, multiverse, partenaires)
- Pilote propriétaire nvidia le cas échéant (pour mémoire : inutile si on utilise le ppa graphicsdrivers)
- sudo apt-get install ubuntu-gnome-desktop kubuntu-desktop
- gestionnaire proposé : lightdm
- choix du gestionnaire de démarrage ultérieur si nécessaire : sudo dpkg-reconfigure gdm |
- lightdm | sddm (gdm)
- réglages GNOME gnome-tweak-tool intégré → réglages (outil de personnalisation intégré)
	- tailles icônes, afficher les espaces de travail, la date (top bar),…
		- $\circ$  addons intéressants de Gnome (application menu, launch new instance, workspace indicator, dash to dock, recent items, Cairo dock) à tester …
		- réglage des touches pour tuer le serveur x (alt-ctrl backspace)
		- maximize & minimize titlebar buttons
- Préférences de Nautilus (et autres configurations) :
	- sudo apt-get install dconf-editor
	- $\circ$  dconf-editor  $\rightarrow$  org gnome nautilus (use tree-view)
- Gestionnaire de fichier alternatif : nemo → sudo apt-get install nemo
	- réglages des vues et comportements
	- sélection du gestionnaire par défaut dans les paramètres ne xfce
- Réglages XFCE :
	- $\circ$  Activer le compositeur dans le gestionnaire de fenêtre (peaufinage)
	- $\circ$  problème de déplacement du navigateur vers la fenêtre de travail courante lors de click : <http://forum.xfce.org/viewtopic.php?id=6269> → gestionnaire de paramètres, peaufinage des fenêtres
		- focalisation : basculer dans à l'espace de travail de la fenêtre
		- accessibilité : utiliser la molette de la souris sur la barre de titre pour enrouler la fenêtre
		- Espaces de travail Changer d'espace de travail en faisant tourner la molette de la souris sur le bureau
	- applications favorites → nemo (fork Nautilus), pas thunar
- k3b, ark, ktorrent, okular, installés, mais Kaffeine non installé avec kubuntu-desktop : sudo aptget install kmag kaffeine

```
java runtime (11)
cheese (webcam)
compizconfig-settings-manager
--- acroread non disponible !? (plus besoin de mozilla-acroread acroread-
plugins acroread-fonts)
chromium-browser (si utile : sudo add-apt-repository ppa:chromium-daily/ppa
ou un autre ppa ??)
Filezilla (client FTP)
inkscape (graphisme vectoriel)
scribus (edition), scribus-doc
scite (editeur multi langage)
glabels (étiquettes)
grsync (Gnome rsync backup/synchronisation)
xsane (scan : logiciel évolué de scanner)
gimp (photos)
keepassx (DB cryptée de password,...)
mplayer2 (upgrade de mplayer ?)
vlc (mozilla-plugin-vlc n'existe plus !?)
unison (synchronisation de fichiers)
geany (éditeur - IDE)
wammu (connexion GSM) → sudo chmod a+rw /dev/ttyACM0
(http://forum.ubuntu-fr.org/viewtopic.php?id=1008911)
```

```
gebabbel (& gpsbabel)
pidgin
pdfsam (pdf split and merge)
Hugin (panorama)
GHex (éditeur hexadécimal)
Code::Blocks & build-essential (IDE programmation C++,...)
qrencode (encoder QR codes) + libdecodeqr-examples (??)
avidemux (traitements & conversions de vidéos) →NON DISPO →
https://forum.ubuntu-fr.org/viewtopic.php?id=1987359
audacity (sons)
recordmydesktop
xournal (annotation de PDF)
--- fontmatrix (visualisation de fontes) →n'existe plus
dia (diagrams)
digikam (gestion de photos)
GParted (utilitaire partitions disques)
guvcview (capture & vue de dispositifs vidéos UVC)
pandoc (conversions textes de balise)
referencer (gestion de publications)
gcstar (gestion de collections)
tellico (gestion de collections)
calibre (gestion de collections) --> préférer la version du site web !!!!!
skype
```
- sudo apt-get install cheese guvcview compizconfig-settings-manager chromium-browser filezilla inkscape scribus scite glabels grsync xsane gimp keepassx vlc unison unison-gtk geany wammu gpsbabel pidgin pdfsam hugin ghex codeblocks build-essential qrencode audacity recordmydesktop xournal dia digikam gparted guvcview pandoc gcstar tellico
- (déjà installé) : openjdk-11-jre
- (à installer autrement) : calibre
- (absent) : mplayer2 gebabbel referencer libdecodeqr-examples skype
- Python
	- Installation de base
	- paquets python3 supplémentaires : idle3 spyder3 python3-pip python3-venv
- globalement : sudo apt-get install idle3 spyder3 python3-pip python3-venv
- À compléter par l'installation en espace utilisateur de Anaconda !!
- configurer geany pour une indentation avec 4 espaces
- test carte graphique : [https://doc.ubuntu-fr.org/classement\\_glxgears](https://doc.ubuntu-fr.org/classement_glxgears) sudo apt-get install mesa-utils

Unison (synchronisation) Unison File Synchronizer Version 2.48 - Configuration et utilisation de Unison pour des synchronisation : profil standard

- + questions particulières Unison timestamp :
	- <http://stackoverflow.com/questions/28870445/unison-preserve-directory-time>
	- <http://blog.philippklaus.de/2010/02/synchronize-directories-using-unison/>

# Unison preferences label = 1st-PC1-2nd-PC2-syncdir root = /home/user/syncdir

```
root = ssh://user@ip_or_dns_name//home/user/syncdir
follow = Path *sshargs = -C
```
bugs :

hang > 15 minutes sur update/dpkg « Found memtest86+ image: /boot/memtest86+.bin » → attendre longtemps

Virtualbox : cf. [installation\\_de\\_virtualbox\\_sous\\_linux\\_ubuntu](#page-61-0)

From: <https://dvillers.umons.ac.be/wiki/> - **Didier Villers, UMONS - wiki**

Permanent link: **[https://dvillers.umons.ac.be/wiki/floss:config\\_xubuntu-18.04](https://dvillers.umons.ac.be/wiki/floss:config_xubuntu-18.04)**

Last update: **2023/01/09 14:23**

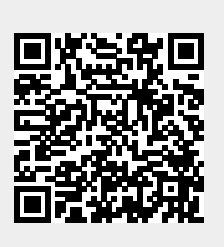

## <span id="page-123-0"></span>**Configuration type d'un PC sous Xubuntu**

- Configuration pour usage général et scientifique
- Téléchargement : [https://xubuntu.org/download#lts,](https://xubuntu.org/download#lts) **dernière version : Xubuntu 20.04 LTS Focal Fossa, AMD64 Desktop**
- Gravure du fichier iso
- Versions précédentes :
	- [Configuration type d'un PC sous Xubuntu 18.04,](#page-119-0) Bionic Beaver
	- [Configuration type d'un PC sous Xubuntu 16.04,](#page-116-0) Xenial Xerus

### **Mise à niveau à partir de la version précédente**

- sudo apt-get update
- sudo apt-get upgrade
- update-manager -c -d
- démarrer le gestionnaire de mises à jour et opter pour la mise à niveau o certaines sources sont déactivées, et doivent être réactivées après redémarrage
- update & upgrade

### **Installation**

- Bios/UEFI
- boot sur le DVD
- Langue : français
- Clavier : belge
- User : username pwd …
- PC : namix
- partitionner le ou les disques
- carte graphique : à déterminer via la commande lspci | grep VGA
	- exemple de réponse pour une carte intégrée : « 00:02.0 VGA compatible controller: Intel Corporation 2nd Generation Core Processor Family Integrated Graphics Controller (rev 09)
		- »
	- autre exemple : Asus 1050TI 4 GB :
		- <https://launchpad.net/~graphics-drivers/+archive/ubuntu/ppa>
		- sudo add-apt-repository ppa:graphics-drivers/ppa && sudo apt update
		- **Example 13 installation pilote propriétaire Nvidia binary driver 378.13**
	- portable HP
		- carte graphique : (lspci | grep VGA) : 00:02.0 VGA compatible controller: Intel Corporation 3rd Gen Core processor Graphics Controller (rev 09) 00:02.0
- sudo apt-get install openssh-server
	- $\circ$  à partir d'une autre machine, [ssh-copy-id](https://www.ssh.com/ssh/copy-id) -i  $\sim$ /.ssh/id\_rsa.pub <username>@<ipaddress>, de manière à devenir un hôte de confiance
- sudo apt-get upgrade | update | upgrade
- copie d'un répertoire .ssh (clés publiques & privées)
- prise en charge des langues incomplètes : finaliser (yc ibus à vérifier ultérieurement)

- sudo apt-get install synaptic
- synaptic : activation des sources (dépôts) (main, universe, restricted, multiverse, partenaires)
- Pilote propriétaire nvidia le cas échéant (pour mémoire : inutile si on utilise le ppa graphicsdrivers)
- sudo apt-get install ubuntu-gnome-desktop kubuntu-desktop
- gestionnaire proposé : lightdm
- choix du gestionnaire de démarrage ultérieur si nécessaire : sudo dpkg-reconfigure gdm | lightdm | sddm (gdm)
- réglages GNOME gnome-tweak-tool intégré → réglages (outil de personnalisation intégré)
	- tailles icônes, afficher les espaces de travail, la date (top bar),…
	- $\circ$  addons intéressants de Gnome (application menu, launch new instance, workspace indicator, dash to dock, recent items, Cairo dock) à tester …
	- réglage des touches pour tuer le serveur x (alt-ctrl backspace)
	- maximize & minimize titlebar buttons
- Préférences de Nautilus (et autres configurations) :
	- sudo apt-get install dconf-editor
	- $\circ$  dconf-editor  $\rightarrow$  org gnome nautilus (use tree-view)
- Gestionnaire de fichier alternatif : nemo → sudo apt-get install nemo
	- réglages des vues et comportements
	- sélection du gestionnaire par défaut dans les paramètres ne xfce

#### ppa

- Réglages XFCE :
	- Activer le compositeur dans le gestionnaire de fenêtre (peaufinage)
	- problème de déplacement du navigateur vers la fenêtre de travail courante lors de click : <http://forum.xfce.org/viewtopic.php?id=6269> → gestionnaire de paramètres, peaufinage des fenêtres
		- focalisation : basculer dans à l'espace de travail de la fenêtre
		- accessibilité : utiliser la molette de la souris sur la barre de titre pour enrouler la fenêtre
		- Espaces de travail Changer d'espace de travail en faisant tourner la molette de la souris sur le bureau
	- applications favorites → nemo (fork Nautilus), pas thunar
- k3b, ark, ktorrent, okular, installés, mais Kaffeine non installé avec kubuntu-desktop : sudo aptget install kmag kaffeine

```
java runtime (11)
cheese (webcam)
compizconfig-settings-manager
--- acroread non disponible !? (plus besoin de mozilla-acroread acroread-
plugins acroread-fonts)
chromium-browser (si utile : sudo add-apt-repository ppa:chromium-daily/ppa
ou un autre ppa ??)
Filezilla (client FTP)
inkscape (graphisme vectoriel)
scribus (edition), scribus-doc
scite (editeur multi langage)
```

```
glabels (étiquettes)
grsync (Gnome rsync backup/synchronisation)
xsane (scan : logiciel évolué de scanner)
gimp (photos)
keepassx (DB cryptée de password,...)
mplayer2 (upgrade de mplayer ?)
vlc (mozilla-plugin-vlc n'existe plus !?)
unison (synchronisation de fichiers)
geany (éditeur - IDE)
wammu (connexion GSM) → sudo chmod a+rw /dev/ttyACM0
(http://forum.ubuntu-fr.org/viewtopic.php?id=1008911)
gebabbel (& gpsbabel)
pidgin
pdfsam (pdf split and merge)
Hugin (panorama)
GHex (éditeur hexadécimal)
Code::Blocks & build-essential (IDE programmation C++,...)
qrencode (encoder QR codes) + libdecodeqr-examples (??)
avidemux (traitements & conversions de vidéos) →NON DISPO →
https://forum.ubuntu-fr.org/viewtopic.php?id=1987359
audacity (sons)
recordmydesktop
xournal (annotation de PDF)
--- fontmatrix (visualisation de fontes) →n'existe plus
dia (diagrams)
digikam (gestion de photos)
GParted (utilitaire partitions disques)
guvcview (capture & vue de dispositifs vidéos UVC)
pandoc (conversions textes de balise)
referencer (gestion de publications)
gcstar (gestion de collections)
tellico (gestion de collections)
calibre (gestion de collections) --> préférer la version du site web !!!!!
skype
```
- sudo apt-get install cheese guvcview compizconfig-settings-manager chromium-browser filezilla inkscape scribus scite glabels grsync xsane gimp keepassx vlc unison unison-gtk geany gpsbabel pidgin pdfsam hugin ghex codeblocks build-essential qrencode audacity recordmydesktop xournal dia digikam gparted guvcview pandoc tellico
- (déjà installé) : openjdk-11-jre
- (à installer autrement) : calibre
- (absent) : mplayer2 gebabbel referencer libdecodeqr-examples gcstar skype wammu
- Python
	- Installation de base
	- paquets python3 supplémentaires : idle3 spyder3 python3-pip python3-venv
- globalement : sudo apt-get install idle3 spyder3 python3-pip python3-venv
- À compléter par l'installation en espace utilisateur de Anaconda !!
- configurer geany pour une indentation avec 4 espaces
- test carte graphique : [https://doc.ubuntu-fr.org/classement\\_glxgears](https://doc.ubuntu-fr.org/classement_glxgears) sudo apt-get install mesa-utils

Unison (synchronisation) Unison File Synchronizer Version 2.48 - Configuration et utilisation de Unison pour des synchronisation : profil standard

- + questions particulières Unison timestamp :
	- o <http://stackoverflow.com/questions/28870445/unison-preserve-directory-time>
	- <http://blog.philippklaus.de/2010/02/synchronize-directories-using-unison/>

```
# Unison preferences
label = 1st-PC1-2nd-PC2-syncdir
root = /home/user/syncdir
root = ssh://user@ip_or_dns_name//home/user/syncdir
follow = Path *sshargs = -C
```
bugs :

• hang  $> 15$  minutes sur update/dpkg « Found memtest86+ image: /boot/memtest86+.bin »  $\rightarrow$ attendre longtemps

Virtualbox : cf. [installation\\_de\\_virtualbox\\_sous\\_linux\\_ubuntu](#page-61-0)

### **Bugs classiques**

- infinite login loop
	- <https://unix.stackexchange.com/questions/563350/xubuntu-lightdm-login-loop>
	- <https://www.maketecheasier.com/fix-ubuntu-login-loop/>
	- $\circ$  ctrl alt F3 → login → ls -1A -l → ?? .Xauthority ?? root root
	- sudo chown username:username .Xauthority
- [Internal speaker \(Audio\) is not working in Ubuntu 20.04 LTS after upgrading from Ubuntu 18.04](https://askubuntu.com/questions/1230363/internal-speaker-audio-is-not-working-in-ubuntu-20-04-lts-after-upgrading-from)
	- [LTS](https://askubuntu.com/questions/1230363/internal-speaker-audio-is-not-working-in-ubuntu-20-04-lts-after-upgrading-from)  $\rightarrow$  sudo apt purge timidity-daemon  $\rightarrow$  reboot

From: <https://dvillers.umons.ac.be/wiki/> - **Didier Villers, UMONS - wiki**

Permanent link: **[https://dvillers.umons.ac.be/wiki/floss:config\\_xubuntu-20.04](https://dvillers.umons.ac.be/wiki/floss:config_xubuntu-20.04)**

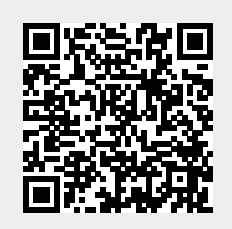

Last update: **2023/01/06 16:36**

## **Convertir en mode monochrome compressé un fichier PDF**

Un fichier scanné en niveaux de gris (voire couleurs) de feuilles manuscrites génère un fichier PDF particulièrement gourmand en taille, avec souvent de l'ordre de 5 Mo par page ! Il est donc très intéressant d'archiver un tel document dans une version compressée monochrome.

[Imagemagick](http://www.imagemagick.org), sous Linux, Windows et Mac OS X apporte une solution simple par la commande convert avec des arguments adéquats :

convert -density 300 -threshold 50% -type bilevel -compress fax in.pdf out.pdf

Les résultats peuvent être spectaculaires, avec un gain jusqu'à un facteur 100 (avec des pages finales d'environ 50 ko)

Remarques :

- En fonction de l'intensité de gris de l'écriture scannée, la valeur limite 50% sera parfois portée à une valeur plus grande. C'est souvent le cas lorsque le document d'origine était écrit avec un stylo-plume, ou un stylo-bille à encre trop claire.
- Si le pdf d'entrée n'est pas lisible par la commande convert, vous pouvez créer une version alternative via une impression intermédiaire vers un autre fichier pdf.
- compression couleur : cf. par exemple convert -compress jpeg -density 150 -quality 50 in.pdf out.pdf
- binarisation & compression d'une série d'images : convert -density 300 -threshold 50% -type bilevel -compress fax \*.jpg out.pdf

Autres solutions équivalentes :

convert out50003.png -colors 2 +dither -type bilevel out50003bw.png

Conversion en batch avec remplacement (effectuer une sauvegarde et tester si nécessaire au préalable, voir [ref\)](http://askubuntu.com/questions/293672/how-can-i-batch-convert-images-to-b-w-while-preserving-the-folder-structure) :

for img in \$(find . -iname '\*.png'); do echo -n "Converting \$img"; convert density 300 -threshold 50% -type bilevel \$img \$img && echo ' [Done]'; done

### **Avec mogrify**

mogrify :<https://imagemagick.org/script/mogrify.php> - Inline Image Modification

Exemples :

```
 mogrify -threshold 40% *.png
```
...

### **Message d'erreur**

"attempt to perform an operation not allowed by the security policy `PDF' @ error/constitute.c/IsCoderAuthorized/408"

solution :<https://askubuntu.com/questions/1127260/imagemagick-convert-not-allowed>→ permission none → read|write

### **Références**

- <http://www.imagemagick.org/discourse-server/viewtopic.php?f=1&t=22668>
- <http://superuser.com/questions/200378/converting-a-pdf-to-black-white-with-ghostscript>

From: <https://dvillers.umons.ac.be/wiki/> - **Didier Villers, UMONS - wiki**

Permanent link: **[https://dvillers.umons.ac.be/wiki/floss:convert\\_monochrome\\_pdf](https://dvillers.umons.ac.be/wiki/floss:convert_monochrome_pdf)**

Last update: **2021/12/02 17:00**

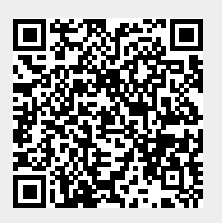

## **Convertir des fichiers pnm en pdf**

• sudo apt-get install graphicsmagick

??

From: <https://dvillers.umons.ac.be/wiki/> - **Didier Villers, UMONS - wiki**

Permanent link: **[https://dvillers.umons.ac.be/wiki/floss:convert\\_pnm\\_pdf](https://dvillers.umons.ac.be/wiki/floss:convert_pnm_pdf)**

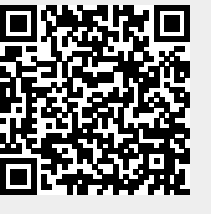

Last update: **2015/08/19 02:24**

## **Digikam**

- [digiKam digiKam](https://www.digikam.org/)
- Version 8, 2023
	- o [digiKam digiKam 8.0.0 is released](https://www.digikam.org/news/2023-04-16-8.0.0_release_announcement/)
	- o [digiKam 8.0.0 arrive avec des améliorations de compatibilité, un support et plus encore |](https://blog.desdelinux.net/fr/digikam-8-0-0-llega-con-mejoras-de-compatibilidad-soporte-y-mas/) [À partir de Linux](https://blog.desdelinux.net/fr/digikam-8-0-0-llega-con-mejoras-de-compatibilidad-soporte-y-mas/)

From: <https://dvillers.umons.ac.be/wiki/> - **Didier Villers, UMONS - wiki**

Permanent link: **<https://dvillers.umons.ac.be/wiki/floss:digikam>**

Last update: **2023/05/14 09:56**

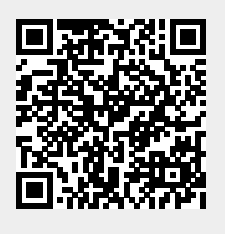

## **DokuWiki**

- Présentations :
	- [DokuWiki, un wiki "One size fits all"](#page-146-0) : conférence JDL du 20 février 2020
		- **[Présentation JDL du 20 février 2020](#page-147-0)** (slideshow)
		- rss ([test-rss\)](https://dvillers.umons.ac.be/wiki/test-rss)
		- tables ([test-table](https://dvillers.umons.ac.be/wiki/test-table))
		- **[Extensions](#page-155-0)**
	- [Dokuwiki, un wiki polyvalent et efficace aux nombreuses fonctionnalités](https://dvillers.umons.ac.be/wiki/dokuwiki_presentation_20170515)
- **\*** [fr:DokuWiki](https://en.wikipedia.org/wiki/fr:DokuWiki) : sur wikipédia
- $\bullet$   $\times$  [DokuWiki](https://en.wikipedia.org/wiki/DokuWiki) : sur wikipedia en anglais
- <https://www.dokuwiki.org/dokuwiki>: site web officiel
- <https://github.com/splitbrain/dokuwiki>: gitHub repository
- <https://www.dokuwiki.org/fr:manual>: Manuel de DokuWiki

#### À intégrer :

- dokuwiki sur raspberry ?
- verrouillage de pages si accès concurrents
- abonnement RSS aux dernières mises à jour du site ou d'un espace de noms ?
- <https://www.cosmocode.de/en/open-source/top-ten-dokuwiki-plugins/>
- xmlrpc ? envoi de contributions par email pour des pages,…
- rename basedir →<https://forum.dokuwiki.org/thread/4026> (→ mettre à jour la ligne "RewriteBase /wiki" dans le fichier caché .htaccess de la racine du wiki si les URL jolis sont utilisés)

### **Introduction**

A côté d'un blog (tel que WordPress), utile pour créer un site "vitrine" composé" essentiellement de pages statiques et d'articles pouvant être commentés, il est intéressant de proposer des pages d'informations dont le contenu est susceptible de s'enrichir régulièrement.

Il est aussi courant de partager en lecture certains documents de manière limitée, avec des personnes ou des groupes de personnes contrôlés, ou de les partager dans un but collaboratif avec des permissions supplémentaires d'écriture. Il permet facilement les modifications et ajouts de pages, de "répertoires".

 $\rightarrow$  définir un wiki (cf. aussi Using DokuWiki as a lightweight CMS)

- collaboratif
- rapide, flexible
- syntaxe simple
- historique des versions
- structuration de l'information
- navigation hypertextuelle
- indexation

présentation uniforme (le contenu a priorité sur sa présentation)

Si à cela vous ajoutez les souhaits d'une présentation uniforme, d'un langage de formatage simplifié mais puissant, la nécessité de conserver les versions successives d'un travail, de les organiser dans une arborescence, alors le logiciel à installer est un wiki, et le logiciel DokuWiki est particulièrement indiqué, pour les raisons suivantes :

- c'est un logiciel libre éprouvé, très suivi et tenu à jour par une communauté importante
- l'utilisation se fait dans un navigateur web
- le langage de balise est simple, et l'environnement propose un éditeur avec barre d'outils
- il n'exige pas de connaissance préalable
- aucune base de données n'est nécessaire
- l'outil collaboratif est éprouvé, et utilisé par des sites web reconnus
- la gestion des droits d'accès par utilisateurs ou groupes (ACL) est très évoluée
- DokuWiki et des sites tiers proposent de nombreuses extension (plugins) et thèmes (templates)
- DokuWiki conserve un historique des versions et possède un moteur d'indexation et de recherche efficace

Références :

<https://www.dokuwiki.org/start?id=fr:dokuwiki> : DokuWiki présenté par DokuWiki !

### **Historique du projet**

- <https://fr.wikipedia.org/wiki/DokuWiki#Historique>
- Andreas Gohr
	- <https://www.splitbrain.org/personal>

### **Installation et administration système**

- Documentation :
	- [DokuWiki Installation](https://www.dokuwiki.org/install)
	- <https://www.dokuwiki.org/wiki:dokuwiki>
	- Pour la configuration du serveur (éventuellement virtuel), cf. config ubuntu server

#### **Procédure de base**

Puisqu'il n'y a pas de base de données, l'installation est plus simple que celle de la plupart des CMS. A partir d'une fenêtre de terminal (Linux, Mac), ou d'un client ssh comme PuTTY (Windows) :

- Connexion et identification sur le serveur : ssh username@dns or username@ip\_address (ou via les paramètres de PuTTY);
- se placer dans le répertoire web : cd /var/www/html
- créer un répertoire pour le wiki : sudo mkdir wiki00
- s'y placer : cd wiki00
- télécharger la dernière version de DokuWiki : sudo wget <https://download.dokuwiki.org/src/dokuwiki/dokuwiki-stable.tgz>
- décompresser l'archive : sudo tar -xzvf dokuwiki-stable.tgz --strip-components=1
- effacer l'archive : sudo rm dokuwiki-stable.tgz
- owner & permissions [\(https://www.dokuwiki.org/install:permissions#unix\)](https://www.dokuwiki.org/install:permissions#unix)
	- sudo chown -R www-data:www-data /var/www/html/wiki00
		- $\circ$  cd /var/www/html/wiki00 (si on n'y était pas)
		- $\circ$  fichiers : sudo find . ! -type d -exec chmod 660 {} \;
		- $\circ$  répertoires : sudo find . -type d -exec chmod 770  $\{ \} \setminus$ ;
- on peut à présent régler la configuration de base de DokuWiki via un navigateur web, en pointant sur <http://dns/wiki00/install.php>ou [http://ip\\_address/wiki00/install.php](http://ip_address/wiki00/install.php). Documentation spécifique : <https://www.dokuwiki.org/installer>pour la description des options :
	- **Wiki Name**
	- **Enable ACL**
	- **Superuser**
	- **Full Name**
	- **E-Mail**
	- **Password**
	- **Once Again**
	- **Initial ACL policy**
	- **Allow users to register themselves**
- sudo rm install.php (effacement du script d'installation)

Une fois tout cela accompli, le wiki est pré-configuré et (presque) opérationnel ! Après l'initialisation, il convient d'effectuer rapidement quelques réglages de la configuration. Pour y arriver, il faut tout d'abord se connecter, et ensuite se diriger vers le menu d'administration. Avec le canevas de présentation (template) par défaut, on trouvera en bas de la page les boutons de connexion et d'administration. Choisissez alors les "Paramètres de configuration". Une fois sur la page vous pourrez effectuer de nombreux réglages, dont ceux-ci qui me paraissent très utiles, voire indispensables :

- choisir la langue de l'interface language fr
- mode de création des répertoires : choisir 02770 (au lieu de 0755) (set gid, cf. [http://www.dokuwiki.org/config:dmode\)](http://www.dokuwiki.org/config:dmode)
- mode de création des fichiers : choisir 0660 (au lieu de 0644)
- Dans les paramètres d'authentification, rubrique "Actions à désactiver dans DokuWiki", vérifier la désactivation (cocher) de l'action "s'enregistrer", sauf si vous voulez permettre à n'importe quel quidam de s'inscrire et appartenir au groupe "user"
- pour le délai avant indexation (paramètres anti-spam), vous pouvez vous contenter de 60\*5 plutôt que 60\*60\*24\*5, qui contraint à une attente de 24H après édition, avant que l'indexation par un robot de moteur de recherche ne redevienne possible
- Si comme administrateur vous souhaitez être averti à chaque modification effectuée par un autre utilisateur, indiquez votre email derrière "Notifier les modifications à cette adresse de courriel" (paramètres d'édition)
- ensuite, vous pouvez aussi activer l'abonnement aux pages, ce qui aura pour effet de générer un envoi par email notifiant la modification. Le délai peut être réglé par l'option suivante ("Délai après lequel les listes d'abonnement …")
- Mentionner dans ce dernier cas l'expéditeur des notifications par courriel du wiki (paramètres avancés)

Plus tard, notamment si vous ajoutez des extensions (plugins) possédant leurs propres paramètres de configuration, vous pourrez revenir sur ce menu d'administration !

#### **Quelques premières améliorations (extensions,...)**

DokuWiki peut être étendu par des extensions (plugins) dont certaines sont particulièrement utiles. Ces extensions sont installées à partir du panneau d'administration. Sélectionner la page "Gestionnaire d'extensions", qui permet de lister les plugins installés. Il est facile d'en installer d'autres, via l'onglet "Rechercher et installer" : taper "upgrade" pour obtenir la liste des extensions correspondant à ce critère. Le plugin "Upgrade plugin" apparaît normalement en tête, et il suffit de cliquer sur le bouton "installer". En retournant sur le panneau d'administration, on dispose à présent de la fonctionnalité "Mise à jour du wiki" qui sera utile lors de la sortie d'une mise à jour du logiciel, pour lesquelles des messages d'avertissement seront affichés.

Le thème graphique de DokuWiki peut aussi être modifié en sélectionnant un des nombreux thèmes listés à la page [https://www.dokuwiki.org/template.](https://www.dokuwiki.org/template) Les thèmes s'installent comme les extensions, mais un seul thème à la fois peut être activé, via le gestionnaire de configuration. Bootstrap3 est un exemple de thème fréquemment utilisé.

#### **Réécriture d'URL (jolis URL)**

- <https://www.dokuwiki.org/fr:rewrite>explique (option 1) comment remplacer l'URL "[http://servername/wiki/doku.php?id=wiki:syntax"](http://servername/wiki/doku.php?id=wiki:syntax) par un URL plus beau, et aussi mieux indexé par certains moteurs de recherche : ["http://servername/wiki/wiki:syntax"](#page--1-0)
- Sur le serveur :
	- sudo a2enmod rewrite
	- sudo systemctl restart apache2
	- cd /var/www/html/wiki
	- cp .htaccess.dist .htaccess
	- sudo nano .htaccess
	- décommenter les lignes concernant le rewrite :

```
RewriteEngine on
```
#

```
RewriteRule ^ media/(.*) lib/exe/fetch.php?media=$1 [QSA,L]
RewriteRule ^ detail/(.*) lib/exe/detail.php?media=$1 [QSA,L]
RewriteRule ^_export/([^/]+)/(.*) doku.php?do=export_$1&id=$2 [QSA,L]
RewriteRule ^$ doku.php [L]
RewriteCond %{REQUEST FILENAME} !- f
RewriteCond %{REQUEST FILENAME} !-d
RewriteRule (.*) doku.php?id=$1 [QSA,L]
RewriteRule ^index.php$ doku.php
```
- sudo chown www-data:www-data .htaccess
- normalement il n'y a pas de pas de changement nécessaire dans le fichier de configuration d'Apache2
- Dans la configuration du wiki (via la page d'administration et les paramètres de configuration), aller dans les paramètres avancés, et pour userewrite (Utiliser des URL esthétiques), sélectionner l'option "Fichier .htaccess"

### **Sécurisation, configuration**

message à l'installation : "It seems your data directory is not properly secured. Please read <https://www.dokuwiki.org/security>

Solution :

- sécurisation via apache2
	- [https://www.dokuwiki.org/security#web\\_access\\_security](https://www.dokuwiki.org/security#web_access_security)
		- sudo nano /etc/apache2/apache2.conf → changer AllowOverride None en AllowOverride all pour /var/www
		- o sudo service apache2 restart
- <https://www.dokuwiki.org/security>
- [PHP Configuration for DokuWiki](https://www.dokuwiki.org/install:php)

#### **Quelle est la structure du wiki sur le serveur ?**

- Structure complète dans le Manuel du développeur : <https://www.dokuwiki.org/devel:dirlayout>
- Quelques répertoires importants :
	- bin outils/scripts de type "command line tools" à exécuter à partir d'un terminal sur le serveur
	- $\circ$  inc le code php de DokuWiki
	- lib/exe programmes accédés via la navigation sur le site
	- lib/images images liées au fonctionnement du wiki (icons, smileys, toolbar icons,…)
	- $\circ$  lib/plugins extensions installées
	- lib/scripts codes JavaScripts
	- o lib/styles feuilles de style CSS
	- o lib/tpl templates (thèmes visuels)
- Répertoires propres à l'installation (importants à sauvegarder) :
	- data/pages contient les pages actuelles
	- data/meta contient les méta-informations sur les pages (créateurs, abonnés,…)
	- data/media contient les fichiers media actuel (images, PDFs, …)
	- o data/media meta contient les métadonnées des media
	- data/attic anciennes versions des pages
	- $\circ$  data/media attic anciennes versions des media
	- conf les réglages de configuration

#### **Comment utiliser plusieurs instances de DokuWiki ?**

- <https://www.dokuwiki.org/farms>
- <https://forum.dokuwiki.org/thread/12062>

#### **Mises à jour**

#### **Sauvegardes**

#### **En mode manuel, avec création d'une copie sous un autre nom**

- Se connecter en ssh au serveur : ssh vmuser@ip\_address
- tar zcpfy dokuwiki-backup.tar.gz /var/www/html/wiki00
- Le fichier de sauvegarde se trouve dans le répertoire home de vmuser
- Pour créer (immédiatement ou ultérieurement) une copie sous un autre nom, se placer dans le répertoire web : cd /var/www/html
- créer un répertoire pour le wiki : sudo mkdir wiki01
- s'y placer : cd wiki01
- décompresser l'archive en omettant le chemin sauvegardé (\var\www\html\wiki00) :
	- sudo tar -xzvf /home/vmuser/dokuwiki-backup.tar.gz --strip-components=4
	- $\circ$  À ce stade, les droits et propriétaires ne sont pas correct (vérifier par ls -l) : changer owner & permissions [\(https://www.dokuwiki.org/install:permissions#unix\)](https://www.dokuwiki.org/install:permissions#unix)
	- sudo chown -R www-data:www-data /var/www/html/wiki01
	- $\circ$  cd /var/www/html/wiki01 (si on n'y était pas)
	- $\circ$  fichiers : sudo find . ! -type d -exec chmod 660 { } \;
	- $\circ$  répertoires : sudo find . -type d -exec chmod 770 {} \;
- Références :
	- <https://www.dokuwiki.org/install:upgrade>
	- [Understanding --strip-components -C](https://unix.stackexchange.com/questions/535772/understanding-strip-components-c)
	- o voir aussi ce [script bash de backup](https://dvillers.umons.ac.be/wiki/floss:bash_scripts#script_bash_de_backup)

### **Migration**

en cas de migration, effacement de fichiers obsolètes : sudo grep -Ev '^(\$|#)' data/deleted.files | xargs -n 1 rm -vf

réinstallation (à vérifier en 2020 !)

- cd /var/www/html puis effacement de l'éventuelle version antérieure : sudo rm -rf wiki
- cd /home/vmuser copie d'une archive dokuwiki à réinstaller à cet emplacement
- extraction par tar –force-local -xzvf ./saved\_dokuwiki\_2013-08-28\_03:17:01.tar.gz
- cd /home/vmuser/path a verifier
- sudo mv wiki /var/www/html puis cd /var/www/html
- owner & permissions <https://www.dokuwiki.org/install:permissions#unix>
- sudo chown -R www-data:www-data /var/www/wiki
- cd /var/www/html/wiki
- fichiers : sudo find . ! -type d -exec chmod 660  $\{ \} \; \; \; \;$
- répertoires : sudo find . -type d -exec chmod 770  $\{\}\$ ;

### **Pages et syntaxe d'écriture**

• Les documents individuels sont des pages, écrites en suivant un **×**[Langage de balisage léger](https://en.wikipedia.org/wiki/fr:Langage_de_balisage_léger) propre à DokuWiki, mais pour lequel il existe des outils de conversion vers et à partir d'autres formats. Le serveur assure automatiquement la génération des pages en HTML, consultable dans un navigateur web. Il existe des extensions permettant d'autres formats de sortie, des

conventions de syntaxe additionnelles, ou d'autres fonctionnalités d'édition ou de présentation. • Syntaxe :

- en anglais : <https://www.dokuwiki.org/wiki:syntax>
- en français : <https://www.dokuwiki.org/start?id=fr:wiki:syntax>
- Pour créer une page, il suffit de créer un lien vers une page inexistante
- Pour éditer une page, il suffit de sélectionner l'outil "Modifier cette page" (souvent un symbole de crayon d'une barre d'outil latérale. L'éditeur comprend une barre d'outil supérieure avec de nombreuses commandes d'édition classiques. Les niveaux de titres utilisent les caractères "=" sur 6 niveaux (de "=======" à "=").
- Pour supprimer une page, il faut "Modifier cette page", sélectionner l'ensemble du code du texte ( $|Ctrl | + | A|$ ), le supprimer et effectuer "Enregistrer". La page vide est alors automatiquement supprimée

### **Structure en namespaces**

- Les pages peuvent être classées dans une structure arborescente comme pour des fichier habituels d'un système d'exploitation. Ces répertoires successifs sont appelés des "namespaces" (et subnamespaces) et le séparateur utilisé est ":", analogue au "/" et "\" sous GNU/Linux et MS Windows. Les liens peuvent faire référence au namespace parent par ".." et les liens peuvent être relatifs, ou absolus. Le nom de page est toujours le nom qui est à droite du dernier caractère ":".
- des outils permettent d'afficher l'arborescence ou une sélection, et de renommer ou déplacer des pages, des namespaces, en actualisant les liens
- La navigation hypertextuelle entre les pages utilise bien entendu des balises de lien, analogues aux balises http habituelles.

### **Utilisateurs, groupes**

Les utilisateurs enregistrés peuvent ouvrir une session en utilisant le bouton de connexion. Si l'administrateur du wiki ne l'a pas désactivé, les visiteurs peuvent s'enregistrer sur le wiki. Sinon, ils doivent demander un code d'accès par un autre moyen. Suivant les réglages du site, les pages et fonctionnalités (droit d'édition,…) sont accessibles de manière différente et en fonction des utilisateurs (voir les ACL).

Des groupes d'utilisateurs partageant les mêmes droits peuvent être créés. Les groupes sont représentés par un préfixe, le caractère: @ suivi du nom du groupe. Il existe des groupes spéciaux, comme @ALL (tout le monde, même les utilisateurs non connectés) et @user (tous les inscrits).

### **ACL (Access Control List)**

Des restrictions d'accès peuvent être liées aux pages et aux espaces de noms. Il y a sept permissions, d'importances croissantes :

- 1. aucune (none)
- 2. lire (read)
- 3. modifier (edit)
- 4. créer (create)
- 5. téléverser sur le serveur (upload)
- 6. effacer (delete)
- 7. administrer (admin)

Les accès sont déterminés pour des utilisateurs ou groupes d'utilisateur. On utilise le groupe @ALL (tout le monde) pour limiter l'accès à tous les utilisateurs (comme configuration par défaut) et autoriser dans une règle suivante certaines permissions pour quelques utilisateurs (ou groupes) choisis.

Détails :<https://www.dokuwiki.org/fr:acl>

### **Le gestionnaire Multimédia**

Le Wiki permet de sauvegarder et d'afficher des fichiers media : images, sons et vidéos, avec les possibilités d'interaction classiques pour ces deux dernier formats (démarrer, arrêter, défiler avec un curseur temporel). D'autres fichiers peuvent aussi être mis à disposition : pdfs, documents de suites bureautiques, archives compressées,…

Pour insérer un fichier directement dans une page en cours d'édition, mieux vaut utiliser le gestionnaire disponible dans la barre d'outil d'édition. Sinon, vous pouvez gérer vos médias à l'aide du Gestionnaire Multimédia en mode pleine page.

Les documents sont sauvegardés dans une arborescence identique aux namespaces des pages.

Pour l'insertion des images, sons ou vidéos, il est possible de régler la taille et la position (droite, gauche, centrée) de l'affichage.

- Des types mime additionnels peuvent être ajoutés via le fichier de configuration local mime.local.conf (you need to create
- En préfixant le type par un point d'exclamation (!), cela force le navigateur à proposer la bote de dialogue de téléchargement.

#### **Références**

- <https://www.dokuwiki.org/mime> : types MIME
- · [Images et médias](https://www.dokuwiki.org/images)
- [Le gestionnaire multimédia pleine page](https://www.dokuwiki.org/start?id=fr:fullscreen_mediamanager)
- [Le gestionnaire multimédia](https://www.dokuwiki.org/start?id=fr:media_manager)

### **Extensions**

Exemples en fonction : [dokuwiki\\_extensions](#page-155-0)

- Forme :
	- [BlockQuote](https://www.dokuwiki.org/plugin:blockquote) : mise en forme de citations
	- [bootswrapper](https://www.dokuwiki.org/plugin:bootswrapper) (en conjonction avec le thème bootstrap3
	- [catlist](https://www.dokuwiki.org/plugin:catlist) : rend une liste en arborescence de pages d'un namespace
	- [Chem](http://www.dokuwiki.org/plugin:chem), formatage de formules de substances chimiques
	- [Cloud,](https://www.dokuwiki.org/plugin:cloud) nuage de mots utilisés
	- o [color,](https://www.dokuwiki.org/plugin:color) couleur du texte
	- [CSV](https://www.dokuwiki.org/plugin:csv), affichage de données au format csv (d'un tableur,…). Il faut autoriser les csv via un fichier conf/mime.local.conf à créer. Cf. la documentation : <https://www.dokuwiki.org/mime>.
	- [Definition List,](https://www.dokuwiki.org/plugin:definitionlist) par exemple pour un glossaire
	- [Diagram](http://nikita.melnichenko.name/projects/dokuwiki-diagram/index.php), construction de diagrammes
	- o [edittable,](https://www.dokuwiki.org/plugin:edittable) facilite l'édition de tableaux. Cf. aussi [tablelayout](https://www.dokuwiki.org/plugin:tablelayout)
	- o [flowchartjs](https://www.dokuwiki.org/plugin:flowchartjs) diagrammes basés sur [flowchart.js](http://flowchart.js.org/)
	- o [flowcharts](https://www.dokuwiki.org/plugin:flowcharts) diagrammes et graphes basés sur la librairie [mermaid.js](https://mermaid-js.github.io/mermaid/#/)
	- [Gallery,](https://www.dokuwiki.org/plugin:gallery) insertion automatique d'une galerie d'images
	- $\circ$  [gh](https://www.dokuwiki.org/plugin:gh), incorpore des fichiers ou parties de fichiers de GitHub
	- o [hidden](https://www.dokuwiki.org/plugin:hidden) permet de cacher/révéler des portions de textes
	- [html5video](https://www.dokuwiki.org/plugin:html5video) incorpore des vidéos lues nativement par le navigateur (HTML5) → ajouter les types mime vidéo à la configuration de DokuWiki
	- o [iframe](https://www.dokuwiki.org/plugin:iframe) permet la visualisation dans un cadre d'une source externe via son URL
	- o [Include](https://www.dokuwiki.org/plugin:include) inclut une autre page ou section dans la page courante
	- $\circ$  [keyboard](https://www.dokuwiki.org/plugin:keyboard) affiche du texte comme des touches de clavier (CTRL +  $\vert C \vert$ , ...)
	- LaTeX : <https://www.dokuwiki.org/plugin:latex>
		- installable via le gestionnaire d'extensions
		- librairies additionnelles sur le serveur :
			- sudo apt-get install texlive-latex-base imagemagick ghostscrip
		- Dans le gestionnaire d'administration, une rubrique complémentaire "LaTeX plugin tasks" est présente dans la partie "Extensions"
		- L'**erreur "LaTeX render failed" peut être causée par un problème de permissions avec ImageMagick** (cf.

<https://github.com/marklundeberg/dokuwiki-plugin-latex/issues/9>. Éditer le fichier /etc/ImageMagick-6/policy.xml et modifier la ligne <policy domain="coder" rights="none" pattern="PS" /> en <policy domain="coder" rights="read" pattern="PS" /> !

- plugin»latex»convert\_options initialement à '-density 120 -trim -transparent "#FFFFFF"', utilisation de '-density 180 -trim -transparent "#FFFFFF"' pour des rendus un peu plus grand
- [OpenLayersMap,](https://www.dokuwiki.org/plugin:openlayersmap) ajoute des cartes (OSM, Google, Bing,…) et nécessite aussi l'extension [geophp](https://www.dokuwiki.org/plugin:geophp)
- [pagelist](https://www.dokuwiki.org/plugin:pagelist) dresse une liste de pages
- [plaintext](https://www.dokuwiki.org/plugin:plaintext) incorpore du texte non formatté
- [PyCode](https://www.dokuwiki.org/plugin:pycode) incorpore du code python d'un site distant (Bitbucket, GitHub)
- $\circ$  [semantic](https://www.dokuwiki.org/plugin:semantic) (+ action SEO) permet des visualisations associées à certains thèmes comme bootstrap3
- <https://www.dokuwiki.org/plugin:syntaxhighlighter3>(coloration syntaxique, dans le module standard aussi)
- [TocTweak](https://www.dokuwiki.org/plugin:toctweak) formattage spécifique de la table des matières
- [Video Share](https://www.dokuwiki.org/plugin:vshare) inclusion de vidéo (youtube,…)
- [WikipediaSnippet](https://www.dokuwiki.org/plugin:wikipediasnippet) incorpore des extraits d'articles de Wikipedia
- o [Wrap,](https://www.dokuwiki.org/plugin:wrap) nombreuses possibilités de présentation (cf. les démos)

- Fonctionnalités
	- [BookCreator](https://www.dokuwiki.org/plugin:bookcreator)
		- [DW2PDF](https://www.dokuwiki.org/plugin:dw2pdf)
		- [CAPTCHA](https://www.dokuwiki.org/plugin:captcha) : vérification pour lutter contre les robots spammeurs
		- [cleanup](https://www.dokuwiki.org/plugin:cleanup)
		- [CookieLaw,](https://github.com/fykosak/dokuwiki-plugin-cookielaw) affiche un texte sur l'existence de cookies
		- [Dataplot Plugin,](https://www.dokuwiki.org/plugin:dataplot) graphique élémentaire (nécessite gnuplot)
		- ∘ [dw2pdf](https://www.dokuwiki.org/plugin:dw2pdf), export de pages DokuWiki au format pdf (nécessite le paquet php5-gd)
		- o [fastwiki](https://www.dokuwiki.org/plugin:fastwiki) édition rapide de sections
		- [multiorphan](https://github.com/i-net-software/dokuwiki-plugin-multiorphan) dresse une liste des pages orphelines
		- o [newpagetemplate](https://www.dokuwiki.org/plugin:newpagetemplate) crée des nouvelles pages à partir de modèles. Voir aussi [addnewpage](https://www.dokuwiki.org/plugin:addnewpage) et [openas](https://www.dokuwiki.org/plugin:openas)
- Formulaire, automatisation
	- [Bureaucracy](https://www.dokuwiki.org/plugin:bureaucracy)
	- [pagemod](https://www.dokuwiki.org/plugin:pagemod)
	- [newpagetemplate](https://www.dokuwiki.org/plugin:newpagetemplate)
- [doodle4](https://www.dokuwiki.org/plugin:doodle4) planification de réunions, votes,...
- Calendriers, agenda :
	- [davcal](https://www.dokuwiki.org/plugin:davcal) → synchronisable Calendar
	- $\circ$  google cal → google, mais non maintenu !!
	- [minical](https://www.dokuwiki.org/plugin:minical) → each day is represented by a wiki page (uniquement par mois)
	- $\circ$  [yearbox](https://www.dokuwiki.org/plugin:yearbox)  $\rightarrow$  year or recent month(s) calendars, with a new page link for each day
	- [schedule](https://www.dokuwiki.org/plugin:schedule) → représentation d'événements (localisation, contenu, moment,…)
- réseaux sociaux (Facebook, Twitter, Instagram,…)
	- <https://www.dokuwiki.org/plugin:importfacebookevents> → display your Facebook events
	- <https://www.dokuwiki.org/plugin:facebook> → Add Facebook Fan Boxes
	- [socialcards](https://www.dokuwiki.org/plugin:socialcards)
	- [socialite](https://www.dokuwiki.org/plugin:socialite) → responsive lightweight social share buttons
	- <https://www.dokuwiki.org/plugin:twitter>→ Show tweets or searches from Twitter
- Forum et inclusion de forum, commentaires,…
- édition avancée
	- [batchedit](https://www.dokuwiki.org/plugin:batchedit)
- reveal.js <https://github.com/neuralyzer/dokuwiki-plugin-revealjs>
	- $\circ$  [revealjs](https://www.dokuwiki.org/plugin:revealjs) : présentation (slideshow) directement dans le navigateur web d'une page DokuWiki
- $\bullet$  [tag](https://www.dokuwiki.org/plugin:tag)

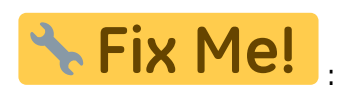

- Enregistrements d'inscriptions (mailing, newsletter,…) via des plugins dokuwiki :
	- Plugins bureaucracy, pagemod ; En option : sqlite, (data, remplacé par…) struct, CAPTCHA ? attention au GDPR ! → Cookielaw (affichage d'une bannière avertissant le stockage de cookies)
- utilitaires :
	- plugin getraw <https://www.dokuwiki.org/plugin:getraw>→ copier
	- xmlrpc ??
	- <https://forum.dokuwiki.org/d/20495-post-dokuwiki-new-page-via-email>
- [svgEmbed](http://www.dokuwiki.org/plugin:svgembed) + edit de mime.local.conf
- statistiques :
	- [matomo](https://www.dokuwiki.org/plugin:matomo) (matomo, ex "piwik")
	- umami : cf. <https://korben.info/remplacer-google-analytics-script.html>

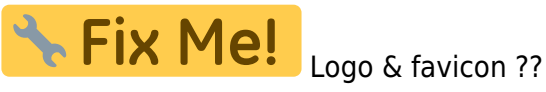

- 
- sites avec des plugins, démonstrations et explications :
	- <https://theta5912.net/doku.php?id=wiki:plugins>
		- [bootstrap wrapper](https://theta5912.net/doku.php?id=wiki:plugins:bootstrap_wrapper), [datatables](https://theta5912.net/doku.php?id=wiki:plugins:datatables), [tag,](https://theta5912.net/doku.php?id=wiki:plugins:tag)…

#### **Divers**

<http://www.msc.univ-paris-diderot.fr/~cgay/doku4latex/doku.php>

### **Thèmes (templates)**

- testés (et approuvés)
	- thème par défaut
	- bootstrap3 avec par exemple united de <https://bootswatch.com/>
		- <https://www.dokuwiki.org/template:bootstrap3:customizations>explique comment utiliser des thèmes dépendants des namespaces. En conjonction avec l'extension [advanced,](https://www.dokuwiki.org/plugin:advanced) et sans activer l'option "ThemeSwitcher".
	- Last Boostrap (5) → ComboStrap :
		- [Combo](https://www.dokuwiki.org/plugin:combo) (extension)
		- [Strap](https://www.dokuwiki.org/template:strap) (template)
		- <https://combostrap.com/>
		- <https://datacadamia.com>
		- <https://tabulify.com>

### **La conception : namespaces, groupes et droits**

#### **Exemple : une ASBL consacrée aux logiciels libres**

Activités : ateliers mensuels, activités extérieures, activités récréatives, documentation, répertoire de logiciels, fonctionnement de l'ASBL (AG, réunions du CA, secrétariat, trésorerie, inventaire matériel…)

Groupes et utilisateurs : inscrits sur le site, membres de l'ASBL, membres du CA, administrateurs systèmes, groupes de travail thématiques, éditeurs/rédacteurs,…

#### **Exemple : l'enseignement communal à Gnuville**

Sous-parties : l'échevinat, l'enseignement fondamental (maternel et primaire), l'enseignement secondaire (général, technique de transition, technique de qualification et professionnel), l'enseignement de promotion sociale (niveaux secondaire et supérieur), l'académie de Musique (enseignement artistique), l'enseignement spécialisé, le CPMS

Les métiers : l'administration (direction générale, directions, comptabilité), les infrastructures (bâtiments, techniques générales, informatique), l'enseignement (y compris éducation artistique et culturelle, disciplines scientifiques et techniques, gymnastique et sport, langues) le psycho-médical, le soutien pédagogique,…

Les implantations : administration, écoles (maternelles, primaires, fondamentales), centre PMS, Régie des bâtiments,…

Les bénéficiaires : élèves du fondamental (4500 et leurs parents), élèves du secondaire (3000), élèves

Groupes : parents (fondamental), élèves secondaires

### **Scripts DokuWiki**

- vérification du wiki installé : <http://servername/wikipathname/doku.php?do=check>
- utilitaire "grapher" de dokuwiki :<https://www.dokuwiki.org/tips:grapher> (représentation en graphe des pages et media
	- ssh vmuser@ip\_adress
	- cd /var/www/html/wiki/bin
	- sudo wget <https://github.com/splitbrain/dokuwiki-grapher/raw/master/grapher.php>
	- $\circ$  sudo chown www-data:www-data grapher.php
	- $\circ$  sudo chmod 660 grapher.php
	- $\circ$  php grapher.php -h
	- $\circ$  php grapher.php -d 0 -m none -o g.dot ns1:pagename
	- $\circ$  php grapher.php -d 0 -m none -f gexf -o g.gexf ns1:pagename
	- $\circ$  reprendre le fichier g.dot à traiter sur un autre PC où est installé graphviz (sudo apt-get install graphviz graphviz-doc)
	- ou reprendre le fichier .gexf avec gephi

### **Passage en https, avec des certificats SSL classiques, ou via Let's encrypt**

- **Elet's Encrypt**
- <https://wiki.debian.org/fr/LetsEncrypt>
- [https://doc.ubuntu-fr.org/tutoriel/securiser\\_apache2\\_avec\\_ssl](https://doc.ubuntu-fr.org/tutoriel/securiser_apache2_avec_ssl)
- <https://certbot.eff.org/all-instructions>
	- <https://certbot.eff.org/lets-encrypt/ubuntubionic-apache.html>

### **Astuces**

- À classer :
	- pandoc, conversions avec éditeur, génération via tableur, recherches regexp…
- travail collaboratif
	- includes
- XML-RPC
- o <https://python-dokuwiki.readthedocs.io/en/latest/>
- balises <nowiki></nowiki> parfois nécessaire
	- codes de remplacement…
	- <https://www.dokuwiki.org/entities>→ DokuWiki peut remplacer certains caractères ou chaînes de caractères par d'autres chaînes basées sur un fichier de configuration. C'est parfois nécessaire de désactiver des transformations.

### **Dépannage**

Les problèmes sont assez rares !

- Vérifier régulièrement l'espace disque disponible, éventuellement réduit dans une VM, et parfois encombré de fichiers de sauvegarde
- Si le site renvoie des pages blanches, il est nécessaire de purger le cache des pages correspondantes par exemple start → ajouter &purge=true :
	- [http://dns\\_site/wikiname/start&purge=true](#page--1-0) (ref : https://www.dokuwiki.org/fag:blankpage)
		- Ou réinitialiser via la sauvegarde des paramètres de configuration du wiki dans le gestionnaire d'administration. Cf.<https://www.dokuwiki.org/caching>
- plugin backup et fichier restant dans le répertoire /var/www/wiki/data/media attic/wiki/backup → purger manuellement
- Problèmes lors de l'upgrade vers Hogfather (02/06/2020)
	- [https://forum.dokuwiki.org/d/17863-quick-reminder-what-to-do-when-a-plugin-doesnt-wor](https://forum.dokuwiki.org/d/17863-quick-reminder-what-to-do-when-a-plugin-doesnt-work-on-hogfather) [k-on-hogfather](https://forum.dokuwiki.org/d/17863-quick-reminder-what-to-do-when-a-plugin-doesnt-work-on-hogfather)
	- <https://forum.dokuwiki.org/d/17860-recovering-a-dokuwiki-via-the-recovery-script>
	- [Hogfather Plugin Compatibility](https://www.patreon.com/posts/38090834)

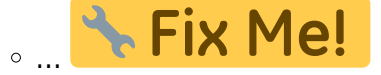

lenteurs

<https://forum.dokuwiki.org/d/18700-dokuwiki-quite-slow-on-our-apache-server>  $\circ$  ...

- voir aussi :
	- <https://www.dokuwiki.org/tips:maintenance>
	- <https://www.dokuwiki.org/plugin:cleanup> (extension)
	- <https://www.dokuwiki.org/plugin:clearhistory> (extension)
	- <https://www.dokuwiki.org/plugin:cacherevisionseraser>(extension)

### **Communauté et développement**

- [https://www.dokuwiki.org/teams:getting\\_involved](https://www.dokuwiki.org/teams:getting_involved)
- <https://www.dokuwiki.org/teams:community>
- <https://forum.dokuwiki.org/>
- Forum : <https://forum.dokuwiki.org/>
- Sociétés spécialisées :
	- <https://www.cosmocode.de/en/>
### **Des sites en DokuWiki**

- Logiciels libres
	- <https://www.dokuwiki.org/dokuwiki>→ la documentation de DokuWiki est elle-même un des meilleurs exemples de DokuWiki
	- o <https://doc.ubuntu-fr.org/> documentation Ubuntu en français
	- Communautés Xfce et Xubuntu
		- <https://wiki.bluesabre.org/start> Xubuntu Project Docs & Staging Wiki
		- <https://docs.xfce.org/start>& <https://wiki.xfce.org>
	- <https://openwrt.org> (wireless freedom)
- <https://mycitizen.net/en:start>
- <https://fsl56.org/>\* \*
- <https://www.splitbrain.org/blog>→ aspect "blog"
- <https://www.dokuwiki.org/tips:cms>→ Using DokuWiki as a lightweight CMS
- <https://www.dokuwiki.org/dokuinstall>
- <https://wiki.cartocite.fr/doku.php?id=accueil>
- Education
	- o <http://encyclopedia-magnetica.com/doku.php/start>
	- <https://physicsnotes.org/doku.php>
	- <https://physicstravelguide.com/start>
	- <https://www.psychdb.com/home>(psychomedical)
- Wikis personnels :
	- <http://lotar.altervista.org/wiki/>blog personnel utilisant DokuWiki et le thème Bootstrap3
	- [Wiki de sebsauvage.net](https://sebsauvage.net/wiki/doku.php)
	- [homepage Radeff's Wiki](https://radeff.red/dokuwiki/homepage)
	- <https://theta5912.net/doku.php?id=start>
- <https://www.soscisurvey.de/help/doku.php/:en:start>(corporate)
- <http://www.mosaic-industries.com/embedded-systems/microcontroller>
- <https://lemonldap-ng.org/start>
- <https://oar.imag.fr/start>
- <https://www.sympa.org/index>
- <https://faq.o2switch.fr/start>
- <https://www.kamailio.org/wiki/start>
- <https://wiki.monitoring-fr.org/>
- <https://wiki.fws.fr/start>
- <http://wiki.nothing2hide.org/doku.php?id=start>(associations)
- [https://wiki.dglogik.com/dglux\\_v2\\_wiki:home](https://wiki.dglogik.com/dglux_v2_wiki:home)
- <https://wiki.appdb.egi.eu/start>
- laboratoires universitaires
	- [Laboratoire de Mathématiques et Modélisation d'Évry LaMME](http://www.math-evry.cnrs.fr/doku.php)
	- [Structures et Modèles Aléatoires LPSM-Structures et Modèles Aléatoires](https://www.lpsm.paris/semoa/index)
	- [accueil CBP](http://www.cbp.ens-lyon.fr/doku.php?id=accueil)
- blogs
	- [2019 Prof. Adolfo Neto \(DAINF-UTFPR\)](http://www.dainf.ct.utfpr.edu.br/~adolfo/dokuwiki/doku.php?id=2019)
	- [Accueil Le Wiki de Laurence Allard](http://culturesexpressives.fr/doku.php)
	- [blog NervTech's Wiki](http://wiki.nervtech.org/doku.php?id=blog)
	- [blog:start It's boring when it works!](https://isnix.de/doku.php/blog:start)
	- [blog:start Homepage](https://teunissen.net/wiki/doku.php?id=blog:start&do=edit)
	- <https://radeff.red/blog/start>

Produits incorporant DokuWiki en option :

<https://www.synology.com/en-us/dsm/packages>(mediawiki est le seul autre wiki)

### **Des analyses, comparaisons,... sur DokuWiki**

- [WikiMatrix](https://www.wikimatrix.org) (comparaison de logiciels wikis)
- <https://www.itqlick.com/compare/dokuwiki/kanban-tool>
- <https://www.wappalyzer.com/technologies/dokuwiki>
- <https://index.woorank.com/en/reviews?technologies=dokuwiki> → Top 2,060 websites using DokuWiki…
- <https://w3techs.com/technologies/details/cm-dokuwiki>
- <https://www.inmotionhosting.com/support/edu/dokuwiki> quelques documents d'aide sur DokuWiki

### **Dans la presse et les blogs...**

- **2018-10-18** [DokuWiki's Simple Yet Powerful Open-Source Software Enables Individuals, Teams,](https://www.hostingadvice.com/blog/dokuwiki-is-a-simple-yet-powerful-open-source-collaboration-tool/) [and Businesses to Create, Document, and Collaborate](https://www.hostingadvice.com/blog/dokuwiki-is-a-simple-yet-powerful-open-source-collaboration-tool/) on HostingAdvice
- **2011-05-25** [DokuWiki Review](http://www.cmscritic.com/dokuwiki-review/) by Mike Johnston on CMS Critic
- [Blogroll](https://www.dokuwiki.org/blogroll)
	- [Install Dokuwiki on Ubuntu with SSL \(using Nginx\).](https://trickscage.net/install-dokuwiki-ubuntu-nginx-letsencrypt/) 2018-09-08 (English)
	- $\circ$  [Install Dokuwiki behind nginx and letsencrypt on Linux](https://computingforgeeks.com/install-dokuwiki-behind-nginx-and-letsencrypt-on-linux/). 2017-06-13 (English)
	- [How to install and configure DokuWiki on CentOS 7 with PHP 7.1](https://computingforgeeks.com/install-dokuwiki-on-centos-7/). 2017-05-12 (English)
	- [Discovering DokuWiki.](http://chrisjrob.com/2015/12/03/discovering-dokuwiki/) 2015-12-03 (English)
	- [Backup DokuWiki to Amazon S3 with PHP.](http://www.savjee.be/2014/06/Backup-Dokuwiki-amazon-s3-php-script/) 2014-06-21 (English)
	- [How to install DokuWiki on CentOS.](https://www.rosehosting.com/blog/install-and-run-dokuwiki-the-most-versatile-wiki-on-a-centos-7-vps/) 2014-09-27 (English)
	- [Dokuwiki : Take notes everywhere ... seriously ... every-where !](http://knightwise.com/docuwiki-take-notes-everywhere-seriously-every-where/) [sic]. 2013-11-21 (English)
	- [Handle some common Administration tasks in DokuWiki.](http://www.techrepublic.com/blog/linux-and-open-source/handle-some-common-administration-tasks-in-dokuwiki/) 2013-10-08 (English)
	- o [installer et utiliser DokuWiki](http://blog.cybermonde.org/post/2012/03/07/installer-et-utiliser-DokuWiki). 2012-03-07 (French)

From: <https://dvillers.umons.ac.be/wiki/> - **Didier Villers, UMONS - wiki**

Permanent link: **<https://dvillers.umons.ac.be/wiki/floss:dokuwiki>**

Last update: **2023/05/26 11:34**

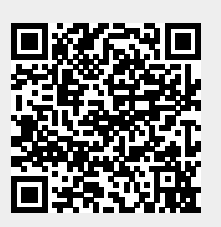

# **DokuWiki, un wiki "One size fits all"**

# **Conférence JDL du 20 février 2020**

Pour tout le monde, le mot wiki fait référence à l'encyclopédie en ligne Wikipedia. Plus généralement, un wiki est un système de gestion de contenu permettant de créer, modifier et présenter des informations dans de nombreuses pages reliées entre elles par des liens hypertextes. L'édition est souvent collaborative, utilise un langage de balises simplifié, et le logiciel dédié assure l'indexation du contenu, les recherches, le contrôle des accès et la conservation des versions successives. Les wikis réputés proposent des extensions pour des fonctionnalités supplémentaires et des thèmes graphiques pour changer l'apparence du site.

[DokuWiki](https://www.dokuwiki.org/dokuwiki) est un logiciel libre écrit en PHP, présentant l'avantage de fonctionner sans base de données, au contraire de MediaWiki (le moteur de Wikipedia). DokuWiki fait partie des moteurs de wiki les plus connus. Il se destine aux équipes de développement, aux travaux de groupe et aux petites entreprises, mais sa facilité de maintenance, de sauvegarde et d'intégration ainsi que les nombreuses extensions et thèmes graphiques proposés en font un couteau suisse du web.

La présentation sera essentiellement un retour d'expérience, et vous permettra de comprendre l'installation, la configuration et le fonctionnement de DokuWiki, et de découvrir ses nombreuses possibilités d'utilisation.

### **Présentation & liens**

- [DokuWiki](#page-131-0)
- **[Présentation JDL du 20 février 2020](#page-147-0)**
	- o rss ([test-rss\)](https://dvillers.umons.ac.be/wiki/test-rss)
	- tables ([test-table](https://dvillers.umons.ac.be/wiki/test-table))
	- [Extensions](https://dvillers.umons.ac.be/wiki/dokuwiki_extensions)
- [Dokuwiki, un wiki polyvalent et efficace aux nombreuses fonctionnalités](https://dvillers.umons.ac.be/wiki/dokuwiki_presentation_20170515)

From: <https://dvillers.umons.ac.be/wiki/> - **Didier Villers, UMONS - wiki**

Permanent link: **[https://dvillers.umons.ac.be/wiki/floss:dokuwiki-one\\_size\\_fits\\_all](https://dvillers.umons.ac.be/wiki/floss:dokuwiki-one_size_fits_all)**

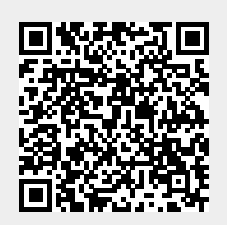

Last update: **2020/02/20 11:07**

#### <span id="page-147-0"></span> $\sim$ -REVEAL

transition=convex&controls=1&show\_progress\_bar=1&build\_all\_lists=1&open\_in\_new\_window=1~~

# **DokuWiki, un wiki "One size fits all"**

Didier Villers (UMONS & ASBL LoLiGrUB)

[didier.villers@umons.ac.be](mailto:didier.villers@umons.ac.be)

#### $\pmb{\times}$

20 février 2020, conférence "Jeudis du Libre"

### **Disclaimer**

- pas de connaissance php
- pas consultant DokuWiki
- utilisateur depuis près de 10 ans

### **Introduction**

#### **Un wiki, pour quoi faire ?**

- [Système de gestion de contenu](https://en.wikipedia.org/wiki/fr:Système_de_gestion_de_contenu) (Content Management System, **CMS**)
- **Wiki** : création, modification et présentation (web)
- Syntaxe simple (langage de **balises**)
- Travail **collaboratif** (collègues, étudiants,…)
- Outils d'administration (extensions, mises à jour, paramétrisation)
- Gestion de versions, gestionnaire de fichiers intégré
- Recherche indexée sur l'ensemble du site

#### **Pourquoi DokuWiki**

- Logiciel sous licence libre (GPL2), gratuit
- Classique : GNU/Linux Apache2 PHP
- Pas de DB (fichiers textes)
- Contrôle des accès (**ACL**)
- Conçu pour les groupes, équipes
- OK pour un usage individuel ou des pages publiques

#### **Les concurrents**

cf. <https://www.wikimatrix.org/>

- Mediawiki (php. DB, ACL)
- Tiki wiki, Foswiki, moinmoin, BookStack, TWiki
- Confluence (Atlassian), Drupal Wiki
- TiddlyWiki, ZimWiki (personnels)

#### **Pourquoi DokuWiki (2)**

- Projet à maturité (2004)
- Performances ( $\ge 10^5$  pages,  $\ge 10^4$  pagepageviews/day)
- Forte implication du créateur (Andreas Gohr)
- Communauté, forum, créateurs d'extensions
- Nombreux consultants (premium : CosmoCode.de)
- 2726 stars on GitHub
- (modules d'authentification)

#### **Limitations**

- Pas d'éditions simultanées
- indexation et recherches limitées
- statistiques (pages populaires)
- export XML
- forum
- $e$  chat

#### **DW comme alternative à d'autres logiciels**

- Pour des fonctionnalités réduites, basiques :
	- evernote/onenote
	- office365/googledocs
	- MS Office, Libreoffice, LaTeX
	- doodle, framadate, limesurvey
	- Git/GitHub, wordpress
	- lecteur RSS, galerie photo, GED,…

#### **Exemples de sites**

- <https://www.dokuwiki.org/dokuwiki>
- <https://doc.ubuntu-fr.org/>
- <https://www.splitbrain.org/>
- <http://www.loligrub.be/wiki/>
- <https://dvillers.umons.ac.be/wiki/start>
- $\bullet$  ...

### **Installation et administration**

- Serveur virtuel (VirtualBox)
- Raspberry Pi, certains NAS
- PC/portable, serveur classique
- Hébergement dédié, mutualisé,…
- Testé : Ubuntu server 18.04 LTS
	- OpenSSH server
	- Serveur LA(M)P
	- msmtp (emails)
	- module "rewrite" de Apache2

#### **En pratique**

```
sudo apt install apache2 php libapache2-mod-php
sudo apt install php-curl php-gd php-intl ...
     ... php-json php-mbstring php-xml php-zip
sudo usermod -a -G www-data admin_username
sudo apt install msmtp msmtp-mta
sudo nano /etc/msmtprc
sudo a2enmod rewrite
sudo systemctl restart apache2
```
Cf. [https://dvillers.umons.ac.be/wiki/floss:config\\_ubuntu\\_server](https://dvillers.umons.ac.be/wiki/floss:config_ubuntu_server)

#### **Installer DokuWiki**

- Connexion et identification sur le serveur :
	- $\circ$  Linux :
		- ssh username@dns
		- ssh username@ip\_address
		- Windows : terminal via le programme PuTTY

#### **Installer DokuWiki (2)**

```
cd /var/www/html
sudo mkdir wiki00
cd wiki00
sudo wget https://download.dokuwiki.org/src/dokuwiki/dokuwiki-stable.tgz
sudo tar -xzvf dokuwiki-stable.tgz --strip-components=1
sudo rm dokuwiki-stable.tgz
sudo chown -R www-data:www-data /var/www/html/wiki00
cd /var/www/html/wiki00 (si on n'y était pas)
sudo find . ! -type d -exec chmod 660 \{ \} \setminus;sudo find . -type d -exec chmod 770 \{\} \setminus;
```
### **Installer DokuWiki (3 : initialisation)**

- navigateur web :<http://dns/wiki00/install.php>
- Options :
	- **Wiki Name**
	- **Enable ACL**
	- **Superuser**, **Full Name**, **E-Mail**, **Password**
	- **Initial ACL policy**
	- **Allow users to register themselves**
- sudo rm install.php

#### **Installer DokuWiki (4 : premiers réglages)**

- menu "Administrer"
- Paramètres de configuration
	- langue de l'interface → fr
	- mode de création des répertoires : 02770
	- mode de création des fichiers : 0660
	- Actions à désactiver : "s'enregistrer"
	- $\circ$  délai avant indexation : 60\*60\*24\*5 → 60\*5
	- notifications → email
	- $\circ$  activation (?) de l'abonnement aux pages + email expéditeur

#### **Répertoires du wiki sur le serveur**

- bin outils/scripts
- inc le code php
- lib/exe programmes accédés via la navigation
- lib/images images du wiki (icons, smileys, toolbar icons,…)
- lib/plugins extensions installées
- lib/scripts codes JavaScripts
- lib/styles feuilles de style CSS
- lib/tpl templates (thèmes visuels)

#### **Répertoires (suite), à sauvegarder !**

- data/pages pages actuelles
- data/meta méta-informations sur les pages (créateurs, abonnés,…)
- data/media fichiers media actuel (images, PDFs, …)
- data/media meta métadonnées des media
- data/attic anciennes versions des pages
- data/media attic anciennes versions des media
- conf réglages de configuration

# **Écrire**

#### **Pages et syntaxe d'écriture**

- Pages : **×** [Langage de balisage léger](https://en.wikipedia.org/wiki/fr:Langage_de_balisage_léger)
- Syntaxe DokuWiki :
	- en anglais : <https://www.dokuwiki.org/wiki:syntax>
	- en français : <https://www.dokuwiki.org/start?id=fr:wiki:syntax>
- Titres, gras, italique, puces, puces numérotées, liens internes, liens web, encadrés spécifiques, code,…
- Créer une page : donner un lien inexistant
- Éditer une page : outil "Modifier cette page"
- Supprimer une page : "Modifier cette page" → tout effacer, puis "Enregistrer"

#### **Pages et syntaxe d'écriture (2)**

- Mise en forme de texte basique
- Liens (externes, internes,…)
- Découpage en sections
- Images et autres fichiers Médias pris en charge
- Listes
- Citations, Tableaux
- Notes, blocs, code,…
- Agrégation de fils RSS
- Sidebar : juste la créer…
- $\bullet$  ...

#### **Structure en namespaces**

- Pages organisées en structure arborescente
- répertoires successifs = "namespaces" (et subnamespaces)
- séparateur → ":"
- navigation hypertextuelle entre les pages

### **Utilisateurs, groupes, ACL**

#### **utilisateurs**

- connexion (utilisateurs enregistrés)
- Création de codes utilisateurs (admin)
- Appartenance à un ou des groupes

#### **Groupes d'utilisateurs**

partagent les mêmes droits

- préfixé par le caractère @
- groupes spéciaux :
	- @ALL (tout le monde, même non connectés)
	- @user (tous les inscrits)
	- @admin

### **ACL (Access Control List)**

Restrictions d'accès liées aux pages ou aux **namespaces**

- 1. aucune (none)
- 2. lire (read)
- 3. modifier (edit)
- 4. créer (create)
- 5. téléverser sur le serveur (upload)
- 6. effacer (delete)
- 7. administrer (admin)

#### **ACL (2)**

- Accès déterminés pour des utilisateurs ou groupes d'utilisateurs
- groupe @ALL → limiter
- groupes sélectionnés → autoriser
- Détails :<https://www.dokuwiki.org/fr:acl>

# **Le gestionnaire Multimédia**

- Sauvegarde et affichage : images, sons et vidéos
- Interaction classiques (démarrer, arrêter, défiler)
- Autres fichiers : pdfs, docs, zips,…
- Insertion en cours d'édition
- Gestionnaire Multimédia en mode pleine page
- Documents → arborescence identique aux namespaces des pages
- réglages de l'affichage (taille et position)

#### **Le gestionnaire Multimédia (2)**

- [https://www.dokuwiki.org/start?id=fr:fullscreen\\_mediamanager](https://www.dokuwiki.org/start?id=fr:fullscreen_mediamanager)
- [https://www.dokuwiki.org/start?id=fr:media\\_manager](https://www.dokuwiki.org/start?id=fr:media_manager)

# **Que fait-on de mieux grâce à DokuWiki**

- Écriture rapide, simple, réutilisable
- Accès via tout navigateur
- Travail collectif, accès contrôlés
- Indexation et recherche sur l'ensemble du site
- Importation exportation (merci Pandoc !!) <https://pandoc.org/try/>

# **Administration (level 2)**

- sauvegardes du site
- mises à jour
- copie
- purge du cache, cleanup
- installation d'extensions
- Apparence (thèmes)
- https (Apache2, SSL,...) [certbot](https://certbot.eff.org/)

### **Extensions**

- cf. ["mes" extensions](#page-138-0)
- Forme
	- o extension de la syntaxe
	- o inclusion d'éléments
- Fonctionnalités additionnelles
- administration, automatisation
- ?? Dates, compatibilités,… ??

#### **Quelques extensions**

- LaTeX
- wrap
- $\bullet$  ...
- dokuwiki extensions

# **Thèmes (templates)**

- testés (et approuvés)
	- thème par défaut
	- [bootstrap3](https://www.dokuwiki.org/template:bootstrap3) avec par exemple united de <https://bootswatch.com/>
		- **Extension<https://www.dokuwiki.org/plugin:bootswrapper>**
		- **Responsive Design**
	- [sprintdoc](https://www.dokuwiki.org/template:sprintdoc) ?

# **Quelques "plus", ...**

- indexation par les moteurs de recherche
- plugin:farmer → ferme de wiki (animals)
- Réglages fins :
	- Types MIME
		- o Jolis URL
		- logos, favicon
		- o fichier entities.conf
- XML-RPC
- [python-dokuwiki](https://github.com/fmenabe/python-dokuwiki)

From: <https://dvillers.umons.ac.be/wiki/>- **Didier Villers, UMONS - wiki**

Permanent link: **<https://dvillers.umons.ac.be/wiki/floss:dokuwiki-presentation-jdl-20200220>**

Last update: **2020/02/20 15:32**

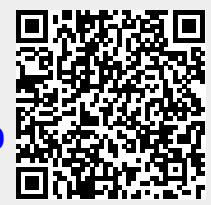

# **Extensions (sélection)**

Quelques démonstrations…

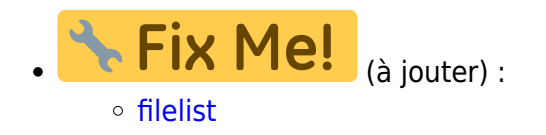

### **advanced**

<https://www.dokuwiki.org/plugin:advanced>

## **Bookcreator**

Utiliser l'interface via l'icône "ajouter au livre" à droite….

# **Bootstrap Wrapper**

- [Bootstrap Wrapper](#page-15-0)
	- o extension nécessitant un thème Bootstrap, tel que [bootstrap3](https://www.dokuwiki.org/template:bootstrap3)
	- o Pour les icônes, installer aussi l'extension [icons](https://www.dokuwiki.org/plugin:icons)
	- Les fontes d'icônes Awesome et Glyphicon sont installées avec le thème bootstrap3 !
	- pour voir les composants en action :
		- <http://www.lotar.altervista.org/wiki/wiki/plugin/bootswrapper>
		- [https://theta5912.net/doku.php?id=wiki:plugins:bootstrap\\_wrapper](https://theta5912.net/doku.php?id=wiki:plugins:bootstrap_wrapper)

### **Bureaucracy, pagemod, struct**

- [bureaucracy](https://www.dokuwiki.org/plugin:bureaucracy)
- [pagemod](https://www.dokuwiki.org/plugin:pagemod)
- Exemple :
	- [mailing\\_form-test](https://dvillers.umons.ac.be/wiki/mailing_form-test)
	- o mailing result
- · [struct](https://www.dokuwiki.org/plugin:struct) (inspiré de [data](https://www.dokuwiki.org/plugin:data)
	- nécessite [sqlite](https://www.dokuwiki.org/plugin:sqlite)

# **Captcha**

<https://www.dokuwiki.org/plugin:captcha>

### **catlist**

[Ressources en enseignement de la chimie](https://dvillers.umons.ac.be/wiki/teaching:ressourceschimie)

## **changes**

<https://www.dokuwiki.org/plugin:changes>

### **chem**

• heptahydrate du sulfate de fer (II) : FeSO<sub>4</sub> • 7H<sub>2</sub>O (écrit FeSO4 • 7H2O sans indices)

#### **csv**

[liste non exhaustive de produits chimiques autorisés, interdits ou autorisés sous conditions dans](https://dvillers.umons.ac.be/wiki/teaching:didactiquechimie:liste_des_produits_prohibes_ens_secondaire) [les établissements scolaires de l'enseignement secondaire général](https://dvillers.umons.ac.be/wiki/teaching:didactiquechimie:liste_des_produits_prohibes_ens_secondaire)

# **dataplot**

[exemple](https://dvillers.umons.ac.be/wiki/intra:test_dataplot_plugin)

### **datatables**

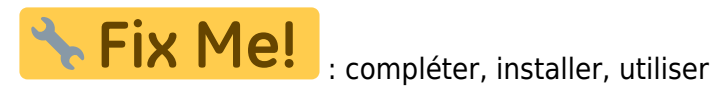

- <https://www.dokuwiki.org/plugin:datatables>
- <http://lotar.altervista.org/wiki/wiki/plugin/datatables>
- $\bullet$  ...

# **Definition list**

[Glossaire de chimie](https://dvillers.umons.ac.be/wiki/teaching:glossaire-chimie)

### **diagram**

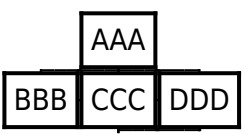

٦

r

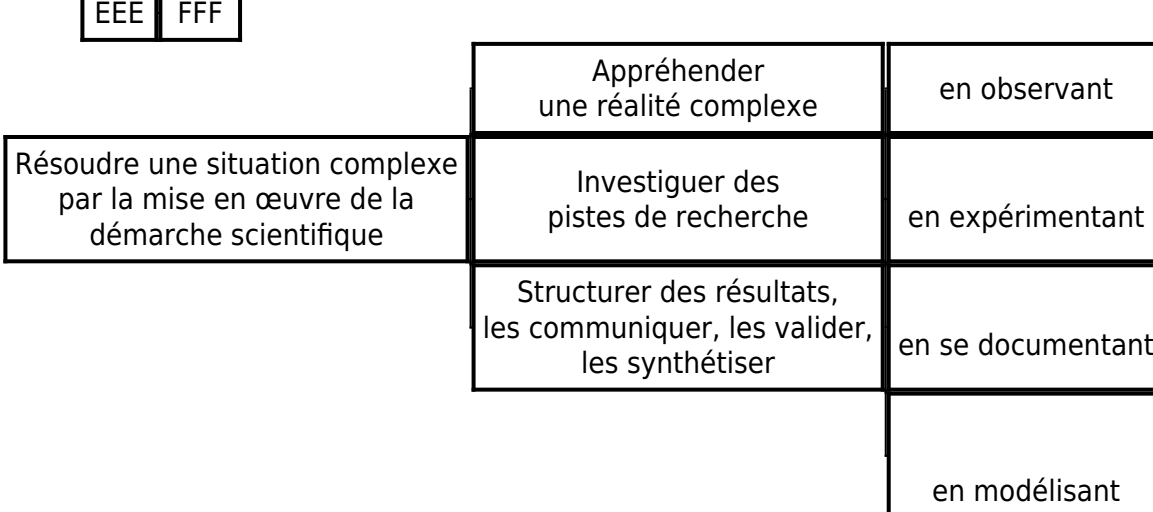

Autres exemples :

- curriculum chimie secondaire
- [demarche-investigation](https://dvillers.umons.ac.be/wiki/teaching:didactiquechimie:demarche-investigation)

### **Doodle4**

- [test\\_doodle4](#page--1-0)
- Pour des votes : [vote-451217](#page--1-0)

### **Draw.io**

image-test

### **dw2pdf**

### **flowchartjs**

<https://www.dokuwiki.org/plugin:flowchartjs>

<flowchartjs default>

```
st=>start: Start|past:>https://www.umons.ac.be[blank]
e=>end: End|future:>https://dvillers.umons.ac.be/wiki/
op1=>operation: My Operation|past
op2=>operation: Stuff|current
sub1=>subroutine: My Subroutine|invalid
cond=>condition: Yes
or No?|approved:>https://sdds.umons.ac.be/wiki/
c2=>condition: Good idea|rejected
```

```
io=>inputoutput: catch something...|future
```
st->op1(right)->cond cond(yes, right)->c2 cond(no)->sub1(left)->op1 c2(yes)->io->e c2(no)->op2->e

#### </flowchartjs>

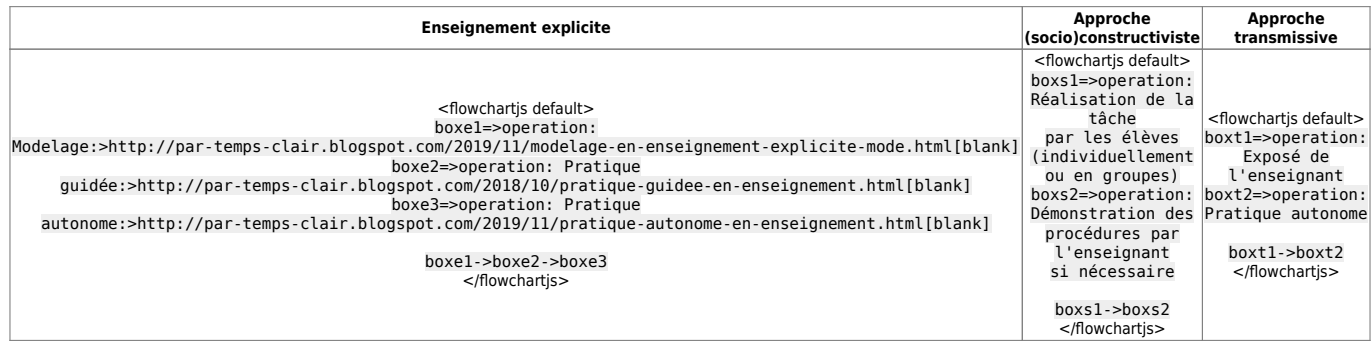

### **flowcharts**

- <https://www.dokuwiki.org/plugin:flowcharts>
- [mermaid Markdownish syntax for generating flowcharts, sequence diagrams, class diagrams,](https://mermaid-js.github.io/mermaid/#/./integrations) [gantt charts and git graphs.](https://mermaid-js.github.io/mermaid/#/./integrations)
- [Online FlowChart & Diagrams Editor Mermaid Live Editor](https://mermaid-js.github.io/mermaid-live-editor/edit)
- [Mermaid: Create diagrams quickly and effortlessly | by Alexandra Souly | Towards Data Science](https://towardsdatascience.com/mermaid-create-diagrams-quickly-and-effortlessly-d236e23d6d58)
- [Produce great looking flowcharts in seconds | by Dom Powys-Lybbe | Medium](https://dompl.medium.com/produce-great-looking-flowcharts-in-seconds-7f3bea64f2e2)
- [Making Diagrams Fun With Mermaid. Sometimes, a good diagram is the best… | by Ozan Tunca](https://betterprogramming.pub/making-diagrams-fun-again-with-mermaid-8a2c9ea3e471) [| Better Programming](https://betterprogramming.pub/making-diagrams-fun-again-with-mermaid-8a2c9ea3e471)
- [Mermaid Create Charts and Diagrams With Markdown-like Syntax | by Trevor-Indrek Lasn |](https://betterprogramming.pub/mermaid-create-charts-and-diagrams-with-markdown-88a9e639ab14) [Better Programming](https://betterprogramming.pub/mermaid-create-charts-and-diagrams-with-markdown-88a9e639ab14)

<flow> graph TD;

 $A - B$ ;  $A--C$ ;  $B--D$ ;  $C - D;$ 

</flow>

### **Gallery**

<https://www.dokuwiki.org/plugin:gallery>

\*/

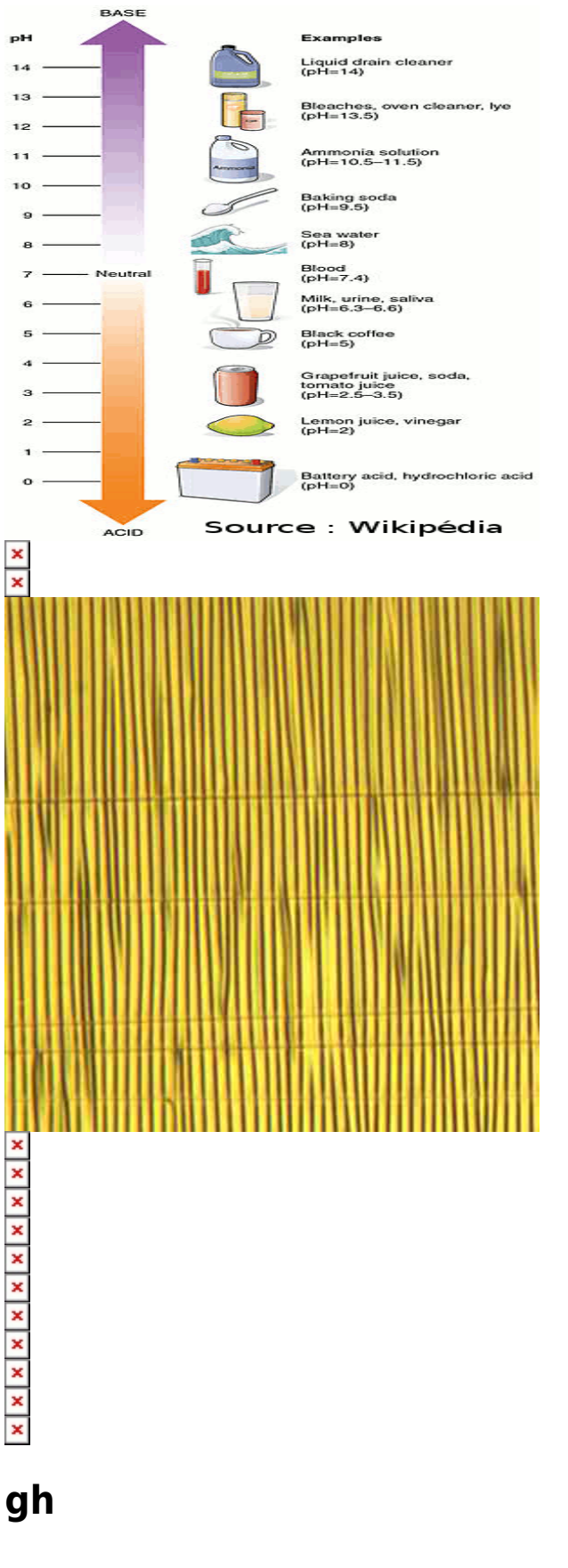

[syntax.php](https://github.com/splitbrain/dokuwiki-plugin-gh/blob/master/syntax.php)

\* @license GPL 2 http:*//www.gnu.org/licenses/gpl-2.0.html*

\* @author Andreas Gohr <andi@splitbrain.org>

 $\mathcal{A}$ 

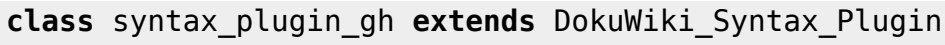

### **Hidden**

#### **4ème jusque 2016-2017**

- Constitution de la matière
	- Élement atome ion
		- Approche expérimentale du tableau périodique et modèle atomique
			- ions, cations, anions, solutions, solubilités
		- Classification périodique des éléments
		- Modèle atomique simple
			- notion d'isotopes, concept d'électronégativité
			- Évolution du modèle atomique jusqu'au modèle de Bohr
			- Nombre d'Avogadro Mole, masse molaire, volume molaire
		- Molécules cristaux ioniques
			- La liaison chimique
			- Solutions ioniques : ionisation (dissociation) des substances dans l'eau
			- Concentration et dilution
- Transformation des substances
	- Fonctions et réactions chimiques, équation bilan
	- Réactions de précipitation, de neutralisation acide-base
- Notions à acquérir de manière continue lors des points précédents :
	- Nomenclature usuelle de chimie minérale
	- L'utilisation de quelques substances et notions de sécurité
	- Stoechiométrie relations entre grandeurs physiques (S.I.)
		- relations masses, nombres de moles, volumes de solutions
- Pratique de laboratoire (pas en sciences de base))

### **icalevents**

#### \* [icalevents](https://www.dokuwiki.org/plugin:icalevents)

https://ics.fixtur.es/v2/standard-luik.ics

### **iframe**

Exemple Google books

Intégration de l'application Trinket

Site web UMONS

#### Test H5P :

```
<iframe src="https://h5p.org/h5p/embed/328387" width="1090" height="914"
frameborder="0" allowfullscreen="allowfullscreen" allow="geolocation *;
microphone *; camera *; midi *; encrypted-media *"></iframe><script
src="https://h5p.org/sites/all/modules/h5p/library/js/h5p-resizer.js"
charset="UTF-8"></script>
```
### **Include**

### **Info**

- [plugin info](https://www.dokuwiki.org/plugin:info)
- Affiche la liste des extensions installées ou d'autres informations
	- $\circ$  syntaxplugins  $-$  Displays a list of available syntax plugins.
	- $\circ$  adminplugins  $-$  Displays a list of available admin plugins.
	- $\circ$  actionplugins  $-$  Displays a list of available action plugins.
	- $\circ$  rendererplugins  $-$  Displays a list of available render plugins.
	- $\circ$  helperplugins  $-$  Displays a list of available helper plugins.

#### Fri, 14 Mar 2025 20:20:01 +0100

- [Barcodes](https://gitlab.com/MatthiasLohr/dokuwiki-barcodes) 2023-01-29 de [Matthias Lohr](mailto:mail@mlohr.com) Barcodes (1D & 2D) for DokuWiki
- [Blockquote Plugin](https://www.dokuwiki.org/plugin:blockquote) 2020-09-27 de [Anika Henke \(previous author: Gina Haeussge\)](mailto:anika@selfthinker.org) Write quotations in a semantically correct way
- [Bookcreator Plugin](https://www.dokuwiki.org/plugin:bookcreator) 2023-07-15 de [Gerrit Uitslag \(previous: Luigi Micco\)](mailto:klapinklapin@gmail.com) Allow to make a book (PDF, ODT, HTML or text) from selected pages
- [Bootstrap Wrapper Plugin](http://www.dokuwiki.org/plugin:bootswrapper) 2022-09-22 de [Giuseppe Di Terlizzi](mailto:giuseppe.diterlizzi@gmail.com) Bootstrap Wrapper for DokuWiki
- [Box Plugin](http://dokuwiki.org/plugin:box) 2022-08-16 de [Christopher Smith](mailto:chris@jalakai.co.uk) Boxes with titles, colour and rounded corners. Syntax: < box width class colours | title> ... </box|caption> width, class, colours title & caption are optional. The title can include some wiki markup, the box contents can include almost any wiki markup.
- [Bureaucracy Plugin](https://www.dokuwiki.org/plugin:bureaucracy) 2023-05-16 de [Andreas Gohr](mailto:andi@splitbrain.org) Create forms and generate pages or emails from them
- [catlist plugin](http://www.dokuwiki.org/plugin:catlist) 2022-08-07 de [Félix Faisant](mailto:xcodexif@xif.fr) List pages and namespaces recursively
- [Chem plugin](http://www.dokuwiki.org/plugin:chem) 2017-10-19 de [Ikuo Obataya](mailto:i.obataya[at]gmail_com) Format chemical formula in DokuWiki. Example: <chem>H+ + OH- <-> H2O</chem>
- [Cloud Plugin](http://www.dokuwiki.org/plugin:cloud) 2023-02-11 de [Michael Hamann, Michael Klier, Gina Haeussge](mailto:michael@content-space.de) Displays the most used words in a word cloud.
- [color syntax plugin](https://www.dokuwiki.org/plugin:color) 2022-10-19 de [Harald Hanche-Olsen](mailto:harald.hanche-olsen@ntnu.no) Write colored text in DokuWiki.
- [CSV Plugin](http://www.dokuwiki.org/plugin:csv) 2022-01-03 de [Andreas Gohr](mailto:dokuwiki@cosmocode.de) Displays a CSV file, or inline CSV data, as a table
- [Definition List plugin](https://www.dokuwiki.org/plugin:definitionlist) 2017-08-17 de [Chris Smith, LarsDW223](mailto:chris@jalakai.co.uk) Add syntax for definition lists.
- [Diagram plugin](http://nikita.melnichenko.name/projects/dokuwiki-diagram/index.php) 2021-02-21 de [Nikita Melnichenko](mailto:support@melnichenko.name)

Constructs diagrams

- [Doodle Plugin 4](https://www.dokuwiki.org/plugin:doodle4) 2019/02/20 de [Nico Stueber](mailto:nstueber@v-markt.de)
- Survey / Poll [Dw2Pdf plugin](https://www.dokuwiki.org/plugin:dw2pdf) 2023-11-25 de [Andreas Gohr and Luigi Micco](mailto:l.micco@tiscali.it) DokuWiki to PDF converter
- [Gallery Plugin](http://www.dokuwiki.org/plugin:gallery) 2023-10-19 de [Andreas Gohr](mailto:andi@splitbrain.org) Creates a gallery of images from a namespace or RSS/ATOM feed
- [gh plugin](http://www.dokuwiki.org/plugin:gh) 2022-11-27 de [Andreas Gohr](mailto:andi@splitbrain.org) andi@splitbrain.org
- [hidden Plugin](http://www.dokuwiki.org/plugin:hidden) 2023-05-04 de [Guillaume Turri](mailto:guillaume.turri@gmail.com) Enable to hide/show details
- [Icons Plugin](http://www.dokuwiki.org/plugin:icons) 2019-08-27 de [Giuseppe Di Terlizzi](mailto:giuseppe.diterlizzi@gmail.com) Embed icons in Dokuwiki
- [iframe plugin](http://www.dokuwiki.org/plugin:iframe) 2023-08-17 de [Christopher Smith](mailto:chris@jalakai.co.uk) Allows external URLs to be loaded into an iframe in your DokuWiki page.
- [include plugin](http://dokuwiki.org/plugin:include) 2023-09-22 de [Michael Hamann, Gina Häussge, Christopher Smith, Michael Klier,](mailto:michael@content-space.de) [Esther Brunner](mailto:michael@content-space.de)
	- Functions to include another page in a wiki page
- [Info Plugin](http://dokuwiki.org/plugin:info) 2020-06-04 de [Andreas Gohr](mailto:andi@splitbrain.org) Displays information about various DokuWiki internals
- [keyboard](https://www.dokuwiki.org/plugin:keyboard) 2023-02-23 de [Gina Häußge](mailto:osd@foosel.net) The keyboard plugin provides a combined syntax and action plugin in order to markup text as keyboard keys, similar to (and making use of) the existing (X)HTML tag <kbd>…</kbd>. A quick button for the markup is automatically inserted into the toolbar of the edit form.
- [MathJax plugin](https://www.dokuwiki.org/plugin:mathjax) 2021-11-20 de [Mark Liffiton](mailto:liffiton@gmail.com) Enables MathJax (https://www.mathjax.org/) parsing of TeX math expressions in wiki pages
- [Note Plugin](https://www.dokuwiki.org/plugin:note) 2020-06-28 de [Olivier Cortès, Eric Hameleers, Christopher Smith, Aurélien Bompard,](mailto:olive@deep-ocean.net) [LarsDW223](mailto:olive@deep-ocean.net)

Add Note/Important/Tip/Warning Capability (DIV+CSS box)

- [Pagelist Plugin](https://www.dokuwiki.org/plugin:pagelist) 2023-08-27 de [Matthias Schulte, Michael Hamann, Michael Klier, Gina Haeussge](mailto:michael@content-space.de) Lists pages in a nice formatted way
- [Inline Page Modifier](https://www.dokuwiki.org/plugin:pagemod) 2014-11-10 de [Baseline IT](mailto:info@baseline-remove-this-it.co.za) Allows you create structured ways pages can be modified
- [Plain Text](http://www.dokuwiki.org/plugin:plaintext) 2018-05-20 de [Danny Lin](mailto:danny0838@gmail.com) <text> and <TEXT> tags that embeds plain text with linebreaks and auto wrap.
- [PyCode Plugin](https://www.dokuwiki.org/plugin:pycode) 2019-11-25 de [Torpedo](mailto:dgtorpedo@gmail.com) Plugin to embed a Python script hosted in a remote repository.
- [slider plugin](http://www.dokuwiki.org/plugin:slider) 2020-07-08 de [Andreas Gohr](mailto:dokuwiki@cosmocode.de) Add a slider element to any DokuWiki page
- [Socialite plugin](https://www.dokuwiki.org/plugin:socialite) 2019-01-01 de [Fernando Ribeiro](mailto:fribeiro@fribeiro.org) Lightweight responsive social buttons
- [svgEmbed plugin](http://www.dokuwiki.org/plugin:svgembed) 2021-06-09 de [Michael Bowers](mailto:restlessmind@gmail.com) Allows the use of the standard media syntax, but SVG files are placed with the <object> or <embed> tag, not the <img> tag.
- [tablelayout plugin](https://dokuwiki.org/plugin:tablelayout) 2022-03-28 de [Michael Große](mailto:dokuwiki@cosmocode.de) Set the width of table columns and set which lines to fix
- [Tag Plugin](https://www.dokuwiki.org/plugin:tag) 2023-10-17 de [Michael Hamann, Gina Häussge, Christopher Smith, Michael Klier,](mailto:michael@content-space.de) [Esther Brunner](mailto:michael@content-space.de) tag wiki pages
- [TocTweak ver.2](https://www.dokuwiki.org/plugin:toctweak) 2018-01-08 de [Satoshi Sahara](mailto:sahara.satoshi@gmail.com) Show tailored table of contents (TOC) of specified page/section in the page content
- [Video Sharing Site Plugin](https://www.dokuwiki.org/plugin:vshare) 2022-02-03 de [Andreas Gohr](mailto:andi@splitbrain.org) Easily embed videos from various Video Sharing sites. Example: {{youtube>XXXXXX}}
- [WikipediaSnippet Plugin](http://www.dokuwiki.org/plugin:wikipediasnippet) 2016-04-07 de [Anika Henke](mailto:anika@selfthinker.org) Includes a snippet from a Wikipedia article.
- [Wrap Plugin](https://www.dokuwiki.org/plugin:wrap) 2023-08-13 de [Anika Henke](mailto:anika@selfthinker.org) Universal plugin which combines functionalities of many other plugins. Wrap wiki text inside containers (divs or spans) and give them a class (choose from a variety of preset classes), a width and/or a language with its associated text direction.
- [Yearbox Plugin](https://www.dokuwiki.org/plugin:yearbox) 2021-03-19 de [Michael Große \(formerly: Symon Bent\)](mailto:mic.grosse+yearbox@googlemail.com) Builds a complete HTML calendar for the given year, with a link to create a new page for each day of the year. Existing pages will have a tooltip showing a preview of the page content.
- [ACL Manager](http://dokuwiki.org/plugin:acl) 2015-07-25 de [Andreas Gohr](mailto:andi@splitbrain.org) Manage Page Access Control Lists
- [BackupTool for DokuWiki 1.0.1](https://www.dokuwiki.org/plugin:backup) 2020-10-21 de [Terence J. Grant](mailto:tjgrant@tatewake.com) A tool to backup your data and configuration.
- [Configuration Manager](https://dokuwiki.org/plugin:config) 2015-07-18 de [Christopher Smith](mailto:chris@jalakai.co.uk) Manage Dokuwiki's Configuration Settings
- [Extension Manager](https://www.dokuwiki.org/plugin:extension) 2015-07-26 de [Michael Hamann](mailto:michael@content-space.de) Allows managing and installing plugins and templates
- [Login/Logout logging plugin](http://www.dokuwiki.org/plugin:loglog) 2020-11-16 de [Andreas Gohr, Anna Dabrowska](mailto:dokuwiki@cosmocode.de) Log logins, logouts and admin activity to a file
- [logviewer plugin](https://www.dokuwiki.org/plugin:logviewer) 2020-08-13 de [Andreas Gohr](mailto:andi@splitbrain.org) View DokuWiki logs
- [multiorphan plugin](https://github.com/i-net-software/dokuwiki-plugin-multiorphan) 2021-12-20 de [i-net software](mailto:tools@inetsoftware.de) Adminstrative GUI to find all sorts of orphaned or wanted pages and media. This works using AJAX instead of loading everything into one page.
- [Popularity Feedback Plugin](http://www.dokuwiki.org/plugin:popularity) 2015-07-15 de [Andreas Gohr](mailto:andi@splitbrain.org) Send anonymous data about your wiki to the DokuWiki developers
- [Revert Manager](http://dokuwiki.org/plugin:revert) 2015-07-15 de [Andreas Gohr](mailto:andi@splitbrain.org) Allows you to mass revert recent edits to remove Spam or vandalism
- [smtp plugin](https://www.dokuwiki.org/plugin:smtp) 2023-04-03 de [Andreas Gohr](mailto:andi@splitbrain.org) Send mails via a configured SMTP server
- [styling plugin](https://www.dokuwiki.org/plugin:styling) 2020-06-14 de [Andreas Gohr](mailto:andi@splitbrain.org) Allows to edit style.ini replacements
- [DokuWiki Upgrade Plugin](http://www.dokuwiki.org/plugin:upgrade) 2023-04-12 de [Andreas Gohr](mailto:andi@splitbrain.org) Automatically upgrade your DokuWiki install to the most recent stable release
- [User Manager](http://dokuwiki.org/plugin:usermanager) 2015-07-15 de [Chris Smith](mailto:chris@jalakai.co.uk) Manage DokuWiki user accounts
- [ACL Manager](http://dokuwiki.org/plugin:acl) 2015-07-25 de [Andreas Gohr](mailto:andi@splitbrain.org) Manage Page Access Control Lists
- [Blockquote Plugin](https://www.dokuwiki.org/plugin:blockquote) 2020-09-27 de [Anika Henke \(previous author: Gina Haeussge\)](mailto:anika@selfthinker.org) Write quotations in a semantically correct way
- [Bookcreator Plugin](https://www.dokuwiki.org/plugin:bookcreator) 2023-07-15 de [Gerrit Uitslag \(previous: Luigi Micco\)](mailto:klapinklapin@gmail.com) Allow to make a book (PDF, ODT, HTML or text) from selected pages
- [Bootstrap Wrapper Plugin](http://www.dokuwiki.org/plugin:bootswrapper) 2022-09-22 de [Giuseppe Di Terlizzi](mailto:giuseppe.diterlizzi@gmail.com) Bootstrap Wrapper for DokuWiki
- [Bureaucracy Plugin](https://www.dokuwiki.org/plugin:bureaucracy) 2023-05-16 de [Andreas Gohr](mailto:andi@splitbrain.org) Create forms and generate pages or emails from them
- [CAPTCHA Plugin](http://www.dokuwiki.org/plugin:captcha) 2022-08-27 de [Andreas Gohr](mailto:andi@splitbrain.org) Use a CAPTCHA challenge to protect DokuWiki against automated spam
- [Cookielaw Plugin](https://www.dokuwiki.org/plugin:cookielaw) 2019-05-30 de [Michal Koutny](mailto:michal@fykos.cz) Inserts banner for user's consent with cookie storing
- [Dw2Pdf plugin](https://www.dokuwiki.org/plugin:dw2pdf) 2023-11-25 de [Andreas Gohr and Luigi Micco](mailto:l.micco@tiscali.it) DokuWiki to PDF converter
- [EditTable plugin](https://www.dokuwiki.org/plugin:edittable) 2023-01-14 de [Andreas Gohr](mailto:dokuwiki@cosmocode.de) Provide a custom editor for tables
- [Extension Manager](https://www.dokuwiki.org/plugin:extension) 2015-07-26 de [Michael Hamann](mailto:michael@content-space.de) Allows managing and installing plugins and templates
- [Fastwiki Plugin](https://www.dokuwiki.org/plugin:fastwiki) 2023-01-29 de [Eli Fenton](#page--1-0) Speed up DokuWiki with AJAX page loads, and inline previews and sectionedit.
- [Gallery Plugin](http://www.dokuwiki.org/plugin:gallery) 2023-10-19 de [Andreas Gohr](mailto:andi@splitbrain.org) Creates a gallery of images from a namespace or RSS/ATOM feed
- [hidden Plugin](http://www.dokuwiki.org/plugin:hidden) 2023-05-04 de [Guillaume Turri](mailto:guillaume.turri@gmail.com) Enable to hide/show details
- [Icons Plugin](http://www.dokuwiki.org/plugin:icons) 2019-08-27 de [Giuseppe Di Terlizzi](mailto:giuseppe.diterlizzi@gmail.com) Embed icons in Dokuwiki
- [include plugin](http://dokuwiki.org/plugin:include) 2023-09-22 de [Michael Hamann, Gina Häussge, Christopher Smith, Michael Klier,](mailto:michael@content-space.de) [Esther Brunner](mailto:michael@content-space.de)

Functions to include another page in a wiki page

- [keyboard](https://www.dokuwiki.org/plugin:keyboard) 2023-02-23 de [Gina Häußge](mailto:osd@foosel.net) The keyboard plugin provides a combined syntax and action plugin in order to markup text as keyboard keys, similar to (and making use of) the existing (X)HTML tag <kbd>…</kbd>. A quick button for the markup is automatically inserted into the toolbar of the edit form.
- [Login/Logout logging plugin](http://www.dokuwiki.org/plugin:loglog) 2020-11-16 de [Andreas Gohr, Anna Dabrowska](mailto:dokuwiki@cosmocode.de) Log logins, logouts and admin activity to a file
- [MathJax plugin](https://www.dokuwiki.org/plugin:mathjax) 2021-11-20 de [Mark Liffiton](mailto:liffiton@gmail.com) Enables MathJax (https://www.mathjax.org/) parsing of TeX math expressions in wiki pages
- [multiorphan plugin](https://github.com/i-net-software/dokuwiki-plugin-multiorphan) 2021-12-20 de [i-net software](mailto:tools@inetsoftware.de) Adminstrative GUI to find all sorts of orphaned or wanted pages and media. This works using AJAX instead of loading everything into one page.
- [Note Plugin](https://www.dokuwiki.org/plugin:note) 2020-06-28 de [Olivier Cortès, Eric Hameleers, Christopher Smith, Aurélien Bompard,](mailto:olive@deep-ocean.net) [LarsDW223](mailto:olive@deep-ocean.net)
	- Add Note/Important/Tip/Warning Capability (DIV+CSS box)
- [Popularity Feedback Plugin](http://www.dokuwiki.org/plugin:popularity) 2015-07-15 de [Andreas Gohr](mailto:andi@splitbrain.org) Send anonymous data about your wiki to the DokuWiki developers
- [PyCode Plugin](https://www.dokuwiki.org/plugin:pycode) 2019-11-25 de [Torpedo](mailto:dgtorpedo@gmail.com) Plugin to embed a Python script hosted in a remote repository.
- [safefnrecode plugin](http://www.dokuwiki.org/plugin:safefnrecode) 2012-07-28 de [Andreas Gohr](mailto:andi@splitbrain.org) Changes existing page and foldernames for the change in the safe filename encoding
- [slider plugin](http://www.dokuwiki.org/plugin:slider) 2020-07-08 de [Andreas Gohr](mailto:dokuwiki@cosmocode.de) Add a slider element to any DokuWiki page
- [smtp plugin](https://www.dokuwiki.org/plugin:smtp) 2023-04-03 de [Andreas Gohr](mailto:andi@splitbrain.org) Send mails via a configured SMTP server
- [styling plugin](https://www.dokuwiki.org/plugin:styling) 2020-06-14 de [Andreas Gohr](mailto:andi@splitbrain.org) Allows to edit style.ini replacements
- [tablelayout plugin](https://dokuwiki.org/plugin:tablelayout) 2022-03-28 de [Michael Große](mailto:dokuwiki@cosmocode.de) Set the width of table columns and set which lines to fix
- [Tag Plugin](https://www.dokuwiki.org/plugin:tag) 2023-10-17 de [Michael Hamann, Gina Häussge, Christopher Smith, Michael Klier,](mailto:michael@content-space.de) [Esther Brunner](mailto:michael@content-space.de)

tag wiki pages

- [TocTweak ver.2](https://www.dokuwiki.org/plugin:toctweak) 2018-01-08 de [Satoshi Sahara](mailto:sahara.satoshi@gmail.com) Show tailored table of contents (TOC) of specified page/section in the page content
- [Video Sharing Site Plugin](https://www.dokuwiki.org/plugin:vshare) 2022-02-03 de [Andreas Gohr](mailto:andi@splitbrain.org) Easily embed videos from various Video Sharing sites. Example: {{youtube>XXXXXX}}
- [Wrap Plugin](https://www.dokuwiki.org/plugin:wrap) 2023-08-13 de [Anika Henke](mailto:anika@selfthinker.org) Universal plugin which combines functionalities of many other plugins. Wrap wiki text inside containers (divs or spans) and give them a class (choose from a variety of preset classes), a width and/or a language with its associated text direction.
- [actionrenderer plugin](https://www.dokuwiki.org/plugin:actionrenderer) 2022-07-15 de [Andreas Gohr](mailto:andi@splitbrain.org) Allow overwriting default XHTML render actions
- [Dw2Pdf plugin](https://www.dokuwiki.org/plugin:dw2pdf) 2023-11-25 de [Andreas Gohr and Luigi Micco](mailto:l.micco@tiscali.it) DokuWiki to PDF converter
- [EditTable plugin](https://www.dokuwiki.org/plugin:edittable) 2023-01-14 de [Andreas Gohr](mailto:dokuwiki@cosmocode.de) Provide a custom editor for tables
- [Bookcreator Plugin](https://www.dokuwiki.org/plugin:bookcreator) 2023-07-15 de [Gerrit Uitslag \(previous: Luigi Micco\)](mailto:klapinklapin@gmail.com) Allow to make a book (PDF, ODT, HTML or text) from selected pages
- [Bureaucracy Plugin](https://www.dokuwiki.org/plugin:bureaucracy) 2023-05-16 de [Andreas Gohr](mailto:andi@splitbrain.org) Create forms and generate pages or emails from them
- [CAPTCHA Plugin](http://www.dokuwiki.org/plugin:captcha) 2022-08-27 de [Andreas Gohr](mailto:andi@splitbrain.org) Use a CAPTCHA challenge to protect DokuWiki against automated spam
- [CSV Plugin](http://www.dokuwiki.org/plugin:csv) 2022-01-03 de [Andreas Gohr](mailto:dokuwiki@cosmocode.de) Displays a CSV file, or inline CSV data, as a table
- [Extension Manager](https://www.dokuwiki.org/plugin:extension) 2015-07-26 de [Michael Hamann](mailto:michael@content-space.de) Allows managing and installing plugins and templates
- [include plugin](http://dokuwiki.org/plugin:include) 2023-09-22 de [Michael Hamann, Gina Häussge, Christopher Smith, Michael Klier,](mailto:michael@content-space.de) [Esther Brunner](mailto:michael@content-space.de)
	- Functions to include another page in a wiki page
- [Login/Logout logging plugin](http://www.dokuwiki.org/plugin:loglog) 2020-11-16 de [Andreas Gohr, Anna Dabrowska](mailto:dokuwiki@cosmocode.de) Log logins, logouts and admin activity to a file
- [multiorphan plugin](https://github.com/i-net-software/dokuwiki-plugin-multiorphan) 2021-12-20 de [i-net software](mailto:tools@inetsoftware.de) Adminstrative GUI to find all sorts of orphaned or wanted pages and media. This works using AJAX instead of loading everything into one page.
- [Pagelist Plugin](https://www.dokuwiki.org/plugin:pagelist) 2023-08-27 de [Matthias Schulte, Michael Hamann, Michael Klier, Gina Haeussge](mailto:michael@content-space.de) Lists pages in a nice formatted way
- [Inline Page Modifier](https://www.dokuwiki.org/plugin:pagemod) 2014-11-10 de [Baseline IT](mailto:info@baseline-remove-this-it.co.za) Allows you create structured ways pages can be modified
- [Popularity Feedback Plugin](http://www.dokuwiki.org/plugin:popularity) 2015-07-15 de [Andreas Gohr](mailto:andi@splitbrain.org) Send anonymous data about your wiki to the DokuWiki developers
- [smtp plugin](https://www.dokuwiki.org/plugin:smtp) 2023-04-03 de [Andreas Gohr](mailto:andi@splitbrain.org) Send mails via a configured SMTP server
- [tablelayout plugin](https://dokuwiki.org/plugin:tablelayout) 2022-03-28 de [Michael Große](mailto:dokuwiki@cosmocode.de) Set the width of table columns and set which lines to fix
- [Tag Plugin](https://www.dokuwiki.org/plugin:tag) 2023-10-17 de [Michael Hamann, Gina Häussge, Christopher Smith, Michael Klier,](mailto:michael@content-space.de) [Esther Brunner](mailto:michael@content-space.de) tag wiki pages
- [TocTweak ver.2](https://www.dokuwiki.org/plugin:toctweak) 2018-01-08 de [Satoshi Sahara](mailto:sahara.satoshi@gmail.com) Show tailored table of contents (TOC) of specified page/section in the page content
- [DokuWiki Upgrade Plugin](http://www.dokuwiki.org/plugin:upgrade) 2023-04-12 de [Andreas Gohr](mailto:andi@splitbrain.org) Automatically upgrade your DokuWiki install to the most recent stable release
- [Video Sharing Site Plugin](https://www.dokuwiki.org/plugin:vshare) 2022-02-03 de [Andreas Gohr](mailto:andi@splitbrain.org) Easily embed videos from various Video Sharing sites. Example: {{youtube>XXXXXX}}
- [Wrap Plugin](https://www.dokuwiki.org/plugin:wrap) 2023-08-13 de [Anika Henke](mailto:anika@selfthinker.org) Universal plugin which combines functionalities of many other plugins. Wrap wiki text inside containers (divs or spans) and give them a class (choose from a variety of preset classes), a width and/or a language with its associated text direction.

### **InlineJS Plugin**

(en test)

• [Test Javascript + dokuwiki + DataCamp-light](https://dvillers.umons.ac.be/wiki/teaching:progappchim:testjs)

### **KaTeX**

[plugin KaTeX](https://www.dokuwiki.org/plugin:katex) <https://katex.org/>

**Eix Me!** : à comparer, mais semble meilleur que MathJax ??

### **latex**

à remplacer par MathJax ou KaTeX

### **MathJax**

- <https://www.dokuwiki.org/plugin:mathjax>
- <https://www.mathjax.org/>
- cf. [Exercices de thermodynamique statistique](https://dvillers.umons.ac.be/wiki/teaching:exos:thermodynamique_statistique-exercices)
- $\sum_{E_i} p(E_i) = p(\Omega) = 1$ \$

#### **mhchem**

- <http://docs.mathjax.org/en/latest/input/tex/extensions/mhchem.html>
- http://docs.mathjax.org/ /downloads/en/v2.6-latest/pdf/ → "The mhchem extensions implements the \ce, \cf, and \cee chemical equation macros of the LaTeX mhchem package. See the [mhchem CTAN page](https://ctan.org/pkg/mhchem) for more information and a link to the documentation for mhchem.
- <https://mhchem.github.io/MathJax-mhchem/>
- ATTENTION : ÉCRIRE CECI UNE FOIS PAR PAGE : \$\require{mhchem}\$
- et vérifier …
- $\bullet$  \$\ce{2 Mn^2+ + 4 MnO4^- + 6 H2O -> 8 MnO2 + 10 H^+}\$
- $\cdot$  \$\ce{CO2 + C -> 2 CO}\$
- $\bullet$  \$\ce{Hg^2+ ->[I-] HgI2 ->[I-] [Hg^{II}I4]^2-}\$
- $\bullet$  \$\ce{A <=> B}\$
- $\bullet$  \$\ce{CO3^2- {(aq)}}\$
- \$\ce{Fe^{II}Fe^{III}2O4}\$
- $\bullet$  \$\ce{\$K = \frac{[\ce{Hg^2+}][\ce{Hg}]}{[\ce{Hg2^2+}]}\$}\$

Vérifier les conversions "entities" : <https://www.dokuwiki.org/entities>

#### **move**

<https://www.dokuwiki.org/plugin:move>

### **Newpagetemplate**

- [newpagetemplate](https://www.dokuwiki.org/plugin:newpagetemplate)
- Exemple :
	- o template : [2025template](#page-1-0)
	- [Sylvie Colaire](https://dvillers.umons.ac.be/wiki/floss:2025scolaire?do=edit&rev=&newpagetemplate=:floss:2025template&newpagevars=@FIRSTNAME@%2CSylvie;@NAME@%2cColaire;@SECONDAIRE@%2cAR Mons 2019;@CYCLE1@%2cbac chimie 2022;@CYCLE2@%2cmaster FA chimie 2024;@EMAILPERSO@%2ccolaire.sylvie29%40gmail.com;@EMAILUMONS@%2csylvie.colaire%40student.umons.ac.be;@MATRICULE@%2c250219;@OCCUPATION@%2cnon;@MOBILE@%2c0499 99 11 22;@RESIDENCE@%2cMons)

### **OpenLayers map**

[exemple](https://dvillers.umons.ac.be/wiki/intra:test_openlayersmap-01)

### **pagelist**

### **plaintext**

<https://www.dokuwiki.org/plugin:plaintext>

#### **<text>**

Similar to **<nowiki>text</nowiki>**, but linebreaks are preserved (replaced by <br/> <br/>>br/>in the output, but head and tail linebreaks are trimmmed)

<text>

```
(Line 1) This is a **long** //long// __long_ long long long long long long
long long long long long long long long long long long long long sentence.
(Line 2) This is a **long** //long// \log long long long long long long long
```
long long long long long long long long long long long long long sentence.

(Line 4) This is a \*\*long\*\* //long// \_\_long\_\_ long long long long long long long long long long long long long long long long long long long sentence. </text>

#### **<TEXT>**

Adds a box like **<code>**, but long text is auto wrapped.

 $<$ TFXT $>$ 

```
(Line 1) This is a **long** //long// __long__ long long long long long long
long long long long long long long long long long long long long sentence.
(Line 2) This is a **long** //long// _long_ long long long long long long
long long long long long long long long long long long long long sentence.
```
(Line 4) This is a \*\*long\*\* //long// \_\_long\_\_ long long long long long long long long long long long long long long long long long long long sentence.  $<$ /TEXT $>$ 

#### **<code> <file>**

This plugin adds a "plaintext" style for wrapped text, so you can use it in **<code>** or **<file>** box.

```
<file plaintext>
(Line 1) This is a **long** //long// __long__ long long long long long long
long long long long long long long long long long long long long sentence.
(Line 2) This is a **long** //long// _long_ long long long long long long
long long long long long long long long long long long long long sentence.
```

```
(Line 4) This is a **long** //long// _long_ long long long long long long
long long long long long long long long long long long long long sentence.
</file>
```
### **Reveal.js**

- [présentation type](https://dvillers.umons.ac.be/wiki/intra:example_presentation_standard)
- [Présentation et principes de base de la programmation en Python, avec quelques applications](https://dvillers.umons.ac.be/wiki/teaching:progappchim:presentation_principes)

#### **Slider**

- <https://www.dokuwiki.org/plugin:slider>
- $\bullet$   $\mathbf{x}$

#### **titre 3**

Test

- $\bullet$   $\mathbf{x}$
- $\cdot$   $\overline{\mathbf{x}}$

[https://upload.wikimedia.org/wikipedia/commons/thumb/6/6a/GHS-pictogram-bottle.svg/240px-](https://upload.wikimedia.org/wikipedia/commons/thumb/6/6a/GHS-pictogram-bottle.svg/240px-GHS-pictogram-bottle.svg.png)[GHS-pictogram-bottle.svg.png>](https://upload.wikimedia.org/wikipedia/commons/thumb/6/6a/GHS-pictogram-bottle.svg/240px-GHS-pictogram-bottle.svg.png) [https://upload.wikimedia.org/wikipedia/commons/thumb/a/a1/GHS-pictogram-acid.svg/240px-G](https://upload.wikimedia.org/wikipedia/commons/thumb/a/a1/GHS-pictogram-acid.svg/240px-GHS-pictogram-acid.svg.png) [HS-pictogram-acid.svg.png>](https://upload.wikimedia.org/wikipedia/commons/thumb/a/a1/GHS-pictogram-acid.svg/240px-GHS-pictogram-acid.svg.png) [https://upload.wikimedia.org/wikipedia/commons/thumb/5/58/GHS-pictogram-skull.svg/240px-G](https://upload.wikimedia.org/wikipedia/commons/thumb/5/58/GHS-pictogram-skull.svg/240px-GHS-pictogram-skull.svg.png) [HS-pictogram-skull.svg.png>](https://upload.wikimedia.org/wikipedia/commons/thumb/5/58/GHS-pictogram-skull.svg/240px-GHS-pictogram-skull.svg.png) [https://upload.wikimedia.org/wikipedia/commons/thumb/c/c3/GHS-pictogram-exclam.svg/240px-](https://upload.wikimedia.org/wikipedia/commons/thumb/c/c3/GHS-pictogram-exclam.svg/240px-GHS-pictogram-exclam.svg.png)[GHS-pictogram-exclam.svg.png>](https://upload.wikimedia.org/wikipedia/commons/thumb/c/c3/GHS-pictogram-exclam.svg/240px-GHS-pictogram-exclam.svg.png) [https://upload.wikimedia.org/wikipedia/commons/thumb/2/21/GHS-pictogram-silhouette.svg/240](https://upload.wikimedia.org/wikipedia/commons/thumb/2/21/GHS-pictogram-silhouette.svg/240px-GHS-pictogram-silhouette.svg.png) [px-GHS-pictogram-silhouette.svg.png>](https://upload.wikimedia.org/wikipedia/commons/thumb/2/21/GHS-pictogram-silhouette.svg/240px-GHS-pictogram-silhouette.svg.png) [https://upload.wikimedia.org/wikipedia/commons/thumb/a/a1/GHS-pictogram-acid.svg/240px-G](https://upload.wikimedia.org/wikipedia/commons/thumb/a/a1/GHS-pictogram-acid.svg/240px-GHS-pictogram-acid.svg.png) [HS-pictogram-acid.svg.png>](https://upload.wikimedia.org/wikipedia/commons/thumb/a/a1/GHS-pictogram-acid.svg/240px-GHS-pictogram-acid.svg.png) [https://upload.wikimedia.org/wikipedia/commons/thumb/b/b9/GHS-pictogram-pollu.svg/240px-G](https://upload.wikimedia.org/wikipedia/commons/thumb/b/b9/GHS-pictogram-pollu.svg/240px-GHS-pictogram-pollu.svg.png) [HS-pictogram-pollu.svg.png](https://upload.wikimedia.org/wikipedia/commons/thumb/b/b9/GHS-pictogram-pollu.svg/240px-GHS-pictogram-pollu.svg.png)>

### **SVG**

Les images peuvent être créées à l'aide de Inkscape, [https://app.diagrams.net/,](https://app.diagrams.net/)…

- intégration directe (y compris pour des images externes) ?
- [svgEmbed](https://www.dokuwiki.org/plugin:svgembed)

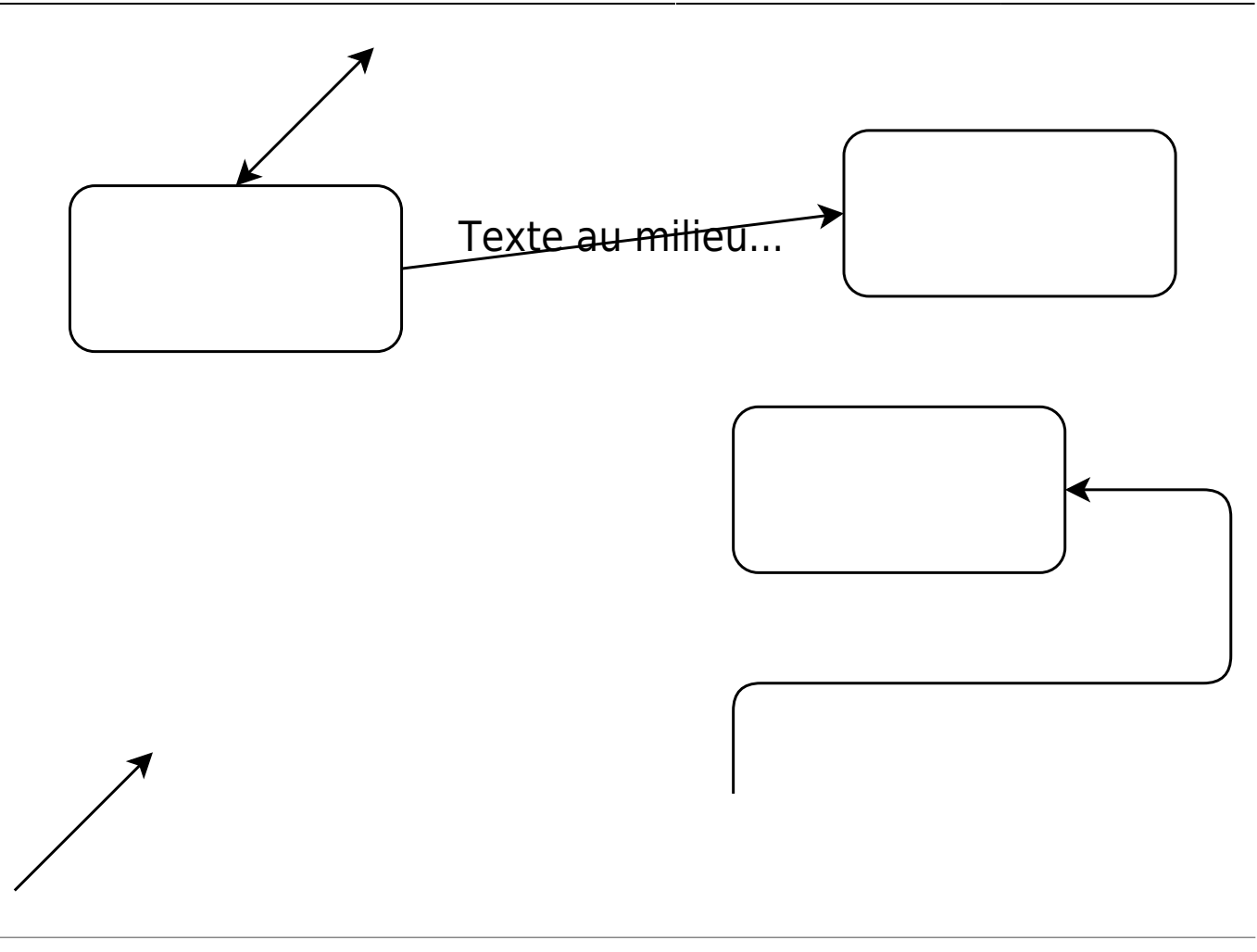

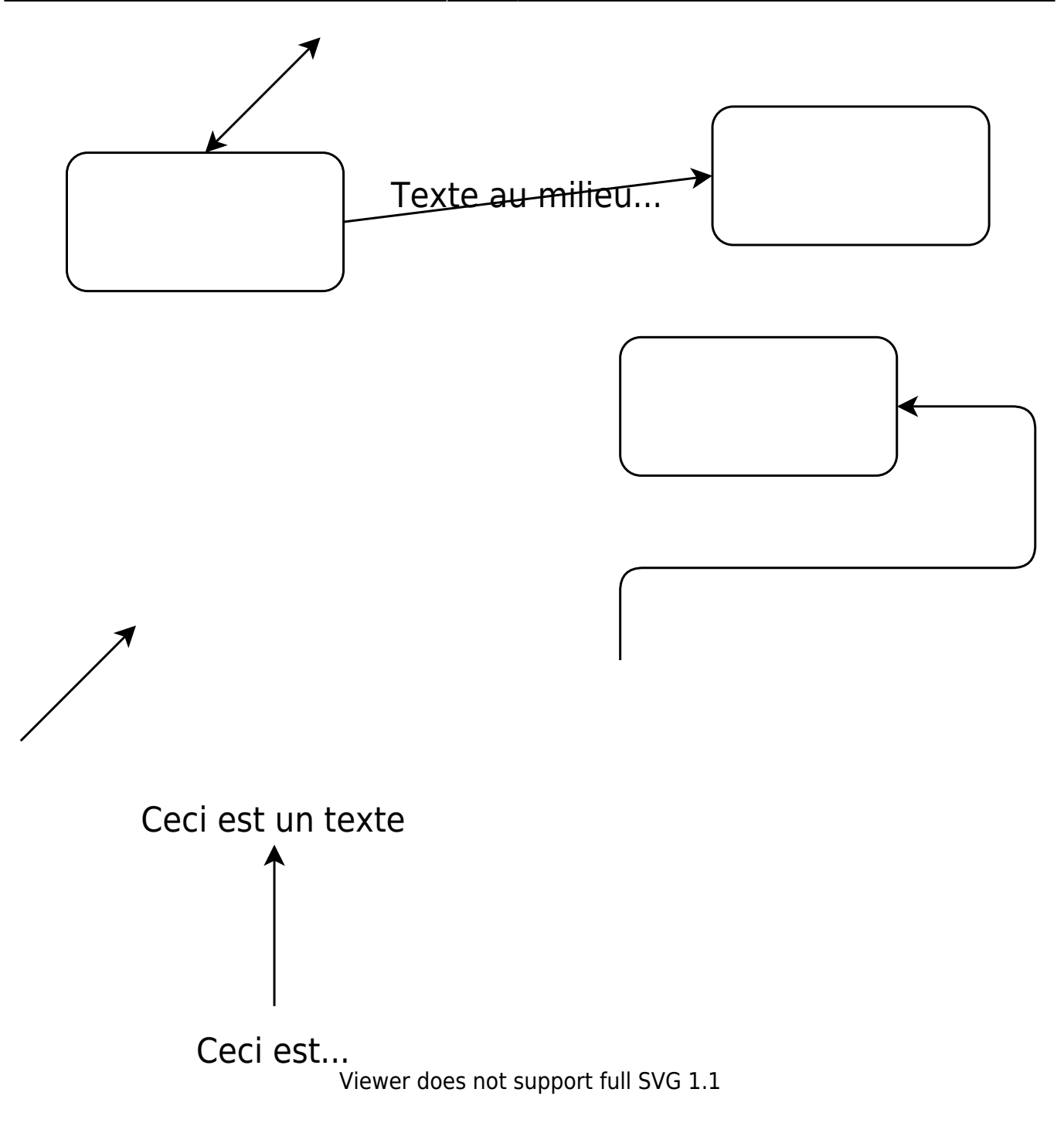

### **Tag, tags**

- $\cdot$  [tag](https://www.dokuwiki.org/plugin:tag)
- [tagfilter](https://www.dokuwiki.org/plugin:tagfilter)
- [pagelist](https://www.dokuwiki.org/plugin:pagelist)

# **Video Sharing Site Plugin**

<https://www.dokuwiki.org/plugin:vshare>

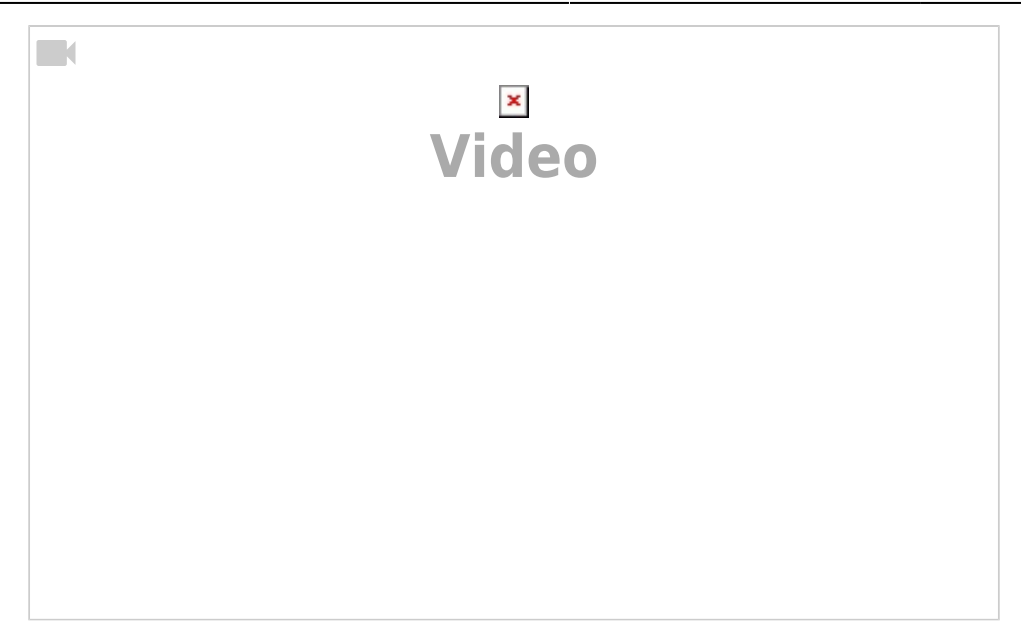

### **WikipediaSnippet**

#### Snippet de [Wikipédia:](http://fr.wikipedia.org/) *[Wiki](http://fr.wikipedia.org/wiki/Wiki)*

Un **wiki** est une application web qui permet la création, la modification et l'illustration collaboratives de pages à l'intérieur d'un site web. Il utilise un langage de balisage, le wikitexte, et son contenu est modifiable au moyen d'un navigateur web. C'est un logiciel de gestion de contenu, dont la structure implicite est minimale, tandis que la structure explicite se met en place progressivement en fonction des besoins des usagers.

Le premier wiki, créé en 1995 par Ward Cunningham pour réaliser la section d'un site sur la programmation informatique, fut appelé WikiWikiWeb. En 2021, selon Alexa Internet, le site géré par wiki le plus consulté est Wikipédia.

[Creative Commons Attribution-Share Alike 4.0](https://creativecommons.org/licenses/by-sa/4.0/deed.fr)

#### Snippet de [Wikipédia:](http://en.wikipedia.org/) *[DokuWiki](http://en.wikipedia.org/wiki/Dokuwiki)*

**DokuWiki** is an open source wiki application licensed under GPLv2 and written in the PHP programming language. It works on plain text files and thus does not need a database. Its syntax is similar to the one used by MediaWiki. It is often recommended as a more lightweight, easier to customize alternative to MediaWiki. The 'Doku' in DokuWiki is short for Dokumentation which in German means documentation.

Because DokuWiki does not require a database, it can be installed on local PCs, flash drives, and folders synced with file hosting services or file synchronization programs such as Dropbox or Syncthing.

[Creative Commons Attribution-Share Alike 4.0](https://creativecommons.org/licenses/by-sa/4.0/deed.en)

#### **wrap**

#### [page exemple](https://dvillers.umons.ac.be/wiki/intra:exemple_wrap)

#### Snippet de [Wikipédia:](http://en.wikipedia.org/) *[Eggs as food](http://en.wikipedia.org/wiki/Egg_as_food)*

Humans and their hominid relatives have consumed eggs for millions of years. The most widely consumed eggs are those of fowl, especially chickens. People in Southeast Asia began harvesting chicken eggs for food by 1500 BCE. Eggs of other birds, such as ducks and ostriches, are eaten regularly but much less commonly than those of chickens. People may also eat the eggs of reptiles, amphibians, and fish. Fish eggs consumed as food are known as roe or caviar.

Hens and other egg-laying creatures are raised throughout the world, and mass production of chicken eggs is a global industry. In 2009, an estimated 62.1 million metric tons of eggs were produced worldwide from a total laying flock of approximately 6.4 billion hens. There are issues of regional variation in demand and expectation, as well as current debates concerning methods of mass production. In 2012, the European Union banned battery husbandry of chickens.

[Creative Commons Attribution-Share Alike 4.0](https://creativecommons.org/licenses/by-sa/4.0/deed.en)

#### $\pmb{\times}$

### **yearbox**

#### [yearbox](https://www.dokuwiki.org/plugin:yearbox)

voir aussi [minical](https://www.dokuwiki.org/plugin:minical)

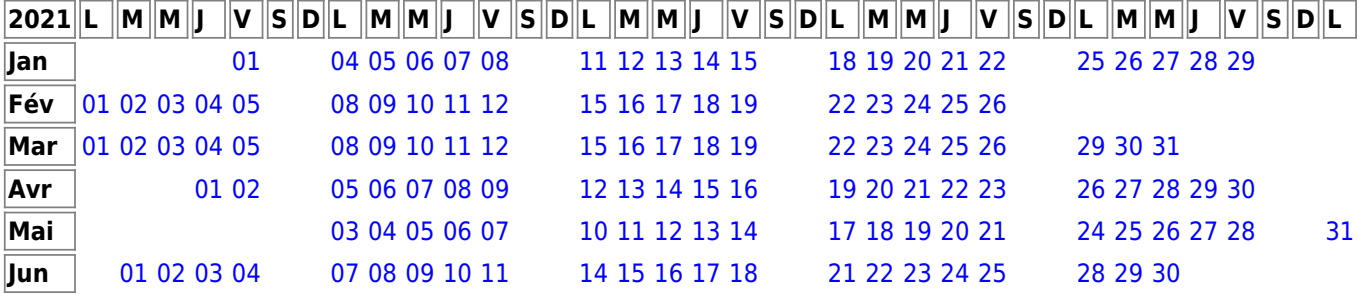

 $\pmb{\times}$ 

From: <https://dvillers.umons.ac.be/wiki/>- **Didier Villers, UMONS - wiki**

Permanent link: **[https://dvillers.umons.ac.be/wiki/floss:dokuwiki\\_extensions](https://dvillers.umons.ac.be/wiki/floss:dokuwiki_extensions)**

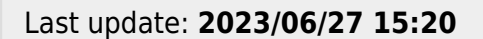

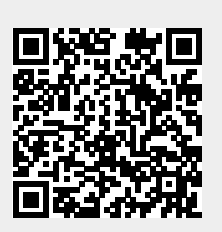

# **DuckDB**

<https://duckdb.org/> <https://github.com/duckdb/duckdb>

# **Références**

[Forget about SQLite, Use DuckDB Instead — And Thank Me Later - Introduction to DuckDB and](https://towardsdatascience.com/forget-about-sqlite-use-duckdb-instead-and-thank-me-later-df76ee9bb777) [its Python integration](https://towardsdatascience.com/forget-about-sqlite-use-duckdb-instead-and-thank-me-later-df76ee9bb777) Pol Marin, Medium, 16/03/2023

From: <https://dvillers.umons.ac.be/wiki/> - **Didier Villers, UMONS - wiki**

Permanent link: **<https://dvillers.umons.ac.be/wiki/floss:duckdb>**

Last update: **2023/03/21 11:12**

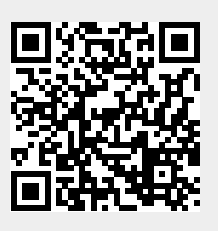

# **Écrans multiples, directement connectés, ou d'autres ordinateurs, tablettes,...**

- [How to use a second computer as an additional monitor \(Linux Fedora 24\)?](https://superuser.com/questions/1157590/how-to-use-a-second-computer-as-an-additional-monitor-linux-fedora-24)
- [How to Use a Tablet or Phone as a Second Monitor in Linux](https://www.tomshardware.com/how-to/use-tablet-or-phone-second-monitor-linux)

From: <https://dvillers.umons.ac.be/wiki/> - **Didier Villers, UMONS - wiki**

Permanent link: **[https://dvillers.umons.ac.be/wiki/floss:ecrans\\_multiples](https://dvillers.umons.ac.be/wiki/floss:ecrans_multiples)**

Last update: **2021/10/01 09:45**

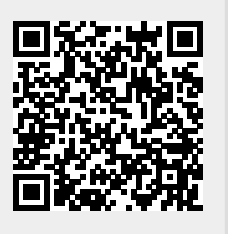

# **Message d'erreur sur une clé ou un disque externe : "Erreur lors de la copie vers ... La destination est en lecture seule"**

En construction. Pages :

- [http://www.crack-wifi.com/forum/topic-5357-probleme-mp4-la-destination-est-en-lecture-seule.h](http://www.crack-wifi.com/forum/topic-5357-probleme-mp4-la-destination-est-en-lecture-seule.html) [tml](http://www.crack-wifi.com/forum/topic-5357-probleme-mp4-la-destination-est-en-lecture-seule.html) ??
- http://doc.ubuntu-fr.org/tutoriel/comment reparer clef usb ?
- <https://www.alionet.org/archive/index.php/t-25817.html> ?? (scan disk sous win\$…)

From: <https://dvillers.umons.ac.be/wiki/>- **Didier Villers, UMONS - wiki**

Permanent link: **[https://dvillers.umons.ac.be/wiki/floss:erreur\\_copie\\_vers\\_destination\\_lecture\\_seule](https://dvillers.umons.ac.be/wiki/floss:erreur_copie_vers_destination_lecture_seule)**

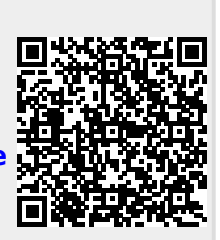

Last update: **2013/02/22 11:03**

# **Firefox**

# **Astuces**

éditeur texte intégré via l'URL [text/html, <html contenteditable>](https://dvillers.umons.ac.be/wiki/data:text_html_html_contenteditable)

# **Extensions**

- uBlockOrigin : pour bloquer les pubs et protéger ses données personnelles
- brief : <https://addons.mozilla.org/fr/firefox/addon/brief/>Brief makes reading RSS feeds as easy and intuitive as it gets.

From: <https://dvillers.umons.ac.be/wiki/> - **Didier Villers, UMONS - wiki**

Permanent link: **<https://dvillers.umons.ac.be/wiki/floss:firefox>**

Last update: **2023/10/11 15:52**

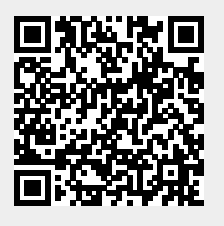

# **FreeBSD (& PC-BSD)**

Page en construction, en fonction de l'expérience acquise par la mise en place d'un serveur [freenas](http://www.freenas.org/) [\(Network Attached Storage](http://fr.wikipedia.org/wiki/Serveur_de_stockage_en_r%C3%A9seau) libre).

From: <https://dvillers.umons.ac.be/wiki/> - **Didier Villers, UMONS - wiki**

Permanent link: **<https://dvillers.umons.ac.be/wiki/floss:freebsd>**

Last update: **2012/02/20 09:16**

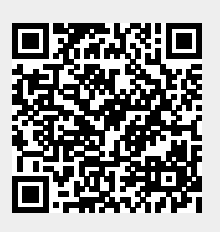
## **Gestion des agendas des stages d'enseignement**

Recherche d'une solution ! Toute aide ou suggestion est bienvenue …

## **Description générale du problème**

- des étudiants doivent effectuer des stages dans des écoles secondaires et indiquer l'agenda des périodes données, avec quelques informations sur ces leçons (environ 20-25 étudiants pour une quarantaine de leçons sur deux disciplines)
- des coordinateurs doivent s'organiser pour effectuer des visites des stagiaires dans les écoles secondaires : de l'ordre de 3-4 visites
- ces horaires sont souvent mis à jour avec un temps d'avance de l'ordre de la semaine, et parfois des modifications dans les 24 heures (absences inopinées, annulations,…)
- les coordinateurs qui effectuent les visites ont eux-mêmes des contraintes d'agenda et de localisation
- Actuellement, le travail est effectué "à la main" et prend de l'ordre de 4h de ressources humaines chaque semaine, rien que pour la planification (temps total, c'est réparti sur 2-3 personnes) → on souhaite réduire ce temps, voire partager le travail via une solution au moins partiellement (plus) informatisée

## **Solutions envisagées**

- À base d'outils Google : agenda & web apps
	- pro :
		- outils relativement simples
	- $\circ$  con :
		- limitation du nombre d'utilisateurs (10)
		- sécurisation ?
		- code à écrire pour la vue "coordinateur"
		- outil GAFA non institutionnel, hors UE (non RGPD vu l'invalidation du "privacy shield")
- À base d'Office 365

pro :

- outil institutionnel
- existence de "Power Automate"

con :

- pas du tout simple
- code à écrire pour la vue "coordinateur"
- À base de moodle

 $\circ$  pro :

- outil institutionnel, opensource, maîtrisé par les étudiants
- activité devoir pour le dépôt
- libraire Python existante : <https://github.com/hexatester/moodlepy>
- $\circ$  con :
	- utiliser les "moodle web services" pour récupérer les agenda
	- code à écrire pour la vue "coordinateur"
- À base de DokuWiki
	- pro :
		- Installé sur un serveur virtuel à l'UMONS, maîtrise de l'outil et des réglages
	- $\circ$  con :
		- "détournement" d'extensions + code à écrire pour traiter les infos
		- code à écrire pour la vue "coordinateur"
- À base du logiciel d'agendas [Radicale](#page--1-0)
	- $\circ$  pro :
		- les utilisateurs peuvent utiliser tout logiciel client spécialisé agenda
	- $\circ$  con :
		- configuration et sécurisation
		- code à écrire pour la vue "coordinateur" (mais existence de librairies Python pour traiter les agendas ics)
- librairies python :
	- calendar
	- dateutil
	- pendulum
	- july

From: <https://dvillers.umons.ac.be/wiki/> - **Didier Villers, UMONS - wiki**

Permanent link: **[https://dvillers.umons.ac.be/wiki/floss:gestion\\_agendas\\_stages](https://dvillers.umons.ac.be/wiki/floss:gestion_agendas_stages)**

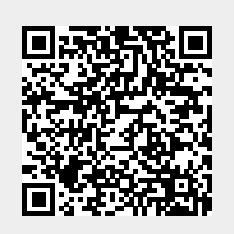

Last update: **2022/03/11 11:26**

- [Ubuntu Détails du paquet gourmand dans jammy](https://packages.ubuntu.com/jammy/gourmand) [Ubuntu Détails du paquet gourmet dans](https://packages.ubuntu.com/jammy/gourmet) [jammy](https://packages.ubuntu.com/jammy/gourmet)
- [GitHub GourmandRecipeManager/gourmand: A recipe manager for desktop with the](https://github.com/GourmandRecipeManager/gourmand) [possibilities to import, organize, and tweak recipes](https://github.com/GourmandRecipeManager/gourmand)
- [GitHub GourmandRecipeManager/gourmand: A recipe manager for desktop with the](https://github.com/GourmandRecipeManager/gourmand/tree/main) [possibilities to import, organize, and tweak recipes](https://github.com/GourmandRecipeManager/gourmand/tree/main)
- [GitHub thinkle/gourmet: Gourmet Recipe Manager](https://github.com/thinkle/gourmet) : Gourmand Recipe Manager est un fork de Gourmet Recipe Manager

From: <https://dvillers.umons.ac.be/wiki/> - **Didier Villers, UMONS - wiki**

Permanent link: **<https://dvillers.umons.ac.be/wiki/floss:gourmand>**

Last update: **2023/09/29 10:46**

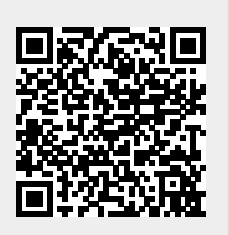

## **Actualité**

• [Image Choice, Crossword and Sort the Paragraphs released](https://h5p.org/image-choice-and-crossword-and-sort-the-paragraphs-released)

## **H5P**

## Fix Me! (à intégrer) :

- <https://ladigitale.dev/logiquiz/>
- [floss:h5p \[Didier Villers, UMONS wiki\]](https://dvillers.umons.ac.be/wiki/floss:h5p)
- [Contents | H5P](https://h5p.org/user/104917/mycontent?order=title&sort=asc)
- [Contents | H5P](https://h5p.org/user/226147/mycontent)
- [Contents | H5P](https://h5p.org/user/137537/mycontent)
- [Contents | H5P](https://h5p.org/user/162131/mycontent)
- [Contents | H5P](https://h5p.org/user/110685/mycontent?order=title&sort=asc)
- [Contents | H5P](https://h5p.org/user/113655/mycontent?order=changed&sort=asc)
- [Catalogue of H5P Content | eCampusOntario H5P Studio](https://h5pstudio.ecampusontario.ca/)
	- [Catalogue of H5P Content](https://h5pstudio.ecampusontario.ca/?key=&h5ptype=&field_tags_target_id&subject%5B141%5D=141&author=&page=5)
	- [Methods and protocols](https://h5pstudio.ecampusontario.ca/content/2814)
	- [Unit 1 Changes and Properties](https://h5pstudio.ecampusontario.ca/content/3771)
	- [Digestive System Labelling Activity](https://h5pstudio.ecampusontario.ca/content/4173)
	- [Lung Volume Terminology](https://h5pstudio.ecampusontario.ca/content/5257)
	- o [Nephron Labeling Activity](https://h5pstudio.ecampusontario.ca/content/5824)
	- [Male Reproductive System Hotspot](https://h5pstudio.ecampusontario.ca/content/6191)
	- [Male Reproductive System Drag and Drop](https://h5pstudio.ecampusontario.ca/content/6192)
	- [Female Reproductive System](https://h5pstudio.ecampusontario.ca/content/6193)
	- o [Primary Plant Cells Microscopy](https://h5pstudio.ecampusontario.ca/content/5697)
	- [Microscopy Use Thin Sections](https://h5pstudio.ecampusontario.ca/content/5747)
	- [OMANO Compound Microscope Set-Up and Basic Functions.](https://h5pstudio.ecampusontario.ca/content/6095)
	- [Compound and stereo microscopes for first year Biology courses.](https://h5pstudio.ecampusontario.ca/content/8571)
	- [Leica Microscope Overview](https://h5pstudio.ecampusontario.ca/content/6093)
	- [Microscope Use Coloured Threads](https://h5pstudio.ecampusontario.ca/content/5635)
	- [Bacterial Serial Dilutions](https://h5pstudio.ecampusontario.ca/content/11896)
	- [Week 8 Chemical Bonding](https://h5pstudio.ecampusontario.ca/content/12096)
	- [Week 10 Exo and Endo](https://h5pstudio.ecampusontario.ca/content/12995)
	- [Animal Cell Structure](https://h5pstudio.ecampusontario.ca/content/306)
	- [Plant Cell Structure](https://h5pstudio.ecampusontario.ca/content/319)
	- [Coronavirus Replication Cycle](https://h5pstudio.ecampusontario.ca/content/321)
	- o [Introduction to Measurement for the Trades](https://h5pstudio.ecampusontario.ca/content/791)
	- o [Introduction to Thermodynamics Quiz](https://h5pstudio.ecampusontario.ca/content/904)
	- [First Law of Newton Practice](https://h5pstudio.ecampusontario.ca/content/2316)
	- [Unit 1 States of Matter](https://h5pstudio.ecampusontario.ca/content/3770)
	- [Matching organic chemistry functional groups](https://h5pstudio.ecampusontario.ca/content/2381)
	- o [Name endings for organic chemistry functional groups](https://h5pstudio.ecampusontario.ca/content/2461)
	- o [Identifying carbons in line structure](https://h5pstudio.ecampusontario.ca/content/2496)
- [How to Use and Create H5P Content in Moodle and Totara Learn](https://www.hubkengroup.com/resources/how-to-use-and-create-h5p-content)

## **Généralités**

- <https://h5p.org> : création de contenu interactif, basé sur HTML5 et JavaScript, avec de nombreuses utilisations en enseignement et formation
- $\cdot$   $\times$  [fr:H5P](https://en.wikipedia.org/wiki/fr:H5P)
- $\cdot$   $\times$  [H5P](https://en.wikipedia.org/wiki/H5P)
- tutoriels des auteurs : <https://h5p.org/documentation/for-authors/tutorials>
- <https://github.com/h5p>
- <https://h5p.com/>
- standalone
	- <https://www.knanthony.com/blog/hosting-h5p-content-on-your-own>
	- <https://github.com/tunapanda/h5p-standalone>
- [H5P Enseigner avec le numérique](http://numeriques.spip.ac-rouen.fr/?H5P)
- [Sciences de la vie et de la Terre Créer et partager des activités interactives avec H5P.](https://svt.ac-creteil.fr/?Creer-et-partager-des-activites-interactives-avec-H5P)
- [H5P : un outil pour ludifier les apprentissages | Profweb](https://www.profweb.ca/publications/articles/h5p-un-outil-pour-ludifier-les-apprentissages)
	- [Branching Scenario \(beta\) | H5P](https://h5p.org/branching-scenario#example=439819) (exemple de scénario))
- [Créer un contenu interactif H5P \[Aide Moodle Sciences \]](http://lutes.upmc.fr/kitead/aidemoodle2020/co/Creer_un_contenu_interactif_H5P.html)
	- [Liste des contenus interactifs H5P \[Aide Moodle Sciences \]](http://lutes.upmc.fr/kitead/aidemoodle2020/co/Creer_un_contenu_interactif_H5P_1.html)
- [H5P FlashcardsRéaliser des cartes de mémorisation](https://moodle.parisdescartes.fr/pluginfile.php/313110/mod_folder/content/0/flashcards_H5P.pdf) (pdf)
- [H5P : un outil libre pour créer des activités interactives LinuxFr.org](https://linuxfr.org/news/h5p-un-outil-libre-pour-creer-des-activites-interactives)
- [La Digitale Des services libres pour l'éducation](https://ladigitale.dev/)
	- [Digiquiz, pour lire et partager des contenus H5P en ligne Le Blog by La Digitale](https://ladigitale.dev/blog/digiquiz-pour-lire-et-partager-des-contenus-h5p-en-ligne)
	- [Logiquiz, le logiciel qui simplifie l'accès aux outils H5P Le Blog by La Digitale](https://ladigitale.dev/blog/logiquiz-le-logiciel-qui-simplifie-l-acces-aux-outils-h5p) (accès sans serveur LMS, CMS, réseau)

## **Exemples (chimie)**

- <https://h5p.org/node/29736> (éléments du tableau périodique à replacer/classer en fonction du groupe et de la période)
- <https://h5p.org/node/29639> (familles d'éléments du tableau périodique-
- <https://h5p.org/node/838800> (présentations des demi-réactions d'oxydation et réduction avec exercices)
- <https://h5p.org/node/29733> (liaisons covalentes et ioniques : catégoriser différentes propriétés)
- <https://h5p.org/node/771270> (introduction de chimie organique, avec questions)
- <https://h5p.org/node/156347> (vidéo avec interactivité et questions : KI et Pb(NO<sub>3</sub>)<sub>2</sub> précipitation)

## **Test H5P - iframe (embed)**

Cf. "Subatomic Particles 2018/10/12 – 19:31" à la page<https://h5p.org/user/111963/mycontent>

## **Administration système et H5P**

- H5P et ses exports ne proposent pas des solutions de contrôle d'accès. Ce sont celles dU CMS par exemple (Moodle).
- Les tailles des fichiers d'exportation sont très vite de l'ordre d'1 Mo pour le moindre contenu
- Installation : <https://h5p.org/installation>
- Installation via Moodle
	- <https://h5p.org/moodle>
- Installation via Wordpress
	- <https://h5p.org/documentation/setup/wordpress>
- Import et export de contenus
	- <https://h5p.org/node/143612> size of zip exports
	- <https://h5p.org/comment/13546>Importing and exporting

## **Références**

- Bloas :
	- [New H5P Interactive Code Content Type](https://medium.com/@aneesha/new-h5p-interactive-code-content-type-4643b37b716d)
	- [Create Interactive Content With H5P In Moodle LMS](https://medium.com/@Software3E/create-interactive-content-with-h5p-in-moodle-lms-2ea4ada8b0ec)
	- [Comment créer une vidéo interactive avec H5P](http://ww2.ac-poitiers.fr/dane/sites/dane/IMG/pdf/fiche_-_cre_er_une_activite_vide_o_interactive_avec_h5p_dans_moodle_acade_mique_.pdf) (tiré de [ce lien\)](http://ww2.ac-poitiers.fr/dane/spip.php?article931)
- documentation officielle :
	- [Hello world tutorial](https://h5p.org/tutorial-greeting-card)
- H5P et chimie : articles, questions, forum,…
	- [Chemical formulas in H5P/Moodle](https://h5p.org/node/913073)
	- Des questions sur h5p.org :
		- <https://h5p.org/user/111963/mycontent> (beaucoup de questions)
		- <https://h5p.org/user/149632/mycontent> (beaucoup de présentations, dias)
	- $\circ$  [H5P](https://chem.libretexts.org/Courses/Remixer_University/LibreTexts_Construction_Guide/05%3A_Interactive_Elements/5.09%3A_H5P) + [Adding H5P \(formative\) Activities](https://chem.libretexts.org/Courses/Remixer_University/LibreTexts_Construction_Guide/05%3A_Interactive_Elements/5.07%3A_Adding_H5P_(formative)_Activities) + [H5P Assessments](https://query.libretexts.org/Assessment_Gallery/H5P_Assessments) (Chemistry LibreTexts)
	- o [http://lgrossheny.free.fr/jbs/crbst\\_99\\_m.html](http://lgrossheny.free.fr/jbs/crbst_99_m.html) : Chimie et physique
	- <https://h5p.org/h5p/embed/358291> (une frise chronologique sur le modèle atomique)
- H5P et physique
	- [Montages électriques en série ou en dérivation](https://h5p.org/h5p/embed/553094)
	- <https://h5p.org/user/106393/mycontent> (physique)
	- <https://h5p.org/user/162131/mycontent>
- H5P exemples plus généraux
	- o <https://h5p.org/user/104917/mycontent> (biologie, chimie)
	- <https://h5p.org/user/2/mycontent>

From: <https://dvillers.umons.ac.be/wiki/>- **Didier Villers, UMONS - wiki**

Permanent link: **<https://dvillers.umons.ac.be/wiki/floss:h5p>**

Last update: **2023/02/04 15:20**

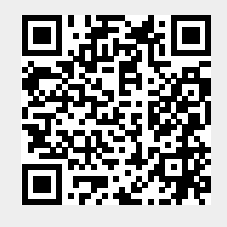

## **Informations hardware, tests et performances**

## **dmidecode**

sudo dmidecode

## **inxi**

- si nécessaire : sudo apt-get install inxi
- basic hardware information : sudo inxi -bxx
- sudo inxi -Frmxx
- man inxi
- quelques profils : [inxi](https://dvillers.umons.ac.be/wiki/private:inxi)

## **Références**

[https://linuxhint.com/check\\_ubuntu\\_hardware\\_info/](https://linuxhint.com/check_ubuntu_hardware_info/)

From: <https://dvillers.umons.ac.be/wiki/> - **Didier Villers, UMONS - wiki**

Permanent link: **[https://dvillers.umons.ac.be/wiki/floss:hardware\\_info](https://dvillers.umons.ac.be/wiki/floss:hardware_info)**

Last update: **2023/09/21 17:10**

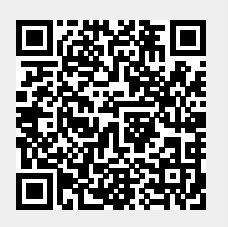

- type HP Proliant monoprocesseur, 2021
- HPE ML110 Gen10 4208 1P 16G 8SFF (référence constructeur P21440-421)  $\circ$  Intel Xeon 4208
	- 2 x 16GB PC4-2933Y-R Smart Kit
	- 5x 2TB SAS 7.2K SFF SC 512e DS HDD
	- 2x 480GB SATA RI SFF SC SE4011 SDD
	- HPE Gen9 Smart Strg Battery Holder Kit
	- HPE 96W Smart Stg Li-ion Batt 260mm Kit
	- HPE Smart Array P408i-p SR Gen10 Ctlr
	- 2x 800W FS Plat Ht Plg LH Pwr Sply Kit
	- HPE ML 110 Gen 10 RPS Enablement Kit
	- HPE Door dock Small Delivery SVC
	- HPE iLO Adv Elec Lic 1yr Support
	- $\circ$  HPE CarePack ML 110 Gen10 J+1 5Y (version belge extension de garantie 5 ans)
- Articles, blog, tests, photos,…
	- o <https://www.servethehome.com/hpe-proliant-ml110-gen10-review/>
	- o <https://gestaltit.com/exclusive/rich/built-for-smbs-a-look-at-the-hpe-proliant-ml110-gen10/>
- BIOS HP ILO avec interface web (redémarrage,…)
- **Exproxmox VE, machines virtuelles KVM, containers LXC** snapshots
- Ubuntu Server ou Debian 10
- installation via USB ou DVD
- nombre d'interfaces réseaux : n
- Mac address
- contact sysadmin ou responsable réseau en amont pour le réseau (PL@U)
- authentification de l'entreprise (Active Directory, serveur Radius sinon système propre)
- certificat SSL via Let's encrypt
- $\bullet$  ...

### **Setup**

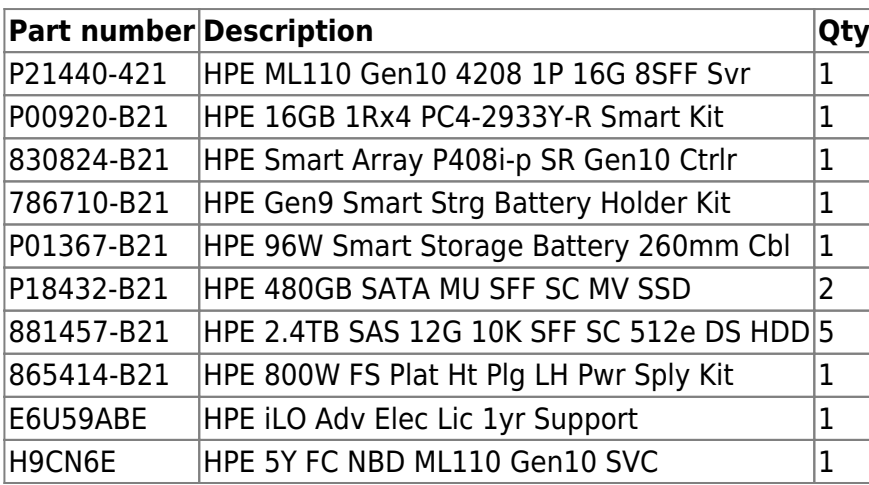

Didier Villers, UMONS - wiki - https://dvillers.umons.ac.be/wiki/

- [hp\\_proliant-2021-credentials](https://dvillers.umons.ac.be/wiki/intra:hp_proliant-2021-credentials) (accès restreint)
- garanties,…
	- [Worldwide limited warranty and technical support | Hewlett Packard Enterprise](https://techlibrary.hpe.com/us/en/enterprise/servers/warranty/index.aspx)
	- [Document Serveurs HPE ProLiant et X86 et options | HPE Support](https://support.hpe.com/hpesc/public/docDisplay?docId=a00040644fr_fr)
- Centre d'assistance (Manuels et guides, pilotes et logiciels, alertes, vidéos
	- [Détail de produit HPE ProLiant ML110 Gen10 Server | Assistance HPE](https://support.hpe.com/connect/s/product?language=fr&ismnp=0&l5oid=1010192782&kmpmoid=1010192784&cep=on#t=All)
	- [HPE ProLiant ML110 Gen10 Server User Guide](https://support.hpe.com/hpesc/public/docDisplay?docLocale=en_US&docId=a00026253en_us)
- mémoires :

[https://support.hpe.com/hpesc/public/docDisplay?docLocale=en\\_US&docId=c00317878](https://support.hpe.com/hpesc/public/docDisplay?docLocale=en_US&docId=c00317878)

- P03051-091 P06187-001 DIMM 16GB PC4-2933Y-R, 2Gx4 →
	- <https://partsurfer.hpe.com/Search.aspx?SearchText=P06187-001>
- $\cdot$  ILO
	- [Document HPE InfoSight for Servers Getting Started Guide HPE Support](https://support.hpe.com/hpesc/public/docDisplay?docLocale=en_US&docId=a00063441en_us)
- HPE ILO Advanced
	- [https://buy.hpe.com/us/en/software/server-management-software/server-ilo-management](https://buy.hpe.com/us/en/software/server-management-software/server-ilo-management/ilo-licenses/hpe-ilo-advanced/p/332279) [/ilo-licenses/hpe-ilo-advanced/p/332279](https://buy.hpe.com/us/en/software/server-management-software/server-ilo-management/ilo-licenses/hpe-ilo-advanced/p/332279)
	- vidéos ILO
		- <https://techexpert.tips/category/hp-ilo/>
- Exemple d'utilisation de ILO :
	- connexion réseau (port ILO), démarrage et utilisation d'un navigateur sur un PC connecté au réseau.
	- update du firmware (ILO)
	- désactivation des protocoles SNMP
	- création de deux raid
		- 2 SSD en raid1
		- $\blacksquare$  4 HDD en raid10 + un disque spare

### **Proxmox VE**

- **Exproxmox VE, machines virtuelles KVM, containers LXC** snapshots
- [Proxmox 101. Step-By-Step Guide to Setup Proxmox VE… | by Akash Rajvanshi | DevOps Dudes](https://medium.com/devops-dudes/proxmox-101-8204eb154cd5) [| Medium](https://medium.com/devops-dudes/proxmox-101-8204eb154cd5)
- [Proxmox Virtual Environment. Proxmox Virtual Environment is an… | by Nabeel Shaikh | Medium](https://medium.com/@imnabeel10/proxmox-virtual-environment-f8ee70fab14f)
- [Install Ubuntu Core 18 on Proxmox | by Viktor Petersson | Medium](https://vpetersson.medium.com/install-ubuntu-core-18-on-proxmox-87c88fa9a506)
- <https://blog.stephane-robert.info/docs/virtualiser/type1/proxmox/terraform/>
- vidéos :
	- o <https://www.youtube.com/c/LearnLinuxtv/videos> - [playlist Proxmox Full Course](https://www.youtube.com/playlist?list=PLT98CRl2KxKHnlbYhtABg6cF50bYa8Ulo)
	- o [Proxmox VE Full Course: Class 1 Getting Started](https://www.youtube.com/watch?v=LCjuiIswXGs)
	- [Proxmox VE Full Course: Class 2 Installation Process](https://www.youtube.com/watch?v=u8E3-Zy9NvI)
	- [Proxmox VE Full Course: Class 3 Web Console Overview](https://www.youtube.com/watch?v=1PGRpx7xgmo)
	- [Proxmox VE Full Course: Class 4 Containers vs Virtual Machines](https://www.youtube.com/watch?v=JsexhY_gQZY)
		- VM → kernel propre (virtualisation au niveau du hardware)
			- LXC container → kernel partagé (virtualisation au niveau de l'OS)
	- [Proxmox VE Full Course: Class 5 Launching a Virtual Machine](https://www.youtube.com/watch?v=xBUnV2rQ7do)
	- [Launching a Windows VM in Proxmox](https://www.youtube.com/watch?v=eyNlGAzf-L4)
- [Proxmox VE Full Course: Class 6 Creating Virtual Machine Templates](https://www.youtube.com/watch?v=t3Yv4OOYcLs)
	- les ID sont uniques (VMs, containers, templates). Parfois utile de se définir des "ranges" par convention
	- nom descriptif
	- ISO utilisable à partir d'un URL
	- si SSD, cocher "discard" pour le cache
	- nombre de core : commencer "bas" et augmenter seulement en fonction des besoins
	- mémoire : ne pas être trop "bas"
- o [Proxmox VE Full Course: Class 7 Creating Containers](https://www.youtube.com/watch?v=aGfPjdUM2cM)
- [Proxmox VE Full Course: Class 8 Creating Container Templates](https://www.youtube.com/watch?v=J29onrRqE_I)
- o [Proxmox VE Full Course: Class 9 User Management](https://www.youtube.com/watch?v=frnILOGmATs)
- o [Proxmox VE Full Course: Class 10 Backups and Snapshots](https://www.youtube.com/watch?v=NnKQnqoEm-I)

#### **Installation**

- En suivant [Proxmox 101. Step-By-Step Guide to Setup Proxmox VE… | by Akash Rajvanshi |](https://medium.com/devops-dudes/proxmox-101-8204eb154cd5) [DevOps Dudes | Medium](https://medium.com/devops-dudes/proxmox-101-8204eb154cd5) et la [documentation](https://pve.proxmox.com/pve-docs/index.html)
- <https://www.proxmox.com/en/downloads/category/iso-images-pve> → obtenir image iso
- <https://www.balena.io/etcher/> → installer Balena Etcher → installer l'iso sur une clé USB
- <https://pve.proxmox.com/pve-docs/chapter-pve-installation.html>
- Le serveur Proliant doit être réglé sur un boot en "Legacy BIOS mode" pour que le boot via la clé USB fonctionne !
- problème possible sur un HP Proliant : <https://forum.proxmox.com/threads/i-cant-install-proxmox-6-3-in-hp-proliant-dl385p-g8.84517/> o [https://forum.proxmox.com/threads/istallation-of-proxmox-6-3-on-hpe-proliant-dl160-gen1](https://forum.proxmox.com/threads/istallation-of-proxmox-6-3-on-hpe-proliant-dl160-gen10.87741/)
	- [0.87741/](https://forum.proxmox.com/threads/istallation-of-proxmox-6-3-on-hpe-proliant-dl160-gen10.87741/)
- une situation :

[https://forum.tech2tech.fr/topic/7203-comment-installer-proxmox-sur-un-serveur-hp-proliant-dl3](https://forum.tech2tech.fr/topic/7203-comment-installer-proxmox-sur-un-serveur-hp-proliant-dl380-g7/) [80-g7/](https://forum.tech2tech.fr/topic/7203-comment-installer-proxmox-sur-un-serveur-hp-proliant-dl380-g7/)

une autre :

[https://www.inpact-hardware.com/article/2638/proxmox-ve-7-0-installation-sur-serveur-et-creati](https://www.inpact-hardware.com/article/2638/proxmox-ve-7-0-installation-sur-serveur-et-creation-dune-machine-virtuelle) [on-dune-machine-virtuelle](https://www.inpact-hardware.com/article/2638/proxmox-ve-7-0-installation-sur-serveur-et-creation-dune-machine-virtuelle)

#### **Références ProxMox**

• backup (serveur, client) : https://twitter.com/ Akanoa /status/1468329987040288775

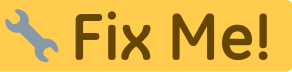

- Articles de blog
	- $\circ$  [Build a data center at home with Proxmox](https://ridakejji.medium.com/build-a-data-center-at-home-with-proxmox-577330787f78) Rida kejji, Medium, Aug 15, 2021

From: <https://dvillers.umons.ac.be/wiki/> - **Didier Villers, UMONS - wiki**

Permanent link: **[https://dvillers.umons.ac.be/wiki/floss:hp\\_proliant-2021](https://dvillers.umons.ac.be/wiki/floss:hp_proliant-2021)**

Last update: **2023/12/27 16:05**

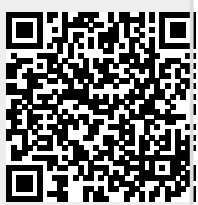

## **Fusionner des images en un seul fichier PDF (Merge images into one PDF file)**

Premièrement, il faut convertir les images en des fichiers monochromes. Cela peut se faire à l'aide par exemple de i.e. Gwenview, en deux étapes de traitement par lôt (conversion jpg–>PNG et colorisation:monochrome). Utiliser ensuite la commande ImageMagick suivante :

convert \*.png output.pdf

Alternativement, la conversion monochrome peut être effectuée après la création du pdf. Voir la page [Convertir en mode monochrome compressé un fichier PDF](#page-127-0)

Firstly convert images to monochome PNG. This could be done using i.e. Gwenview with two successive batch operation (jpg–>PNG and colorise–> monochrome). Then use ImageMagick command :

convert \*.png output.pdf

Pour concatener plusieurs fichier pdf (pdf1.pdf pdf3.pdf pdf2.pdf) :

convert pdf1.pdf pdf3.pdf pdf2.pdf final\_pdf.pdf

Références :

- <http://ubuntuforums.org/showthread.php?t=789359>
- erreur "convert: attempt to perform an operation not allowed by the security policy `PDF'" → <https://askubuntu.com/questions/1127260/imagemagick-convert-not-allowed>: sudo nano /etc/ImageMagick-6/policy.xml → <policy domain="coder" rights="read|write" pattern="PDF" />

From: <https://dvillers.umons.ac.be/wiki/> - **Didier Villers, UMONS - wiki**

Permanent link: **[https://dvillers.umons.ac.be/wiki/floss:images\\_convert\\_merge\\_pdf](https://dvillers.umons.ac.be/wiki/floss:images_convert_merge_pdf)**

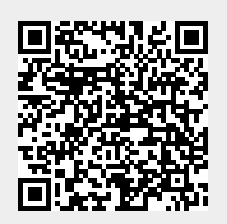

Last update: **2023/03/28 10:43**

## **À propos de Java sous Linux**

- [How can I tell what version of Java I have installed?](https://askubuntu.com/questions/150057/how-can-i-tell-what-version-of-java-i-have-installed)
- [https://askubuntu.com/questions/346608/how-to-make-firefox-use-the-newest-java-version-whic](https://askubuntu.com/questions/346608/how-to-make-firefox-use-the-newest-java-version-which-is-already-installed) [h-is-already-installed](https://askubuntu.com/questions/346608/how-to-make-firefox-use-the-newest-java-version-which-is-already-installed)
- <https://askubuntu.com/questions/354361/how-to-install-the-java-plugin-for-firefox/354406>
- [https://askubuntu.com/questions/901090/java-plugin-no-longer-supported-in-firefox-52-is-there](https://askubuntu.com/questions/901090/java-plugin-no-longer-supported-in-firefox-52-is-there-any-other-way-to-run-jav)[any-other-way-to-run-jav](https://askubuntu.com/questions/901090/java-plugin-no-longer-supported-in-firefox-52-is-there-any-other-way-to-run-jav)
- $\bullet$  ...

From: <https://dvillers.umons.ac.be/wiki/> - **Didier Villers, UMONS - wiki**

Permanent link: **<https://dvillers.umons.ac.be/wiki/floss:java>**

Last update: **2017/12/29 00:14**

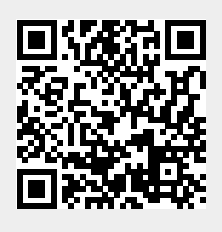

# **javascript**

- cours en ligne :
	- [Librecours d'initiation à la programmation informatique avec JavaScript](https://librecours.net/parcours/dev01-001/)
- $\circ$  … vidéos :
	- [Random Quiz Application using by HTML, CSS and JavaScript](https://morioh.com/p/172756bb0c22)

From: <https://dvillers.umons.ac.be/wiki/> - **Didier Villers, UMONS - wiki**

Permanent link: **<https://dvillers.umons.ac.be/wiki/floss:javascript>**

Last update: **2021/05/26 01:49**

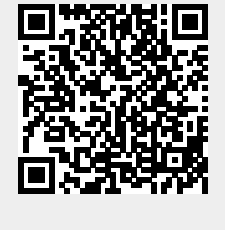

## **Joplin**

- **\***fr:Joplin (logiciel)
- <https://joplinapp.org/> (site officiel)
	- <https://github.com/laurent22/joplin>
		- o **×**fr:Scott Joplin
- synchronisation
	- Google Drive
	- OneDrive
	- Nextcloud/owncloud
	- Dropbox
	- [syncthing](https://syncthing.net/)
		- [Note-taking and file sharing with Syncthing and Joplin](https://oopsmonk.github.io/posts/2022-06-05-syncthin-joplin/)

 $\circ$  ...

- Forum Discourse : <https://discourse.joplinapp.org/>et discussions intéressantes :
	- [Best sync option](https://discourse.joplinapp.org/t/best-sync-option/2250/3)
- Blogs :
	- o [https://linuxhint.com/install\\_joplin\\_note\\_taking\\_app\\_ubuntu/](https://linuxhint.com/install_joplin_note_taking_app_ubuntu/)
	- <https://upandclear.org/joplin-le-meilleur-gestionnaire-de-notes/>
	- o [Joplin : la prise de notes open source](https://www.geekzone.fr/2020/05/22/joplin-la-prise-de-notes-open-source/)
	- [Joplin : une fusion efficace entre la prise de notes et l'édition Markdown](https://www.nextinpact.com/article/44928/joplin-fusion-efficace-entre-prise-notes-et-ledition-markdown)
- vidéos :
	- [Obsidian vs. Joplin vs. Notion vs. Evernote vs. OneNote vs. Apple Notes](https://www.youtube.com/watch?v=ntvAZMBEJcc) (Youtube)
	- o [Joplin vs Obsidian Which One Is Better?](https://www.youtube.com/watch?v=WPYlL6e3T-U) (Youtube)
	- [Joplin Chiffrez et synchronisez vos notes dans le Cloud](https://www.youtube.com/watch?v=Zb_krFnOsq4)
- réseaux sociaux :
	- <https://twitter.com/ZaZo0o/status/1540285561482760192>

From: <https://dvillers.umons.ac.be/wiki/> - **Didier Villers, UMONS - wiki**

Permanent link: **<https://dvillers.umons.ac.be/wiki/floss:joplin>**

Last update: **2023/02/11 23:38**

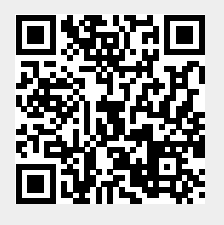

## **Kanboard**

- [Kanban board Wikipedia](https://en.wikipedia.org/wiki/Kanban_board)
- [Kanban Project Management Software Kanboard](https://kanboard.org/)
- [Kanboard Kanboard documentation](https://docs.kanboard.org/en/latest/)
- [Installation Instructions Kanboard documentation](https://docs.kanboard.org/en/latest/admin_guide/installation.html)
- [Kanboard Documentation Kanboard](https://docs.kanboard.org/fr/latest/)
- [Kanboard Wikipedia](https://en.wikipedia.org/wiki/Kanboard)

## **Installation sous Ubuntu 20.04 LTS**

• php, apache

```
sudo apt update
sudo apt install -y apache2 libapache2-mod-php php-cli php-mbstring php-
sqlite3 php-opcache php-json php-mysql php-pgsql php-ldap php-gd php-xml
```

```
#adapt version number
version=1.2.20
```

```
# Download the latest release from
https://github.com/kanboard/kanboard/releases
wget https://github.com/kanboard/kanboard/archive/v$version.tar.gz
sudo tar xzvf v$version.tar.gz -C /var/www/html/
sudo chown -R www-data:www-data /var/www/html/kanboard-$version/data
```

```
rm v$version.tar.gz
```
## **Configuration**

• [https://docs.kanboard.org/en/latest/admin\\_guide/config\\_file.html](https://docs.kanboard.org/en/latest/admin_guide/config_file.html)

sudo service apache2 restart

From: <https://dvillers.umons.ac.be/wiki/> - **Didier Villers, UMONS - wiki**

Permanent link: **<https://dvillers.umons.ac.be/wiki/floss:kanboard>**

Last update: **2021/06/18 22:22**

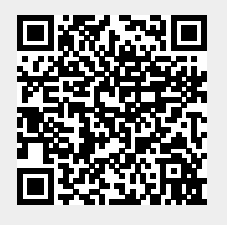

## **KDE Connect**

- Présentation : <https://kdeconnect.kde.org/>
- Documentation :<https://userbase.kde.org/KDEConnect>ou <https://community.kde.org/KDEConnect>

## **Astuces**

si utilisation sous xfce, le gestionnaire de fichiers Dolphin de plasma doit être utilisé pour pouvoir voir le device et y envoyer des fichiers

## **Problèmes divers**

- notifications (xfce ? plasme ? gnome ?)
	- <https://www.manjaro.fr/forum/viewtopic.php?t=11275> (dernier message, service à démarrer ?-

From: <https://dvillers.umons.ac.be/wiki/> - **Didier Villers, UMONS - wiki**

Permanent link: **[https://dvillers.umons.ac.be/wiki/floss:kde\\_connect](https://dvillers.umons.ac.be/wiki/floss:kde_connect)**

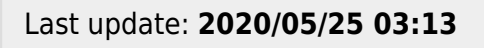

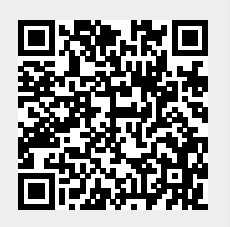

## **LaTeX : quelques références et astuces pour son utilisation**

TeX est un langage de composition typographique adapté à la production de documents techniques, scientifiques et mathématiques de grande qualité typographique. Il permet également de produire toutes sortes d'autres documents, qu'il s'agisse de simples lettres ou de livres entiers. LaTeX est un regroupement de macros qui utilisent TeX comme outil de mise en page. TeX et LaTeX sont des logiciels libres et gratuits. LaTeX a été initialement développé par Leslie Lamport au début des années 1980. Depuis ce temps une vaste communauté d'utilisateurs s'est construite et contribue activement à l'ajout et à la mise à jour de « packages » diversifiés permettant de combler les exigences des utilisateurs. La version courante est LaTeX2ε.

## **Références pour débutants**

Si vous débutez, vous pouvez vous aider d'une des références suivantes :

- [« Tout ce que vous avez toujours voulu savoir sur LaTeX sans jamais oser le demander »,](http://www.framabook.org/latex.html) un livre libre (et gratuit) chez framabook
- [A \(Not So\) Short Introduction to LaTeX2e](http://www.ctan.org/tex-archive/info/lshort/english), traduit en français [ici](https://ctan.org/tex-archive/info/lshort/french/) (version plus ancienne…)
- Un "wikibooks" en français sur [LaTeX](http://fr.wikibooks.org/wiki/LaTeX). Cf. aussi la [version en anglais.](http://en.wikibooks.org/wiki/LaTeX)
- <https://www.latex-project.org/> donnant une présentation générale de LaTeX

## **Utiliser LaTeX sans l'installer**

Overleaf est un outil collaboratif de rédaction et de publication scientifique en ligne. Il est conçu pour accélérer le processus de rédaction, d'édition et de production d'articles scientifiques pour les auteurs. L'UMONS offre les fonctionnalités d'Overleaf Professional à tous les étudiants, enseignants et membres du personnel qui souhaitent utiliser un éditeur LaTeX en ligne et collaboratif pour leurs projets.

- [cours d'introduction gratuit et court tutoriel vidéo](https://www.overleaf.com/learn)
- [pages FAQ et d'aide](https://www.overleaf.com/help)
- [LibGuides d'Overleaf modèles de documents ouverts à la réutilisation](https://overleaf.libguides.com/)
- [webinaires gratuits](https://www.overleaf.com/events/webinars)

Si vous préférez ne rien installer, alors vous pouvez utiliser un site interactif de création de documents LaTeX :

- [Overleaf \(anciennement WriteLaTeX\)](https://www.overleaf.com/docs?template=paper) : le code LaTeX à gauche et le document final à droite ! (un compte utilisateur n'est même pas nécessaire)
	- [cours online inclus](https://www.overleaf.com/latex/learn/free-online-introduction-to-latex-part-1) (tutoriels de Overleaf)
	- [modèles...](https://www.overleaf.com/latex/templates/)
- [sharelatex](https://www.sharelatex.com/) (avec une galerie de templates) (le code de sharelatex est sous licence libre)
- <https://www.sharelatex.com/blog/2017/07/20/sharelatex-joins-overleaf.html>→ ShareLaTeX a rejoint Overleaf
- [Authorea](https://www.authorea.com/)

Les modèles proposés par ces environnements sont aisément adaptables à la langue française en ajoutant ces 3 lignes dans le préambule :

- \usepackage[utf8]{inputenc}
- \usepackage[english,french]{babel} % la dernière langue (french) est celle par défaut, on peut commuter sur la seconde (english)
- \usepackage[T1]{fontenc}

### **Installation sous Windows**

Les outils principaux sous Windows (dans l'ordre d'installation) :

Optez pour la version 64 bits ou 32 bits suivant votre version de Windows. Si vous ne savez pas, optez pour la version 32 bits.

- [MikTeX](http://www.miktex.org) est une implémentation de LaTeX2e pour Windows : la version "basicmiktex-2.9.nnnn.exe est suffisante, les packages manquants étant téléchargés à la volée. Si vous avez un peu de temps et un bon volume de téléchargement, n'hésitez pas à installer la version complète !
- [TeXstudio](http://texstudio.sourceforge.net/) est un éditeur et interface multiplateforme libre basé initialement sur TeXmaker. En l'utilisant sous Windows, vous pourrez le retrouver sous Mac OS et sous Linux !

Éditeurs alternatifs et variantes :

- [Texmaker](http://www.xm1math.net/texmaker/index_fr.html) est un éditeur et interface multiplateforme libre pour écrire des documents Latex.
- Avec TeXstudio et TeXmaker, vous n'avez pas besoin d'installer Ghoscript/ghostview. Sinon, il faut installer :
	- [Ghostscript](http://www.ghostscript.com/) (manipulation de fichiers .ps…) : version GPL 9.15 en 2014
	- [GSview](http://pages.cs.wisc.edu/~ghost/gsview/index.htm) (visualisation) : version GSview 5.0 en 2014
- [TeXnicCenter](http://www.texniccenter.org) est un éditeur et interface pour écrire des documents Latex fonctionnant uniquement sous windows.

Pour MikTeX, il peut être nécessaire après des ajouts/update de rafraîchir la base de données des noms de fichier via une commande "refresh fndb" du menu de MikTeX.

### **Installation sous Linux**

Voir la référence générale suivante : <http://doc.ubuntu-fr.org/latex>

- Editeurs :
	- [TeXstudio](http://texstudio.sourceforge.net/) (multiplateforme, [ppa sous Ubuntu\)](https://launchpad.net/~blahota/+archive/ubuntu/texstudio)
	- [TeXmaker](http://www.xm1math.net/texmaker/index_fr.html) (multiplateforme), par le même développeur que Kile
	- $\circ$  [Kile](http://kile.sourceforge.net) (standard dans l'environnement KDE)
	- [Gummi](https://github.com/alexandervdm/gummi)
	- [LaTeXila](https://wiki.gnome.org/Apps/LaTeXila/) (GNU/Linux)
	- [TeXworks](https://www.tug.org/texworks/) (multiplateforme)
	- [LyX](http://www.lyx.org/) (pseudo-visualisation en direct de ce qu'on veut obtenir)
	- Eclipse (IDE généraliste) avec le plug-in Texlipse
	- Geany avec un plugin geany-plugin-latex
- paquets recommandés :
	- texlive-full
	- o epstool
	- $\circ$  imagemagick
	- texmaker
	- latex2html
	- texlive-latex-extra
	- texlive-publishers
	- texlive-bibtex-extra
	- texlive-science
	- Pour l'installation de TeXstudio sous Ubuntu, il faut renseigner un dépôt avant d'installer le paquet TeXstudio :
		- sudo apt-add-repository ppa:blahota/texstudio
		- sudo apt-get update
		- sudo apt-get install TeXstudio
	- Pour l'installation de LaTeXila sous Ubuntu, il faut renseigner ce dépôt avant d'installer le paquet LaTeXila :
		- sudo add-apt-repository ppa:latexila/ppa
		- sudo apt-get update
		- sudo apt-get install LaTeXila latexila-data

Version trop ancienne de TeXLive : cf. ici :

<http://askubuntu.com/questions/163682/how-do-i-install-the-latest-tex-live-2012> (actualisation de texlive + utilisation de tlmgr sous Ubuntu 12.04 !)

### **Installation sous Mac OS X**

Télécharger et installer [MacTeX.](http://www.tug.org/mactex/) L'éditeur installé s'appelle TeXShop.

### **Références**

#### **Quelques références utiles pour apprendre et utiliser LaTeX :**

- [A Simplified Introduction to LATEX](http://carbon.cudenver.edu/~hgreenbe/aboutme/simplified-intro.html)
- [The Not So Short Introduction to LATEX2](ftp://cam.ctan.org/tex-archive/info/lshort/english/lshort.pdf) (et cet [autre lien\)](http://people.ee.ethz.ch/~oetiker/lshort/lshort.pdf)
- [Une courte introduction à LaTeX](http://omega.enstb.org/eurotex2003/flshort.pdf) (traduction française du lien précédent)
- [TeXpng](http://melusine.eu.org/syracuse/texpng/) sur Syracuse, yc un "stage" LaTeX !
- [Aide-mémoire LaTeX de Vincent Seguin](http://tex.loria.fr/general/aide-memoire-latex-seguin1998.pdf)
- [A \(La\)TeX encyclopaedia](http://tex.loria.fr/index.html) (documents du Loria)
- [Using Imported Graphics in LaTeX and pdfLaTeX](ftp://tug.ctan.org/pub/tex-archive/info/epslatex/english/epslatex.pdf)
- [TeX et LaTeX](http://www.ac-poitiers.fr/math/tex/index.htm)
- [LaTeX](http://fr.wikipedia.org/wiki/LaTeX) sur fr.wikipedia.org
- [Documentation LaTeX](http://www.tuteurs.ens.fr/logiciels/latex/) des Tuteurs informatique de l'école Normale supérieure
- [Formation LaTeX](http://konflor.developpez.com/Latex/formation/) chez developpez.com
- [CTAN, the Comprehensive TeX Archive Network](http://www.ctan.org/)
- [TeX user group](http://www.tug.org/)
- [TeX and Other Selected Windows Freeware](http://www.math.vanderbilt.edu/~schectex/wincd/index.html), par Eric Schechter
- Pack français pour TeXnicCenter :<http://txctools.cromsoft.org/index.php?to=frpack/index>
- [GraphicsMagick](http://www.graphicsmagick.org/), couteau suisse pour convertir des fichiers images
- [LaTeX cheat sheet,](http://www.computing.dcu.ie/~moconnor/ref/latex-ref-card.pdf) 2 feuilles reprenant la plupart des commandes
- [Catégorie:Livre:Programmation LaTeX de fr.wikibooks.org](http://fr.wikibooks.org/wiki/Catégorie:Livre:Programmation_LaTeX)
- [LaTeX Style and BiBTeX Bibliography Formats for Biologists: TeX and LaTeX ressources](http://www.lecb.ncifcrf.gov/~toms/latex.html) of the Schneider Lab
- Documents en français, francisation,… :
	- <http://perso.mines-albi.fr/~gaborit/latex/latex-in-french.html> (pas actualisé)
	- <https://www.ctan.org/topic/french> sur CTAN
		- <https://www.ctan.org/pkg/babel-french>

#### **vidéos et chaînes vidéo**

- [LaTeX et la plume YouTube](https://www.youtube.com/@latexetlaplume8616/videos) (TikZ,…)
- [Intro to LaTeX : Learn to write beautiful math equations || Part 1 YouTube](https://www.youtube.com/watch?v=Jp0lPj2-DQA)
- [LaTeX Tutorial YouTube](https://www.youtube.com/watch?v=VhmkLrOjLsw)
- [Tutorial for writing lab reports in LaTeX and Overleaf YouTube](https://www.youtube.com/watch?v=y8y_KIs9JLs)
- [Intro to LaTeX \\*\\*Full Tutorial\\*\\* Part II \(Equations, Tables, Figures, Theorems, Macros and more\) -](https://www.youtube.com/watch?v=-HvRvBjBAvg) [YouTube](https://www.youtube.com/watch?v=-HvRvBjBAvg)
- [LaTeX Users Be Like… YouTube](https://www.youtube.com/watch?v=4NHqeNJbXVw)
- [Latex tutorial for beginners | Learn Complete Latex in 10 minutes YouTube](https://www.youtube.com/watch?v=uVM2FcwPCgk)
- [How to Install LaTex | Miktex and Texmaker on Windows 10 | Windows 8 | Windows 7 YouTube](https://www.youtube.com/watch?v=uKetjJTDSqk)
- [Intro to LaTeX : Learn to write beautiful math equations || Part 1 YouTube](https://www.youtube.com/watch?v=Jp0lPj2-DQA)
- [LaTeX Tutorial YouTube](https://www.youtube.com/watch?v=VhmkLrOjLsw)
- [How I make beautiful GRAPHS and PLOTS using LaTeX YouTube](https://www.youtube.com/watch?v=5jmIHOWpEg0)
- How to write a thesis using LaTeX \*\* full tutorial \*\* YouTube
- [How I Make Presentations Using LaTeX & Beamer YouTube](https://www.youtube.com/watch?v=rx7wwtmFlD8)
- [LaTex Tutorial for Beginners Full Course YouTube](https://www.youtube.com/watch?v=fCzF5gDy60g)
- [1 Comment commencer avec LaTeX : un éditeur pour passer sans douleur de Word à LaTeX -](https://www.youtube.com/watch?v=tcP9wpy33fw) [YouTube](https://www.youtube.com/watch?v=tcP9wpy33fw)

#### **Forums & sites**

- <http://wiki.mathematex.net>
- <http://www.latex-community.org/>
- <http://tex.stackexchange.com/>
- <http://www.texample.net/>

#### **Livres**

- LaTeX, apprentissage, guide et référence, Bernard Desgraupes, Vuibert
- Leslie Lamport, LaTeX: A document Preparation System, 2ème édition, Addison Wesley Professional, 1994. ISBN 0-201-52983-1
- LaTeX Companion, 2ème édition (en français), Frank Mittelbach, Michel Goossens, Pearson Education 2005. ISBN 2-7440-7133-1 (traduction de la version originale en anglais : Frank Mittelbach, Michel Goossens, Johannes Braams, David Carlisle et Chris Rowley, The LaTeX Companion, 2ème édition, Addison Wesley, 2004. ISBN 0-201-36299-6).

 $\bullet$  ...

#### **FAQs**

- [FAQ LaTeX de l'équipe Grappa](http://www.grappa.univ-lille3.fr/FAQ-LaTeX/)
- Fag LaTeX chez developpez.com
- [FAQ de fr.comp.text.tex](http://faqfctt.fr.eu.org/3.00.alpha/faqfr-20041111-3.00.alpha.pdf) (fichier pdf de 370 pages !)
- [UK List of TeX FAQ](http://www.tex.ac.uk/cgi-bin/texfaq2html)

#### **Classes, packages...**

- [memoir,](http://www.ctan.org/tex-archive/macros/latex/contrib/memoir) classe assez générale pour l'écriture de travaux de fin d'études, thèses, livres,… **VOIR AUSSI LA PAGE SUR [memoir \(LaTeX documentclass\)](#page--1-0).** Les modèles suivants sont basés sur la classe memoir :
	- <http://www.ctan.org/tex-archive/macros/latex/contrib/ulthese>, Université de Laval, 2012
	- <http://www.ctan.org/tex-archive/macros/latex/contrib/msu-thesis>
	- <http://www.ctan.org/tex-archive/macros/latex/contrib/stellenbosch>
- [Lettre](http://www.ctan.org/tex-archive/macros/latex/contrib/lettre/) [\(Denis.Megevand@obs.unige.ch\)](mailto:mailto:Denis.Megevand@obs.unige.ch)
- Présentations :
	- [Foiltex,](http://www.tug.org/tex-archive/help/Catalogue/entries/foiltex.html) [Seminar](http://www.tug.org/tex-archive/help/Catalogue/entries/seminar.html), [Slidenotes,](http://www.tug.org/tex-archive/help/Catalogue/entries/slidenotes.html) pour créer des "transparents"
	- [Beamer](http://tug.ctan.org/cgi-bin/ctanPackageInformation.py?id=beamer), pour des présentations électroniques sophistiquées (semble le plus intéressant)
	- [Elpres](http://tug.ctan.org/cgi-bin/ctanPackageInformation.py?id=elpres), pour des présentations électroniques simples
	- [Prosper](http://tug.ctan.org/cgi-bin/ctanPackageInformation.py?id=prosper), pour des présentations électroniques de qualité ( & [ppr-prv](http://www.ctan.org/tex-archive/macros/latex/contrib/ppr-prv/) pour imprimer)
	- [powerdot](http://www.ctan.org/tex-archive/macros/latex/contrib/powerdot/)
	- [AcroTeX,](http://www.math.uakron.edu/~dpstory/acrotex.html) pour obtenir des présentations pdf de math.
		- voir aussi <http://www.ctan.org/pkg/acrotex> et <http://www.acrotex.net/>
	- <http://www.miwie.org/presentations/>: pour créer des présentations à l'écran (pdf, html, autres)
- Posters :
	- [A0poster](http://www.ctan.org/tex-archive/macros/latex/contrib/a0poster/), voir aussi <http://www.tug.org/pracjourn/2008-3/morales/>
	- [Beamerposter](http://www.ctan.org/tex-archive/macros/latex/contrib/beamerposter)
		- website & exemples : <http://www-i6.informatik.rwth-aachen.de/~dreuw/latexbeamerposter.php>
		- Article : <http://tug.org/pracjourn/2012-1/shang/shang.pdf>
		- exemples :
		- <http://doctorants.iecn.u-nancy.fr/Quelques-exemples-LaTeX.html>
		- <http://www.hasenkopf2000.net/wiki/page/posters-latex/>
		- <http://smu.edu/math/templates.html>
		- [http://www.r-bloggers.com/creating-posters-using-r-latex-beamer-and-beamerposte](http://www.r-bloggers.com/creating-posters-using-r-latex-beamer-and-beamerposter/) [r/](http://www.r-bloggers.com/creating-posters-using-r-latex-beamer-and-beamerposter/)
- <http://robjhyndman.com/researchtips/beamer-poster/>
- style dérivé : [https://teamwork.jacobs-university.de:8443/confluence/display/CoPandBiG/LaTeX+P](https://teamwork.jacobs-university.de:8443/confluence/display/CoPandBiG/LaTeX+Poster) [oster](https://teamwork.jacobs-university.de:8443/confluence/display/CoPandBiG/LaTeX+Poster)
- [PGF,](http://www.ctan.org/pkg/pgf) pour créer des graphiques et dessins de qualité. Portable et puissant, avec un langage TikZ
	- $\circ$  [KtikZ \(et QtikZ\)](http://www.hackenberger.at/blog/ktikz-editor-for-the-tikz-language/) : édition de figures avec prévisualisation
	- <http://www.tikzedt.org/>éditeur sous win
	- [TikZ pour l'impatient](http://math.et.info.free.fr/TikZ/index.html)
	- [wikibook LaTeX](http://en.wikibooks.org/wiki/LaTeX/PGF/TikZ) (LaTeX/PGF/TikZ)
	- [Tutoriel PGF TikZ](http://www.math.uni-leipzig.de/~hellmund/LaTeX/pgf-tut.pdf)
	- [Exemples pgf, TikZ](http://www.texample.net/), par exemple
		- [Boxes with text and math](http://www.texample.net/tikz/examples/boxes-with-text-and-math/)
	- [LaTeX en SI \(sciences industrielles\)](http://sciences-indus-cpge.papanicola.info/-LaTeX-en-SI) : quelques applications TikZ en électronique
	- Conversions, interfaces
		- [Geogebra](http://www.geogebra.org/), un éditeur géométrique avec un interface utilisateur permet l'export au format TikZ
		- **Inkscape a une extension de [conversion de svg vers TikZ](http://code.google.com/p/inkscape2tikz/)**
		- [A Blender to TikZ exporter](http://www.fauskes.net/code/blend2tikz/)
		- TikZ vers svg :
			- [via TeX4ht](http://tex.stackexchange.com/questions/35145/maintaining-layout-of-tikz-diagrams-with-tex4ht-converting-as-single-pictures)
			- [via pdf2svg](http://www.stackprinter.com/export?service=tex.stackexchange&question=71616&printer=false&linktohome=true)
		- [Matplotlib \(Python\) vers PGF/TikZ](http://matplotlib.org/users/pgf.html#pgf-tutorial)
		- [TikZ pour l'impatient\]\]](https://dvillers.umons.ac.be/wiki/http:math.et.info.free.fr_tikz)
		- [JeuxCartes Macros to insert playing cards](https://ctan.org/pkg/jeuxcartes) packages LaTeX utilisant TikZ et des sources d'images et symboles pour jeux de cartes (poker, tarot, uno)
	- [PGFPlots](http://pgfplots.sourceforge.net/) et [PGFPlots Gallery](http://pgfplots.sourceforge.net/gallery.html)
	- [pour créer un CV avec infographie en TikZ](http://rainnic.altervista.org/content/two-ideas-infographic-cv-using-latex-and-tikz)
	- [TikZ.net Graphics with TikZ in LaTeX](https://tikz.net/)
	- [TikZ.fr Une galerie d'exemples pour TikZ et TKZ](https://tikz.fr/)
	- o https://github.com/synercys/annotated latex equations
- [Coverpage](http://www.ctan.org/tex-archive/macros/latex/contrib/coverpage/), pour éditer des pages de couverture
- [csvtools,](http://www.ctan.org/tex-archive/macros/latex/contrib/csvtools/) pour exécuter des commandes LaTeX de manière répétée sur des lignes de données séparées par des virgules
- [examplep,](http://www.ctan.org/tex-archive/macros/latex/contrib/examplep/) pour présenter un code source et son interprètation LaTeX
- [flowfram](http://www.ctan.org/tex-archive/macros/latex/contrib/flowfram/), pour créer du texte en cadre, utile pour des posters, brochures,…
- [gloss,](http://www.ctan.org/tex-archive/macros/latex/contrib/gloss/) pour créer des glossaires utilisant BibTeX
- Outils didactiques :
	- [AcroTeX](http://www.acrotex.net/index.php?lang=en&page=welcome) : classes LaTeX pour créer des questionnaires et présentations PDF
	- [probsoln](http://www.ctan.org/tex-archive/macros/latex/contrib/probsoln/), pour générer aléatoirement des questionnaires de problèmes avec solutions
	- o gcm, pour générer des questionnaires à choix multiple avec grilles de réponses et de correction.
	- o altergcm, construction de gcm sur deux colonnes
	- [Exam](http://www.ctan.org/tex-archive/macros/latex/contrib/exam/), pour rédiger des questionnaires.
	- [ecards,](http://www.ctan.org/tex-archive/macros/latex/contrib/eCards/) pour créer des questionnaires interactifs en PDF (exige AcroTeX)
	- [exercice](http://www.ctan.org/tex-archive/macros/latex/contrib/exercise/), pour rédiger des exercices, problèmes…
	- o [flacards](http://www.ctan.org/tex-archive/macros/latex/contrib/flacards/) et [flashcards,](http://www.ctan.org/tex-archive/macros/latex/contrib/flashcards/) pour créer des cartes "de vocabulaire"
	- ∘ [ticket](http://www.ctan.org/tex-archive/macros/latex/contrib/ticket/), pour générer des cartes, tickets,...
- [listofsymbols](http://www.ctan.org/tex-archive/macros/latex/contrib/listofsymbols/)
- [makeglos](http://www.ctan.org/tex-archive/macros/latex/contrib/makeglos/)
- [mcaption](http://www.ctan.org/tex-archive/macros/latex/contrib/mcaption/)
- [nomencl](http://www.ctan.org/tex-archive/macros/latex/contrib/nomencl/)
- [volumes](http://www.ctan.org/tex-archive/macros/latex/contrib/volumes/), pour créer un document en plusieurs volumes conservant les réfèrences et numèrotations
- [wallpaper,](http://www.ctan.org/tex-archive/macros/latex/contrib/wallpaper/) pour agiter une image de fond au document
- [moderncv](http://www.ctan.org/tex-archive/macros/latex/contrib/moderncv), pour créer des curiculum vitae bien présentés.

#### **Graphiques, figures, dessins,...**

[Awesome-LaTeX-drawing: A Collection of Academic Drawing Examples using LaTeX](https://medium.com/@xinyu.chen/awesome-latex-drawing-a-collection-of-academic-drawing-examples-using-latex-e07916b2c860) Xinyu Chen, Medium, 15/02/2022

#### **BibTeX**

- [Documentation BibTeX](http://www.lsv.ens-cachan.fr/~markey/bibla.php) de Nicolas Markey (ENS Cachan)
- [Aide BibTeX](http://www.irit.fr/ACTIVITES/EQ_TCI/BIBLIO/help_bibtex_fr.html)
- [BibTeX pour les nuls](http://www.irit.fr/~Gael.Jaffre/LOGICIELS/LATEX_BIBTEX/bibtex1.html)

#### **Chimie**

cf. aussi<http://www.mychemistry.eu/known-packages/>

- [chemfig](http://www.ctan.org/pkg/chemfig) (nécessite Texlive 2011 ou 20122 sous Linux)
- [chemarrow](http://www.tug.org/tex-archive/macros/latex/contrib/chemarrow/) (package de flèches chimiques, en conjonction avec [amsmath\)](http://www.ams.org/tex/amslatex.html)
- [Xymtex](http://xymtex.com/fujitas3/xymtex/indexe.html) (versions 4 sur CTAN et 5 sur ce site)
- [bpchem](http://www.ctan.org/tex-archive/macros/latex/contrib/bpchem/) (package pour formules, isotopes, noms IUPAC)
- [PpChTex](http://www.ctan.org/pkg/ppchtex) (1997)
- [Physique et chimie avec LaTeX, PSTricks et PPCHTeX](http://melusine.eu.org/syracuse/pstricks/pc/) (verrerie, physique, cartographie…)
- [ochem](http://www.2k-software.de/ingo/ochem.html)
- [chemstyle](http://get-software.net/macros/latex/contrib/chemstyle/chemstyle.pdf)
- [isotope,](http://www.ctan.org/tex-archive/macros/latex/contrib/isotope/) pour symboliser des isotopes
- [mhchem,](http://www.ctan.org/tex-archive/macros/latex/contrib/mhchem/) pour écrire des formules et équations chimiques, et donner les directives de sécurité
- [miller,](http://www.ctan.org/tex-archive/macros/latex/contrib/miller/) pour écrire des indices de Miller (en cristallographie)
- [Chemmacros](http://www.ctan.org/tex-archive/macros/latex/contrib/chemmacros) (reprend d'autres packages)
- [http://fr.wikibooks.org/wiki/LaTeX/Dessiner\\_avec\\_LaTeX/Dessiner\\_des\\_mol%C3%A9cules](http://fr.wikibooks.org/wiki/LaTeX/Dessiner_avec_LaTeX/Dessiner_des_mol%C3%A9cules)
- package LaTeX [pgf-PeriodicTable](https://www.ctan.org/pkg/pgf-PeriodicTable)

#### **Enseignement**

- [CTAN: Package ProfLycee](https://www.ctan.org/pkg/proflycee)
	- [CTAN: /tex-archive/macros/latex/contrib/proflycee](https://www.ctan.org/tex-archive/macros/latex/contrib/proflycee)
- [CTAN: Package ProfCollege](https://www.ctan.org/pkg/profcollege)
	- [CTAN: /tex-archive/macros/latex/contrib/profcollege](https://www.ctan.org/tex-archive/macros/latex/contrib/profcollege)
- [CTAN: Package witharrows](https://www.ctan.org/pkg/witharrows)

#### **Divers**

- [French cursive](http://www.pps.jussieu.fr/~beffara/soft/frcursive/)
- [eurofont,](http://www.ctan.org/tex-archive/macros/latex/contrib/eurofont/) fournit une commande pour imprimer le symbole de l'Euro.
- [exceltex,](http://www.ctan.org/tex-archive/macros/latex/contrib/exceltex/) pour inclure des données d'une feuille Excel dans un document LaTeX
- [fncychap,](http://www.ctan.org/tex-archive/macros/latex/contrib/fncychap/) quelques styles de chapitres
- [dramatist](http://tug.ctan.org/tex-archive/macros/latex/contrib/dramatist/), pour générer des drames (cas particuliers : dialogues, conversations,…)
- [lettrine](http://www.ctan.org/tex-archive/macros/latex/contrib/lettrine/)
- [Conversion TeX vers HTML](http://www.tex.ac.uk/cgi-bin/texfaq2html?label=LaTeX2HTML)
- Iwarp package, LaTeX-HTML5 Generation
- · [Inkscape](http://www.inkscape.org), un logiciel libre permettant de générer du code .eps ou PSTricks. Le plugin [inkscape2tikz](http://code.google.com/p/inkscape2tikz/) permet d'obtenir du code TikZ
- quotchap
- $\bullet$  recipe
- [Conversion entre LaTeX et logiciels courants de traitement de textes](http://www.tug.org/utilities/texconv/index.html)
- [MusicTeX,](http://directory.fsf.org/MusiXTex.html) musixflx
- Sweave, système combinant R (logiciel de statistiques) et LaTeX [\(ref. 1,](http://www.ci.tuwien.ac.at/~leisch/Sweave/FAQ.html) [ref. 2](http://cran.r-project.org/doc/Rnews/Rnews_2002-3.pdf), [ref. 3\)](http://cran.r-project.org/doc/Rnews/Rnews_2003-2.pdf)
- Encadrés, voir<http://www.ctan.org/topic/boxing>:
	- [fancybox](http://www.ctan.org/tex-archive/macros/latex/contrib/fancybox)
	- [bclogo](http://www.ctan.org/pkg/bclogo) (très joli, utilise TikZ)
- Symboles
	- [Tables des symboles accessibles en LaTeX](http://www.ctan.org/tex-archive/info/symbols/comprehensive/) (3300 symboles courants)
	- [Detexify](http://detexify.kirelabs.org/classify.html), outil web graphique pour trouver les symboles
	- Nombreux symboles : <http://tug.ctan.org/info/symbols/comprehensive/symbols-letter.pdf>
- [Writer2LaTeX](http://www.hj-gym.dk/~hj/writer2latex/) est un programme qui permet notament de convertir des documents OpenOffice Writer en code LaTeX
- Short math guide : <ftp://ftp.ams.org/pub/tex/doc/amsmath/short-math-guide.pdf>
- [media9,](http://mirror.unl.edu/ctan/macros/latex/contrib/media9/doc/media9.pdf) support multimedia (flash, vidéo, mp3 dans les pdf)

#### **Modèles, exemples**

#### **Thèses, CV...**

- [Gatech-thesis](http://www.ctan.org/tex-archive/macros/latex/contrib/gatech-thesis/)
- [jasthesis](http://www.ctan.org/tex-archive/macros/latex/contrib/jasthesis/)
- [moderncv](http://www.ctan.org/tex-archive/macros/latex/contrib/moderncv/)
- [muthesis](http://www.ctan.org/tex-archive/macros/latex/contrib/muthesis/)
- [University of Rhode Island Guide to Producing Thesis with LaTeX](http://www.ele.uri.edu/Info/thesis/guide/)
- [LaTeX au LRTS](http://lrts.gel.ulaval.ca/phpwiki/index.php?pagename=LaTex)
- [Exemple de Laurent Regnier](http://iml.univ-mrs.fr/~regnier/tex-tutorial/)
- [Exemple et tutorial](http://www.biochem.ucl.ac.uk/~james/latex/) de James Bray
- [Astro-ThesisTeX](http://casa.colorado.edu/~danforth/comp/tex/thesistex.html)
- [University of Gaziantep thesis \(Turquie\)](http://wwwacs.gantep.edu.tr/docs/latex/)
- [Thesis templates using articles](http://www.ce.chalmers.se/~hms/thesis-template.shtml) (in chapters or appendices)
- [Format de thèse en LaTeX pour l'Université de Montréal](http://www-etud.iro.umontreal.ca/~buisteri/udemthese/index.html) (et pas mal de conseils)
- [Style de thèse de l'ADOC](http://www.irisa.fr/adoc/Web/infos/these/pendant/sytle_latex.html) (Rennes)

#### **FAQ**

Essentiellement des questions & réponses trouvées sur d'autres sites :

- [Inclusion de vidéos et animations dans des présentations](http://tex.stackexchange.com/questions/1574/embedding-videos-and-animations) (Beamer, multimedia,…) cf. aussi les commandes \animategraphics, (media9 package) et \includemovie (movie15 package)
- Utiliser LaTeX pour écrire des formules mathématiques avec Facebook Messenger : https://www.reddit.com/r/math/comments/6ug91z/facebook messenger now renders basic late  $x/ \rightarrow$  $x/ \rightarrow$  utiliser les séparateurs "backslash-left parenthesis" \( et "backslash-right parenthesis" \) plutôt que \$...\$ (mode inline). Pour le mode paragraph, on peut utiliser \[ et \] ! (cf. aussi <https://tex.stackexchange.com/questions/510/are-and-preferable-to-dollar-signs-for-math-mode>

#### **Divers à classer**

<http://snouffy.free.fr/blog-fr/index.php/category/LaTeX> scipts python pour télécharger des recettes, jolis encadrés,…

From: <https://dvillers.umons.ac.be/wiki/> - **Didier Villers, UMONS - wiki**

Permanent link: **<https://dvillers.umons.ac.be/wiki/floss:latex>**

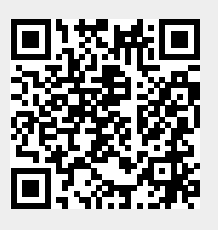

Last update: **2023/01/06 20:46**

## **memoir (LaTeX documentclass)**

- [memoir \(pkg\)](https://www.ctan.org/pkg/memoir) & [memoir \(TeX archive\),](http://www.ctan.org/tex-archive/macros/latex/contrib/memoir) classe assez générale pour l'écriture de travaux de fin d'études, thèses, livres,…
- [MemoirChapterStyles Chapter styles in memoir class](https://www.ctan.org/pkg/memoirchapterstyles) (styles montrés dans un pdf)
- Les modèles suivants sont basés sur la classe memoir :
	- <http://www.ctan.org/tex-archive/macros/latex/contrib/ulthese>, Université de Laval, 2012
	- <http://www.ctan.org/tex-archive/macros/latex/contrib/msu-thesis>
	- <http://www.ctan.org/tex-archive/macros/latex/contrib/stellenbosch>

From: <https://dvillers.umons.ac.be/wiki/> - **Didier Villers, UMONS - wiki**

Permanent link: **[https://dvillers.umons.ac.be/wiki/floss:latex\\_memoir](https://dvillers.umons.ac.be/wiki/floss:latex_memoir)**

Last update: **2022/05/11 14:11**

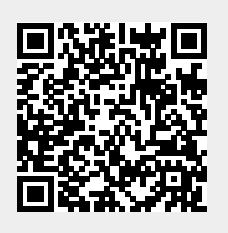

## **Limesurvey**

Tutoriels :

<http://elendil.univ-lyon2.fr/docs/limesurvey-guideutilisation.pdf>

From: <https://dvillers.umons.ac.be/wiki/> - **Didier Villers, UMONS - wiki**

Permanent link: **<https://dvillers.umons.ac.be/wiki/floss:limesurvey>**

Last update: **2021/08/27 09:09**

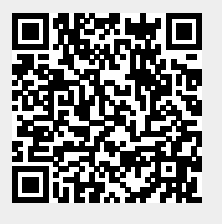

## **Linux**

- [Raspberry Pi](#page--1-0)
- [Configuration type d'un PC sous Xubuntu,](#page-110-0) 22.04 Jammy Jellyfish
- [Configuration type d'un PC sous Ubuntu](#page-48-0)
- [Configuration type d'un serveur sous Ubuntu](#page-61-0), 20.04 Focal Fossa
- [Configuration d'un ancien portable 32 bits en serveur Debian](#page-38-0), 10.3.0-i386 Buster (version stable de 2019)

## **Trucs et astuces**

- [Fusionner des images en un seul fichier PDF \(Merge images into one PDF file\)](#page--1-0)
- [Quelques lignes de commandes fréquemment utilisables](#page-34-0)
- [Message d'erreur sur une clé ou un disque externe : "Erreur lors de la copie vers ... La](#page--1-0) [destination est en lecture seule"](#page--1-0)
- [Convertir en mode monochrome compressé un fichier PDF](#page-127-0)
- [Convertir des fichiers pnm en pdf](#page-129-0)
- [Mettre automatiquement au repos un disque](#page--1-0)
- [Si vous voulez mettre fin aux jours de votre OS GNU/Linux...](#page--1-0)
- [Un peu d'humour via GNU/Linux](#page--1-0)
- [Sauvegarder des ressources en réseau via l'interface graphique grsync](#page--1-0)
- [Installation d'un serveur LAMP](#page--1-0) (Linux, Apache, MySQL, Php) ancienne version incluant fusion directory, wordpress,…
- [Ajout de texte et de filigrane \(watermark\) à un fichier pdf](#page-2-0)
- [à propos de Java sous Linux](#page--1-0)
- [mot de passe perdu](#page--1-0)
- [SSH, secure shell tunnelling et autres trucs et astuces](#page--1-0)
- [Bureau à distance sous GNU/Linux](#page-30-0)
- [KDE Connect](#page--1-0) (et GSConnect)
- [Utilisation d'une tablette graphique Wacom](#page--1-0)
- [Bluetooth](#page-14-0) (astuces diverses)
- [Informations hardware, tests et performances](#page--1-0)
- [Webcams : outils, virtual webcam,...](#page--1-0)
- [Scripts Bash utiles](#page-8-0)
- [Certificats SSL](#page--1-0)
- [javascript](#page--1-0)
- **VPN** (2-3 trucs...)
- [OneDrive](#page--1-0) (cloud commercial et propriétaire de Microsoft)
- [Écrans multiples, directement connectés, ou d'autres ordinateurs, tablettes,...](#page--1-0)
- [Réseau, routage, accès,...](#page--1-0)
- [You should Definitely Know these Awesome Linux Keyboard Shortcuts that will Improve your](https://devprogramming.medium.com/you-should-definitely-know-the-awesome-bash-keyboard-shortcuts-that-will-improve-your-productivity-1b83fa54f230) **[Productivity](https://devprogramming.medium.com/you-should-definitely-know-the-awesome-bash-keyboard-shortcuts-that-will-improve-your-productivity-1b83fa54f230)**
- [3 Top Interactive Command Tools for Linux | Better Programming](https://betterprogramming.pub/3-interactive-command-tools-for-linux-394ab0784247)
	- [peco/peco: Simplistic interactive filtering tool](https://github.com/peco/peco)
	- [dvorka/hstr: bash and zsh shell history suggest box easily view, navigate, search and](https://github.com/dvorka/hstr) [manage your command history.](https://github.com/dvorka/hstr)
	- [denisidoro/navi: An interactive cheatsheet tool for the command-line](https://github.com/denisidoro/navi/)
- [Utilisation optimale d'une combinaison de mémoire vive, HDD et SSD](#page--1-0)
- Les commandes qui font gagner du temps en tant que sysadmin :  $($ 
	- htop
	- df -h
	- ssh -A ou -J
	- $\circ$  pgrep -fail chaine ds le process recherché
	- screen -L (ou tmux, ça va…)
	- $\circ$  grep
	- tail -n 50 <chemin-vers-un-fichier-de-log-dont-j'ai-l'habitude>
	- mc
	- $\circ$  scp
	- history | grep -i

## **Principales distributions :**

- [Ubuntu](#page--1-0) (et Kubuntu, Xubuntu, Lubuntu,…)
- Debian
- Linux Mint
	- o [Checklist d'installation de Linux Mint 20.3 Mate](https://sebsauvage.net/wiki/doku.php?id=mint_customization_20_3), sebsauvage
- Arch Linux
	- [Top Arch-based User Friendly Linux Distributions That are Easier to Install and Use Than](https://itsfoss.com/arch-based-linux-distros/) [Arch Linux Itself](https://itsfoss.com/arch-based-linux-distros/)
	- [XeroLinux: A Beautiful Arch-based Linux With Excellent Customizability by Default](https://itsfoss.com/xerolinux/)
- Fedora
- CentOS
- Redhat
- OpenSuse
- Mageia

Divers :

• [Top 5 Favorite Linux Distros](https://medium.com/@TechHutTV/top-5-favorite-linux-distros-fe1bfb22374c) TechHut, Medium, 23/01/2022  $\rightarrow$  EndeavourOS, Fedora, Zorin OS, Feren OS, Pop!\_OS + Ubuntu server

Distributions et window manager,… (à prospecter)

- [The Ultimate Guide to i3 Customization in Linux][\(https://itsfoss.com/i3-customization/](https://itsfoss.com/i3-customization/))
- [8 Best Window Managers for Linux][\(https://itsfoss.com/best-window-managers/\)](https://itsfoss.com/best-window-managers/)
- [7 Linux Distributions to Replace Windows 11 & 10](<https://itsfoss.com/windows-like-linux-distributions/>)

## **Autres distributions :**

- Knoppix, live DVD, ou comment travailler à partir d'un DVD bootable (avec éventuellement une clé USB)
- SystemRescueCd, une distribution de type couteau suisse pour les systèmes d'exploitation

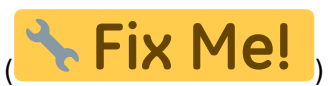

### **Articles intéressants**

- [Using 2 factor authentication for ssh](http://www.arm-blog.com/using-2-factor-authentication-for-ssh/)
- [25 Useful Basic Commands of APT-GET and APT-CACHE for Package Management](http://www.tecmint.com/useful-basic-commands-of-apt-get-and-apt-cache-for-package-management/)
- [5 Basic Commands Every Linux User Should Know](http://www.techerator.com/2011/09/5-basic-commands-every-linux-user-should-know/)
- [The Power of 5 Basic Linux Commands](https://www.upguard.com/articles/the-power-of-5-basic-linux-commands)
- [5 terminal commands every Linux newbie should know](http://www.pcworld.com/article/3138096/linux/5-terminal-commands-every-linux-newbie-should-know.html)
- [Linux command to check server configuration and hardware information](http://blog.hemantthorat.com/linux-command-to-check-server-configuration/#.WlOCwvYiGAk)
- [zsh](https://doc.ubuntu-fr.org/zsh), interpréteur de commande performant, alternative à bash
- [How Bash Works](https://medium.com/better-programming/how-bash-works-8424becc12f3) Understand how shell scripting works to save yourself time and reduce bugs, Medium, 06/03/2020 Jasmine Humbert
- [5 Tools to Scan a Linux Server for Malware and Rootkits](https://www.tecmint.com/scan-linux-for-malware-and-rootkits/) (tecmint, 2018)
- [5 Super Handy Linux Commands that Everyone Should be Aware of](https://levelup.gitconnected.com/5-super-handy-linux-commands-that-everyone-should-be-aware-of-a70b08d2c635)
- [23 Linux Server Security Tips and Best Practices A checklist for SysAdmins to live by,](https://betterprogramming.pub/23-linux-server-security-tips-and-best-practices-b8c59b9b9e3e) Thilina Ashen Gamage, Medium, 08/04/2021
- [Getting Started with Linux](https://medium.com/@tanav2202/getting-started-with-linux-6424b90df65b) (commandes principales, Tanav Bajaj, Medium, 09/02/2022
- [symlinks and .so files on linux what you need to know](https://dmerej.info/blog/post/symlinks-and-so-files-on-linux/) Dimitri Merejkowsky, 18/04/2020
- [Where Should You Actually Put Files In Linux?](https://levelup.gitconnected.com/where-should-you-actually-put-files-in-linux-b740f05b79f5) Tate Galbraith, May 2023, Level Up Coding (/bin, /boot, /dev, /etc, /home, /lib, /lib32, /lib64, …, /lost+found, /media, /mnt, /opt, /proc, /root, /run, /sbin, /srv, /sys, /tmp, /usr, /var)

## **backups et sauvegardes**

- [Unison](#page--1-0)
- [BorgBackup](#page-23-0)
- [Rclone](https://rclone.org/)
- [Déjà-Dup](https://wiki.gnome.org/Apps/DejaDup)  [Déjà-Dup](https://launchpad.net/deja-dup)
	- ∘ <https://nongnu.org/duplicity/>(le backend utilisé par Déjà-Dup)
	- [Déjà-Dup](https://doc.ubuntu-fr.org/deja-dup) sur Ubuntu-fr
- divers :
	- [Qu'est-ce que la stratégie de sauvegarde 3-2-1 ?](https://www.nextinpact.com/article/30278/109000-quest-ce-que-strategie-sauvegarde-3-2-1)

### **Serveur, administration système**

- Autohébergement
	- [Yunohost](https://yunohost.org/#/)
		- [Host your own apps with Yunohost David Both](https://www.both.org/?p=2778)
	- <https://umbrel.com/>
- [cockpit](https://cockpit-project.org/)
	- [Debian : Administrer son serveur en web avec cockpit](https://www.linuxtricks.fr/wiki/debian-administrer-son-serveur-en-web-avec-cockpit) + [https://www.youtube.com/watch?v=xw\\_fZKFqLpY](https://www.youtube.com/watch?v=xw_fZKFqLpY)
- [Configuration d'un serveur professionnel](#page--1-0) (Proxmox, machines virtuelles KVM, containers LXC,…)
- [SSH X-Forwarding or How to Open Desktop Applications on Linux Server](https://medium.com/@nadzeya/ssh-x-forwarding-or-how-to-open-desktop-applications-on-linux-server-c198b00a6a55) by Nadzeya Hry, Oct, 2021, Medium
- $\bullet$  cron
	- [Linux tips for using cron to schedule tasks](https://opensource.com/article/21/11/cron-linux)

## **Vidéos intéressantes**

[L'importance du Logiciel Libre pour une Recherche reproductible](https://www.youtube.com/watch?v=HCvV11JoNOE), Le biostatisticien, 14/12/2020

### **Passer de Windows à Linux**

Références :

- http://www.pcworld.com/article/248989/linux a gettingstarted quide.html
- [A Windows user's guide to Linux](http://mybroadband.co.za/news/software/32474-a-windows-users-guide-to-linux.html) : court article introductif
- [http://commons.oreilly.com/wiki/index.php/Test\\_Driving\\_Linux/Surf\\_the\\_Web](http://commons.oreilly.com/wiki/index.php/Test_Driving_Linux/Surf_the_Web)

 $WSL2$ 

- [Linux user tries Windows in 2020](https://levelup.gitconnected.com/linux-user-tries-windows-in-2020-682e5eca7778)
- [Convert your windows WSL2 into a usable operating system with GUI](https://medium.com/chekiprice/convert-your-windows-wsl2-into-a-usable-operating-system-with-gui-ed4eacca6c70)
- …

## **Linux Professionnal Institute : "Linux Essentials Certificate of Achievement" et Certification niveau 1 (LPIC-1)**

- [Linux Professionnal Institute](http://lpi.org/)
- [LPI Francophonie](http://www.lpi-francophonie.org/) et les [supports de formation de formation LPIC-1, examens 101 et 102](http://www.lpi-francophonie.org/spip.php?article234) (PDF accessible sous licence **non libre** CC by-nc-sa)
- [LINUX Préparation à la certification LPIC-1 \(examens LPI 101 et LPI 102\) 3ième édition](http://www.editions-eni.fr/livres/linux-preparation-a-la-certification-lpic-1-examens-lpi-101-et-lpi-102-3ieme-edition/.ab680c3357856c1b4537bfd3339f9a90.html) par Sébastien Rohaut
- [http://www.cril.ch/pub/CRIL/MarcSCHAEFERHomePage/lpi\\_101.pdf](http://www.cril.ch/pub/CRIL/MarcSCHAEFERHomePage/lpi_101.pdf)
- [Etudier et s'autoévaluer en vue d'obtenir le "Linux Essentials Certificate of Achievement"](#page--1-0)
- [Etudier et s'autoévaluer en vue de de la certification LPIC-1](#page--1-0)

## **À classer**

- [https://dane.ac-lyon.fr/spip/IMG/scenari/ubuntu/co/Module\\_Ubuntu\\_Decouverte\\_Pratique.html](https://dane.ac-lyon.fr/spip/IMG/scenari/ubuntu/co/Module_Ubuntu_Decouverte_Pratique.html)
- [https://dane.ac-lyon.fr/spip/IMG/scenari/ubuntuavance/co/Module\\_Avance.html](https://dane.ac-lyon.fr/spip/IMG/scenari/ubuntuavance/co/Module_Avance.html)
- [Filename with colon in NTFS](https://askubuntu.com/questions/1413339/filename-with-colon-in-ntfs)

From: <https://dvillers.umons.ac.be/wiki/> - **Didier Villers, UMONS - wiki**

Permanent link: **<https://dvillers.umons.ac.be/wiki/floss:linux>**

Last update: **2024/05/08 23:07**

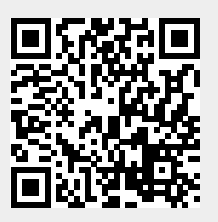

## **Un peu d'humour via GNU/Linux**

## **En ligne de commande**

Un bonjour avec une ascii image sympa :

echo Bonjour \$USER, nous sommes le `date +"%A %e %B %Y"`, et il est : `date +"%H"` h `date +"%M"` | cowsay -f \$(/bin/ls /usr/share/cowsay/cows -1 | head  $-$ n \$(expr \$\$\$(date  $+$ %s) % \$(ls /usr/share/cowsay/cows | wc  $-w$ ) + 1) | tail  $$ n 1)

### **Humour au-delà de GNU/Linux, mais dans le genre...**

#### **Taille, app, fichier,... inutiles**

<https://scholar.social/@researchfairy/109823964612491234>

[@researchfairy](https://scholar.social/@researchfairy) Sounds like an evolution of "this PDF attachment could have been plain-text email". I believe we're moving in the wrong direction.

[@researchfairy](https://scholar.social/@researchfairy) and of course "this PDF could have been a markdown document"

[@researchfairy](https://scholar.social/@researchfairy) I did not know there were apps out there that could have been PDFs, and my quality of life has declined with this new information.

[@crash](https://scholar.social/@crash@is.aaronbsmith.com) I'm thinking of those apps where you use it as admission to some venue and all it does is show a QR code

[@researchfairy](https://scholar.social/@researchfairy) That … that doesn't even need to be a PDF.

A PDF for a QR code is already unnecessary file bloat.

I hate everything about this.

[@schratze](https://scholar.social/@schratze@todon.nl) The use case I had in mind today was a conference programme, one with maps and tables, and so I wouldn't have complained about it if it had been sent as PDF

But yes, I do much prefer plain-text

[@researchfairy](https://scholar.social/@researchfairy) seriously though what's with all the google play store / ios app store apps that are just books with ads and why does anyone install them

[@hotkey](https://scholar.social/@hotkey@mstdn.ca) [@researchfairy](https://scholar.social/@researchfairy) And this YouTube video could have been three paragraphs of text, and would have been more understandable.

#### [@researchfairy](https://scholar.social/@researchfairy)

Also part of the miniseries:

This popup shouldn't exist.

Why is this PDF 900 mb?

Deleting files can be permanent.

Everything on your website is not called a "tab."

Why are you emailing me? Click the "forgot password" link.

Hi Kevin, As I mentioned in my six prior emails….

[@researchfairy](https://scholar.social/@researchfairy) "This app is only capable of redirecting you to the website"

From: <https://dvillers.umons.ac.be/wiki/> - **Didier Villers, UMONS - wiki**

Permanent link: **[https://dvillers.umons.ac.be/wiki/floss:linux\\_humour](https://dvillers.umons.ac.be/wiki/floss:linux_humour)**

Last update: **2023/04/19 04:54**

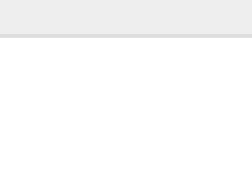

## **Si vous voulez mettre fin aux jours de votre OS Linux...**

voici quelques lignes de codes particulièrement agressives pour votre système ! Certaines sont plus irrécupérables que d'autres. L'objectif est de les étudeir, les comprendre, pas les exécuter…

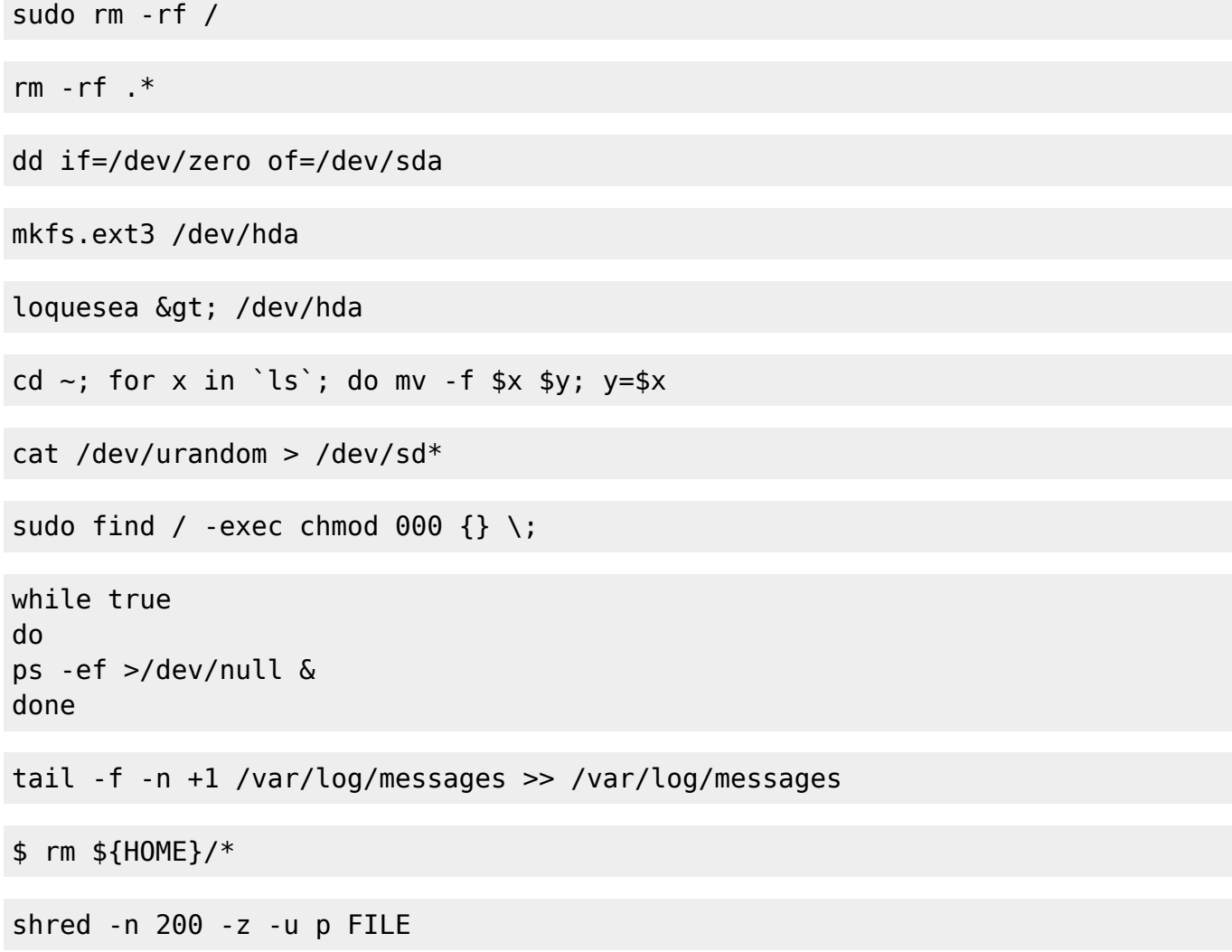

### **Sources**

- [Forum LinkedIn](http://www.linkedin.com/groups/Lethal-comands-Linux-Do-you-49301.S.243087349?view=&srchtype=discussedNews&gid=49301&item=243087349&type=member&trk=eml-anet_dig-b_pd-ttl-cn&ut=2QI3BHS9V7n5M1)
- [http://en.wikipedia.org/wiki/Fork\\_bomb](http://en.wikipedia.org/wiki/Fork_bomb)

From: <https://dvillers.umons.ac.be/wiki/>- **Didier Villers, UMONS - wiki**

Permanent link: **[https://dvillers.umons.ac.be/wiki/floss:linux\\_suicide](https://dvillers.umons.ac.be/wiki/floss:linux_suicide)**

Last update: **2013/05/29 09:30**
## **Répertoires de logiciels libres**

Site généraliste : [Framasoft](http://www.framasoft.net/)

A suivre…

- [Freeplane,](http://www.freeplane.org/wiki/index.php/Home) mind mapping
- [Sozi,](http://sozi.baierouge.fr/pages/10-about.html) presentations

From: <https://dvillers.umons.ac.be/wiki/> - **Didier Villers, UMONS - wiki**

Permanent link: **<https://dvillers.umons.ac.be/wiki/floss:listes>**

Last update: **2016/11/24 14:14**

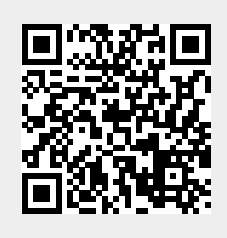

## **Logiciels libres divers**

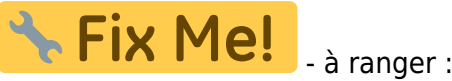

- <https://sill.etalab.gouv.fr/software>
- <https://framalibre.org/annuaires/logiciel>
- <https://comptoir-du-libre.org/fr/softwares>
- <https://www.jdbonjour.ch/logiciel-libre/>
- https://fr.wikipedia.org/wiki/Liste de logiciels libres
- <https://alternativeto.net/>
- [code.gouv.fr ─ Bibliothèques ─ Libraries](https://code.gouv.fr/#/libs)
- [code.gouv.fr ─ Socle Interministériel De Logiciels Libres ─ Recommended Free Software](https://code.gouv.fr/#/sill)
- [code.gouv.fr sur Twitter : "Un petit pas pour le SILL \(socle interministériel de #LogicielsLibres\),](https://twitter.com/codegouvfr/status/1555193400277753856) [un grand pas pour l'administration: la liste des logiciels recommandés est de nouveau publiée](https://twitter.com/codegouvfr/status/1555193400277753856) [en PDF: https:%%//%%t.co/awbnFAOvKH … et en Markdown https:%%//%%t.co/7EBfQeGRod et](https://twitter.com/codegouvfr/status/1555193400277753856) [Org-mode https:%%//%%t.co/SUScpXTCD5. https:%%//%%t.co/2XJmHImwiv" / Twitter](https://twitter.com/codegouvfr/status/1555193400277753856)
- [Socle interministériel de logiciels libres sill.pdf](https://code.gouv.fr/data/sill.pdf)
- [code.gouv.fr/data/sill.md](https://code.gouv.fr/data/sill.md)
- [AFFiNE All In One Workos](https://affine.pro/)
- [toeverything/AFFiNE: There can be more than Notion and Miro. Affine is a next-gen knowledge](https://github.com/toeverything/AFFiNE#roadmap) [base that brings planning, sorting and creating all together. Privacy first, open-source,](https://github.com/toeverything/AFFiNE#roadmap) [customizable and ready to use.](https://github.com/toeverything/AFFiNE#roadmap)
- [AppFlowy.IO]([https://www.appflowy.io/\)](https://www.appflowy.io/)
- [AppFlowy-IO/AppFlowy: AppFlowy is an open-source alternative to Notion. You are in charge of your data and customizations. Built with Flutter and Rust.]([https://github.com/AppFlowy-IO/appflowy\)](https://github.com/AppFlowy-IO/appflowy)
- [AppFlowy (@appflowy) / Twitter]([https://twitter.com/appflowy\)](https://twitter.com/appflowy)
- [Best WhatsApp alternatives for privacy](https://proton.me/blog/whatsapp-alternatives) Douglas Crawford, Proton, 09/12/2022
- [kanboard](#page--1-0)
- agenda sur serveurs :
	- [radicale](https://radicale.org/3.0.html) → [Radicale](#page--1-0)
	- [Baïkal](https://sabre.io/baikal/)
- enquêtes :
	- o [limesurvey](#page--1-0)

Voir aussi la recherche d'une solution pour la [gestion des agendas des stages](#page--1-0) [d'enseignement](#page--1-0) !

### **Prise de notes**

- logiciels propriétaires
	- o evernote (Mac, Win, android, iOS), pavant
	- Microsoft OneNote (Mac, Win, android, iOS), gratuit
- Obsidian : propriétaire, mais versions gratuites y compris sous GNU/Linux (cf. [https://tomklimq.medium.com/how-to-transform-your-note-taking-with-your-second-brain](https://tomklimq.medium.com/how-to-transform-your-note-taking-with-your-second-brain-notetakingtransition-part-3-ff131224aab5)[notetakingtransition-part-3-ff131224aab5\)](https://tomklimq.medium.com/how-to-transform-your-note-taking-with-your-second-brain-notetakingtransition-part-3-ff131224aab5)
	- Best Note Taking App For Non-Note Takers...
	- [I Wanted a Perfect Note-taking Workflow for My Data Science learnings, and I](https://medium.com/mlearning-ai/i-wanted-a-perfect-note-taking-workflow-for-my-data-science-learnings-and-i-settled-for-this-c0e84b56e34e) [Settled For This](https://medium.com/mlearning-ai/i-wanted-a-perfect-note-taking-workflow-for-my-data-science-learnings-and-i-settled-for-this-c0e84b56e34e) Harshit Sharma, Medium, 09/01/2023
- wiki
	- DokuWiki LAMP (serveur, y compris serveur personnel)
	- [TiddlyWiki](https://tiddlywiki.com/) (un seul fichier html !!)
	- [Zim wiki](https://zim-wiki.org/) (installation Win, Mac, Linux)
- Markdown, autres formats et gestion de notes (yc backlinks, server, backup,…)
	- [Markdown introduction](https://pkmjournal.com/markdown-introduction-a52579ec3be7) Sébastien Dubois, Medium, 22/04/2022
	- [MarkText](https://github.com/marktext/marktext)
	- o [Joplin](#page--1-0)
	- [Simplenote](https://simplenote.com/)
	- [Hedge Doc](https://hedgedoc.org/) (anciennement CodiMD)
	- [Zettlr: A Markdown editor for the 21st century](https://www.zettlr.com/)
	- <https://geekflare.com/fr/best-markdown-editors/>
	- <https://sourceforge.net/software/markdown-editors/android/>
- Conversion entre formats : pandoc
- $\bullet$  ...
- travail collectif en temps réel sur un seul document : [Etherpad](https://etherpad.org/) (sur serveur)
- Méthodologie et conseils
	- [Effective note-taking tips Top tips for effective note-taking](https://pkmjournal.com/effective-note-taking-tips-5bc61ed8dc50) Sébastien Dubois, Medium, 05/12/2022

### **sysadmin**

• [Relax-and-Recover](https://relax-and-recover.org/) is a setup-and-forget Linux bare metal disaster recovery solution. It is easy to set up and requires no maintenance so there is no excuse for not using it

### **Mots de passe**

- standalone
	- $\circ$  keepass (win/mac)
	- $\circ$  keepassx (Linux)
	- [KeepassXC](https://keepassxc.org/) (win/mac/linux)
		- addon Firefox :<https://addons.mozilla.org/fr/firefox/addon/keepassxc-browser/>
- Web (libre ? nonlibre ?)
	- $\circ$  <https://keeweb.info/> (compatible keepass(x), serveur + fichier local)
		- la base peut être placée sur un partage webday (cf. i.e. [this](https://www.digitalocean.com/community/tutorials/how-to-configure-webdav-access-with-apache-on-ubuntu-18-04))
	- bitwarden
	- lastpass
	- dashlane
	- $\circ$  …

### **Web**

- navigateurs
	- [Firefox](#page--1-0)
- Générateurs de sites statiques (cf. ce comparateur : [https://jamstack.org/generators/\)](https://jamstack.org/generators/)
	- $\circ$  Jekyll (Ruby)
	- o Pelican (Python)
	- $\circ$  Hugo (Go)
	- Publii Getpublii (JS)
	- Gridsome (JS)
	- Eleventy (JS)
	- [Docusaurus](https://docusaurus.io/fr/docs) (JS)
- Aspirateurs de site
	- [HTTrack](https://www.httrack.com/page/1/fr/index.html) → apt-get install webhttrack

### **Multimedia : images, sons et vidéos**

- [OBS Studio](#page--1-0) Logiciel libre et open source d'enregistrement vidéo et de streaming en direct
- [Audacity](#page-6-0) et conseils pour podcast,...
- [Avidemux](#page-7-0) : transcodage vidéo et édition
- Images bitmap et photographies :
	- GIMP
	- o <https://darktable.fr/>, <https://www.darktable.org/>
	- <https://photoflare.io/>
- Images vectorielles
	- o Inkscape
	- Draw (libreoffice)
	- $\circ$  ...

### **Utilitaires**

- [jrnl](https://jrnl.sh/) is a simple journal application for your command line. Requires pip so first run "sudo apt-get install python-pip". Then you can install it by doing "sudo pip install jrnl"
- [unison](#page--1-0) : logiciel de synchronisation de fichiers, permettant de créer et gérer des sauvegardes de répertoires. La synchronisation est bidirectionnelle.
- RClone.org (backup,…)
- Générateurs de codes barre, QR Codes,…
	- [Zint](https://www.zint.org.uk/)
		- <https://github.com/zint/zint>
		- <https://opensource.com/article/21/2/zint-barcode-generator>
		- <https://www.barcode-generator.org/> (site web utilisant zint)
	- plugin DokuWiki...

### **Backup, archivage, sauvegarde,...**

[Best cloud backup of 2023 | TechRadar](https://www.techradar.com/best/best-cloud-backup)

- [Cloud storage vs Cloud backup vs Cloud sync : What's the difference? | TechRadar](https://www.techradar.com/news/getting-to-the-bottom-of-the-difference-between-cloud-sync-backup-and-storage)
- [3-2-1 backup strategy, what is it? | TechRadar](https://www.techradar.com/features/3-2-1-backup-strategy-what-is-it)
- unison, rsync,…

…

### **Apache serveur http**

- <http://httpd.apache.org/>
- <http://httpd.apache.org/docs/2.4/fr/>: documentation (2.4 fr)

### **javascript - html - css**

- sites
	- <https://www.w3schools.com/>
	- codepen
	- <https://jsfiddle.net/>
	- $\circ$  …
- overlay slider two images
	- exemples
		- [https://www.microscope.healthcare.nikon.com/fr\\_EU/products/software/nis-elements](https://www.microscope.healthcare.nikon.com/fr_EU/products/software/nis-elements/nis-ai-1) [/nis-ai-1](https://www.microscope.healthcare.nikon.com/fr_EU/products/software/nis-elements/nis-ai-1)
		- [https://jameskennedymonash.wordpress.com/2021/05/12/all-new-annotated-vce-ch](https://jameskennedymonash.wordpress.com/2021/05/12/all-new-annotated-vce-chemistry-data-book-for-2021-vce-chemistry-course/) [emistry-data-book-for-2021-vce-chemistry-course/](https://jameskennedymonash.wordpress.com/2021/05/12/all-new-annotated-vce-chemistry-data-book-for-2021-vce-chemistry-course/), using <https://jetpack.com/support/jetpack-blocks/image-compare-block/>
		- <https://zayedbaloch.com/twenty20-image-before-after/>, using <https://wordpress.org/plugins/twenty20/>
	- $\circ$  codes

• Node.JS (

- <https://www.hongkiat.com/blog/js-image-comparison-sliders/>
- https://www.w3schools.com/howto/howto js image\_comparison.asp
- 
- <https://doc.ubuntu-fr.org/nodejs>
- [https://www.digitalocean.com/community/tutorials/how-to-set-up-a-node-js-application-for](https://www.digitalocean.com/community/tutorials/how-to-set-up-a-node-js-application-for-production-on-ubuntu-18-04) [-production-on-ubuntu-18-04](https://www.digitalocean.com/community/tutorials/how-to-set-up-a-node-js-application-for-production-on-ubuntu-18-04)
- <https://linuxnightly.com/how-to-host-a-node-js-website-with-apache-on-ubuntu/>
- How to Set up a Node. S Application for Production Using PM2 Process Manager and Nginx [as a Reverse Proxy](https://medium.com/swlh/how-to-set-up-a-node-js-762e08c8c04a) 2020
- [How to setup Node.js production application on Apache multiple virtual host server](https://vedmant.com/setup-node-js-production-application-apache-multiple-virtual-host-server/)
- $\circ$  Set up a Node. is app for a website with Apache on Ubuntu 16.04
- [Running a Node.js Application on an Apache Production Server](https://javascript.plainenglish.io/running-a-nodejs-application-on-an-apache-production-server-4d3cca078f94)
- [How to Setup Apache As Frontend Proxy for Node.js](https://tecadmin.net/apache-frontend-proxy-nodejs/)
- [Configure Apache with Node.js application on AWS Ubuntu 18.04](https://medium.com/@sumitnair89/configure-apache-with-node-js-application-on-aws-ubuntu-18-04-server-for-different-http-ports-4e6838c7357f)
- o [Setup Node.js with Apache Proxy on Ubuntu 18.04 for Production](https://www.cloudbooklet.com/setup-node-js-with-apache-proxy-on-ubuntu-18-04-for-production/)
- Node Express
	- installer nodeJS :

[https://developer.mozilla.org/en-US/docs/Learn/Server-side/Express\\_Nodejs/develop](https://developer.mozilla.org/en-US/docs/Learn/Server-side/Express_Nodejs/development_environment#express_development_environment_overview) [ment\\_environment#express\\_development\\_environment\\_overview](https://developer.mozilla.org/en-US/docs/Learn/Server-side/Express_Nodejs/development_environment#express_development_environment_overview)

- déploiement : [https://developer.mozilla.org/en-US/docs/Learn/Server-side/Express\\_Nodejs/deploym](https://developer.mozilla.org/en-US/docs/Learn/Server-side/Express_Nodejs/deployment)
- [ent](https://developer.mozilla.org/en-US/docs/Learn/Server-side/Express_Nodejs/deployment) [https://medium.com/@nutanbhogendrasharma/host-node-express-application-in-ap](https://medium.com/@nutanbhogendrasharma/host-node-express-application-in-apache-webserver-in-ubuntu-server-a8718ace324e)
- [ache-webserver-in-ubuntu-server-a8718ace324e](https://medium.com/@nutanbhogendrasharma/host-node-express-application-in-apache-webserver-in-ubuntu-server-a8718ace324e)
- **[Créer un serveur avec Express.js](http://www.cril.univ-artois.fr/~boussemart/express/chapter01.html)**
- **[Proxying Node application through Apache](https://handyman.dulare.com/proxying-node-application-through-apache/) (My Express-based Node.js application is** …)

### **Bases de données**

• [DuckDB](#page--1-0) (sqlite "en mieux")

#### **F-Droid**

• repository d'applications libre sous Android

### **NextCloud**

<https://doc.ubuntu-fr.org/nextcloud-serveur>

### **Scans sur smartphone (utiles pour étudiants, examens,...)**

- <https://play.google.com/store/apps/details?id=com.adobe.scan.android&hl=fr> Adobe Scan (Android)
- <https://apps.apple.com/us/app/id1199564834>Adobe Scan Digital PDF Scanner (iOS)
- <https://play.google.com/store/apps/details?id=com.microsoft.office.officelens> Microsoft Office Lens - PDF Scanner (Android)
- <https://apps.apple.com/us/app/microsoft-office-lens-pdf-scan/id975925059>Microsoft Office Lens|PDF Scan (iOS)
- Référence : <https://thewirecutter.com/reviews/best-mobile-scanning-apps/> : The Best Mobile Scanning Apps
- <https://f-droid.org/packages/com.todobom.opennotescanner/> Open Note Scanner (pour Android, logiciel libre disponible sur F-Droid)

### **Livres, bibliothèques,...**

- [Calibre](#page-31-0)
- tellico
- <https://sourceforge.net/projects/obiblio/> Openbiblio
- pmb phpmybibli [https://www.sigb.net/index.php?lvl=cmspage&pageid=6&id\\_rubrique=1&opac\\_view=1](https://www.sigb.net/index.php?lvl=cmspage&pageid=6&id_rubrique=1&opac_view=1)
- **koha** -<https://koha-community.org/>
- vufind -<https://vufind.org/vufind/>
- evergreen -<https://evergreen-ils.org/>
- greenstone <https://www.linuxlinks.com/Greenstone/>
- · [BibLibre](https://www.biblibre.com/fr/) : société de services et logiciels libres pour bibliothèques. Solutions proposées :
	- <https://www.biblibre.com/fr/koha/>Koha
	- o <https://omeka.org/> Omeka : Gestion de bibliothèque numérique libre

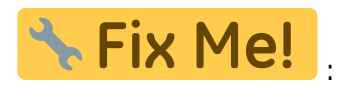

- <https://www.saashub.com/openbiblio-alternatives>
- vocabulaire :
	- MARC & UNIMARC : \* [fr:Format\\_MARC](https://en.wikipedia.org/wiki/fr:Format_MARC) et \* [fr:Format\\_Unimarc](https://en.wikipedia.org/wiki/fr:Format_Unimarc) : format permettant le catalogage, le traitement et l'échange de données bibliographiques sous forme informatisée
	- o OPAC : **x**[Online public access catalog](https://en.wikipedia.org/wiki/fr:Online_public_access_catalog)
	- SIGB : Système Intégré de Gestion de Bibliothèque

Liseuses personnelles :

- [Librum: Promising New Open-Source e-book Reader That Lets You Create an Online Library](https://news.itsfoss.com/librum-reader/)
- $\bullet$  ...

### **Digital humanities**

- **EDigital humanities**
- **×**[Humanités numériques](https://en.wikipedia.org/wiki/fr:Humanités_numériques)
- logiciels divers
	- o **×[Omeka](https://en.wikipedia.org/wiki/Omeka)** 
		- [CollectiveAccess](https://docs.collectiveaccess.org/wiki/Main_Page)

### **FFmpeg**

- documentation officielle : <https://www.ffmpeg.org/ffmpeg.html>
- [Install and Use ffmpeg in Ubuntu & Other Linux Full Guide](https://itsfoss.com/ffmpeg/)
- thread twitter : <https://twitter.com/alainmi11/status/1291338119258742785>
- [FFmpeg The Ultimate Guide](https://img.ly/blog/ultimate-guide-to-ffmpeg/)

### **WSL - Windows Subsystem for Linux**

Probablement propriétaire et non libre, ce mode de fonctionnement sous Windows permet de faire fonctionner de manière efficace des logiciels prévus pour Linux dans une machine fonctionnant sous Windows.

[https://medium.com/pythonland/this-is-why-developers-are-embracing-microsoft-windows-again](https://medium.com/pythonland/this-is-why-developers-are-embracing-microsoft-windows-again-6102f15ba51e) [-6102f15ba51e](https://medium.com/pythonland/this-is-why-developers-are-embracing-microsoft-windows-again-6102f15ba51e)

Permanent link: **<https://dvillers.umons.ac.be/wiki/floss:logiciels>**

Last update: **2024/01/09 09:39**

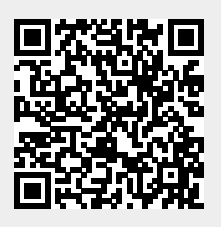

## **Etudier et s'autoévaluer en vue d'obtenir le "Linux Essentials Certificate of Achievement"**

Document en construction ! (document de travail à usage interne : lpi linux essential)

Le document proposé sur ces pages est également disponible sur le [wiki de l'ASBL LoLiGrUB,](#page--1-0) et bénéficie de l'apport d'autres auteurs membres de l'ASBL (Thierry G.,…)

### **Définition de la certification**

## **Cursus LPI Linux Essentials Certificate of Achievement**

### **Objectifs**

## **0 Notions de base en informatique**

Cf. la page du cours libre [Initiation à l'informatique](https://dvillers.umons.ac.be/wiki/teaching:initinfo)

## **1 La communauté Linux et une carrière dans l'Open Source**

Pour ce qui concerne les systèmes d'exploitation accessibles au grand public, l'éditeur de logiciel [Microsoft](http://fr.wikipedia.org/wiki/Microsoft) propose son OS propriétaire, [Windows](http://fr.wikipedia.org/wiki/Microsoft_Windows), qui domine en terme de parts de marché. A côté, le constructeur d'ordinateurs [Apple](http://fr.wikipedia.org/wiki/Apple) propose son OS, [OS X](http://fr.wikipedia.org/wiki/Mac_OS_X), sur ses Mac et ses systèmes nomades.

En dehors de ces systèmes propriétaires, Linux est un OS sous licence libre, absolument indépendant des constructeurs, et fonctionnant sur la plupart des matériels. Une communauté assez complexe allant des développeurs aux utilisateurs s'est crée autour de ce projet libre, gérant un écosystème particulièrement complexe d'applications, des plus simples aux très complexes. Ces projets peuvent être élaborés dans un cadre purement communautaire et bénévole, ou dans des entités fonctionnant sur des principes d'entreprises, incluant des aspects commerciaux, et par conséquent des perspectives de carrières professionnelles.

### **1.1 Evolution de Linux et des distributions populaires**

La naissance de [Linux](http://fr.wikipedia.org/wiki/Linux) date de 1991, grâce à l'impulsion de son créateur, [Linus Torvalds](http://fr.wikipedia.org/wiki/Linus_Torvalds), qui a été très vite aidé par de nombreux volontaires séduits par le mode de développement communautaire de ce noyau de système d'exploitation respectant les fonctionnalités de [UNIX](http://fr.wikipedia.org/wiki/UNIX) et par sa licence de distribution libre, la [GNU GPL.](http://fr.wikipedia.org/wiki/GNU_GPL) Pour constituer véritablement un système d'exploitation complet, il fallait adjoindre d'autres éléments à ce noyau, qui était précisément la pièce manquante du projet [GNU,](http://fr.wikipedia.org/wiki/GNU) porté par [Richard Stallman](http://fr.wikipedia.org/wiki/Richard_Stallman) depuis 1983, qui comportait déjà les autres éléments essentiels : le compilateur [GCC](http://fr.wikipedia.org/wiki/GNU_Compiler_Collection), l'éditeur de texte [Emacs,](http://fr.wikipedia.org/wiki/GNU_Emacs) un interface en ligne de commande ([shell\)](http://fr.wikipedia.org/wiki/Shell_(informatique)), des [bibliothèques logicielles](http://fr.wikipedia.org/wiki/Biblioth%C3%A8que_logicielle), les [commandes Unix,](http://fr.wikipedia.org/wiki/Commande_Unix) des outils réseau, [le serveur graphique X](http://fr.wikipedia.org/wiki/Serveur_graphique_X) … finalement, en réunissant ces deux projets, le système d'exploitation libre [GNU/Linux](http://fr.wikipedia.org/wiki/Linux_ou_GNU/Linux) était né, et il entamait alors une formidable progression au milieu des années nonantes.

Dès cette époque, Linux est devenu un OS principalement utilisé pour des serveurs. L'utilisation sur le poste utilisateur était limitée à une catégorie d'utilisateurs férus d'informatique, de geeks.

Plus tard, le développement d'environnements de bureau suffisamment matures a simplifié l'accès à Linux pour de nombreux "profanes", l'administration et les réglages du système devenant accessibles par des [interfaces utilisateurs graphiques.](http://fr.wikipedia.org/wiki/Interface_graphique) Dès les années 2005, il devenait clair que Linux pouvait satisfaire les besoins d'un [utilisateur lambda](http://fr.wikipedia.org/wiki/Utilisateur_lambda). Nombre d'entre eux n'ont pas hésité à faire le pas, déçus par le système d'exploitation qui s'était imposé lors de l'achat de leur ordinateur.

A l'aube des années 2010 Linux a encore franchi une étape supplémentaire dans la popularité, en prenant au travers du système Android une place de leader sur le marché des smartphones et des tablettes. Connaissant aussi ses nombreuses utilisations dans des appareillages spécifiques : routeurs, décodeurs, télévisions, GPS, mediacenter, on peut à présent affirmer que Linux est présent de manière significative dans chaque foyer.

Pour celui qui voudra installer, utiliser et comprendre un système Linux complet, le choix d'une [distribution](http://fr.wikipedia.org/wiki/Distribution_Linux) est un passage obligé. Les distributions proposent non seulement un environnement complet, mais aussi les moyens de l'étendre par l'ajout de programmes, ou de la mettre à jour. Des communautés d'utilisateurs et de développeurs lui sont souvent associées, ainsi que des sociétés prestataires de services commerciaux.

Toutes semblables, toutes différentes, elles se distinguent entre elles par divers critères, dont ceux-ci :

- l'environnement de bureau par défaut (GNOME, KDE, LXDE, XFCE,…)
- un [système de gestion de paquets de logiciels](http://fr.wikipedia.org/wiki/Système_de_gestion_de_paquets)
- le nombre de paquets proposés
- Un modèle de développement communautaire, ou reposant sur une société commerciale
- le rythme de sorties des versions
- l'existence de versions plus stables, suivies sur le long terme
- des supports matériels plus ou moins important

Les principales distributions :

- [Red Hat](http://fr.wikipedia.org/wiki/RedHat)
- [Debian](http://fr.wikipedia.org/wiki/Debian)
- [SUSE](http://fr.wikipedia.org/wiki/SUSE)
- [Ubuntu\] \\* \[http://fr.wikipedia.org/wiki/Linux\\_Mint|Linux Mint](http://fr.wikipedia.org/wiki/Ubuntu_(syst%C3%A8me_d%27exploitation))
- [ArchLinux](http://fr.wikipedia.org/wiki/ArchLinux)
- [Gentoo](http://fr.wikipedia.org/wiki/Gentoo)

Pour un comparatif des distributions, cf. le site [Distrowatch.](http://www.distrowatch.com/)

#### **Exercices**

- 1. Proposer des distributions Linux adaptées aux contraintes suivantes :
	- 1. Ordinateur ancien, avec peu de mémoire (256 Mo), usages : bureautique, internet, lecture de mp3, classements et traitements élémentaires de photos, vidéos
	- 2. Ordinateur récent et performant. Usages particuliers : montages vidéos, photographie numérique, jeux (avec les dernières versions des logiciels)
	- 3. Serveur personnel (fichiers, web), robuste et à oublier, sans trop de mises à jour nécessaires
	- 4. Mediacenter
	- 5. Distribution bien finie côté esthétique, avec une grande communauté d'entraide

### **1.2 Principales applications Open Source**

Les applications sont innombrables, aussi nous nous limiterons à préciser les types de programmes très souvent présents par défaut dans la plupart des distributions, en indiquant les catégories de classement utilisées.

- Accessoires
	- Éditeur de texte (gedit)
	- Calculatrice
	- Scan (Xsane)
- Bureautique
	- Traitement de texte (writer)
	- Tableur (calc)
	- Logiciel de présentation (presentation)
- Graphisme
	- Traitement d'image (GIMP)
	- Graphisme vectoriel (Inkscape)
	- Animation 3D (Blender)
- Internet
	- Navigateur web (Firefox, Chromium)
	- Client de courrier (Thunderbird)
	- Messagerie instantanée
	- Serveurs (Apache, MySQL, SSH,...)
- $\bullet$  Jeux
- Outils systèmes
	- Bureau à distance
	- Compression
	- Logithèque
- Programmation
	- © Nombreux compilateurs ou interpréteur (C, C++, java, Python, Perl, Ruby, PHP,...)
- Son et vidéos
	- Éditeur de sons (Audacity)
- Éditeur vidéo (Cinelerra, openshot)
- Transcodeur vidéo (Avidemux)
- Lecteurs son, vidéo
- Télévision numérique
- Enregistreur de son

Différents outils permettent d'ajouter des programmes parmi un très large choix. Les téléchargements et l'installation s'opèrent en utilisant des dépôts reconnus.

### **1.3 Comprendre les logiciels Open Source et leurs licences**

### **1.4 Compétences ICT (Information & communications technology) et travail sous Linux**

## **2 Trouver son chemin sur un système Linux (pondération : 8)**

### **2.1 Les bases de la ligne de commande**

#### **2.1.1 Introduction**

Les utilisateurs de Windows qui passent à Linux risquent d'être déstabilisés à la vue de l'interface «ligne de commandes».

Toutefois les versions récentes de Linux intègrent également une interface graphique équivalente à celle utilisée dans Windows, Mac OSX ….

L'objectif est de vous familiariser avec l'interface texte ( ou terminal ) pour utilisateur, connue sous le nom «Shell».

Le « Shell » est un moyen pratique pour réaliser des opérations qui peuvent être difficile à exprimer graphiquement.

#### **2.1.2 Le «Shell», c'est quoi?**

Les utilisateurs ne peuvent pas communiquer directement avec le noyau du système d'exploitation. En fait cela n'est seulement possible qu'à travers des programmes, comme le «Shell», qui y accède via les «appels systèmes (system call interface)». Le Shell est donc un programme spécial pour utilisateur. Il va lire les commandes introduites au clavier et les interpréter comme commandes a être exécutées. Le Shell agit donc comme «interface» vis à vis de l'ordinateur qui enferme le système d'exploitation un peu comme une coquille et le cache ainsi de l'utilisateur. Le « Shell » est un des nombreux programmes qui accèdent au système d'exploitation.

La courbe d'apprentissage du Shell est plus longue parce que moins intuitive, mais sur certains points comme le traitement par lots de plusieurs fichiers, la ligne de commande conserve un avantage évident.

Types de Shell :

le /bin/sh [shell Bourne](http://fr.wikipedia.org/wiki/Bourne_shell) le /bin/bash [shell Bourne Again Shell](http://fr.wikipedia.org/wiki/Bourne-Again_shell) le /bin/csh [C shell](http://fr.wikipedia.org/wiki/Csh) le /bin/ksh [Korn shell](http://fr.wikipedia.org/wiki/Korn_shell) le /bin/tcsh [C shell amélioré](http://fr.wikipedia.org/wiki/Tcsh)

Le principe de base est toujours resté le même : Les shells sont des interpréteurs, ils lisent chaque commande saisie par l'utilisateur, vérifient et traitent la syntaxe pour l'exécuter.

La plupart des Shells peuvent également lire des fichiers contenant des séquences de commandes préparées. De tels fichiers sont appelé des « scripts shell ».

Un Shell utilise les étapes suivantes :

1 lire une commande du terminal ( ou d'un fichier)

2 valider la commande

3 lancer directement la commande ou démarrer le programme correspondant

4 afficher le résultat à l'écran ( ou autre part )

5 continuer à l'étape 1.

En plus de cette boucle standard, un shell contient un langage de programmation qui inclut des structures plus complexes comme les boucles, conditions et variables.

Ici, nous utiliserons le Shell Bash, l'un des plus couramment utilisé sur les systèmes [GNU/Linux.](http://fr.wikipedia.org/wiki/Linux) Bash est un logiciel libre publié sous [GNU GPL.](http://http://www.gnu.org/licenses/licenses.fr.html)

#### **Lancer un Shell (mode console ou terminal)**

Plusieurs possibilités sont offertes :

- utiliser le menu du bureau (Gnome, Kde, etc.).
- utiliser le menu lancer une application.
	- Dans la fenêtre ainsi ouverte, taper le nom de terminal et valider.
	- La fenêtre **lancer une application** peut être ouverte avec Alt+F2
- Utiliser les consoles virtuelles (il y en a 6).
	- La console virtuelle (tty1 à tty6) est un écran noir où une invite de commande apparaît, de la forme utilisateur@machine ~ \$

 Depuis l'interface graphique, il est possible de se connecter à une console virtuelle en utilisant

 la combinaison de touches Ctrl+Alt+FN, où N est un chiffre de 1 à 6. Pour revenir au mode graphique depuis une console virtuelle, utiliser la combinaison de touches ALT+F7.

#### **EXERCICES**

Quel est l'émulateur de terminal (aussi appelé console virtuelle ou terminal virtuel) de votre distribution ?

#### **2.1.3 Les commandes.**

Pourquoi des commandes?

Le fonctionnement d'un ordinateur, indépendamment de son système d'exploitation, peut être décrit en trois étapes :

- 1. l'ordinateur attend les données de l'utilisateur
- 2. l'utilisateur sélectionne une commande et l'introduit au clavier ou à la souris
- 3. l'ordinateur exécute la commande

Dans un système Linux, le Shell affiche un chemin (prompt), indiquant ainsi qu'une commande peut être introduite.

Ce « prompt » contient le nom de l'utilisateur, le nom de l'ordinateur sur lequel l'utilisateur est connecté, le nom du répertoire et un caractère final.

utilisateur@machine  $\sim$  \$

- utilisateur → représente l'identifiant ou le nom de l'utilisateur connecté
- machine → représente le nom de la machine sur laquelle l'utilisateur est connecté
- ~ → est un raccourci qui signifie le répertoire personnel /home/utilisateur
- \$ → signifie que vous êtes connecté en tant qu'utilisateur

#### **Structure d'une commande**

une commande est essentiellement un suite de mots (inspirés vaguement de l'anglais) qui se terminent par l'appui sur la touche  $\leftrightarrow$  (enter).

Pour que le Shell puisse interpréter cette suite de mots, ceux-ci doivent suivre une syntaxe. Le premier mot de la ligne est souvent le nom de la commande et les autres mots sont les paramètres qui expliquent ce qui est demandé en détail.

#### A ce stade il est important de savoir que *le shell fait la distinction entre les majuscules et les minuscules* !

Le séparateur entre le nom de la commande et les paramètres peut être un espace ou une tabulation. Notez que vous pouvez également utiliser  $\leftrightarrow$  (Enter) comme séparateur, à condition de le faire précéder immédiatement de \ afin que le Shell

ne l'interprète pas comme une fin de commande.

#### **Les paramètres d'une commande peuvent être divisées en deux types :**

les options : elles sont précédées d'un tiret « - » et peuvent être considérées comme des « switches » qui autorisent ou pas certaines actions. Si vous souhaitez passer plusieurs options à une commande vous pouvez taper la séquence suivante «-a -l -F» ou «-alF». Les options longues débutent le plus souvent avec deux tirets mais ne peuvent pas être regroupées : « foo –bar –baz »

les arguments : les paramètres non précédés de tiret sont appelés les arguments. Ils correspondent souvent au nom de fichiers que la commande doit traiter.

la structure générale d'une commande peut être expliquée comme suit :

- Command—"Que faut-il faire?"
- Options—"Comment le faire?"
- Arguments—"Sur quoi faut-il agir?"

#### **Types de Commandes**

Dans les shells il y a essentiellement deux types de commandes :

- **Commandes Internes**. Ces commandes sont disponibles dans le Shell lui-même. Le Bash (Bourne-again shell) contient approximativement 30 commandes de ce type. Les commandes comme « exit » et « cd » modifient l'état du shell et donc ne peuvent venir de l'extérieur.
- **Commandes Externes**. Le Shell n'exécute pas directement ces commandes mais il charge des fichiers exécutables qui, dans la structure du système de fichiers Linux, sont souvent situés dans les répertoires /bin ou /usr/bin

En tant qu'utilisateur, vous pouvez utilisez vos propres programmes que le Shell exécutera en tant que commande externe.

#### **EXERCICES**

- Ouvrez un terminal. Sur quelle machine êtes vous connecté ? Quel est le nom du répertoire courant ?
- labomons@labomons-N130:~\$ echo comment ce texte va être affiché ?
- la commande « cal » est une commande interne ou externe ?
- La commande « date » affiche par exemple« dimanche 7 octobre 2012, 17:17:14 (UTC+0200) » dans le terminal. Comment faire pour, au départ de la même commande, n'afficher que le jour complet de la semaine ( lundi, mardi,…ou dimanche )?
- utilisez la commande « date » pour affichez dans le terminal le texte suivant : nous sommes un « jour complet semaine » du mois « nom complet du mois ». Exemple: nous sommes un *dimanche* du mois *octobre*.

### **2.2 Utiliser la ligne de commande pour obtenir de l'aide**

### **2.3 Utiliser les répertoires et listings de fichiers**

### **2.4 Créer, déplacer et effacer des fichiers**

## **3 La puissance de la ligne de commande (pondération : 10)**

- **3.1 Sauvegarder des fichiers en ligne de commande**
- **3.2 Recherche et extraction de données de fichiers**
- **3.3 Convertir des commandes en script**

## **4 Le système d'exploitation Linux (pondération : 8)**

- **4.1 Choisir un système d'exploitation**
- **4.2 Comprendre le fonctionnement matériel d'un ordinateur**
- **4.3 Les endroits où sont stockées les données**
- **4.4 Votre ordinateur sur le réseau**

## **5 Sécurité et permissions de fichiers (pondération : 7)**

**5.1 Bases de la sécurité et identification des types d'utilisateurs**

### **5.2 Créer des utilisateurs et des groupes**

### **5.3 Gérer les permissions et propriétaires des fichiers**

### **5.4 Répertoires et fichiers spéciaux**

## **Références**

- <http://www.lpi.org/linux-certifications/introductory-programs/linux-essentials>
- [Annonce](http://www.h-online.com/open/news/item/CeBIT-2012-LPI-announces-Linux-Essentials-certificate-1465359.html)
- [Document de préparation](http://shop.linupfront.de/product/lxes/) (version anglaise en bas de page), non libre !
- [The Linux System Administrator's Guide,](http://tldp.org/LDP/sag/sag.pdf) document sous "GNU Free Documentation License"
- <http://www.linuxquestions.org>
- [Linux par l'exemple : Notions de base et configurations types](http://www.linux-france.org/article/kafkafr/), document sous licence GPL de 1999

From: <https://dvillers.umons.ac.be/wiki/> - **Didier Villers, UMONS - wiki**

Permanent link: **[https://dvillers.umons.ac.be/wiki/floss:lpi\\_linux\\_essentials](https://dvillers.umons.ac.be/wiki/floss:lpi_linux_essentials)**

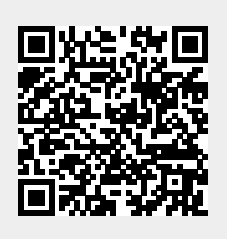

Last update: **2012/10/17 00:22**

## **Etudier et s'autoévaluer en vue de de la certification LPIC-1**

Document en construction ! (document de travail à usage interne : [lpic-1\)](https://dvillers.umons.ac.be/wiki/asbl:lpic-1)

### **Définition de la certification LPIC**

Lectures :

- [Linux Professional Institute et les certifications LPIC](http://fr.wikipedia.org/wiki/Linux_Professional_Institute) (5 minutes)
- $\bullet$  a

## **Cursus LPI 1 - préparation à l'examen 101 : Bases de l'administration système**

**Objectifs**

**Pré-requis**

## **101 Architecture système**

- **101.1 Déterminer et configurer les réglages matériels**
- **101.2 Démarrer le système**

**101.3 Changer les niveaux de fonctionnement (runlevels) et arrêter ou redémarrer le système**

## **102 Installation de Linux et gestion des**

## **paquets logiciels**

- **102.1 Conception de l'architecture du disque dur**
- **102.2 Installer un chargeur d'amorçage**
- **102.3 Gérer des librairies partagées**
- **102.4 Utiliser la gestion de paquets Debian**
- **102.5 Utiliser la gestion de paquets RPM (YUM)**

## **103 Commandes GNU et Unix**

- **103.1 Travailler en ligne de commande**
- **103.2 Traiter les flux de texte en utilisant des filtres**
- **103.3 Réaliser la gestion de base de fichiers**

**103.4 Utiliser les flux de données, les tubes et les redirections**

**103.5 Créer, suivre et arrêter les processus**

**103.6 Modifier les priorités d'exécution des processus**

**103.7 Recherche en fichiers textes utilisant les expressions rationnelles (regular expressions)**

**103.8 Réaliser des opérations de base d'édition de fichiers en utilisant vi**

## **104 Dispositifs (devices), systèmes de fichiers Linux, norme de hiérarchie des systèmes de fichiers**

**104.1 Créer des partitions et des systèmes de fichiers (filesystems)**

**104.2 Maintenir l'intégrité des systèmes de fichiers**

**104.3 Contrôler le montage et le démontage des systèmes de fichiers**

**104.4 Gérer les quotas disques**

**104.5 Gérer les permissions et appartenances des fichiers**

**104.6 Créer et modifier des liens en dur et symboliques**

**104.7 Trouver les fichiers du système et placer les fichiers dans les localisation correctes**

## **Cursus LPI 1 - préparation à l'examen 102 : Bases de l'administration réseau**

objectifs

# **105 Shells, écriture de scripts, gestion des données**

- **105.1 Personnaliser, et utiliser l'environnement shell**
- **105.2 Personnaliser ou écrire des scripts simples**
- **105.3 Gestion des données à l'aide de SQL**

## **106 Interfaces utlisateur et bureaux**

- **106.1 Installer et configurer X11**
- **106.2 Configurer un gestionnaire d'affichage**
- **106.3 Accessibilité**

## **107 Tâches d'administration**

**107.1 Gérer les comptes utilisateurs et groupes et les fichiers systèmes reliés**

**107.2 Automatiser des tâches d'administration système en planifiant des jobs**

**107.3 Localisation et internationalisation**

## **108 Services système essentiels**

### **108.1 Maintenir le temps système**

- **108.2 Journaux système**
- **108.3 Bases de l'agent de transfert de courrier**
- **108.4 Gestion des imprimantes et des impressions**

## **109 Principes fondamentaux des réseaux**

- **109.1 L'essentiel des protocoles internet**
- **109.2 Bases de la configuration du réseau**
- **109.3 Bases de résolution des problèmes réseau**
- **109.4 Configuration DNS côté client**

## **110 Sécurité**

- **110.1 Accomplir des tâches d'administration de la sécurité**
- **110.2 Configurer la sécurité d'un ordinateur**
- **110.3 Sécuriser les données par chiffrage**

## **Références**

### **Sur la LPIC :**

• [Linux Professionnal Institute](http://lpi.org/)

- <http://lpi.org/linux-certifications/programs/lpic-1/exam-101/>
- <http://lpi.org/linux-certifications/programs/lpic-1/exam-102/>
- [Linux Professional Institute \(LPI\), Ubuntu Certified Professional](http://www.ubuntu.com/support/training/course-descriptions/certified-professional)
- [http://fr.wikipedia.org/wiki/Linux\\_Professional\\_Institute](http://fr.wikipedia.org/wiki/Linux_Professional_Institute)
- [LPI Francophonie](http://www.lpi-francophonie.org/) et les [supports de formation de formation LPIC-1, examens 101 et 102](http://www.lpi-francophonie.org/spip.php?article234) (sous licence **non libre** CC by-nc-sa)
- [LINUX Préparation à la certification LPIC-1 \(examens LPI 101 et LPI 102\) 3ième édition](http://www.editions-eni.fr/livres/linux-preparation-a-la-certification-lpic-1-examens-lpi-101-et-lpi-102-3ieme-edition/.ab680c3357856c1b4537bfd3339f9a90.html) par Sébastien Rohaut
- <http://www.ibm.com/developerworks/linux/library/l-lpic1-v3-map/index.html> : web pages de Developer Works (IBM) pour la préparation de la LPIC
- [LPI: Learn Linux and get certified](http://tuxradar.com/content/lpi-learn-linux-and-get-certified), Articles parus dans la revue Linux Format (non libres)
- [Coffret de 3 livres : Préparation aux certifications LPIC-1 LPIC-2 LPIC-3 \(2e édition\)](https://www.editions-eni.fr/livre/linux-coffret-de-3-livres-preparation-aux-certifications-lpic-1-lpic-2-lpic-3-2e-edition-9782409011382) Sébastien BOBILLIER - Sébastien ROHAUT - Philippe BANQUET - Issam MEJRI, décembre 2017

### **Sur Linux**

- [Linux, Base d'administration pour le superutilisateur](http://www.loligrub.be/contrib/tlepoint/BASE/), Adaptation par Thierry Lepoint de "Rute User's Tutoriel and Exposition" de Paul Sheer
- [Ubuntu Certified professional,](http://www.ubuntu.com/support/training/course-descriptions/certified-professional) a training course for systems administrators who need to deploy Ubuntu in an office environment
- Red Hat Certified Engineer RHCE, certification Red Hat
- [Red Hat Enterprise Performance Tuning \(RH442\),](https://www.redhat.com/training/courses/rh442/) cours avancés Red Hat
- [Formation Debian GNU/Linux](http://formation-debian.via.ecp.fr/index.html)

From: <https://dvillers.umons.ac.be/wiki/> - **Didier Villers, UMONS - wiki**

Permanent link: **<https://dvillers.umons.ac.be/wiki/floss:lpic-1>**

Last update: **2018/01/02 10:56**

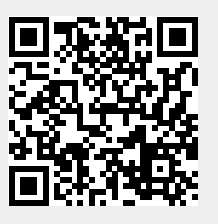

## **Mastodon**

Fix Me! : en construction

- <https://github.com/nathanlesage/academics-on-mastodon>→ academics, lists, groups,…
- **× Mastodon** (social network)

### **À faire en priorité**

- Consulter des tutoriels de base, par exemple :
	- <https://mastodon.help/fr>
	- o <https://docs.framasoft.org/fr/mastodon/User-guide.html#premiers-pas>
	- <https://wiki.saty.re/mastodon-decouverte> : point d'entrée pour des nouveaux arrivants sur #Mastodon qui sont en recherche de conseils, d'infos, etc. : guide de découverte de #Mastodon (et du #Fediverse) pour savoir démarrer, avec des tutoriels, une liste d'instances francophones qui acceptent de nouvelles inscriptions, une FAQ très complète, etc…
- Un post (#pouet, #tout) de présentation avec une #introduction, éventuellement épingler et annoncer des extensions en réponses. Penser à une lecture "english" + indication Tooting in English & French.
	- exemple d'intro "chemist" : Professor UMONS (belgian university). Physical-chemistry, pre-service chemistry teacher education, programming and numerical methods for science and chemists. Promoting opensource. Soon retired (2023). Hobbies: gardening, genealogy, cartography (openstreetmap)
- Maintenir à jour la bio, les liens. utiliser/répéter #introduction
- Installer une appli pour smartphone, tablette,...
- Régler l'interface web en mode avancé
	- trucs et astuces sut l'interface avancé multicolonnes : [ici](https://fedi.tips/how-to-activate-mastodons-tweetdeck-style-advanced-web-interface/)
- $\bullet$

### **Trucs et astuces divers :**

- les # sont importants pour découvrir les comptes. Quelques uns biens choisis
- pas d'algo sur Mastodon. Quand vous likez un pouet ça le booste pas, ça le place pas dans la TL de vos contacts. Pour booster un pouet ou quelqu'un il faut le partager.
- accessibilité : mettez des descriptions à vos images. Capitalize the first letter of every word in a hashtag #LikeThis
- media : ils sont stockés sur votre instance. Mettre les vidéos et autres fichier volumineux ailleurs et partager des liens !
- penser à faire voter (#poll …)
- groupes : Create groups by searching for or tagging @yourGroupName@instance.aaa
- tag numeric,... : #fosstodon
- Lors de la rédaction de messages, l'avertissement "CW" (pour « Content Warning ») permet de cacher la suite. Les lecteurs devront alors appuyer sur la mention « déplier » pour voir le contenu.
- beaucoup de références regroupées sur <https://mastodon.social/@vanefillubie@maly.io/109338112437833481>
- Bunker D: "Vous voulez une interface #Mas..." Piaille (Une autre interface pour Mastodon avec des largeurs de colonnes personalisables)
- Indiepocalypse.Social Admin: ":ac\_inspiration: #FediTips Use..." Indiepocalypse Social (Une utilité de la note privé sur un compte.)
- [Chamatou: "Vu la longueur que peut avoir …" Mastodon Sciences.Re](https://social.sciences.re/@chamatou/109318619798472047) (Netiquette pour faire des threads)
- chibi-[N]ah  $\Pi$ :troll\_verf:: "Quelques astuces pour Mastodon..." social.nah.re Mastodon (Quelques astuces diverses)
- [Tuxicoman: "J'ai écrit un tuto d'#aide les…" social.jesuislibre.net](https://social.jesuislibre.net/@tuxicoman/107597669507196692) (Un tuto d'aide pour débuter sur Mastodon)
- [Grompf: "Sur Mastodon, on peut faire de…" Diaspodon](https://diaspodon.fr/@SillobreMVC/109324414194086587) (Le fonctionnement des listes)
- [Please Caption Bot \(@PleaseCaption@botsin.space\) Mastodon](https://mastodon.social/@PleaseCaption@botsin.space) (Un petit bot qui vous rappelle de mettre des descriptions d'images)
- [How to sign up for Mastodon: A guide to using the Twitter alternative The Washington Post](https://www.washingtonpost.com/technology/2022/12/17/how-to-join-mastodon/)
- [Mastodon Help Guide](https://mastodon.help/)
- [Christopher: "Real long aggregation of Masto…" Infosec Exchange](https://infosec.exchange/@chrisabides/109309319819177873) (Quelques considérations sur la netiquette de Mastodon)
- [On Joining Mastodon From my vast experience of three weeks, a guide to diving in](https://medium.com/whither-news/on-joining-mastodon-d539eed5e41a) Jeff Jarvis, Medium, 21/11/2022
- [Mastodon Magic: Five Tools Shared by Educators](https://blog.tcea.org/web-2-0-tool-mastodon-five-tools/) Miguel Guhlin, December 26, 2022
- [Bonnes pratiques sur Mastodon](https://repeindre.info/2020/03/09/bonnes-pratiques-sur-mastodon/) 09/03/2020
- [Guide de découverte de Mastodon \(et du Fédivers\)](https://publish.obsidian.md/louisderrac/0+m%C3%A9moire+num%C3%A9rique/01+Num%C3%A9rique/Num%C3%A9rique+alternatif/Guide+mastodon/Guide+de+d%C3%A9couverte+de+Mastodon+(et+du+F%C3%A9divers))
- [Liste des hashtags utiles / populaires sur Mastodon \(lae Fédivers⋅e\)](https://yeswiki.lescommuns.org/hashtags-mastodon)
- [Importer ou exporter sa liste d'abonnements](https://maly.io/@vanefillubie/109314027656925538)
- [#Tootorial Importing #FollowingList Members for #Mastodon](https://www.mguhlin.org/2022/11/tootorial-importing-followinglist.html) Miguel Guhlin, 09/11/2022
- pour restreindre les messages rediffusés par une personne que vous suivez si vous êtes être submergé, pas besoin de ne plus suivre ou mettre en sourdine pour couper le flux. Il suffit de cliquer sur l'avatar pour ouvrir le profil, puis de cliquer sur le menu "…" et de choisir "Hide boosts from xyz(identifiant de I utilisateur)". C'est tout. Cela laissera toujours les messages écrits par la personne, mais pas ses rediffusions.
- Vie privée / privacy : les pouets sont publics, les "MP" ne le sont pas, mais restent lisibles par les administrateurs des instances (émetteur et destinataire), tout comme d'ailleurs la plupart des messageries non chiffrées E2EE (y compris les emails, par exemple ceux des "GAFAM"). Penser à utiliser, si opportun, un **x**[chiffrement de bout en bout](https://en.wikipedia.org/wiki/fr:Chiffrement_de_bout_en_bout) "E2EE" (signal, élément, emails avec GnuPG, certains fournisseurs emails,…) tout en sachant que le destinataire au moins dispose de l'information non chiffrée…

### **Migration du compte vers une autre instance**

- Goofy  $\Box$  : unverified:: "Vous avez envie ou besoin de d..." Framapiaf (Explication pour migrer vers une autre instance)
- [https://tech.lgbt/@Natasha\\_Jay/109643276422036265](https://tech.lgbt/@Natasha_Jay/109643276422036265) Pro-Tip: Migrating servers doesn't \*have\*
	- to mean losing ALL your history  $\Box$  it's not complex $\Box$ : 1. Set up a new account on your new server
		- 2. Follow your old account
- 3. BOOKMARK your best old account posts (say 20-30)
- 4. Perform the standard migration process, which links old and new accounts
- 5. BOOST your OWN old bookmarked posts from old-to-new, giving you a starting timeline, then your #Introduction
- [How To Change Servers On Mastodon \(And When You Should\)](https://screenrant.com/mastodon-change-servers-migrate-account-how/) Kristen Billingsley, 12/11/2022
- [How To Easily Migrate your Mastodon Account to Another Server without losing your Followers](https://www.youtube.com/watch?v=BpI-SplOXVE) (vidéo youtube Paul O'Malley, 20/11/2022)

### **Inclusion dans des sites web**

#### **Inclusion d'une "vignette" ou un "badge" de son compte**

- caractère / emoji ?
	- o <https://openmoji.org/library/emoji-E05A/>??
- icons :
	- <https://iconduck.com/icons/1891/mastodon>
	- [https://commons.wikimedia.org/wiki/File:Mastodon\\_Logotype\\_%28Simple%29.svg](https://commons.wikimedia.org/wiki/File:Mastodon_Logotype_%28Simple%29.svg)

#### **Inclusion des derniers pouets publiés, et/ou d'éléments du profil**

- Mastodon permet de disposer de flux RSS pour chaque utilisateur via le lien "<https://server.name/@username.rss>". cf. [/test-rss](https://dvillers.umons.ac.be/wiki/floss:test-rss) sous DokuWiki
- inclusion dans une page html : [Mastofeed](https://www.mastofeed.com/)

### **Comptes**

Recommandations de Anne Fisher : <https://mastodon.social/@AnneTheWriter@mstdn.party/109748061397265818>

- Fedi.Tips: "Is your timeline feeling a bit..." Mastodon  $\Box$
- [Fedi.Directory](https://fedi.directory/)
- [Trunk for the Fediverse](https://communitywiki.org/trunk) [fediverse.info | The bespoke fediverse guide.](https://fediverse.info/explore/people)
- How To Use Mastodon and the Fediverse: Basic Tips | Fedi. Tips An Unofficial [Guide to Mastodon and the Fediverse](https://fedi.tips/how-to-use-mastodon-and-the-fediverse-basic-tips/#HowDoIFindPeopleToFollow)
- Follow folks with the hashtag #FollowBack, and we're glad to follow you. We're happy to help you get on your feet right away.
- You can attach audio files the same way you attach images. Gifs can be pulled up from your text keyboard, the same way that you insert emojis.

#### **comptes de célébrités, personnalités, journalistes, audiences larges...**

- @MarkRuffalo@mastodon.social Mark Ruffalo
- @gretathunberg@mastodon.nu Greta Thunberg
- @neilhimself@mastodon.social Neil Gaiman
- @georgetakei@universeodon.com George Takei
- @dangillmor@mastodon.social Dan Gillmor
- @RollingStone@mstdn.social
- @Mediapart@mastodon.social
- @cecileduflot@piaille.fr Cécile Duflot
- @NicolasBerrod@piaille.fr Nicolas Berrod
- @Carl\_Zimmer@mastodon.social Carl Zimmer
- @laurahelmuth@mastodon.social Laura Helmuth
- @taylorlorenz@mastodon.social Taylor Lorenz
- @jayrosen\_nyu@mastodon.social Jay Rosen
- @Sheril@mastodon.social Sheril Kirshenbaum
- @drewharwell@mastodon.social Drew Harwell
- @guillaumemeurice@piaille.fr Guillaume Meurice

Pour des comptes vérifiés de journalistes :<https://www.presscheck.org/>

#### **Science**

…

#### **Esprit critique**

 $\bullet$  ...

#### **Education**

#### **OpenStreetMap**

- @mapkiwi@mapstodon.space
- @c1typlann3r@mapstodon.space
- $\bullet$  ...

#### **Chimie**

- une liste de comptes<https://mastodon.social/@stuartcantrill/109371611641196008>
- @compoundchem@mstdn.social
- $\bullet$  ...

#### **Énergie**

[@energy@curbal.social](https://curbal.social/@energy)

### **Généalogie**

- [https://docs.google.com/spreadsheets/d/1cpUKkoT1MUn8\\_xM4usiERn-IdEuh0hXfBrwbbThwGiI/e](https://docs.google.com/spreadsheets/d/1cpUKkoT1MUn8_xM4usiERn-IdEuh0hXfBrwbbThwGiI/edit#gid=0) [dit#gid=0](https://docs.google.com/spreadsheets/d/1cpUKkoT1MUn8_xM4usiERn-IdEuh0hXfBrwbbThwGiI/edit#gid=0) → GeneaLogiques@framapiaf.org
- une liste de comptes mastodon <https://pad.lescommuns.org/s/q8eu7wC9K#>
- @sudiste78@mastodon.top
	- blog : <https://unarbrepourracines.com/des-sites-utiles/>
- @genealonet@mastodon.top
	- blog : <http://bloggenealonet.pessiot.net/>
- @lejourdavant@mastodon.top
	- blog : <http://lejourdavant.net/>
- @Lodee@mastodon.top
	- o blog : <http://rencontre-ancetres.fr/>
- @marques\_ordinaires@mastodon.top
	- blog : <https://marques-ordinaires.fr/>
- @norbertlhutin@mastodon.top
	- o blog : <https://lhutin.blogspot.com/>& <https://regards-en-arriere.blogspot.com/>
- @nouv\_branches@mastodon.top
	- blog : <https://nouvellesbranches.fr/>
- @OlympeRGD@mastodon.top
	- blog : <https://peregrinationsancestrales.wordpress.com/>
- @Magnagues@framapiaf.org
	- blog : <https://www.lorand.org/>& site <http://malibele.org/> (webtree)
- @sylvainelenoir@mastodon.top
	- blog : <https://passerellegenealogie.fr/>
		- <https://passerellegenealogie.fr/f-comme-la-famille-et-ses-livrets-providentiels/>
- @yannig@mamot.fr
	- o blog : <https://voyeaud.org/>
- @thedanielsgenealogy@toot.community
	- <https://danielsgenealogy.com/>
- @ScottishGENES@mastodon.scot
	- <https://scotlandsgreateststory.wordpress.com/>
	- $\circ$  …

### **jardinage**

…

### **? à tester/ranger ?**

- hacking social (@hacking social@skeptikon.fr) Mastodon
- Troll & []: "Peut-être que certains parmi v..." Maly
- [LastWeekTonight \(@lastweektonight@tube.fede.re\) Mastodon](https://mastodon.social/@lastweektonight@tube.fede.re)
- [Méta de Choc \(@metadechoc@skeptikon.fr\) Mastodon](https://mastodon.social/@metadechoc@skeptikon.fr)
- [heu.reka \(@heu.reka@indymotion.fr\) Mastodon](https://mastodon.social/@heu.reka@indymotion.fr)
- [VU \(@vu@peertube.stream\) Mastodon](https://mastodon.social/@vu@peertube.stream)
- [Partager C'est Sympa \(@sympa@peertube.stream\) Mastodon](https://mastodon.social/@sympa@peertube.stream)
- [Partager C'est Sympa \(@sympa@peertube.stream\) Mastodon](https://mastodon.social/@sympa@peertube.stream)
- [passesauvage \(@passesauvage@skeptikon.fr\) Mastodon](https://mastodon.social/@passesauvage@skeptikon.fr)
- [blast, le souffle de l'info \(@blast@video.blast-info.fr\) Mastodon](https://mastodon.social/@blast@video.blast-info.fr)
- [Christophe Michel \(@hygienementale@skeptikon.fr\) Mastodon](https://mastodon.social/@hygienementale@skeptikon.fr)
- [Jean Massiet \(@jeanmassiet@peertube.stream\) Mastodon](https://mastodon.social/@jeanmassiet@peertube.stream)
- [monsieurphi \(@monsieurphi@indymotion.fr\) Mastodon](https://mastodon.social/@monsieurphi@indymotion.fr)
- [Ouvrez les guillemets \(@usul@peertube.stream\) Mastodon](https://mastodon.social/@usul@peertube.stream)
- Le moment Meurice (@le moment meurice@peertube.stream) Mastodon
- [Highlighting interesting accounts to follow on Mastodon and the Fediverse](https://mastodon.social/@FediFollows@mastodon.online)
- Caractère(s) unicode
	- :mastodon: ??au bout de la dénomination ??

### **Listes**

• education : [https://docs.google.com/forms/d/e/1FAIpQLSdzCcJb12XQ\\_ZrGg7TaCnGHCm6u1Ez1K3N88UbX8M](https://docs.google.com/forms/d/e/1FAIpQLSdzCcJb12XQ_ZrGg7TaCnGHCm6u1Ez1K3N88UbX8MbcnScifQ/viewform) [bcnScifQ/viewform](https://docs.google.com/forms/d/e/1FAIpQLSdzCcJb12XQ_ZrGg7TaCnGHCm6u1Ez1K3N88UbX8MbcnScifQ/viewform) → [liste](https://docs.google.com/spreadsheets/d/1beJHWsuB0MJDMqeg_q8pBRWRdQImY-n8E6PttoJLFaM/edit)

### **Hashtags**

Les utilisateurs mentionnent souvent l'importance des hashtags pour la découverte sur mastodon/fediverse, mais une chose qui est peu mentionnée est que lorsqu'on suit ou recherche un hashtag, un utilisateur n'obtient dans les résultats que les pouets qui ont été fédérés sur son instance (c'est-à-dire les posts faits ou boostés par quelqu'un qu'au moins une personne de son instance suit). Sur les grandes instances, ce n'est pas un problème, mais sur les plus petites, les hashtags peuvent sembler beaucoup moins actifs qu'ils ne le sont en réalité. Si vous aimez suivre des hashtags, le fait de booster les posts de ces hashtags en fait une fonctionnalité plus efficace.

- Science : #ScienceMastodon #science #scicomm #scientist #researcher
- physique : #physics
- biologie : #biology
- chimie : #chemistry #chemiverse #cheminformatics
- Généalogie : #familyhistory #genealogy #geneadons #OnePlaceStudy #WikiTree #geneticgenealogy
- humour et dérision sur Mastodon et d'autres réseaux sociaux : #JohnMastodon et le compte @JohnMastodon

### **Groupes**

Les groupes a.gup.pe favorisent une large diffusion de pouets. Leur utilisation est supérieure à celle des hashtags, car lorsqu'un pouet est adressé (étiqueté/tagué) au groupe, celui-ci va répandre le message, ce qui le placera dans la timeline de tous les followers, parfois très nombreux ! Si l'objectif est d'atteindre un maximum de personnes, créer et/ou suivre des groupes (et promouvoir leur existence) est la meilleure façon de procéder.

- gup.be est en difficulté financière, du fait de l'augmentation importante des besoins suite à la migration de nombreux comptes quittant Twitter. cf. <https://opencollective.com/guppe-groups>. Si cela ne se règle pas, le service sera contraint de fermer. Il y a une "succession" possible via chirp.social ?
- <https://a.gup.pe/>
- généalogie
	- @genealogy@a.gup.pe
	- @geneadons@a.gup.pe
	- @genchat@a.gup.pe
	- GeneaFr group : @geneafr@a.gup.pe
- $\bullet$  ...

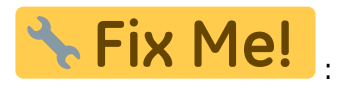

- genchat group : @genchat@a.gup.pe
- AcademicChatter group : @academicchatter@a.gup.pe
- EduTooters group : @edutooters@a.gup.pe

### **Applications**

- clients web
	- <https://mastodeck.com/>
	- <https://elk.zone/mas.to/public/local> (semblable à Twitter, en version alpha)
	- $\circ$  [Tokodon](https://apps.kde.org/fr/tokodon/) (KDE)
	- [@semaphore@fosstodon.org](mailto:@semaphore@fosstodon.org) → semaphore

 $\circ$  ...

- comparaison d'applications (clients iOS et Android) : [https://docs.google.com/spreadsheets/d/1De5KRwqMIdwEryfoeBLARgxF7QgKkeOQBCilKuIdAXE/](https://docs.google.com/spreadsheets/d/1De5KRwqMIdwEryfoeBLARgxF7QgKkeOQBCilKuIdAXE/edit#gid=0) [edit#gid=0](https://docs.google.com/spreadsheets/d/1De5KRwqMIdwEryfoeBLARgxF7QgKkeOQBCilKuIdAXE/edit#gid=0) (fiabilité et exhaustivité inconnues)
	- $\circ$  iOS
		- <https://apps.apple.com/us/app/ivory-for-mastodon-by-tapbots/id6444602274>ivory
	- android
		- **Tusky**
		- Mastodon
- <https://followgraph.vercel.app/>: renseignez votre compte, et vous obtiendrez après attente une liste des comptes les plus suivis par les comptes que vous suivez vous-même.
- envois différés de pouets :<https://plan.fedilab.app/>
- Statistiques :
	- o <https://bitcoinhackers.org/@mastodonusercount/> user count
	- <https://mastodon.social/@mastodonusercount/>
- Le compte @PleaseCaption@botsin.space (bot) rappelle à chaque publication d'une image sans le "alt-text" l'utilité de le faire pour garder une accessibilité pour tout le monde.
- $\bullet$  ...

### **API & bots**

- <https://docs.joinmastodon.org/client/intro/>
- **[Building Mastodon bots with GitHub Actions and toot | Simon Willison's TILs](https://til.simonwillison.net/mastodon/mastodon-bots-github-actions)**
- [mastodon-backup-toots Backup Mastodon toots](https://elmord.org/code/mastodon-backup-toots/)
- [Archiving Toots | Brandon Rozek](https://brandonrozek.com/blog/archiving-toots/) (API,…) <https://github.com/Brandon-Rozek/website-toots/blob/main/.scripts/refreshtoots.py>
- @rpilocator@mastodon.social → Find Raspberry Pi computers in stock

### **Évolution vers Mastodon, presse, exemples,...**

- [What will chemists do if Twitter goes down? Volatility has prompted some chemists to migrate](https://cen.acs.org/articles/100/i42/chemists-Twitter-goes-down.html) [to Mastodon and other social media sites](https://cen.acs.org/articles/100/i42/chemists-Twitter-goes-down.html) by Laurel Oldach, C&EN, November 22, 2022
- [Drivers of social influence in the Twitter migration to Mastodon Scientific Reports](https://www.nature.com/articles/s41598-023-48200-7)

### **Risques et régulation du fediverse**

- [L'arrivée de Meta sur le fédivers est-elle une bonne nouvelle ? La Quadrature du Net](https://www.laquadrature.net/2023/08/09/larrivee-de-meta-sur-le-fedivers-est-elle-une-bonne-nouvelle/)
- $\bullet$  ...

### **Articles, tutoriels, blogs,...**

- A brief introduction to Mastodon. This is adapted from a presentation  $\text{I}...$  | by Adam Fields | [Medium](https://fields.medium.com/a-brief-introduction-to-mastodon-587f36b6ba20)
- [A non-computer-person's guide to how Mastodon instances work | by manga Columbo | Medium](https://medium.com/@jimpjorps/a-non-computer-persons-guide-to-how-mastodon-instances-work-da6ceac1994a)
- [Come Join Me On Mastodon, Folks. A how-to guide for joining the… | by Clive Thompson |](https://clivethompson.medium.com/come-join-me-on-mastodon-folks-bbb073ff05d2) [Medium](https://clivethompson.medium.com/come-join-me-on-mastodon-folks-bbb073ff05d2)
- [Come Join Me On Mastodon, Folks A how-to guide for joining the rapidly-growing social network](https://clivethompson.medium.com/come-join-me-on-mastodon-folks-bbb073ff05d2) Clive Thompson, Medium, 06/11/2022

From: <https://dvillers.umons.ac.be/wiki/> - **Didier Villers, UMONS - wiki**

Permanent link: **<https://dvillers.umons.ac.be/wiki/floss:mastodon>**

Last update: **2023/12/18 09:00**

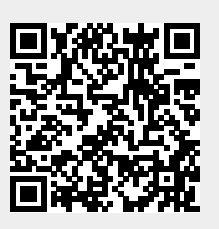

## **Utilisation optimale d'une combinaison de mémoire vive, HDD et SSD**

Questions posées à une intelligence artificielle !

Question : Le problème est le suivant : je dispose d'un laptop avec un processeur i3, disposant de 4GB de mémoire vive DDR3, d'un disque SSD de faible capacité (24 GB) et d'un HDD de 500GB. Je vais y installer une distribution Linux dérivée de Debian (Xubuntu 22.04 LTS probablement). Je souhaite optimiser les performances du système en répartissant judicieusement les répertoires systèmes sur le SSD et le HDD. Quelles sont les répartitions optimales ?

#### Réponse :

Pour optimiser les performances de votre système Linux sur un laptop avec une configuration matérielle limitée, vous pouvez répartir judicieusement les répertoires système sur le SSD et le HDD. Voici une suggestion pour la répartition des répertoires :

#### 1. **SSD (24GB)**:

 $\circ$  / (racine du système) : Installez le système d'exploitation complet, y compris le noyau, les bibliothèques système et les fichiers système de base sur le SSD. Cela permettra au système de démarrer rapidement et d'accéder aux fichiers système essentiels plus rapidement.

#### 2. **HDD (500GB)**:

/home : Placez le répertoire utilisateur /home sur le disque dur. C'est où vous stockerez vos fichiers personnels, documents, images, musique, etc. Cela permet d'économiser de l'espace sur le SSD et d'assurer que vos données personnelles sont sur un support de stockage plus grand.

#### 3. **Utilisation de swap** :

Vous pouvez créer une partition swap sur le HDD. Cela permettra au système d'utiliser l'espace du disque dur comme mémoire virtuelle en cas de besoin, car votre RAM est limitée à 4GB. La taille de la partition swap dépend de votre utilisation, mais 4GB à 8GB devraient suffire pour votre configuration.

#### 4. **/tmp et /var** :

○ Vous pouvez monter /tmp et /var sur le SSD, car ces répertoires peuvent contenir des fichiers temporaires et des journaux système qui bénéficient de la vitesse d'accès au SSD.

#### 5. **Dossier d'applications** :

Pour les applications, vous pouvez les installer sur le SSD, mais gardez à l'esprit que l'espace est limité, donc assurez-vous de surveiller la quantité d'espace disque utilisée.

#### 6. **Lier les dossiers** :

○ Pour économiser de l'espace sur le SSD, vous pouvez créer des liens symboliques depuis le SSD vers le HDD pour certains répertoires, par exemple, en déplaçant le cache de votre navigateur sur le HDD.

Assurez-vous de bien planifier la taille des partitions et de surveiller régulièrement l'utilisation du disque pour éviter de remplir le SSD. Vous pouvez utiliser des outils comme df et du pour surveiller l'utilisation du disque et ajuster la répartition si nécessaire.

En fin de compte, la répartition dépendra de votre utilisation personnelle du système, alors n'hésitez pas à adapter cette configuration en fonction de vos besoins spécifiques.

Question : Pourriez-vous rappeler l'organisation des répertoires systèmes sous Debian ou Ubuntu, et notamment dans quels répertoires on retrouve les applications gourmandes en espace disque, comme le cache du navigateur que vous mentionnez. Je compte effectivement utiliser cet ordinateur pour de la consultation web avec Firefox, avec Thunderbird pour la messagerie, Libreoffice pour les outils bureautiques.

Réponse :

Bien sûr, voici un aperçu de l'organisation des répertoires système sous Debian ou Ubuntu, ainsi que des emplacements où vous pourriez trouver des applications gourmandes en espace disque et des données associées :

#### 1. **/ (Racine du système)** :

- C'est l'emplacement de base du système d'exploitation, où vous trouverez le noyau, les bibliothèques système, les fichiers de configuration système, et d'autres fichiers essentiels.
- 2. **/usr** :
	- /usr/bin : Les exécutables des applications installées.
	- o /usr/share : Les données partagées par les applications.
	- /usr/lib : Les bibliothèques partagées.
- 3. **/var** :
	- o /var/cache : Contient des données temporaires comme le cache du système de fichiers, apt cache et d'autres caches d'applications.
	- /var/log : Les journaux du système, y compris les journaux d'erreur, les journaux d'authentification, etc.
- 4. **/home** :
	- C'est l'emplacement des répertoires utilisateur, y compris vos documents, fichiers personnels, configuration d'applications, etc.

Pour votre utilisation spécifique avec Firefox, Thunderbird et LibreOffice, voici quelques informations sur où vous pouvez trouver les données associées :

- **Firefox** : Les données de Firefox, y compris le cache, l'historique, les signets, etc., sont généralement stockées dans le répertoire utilisateur. Par conséquent, en déplaçant votre profil utilisateur Firefox vers le SSD, vous pouvez améliorer les performances de navigation.
- **Thunderbird** : Thunderbird stocke les e-mails, les paramètres et les dossiers de profil dans le répertoire utilisateur. Vous pouvez également envisager de déplacer le dossier de profil Thunderbird vers le SSD pour des performances améliorées.
- **LibreOffice** : Les fichiers de configuration de LibreOffice se trouvent dans le répertoire utilisateur, mais les documents créés sont généralement stockés là où vous les enregistrez. Assurez-vous de stocker vos documents importants sur le disque dur (HDD) pour économiser de l'espace SSD.

Gardez à l'esprit que le cache du navigateur peut également être déplacé vers le SSD pour des performances plus rapides, mais il peut prendre de l'espace. Vous pouvez modifier les emplacements de stockage des caches dans les paramètres des applications respectives.

En général, l'idée est de stocker les données personnelles sur le disque dur (HDD) pour économiser de l'espace SSD tout en conservant les fichiers système et les applications sur le SSD pour des

performances optimales.

Question : Si je constate lors de l'utilisation une saturation du disque SSD, je vais bien sûr recherche les applications et les répertoires impliqués. Comment puis-je alors déplacer l'utilisation de ces répertoires, du SSD vers le HDD ?

Réponse :

Lorsque vous constatez une saturation du disque SSD et que vous souhaitez déplacer des répertoires ou des applications du SSD vers le HDD pour libérer de l'espace, voici comment vous pouvez procéder :

- 1. **Identifiez les répertoires ou applications gourmands en espace** : Utilisez des outils tels que du (pour voir l'utilisation de l'espace disque) et ncdu (un utilitaire qui fournit une vue détaillée de l'utilisation de l'espace disque) pour identifier les répertoires ou applications consommant le plus d'espace sur le SSD.
- 2. **Sauvegardez vos données** : Avant de déplacer des répertoires ou des applications, assurezvous de sauvegarder toutes les données importantes, car le processus de déplacement peut être risqué.
- 3. **Déplacez les données** :
	- **Répertoires** : Vous pouvez déplacer des répertoires d'un emplacement à un autre en utilisant la commande mv (move). Par exemple, pour déplacer le répertoire /var/cache du SSD vers le HDD, vous pouvez exécuter : sudo mv /var/cache /chemin/vers/HDD.
	- **Applications** : Vous devrez réinstaller des applications sur le disque dur (HDD) plutôt que de simplement les déplacer. Pour ce faire, utilisez la commande d'installation de votre gestionnaire de paquets (par exemple, apt pour Debian/Ubuntu). Par exemple, pour réinstaller Firefox sur le HDD, utilisez sudo apt install firefox.
- 4. **Créez des liens symboliques (optionnel)** : Vous pouvez créer des liens symboliques depuis le SSD vers le HDD pour certains répertoires, afin que les applications continuent d'accéder aux données comme si elles étaient sur le SSD. Par exemple : ln -s /chemin/vers/HDD/cache /var/cache.
- 5. **Mettez à jour les paramètres de l'application** : Pour certaines applications, vous devrez peut-être mettre à jour les paramètres pour leur indiquer les nouveaux emplacements des données. Par exemple, dans le cas de Firefox, vous devrez indiquer à Firefox où se trouve le nouveau profil utilisateur sur le HDD.
- 6. **Vérifiez les autorisations** : Assurez-vous que les autorisations sont correctes pour les répertoires et fichiers que vous avez déplacés ou créés sur le HDD. Vous pourriez avoir besoin d'ajuster les autorisations à l'aide de la commande chmod.
- 7. **Redémarrez** : Redémarrez votre système pour que les modifications prennent effet.

N'oubliez pas que le déplacement d'applications peut parfois être complexe, car certaines applications peuvent avoir des dépendances qui doivent également être déplacées. Veillez à suivre les instructions spécifiques à chaque application pour garantir que le déplacement se déroule correctement. En cas de doute, consultez la documentation de l'application ou la communauté Linux pour obtenir de l'aide.

Permanent link: **<https://dvillers.umons.ac.be/wiki/floss:memoire-ssd-hdd-optimisation>**

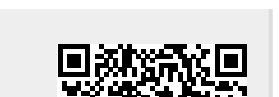

Last update: **2023/10/12 01:01**
# **Moodle**

- site officiel : <https://moodle.org/>
- documentation : [https://docs.moodle.org/311/en/Main\\_page](https://docs.moodle.org/311/en/Main_page)
- installation:
	- o https://docs.moodle.org/311/en/Installation quick quide
	- **[https://docs.moodle.org/311/en/Step-by-step\\_Installation\\_Guide\\_for\\_Ubuntu](https://docs.moodle.org/311/en/Step-by-step_Installation_Guide_for_Ubuntu)**
	- voir aussi <https://www.tecmint.com/install-moodle-in-ubuntu/>
	- complément d'installation du serveur
		- php : sudo apt install graphviz aspell ghostscript clamav php7.4-pspell php7.4-curl php7.4-gd php7.4-intl php7.4-mysql php7.4-xml php7.4-xmlrpc php7.4-ldap php7.4 zip php7.4-soap php7.4-mbstring
		- sudo service apache2 restart
		- sudo apt install git
	- $\circ$  cd /opt

sudo git clone git://git.moodle.org/moodle.git

- cd moodle
- $\circ$  sudo git branch -a
- sudo git branch –track MOODLE\_39\_STABLE origin/MOODLE\_39\_STABLE
- o sudo git checkout MOODLE 39 STABLE
- Copy local repository to /var/www/html/ :
	- sudo cp -R /opt/moodle /var/www/html/
	- sudo mkdir /var/moodledata
	- sudo chown -R www-data /var/moodledata
	- sudo chmod -R 777 /var/moodledata
	- sudo chmod -R 0755 /var/www/html/moodle
- Setup MySQL Server
	- édition de la configuration mysql inutile si MariaDB & Ubuntu 20.04 (?? vérifier !!)
	- **Where it says "moodledude" and "passwordformoodledude" you should change to the username and password of your choosing.**
	- Utiliser les codes et mdp de l'administrateur de MariaDB (ou MySQL) créé lors de l'installation du serveur
	- mysal>

CREATE DATABASE moodle DEFAULT CHARACTER SET utf8mb4 COLLATE utf8mb4\_unicode\_ci;

■ mysql>

```
create user 'moodledude'@'localhost' IDENTIFIED BY
'passwordformoodledude';
```
■ mysql>

```
GRANT SELECT,INSERT,UPDATE,DELETE,CREATE,CREATE TEMPORARY
TABLES,DROP,INDEX,ALTER ON moodle.* TO
'moodledude'@'localhost';
```
mysql>

quit;

- https://docs.moodle.org/311/en/Step-by-step\_Installation\_Guide\_for\_Ubuntu#Step\_7:\_Complete [Setup](https://docs.moodle.org/311/en/Step-by-step_Installation_Guide_for_Ubuntu#Step_7:_Complete_Setup)
	- sudo chmod -R 777 /var/www/html/moodle
	- navigateur → <http://ip.address.of.server/moodle>
	- $\circ$  choix de la langue (français (fr))
	- Confirmer les chemins d'accès
		- Change the path for moodledata → /var/moodledata
	- Sélectionner un pilote de base de données
		- MariaDB (native/mariadb)
	- Réglages de la base de données
		- indication de utilisateur et mot de passe de la base de données (définis précédemment)
	- Configuration terminée → copier contenu dans un fichier /var/www/html/moodle/config.php
		- sudo chmod u=rwx,g=rx,o=rx config.php
	- poursuite de l'installation (next/continuer)
	- vérification du serveur (normalement OK, sauf https on activé)
	- $\circ$  configuration du compte administrateur principal qui aura le contrôle total du site nom d'utilisateur, pwd, email
	- Nouveaux réglages Réglages page d'accueil
	- sudo chmod -R 0755 /var/www/html/moodle
	- System Paths After Install → non fait
	- $\circ$  …

#### **Références, divers,...**

[MoodleBox, Une plateforme Moodle sur Raspberry Pi](https://moodlebox.net/fr/)

From: <https://dvillers.umons.ac.be/wiki/> - **Didier Villers, UMONS - wiki**

Permanent link: **<https://dvillers.umons.ac.be/wiki/floss:moodle>**

Last update: **2022/01/22 19:16**

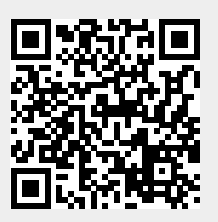

# **Mot de passe perdu**

Si vous avez un accès physique à l'ordinateur et que le disque n'est pas chiffré, c'est réalisable

- [Mot de passe root perdu ? Voici comment récupérer un accès à votre Linux](https://korben.info/mot-de-passe-root-perdu-voici-comment-recuperer-un-acces-a-votre-linux.html)
- ou aller éditer le fichier /etc/shadow à partir d'un live-CD (ou en extrayant la carte pour un Raspberry Pi)
- Une fois un mot de passe éventuellement provisoire remis, on peut le modifier via la commande

passwd username

, ou

sudo passwd username

pour l'utilisateur username

From: <https://dvillers.umons.ac.be/wiki/> - **Didier Villers, UMONS - wiki**

Permanent link: **[https://dvillers.umons.ac.be/wiki/floss:mot\\_de\\_passe\\_perdu](https://dvillers.umons.ac.be/wiki/floss:mot_de_passe_perdu)**

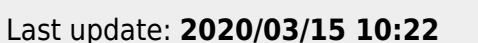

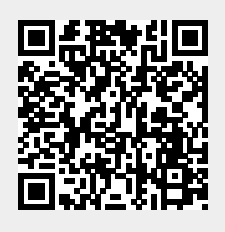

#### From:

<https://dvillers.umons.ac.be/wiki/> - **Didier Villers, UMONS - wiki**

Permanent link: **[https://dvillers.umons.ac.be/wiki/floss:mot\\_de\\_passe\\_perdu2](https://dvillers.umons.ac.be/wiki/floss:mot_de_passe_perdu2)**

Last update: **2020/04/17 16:29**

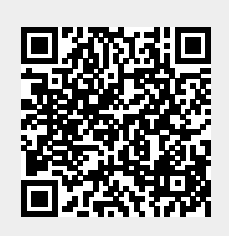

# **OBS Studio**

Logiciel libre et open source d'enregistrement vidéo et de streaming en direct

- **× [OBS Studio](https://en.wikipedia.org/wiki/fr:OBS_Studio)**
- [site officiel](https://obsproject.com/fr)
	- <https://obsproject.com/wiki/> : guide, documentation
- Tutoriels vidéos sur Youtube
	- [COMMENT UTILISER OBS ? \(Les bases\)](https://www.youtube.com/watch?v=mOrNN4E2K0s), juin 2017
	- [LEARN OBS IN 30 MINUTES | Complete Tutorial for Beginners 2019](https://www.youtube.com/watch?v=r7teWxV5BCE)
	- [Multi-track Recording On Linux With OBS](https://www.youtube.com/watch?v=XXAAvvDX5GQ)
	- [Comment rendre vos cours à distance ou exposés plus dynamiques avec le logiciel OBS,](https://www.youtube.com/watch?v=U1kj_ObSAr4) simple et très bien expliqué !
- Tutoriels web
	- [How to Record Your Screen and Stream With OBS Studio](https://www.makeuseof.com/tag/record-screen-stream-online-obs/)
- OBS Studio & TEAMS
	- [OBS Studio pour Microsoft Teams Live Events](https://workingtogether.fun/2020/08/11/obs-studio-pour-microsoft-teams-live-events/)
	- o [Inject OBS Studio into Microsoft Teams](https://greiginsydney.com/inject-obs-studio-into-microsoft-teams/)
- virtual cams
	- <https://obsproject.com/forum/resources/obs-virtualcam.949/>
	- <https://github.com/CatxFish/obs-v4l2sink>
- Trucs et astuces
	- transparence et superpositions :
		- [https://obsproject.com/forum/threads/how-to-make-background-transparent.108643](https://obsproject.com/forum/threads/how-to-make-background-transparent.108643/) [/](https://obsproject.com/forum/threads/how-to-make-background-transparent.108643/)
		- [How to make a Transparent Animated Overlay for OBS/Streaming using Krita +](https://www.youtube.com/watch?v=uC5RtQR9rAY) [FFMPEG](https://www.youtube.com/watch?v=uC5RtQR9rAY)
		- pistes audio multiples :
			- [https://obsproject.com/forum/threads/is-there-a-way-to-have-multiple-differen](https://obsproject.com/forum/threads/is-there-a-way-to-have-multiple-different-audio-tracks.123647/) [t-audio-tracks.123647/](https://obsproject.com/forum/threads/is-there-a-way-to-have-multiple-different-audio-tracks.123647/) → menu Paramètres - Sortie : Mode de sortie "Avancé"
				- → Enregistrement : paramètres d'enregistrement : cocher les pistes audios à

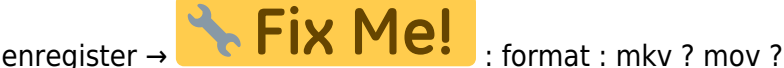

- [Multi-track Recording On Linux With OBS](https://www.youtube.com/watch?v=XXAAvvDX5GQ) (vidéo)
- Utilisation de caméras, micros pour enregistrement et/ou streaming, via OBS Studion, + hardware utilisé : <https://twitter.com/NicolasVivant/status/1588129212044660736>:
	- 1. Les caméras. → Acquisition de 2 caméras-tourelles POE compatibles avec le protocole NDI (modèle : Avonic CM70-NDI). → Le POE (Power Over Ethernet) permet de les alimenter et de récupérer les flux vidéos avec un câble unique.
	- 2. Le son. → Une carte son Scarlett 2i2 3rd generation : 2 entrées XLR/gros jacks (6.35 mm), une sortie USB-C → USB direction le PC.
	- 3. Le réseau. → Un switch 8 ports POE, sur lequel le PC et les caméras sont connectés.
	- 4. La machine. → Un PC sous Zorin OS Core, avec un processeur récent (Intel Core i5 ou AMD Ryzen équivalent), 16 Go de mémoire, et un disque dur SSD de 500 Go minimum.
	- 5. Le logiciel. → OBS Studio avec libndi, obs-ndi et PTZ Controls. → PTZ Controls permet de piloter les caméras et de gérer les prépositions directement depuis OBS.
	- $\circ$  6. Le graphisme.
	- 7. La diffusion. → Un serveur Peertube pour publier les vidéos

Autres logiciels utiles :

[OpenShot](https://www.openshot.org/fr/), pour montage ultérieur (découpes,…)

From: <https://dvillers.umons.ac.be/wiki/> - **Didier Villers, UMONS - wiki**

Permanent link: **[https://dvillers.umons.ac.be/wiki/floss:obs\\_studio](https://dvillers.umons.ac.be/wiki/floss:obs_studio)**

Last update: **2022/12/19 15:41**

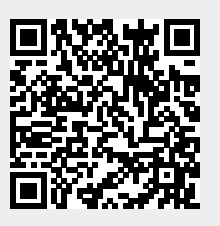

# **OneDrive sous GNU/Linux**

OneDrive est un espace cloud commercial et propriétaire de Microsoft

- Clients pour utilisation directe dans le gestionnaire de fichier :
	- [Comment installer OneDrive sur Debian/Ubuntu](https://pratiquepc.fr/comment-installer-onedrive-sur-debian-ubuntu/), utilisant [onedrive client version 2.4.15](https://github.com/abraunegg/onedrive/releases/tag/v2.4.15)
	- [How to Install Microsoft OneDrive on Ubuntu](https://linuxhint.com/install-microsoft-onedrive-ubuntu/)
		- $\blacksquare$  méthode 1, utilisant <code>sudo add-apt-repository ppa:yann1ck/onedrive<code>
		- méthode 2, utilisant Insync (application payante)
	- [Comment accéder à OneDrive à partir du bureau Ubuntu](https://ubunlog.com/fr/comment-acc%C3%A9der-%C3%A0-onedrive-depuis-le-bureau-ubuntu/), utilisant [onedrive-d,](https://github.com/xybu/onedrive-d-old) pourtant dépassé et remplacé chez le même développeur par <https://github.com/xybu/onedrived-dev>
	- [How to install OneDrive in Ubuntu](https://linuxpip.org/install-onedrive-ubuntu/), utilisant [OneDrive Client for Linux](https://github.com/abraunegg/onedrive)

 $\circ$  ...

From: <https://dvillers.umons.ac.be/wiki/> - **Didier Villers, UMONS - wiki**

Permanent link: **<https://dvillers.umons.ac.be/wiki/floss:onedrive>**

Last update: **2022/10/22 01:27**

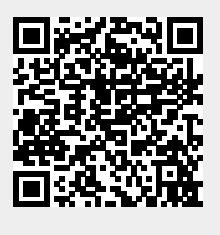

# **OpenWRT**

- <https://opensource.com/article/22/7/openwrt-open-source-firmware>
- [Building a freedom-friendly wifi pocket-router kulesz.me](https://www.kulesz.me/post/130-pocket-router/)

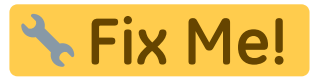

From: <https://dvillers.umons.ac.be/wiki/> - **Didier Villers, UMONS - wiki**

Permanent link: **<https://dvillers.umons.ac.be/wiki/floss:openwrt>**

Last update: **2023/11/27 02:54**

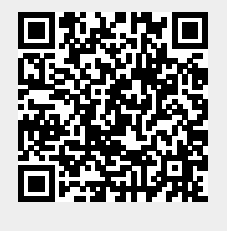

# **Divers logiciels de manipulation de fichiers PDF**

<https://github.com/Boomaga/boomaga>

- [PDFsam](https://pdfsam.org/fr/) (**basic**) pour diviser, fusionner, extraire des pages, faire pivoter et mélanger des fichiers PDF
- [PDF Arranger](https://github.com/pdfarranger/pdfarranger) small python-gtk application, which helps the user to merge or split PDF documents and rotate, crop and rearrange their pages using an interactive and intuitive graphical interface
- [Xournal++](https://xournalpp.github.io/) is an open-source and cross-platform note-taking software that is fast, flexible, and functional.
- [Okular](https://okular.kde.org/fr/) (KDE)
- [LibreOffice](https://fr.libreoffice.org/download/telecharger-libreoffice/) Draw permet de modifier tous les documents PDF et d'utiliser en particulier la fonction « Consolidation de texte ». Elle permet de regrouper en une seule zone toutes les zones de texte séparées qu'on observe quand on ouvre le PDF (source [Alain Michel\)](https://twitter.com/alainmi11/status/1446772236707323909)
	- Documentation : [Text Box Consolidation](https://help.libreoffice.org/latest/en-GB/text/sdraw/01/consolidatetext.html)
- …

### **convert / magick**

#### [imagemagick](https://imagemagick.org/)

#### **Convertir en mode monochrome compressé un fichier PDF**

Un fichier scanné en niveaux de gris (voire couleurs) de feuilles manuscrites génère un fichier PDF particulièrement gourmand en taille, avec souvent de l'ordre de 5 Mo par page ! Il est donc très intéressant d'archiver un tel document dans une version compressée monochrome.

[Imagemagick](http://www.imagemagick.org), sous Linux, Windows et Mac OS X apporte une solution simple par la commande convert avec des arguments adéquats :

convert -density 300 -threshold 50% -type bilevel -compress fax in.pdf out.pdf

Les résultats peuvent être spectaculaires, avec un gain jusqu'à un facteur 100 (avec des pages finales d'environ 50 ko)

Remarques :

- En fonction de l'intensité de gris de l'écriture scannée, la valeur limite 50% sera parfois portée à une valeur plus grande. C'est souvent le cas lorsque le document d'origine était écrit avec un stylo-plume, ou un stylo-bille à encre trop claire.
- Si le pdf d'entrée n'est pas lisible par la commande convert, vous pouvez créer une version alternative via une impression intermédiaire vers un autre fichier pdf.
- compression couleur : cf. par exemple convert -compress jpeg -density 150 -quality 50 in.pdf

out.pdf

binarisation & compression d'une série d'images : convert -density 300 -threshold 50% -type bilevel -compress fax \*.jpg out.pdf

Autres solutions équivalentes :

convert out50003.png -colors 2 +dither -type bilevel out50003bw.png

Conversion en batch avec remplacement (effectuer une sauvegarde et tester si nécessaire au préalable, voir [ref\)](http://askubuntu.com/questions/293672/how-can-i-batch-convert-images-to-b-w-while-preserving-the-folder-structure) :

for img in \$(find . -iname '\*.png'); do echo -n "Converting \$img"; convert density 300 -threshold 50% -type bilevel \$img \$img && echo ' [Done]'; done

#### **Fusionner des images en un seul fichier PDF (Merge images into one PDF file)**

Premièrement, il faut convertir les images en des fichiers monochromes. Cela peut se faire à l'aide par exemple de i.e. Gwenview, en deux étapes de traitement par lôt (conversion jpg–>PNG et colorisation:monochrome). Utiliser ensuite la commande ImageMagick suivante :

convert \*.png output.pdf

Alternativement, la conversion monochrome peut être effectuée après la création du pdf. Voir la page [Convertir en mode monochrome compressé un fichier PDF](#page-127-0)

Firstly convert images to monochome PNG. This could be done using i.e. Gwenview with two successive batch operation (jpg–>PNG and colorise–> monochrome). Then use ImageMagick command :

convert \*.png output.pdf

Pour concatener plusieurs fichier pdf (pdf1.pdf pdf3.pdf pdf2.pdf) :

convert pdf1.pdf pdf3.pdf pdf2.pdf final\_pdf.pdf

Références :

- <http://ubuntuforums.org/showthread.php?t=789359>
- erreur "convert: attempt to perform an operation not allowed by the security policy `PDF'" → <https://askubuntu.com/questions/1127260/imagemagick-convert-not-allowed>: sudo nano /etc/ImageMagick-6/policy.xml → <policy domain="coder" rights="read|write" pattern="PDF" />

From: <https://dvillers.umons.ac.be/wiki/>- **Didier Villers, UMONS - wiki**

Permanent link: **<https://dvillers.umons.ac.be/wiki/floss:pdf-20240316>**

Last update: **2024/03/16 16:31**

# **Php**

- [Modern PHP Without a Framework](https://kevinsmith.io/modern-php-without-a-framework/) Kevin Smith · 20 mars 2018
- [w3schools PHP Tutorial](https://www.w3schools.com/php/)

From: <https://dvillers.umons.ac.be/wiki/> - **Didier Villers, UMONS - wiki**

Permanent link: **<https://dvillers.umons.ac.be/wiki/floss:php>**

Last update: **2023/03/03 23:39**

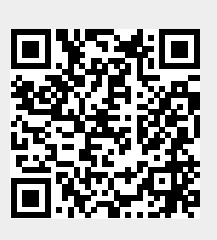

# **Python : quelques références, trucs et astuces**

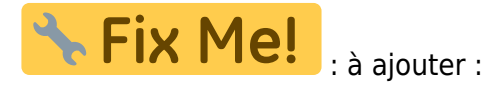

- [Python Resources for Everybody](https://learnbyexample.github.io/py_resources/beginners.html)
- [Asabeneh/30-Days-Of-Python: 30 days of Python programming challenge is a step-by-step guide](https://github.com/Asabeneh/30-Days-Of-Python) [to learn the Python programming language in 30 days. This challenge may take more than100](https://github.com/Asabeneh/30-Days-Of-Python) [days, follow your own pace.](https://github.com/Asabeneh/30-Days-Of-Python)
- [geekcomputers/Python: My Python Examples](https://github.com/geekcomputers/Python)
- [crazyguitar/pysheeet: Python Cheat Sheet](https://github.com/crazyguitar/pysheeet)
- [dabeaz-course/practical-python: Practical Python Programming \(course by @dabeaz\)](https://github.com/dabeaz-course/practical-python)
- [Welcome! | practical-python](https://dabeaz-course.github.io/practical-python/)
- [30-seconds/30-seconds-of-python: Short Python code snippets for all your development needs](https://github.com/30-seconds/30-seconds-of-python)
- trekhleb/learn-python:  $\Box$  Playground and cheatsheet for learning Python. Collection of Python [scripts that are split by topics and contain code examples with explanations.](https://github.com/trekhleb/learn-python)
- [TheAlgorithms/Python: All Algorithms implemented in Python](https://github.com/TheAlgorithms/Python)

Python est un langage de programmation de haut niveau, libre, polyvalent, facilement accessible aux débutants, mais permettant aussi de réaliser des applications sophistiquées et professionnelles. Certains l'utilisent simplement comme langage de script, pour automatiser et faciliter différentes tâches informatiques.

Cette page est destinée à en faciliter l'apprentissage. Pour une introduction plus complète, cf. la [page](http://fr.wikipedia.org/wiki/Python_(langage)) [Python sur le site de Wikipedia en français](http://fr.wikipedia.org/wiki/Python_(langage)) ou [la page en anglais](http://en.wikipedia.org/wiki/Python_(programming_language)) !

#### $\pmb{\times}$

La branche actuelle de Python est celle de Python 3, en version 3.11 (décembre 2022) qui apporte de nombreuses amélioration mais n'est pas rétro-compatible avec la branche antérieure 2.7.x, qui n'est plus supportée, bien que certaines librairies logicielles n'aient pas fait l'objet d'une conversion vers la branche 3 (il est préférable alors d'éviter l'utilisation de ces programmes).

- Pourquoi apprendre à programmer en Python ?
	- **[Cliquez ici si vous voulez savoir pourquoi apprendre d'abord Python !](http://issuu.com/wile/docs/article_lebigot)**
	- [Python est le langage le plus utilisé pour l'apprentissage de la programmation](http://www.javaworld.com/article/2452940/learn-java/python-bumps-off-java-as-top-learning-language.html)
		- **F** cf. aussi l'article [The 9 Best Programming Languages to Learn in 2021](https://www.fullstackacademy.com/blog/nine-best-programming-languages-to-learn) ainsi que le livre [Python in Education \(Teach, Learn, Program\),](http://www.oreilly.com/programming/free/python-in-education.csp) par Nicholas H. Tollervey.

## **Références recommandées pour débutants**

Si vous n'avez vraiment encore aucune idée de ce qu'est la programmation, passez

 $\pmb{\times}$ 

une heure amusante à **[apprendre les rudiments de la programmation avec](http://learn.code.org/) [scratch](http://learn.code.org/)**, et plus si affinité !

[Scratch](https://scratch.mit.edu/) utilise un environnement visuel et le [glisser-déposer](http://fr.wikipedia.org/wiki/Glisser-d%C3%A9poser), ce qui facilite les premiers pas en programmation (cf. [cette vidéo\)](https://www.youtube.com/watch?v=_Mwc1gc77dc).

Il existe d'autres [langages de programmation visuels](https://en.wikipedia.org/wiki/Category:Visual_programming_languages) orientés vers l'apprentissage de la programmation : [Alice,](http://www.alice.org/index.php) [blockly,](https://developers.google.com/blockly/) [snap!,](http://snap.berkeley.edu/) [Squeak,](http://www.squeakland.org/) [RoboMind](https://www.robomindacademy.com/go/robomind/home),…

[EduBlocks](https://edublocks.org) permet la transition de l'apprentissage par blocs via Scratch vers la programmation en Python [\(GitHub EduBlocks](https://github.com/AllAboutCode/EduBlocks)).

- **Installer Python :** [Python.org](http://python.org/), le site où télécharger le logiciel **libre**, en version de base. Des versions existent pour [Windows](https://www.python.org/downloads/windows/), [Mac OS X](https://www.python.org/downloads/mac-osx/) et [Linux,](https://www.python.org/downloads/source/) mais dans ce dernier cas, il est préférable d'opter pour la version proposée par votre distribution Linux particulière. Soyez vigilant aussi dans le choix entre les versions 32 bits et 64 bits !
	- la **branche 2 n'est plus supportée depuis janvier 2020 !** (à éviter absolument !!)
	- la **branche 3** : [version 3.11.1](https://www.python.org/downloads/release/python-3111/) en décembre 2022. Cf. la documentation :
		- **[Python Setup and Usage](https://docs.python.org/3/using/index.html)**
		- [Documentation complète](https://docs.python.org/3)
			- **[Le tutoriel Python](https://docs.python.org/fr/3/tutorial/)** (site officiel)

#### **Essayer, débuter, apprendre les bases ...**

Que vous choisissiez le tutoriel de la documentation officielle, ou un voire quelques autres documents pour votre initiation à Python, il est important de ne pas multiplier les sources, au risque de sans cesse relire les mêmes informations sur des notions de base. Dès que vous avez un peu compris les grands principes, comment fonctionne le langage, l'édition de programmes,… il est plus intéressant de développer votre expérience via des petits projets personnels, qui seront autant d'occasions de rechercher de la documentation, des exemples, des recommandations,…

**Évitez d'utiliser des documents trop anciens, surtout s'ils n'ont pas été adaptés pour la branche Python 3 !**

- [futurecoder](https://fr.futurecoder.io/) : **cours gratuit et interactif permettant aux personnes d'apprendre ellesmêmes la programmation en Python, en particulier aux débutants complets en programmation. Il est soigneusement conçu pour réduire la frustration et guider l'utilisateur tout en veillant à ce qu'il apprenne à résoudre les problèmes. L'objectif est de permettre à un maximum de personnes d'apprendre la programmation.**
- [Codecademy](http://www.codecademy.com/) : Cours introductifs,…
- [repl.it](https://repl.it/languages/python3) : **site web permettant d'explorer interactivement des langages de programmation dont Python, sans rien installer !**
- [Online Python tutor](http://www.pythontutor.com/) : **apprendre et pratiquer la programmation Python dans un navigateur. Les exécutions sont décomposées et visualisées pas à pas !**
- [Thonny](https://thonny.org/), IDE Python conçu et idéal pour les débutant dans ce langage. Il est multi-plateforme, dispose d'un debugger intégré, d'un évaluateur d'expressions à l'exécution, la complétion de code, etc …
- Autres IDE web, en ligne :
	- [CodeChef Online Compiler](https://www.codechef.com/ide)
	- [IDE GeeksforGeeks](https://ide.geeksforgeeks.org/)
	- <http://pythonfiddle.com/>
- [skulpt,](http://www.skulpt.org) implémentation de python dans un navigateur
- [LearnPython.org](http://www.learnpython.org/) : tutoriel interactif Python avec exécution de code (en anglais, avec des publicités)
- [First experience programming,](https://groklearning.com/csedweek/) specially designed for [the Hour of Code](http://code.org/)
- [Programmer's Learning Machine](http://www.loria.fr/~quinson/Teaching/JLM/), un programme qui vous aide à apprendre les bases de la programmation. Nécessite l'installation d'une machine java. N.B. : pensez à configurer l'interface en français et le codage en langage Python.
- [Non-Programmer's Tutorial for Python 3](http://en.wikibooks.org/wiki/Non-Programmer%27s_Tutorial_for_Python_3)
- [Python 3 Tutorial](https://www.sololearn.com/Course/Python/), site interactif, de SoloLearn, avec [utilisation de Python dans le navigateur](https://code.sololearn.com/#py)
- [Programming in Python](http://programminginpython.com/), algorithmes et programmes de base, avec visualisation de leur exécution
- [Adaptive Python,](https://stepik.org/course/Adaptive-Python-568/) cours adaptatif sur stepik.org (résolution de problèmes et vérification)
- [An Introduction to Interactive Programming in Python \(Beginners\)](https://www.coursera.org/course/interactivepython) (cours en ligne Coursera)
- [Introduction to Computer Science and Programming Using Python,](https://www.edx.org/course/introduction-computer-science-mitx-6-00-1x-9) cours en ligne sur edX
- la page [Python for Non-Programmers](https://wiki.python.org/moin/BeginnersGuide/NonProgrammers) sur le site officiel Python.org
- [Cours DataCamp "Intro to Python for Data Science"](https://www.datacamp.com/courses/intro-to-python-for-data-science)
- Applications mobiles de DataCamp (Cours introductifs sur Python, R,…)
	- [Application Android sur Google Play](https://play.google.com/store/apps/details?id=com.datacamp)
	- [sur App Store for iOS devices](https://itunes.apple.com/us/app/datacamp-learn-r-python/id1263413087)
- [30 Days Of Python](https://github.com/Asabeneh/30-Days-Of-Python) 30 days of Python programming challenge is a step-by-step guide to learn the Python programming language in 30 days
- [Free Python Programming Course for beginners,](https://www.freecodecamp.org/news/python-programming-course/) Beau Carnes, 2022 (vidéos Youtube de FreeCodeCamp.org)

#### **Livres, manuels ou exerciseurs de niveau intermédiaire :**

- [https://openclassrooms.com/fr/search?page=1&query=python,](https://openclassrooms.com/fr/search?page=1&query=python) tutoriels sur openclassrooms
- Le livre ["apprendre à programmer avec Python](http://inforef.be/swi/python.htm)", de Gérard Swinnen (**librement téléchargeable**, et disponible en librairie, chez l'éditeur [Eyrolles, ISBN 978-2-212-12474-3\)](http://www.eyrolles.com/Informatique/Livre/apprendre-a-programmer-avec-python-9782212124743). Une version est également disponible sur le site de wikibooks.org : http://fr.wikibooks.org/wiki/Apprendre à programmer avec Python (voir aussi [http://fr.wikibooks.org/wiki/Programmation\\_Python\)](http://fr.wikibooks.org/wiki/Programmation_Python)
- Livre **librement téléchargeable** "[Think Python, How to Think Like a Computer Scientist"](http://www.greenteapress.com/thinkpython/thinkpython.html) de Allen B. Downey (Cambridge University Press)
- [Python 101,](https://www.blog.pythonlibrary.org/2017/01/23/python-101-now-free-on-leanpub-permanently/) Michael Driscoll (téléchargement gratuit)
- [Invent with Python](http://inventwithpython.com/), 4 livres :
	- Learn how to program ! → [Automate the Boring Stuff with Python](https://automatetheboringstuff.com/)
	- Develop video games ! → [Invent Your Own Computer Games with Python](http://inventwithpython.com/chapters/)
	- Make games with graphics ! → [Making Games with Python & Pygame](http://inventwithpython.com/pygame/chapters/)
	- $\circ$  Encrypt messages and hack ciphers !  $\rightarrow$  [Hacking Secret Ciphers with Python](http://inventwithpython.com/hacking/chapters/)
- [Google's Python Class](https://developers.google.com/edu/python/)

## **Références pour une utilisation (scientifique) plus avancée**

Voir cette [présentation de l'écosystème Python scientifique](https://makina-corpus.com/blog/metier/2016/presentation-de-lecosysteme-python-scientifique), par Gaël Pegliasco (10/11/2016)

#### **Distributions et installation :**

- [Anaconda,](https://store.continuum.io/cshop/anaconda/) distribution python libre et multiplateforme (Windows, GNU/Linux, Mac OS), avec le système de Notebook web Jupyter en prime… Si les conditions sont limitées (materiel, réseau,…), il peut être plus intéressant d'installer la version [miniconda](https://docs.conda.io/en/latest/miniconda.html) qui permet de compléter par la suite et à la demande l'installation de librairies. **→** *Cf.* **la page dédiée sur [Anaconda](#page-3-0)**
- [Python\(x,y\)](http://python-xy.github.io/), **distribution libre orientée scientifique et calcul numérique**, comprenant les interfaces graphiques Qt et l'environnement de développement libre Eclipse (environ 850 MB pour la version Windows, janvier 2016).
- La distribution [Enthought Canopy for Academic Use,](https://www.enthought.com/products/canopy/academic/) nécessite un email d'une institution académique reconnue pour l'installation (Windows, Mac OS X ou GNU-Linux. Il existe aussi une version gratuite [Canopy Express.](https://www.enthought.com/products/epd/free/) Ces distributions incluent beaucoup d'outils scientifiques, et l'interface wxPython.
	- Enthought Python webinars : <http://enthought.com/training/webinars.php>
	- Méthode "manuelle" sous **Windows** : installer le [Python de base](http://www.python.org/), [PyCharm](http://www.jetbrains.com/pycharm/PyCharm) et ensuite [installer ou mettre à jour les librairies](http://www.jetbrains.com/pycharm/webhelp/installing-uninstalling-and-upgrading-packages.html) via [le dépôt de librairies PyPI](https://pypi.python.org/pypi)
- Sous Mac OS X : [tutoriel "installing scientific Python on Mac OS X"](http://www.lowindata.com/2013/installing-scientific-python-on-mac-os-x/)
- [Active Python community edition](http://www.activestate.com/activepython/downloads) : une autre distribution Python
	- $\circ$  cf. la [page de téléchargement,](http://www.activestate.com/activepython/downloads) en version 2 ou 3, 32 ou 64 bits, Windows, Mac OS X ou GNU-Linux
- Sous une distribution **GNU-Linux**, on peut aussi utiliser un outil standard d'installation pour configurer son environnement Python<sup>1</sup>, et pareillement avec python3 :  $2$ ). Les librairies supplémentaires sont facilement ajoutées dans l'espace utilisateur par les commandes "pip install libraryname" ou "pip3 install libraryname" (utiliser éventuellement le paramètre "–upgrade").
- Version portable de Python : <http://www.portablepython.com/site/home/>
- [Pyzo,](http://www.pyzo.org/index.html) environnement basé sur Python 3 et des librairies scientifiques
- [Python et outils associés Installation et utilisation](http://enacit1.ep, fl.ch/introduction-python/outils-python.html), par Jean-Daniel Bonjour (EPFL-ENAC-IT) (

## x Me!

: à suivre pour sélection des recommandations)

- Python sur un smartphone ou une tablette Android :
	- [Pydroid 3](https://play.google.com/store/apps/details?id=ru.iiec.pydroid3&hl=fr)
	- Cf. cette [réf](https://becominghuman.ai/pydroid-the-best-ide-for-android-a3822f980525)
	- [How to Install Python and Jupyter Notebook onto an Android Device Increase your](https://towardsdatascience.com/how-to-install-python-and-jupyter-notebook-onto-an-android-device-900009df743f) [productivity when you're waiting in a queue or are on the go](https://towardsdatascience.com/how-to-install-python-and-jupyter-notebook-onto-an-android-device-900009df743f) Angelica Lo Duca, Medium, 08/06/2021
- Python sur un iPhone ou iPad (Apple iOS) :
	- [Pythonista](http://omz-software.com/pythonista/index.html)
	- $\circ$  [Pyto](https://apps.apple.com/us/app/pyto-python-3/id1436650069) (3-day Trial \$0.00, Full Version \$14.99, Lite Version \$7.99)

#### **Outils web interactifs**

- [Python tutor](http://www.pythontutor.com/)
- [Skulpt,](http://www.skulpt.org/) implémentation en javascript de Python 2, permettant de l'utiliser dans un navigateur, côté client. Utilisé dans des cours.
- [Trinket](https://trinket.io/), permet l'inclusion de code et de son exécution dans n'importe quel navigateur
- [Runestone Interactive](http://runestoneinteractive.org)
- [repl.it](http://repl.it/languages/Python) : **site web permettant d'explorer interactivement des langages de programmation dont Python, sans rien installer !**
- [DataJoy](https://www.getdatajoy.com) : **environnement complet pour programmer en Python dans un navigateur**

#### **Éditeurs**

Quelque soit l'éditeur intégré utilisé, vous devrez le configurer : utilisation de 4 espaces plutôt que la tabulation pour les indentations, indication de l'interpréteur et son chemin, python ou python3. L'utilisation du [shebang](http://fr.wikipedia.org/wiki/Shebang) et l'indication de l'encodage sont recommandées.

- [Éditeurs et environnements de développement intégrés](http://en.wikipedia.org/wiki/Comparison_of_integrated_development_environments#Python) :
	- Idle est l'éditeur standard (Idle3 pour la version Python3)
	- [Geany](http://www.geany.org/)
	- $\circ$  [SciTE](http://www.scintilla.org/SciTE.html), un éditeur de texte gérant la syntaxe Python, permettant des impressions de qualité
	- $\circ$  [The Eric Python IDE](http://eric-ide.python-projects.org/) (eric4 basé sur Qt4/Python 2 et eric5 basé sur Qt4/Python 3)
	- [Spyder](https://code.google.com/p/spyderlib/) (**éditeur proposé avec la distribution Anaconda**)
	- [Thonny](http://thonny.org/), Python IDE for beginners
	- [Eclipse](http://www.eclipse.org/)
		- [LiClipse](http://brainwy.github.io/liclipse/) (plus léger, non-libre)
	- [Pycharm,](http://www.jetbrains.com/pycharm/) en version communautaire libre (et en version professionnelle non libre)
		- **JetBrains propose également une version [PyCharm Educational Edition](https://www.jetbrains.com/pycharm-educational/) (cf aussi [ici](http://blog.jetbrains.com/pycharm/2014/10/jetbrains-debuts-pycharm-educational-edition/)** et [ici,](http://blog.jetbrains.com/pycharm/2015/09/announcing-pycharm-edu-2-simple-is-better-than-complex/) sous une licence spécifique (donc non libre)
	- [Komodo Edit](http://www.activestate.com/komodo-edit)
	- [Komodo IDE](http://www.activestate.com/komodo-ide) (non libre)
	- [PyScripter](https://code.google.com/p/pyscripter/) (spécifique Windows)
	- [Configurer Vim pour Python](https://realpython.com/blog/python/vim-and-python-a-match-made-in-heaven/)
- comparatifs
	- [Python IDEs and Code Editors \(Guide\)](https://realpython.com/blog/python/python-ides-code-editors-guide/)

#### **Livres**

- [Dive Into Python 3,](http://www.diveintopython3.net/) livre sous licence libre dans la version revue pour la nouvelle branche Python 3 (dont la [traduction en français](https://github.com/framasoft/plongez-dans-python3) n'est malheureusement que commencée). En version 2 : [Dive Into Python](http://diveintopython.net/)
- Livre ["A Primer on Scientific Programming with Python](http://www.springer.com/math/cse/book/978-3-642-02474-0)", de Hans Petter Langtangen, Springer 2009
- Livre ["Python Scripting for Computational Science"](http://www.springer.com/math/cse/book/978-3-540-73915-9), de Hans Petter Langtangen 3rd edition, Springer 2009 (voir le site internet<http://folk.uio.no/hpl/scripting/> pour les exemples et

références)

- Livre [Python For Scientists And Engineers,](http://pythonforengineers.com/) gratuit et en ligne, avec code sous licence libre (MIT)
- Livre ["Programmation Python Syntaxe, conception et optimisation](http://www.eyrolles.com/Informatique/Livre/programmation-python-9782212116779)", de Tarek Ziadé, Eyrolles, 2008.
- "[Guide de survie Python](http://www.pearson.ch/Informatik/CampusPress/1449/9782744021497/Python.aspx)", de Brad Dailey, campus press, 2007.
- [An Introduction to Python The Python Tutorial](http://www.network-theory.co.uk/python/intro/) (version 2.5), by Guido van Rossum and Fred L. Drake, Jr.
- [Python Scientific lecture notes](http://scipy-lectures.github.com/) : Teaching material on the scientific Python ecosystem, a quick introduction to central tools and techniques
- [Python en Prépa »](http://web.isen-bretagne.fr/livres/python/index.php), co-écrit par des étudiants et leur enseignant, ISEN Brest
- [Learning Python](http://www.learningpython.com/) de Mark Mruss : pour les moins pressés…
- [Learn Python The Hard Way, 2nd Edition,](http://learnpythonthehardway.org/book/) free HTML version of the book
- [Python Crash Course, 2nd Edition: A Hands-On, Project-Based Introduction To Programming](https://nostarch.com/pythoncrashcourse2e) Eric Matthes, 2019 ISBN: 978-1593279288 + [pdf édition de 2015](http://bedford-computing.co.uk/learning/wp-content/uploads/2015/10/No.Starch.Python.Oct_.2015.ISBN_.1593276036.pdf)
- Autres livres de références :
	- Beginning Python, Peter Norton et al., Wiley 2005
	- Beginning Python From Novice to Professional Magnus, Lie Hetland, Apress 2005.
	- Python Programming: An Introduction to Computer Science John M. Zelle, 2004
	- [Head First Python](http://shop.oreilly.com/product/0636920003434.do) de Paul Barry, O'Reilly Media
	- [Hello! Python](http://www.manning.com/briggs/) de Anthony Briggs
	- [Think Python How to Think Like a Computer Scientist](http://www.greenteapress.com/thinkpython/thinkpython.html) de Allen B. Downey (sous licence libre)
	- [Learning Python](http://shop.oreilly.com/product/9781565924642.do) de Mark Lutz, David Ascher, O'Reilly Media, 1999
	- [Functional Programming in Python,](http://www.oreilly.com/programming/free/functional-programming-python.csp) David Mertz, O'Reilly, June 2015
	- $\circ$  [Python for the life science,](http://www.amberbiology.com/python-book) à paraître (2016)
	- [Doing Math with Python,](http://shop.oreilly.com/product/9781593276409.do) Use Programming to Explore Algebra, Statistics, Calculus, and More! By Amit Saha
	- o [Python for Computational Science and Engineering](http://www.southampton.ac.uk/~fangohr/teaching/python/book.html)
	- Python 101 & Python 201, par Michael Driscoll
	- o livres de Nicolas Rougier : <https://github.com/rougier>
		- **[Scientific Visualization: Python & Matplotlib](https://github.com/rougier/scientific-visualization-book)**
		- **[From Python to Numpy](http://www.labri.fr/perso/nrougier/from-python-to-numpy/), 2017 Nicolas P. Rougier**
	- [A Student's Guide to Python for Physical Modeling: Second Edition](https://press.princeton.edu/books/paperback/9780691223650/a-students-guide-to-python-for-physical-modeling) Jesse M. Kinder and Philip Nelson, Princeton University Press, 2021, ISBN: 9780691223650
- Livres sur [wikibooks](http://en.wikibooks.org/wiki/Main_Page) :
	- [Non-Programmer's Tutorial for Python](http://en.wikibooks.org/wiki/Non-Programmer)
	- [Think Python](http://en.wikibooks.org/wiki/Think_Python)
	- [Python Programming](http://en.wikibooks.org/wiki/Python_Programming)
	- [How to Think Like a Computer Scientist: Learning with Python 2nd Edition](http://en.wikibooks.org/wiki/How_to_Think_Like_a_Computer_Scientist:_Learning_with_Python_2nd_Edition)
- Livres scientifiques basés sur Python :
	- [Effective Computation in Physics. Field Guide to Research with Python](http://shop.oreilly.com/product/0636920033424.do) + [exemples](https://github.com/physics-codes/examples)

 : [4 Python Books I Read as a Self-Taught Programmer - Books to learn](https://betterprogramming.pub/4-python-books-i-read-as-a-self-taught-programmer-5a5453840cdb) [Python to create games, websites, automate tasks, and more](https://betterprogramming.pub/4-python-books-i-read-as-a-self-taught-programmer-5a5453840cdb) Frank Andrade, Medium, 28/04/2021

#### **Tutoriels, cours**

<http://python.developpez.com/> avec une section contenant des exemples catégorisés et des tutoriels (en français)

- Cours
	- [Cours de Python](http://www.dsimb.inserm.fr/~fuchs/python/) (les bases), Université Paris 7 / UFR Biochimie (Patrick Fuchs)
	- "[Introduction à la physique numérique"](http://www.phys.umontreal.ca/~mousseau/phy1234/notes/notes_0.html) de Normand Mousseau, Montréal
	- [Page Python à l'IUT d'Orsay](http://www.iut-orsay.fr/dptmphy/Pedagogie/) notes de cours, exercices (avec corrigés), TP, conseils pour l'installation de Python…
	- [Cours Programmation Python](http://perso.limsi.fr/pointal/python:cours_prog) de Laurent Pointal
	- o [Initiation à Python par l'exemple,](http://www.fil.univ-lille1.fr/~marvie/python/index.html) de Raphael MARVIE (Univ. Lille I), + [fichier pdf](http://www.fil.univ-lille1.fr/~marvie/download/initiation_python.pdf)
	- [Informatique et Sciences du Numérique,](http://isn.irem.univ-mrs.fr/2011-2012/formation/index.html) Julien Lefèvre, Université d'Aix-Marseille (nombreux exemples/applications en Python)
	- [Cours d'introduction au langage de programmation Python,](http://fsincere.free.fr/isn/python/cours_python.php) de Fabrice Sincère, pour les terminales S en spécialité informatique (yc exercices et QCM)
	- [Programmation Python Une brève introduction,](http://enacit1.epfl.ch/introduction-python/) par Jean-Daniel Bonjour (EPFL-ENAC-IT)
	- [Python Course,](http://www.python-course.eu/index.php) tutoriel en anglais sur Python 2, Python 3, Tkinter et quelques sujets avancés
	- [Learn to Program: The Fundamentals \(Python\) \(Intermediate\)](https://www.coursera.org/course/programming1) (cours en ligne Coursera)
	- [Learn to Program: Crafting Quality Code \(Python\) \(Intermediate\)](https://www.coursera.org/course/programming2) (cours en ligne Coursera)
- [Tutoriel de base de Python par Arnaud Kientz](http://www.unpeud.info/python/introduction)
- [Learn Python in 10 minutes](http://www.poromenos.org/tutorials/python), pour les pressés…
- [NanoPy](http://pages.physics.cornell.edu/~myers/teaching/ComputationalMethods/python/NanoPy/NanoPy.html) is a series of Python nano-tutorials and programming tips
- [Python tutorials sur tutorialspoint.com](http://www.tutorialspoint.com/)
- [Google's Python Class](http://code.google.com/edu/languages/google-python-class/) : free class for people with a little bit of programming experience who want to learn Python…
- [Python tutorial on Intelipaat](https://intellipaat.com/tutorial/python-tutorial/)
- [A Python Book: Beginning Python, Advanced Python, and Python Exercises](http://www.davekuhlman.org/python_book_01.html), Dave Kuhlman (Open Source MIT License)
- Tutoriels ciblés :
	- [Beginners Tutorial for Regular Expressions in Python](http://www.analyticsvidhya.com/blog/2015/06/regular-expression-python/)
	- [Python Regular Expressions cheat sheet Many code examples + useful tips](https://medium.com/@valeria.aynbinder.edu/python-regular-expressions-cheat-sheet-cd0992c36f6f) Valeria Aynbinder, Medium, 17/03/2022
	- [Computational Statistics in Python](http://people.duke.edu/~ccc14/sta-663/index.html) (y compris quelques informations plus générales)
- [Python programming tutorial sur Programiz](http://www.programiz.com/python-programming)
- [Python tutorial on basics](https://www.codeschool.com/courses/try-python), code school (vidéos)
- [Code Like a Pythonista: Idiomatic Python](http://python.net/~goodger/projects/pycon/2007/idiomatic/handout.html) (2007)
- [Cours DataCamp sur la programmation Python](https://www.datacamp.com/courses/tech:python/topic:programming)
- Mooc sur Fun-MOOC, par l'INRIA :
	- [Python : des fondamentaux à l'utilisation du langage](https://www.fun-mooc.fr/courses/inria/41001S03/session03/about)
	- [Python 3 : des fondamentaux aux concepts avancés du langage](https://www.fun-mooc.fr/courses/course-v1:UCA+107001+session01/about)
- [Learn Python 3](https://github.com/jerry-git/learn-python3), GitHub repository containing a collection of materials for teaching/learning Python 3
- [Python Tutorial in 30 Minutes](https://morioh.com/p/8460e405ac4f?f=5c21fb01c16e2556b555ab32) (Crash Course for Absolute Beginners)

#### **Conférences**

- [AFPY](http://www.afpy.org/)  Association Francophone PYthon, organisateur d'une conférence annuelle :
	- o [PyCONFr 2008](http://dl.afpy.org/pycon-fr-08/)
	- o [PyCONFr 2009](http://dl.afpy.org/pycon-fr-09/)
	- [PyConFr 2010](http://www.pycon.fr/conference/edition2010)
	- PvConFr 2011
	- o [PyConFr 2012](http://www.pycon.fr/2012/)
	- [PyConFr 2013](http://www.pycon.fr/2013/)
- [PyConFr 2014](http://www.pycon.fr/2014/)
- [pycon.org](http://pycon.org) : la plupart des conférences Python
- [pyvideo.org](http://pyvideo.org/) : vidéos liées à Python (conférences,…)
- [Conférences SciPy](http://conference.scipy.org/) (internationale)
- [Conférences EuroScipy](https://www.euroscipy.org/) (européenne)
	- [archives 2012](http://www.euroscipy.org/conference/euroscipy2012)

#### **Ressources (codes sources, tutoriels, documentation, livres ...)**

- [Wiki officiel](http://wiki.python.org/moin/) sur python.org
- FAO officielle sur python.org
- [Python 3 Cheat Sheet](http://perso.limsi.fr/pointal/python:memento), Mémento Bases Python 3, de Laurent Pointal
- [Python 3.2 Reference Card,](http://perso.limsi.fr/pointal/python:abrege) Abrégé Dense Python 3.2 du même auteur (Laurent Pointal)
- [Python Quick Reference Card](http://perso.limsi.fr/pointal/python:pqrc), la syntaxe et les règles, le tout sur 9 feuilles recto-verso en couleur ! Attention aux marges lors de l'impression ! Toujours du même auteur (Laurent Pointal)
- [DataCamp matplotlib cheat sheet](https://www.datacamp.com/community/blog/python-matplotlib-cheat-sheet), et autres [cheat sheets](https://www.datacamp.com/community/data-science-cheatsheets)
- [Comprehensive Python Cheatsheet](https://github.com/gto76/python-cheatsheet)
- [PythonFrance.com](http://www.pythonfrance.com/) (nombreux codes sources disponibles, en français)
- [Wiki Python FR](http://wikipython.flibuste.net/) avec de nombreuses informations pour débutant ou non, des exemples de code,… (en français)
- [Software Carpentry](http://software-carpentry.org/), site principalement dédié à la programmation Python pour scientifiques
- [A byte of Python,](http://swaroopch.info/text/Byte_of_Python:Main_Page) un livre en ligne pour débuter (versions Python 2.x et Python 3), et sa [traduction en français](http://www.swaroopch.com/notes/Python_fr:Table_des_Mati%C3%A8res)
- [Python Tutorials,](http://www.awaretek.com/tutorials.html) une liste de plus de 300 documents !!!
- [LiveWires Python](http://www.livewires.org.uk/python/index.html) Course ([worksheets](http://www.livewires.org.uk/python/pdfsheets.html)) and [package](http://www.livewires.org.uk/python/lwpackage.html) : comment créer simplement un jeu
- [ONLamp.com Python devcenter](http://www.onlamp.com/python/), de O'Reilly
- [Vaults of Parnassus](http://www.vex.net/parnassus/) : Python Resources
- [Python Quick Reference](http://rgruet.free.fr/) by Richard Gruet
- [Python Basics](http://www.dalkescientific.com/writings/NBN/python_intro/) par Andrew Dalke (Dalke Scientific Software)
- [Python 3 module of the week](https://pymotw.com/3/)
- [Effbot.org](http://effbot.org/), avec de nombreux articles et autres ressources sur Python
- [Introduction to Programming using Python](http://www.pasteur.fr/formation/infobio/python/index.html) Programming Course for Biologists at the Pasteur Institute
- [Beginning Python Programming for Aspiring Web Developers](http://www.openbookproject.net/books/bpp4awd/index.html) (tutorial sous licence GNU Documentation)
- [FAQPython de Bordeaux 1](http://python.physique.free.fr/index.html)
- [The Top 7 Best Github Repositories to Learn Python Popular repositories to either learn the](https://towardsdatascience.com/top-7-repositories-on-github-to-learn-python-44a3a7accb44) [basics or develop mastery of Python](https://towardsdatascience.com/top-7-repositories-on-github-to-learn-python-44a3a7accb44) Byron Dolon, Medium, aug 26, 2020
	- [GitHub jerry-git/learn-python3: Jupyter notebooks for teaching/learning Python 3](https://github.com/jerry-git/learn-python3)
	- GitHub trekhleb/learn-python: 
	□ Playground and cheatsheet for learning Python. [Collection of Python scripts that are split by topics and contain code examples with](https://github.com/trekhleb/learn-python) [explanations.](https://github.com/trekhleb/learn-python)
	- [GitHub joaoventura/full-speed-python: Full Speed Python: a book for self-learners](https://github.com/joaoventura/full-speed-python)
	- o GitHub rasbt/python reference: Useful functions, tutorials, and other Python-related [things](https://github.com/rasbt/python_reference)
	- [GitHub zhiwehu/Python-programming-exercises: 100+ Python challenging programming](https://github.com/zhiwehu/Python-programming-exercises) [exercises](https://github.com/zhiwehu/Python-programming-exercises)
	- [100-plus-Python-programming-exercises-extended/Day 3.md at master · darkprinx/100-](https://github.com/darkprinx/100-plus-Python-programming-exercises-extended/blob/master/Status/Day%203.md)
- [plus-Python-programming-exercises-extended · GitHub](https://github.com/darkprinx/100-plus-Python-programming-exercises-extended/blob/master/Status/Day%203.md)
- [GitHub MTrajK/coding-problems: Solutions for various coding/algorithmic problems and](https://github.com/MTrajK/coding-problems) [many useful resources for learning algorithms and data structures](https://github.com/MTrajK/coding-problems)
- [GitHub TheAlgorithms/Python: All Algorithms implemented in Python](https://github.com/TheAlgorithms/Python)
- Listes de diffusion, forums,…
	- o [Stack Overflow, catégorie Python](http://stackoverflow.com/questions/tagged/python)
	- [Google Groups archive of comp.lang.python](http://groups.google.com/group/comp.lang.python/topics)
	- o [fr.comp.lang.python](https://groups.google.com/group/fr.comp.lang.python/topics)
- [EDU-SIG](http://www.python.org/community/sigs/current/edu-sig/) : Python in Education (nombreux liens)
- Exemples de code python
	- [literateprograms.org](http://en.literateprograms.org/Category:Programming_language:Python) : quelques dizaines de programmes simples commentés, en python
	- [Pypedia](http://www.pypedia.com) : codes sélectionnés et commentés
	- [Python for Beginners](http://www.pythonforbeginners.com) : codes élémentaires, exemples et tutoriels
	- [java2s.com/Code/Python](http://www.java2s.com/Code/Python/CatalogPython.htm) : nombreux petits codes catalogués, illustrés (mais peu expliqués)
	- [Codes en Python du site ActiveState](http://code.activestate.com/recipes/langs/python/)
		- voir la [sélection de codes sources ActiveState](#page--1-0) sur ce site
	- [Codes sources Python sur commentcamarche.net](http://codes-sources.commentcamarche.net/source/list/python-19/last)
	- [nullege](http://nullege.com/) : moteur de recherche de codes sources Python
- [Trinket](https://trinket.io/) : écrire, exécuter, partager du code via un navigateur web
- Pages de liens
	- o [Liens Python](http://perso.limsi.fr/pointal/liens:python_links) de Laurent Pointal
- Périodiques Python :
	- <http://www.pythonrag.org/>
	- Python magazine : <http://pymag.phparch.com/>
	- Python papers anthology :<http://pythonpapers.org/>
- [radio free python](http://radiofreepython.com/) : podcasts de diffusion libre sur le langage de programmation Python et sa communauté
- [Python-FR.org](http://www.python-fr.org/) : liens (en français)
- [Python blanc bleu belge](http://www.p3b.org/) : association dont le but est de faire découvrir le langage Python et la plate-forme de développement Zope en Francophonie
- Société de service Python assurant formation et consultance :
	- [Python Academy](http://www.python-academy.com/)
- Articles de Linux Magazine ou Linux Pratique ou Linux Essential (Editions Diamond), sur le site [UnixGarden](http://www.unixgarden.com)
	- [Devenez Pythonisse, Christophe Buffenoir](http://www.unixgarden.com/index.php/gnu-linux-magazine/devenez-pythonisse)
	- [Courriel et HTML avec Python, Christophe Buffenoir](http://www.unixgarden.com/index.php/gnu-linux-magazine/courriel-et-html-avec-python)
	- o [Bien démarrer avec Python](http://www.unixgarden.com/index.php/gnu-linux-magazine/bien-demarrer-avec-python)
	- [Python et le C, Vincent Bernat](http://www.unixgarden.com/index.php/gnu-linux-magazine/python-et-le-c)
	- [Apprenez d'abord Python ! par Eric Le Bigot](http://issuu.com/wile/docs/article_lebigot)
	- [Python et le réseau, Vincent Bernat](http://www.unixgarden.com/index.php/gnu-linux-magazine-hs/python-et-le-reseau)
	- [Python comme langage scientifique, Gaël Varoquaux](http://www.unixgarden.com/index.php/gnu-linux-magazine-hs/python-comme-langage-scientifique)
- Numéros spéciaux de magazines, consacrés à Python
	- [GNU/Linux Magazine HS N°40 Janvier/Février 2009](http://www.unixgarden.com/index.php/sommaire/gnulinux-magazine-hs-n-40-janvierfevrier-2009-chez-votre-marchand-de-journaux)
	- [GNU/Linux Magazine HS 49. Code, Applicatifs, Projets, ... Incontournable Python !](http://www.ed-diamond.com/produit.php?ref=lmhs49)
	- [GNU/Linux Magazine HS 53. Initiation à python](http://www.ed-diamond.com/produit.php?ref=lmhs53)
	- [Linux Pratique HS 23. La programmation avec Python](http://www.ed-diamond.com/produit.php?ref=lphs23)
	- [GNU/Linux Magazine HS 65. Python avancé : Vous n'avez pas encore exploité tout son](http://boutique.ed-diamond.com/gnulinux-magazine-hors-series/477-lmhs65.html) [potentiel !](http://boutique.ed-diamond.com/gnulinux-magazine-hors-series/477-lmhs65.html)
	- [GNU/Linux Magazine HS 73, LE GUIDE POUR DEVENIR UN VÉRITABLE EXPERT DU](http://boutique.ed-diamond.com/gnulinux-magazine-hors-series/597-gnulinux-magazine-hs-73.html) [LANGAGE !](http://boutique.ed-diamond.com/gnulinux-magazine-hors-series/597-gnulinux-magazine-hs-73.html) (Modules généraux - Visualisation des données - Modules spécifiques -
- Accélération des traitements)
- o <http://zetcode.com/> avec quelques tutoriels Python, incluant des utilisations de librairies
- Articles sur Python dans le magazine [Full Circle](http://fullcirclemagazine.org/) :
	- <http://fullcirclemagazine.org/python-special-edition-1/> Python Special Edition 01, reprint of Parts 01 – 08
	- <http://fullcirclemagazine.org/python-special-edition-2/> Python Special Edition 02, reprint of Parts 09 – 16
	- <http://fullcirclemagazine.org/2012/01/21/python-special-edition-volume-03/> Python Special Edition 03, reprint of Parts 17 – 21
	- <http://fullcirclemagazine.org/2012/04/13/python-special-edition-volume-04/> Python Special Edition 03, reprint of Parts 22 – 26
- Podcast Python :
	- $\circ$  Podcast. init A podcast about Python and the people who make it great

### **Code & qualité**

- <http://www.python.org/dev/peps/pep-0008/> Conventions de style pour l'écriture de programmes (connues aussi comme pep8 !)
- [code review](https://en.wikipedia.org/wiki/Code_review)
	- $\circ$  ...
- [Pylint,](https://www.pylint.org/) outil permettant d'analyser la qualité d'écriture d'un code Python
- [PyChecker,](http://pychecker.sourceforge.net/) outil permettant de déceler les bugs dans un code Python
- Testing
- Documentation
	- $\circ$  [sphinx](http://www.sphinx-doc.org/en/stable/)
	- [pep257 docstring convention](http://legacy.python.org/dev/peps/pep-0257/)
- [8 Ways to Become a Better Coder](https://dzone.com/articles/8-ways-to-become-a-better-coder)

## **Applications générales en Science**

- [IPython](http://ipython.org/) : environnement de calculs interactifs en Python
- [Sage](http://www.sagemath.org/), logiciel mathématique libre combinant de nombreux composants open-source dans un interface basé sur Python
	- [Calcul mathématique avec Sage](http://sagebook.gforge.inria.fr/), livre sous licence libre
- [spyder](http://packages.python.org/spyder/) : environnement de développement scientifique
- Librairies
	- [matplotlib](http://matplotlib.sourceforge.net/) librairie graphique scientifique, exemples (fichier .zip), tutorial,…
		- [Basemap](http://matplotlib.sourceforge.net/basemap/doc/html/index.html) : librairie de création de cartes 2D
		- [Matplotlib tutorial by Nicolas P. Rougier EuroSciPy 2012](http://www.loria.fr/~rougier/teaching/matplotlib/)
		- [prettyplotlib](http://olgabot.github.io/prettyplotlib/), améliorations visuelles de matplotlib
		- **[Seaborn,](http://stanford.edu/~mwaskom/software/seaborn/index.html) librairie de visualisation basée sur Matplotlib**
		- [Tutoriel et exemples](http://jakevdp.github.io/mpl_tutorial/index.html)
	- $\circ$  [PyX](http://pyx.sourceforge.net/) : pour générer des graphiques imprimables au format eps ou pdf
	- [NumPy](http://numpy.scipy.org/) : librairie numérique fondamentale. Pour la documentation récente, voir le site du [Guide to Numpy](http://www.tramy.us/guidetoscipy.html) (lien pdf).
		- [Glumpy](http://code.google.com/p/glumpy/) = OpenGL + NumPy : visualisation rapide de tableaux NumPy
	- [SciPy](http://www.scipy.org/) (voir aussi les exemples présentés à la page [http://www.scipy.org/Cookbook\)](http://www.scipy.org/Cookbook). Voir aussi les [Python Scientific Lecture Notes](http://scipy-lectures.github.com/index.html)
	- [Theano](http://deeplearning.net/software/theano/index.html), librairie pour définir, optimiser et évaluer efficacement des expressions

mathématiques impliquant des tableaux multi-dimensionnels

- $\circ$  [Gnuplot.py](http://gnuplot-py.sourceforge.net/) : librairie permettant l'utilisation de [gnuplot](http://www.gnuplot.info/). Numpy, scipy doivent être installés auparavant.
- [PyDSTool](http://www.ni.gsu.edu/~rclewley/PyDSTool/index.html) pour l'étude de systèmes dynamiques
- [ggplot](https://github.com/yhat/ggplot), port Python de [gglplot2](http://ggplot2.org/), un moteur de graphiques pour [R](http://www.r-project.org/)
	- [How to Use ggplot2 in Python](https://towardsdatascience.com/how-to-use-ggplot2-in-python-74ab8adec129) (librairie plotnine)
- [plotnine A Grammar of Graphics for Python](http://plotnine.org/gallery/)
	- [has2k1/plotnine: A Grammar of Graphics for Python](https://github.com/has2k1/plotnine) (GitHub)
- pylab interface to matplotlib ?
- [PyIMSL](http://www.vni.com/products/imsl/pyimsl/overview.php) : permet d'accéder aux algorithmes mathématiques et statistiques de la librairie numérique IMSL C.
- [PyMinuit](http://code.google.com/p/pyminuit/) : minimisations de fonctions avec Minuit
- Librairies de machine learning
	- [Scikit-learn](http://scikit-learn.org/stable/)
	- [Pybrain](http://pybrain.org/)
	- mlpv
	- [mdp](https://pypi.python.org/pypi/MDP/2.4)
- Algèbre tensorielle :
	- [pytensor](https://code.google.com/p/pytensor/) + [documentation en pdf](http://repository.cmu.edu/compsci/1059/)
- Statistiques
	- [scikits.statsmodels](http://scikits.appspot.com/statsmodels) : outils statistiques complémentaires à scipy
	- **[Pandas](http://pandas.pydata.org/), Python Data Analysis Library** 
		- [Tutorial video at PyCon 2012](http://blog.lambdafoundry.com/tutorial-data-analysis-in-python-with-pandas-at-pycon-2012/)
		- [learn pandas](https://bitbucket.org/hrojas/learn-pandas), leçons au format ipynb (IPython Notebook)
		- An Introduction to Scientific Python Pandas
	- Outils statistiques : consulter les pages [statlib](http://code.google.com/p/python-statlib/), [statpy,](http://www.astro.cornell.edu/staff/loredo/statpy/)
	- Références spécifiques concernant [R et Python](#page--1-0)
	- **[Bootstrapped confidence intervals](http://scikits.appspot.com/bootstrap)**
	- **[MWW RankSum test](http://docs.scipy.org/doc/scipy/reference/generated/scipy.stats.ranksums.html)**
	- [ANOVA](http://docs.scipy.org/doc/scipy/reference/generated/scipy.stats.f_oneway.html)
	- $\blacktriangleright$  [PyMC,](https://github.com/pymc-devs/pymc) librairie pour l'analyse Bayésienne. Cf. le livre interactif ["Bayesian Methods](https://github.com/CamDavidsonPilon/Probabilistic-Programming-and-Bayesian-Methods-for-Hackers) [for Hackers"](https://github.com/CamDavidsonPilon/Probabilistic-Programming-and-Bayesian-Methods-for-Hackers)
	- [Orange](http://orange.biolab.si/), data mining
	- **NetworkX**, grands réseaux
	- **[Tulip](http://tulip.labri.fr/TulipDrupal/) visualisations de grands graphes**
- Grands volumes de données, ou nombre de fichiers, tables,…
	- [hierarchical data format hdf5](http://code.google.com/p/h5py/)
	- [PyTables](http://www.pytables.org/)
	- **[ROOT](http://root.cern.ch) CERN data processing framework (including Python stuff)**
	- [Tokyo Cabinet](http://pypi.python.org/pypi/pytc)
- [Meza, a Python toolkit for processing tabular data](https://github.com/reubano/meza)
- [SymPy](http://sympy.org/en/index.html) : librairie en mathématique symbolique
	- **[Mathics,](https://mathics.org) free, light-weight alternative to Mathematica**
- Images :
	- **PIL** : Python Imaging Library et la [documentation sur effbot](http://effbot.org/imagingbook/)
		- [Tutoriel en français](http://francoislouislaillier.developpez.com/Python/Tutoriel/InitiationNumpy/Tuto1/) sur des bases de traitement d'images avec PIL et numpy
	- [Pillow,](http://python-imaging.github.io/) un fork pour le remplacement et l'évolution de PIL
	- [scikit-image](http://scikit-image.org/) : collection d'algorithmes en Python pour le traitement d'images
		- [Galerie de Scikit-image](http://scikit-image.org/docs/dev/auto_examples/)
		- · [Preprint publié sur PeerJ à propos de scikit image](https://peerj.com/preprints/336.pdf)
		- [scikits-learn](http://scikit-learn.org/stable/) : module d'algorithmes classiques d'apprentissage automatique
- [imagescanner](http://code.google.com/p/imagescanner/wiki/GettingStarted)
- **OpenCV** : Open Source Computer Vision
- [SimpleCV](http://www.simplecv.org/) : interface simplifié à OpenCV : "computer vision made easy"
- **[pymaging](https://github.com/ojii/pymaging) (pure python)**
- GlowScript : [glowscript.org](https://www.glowscript.org/) reprend les objectifs de [Vpython](http://www.vpython.org/), (sous Python 3), permet la programmation d'animations 3D simples (balles, rebonds, graphes,…).
	- [A Physicist's Guide to Functions in Python,](https://rjallain.medium.com/a-physicists-guide-to-functions-in-python-9aec73cc4dcb) Rhett Allain, Medium, 17/12/2020
	- [Examples of Stoke's Theorem and the Divergence Theorem Using Python](https://rjallain.medium.com/examples-of-stokes-theorem-and-the-divergence-theorem-using-python-2f4be23b81d4) Rhett Allain, Medium, 01/03/2022
	- [VPython applications for Teaching Physics](http://www.visualrelativity.com/vpython/)
	- [Visual Python demos](http://spe.num.edu.mn/altankhuu/web2/vpython.html) (ne fonctionnent pas toutes)
	- [collision.py](http://new.math.uiuc.edu/math198/repo/illipython/stanblank/pyopengl/collision.py) et répertoires parents
- [Visvis](http://code.google.com/p/visvis/) : approche orientée objet de la visualisation
- [Pyzo](http://www.pyzo.org) : environnement d'analyse de données et de visualisation
- [Pygame physics simulation](http://www.petercollingridge.co.uk/pygame-physics-simulation)
- $\circ$  graphiques interactifs
	- [Chaco](http://code.enthought.com/projects/chaco/) : librairie pour des graphiques interactifs
- [Pygal](http://pygal.org/) : librairie de graphiques dynamiques en SVG. Testable en ligne via [Pygal cabaret](http://cabaret.pygal.org/)
- [Bokeh](http://bokeh.pydata.org), librairie de visualisations interactives dans des navigateurs
- [10 Useful Python Data Visualization Libraries for Any Discipline](https://blog.modeanalytics.com/python-data-visualization-libraries/)
- [Euroscipy](http://www.euroscipy.org/) : Conférence annuelle européenne pour les scientifiques utilisant Python
- [numfocus.org](http://numfocus.org/) : promotion de l'enseignement et de l'utilisation de logiciels libres en science (support fortement orienté sur des projets autour de Python)

# **Applications en Chimie**

- [MMTK](http://dirac.cnrs-orleans.fr/MMTK/), molecular modeling toolkit [\(version Windows](http://sourcesup.cru.fr/frs/download.php/631/MMTK-2.4.4.win32-py2.3.exe)  attendre version pour python 2.4 ??)
- PyDayLight
- Python est utilisé dans [VMD](http://www.ks.uiuc.edu/Research/vmd/) (visual molecular dynamics)
- [MGLTools](http://mgltools.scripps.edu/) : incluant PMV, Python-Based Molecular Viewing environment (+ <http://www.scripps.edu/~sanner/> : ancienne page)
- [Chimera](http://www.cgl.ucsf.edu/chimera/), a highly extensible, interactive molecular graphics program
- [Python Macromolecular Library](http://pymmlib.sourceforge.net/) (mmLib), pour la manipulation de modèles structuraux de macromolécules
- [PyQuante](http://pyquante.sourceforge.net/) : suite de programmes pour la chimie quantique (Linux ou Windows/CygWin)
- Accéder à [Open Babel](http://openbabel.sourceforge.net) (boîte à outils de données chimiques) avec Python, [Pybel](http://openbabel.sourceforge.net/wiki/Python#Pybel)
- [nMOLDYN](http://dirac.cnrs-orleans.fr/programs/nMOLDYN/) (analyse de données de simulations de dynamique moléculaire), utilisant MMTK
- [Frowns,](http://frowns.sourceforge.net/) chemoinformatics system
- [CCTBX,](http://cctbx.sourceforge.net/) Computational Crystallography Toolbox : classes C liées par du code PythonÂ
- [BKChem,](http://bkchem.zirael.org) programme de dessin de molécules, supportant le format IUPAS [InChI](http://www.iupac.org/inchi/) o Sites actuels :<https://gitorious.org/bkchem> &<https://gitorious.org/oasa>
- [Computational Methods for Nonlinear Systems,](http://pages.physics.cornell.edu/sethna/teaching/ComputationalMethods/) cours de Sethna & Myers
- [ASCEND](http://www.ascend4.org/) is a modelling environment and solver for large or small systems of non-linear equations, for use in engineering, thermodynamics, chemistry, physics, mathematics and biology
- [gElemental,](http://www.kdau.com/projects/gelemental/) tableau périodique sous GNOME (Linux)
- [MDAnalysis](http://www.ks.uiuc.edu/Research/namd/), outils pour l'analyse de trajectoires issues de programmes de dynamique moléculaire comme [CHARMM,](http://www.charmm.org) NAMD et [LAMMPS](http://lammps.sandia.gov/)
- [OEChem Toolkit](http://www.eyesopen.com/docs/toolkits/current/html/OEChem_TK-python/)
- [PyMOL Molecular Graphics System](http://sourceforge.net/projects/pymol/) (OpenSource), + [offres commerciales](http://www.pymol.org/), [version Educational-](http://pymol.org/educational/)

#### [Use-Only PyMOL](http://pymol.org/educational/)

- o [pymolwiki](http://www.pymolwiki.org/index.php/TOPTOC), guide pour installer et utiliser pymol
- [FragBuilder,](https://github.com/jensengroup/fragbuilder/) structure de peptides par chimie quantique. Cf. [cet article](https://peerj.com/articles/277/)
- [GPGMP](http://www.csse.monash.edu.au/~berndm/inchman/), Inchman, implementation of a spatially-resolved stochastic simulation algorithm on general-purpose graphics processing units + [exemples chimiques](http://www.csse.monash.edu.au/~berndm/inchman/html/)
- [ASE,](https://wiki.fysik.dtu.dk/ase/index.html) Atomistic Simulation Environment
	- [GPAW,](https://wiki.fysik.dtu.dk/gpaw/index.html) code de fonctionnelle densité basé sur ASE
	- o acapo
- Python et [Gromacs](http://www.gromacs.org/) (package to perform molecular dynamics) :
	- <https://github.com/orbeckst/GromacsWrapper>
	- <https://code.google.com/p/pmx/>
	- <https://code.google.com/p/mdanalysis/wiki/WrappingGromacsInPython>
	- o <http://sbcb.bioch.ox.ac.uk/users/oliver/software/GromacsWrapper/html/>
- [Cantera](http://cantera.github.io/docs/sphinx/html/index.html) : cinétique, thermodynamique, phénomènes de transport (scriptable en python)
- [pyEQL](http://pythonhosted.org/pyEQL/), librairie pour gérer des solutions aqueuses d'électrolytes
- [chemlab](https://pypi.python.org/pypi/chemlab), librairies incluant la visualisation et la manipulation de données sur les structures chimiques
- [chempy](https://pypi.python.org/pypi/chempy/), librairie pour résoudre des problèmes de chimie physique, chimie analytique,…
- [RDKit](http://www.rdkit.org/docs/index.html), Open source toolkit for cheminformatics, avec commandes en Python
- [popmodel,](https://github.com/awbirdsall/popmodel) to calculate population of molecules using a master equation
- [chemcoord,](https://github.com/mcocdawc/chemcoord) python module for coordinates of molecules
- [PubChemPy,](https://github.com/mcs07/PubChemPy) allows chemical searches and more in [PubChem](http://pubchem.ncbi.nlm.nih.gov/search/) database
- [Uniprot](http://www.uniprot.org/help/uniprotkb), base de données sur les protéines
- · [Biopython](http://biopython.org) permet de lire [\(ref](http://www.python-simple.com/python-biopython/Lecture-ecriture-sequences.php) des séquences de [GenBank](http://www.ncbi.nlm.nih.gov/genbank/)
- [ChemSpiPy](https://github.com/mcs07/ChemSpiPy) pour accéder à la base de donnée [ChemSpider](http://www.chemspider.com/)
- chembl webresource client, pour accéder à la base de donnée chimique[ChEMBL](https://www.ebi.ac.uk/chembl/)
- [PubChemPy,](https://github.com/mcs07/PubChemPy) to interact with PubChem in Python
- [Scoria](https://git.durrantlab.com/jdurrant/scoria), a lightweight python code base designed for importing, manipulating, and exporting molecular models. cf. [Scoria: a Python module for manipulating 3D molecular data](https://jcheminf.springeropen.com/articles/10.1186/s13321-017-0237-8)
- librairie [Mendeleev](https://mendeleev.readthedocs.io/en/stable/) : données sur les éléments chimiques
- cf. aussi [Awesome Python Chemistry](http://lukaszmentel.com/blog/awesome-python-chemistry/), Łukasz Mentel (aussi [ici\)](https://github.com/lmmentel/awesome-python-chemistry) [Mendeleev,](https://mendeleev.herokuapp.com/) tableau périodique
- [Chem324, Fall 2019 @ Iowa State University](https://dpotoyan.github.io/Chem324/intro.html) "Introduction to Quantum Mechanics" écrit en Jupyter + Markdown + Jupyter Book + Python codes

## **Autres applications spécifiques en Science**

- [PyODE](http://pyode.sourceforge.net/)
- [PyNGL,](http://www.pyngl.ucar.edu/) un interface pour créer des graphes 2D.
- [MayaVi](http://mayavi.sf.net/) et MayaVi2 : visualisation de données 2D/3D
- [VTK,](http://public.kitware.com/VTK/) Vizualisation ToolKit, pour du graphisme 3D. Voir [ici](http://www.imaging.robarts.ca/~dgobbi/vtk/vtkpython.html) pour des utilisations de VTKPython
- Articles Python for scientific use [\(part I](http://linuxgazette.net/114/andreasen.html) et [traduction française](http://ftp.traduc.org/doc-vf/gazette-linux/html/2005/114/lg114-A.html), [part II](http://linuxgazette.net/115/andreasen.html) et [traduction française\)](http://ftp.traduc.org/doc-vf/gazette-linux/html/2005/115/lg115-A.html)
- [Biopython](http://biopython.org/) (computational molecular biology)
- [KineticsKit](http://kineticskit.sourceforge.net/) : simulations 3D de systèmes masses-ressorts (décompresser l'archive dans le répertoire contenant les programmes à exécuter)
- [Python course in Bioinformatics](http://www.pasteur.fr/recherche/unites/sis/formation/python/)
- [Python programming for BioInformatics](http://www.dalkescientific.com/writings/NBN/)
- [PyVISA](http://pyvisa.sourceforge.net/), interfaçage d'instruments scientifiques
- [Presentation made easy SciPres](http://maverick.inria.fr/Membres/Xavier.Decoret/resources/scipres/wiki/index.php/Main_Page) : Scientific Presentation made easy
- [GeoMod](http://lurbano-5.memphis.edu/GeoMod/index.php/Main_Page) : nombreux exemples didactiques en sciences de la terre
- [BioImageXD](http://www.bioimagexd.net/) : free open source software for analysis and visualization of multidimensional biomedical images
- [CAGE](http://www.alcyone.com/software/cage/index.html) : cellular automata simulation engine
- [Astrolib](http://projects.scipy.org/astropy/astrolib/) : librairie d'outils pour l'astronomie
- [SimPy](http://simpy.sourceforge.net/) : simulation in Python
- [PySces](http://pysces.sourceforge.net/) : simulation de systèmes cellulaires (métabolismes)
	- [symca](http://blog.analogmachine.org/2011/05/13/symbolic-mca/) : simulation symbolique avec PySces
	- [Modelisation stochastique avec PySces](http://stompy.sourceforge.net/)
	- $\circ$  [the Flux Analysis and Modeling Environment](http://f-a-m-e.org)
- Graphes :
	- [manipulation et analyse statistique des graphes](http://projects.skewed.de/graph-tool/)
	- [NetworkX](http://networkx.lanl.gov/index.html)
	- $\circ$  [igraph](http://www.cs.rhul.ac.uk/home/tamas/development/igraph/tutorial/tutorial.html) : construit et dessine des graphes (utilise PyCairo)
	- o [Python-graph](http://code.google.com/p/python-graph/) : axé sur la réprésentation
	- [Graphviz,](http://www.graphviz.org/) seulement pour la visualisation
	- [GraphvizAnim](https://github.com/mapio/GraphvizAnim), visualisations animées de graphes
- [SciPy Central](http://scipy-central.org/) : bouts de code, modules et liens pour résoudre des problèmes scientifiques avec SciPy et d'autres outils liés à Python
- [PyMS](http://code.google.com/p/pyms/) : outils de lecture-conversion de données spectrométriques (incluant JCAMP-DX)
- [Astropy,](http://www.astropy.org/) librairie pour l'astronomie
- Particle tracking :
	- [Mechanics of the Cell](http://people.umass.edu/kilfoil/downloads.html) (Maria Kilfoil, Amherst)
	- [trackpy](https://github.com/soft-matter/trackpy)
	- [Particle Identification and Tracking, de Thomas A Caswell](http://tacaswell.github.io/tracking/html/)
- [FiPy,](http://www.ctcms.nist.gov/fipy/) résolution d'équation aux dérivées partielles pour des problèmes de diffusion, convection,…
- [DendroPy,](https://pythonhosted.org/DendroPy/) librairie de phylogénétique
- [Pylogeny,](https://github.com/AlexSafatli/Pylogeny) open-source Python framework for phylogenetic tree reconstruction and search space heuristics

## **Autres applications, librairies générales**

- *iMailer*, pour envoyer des emails individuels avec pièces jointes
- [Pygame](http://www.pygame.org), pour créer des jeux en Python
	- [Blarg, un jeu en PyGame au code source commenté](http://www.indiedb.com/games/blarg)
	- [The Python Game Book \(Le Livre du Jeu en Python\)](http://thepythongamebook.com/fr:start)
- [Pymedia](http://www.pymedia.org/), pour gérer des fichiers audio et video
- [KirbyBase](http://www.netpromi.com/kirbybase_python.html), système simple de gestion de base de données, stockant les données dans des fichiers texte ([lien](http://quentel.python-hosting.com/kirbybasepythonmanual_fr.html) vers un manuel en français).
- [PythonPoint,](http://www.reportlab.org/python_point.html) pour créer des présentations au format PDF
- [PyParsing,](http://pyparsing.wikispaces.com/) utilisant des grammaires, mots, lexiques…
- [Pygments](http://pygments.org) : syntaxe colorée en Python
- Documentation :
	- $\circ$  [Sphynx](http://sphinx.pocoo.org/) : génération de documentation en python
	- [Outils Docutils](http://docutils.sourceforge.net/docs/user/tools.html) (reStructuredText vers html, s5, XML, LaTeX, ODT)
	- [Mardown & Python](http://freewisdom.org/projects/python-markdown/) et [markdown2, une version améliorée](https://github.com/trentm/python-markdown2)
- [Cython](http://cython.org/) : langage pour écrire facilement des extensions en C du langage Python
- Python et la [librairie graphique 2D Cairo](http://www.cairographics.org/)
	- [Cairo Tutorial for Python Programmers](http://www.tortall.net/mu/wiki/CairoTutorial) et la traduction en français sur ce site : [Tutoriel](#page--1-0)
- [Cairo pour programmeurs Python](#page--1-0) !
- <http://www.cairographics.org/manual/>
- [pycairo](http://www.cairographics.org/pycairo/) et les [ressources](http://www.cairographics.org/pycairo/resources/)
- [Gizeh](https://github.com/Zulko/gizeh) (Cairo for tourists) et [MoviePy](http://zulko.github.io/moviepy/) permettent de générer des animations en graphisme vectoriel. Cf. [ici](http://zulko.github.io/blog/2014/09/20/vector-animations-with-python/)
- [Unofficial Windows Binaries for Python Extension Packages](http://www.lfd.uci.edu/~gohlke/pythonlibs), par Christoph Gohlke
- [Landslide](http://pypi.python.org/pypi/landslide) : Lightweight markup language-based html5 slideshow (presentation) generator
- [Brython,](http://www.brython.info/) une implémentation de Python 3 pour la programmation web côté client. Pour remplacer du javascript.
	- o Inclus une [console](http://www.brython.info/tests/console.html) permettant le test interactif de code Python 3.
	- [PySensors](http://pysensors.readthedocs.org/en/latest/) lecture de senseurs de l'ordinateur (temperature CPU, control fan,...)
- Web scrapping, extraction de pages web
	- [Scrapy](http://scrapy.org/) : outils pour parcourir, lire des pages et extraire des données structurées de sites web
	- [requests,](http://docs.python-requests.org) [Mechanize](http://wwwsearch.sourceforge.net/mechanize/) et/ou [selenium](http://selenium-python.readthedocs.io/installation.html), en conjonction avec <https://www.crummy.com/software/BeautifulSoup/bs4/doc/Beautiful soup>. Cf. [ref1](https://realpython.com/blog/python/python-web-scraping-practical-introduction/), [ref2](https://towardsdatascience.com/data-analytics-with-python-by-web-scraping-illustration-with-cia-world-factbook-abbdaa687a84), [ref3](https://medium.freecodecamp.org/better-web-scraping-in-python-with-selenium-beautiful-soup-and-pandas-d6390592e251), [ref4](https://hackernoon.com/web-scraping-tutorial-with-python-tips-and-tricks-db070e70e071)
	- [Raschietto](https://github.com/matteo-ronchetti/raschietto)
	- o références diverses : [ref1](http://blog.adnansiddiqi.me/5-strategies-to-write-unblock-able-web-scrapers-in-python/)

### **Graphical User Interfaces**

#### cf.

- <http://wiki.python.org/moin/GuiProgramming>
- [7 Must-Try GUI Libraries in Python](https://betterprogramming.pub/7-must-try-gui-libraries-in-python-34c8f6266363) Abhay Parashar, Medium, Apr, 2021, Better Programming
- [Python GUI Development Using PySide6 and Qt](https://www.freecodecamp.org/news/python-gui-development-using-pyside6-and-qt/) FreeCodeCamp, Beau Carnes, 07/12/2022, tutorial
- TKinter (pour mémoire, car inclu dans la distribution standard de Python)
	- [Tkinter reference: a GUI for Python](http://infohost.nmt.edu/tcc/help/pubs/tkinter/) (online or pdf) by John W. Shipman)
	- [An Introduction to Tkinter, de Fredrik Lundh](http://www.pythonware.com/library/tkinter/introduction/index.htm) (tutoriel Tk)
	- o [An Introduction to Tkinter, sur effbot.org](http://effbot.org/tkinterbook/)
	- [Python megawidgets,](http://pmw.sourceforge.net/) nombreuses extensions de Tkinter (à télécharger et installer)
	- [Tkinter tutorial](http://www.python-course.eu/python_tkinter.php), sur python-course.eu
- wx
- [wxPython,](http://wxpython.org/) pour créer des programmes avec un interface graphique
- [BOA Constructor](http://boa-constructor.sourceforge.net/), pour construire des interfaces wx
- $\bullet$  Ot :
	- <http://wiki.python.org/moin/PyQt>
	- <http://pythonqt.sourceforge.net/>
	- <http://www.pyside.org/>
- $\cdot$  GTK+
	- <http://www.pygtk.org/>
	- [Glade](http://glade.gnome.org/), pour créer des interfaces utilisateurs utilisant GTK+
- DearPyGui → "Dear PyGui is a simple and powerful easy to use Python GUI framework to build GUIs using python scripts"
	- [Create Quick and Powerful GUIs Using "Dear PyGui" in Python](https://medium.com/datadriveninvestor/create-quick-and-powerful-guis-using-dear-pygui-in-python-713cc138bf5a)
- Curses (text only ?) <http://docs.python.org/dev/howto/curses.html>
- <http://inaps.org/articles/developpement/curses-python>
- Interfaces simplifiés :
	- <https://pysimplegui.readthedocs.io/en/latest/> + PySimpleGUIWeb
		- [UIs in Python with PySimpleGUI Is this the one?](https://levelup.gitconnected.com/uis-in-python-with-pysimplegui-e5cd8ea275e8) Keno Leon, Medium, Dec 18, 2020
- http
	- [Python REMote Interface library](https://github.com/dddomodossola/remi) (cf. PySimpleGUIWeb)

## **Python & web**

- [PyScript](https://anaconda.cloud/pyscript-python-in-the-browser) : Python in the browser
	- PyScript: Python in the browser. Are you a data scientist or a developer... by Sophia Yang, May, 2022, Towards Data Science
	- $\circ$  [PyScript unleash the power of Python in your browser,](https://towardsdatascience.com/pyscript-unleash-the-power-of-python-in-your-browser-6e0123c6dc3f) A sneak peek at how to run Python from HTML code
	- [Introducing PyScript How to Run Python in Your Browser Is Python the new JavaScript](https://towardsdatascience.com/introducing-pyscript-how-to-run-python-in-your-browser-8d838bb12224) [now? Well, no, but you can still do cool things](https://towardsdatascience.com/introducing-pyscript-how-to-run-python-in-your-browser-8d838bb12224) Dario Radečić, towardsdatascience.com, 04/05/2022
	- [PyScript-Use Python Code in HTML,](https://medium.com/analytics-vidhya/pyscript-use-python-code-in-html-f7c8b49486a4) E Senthil, Medium, 06/05/2022
- [Brython](https://brython.info/) : Une implémentation de Python 3 pour la programmation web côté client
- <https://anvil.works/> Full stack web apps with nothing but Python

## **Librairies particulières**

De manières générales, les librairies qui ne sont pas dans la version standard de Python seront placées (par des programmes de "setup" ou manuellement) dans le sous-répertoire .\Libsitepackages\ de Python.

- [Python Cheese Shop,](http://cheeseshop.python.org/pypi) un dépôt de librairies et programmes en Python
- [xturtle](http://code.google.com/p/xturtle/), module graphique "tortue" destiné à remplacer la librairie standard turtle
- · [PyPDF,](http://pybrary.net/pyPdf/) pour des manipulations en lecture et écriture de fichiers PDF
- [PyPDF2](http://mstamy2.github.io/PyPDF2/) fork variante de PyPDF
- [ReportLab's Open Source Libraries](http://www.reportlab.com/software/opensource/), pour créer des fichiers pdf [un tutoriel](http://www.blog.pythonlibrary.org/2010/03/08/a-simple-step-by-step-reportlab-tutorial/)
- · [xlrd](http://www.lexicon.net/sjmachin/xlrd.htm), pour lire des données de feuilles Excel
- Frameworks pour la création de sites web (cf. ce [comparatif\)](https://www.airpair.com/python/posts/django-flask-pyramid)
	- [django](http://www.djangoproject.com/) (connu, puissant, suivi,...)
	- [Pyramid](http://www.pylonsproject.org/)
	- [web.py](http://webpy.org/)
	- [Flask](http://flask.pocoo.org/) : microframework (cf. [cette video\)](https://codegeekk.wordpress.com/2015/01/28/creating-web-sites-using-python-and-flask/)
	- [Moya](https://www.moyaproject.com/) (exemple : [création d'un wiki](http://www.willmcgugan.com/blog/tech/2015/6/28/build-a-database-driven-markdown-wiki-in-25-lines-of-code/))
- [eyeD3](http://eyed3.nicfit.net/), librairie de gestion de tags ID3 de fichiers mp3
- [pyxll](http://www.pyxll.com/) : pour écrire des extensions de Microsoft Excel en Python (non-libre, gratuit pour des utilisations non-commerciales et soumis à une EULA)
- [kartograph.py](http://kartograph.org/about/kartograph.py/) : générateur de carte SVG de haute qualité
- [Camelot](http://www.python-camelot.com/) : pour construire des applications commerciales
- [PyMT](http://pymt.eu/) : librairie pour des développements multitouch
- Interface en ligne de commande :
	- [docopt](http://docopt.org/) (voir [cette vidéo\)](https://www.youtube.com/watch?v=pXhcPJK5cMc)
- $\circ$  [argparse](http://docs.python.org/dev/library/argparse.html)
- [Beautiful soup](http://www.crummy.com/software/BeautifulSoup/) : parser de code html ou xml
- [PyEurocode 2](http://pyeurocode.pagesperso-orange.fr/index.html) : bibliothèque de fonctions permettant d'effectuer des calculs de béton armé
- Accès d'un wiki (mediawiki, comme wikipedia) :
	- [Wikitools](https://github.com/alexz-enwp/wikitools) (sous Python 2)
	- [Mediawiki-utilities](https://github.com/halfak/mediawiki-utilities) (sous Python 3)
- [Timeboard,](https://timeboard.readthedocs.io/en/latest/index.html) voir [ref1](https://medium.com/@mmamaev2/introducing-timeboard-a-python-business-calendar-package-a2335898c697)
- Création de tables, yc vers LaTeX :
	- [Tabulate](https://pypi.org/project/tabulate/)
	- [Texttable](https://pypi.org/project/texttable/)
	- cf. aussi [How to create Latex tables directly from Python code](https://towardsdatascience.com/how-to-create-latex-tables-directly-from-python-code-5228c5cea09a)

## **Python Package Index (PyPI) : gestion,...**

• [The Starters Guide to Release your Python Package in PyPi,](https://towardsdatascience.com/the-starters-guide-to-release-your-python-package-in-pypi-efd72cbc0011) A step-by-step guide to effectively release your Python package in the Python Package Index (PyPI) to pip install it, Erdogan Taskesen, Medium, 14/42/2022

## **Autres distributions ou programmes utiles, pour utilisateurs avertis, ou programmeurs**

- [ActivePython](http://www.activestate.com/Products/ActivePython/)
- [movpy](http://www.voidspace.org.uk/python/movpy/), Movable Python (version fonctionnant sur clé USB, payante)
- [Jython,](http://www.jython.org/) implémentation JAVA de Python
- L'utilisation de Python à partir de la distribution "Linux Live DVD" de [Knoppix](http://knoppix.org/) permet d'écrire des programmes sans installer l'environnement complet de Python.
- [Doxygen,](http://www.doxygen.org/index.html) système de génération de documentation, fonctionnant en autre avec Python
- Packaging : comment créer des paquets distribuables :
	- <http://guide.python-distribute.org>
	- [Python Packaging, by Tarek Ziadé](http://www.aosabook.org/en/packaging.html), from the books [The Architecture of Open Source](http://www.aosabook.org/en/index.html) [Applications](http://www.aosabook.org/en/index.html)
	- [How to create a Python package in 2022](https://mathspp.com/blog/how-to-create-a-python-package-in-2022)
- [virtualenv](http://www.virtualenv.org), un outil pour créer des environnements isolés, permettant d'utiliser des versions différentes de librairies. Trouvez des tutoriels [ici](http://stackoverflow.com/questions/5844869/comprehensive-beginners-virtualenv-tutorial), et aussi une [alternative à virtualenv.](http://blog.zoomeranalytics.com/pip-install-t/)

#### **Python pour mobiles**

- Android (smartphones ou tablettes)
	- [QPython](https://play.google.com/store/apps/details?id=com.hipipal.qpyplus&hl=fr)
	- [QPython.org](http://qpython.org/questions/)
	- [QPython.com](http://qpython.com/index.html)
	- o [Introducing Android Scripting Environment](http://google-opensource.blogspot.be/2009/06/introducing-android-scripting.html)
- $\cdot$  iOS
	- [Python for iOS](http://pythonforios.com/)

#### **Python et la sécurité**

• [Python for Security Professionals](https://www.cybrary.it/course/python/), de [Cybrary](https://www.cybrary.it/)

## **Techniques particulières**

- [Génération combinatoire via des coroutines](http://sahandsaba.com/combinatorial-generation-using-coroutines-in-python.html)
- [Tutorial To Implement k-Nearest Neighbors in Python From Scratch](http://machinelearningmastery.com/tutorial-to-implement-k-nearest-neighbors-in-python-from-scratch/) (analyse d'images et machine learning)
- [High Performance Python Extensions in C](https://www.crumpington.com/blog/2014/10-19-high-performance-python-extensions-part-1.html), using NumPy's C API
- [Advanced Use of Python Decorators and Metaclasses](http://lgiordani.com/blog/2014/10/14/decorators-and-metaclasses/)
- [Compilation de noyaux scientifiques écrits en Python, avec Pythran 0.6](http://linuxfr.org/news/pythran-0-6-compilation-de-noyaux-scientifiques-ecrits-en-python)

## **Autres pages de liens sur Python**

- [Page Python de Laurent Pointal](http://www.limsi.fr/Individu/pointal/python.html)
- <http://www.python-eggs.org/links.html>
- [Python & Cie](http://artyprog.freezope.org/Forum/Python/index_html)
- [Python facile](http://pythonfacile.free.fr)

## **Exemples d'applications (libres) écrites en Python, ou utilisant Python, cookbook,...**

- En chimie
	- [Molecular mass calculator](http://www.lfd.uci.edu/~gohlke/vLFD/)
	- o [Outil pour la spectrométrie de masse](http://www.mmass.org/)
	- [Vida-Vivant](http://www.eyesopen.com/products/applications/vida-vivant.html) (openeye) : visualisation et communication de résultats de modélisation moléculaires
	- [BallView](http://www.ballview.org/) : modélisation moléculaire et visualisation
	- [Yasara](http://www.yasara.org/) : modélisation moléculaire et réalité virtuelle
- [HippoDraw](http://www.slac.stanford.edu/grp/ek/hippodraw/), logiciel générant des graphiques de données, en particulier statistiques
- [Zope](http://www.zope.org/) [Plone](http://plone.org/) : un environnement et un CMS ou "content management system"
- [Skencil](http://www.skencil.org) : logiciel libre de dessin vectoriel
- [SciTE](http://www.scintilla.org/SciTE.html), SCIntilla based Text Editor
- [FreeCAD,](http://juergen-riegel.net/FreeCAD/Docu/index.php/Main_Page) programme de computer aided design
- Le site [freshmeat.net](http://freshmeat.net) répertorie de nombreux projets Python, listable à partir des menus Browse by - Programming Language - Python
- [PyScrabble](http://pyscrabble.sourceforge.net/) : un jeu de Scrabble en ligne, multi-joueurs.
- [Childplay](http://www.schoolsplay.org/) : jeux éducatifs
- [Python Cookbook de ActiveState](http://aspn.activestate.com/ASPN/Python/Cookbook/), nombreux programmes Python
- [Python based scientific analysis cookbook,](http://www.cfa.harvard.edu/~jbattat/computer/python/science/) une dizaine de programmes numériques simples et utiles utilisant scipy/pylab/matplotlib
- [Pybibliographer](http://pybliographer.org/) : outil de gestion de base de données bibliographiques
- [Anki](http://ankisrs.net/) : programme de mémorisation sur le principe des "flashcards" (cartes mémoires)
- [Gourmet Recipe Manager](http://grecipe-manager.sourceforge.net/) : base de données de recettes de cuisine
- [GRAMPS](http://gramps-project.org/) : logiciel de généalogie
- [Pylote](http://pascal.peter.free.fr/wiki/Logiciels/Pylote) : logiciel éducatif pour dessiner sur l'écran et y manipuler les instruments de géométrie.
- Plusieurs outils de configuration, déploiement et gestion de parc informatique
	- [Ansible](http://ansible.github.com/)
	- [BCFG2](http://bcfg2.org/)
	- ∘ [cdist](http://www.nico.schottelius.org/software/cdist/)
	- o [Salt Stack](http://saltstack.org/) (cf. aussi [ce site](http://en.wikipedia.org/wiki/Salt_%28software%29)
- [Advanced Python Scheduler](http://packages.python.org/APScheduler/) : gestion temporelle de tâches en Python (permet d'être indépendant de cron)
- [Indico](http://indico-software.org/) : logiciel intégré d'organisation de conférences + [documentation sur readthedocs.org](http://indico.readthedocs.org/en/latest/)
- · qnuradio : outils logiciels pour créer des radios s'affranchissant de matériels non libres
- [SANE-PyGTK](http://sane-pygtk.sourceforge.net/) : interface de scan minimaliste
- [Calibre](http://calibre-ebook.com/) : gestion de livres électroniques (et papiers)
- [Zim](http://zim-wiki.org/) : un wiki personnel
- [edX \(Python & Ruby\)](http://code.edx.org/) : Education X, code du MOOC, ou Massively Open Online Courses (cours en ligne ouverts et massifs), créé par le Massachusetts Institute of Technology (MIT) et Harvard University.
- [SDAPS](http://sdaps.org/) : optical mark recognition (OMR) program (en Python et LaTeX)
- · [MoinMoin](http://moinmo.in/MoinMoin) : wiki écrit en Python
- [Phatch](http://photobatch.stani.be/index.html) : Photo batch processing, multiOS
- [OpenERP](https://www.openerp.com/) et [ERP5,](https://www.erp5.com/fr) deux [ERP](http://fr.wikipedia.org/wiki/Progiciel_de_gestion_int%C3%A9gr%C3%A9) opensource très réputés.
- [OpenPLM,](http://www.openplm.org) Une solution orientée produit et PLM (Product Lifecycle Management)
- [GNU Mailman](http://www.gnu.org/software/mailman/index.html) : logiciel de gestion de listes de diffusion et de newsletters
- [MakeHuman,](http://www.makehuman.org/) pour fabriquer des modèles 3D hummains
- [Openstack](http://www.openstack.org/), service d'infrastructure du domaine du cloud computing
- [Django,](https://www.djangoproject.com/) framework web MVC
- [OpenSlides](http://openslides.org), logiciel en ligne de présentation et de planification de réunions
- [Plotly,](https://plot.ly/) site collaboratif d'analyse de données et de génération de graphiques
- [HUBzero](https://hubzero.org/), plateforme pour créer des sites web dynamiques scientifiques et éducatifs (simulations,…), en relation avec l'outil [Rappture](https://nanohub.org/infrastructure/rappture/wiki) (**R**apid **app**lication infrastruc**ture**). Des API Python et exemples sont proposés via le site [nanoHUB.](https://nanohub.org)
- [Reddit,](http://www.reddit.com) un site de partage de liens (code open source)
- [PBS,](http://www.pbs.org/) Public Broadcasting Service [\(lien code source](http://open.pbs.org))
- [Kallithea,](https://kallithea-scm.org/) gestion de codes sources utilisant les systèmes de version git et mercurial
- [Sugar labs](http://sugarlabs.org/index.php) : environnement d'apprentissage éducatif
- Utilisez le langage de programmation [Processing](http://www.processing.org/) avec le ["mode Python"](https://github.com/jdf/processing.py)
- [pysensor](https://code.google.com/p/pysensor/) application transmettant les données d'un accéléromètre d'un mobile
- [Attic](https://attic-backup.org/), programme de backup avec deduplication
- [SchoolTool](http://schooltool.org/), logiciel pour la gestion administrative d'écoles
- *[JModelica](http://www.jmodelica.org/)*, optimisation, simulation et analyse de systèmes dynamiques complexes, avec des possibilités de script en python
- [Katal,](https://github.com/suizokukan/katal) catalogue de fichiers (cf [ref1\)](http://linuxfr.org/news/katal-catalogue-de-fichiers)
- [SpaceShooter](https://github.com/prodicus/spaceShooter), retrogaming en pygame
- [jemdoc,](http://jemdoc.jaboc.net/index.html) light text-based markup language designed for creating websites
- [Pelican,](http://blog.getpelican.com/) générateur de site web statique
- [Markdown newsletter](https://github.com/fguillot/markdown-newsletter)
- [GraphDash,](https://amadeusitgroup.github.io/GraphDash/) outil Python (Flask) permettant de construire une interface web à partir de graphes (licence Apache v2)
- [BinaryTree: Python Library for Learning Binary Trees](https://github.com/joowani/binarytree)
- [Pyllica](https://github.com/Dorialexander/Pyllica), série de programmes en python permettant de récupérer automatiquement des textes sur Gallica

Applications très simples (pour étude) :

[pygamii](https://github.com/carlosmaniero/pygamii), jeu ascii

## **Exemples d'applications en recherche scientifique de Python**

- Chimie
	- [Protein Folding with Python on Supercomputers](http://conference.scipy.org/scipy2010/slides/jan_meinke_protein_folding.pdf)

## **Logiciels permettant l'ajout de plugins écrit en Python**

- [Referencer](http://icculus.org/referencer/) : logiciel de gestion de base de données bibliographiques
- [GIMP,](http://www.gimp.org/) logiciel de traitement d'images
	- o [Plugins sur le wiki de GIMP](http://wiki.gimp.org/index.php/Hacking:Plugins)
	- [Documentation Python sur GIMP](http://www.gimp.org/docs/python/index.html)
	- $\circ$  [plugins python sur gimpscript.com](http://gimpscripts.com/category/gimp-python-pug-ins/)
	- [http://olivierpons.fr/2011/08/24/gimp-scripting-et-python-fu-exemple-par-la-transformatio](http://olivierpons.fr/2011/08/24/gimp-scripting-et-python-fu-exemple-par-la-transformation-dune-image-png-en-image-transparente/) [n-dune-image-png-en-image-transparente/](http://olivierpons.fr/2011/08/24/gimp-scripting-et-python-fu-exemple-par-la-transformation-dune-image-png-en-image-transparente/)
	- <http://my.opera.com/CrazyTerabyte/blog/2011/03/07/writing-gimp-plugins-using-python>
- [OpenOffice.org](http://www.openoffice.org/), suite bureautique libre
- [Gwyddion,](http://gwyddion.net/) modular program for SPM (scanning probe microscopy) data visualization and analysis
- [Blender](http://www.blender.org) : extensions et scripts en Python du logiciel libre de modélisation 3D animée
- [Avogadro & plugins python](http://avogadro.openmolecules.net/wiki/Python_Extensions), éditeur/visualiseur de molécules, avancé et multiplateforme
- [Scavis](http://jwork.org/scavis/), environnement java de calcul et visualisation, pouvant être commandé en python.
- [Tulip,](http://tulip.labri.fr/TulipDrupal/) visualisation de grands graphes
- [UCSF Chimera,](http://www.cgl.ucsf.edu/chimera/index.html) highly extensible program for interactive visualization and analysis of molecular structures and related data
- [ONELAB](http://onelab.info/wiki/ONELAB), Open Numerical Engineering LABoratory (éléments finis), peut être utilisé par un client écrit en Python
- [Paraview](http://www.paraview.org/), visualisation de données scientifiques

#### **Blogs consacrés au moins partiellement à Python**

- <http://python4kids.wordpress.com/>
- <http://love-python.blogspot.com/>
- <http://blog.pythonisito.com/>
- <http://www.anthoniraj.com/>
- <http://www.leblogdefatiha.com>
- <http://blog.wesmckinney.com/>
- <http://www.voidspace.org.uk/>
- <http://carlchenet.wordpress.com/category/python/>
- [Preshing on programming](http://preshing.com/), blog avec de nombreuses applications scientifiques (Penrose, Mandelbrot, distributions aléatoires,…)
- <http://blog.ouseful.info>, blog contenant notamment du code Python (et R) générant des graphes sur des données de réseaux sociaux (Twitter,…)
- http://sebsauvage.net/python/: rubrique Python du blog de SebSauvage, avec notamment
- [une comparaison des interfaces Tkinter et wxPython](http://sebsauvage.net/python/gui/index_fr.html)
- <http://sametmax.com/category/programmation/> : rubrique programmation avec une grande partie sur Python
- <http://ianozsvald.com/>avec par exemple un lien à un [tutoriel en 6h](https://github.com/ianozsvald/Python6hrsTutorial)
- [rotareeclub](http://www.rotareeclub.com/) : applications en Python du framework django (matplotlib, rhéologie, …)
- [Notional Identities](http://notionalidentities.wordpress.com/category/python/) (liens)
- [Blog de la communauté Python de Montréal](http://montrealpython.org/)
- [Blog de Greg von Winckel](http://www.scientificpython.net/pyblog.html) : Scientific Computing with Python
- [my python doodles](http://metakatie.wordpress.com/) : quelques petites applications scientifiques avec VPython, Tkinter,…
- [Autour de Linux, catégorie Python](http://linux.leunen.com/?cat=15)
- [Contributions Python du site de Nicolas P. Rougier \(INRIA\)](http://www.loria.fr/~rougier/coding/python.html)
- [Blog "The Mouse Vs. The Python"](http://www.blog.pythonlibrary.org/)
- [La caverne du Python de Calogero Gigante](http://www.gigante.be/python/index.php)
- [évolution de la popularité de Python](https://sites.google.com/site/pydatalog/pypl/python-blog/pythonisthelanguageoftheyear)
- [FoxMask,](http://www.foxmask.info/) Le Free de la passion
- [Blog de Zulko](http://zulko.github.io/)
- Contributeurs sur GitHub :
	- [Psycojoker](https://github.com/Psycojoker?tab=repositories)
- [Word Aligned](http://wordaligned.org/tag/python/), de Thomas Guest
- [import python,](http://importpython.com/newsletter/) weekly newsletter
- [Les recettes Python de Tyrtamos](http://python.jpvweb.com/mesrecettespython/doku.php)
- [John D. Cook](http://www.johndcook.com/blog/) (mathématicien)
- [PySnap](http://www.pysnap.com)
- [Chris' sandbox](http://chrisstrelioff.ws/sandbox/tags/python.html)
- [Lee \(Mendelowitz\) on coding](https://leemendelowitz.github.io/blog/tag/python.html)
- [Regress to Impress,](https://dansaber.wordpress.com/) Dan Saber (UCLA)
- [Analytics4All](https://analytics4all.org/python/), Benjamin Larson
- [Real Python,](https://realpython.com/) Learn Python Programming by Example
- [The Python Coding Book](https://thepythoncodingbook.com/blog/)
- [The Invent with Python Blog](https://inventwithpython.com/blog/)

#### **Articles intéressants**

- [Open-Sourcing Your Own Python Library 101](https://www.endgame.com/blog/open-sourcing-your-own-python-library-101)
- [Flask web application development](http://www.vertabelo.com/blog/technical-articles/web-app-development-with-flask-sqlalchemy-bootstrap-introduction)
- [9 popular ways to perform Data Visualization in Python](http://www.analyticsvidhya.com/blog/2015/05/data-visualization-python/)
- [Python Interview Questions](https://intellipaat.com/interview-question/python-interview-questions/)
- [Tutorial on PocketSphinx with Python 3.4](http://depado.markdownblog.com/2015-05-13-tutorial-on-pocketsphinx-with-python-3-4) (reconnaissance vocale)
- [Pragmatic Python GIL in 3 Minutes](https://blog.ssundarraj.me/the-python-gil-in-2-minutes-80d74d56a1a0#.mkjdgz8oh)
- [All about imports](http://www.blog.pythonlibrary.org/2016/03/01/python-101-all-about-imports/)
- [Fast Computation of Julia Set in Python](https://www.ibm.com/developerworks/community/blogs/jfp/entry/Fast_Computation_of_Julia_Set_in_Python?lang=en)
- [Dive into Object Oriented Python](https://speakerdeck.com/lgiordani/dive-into-object-oriented-python) (présentation)
- [Computational Geometry in Python: From Theory to Application](http://python-resources.pythonblogs.com/304_python_resources/archive/1539_computational_geometry_in_python_from_theory_to_application.html)
- Implementing a Neural Network from Scratch in Python An Introduction
- [How We Deploy Python Code,](https://nylas.com/blog/packaging-deploying-python) Building, packaging, and deploying Python using versioned artifacts in Debian packages
- [Awesome Functional Python](https://github.com/sfermigier/awesome-functional-python), programmation fonctionnelle en Python
- [K-nearest neighbor algorithm implementation in Python from scratch](https://dataaspirant.com/2016/12/27/k-nearest-neighbor-algorithm-implementaion-python-scratch/)
- [How to read most commonly used file formats in Data Science \(using Python\)?](https://www.analyticsvidhya.com/blog/2017/03/read-commonly-used-formats-using-python/)
- [Predicting Housing Prices with Linear Regression using Python, pandas, and statsmodels](http://www.learndatasci.com/predicting-housing-prices-linear-regression-using-python-pandas-statsmodels/)
- [Managing Cron Jobs Using Python](https://code.tutsplus.com/tutorials/managing-cron-jobs-using-python--cms-28231)
- [The best of Python: a collection of my favorite articles from 2017 and 2018 \(so far\)](https://medium.freecodecamp.org/python-collection-of-my-favorite-articles-8469b8455939)
- [Hypermodern Python](https://cjolowicz.github.io/posts/hypermodern-python-01-setup/) (série par Claudio Jolowicz)
- [4 Super Useful Python Features](https://towardsdatascience.com/4-super-useful-python-features-993ae484fbb8), James Briggs, 08/05/2020
- [Seven Tips To Clean Code With Python Here are the seven tips and code bites that I use every](https://medium.com/analytics-vidhya/seven-tips-to-clean-code-with-python-24930d35927f) [day in my work as a data scientist](https://medium.com/analytics-vidhya/seven-tips-to-clean-code-with-python-24930d35927f) Louis de Bruijn, Medium, Jan 27 2021

## **De Python 2 à Python 3**

Python 3, une nouvelle branche n'assurant pas une rétrocompatibilité avec la branche 2 existe depuis 2007, mais est en version stable depuis moins longtemps. De plus en plus de librairies sont compatibles avec cette branche, mais beaucoup reste à faire. Python 2.7 continue à être maintenu et fonctionne avec la plupart des librairies.

La plupart des distributions Linux proposent (Q1 2015) à la fois la branche 2 (invoquée par la commande python) et la branche 3 (les noms sont terminés par le chiffre 3, et l'interpréteur est invoqué par exemple par "python3". C'est dans de nombreux cas la version 3.4 qui est dans les dépôts. La version stable 14.04 LTS de Ubuntu propose Python en version 2.7 et 3.4.

Éléments de discussions sur le passage de Python 2 à Python 3 :

- <http://wiki.python.org/moin/Python2orPython3>
- [http://ianozsvald.com/2013/04/15/more-python-3-3-downloads-than-python-2-7-for-past-3-mont](http://ianozsvald.com/2013/04/15/more-python-3-3-downloads-than-python-2-7-for-past-3-months/) [hs/](http://ianozsvald.com/2013/04/15/more-python-3-3-downloads-than-python-2-7-for-past-3-months/)
- <https://docs.python.org/3.0/whatsnew/3.0.html>
- <http://www.informit.com/articles/article.aspx?p=1328795>
- <https://github.com/asmeurer/python3-presentation> (fonctionnalités avancées de Python 3)
- [10 awesome features of Python that you can't use because you refuse to upgrade to Python 3](http://www.asmeurer.com/python3-presentation/slides.html)
- [New in Python3 cheatsheet](https://github.com/crazyguitar/pysheeet/blob/master/docs/notes/python-new-py3.rst), avec des exemples de code

Quelques références sur Python 3

- [Initiation à Python 3](http://isn.irem.univ-mrs.fr/wiki/InitiationPython3)
- [2to3, programme de conversion automatique](https://docs.python.org/2/library/2to3.html)
- [Useful Python 3 features for users](https://python-3-for-scientists.readthedocs.io/en/latest/python3_user_features.html)

Installation conjointe des branches 3 et 2 (Ubuntu) :

- <https://wiki.ubuntu.com/Python/3> L'installation conjointe se fait avec "sudo apt-get install python3". De nombreux paquets peuvent être listés via synaptic.
- [http://askubuntu.com/questions/229416/making-python-3-3-default-python-3-interpreter-instea](http://askubuntu.com/questions/229416/making-python-3-3-default-python-3-interpreter-instead-of-3-2) [d-of-3-2](http://askubuntu.com/questions/229416/making-python-3-3-default-python-3-interpreter-instead-of-3-2)
- <http://askubuntu.com/questions/244544/how-to-install-python-3-3>
- <http://linuxg.net/how-to-install-python-3-3-on-ubuntu-13-04-12-10-and-12-04/>
- Configurations d'IDE :
	- <http://lists.geany.org/pipermail/users/2012-February/007793.html>
	- [http://terminalobsession.blogspot.be/2012/06/how-to-get-geany-to-use-python3-as-its.htm](http://terminalobsession.blogspot.be/2012/06/how-to-get-geany-to-use-python3-as-its.html) [l](http://terminalobsession.blogspot.be/2012/06/how-to-get-geany-to-use-python3-as-its.html)
- À investiguer :
	- Pypi, le python package index "en 3" ?
- distribute, distutils2, python-pip ?
- Python 3.3 & 3.4 et pyvenv vs virtualenv
	- http://www.mechanicalcat.net/richard/log/Python/Python 3 3 and virtualenv

o <http://robinwinslow.co.uk/2013/12/26/python-3-4-virtual-environment/>

Résumés des changements principaux :

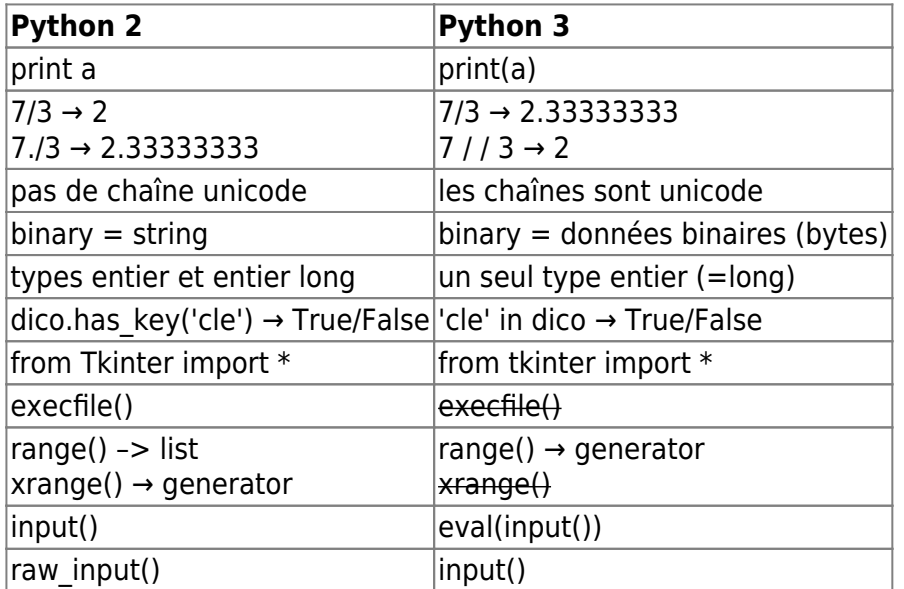

## **Trucs, astuces, questions fréquentes, contributions personnelles,...**

- [Installer facilement des modules python](#page--1-0)
- [Tutoriel Cairo pour programmeurs Python](#page--1-0)
- [sélection de codes sources ActiveState](#page--1-0)
- [Quelques codes astucieux](#page--1-0)
- [Questions fréquentes](#page--1-0)
- $\bullet$  ...

# **À classer :**

- [https://github.com/tony/.dot-config/blob/125d1f96d66bff25227b258f08277b749dc6fee4/.vcspull](https://github.com/tony/.dot-config/blob/125d1f96d66bff25227b258f08277b749dc6fee4/.vcspull.yaml) [.yaml](https://github.com/tony/.dot-config/blob/125d1f96d66bff25227b258f08277b749dc6fee4/.vcspull.yaml) : plein de liens github
- [Learning Python for Data Analysis and Visualization](https://www.udemy.com/learning-python-for-data-analysis-and-visualization/) (vidéos)
- [Pythonpedia](https://pythonpedia.com/) (nombreux liens classés, catégorisés)
- [Most Popular Python CookBooks on GitHub](http://www.gibrem.com/python-cookbooks-github-w-12040/)
- [control by gestures](http://vipulsharma20.blogspot.in/2015/11/playing-pacman-with-gestures.html)
- [ascii art](https://github.com/jontonsoup4/ascii_art) (lib)
- [MicroPython,](https://micropython.org/) python optmimisé pour fonctionner sur un micro-contrôleur
- [Memory Management in Python The Basics PyCon 2016,](https://www.youtube.com/watch?v=F6u5rhUQ6dU) vidéo par Nina Zakharenko
- [Top 10 Nice-To-Have Data Science Libraries](https://medium.com/analytics-vidhya/top-10-nice-to-have-data-science-libraries-d155196710ef)
- [7 Easter Eggs in Python](https://towardsdatascience.com/7-easter-eggs-in-python-7765dc15a203)
- [Matlab vs Python: 9 Comparisons For Which Language is Best for You Towards Data Science](https://towardsdatascience.com/theres-a-clear-winner-between-matlab-vs-python-f6bb56b2b930) Zulie Rane, Medium, 02/10/2021

[22 Things I Never Knew About Python Until Recently \(Compilation\)](https://python.plainenglish.io/22-things-i-never-knew-about-python-until-recently-compilation-cb8e50e400ae) Liu Zuo Lin, Medium, 01/09/2022

#### [1\)](#page--1-0)

cela ressemble à ceci sous Ubuntu : sudo apt-get install python-all python-all-dev idle python-numpy python-scipy python-matplotlib python-matplotlib-doc python-visual python-doc python-examples diveintopython python-imaging-doc python-pp python-jinja2 python-markdown python-pygments python-landslide ipython ipython-qtconsole ipython-doc ipython-notebook python-pip python-scitools mayavi2 python-numexpr python-pandas python-pygame [2\)](#page--1-0)

cela ressemble à ceci sous Ubuntu : sudo apt-get install python 3 idle3 spyder3 python3-matplotlib python3-scipy python3-numpy python3-pil python3-pip python3-pandas

From: <https://dvillers.umons.ac.be/wiki/> - **Didier Villers, UMONS - wiki**

Permanent link: **<https://dvillers.umons.ac.be/wiki/floss:python>**

Last update: **2024/03/24 02:44**

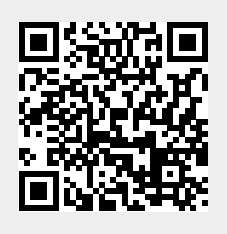
Site :<http://code.activestate.com/recipes/langs/python/>

- [Draw Text To Image](http://code.activestate.com/recipes/579013-draw-text-to-image)
- [Mandelbrot Fractal image output to ppm file](http://code.activestate.com/recipes/579006-mandelbrot-fractal-image-output-to-ppm-file)
- [Find Duplicate Files](http://code.activestate.com/recipes/578950-find-duplicate-files)
- [Teach your computer a few tricks](http://code.activestate.com/recipes/578932-teach-your-computer-a-few-tricks) (Artificial Neural Network)
- [Game of Life Python 3.4 & tkinter](http://code.activestate.com/recipes/578928-game-of-life-python-34-tkinter)
- [2D Fluid Simulation using FHP LGCA](http://code.activestate.com/recipes/578924-2d-fluid-simulation-using-fhp-lgca) (Lattice Gas Cellular Automata)
- [Simple Linear Regression with Pure Python](http://code.activestate.com/recipes/578914-simple-linear-regression-with-pure-python)
- [All in one Area Calculator](http://code.activestate.com/recipes/578901-all-in-one-area-calculator) (tkinter & Python 3)
- [Rotatable Tetrahedron](http://code.activestate.com/recipes/578876-rotatable-tetrahedron)
- [Analog clock](http://code.activestate.com/recipes/578875-analog-clock/)
- [Setting up a listbox filter in Tkinter\(python 2.7\)](http://code.activestate.com/recipes/578860-setting-up-a-listbox-filter-in-tkinterpython-27)
- [Gimp Paperwhite Scriptfu](http://code.activestate.com/recipes/578857-gimp-paperwhite-scriptfu/) (GIMP plugin)
- [Python text-to-speech with pyttsx](http://code.activestate.com/recipes/578839-python-text-to-speech-with-pyttsx)
- [Hierarchical Clustering Heatmap Python](http://code.activestate.com/recipes/578834-hierarchical-clustering-heatmap-python)
- [Create simple PDF text calendars with xtopdf](http://code.activestate.com/recipes/578832-create-simple-pdf-text-calendars-with-xtopdf)
- [Indexing text files with Python](http://code.activestate.com/recipes/578828-indexing-text-files-with-python)
- [Using pngcanvas, a pure Python PNG library](http://code.activestate.com/recipes/578811-using-pngcanvas-a-pure-python-png-library)
- Levenshtein distance
- [Python Game of Life](http://code.activestate.com/recipes/578808-python-game-of-life) (avec pygame)
- [Sending Email From A Python Program](http://code.activestate.com/recipes/578807-sending-email-from-a-python-program)
- [Numerical Inversion of the Laplace Transform with mpmath](http://code.activestate.com/recipes/578799-numerical-inversion-of-the-laplace-transform-with-)
- [Convert Microsoft Word files to PDF with DOCXtoPDF](http://code.activestate.com/recipes/578795-convert-microsoft-word-files-to-pdf-with-docxtopdf)
- [Bell permutations using Even's nonrecursive algorithm](http://code.activestate.com/recipes/578792-bell-permutations-using-evens-nonrecursive-algorit)
- [Recursive Multimedia \(audio, video\) M3U Playlist Generator](http://code.activestate.com/recipes/578771-recursive-multimedia-audio-video-m3u-playlist-gene)
- [Circle Inversion Fractals](http://code.activestate.com/recipes/578765-circle-inversion-fractals)
- [Analog clock with Qt4](http://code.activestate.com/recipes/578683-analog-clock)
- [Shortest Common Supersequence algorithms](http://code.activestate.com/recipes/578678-shortest-common-supersequence-algorithms)
- [Sort images from different sources by picture taken date](http://code.activestate.com/recipes/578672-sort-images-from-different-sources-by-picture-take) (Exif)
- [Hofstadter Butterfly Fractal](http://code.activestate.com/recipes/578670-hofstadter-butterfly-fractal)
- [Stopwatch with laps in Tkinter](http://code.activestate.com/recipes/578666-stopwatch-with-laps-in-tkinter) (indiquer Tkinter au lieu de tkinter en python 2)
- [Mandelbrot Fractal using Tkinter](http://code.activestate.com/recipes/578590-mandelbrot-fractal-using-tkinter)
- [Dynamical Billiards Simulation](http://code.activestate.com/recipes/578572-dynamical-billiards-simulation)
- [Conway's Game of Life In Python](http://code.activestate.com/recipes/578559-conways-game-of-life-in-python)
- [Gravner-Griffeath Snowflake Simulation](http://code.activestate.com/recipes/578533-gravner-griffeath-snowflake-simulation)
- [Geometry class for Tkinter](http://code.activestate.com/recipes/578494-geometry-class-for-tkinter)
- [Analog stopclock](http://code.activestate.com/recipes/578493-analog-stopclock)
- [Archimedes Method for PI \(arbitrary precision\)](http://code.activestate.com/recipes/578478-archimedes-method-for-pi-arbitrary-precision) (en python 3)
- [Sending Email in Python](http://code.activestate.com/recipes/578472-sending-email-in-python)
- [Logistic Map Fractal](http://code.activestate.com/recipes/578426-logistic-map-fractal)
- [True-color Mandelbrot Fractal](http://code.activestate.com/recipes/578415-true-color-mandelbrot-fractal)
- [Simple Morse Code Translator in Python](http://code.activestate.com/recipes/578408-morse-code-generator-in-python) (dictionnaire)
- [Generate Password and Bit Rank](http://code.activestate.com/recipes/578397-generate-password-and-bit-rank/)
- [Snowflake Simulation Using Reiter Cellular Automata](http://code.activestate.com/recipes/578390-snowflake-simulation-using-reiter-cellular-automat/)
- [Hash collision probability / Birthday problem](http://code.activestate.com/recipes/578387-hash-collision-probability-birthday-problem/)
- [A point-in-polygon program \(S.W. Sloan algorithm\)](http://code.activestate.com/recipes/578381-a-point-in-polygon-program-sw-sloan-algorithm/)
- [Plotting maps with Polar Stereographic projection focused in a region with Basemap](http://code.activestate.com/recipes/578379-plotting-maps-with-polar-stereographic-projection-/) o cf. aussi [ceci](http://code.activestate.com/recipes/578399-an-alternative-way-to-draw-parallels-and-meridians)
- [Random Multi-Maze Generator](http://code.activestate.com/recipes/578378-random-multi-maze-generator/) (labyrinthes)
- [Random Maze Generator](http://code.activestate.com/recipes/578356-random-maze-generator/)
- [Platform Independent White Noise Generator...](http://code.activestate.com/recipes/578350-platform-independent-white-noise-generator/)
- [python string concatenation](http://code.activestate.com/recipes/578333-python-string-concatenation/) (tests efficiency)
- [Typing skills meter](http://code.activestate.com/recipes/578318-typing-skills-meter) (python 3)
- [unicode Command line histograms](http://code.activestate.com/recipes/578293-unicode-command-line-histograms)
- [Use PIL to make a "contact sheet" montage of images](http://code.activestate.com/recipes/578267-use-pil-to-make-a-contact-sheet-montage-of-images)
- [Test various OpenCV feature detectors in Python](http://code.activestate.com/recipes/578261-test-various-opencv-feature-detectors-in-python)
- [Spoken Word to Number](http://code.activestate.com/recipes/578258-spoken-word-to-number)
- [An Entry with autocompletion for the Tkinter GUI](http://code.activestate.com/recipes/578253-an-entry-with-autocompletion-for-the-tkinter-gui)
- [Sudoku Game Generator](http://code.activestate.com/recipes/578250-sudoku-game-generator)
- [Artificial Neuroglial Network \(ANGN\)](http://code.activestate.com/recipes/578242-artificial-neuroglial-network-angn)
- [Progress bar class](http://code.activestate.com/recipes/578228-progress-bar-class/)
- [EXIF-date-based JPEG files rename using PIL](http://code.activestate.com/recipes/578219-exif-date-based-jpeg-files-rename-using-pil)
- [pygmail \(can send mail\)](http://code.activestate.com/recipes/578203-pygmail-can-send-mail)
- [Mandelbulb Fractal](http://code.activestate.com/recipes/578198-mandelbulb-fractal)
- [Directory & File Counter](http://code.activestate.com/recipes/578197-directory-file-counter/)
- [Random Sound FX Using WAV File](http://code.activestate.com/recipes/578180-random-sound-fx-using-wav-file)
- [Colorize Python -- Sourcecode Syntax Highlighting](http://code.activestate.com/recipes/578178-colorize-python-sourcecode-syntax-highlighting)
- [How to read millions of hexadecimal numbers into a numpy array quickly](http://code.activestate.com/recipes/578177-how-to-read-millions-of-hexadecimal-numbers-into-a)
- [Click counter for Windows](http://code.activestate.com/recipes/578176-click-counter-for-windows)
- [Sound Generator Using WAV file](http://code.activestate.com/recipes/578168-sound-generator-using-wav-file)
- [Position The Cursor Almost Anywhere Inside Standard Text Mode Python Terminal](http://code.activestate.com/recipes/578167-position-the-cursor-almost-anywhere-inside-standar/)
- [A simple Matrix class](http://code.activestate.com/recipes/578131-a-simple-matrix-class)
- [Pi Circle](http://code.activestate.com/recipes/578130-pi-circle) (Computes Pi to many decimal places and prints the digits in a circle)
- [Simple linear regression](http://code.activestate.com/recipes/578129-simple-linear-regression)
- [Draw SVG Images In Python](http://code.activestate.com/recipes/578123-draw-svg-images-in-python-python-recipe-enhanced-v/)
- [Round number to specified number of significant digits](http://code.activestate.com/recipes/578114-round-number-to-specified-number-of-significant-di)
- [Learning to calculate \(mental arithmetic\)](http://code.activestate.com/recipes/578111-learning-to-calculate-mental-arithmetic)
- [Colo\(u\)rs Inside Text Mode Python...](http://code.activestate.com/recipes/578101-colours-inside-text-mode-python)
- [Python+OpenCV: Camera frame grab and sobel display](http://code.activestate.com/recipes/578085-pythonopencv-camera-frame-grab-and-sobel-display)
- [Simple directory tree view generator](http://code.activestate.com/recipes/578065-simple-directory-tree-view-generator)
- [Saving a Tkinter canvas image or animation using PIL](http://code.activestate.com/recipes/578063-saving-a-tkinter-canvas-image-or-animation-using-p)
- [A Simple Webcrawler](http://code.activestate.com/recipes/578060-a-simple-webcrawler)
- [Dropbox file uploader via web interface using Python with urllib2 and mechanize](http://code.activestate.com/recipes/578030-dropbox-file-uploader-via-web-interface-using-pyth)
- [Password Card Generator](http://code.activestate.com/recipes/578027-password-card-generator)
- [mouse click to crop many large photos quickly](http://code.activestate.com/recipes/578005-mouse-click-to-crop-many-large-photos-quickly-pyth) (Python, PIL, pygame)
- [Dragon Fractal Using Iteration Method](http://code.activestate.com/recipes/578002-dragon-fractal-using-iteration-method)
- [Temperature Calculator](http://code.activestate.com/recipes/577991-temperature-calculator)
- [Yet Another Python Generator...](http://code.activestate.com/recipes/577990-yet-another-python-generator) (audio)
- [An extensible Conway's Game of Life](http://code.activestate.com/recipes/577976-an-extensible-conways-game-of-life)
- Bezier Curve using De Casteliau algorithm
- [A DEMO Frequency Counter With A Difference Text Mode Python](http://code.activestate.com/recipes/577955-a-demo-frequency-counter-with-a-difference-text-mo)
- [primeList](http://code.activestate.com/recipes/577935-primelist/)
- [Left-handed password generator](http://code.activestate.com/recipes/577930-left-handed-password-generator/)
- [Python Multidimensional List Searcher](http://code.activestate.com/recipes/577929-python-multidimensional-list-searcher/) (avec solution alternative très compacte)
- [ProgressBar class](http://code.activestate.com/recipes/577926-progressbar-class/)
- [AcDc using sound card and some electronics](http://code.activestate.com/recipes/577924-and-now-for-something-completely-different-using-t)
- [Fast min/max function](http://code.activestate.com/recipes/577916-fast-minmax-function/)
- [Benchmark code with the with statement](http://code.activestate.com/recipes/577900-benchmark-code-with-the-with-statement)
- [Permutation and combination using recursive generator](http://code.activestate.com/recipes/577890-permutation-and-combination-using-recursive-genera)
- [Convert Image Format](http://code.activestate.com/recipes/577886-convert-image-format)
- [Equally-spaced floats part 2](http://code.activestate.com/recipes/577881-equally-spaced-floats-part-2)
- [get all possible combinations of characters given a string](http://code.activestate.com/recipes/577842-get-all-possible-combinations-of-characters-given-)
- [Josephus problem](http://code.activestate.com/recipes/577840-josephus-problem)
- [Frequency Analyser](http://code.activestate.com/recipes/577837-frequency-analyser)
- [Self-contained TWL06 Dictionary Module](http://code.activestate.com/recipes/577835-self-contained-twl06-dictionary-module-515-kb)
- [Synchronized Chaos using Lorenz Attractor](http://code.activestate.com/recipes/577816-synchronized-chaos-using-lorenz-attractor)
- [Lorenz Attractor](http://code.activestate.com/recipes/577814-lorenz-attractor)
- [Using vlc.py to record an mp3 and save a cue file](http://code.activestate.com/recipes/577802-using-vlcpy-to-record-an-mp3-and-save-a-cue-file)
- [Running 2Balls in Vpython by Flip-Flopping](http://code.activestate.com/recipes/577797-running-2balls-in-vpython-by-flip-flopping)
- [Random fractal curve](http://code.activestate.com/recipes/577783-random-fractal-curve)
- [Speeding up computations using a lookup table part I](http://code.activestate.com/recipes/577776-speeding-up-computations-using-a-lookup-table-part)
- [Simple LF Audio Oscilloscope Using Standard Text Mode Python](http://code.activestate.com/recipes/577771-simple-lf-audio-oscilloscope-using-standard-text-m)
- [Generator of combinations without replacement for a sequence using dynamic programming](http://code.activestate.com/recipes/577766-generator-of-combinations-without-replacement-for-)
- [Secure Password Generator](http://code.activestate.com/recipes/577759-secure-password-generator)
- [Send an HTML email with embedded image and plain text alternate](http://code.activestate.com/recipes/577751-send-an-html-email-with-embedded-image-and-plain-t)
- [ActiveState recipe statistics](http://code.activestate.com/recipes/577732-activestate-recipe-statistics)
- [SimpleTron3x.py "Game" To DEMO XY Drawing Using The Keyboard In Standard Text Mode](http://code.activestate.com/recipes/577728-simpletron3xpy-game-to-demo-xy-drawing-using-the-k) [Python](http://code.activestate.com/recipes/577728-simpletron3xpy-game-to-demo-xy-drawing-using-the-k)
- [2D slice of 4D Mandelbrot Fractal and Map it in 3D](http://code.activestate.com/recipes/577723-2d-slice-of-4d-mandelbrot-fractal-and-map-it-in-3d)
- [Chess Notation Player](http://code.activestate.com/recipes/577719-chess-notation-player)
- [Simple Sudoku](http://code.activestate.com/recipes/577716-simple-sudoku)
- [4D Mandelbrot Fractal](http://code.activestate.com/recipes/577715-4d-mandelbrot-fractal)
- [Midpoint of two GPS points](http://code.activestate.com/recipes/577713-midpoint-of-two-gps-points)
- [Simple numeric database](http://code.activestate.com/recipes/577697-simple-numeric-database)
- [Partition a sequence](http://code.activestate.com/recipes/577682-partition-a-sequence)
- [Spring-Mass System Simulation](http://code.activestate.com/recipes/577681-spring-mass-system-simulation)
- [Multi-threaded Mandelbrot Fractal](http://code.activestate.com/recipes/577680-multi-threaded-mandelbrot-fractal)
- [class matrix](http://code.activestate.com/recipes/577678-class-matrix)
- [Four Bit Vertical Coloured Analogue Bar Graph Generator DEMO...](http://code.activestate.com/recipes/577675-four-bit-vertical-coloured-analogue-bar-graph-gene)
- [Bitmap Maker](http://code.activestate.com/recipes/577674-bitmap-maker)
- [Destroying Directories](http://code.activestate.com/recipes/577670-destroying-directories)
- [http://code.activestate.com/recipes/577665-partitioning-a-sequence/](http://code.activestate.com/recipes/577665-partitioning-a-sequence)
- [Unit Conversions Using Decimal,](http://code.activestate.com/recipes/577652-unit-conversions-using-decimal) conversions d'unités (+ utilisation def doctest)
- [ODE Solver using Euler Method](http://code.activestate.com/recipes/577647-ode-solver-using-euler-method/)
- [PythonTimer](http://code.activestate.com/recipes/577646-pythontimer) : texte
- [Simple LF Audio Oscilloscope Using Standard Python](http://code.activestate.com/recipes/577644-simple-lf-audio-oscilloscope-using-standard-python)
- [Mandelbrot trajectories](http://code.activestate.com/recipes/577642-mandelbrot-trajectories)
- [Comparing two images](http://code.activestate.com/recipes/577630-comparing-two-images)
- [converting numbers to their alphabetical style](http://code.activestate.com/recipes/577607-converting-numbers-to-their-alphabetical-style)
- [Simple White Noise Generator Using Standard Python In Linux](http://code.activestate.com/recipes/577604-simple-white-noise-generator-using-standard-python)
- [GPS distance and bearing between two GPS points](http://code.activestate.com/recipes/577594-gps-distance-and-bearing-between-two-gps-points)
- [Simple 1KHz Audio Function Generator Using Standard Python In Linux...,](http://code.activestate.com/recipes/577592-simple-1khz-audio-function-generator-using-standar) tAc generation (frequency, form …)
- [Conversion of PIL Image and numpy array](http://code.activestate.com/recipes/577591-conversion-of-pil-image-and-numpy-array)
- [Record and Playbac using standard Python](http://code.activestate.com/recipes/577587-record-and-playbac-using-standard-python) (Linux)
- [Calculate Pi using Monte Carlo Simulations in Python \(Vectorized\)](http://code.activestate.com/recipes/577578-calculate-pi-using-monte-carlo-simulations-in-pyth)
- [Pendulum Simulation with Turtle](http://code.activestate.com/recipes/577553-pendulum-simulation-with-turtle)
- [Pascal's triangle](http://code.activestate.com/recipes/577542-pascals-triangle)
- [Python Binary Search Tree](http://code.activestate.com/recipes/577540-python-binary-search-tree)
- [Wiki Recent Changes Checker](http://code.activestate.com/recipes/577522-wiki-recent-changes-checker)
- [Hanoi Towers solver wxPython](http://code.activestate.com/recipes/577511-hanoi-towers-solver-wxpython)
- [Decimal to Binary Conversion](http://code.activestate.com/recipes/577488-decimal-to-binary-conversion)
- [http://code.activestate.com/recipes/577487-chaotic-function-analysis-graph/](http://code.activestate.com/recipes/577487-chaotic-function-analysis-graph)
- [Shannon Entropy Calculation](http://code.activestate.com/recipes/577476-shannon-entropy-calculation)
- [Polynomial Interpolation using Lagrange Polynomial](http://code.activestate.com/recipes/577474-polynomial-interpolation-using-lagrange-polynomial)
- [Dynamical Billiards Simulation](http://code.activestate.com/recipes/577445-dynamical-billiards-simulation)
- [Eight queen problem](http://code.activestate.com/recipes/577438-eight-queen-problem/)
- [Convert CSV to XML](http://code.activestate.com/recipes/577423-convert-csv-to-xml/)

From: <https://dvillers.umons.ac.be/wiki/> - **Didier Villers, UMONS - wiki**

Permanent link: **<https://dvillers.umons.ac.be/wiki/floss:python:activestateselection>**

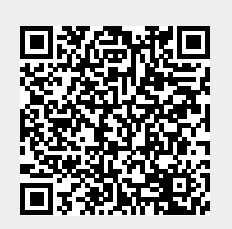

Last update: **2015/02/02 21:46**

# **Tutoriel sur Cairo pour les programmeurs Python**

Texte original en anglais de Michael Urman.

[Cairo](http://cairographics.org/) est une puissante bibliothèque graphique 2D.

Ce document vous présente la façon dont fonctionne Cairo et la plupart des fonctions que vous utiliserez pour créer le graphisme que vous désirez.

Afin de suivre ce tutoriel sur votre ordinateur, vous avez besoin des éléments suivants:

- 1. [Cairo](http://cairographics.org/snapshots/) lui-même,
- 2. [Python](http://www.python.org/download/) pour exécuter les morceaux de code, et
- 3. [Pycairo](http://cairographics.org/snapshots/) pour joindre les deux précédents.

Ce tutoriel se base essentiellement sur la **traduction du ["Cairo Tutorial for Python](http://www.tortall.net/mu/wiki/CairoTutorial) [Programmers"](http://www.tortall.net/mu/wiki/CairoTutorial), avec l'aimable autorisation de l'auteur original, Michael Urman** (Copyright © 2005-2008 Michael Urman). Le texte traduit, les images et codes python issus du site de M. Urman restent donc sous la licence [GPL.](http://www.gnu.org/copyleft/gpl.html)

Lorsque la première personne est utilisée dans le texte traduit, il faut comprendre "Michael Urman". Si des informations sont ajoutées indépendantes de la traduction, ce sera clairement spécifié, et placé en fin de document.

Si vous êtes prêt à relever le défi, vous pouvez traduire les exemples vers le langage et l'environnement hôte de votre choix et n'utiliser que Cairo. Nis Martensen a gracieusement fait l'[adaptation pour le langage C](http://cairographics.org/tutorial/) du présent document. Cette traduction C a été adoptée par le projet Cairo comme son tutoriel.

Remarque: Tout le code exemple a une dépendance sur cairo 1.2.0 ou ultérieur pour cairo.SVGSurface. En outre plusieurs exemples nécessitent push group() et pop\_group(), et les gradients radiaux nécessitent la version 1.4 pour un rendu correct. Vous pouvez contourner le premier cas, en changeant de nom de fichier cairo.SVGSurface(filename + '.svg', width, height) à cairo.ImageSurface(cairo.FORMAT\_ARGB32, width, height), mais en réalité vous devriez envisager de mettre à niveau Cairo.

# **Principe de dessin de Cairo**

Afin d'expliquer les opérations utilisées par Cairo, nous avons d'abord examiner de manière schématique la façon de dessiner de Cairo. Il y a seulement quelques concepts impliqués, qui sont ensuite appliqués à plusieurs reprises par les différentes méthodes. Je vais d'abord décrire les noms : destination, source, masque, chemin, et contexte. Ensuite je décrirai les [verbes](http://www.tortall.net/mu/wiki/CairoTutorial#verbs) qui offrent les moyens de manipuler les noms et d'en tirer les graphiques que vous souhaitez créer. Voici [le code](http://www.tortall.net/mu/wiki/CairoTutorial/diagram.py?raw) à l'origine de la confection de tous les diagrammes, mais je vous conseille de ne pas le lire maintenant.

Si vous trouvez les descriptions ci-dessous trop clairsemée, Donn Ingle a créé des diagrammes synoptiques en SVG qui tentent de relier le tout. Ils nécessitent [Inkscape](http://inkscape.org/) (ou un programme similaire) pour l'affichage, ainsi que deux polices spécifiques pour une apparence correcte. Zoomez sur chaques «pages» au fur et à mesure de votre lecture. Comme Donn demande de télécharger et partager les diagrammes si on les trouve utiles, vous pourrez les télécharger en suivant ce [lien](https://docs.google.com/leaf?id=0ByXVQD8awBcLYjc2ZWVmZmItMDlmMi00MWUzLThkMTUtMzNhNTU0YjI3M2M2&hl=en).

## **Noms**

Les noms de Cairo sont un peu abstraits. Pour les rendre concrets, Michael Urman nous propose des diagrammes qui illustrent la façon dont ils interagissent. Les trois premiers noms sont les trois couches dans les schémas que vous voyez dans cette section. Le quatrième nom, le chemin, est placé sur la couche intermédiaire lorsque c'est pertinent. Le dernier nom, le contexte, n'est pas représenté.

### **Destination**

La destination est la [surface](http://www.cairographics.org/manual/cairo-surfaces.html) sur laquelle vous dessinez. Elle peut être liée à une matrice de pixels,  $\mathbb{E}$ ou elle pourrait être liée à un fichier SVG ou PDF, ou autre chose. Cette surface recueille les éléments de votre graphique lorsque vous les appliquez, vous permettant de construire un travail complexe, comme une peinture sur une toile.

### **Source**

 $\pmb{\times}$  La source est la «peinture» avec laquelle vous allez travailler. Elle est présentée telle qu'elle est (un noir uni pour plusieurs exemples) ou de manière translucide pour montrer les couches inférieures. Contrairement à la vraie peinture, elle ne doit pas nécessairement être une seule couleur, cela peut être un [motif](http://www.cairographics.org/manual/cairo-cairo-pattern-t.html) de ou même une [surface](http://www.cairographics.org/manual/cairo-surfaces.html) de destination préalablement créée. En outre, contrairement à la peinture réelle, la source peut contenir une information sur la transparence, le [canal Alpha](http://en.wikipedia.org/wiki/Alpha_compositing).

### **Masque (mask)**

Le masque est l'élément le plus important : il contrôle l'endroit où vous appliquez la source vers la  $\mathbb{E}$ destination. On le montrera comme une couche jaune avec des trous là où la source peut traverser. Lorsque vous appliquez un verbe de dessin, c'est comme si vous tamponnez la source sur la destination. Partout où le masque le permet, la source est copiée. Là où le masque l'interdit, rien ne passe.

### **Chemin (path)**

Le chemin est quelque part entre une partie du masque et une partie du contexte. Il sera illustré sous forme de fines lignes vertes sur la couche du masque. Il est manipulé par des verbes de chemin, puis utilisé par les verbes de dessin.

## **Contexte (context)**

Le contexte permet de suivre tout ce que les verbes affectent. Il suit une source, une destination, et un masque. Il suit également plusieurs variables auxiliaires comme la largeur de ligne et le style, le type et la taille de la police, et plus encore. Et surtout, il suit le chemin, qui est transformé en un masque par les verbes de dessin.

### **Verbes**

La raison pour laquelle on utilise Cairo dans un programme, c'est pour dessiner. Cairo fonctionne en interne avec une opération fondamentale de dessin : la source et le masque sont placés librement quelque part sur la destination. Ensuite les couches sont pressées ensemble et la peinture de la source est transférée vers la destination là où le masque le permet. Dans une certaine mesure, les cinq verbes suivants de dessin, ou les opérations, sont tous similaires. Ils diffèrent par la façon de construire le masque.

### **Tracé (stroke)**

 $\pmb{\times}$ L'opération [stroke\(\)](http://www.cairographics.org/manual/cairo-cairo-t.html#cairo-stroke) utilise un stylo virtuel le long du chemin (path). Elle permet le transfert de la source à travers le masque (*mask*) sur une ligne mince (ou épaisse) autour du chemin (*path*), en fonction de la largeur du stylo [\(line width\)](http://www.cairographics.org/manual/cairo-cairo-t.html#cairo-set-line-width), du style de ligne [\(dash style\)](http://www.cairographics.org/manual/cairo-cairo-t.html#cairo-set-dash), et des extrémités de ligne [\(line caps](http://www.cairographics.org/manual/cairo-cairo-t.html#cairo-set-line-cap)).

[Tutoriel Cairo : Diagrams](http://www.tortall.net/mu/wiki/CairoTutorial/diagram.py?raw) (section #stroke)

```
cr.set_line_width(0.1)
cr.set source rgb(0, 0, 0)cr.rectangle(0.25, 0.25, 0.5, 0.5)
cr.stroke()
```
### **Remplir (fill)**

L'opération de remplissage ou [fill\(\)](http://www.cairographics.org/manual/cairo-cairo-t.html#cairo-fill) utilise plutôt le chemin (path), comme les lignes dans un livre de $\geq$ coloriage, et donne accès à la source, par l'intermédiaire du masque (mask) dont l'orifice est constitué par le chemin. Pour les chemins complexes (chemins avec de multiples sous-chemins fermés -comme un beignet- ou des chemins qui s'auto-intersectent) c'est influencé par la [règle de](http://www.cairographics.org/manual/cairo-cairo-t.html#cairo-set-fill-rule) [remplissage.](http://www.cairographics.org/manual/cairo-cairo-t.html#cairo-set-fill-rule) Notez que dans le cas du trait le transfert de la source le long du chemin se fait sur la moitié de l'épaisseur du trait de chaque côté de la trajectoire, tandis que le remplissage s'opère jusqu'aux bords définis par le chemin et pas au-delà.

[Tutoriel Cairo : Diagrams](http://www.tortall.net/mu/wiki/CairoTutorial/diagram.py?raw) (section #fill)

```
cr.set source rgb(0, 0, 0)cr.rectangle(0.25, 0.25, 0.5, 0.5)
cr.fill()
```
### **Afficher du texte / glyphes (Show Text / Glyphs)**

 $\pmb{\times}$ L'opération show text() forme le masque à partir d'un texte. On peut s'imaginer plus facilement show text() comme un raccourci sur la création d'un chemin avec text path() suivi du remplissage [//fill\(\)//](http://www.cairographics.org/manual/cairo-cairo-t.html#cairo-fill) pour son transfert. Soyez conscients que show text() enregistre temporairement les [glyphes](http://fr.wikipedia.org/wiki/Glyphes), ce qui est d'autant plus efficace si vous travaillez avec beaucoup de texte.

```
Tutoriel Cairo : Diagrams (section #text)
```

```
cr.set source rgb(0.0, 0.0, 0.0)cr.select_font_face("Georgia", cairo.FONT_SLANT_NORMAL,
cairo.FONT_WEIGHT_BOLD)
cr.set_font_size(1.2)
x bearing, y bearing, width, height = cr.text extents("a")[: 4]
cr.move to(0.5 - width / 2 - x bearing, 0.5 - height / 2 - y bearing)
cr.show_text("a")
```
### **Peindre (paint)**

 $\pmb{\times}$ L'opération peindre [paint\(\)](http://www.cairographics.org/manual/cairo-cairo-t.html#cairo-paint) utilise un masque qui transfère l'ensemble de la source vers la destination. Certaines personnes considèrent cela comme un masque infiniment grand, et d'autres considèrent cela comme une absence de masque; le résultat est le même. L'opération liée à paint with alpha() permet semblablement le transfert de la totalité de la source sur la destination, mais il ne transfère que le pourcentage spécifié de la couleur.

[Tutoriel Cairo : Diagrams](http://www.tortall.net/mu/wiki/CairoTutorial/diagram.py?raw) (section #paint)

```
cr.set_source_rgb(0.0, 0.0, 0.0)
cr.paint_with_alpha(0.5)
```
### **Masque (mask)**

Les opérations [mask\(\)](http://www.cairographics.org/manual/cairo-cairo-t.html#cairo-mask) et mask surface() permettent le transfert selon la transparence/opacité d'un  $\mathbb{E}$ motif ou de la surface d'une seconde source. Lorsque le motif ou la surface est opaque, la source courante est transférée à la destination. Lorsque le motif ou la surface est transparente, rien n'est transféré.

[Tutoriel Cairo : Diagrams](http://www.tortall.net/mu/wiki/CairoTutorial/diagram.py?raw) (Section #mask)

```
self.linear = cairo.linearGradient(0, 0, 1, 1)self.linear.add color stop rgb(0, 0, 0.3, 0.8)
```
# **Dessiner avec Cairo**

Afin de créer une image que vous désirez, vous devez préparer le [context](http://www.cairographics.org/manual/cairo-cairo-t.html) pour chacun des verbes de dessin. Pour utiliser [stroke\(\)](http://www.cairographics.org/manual/cairo-cairo-t.html#cairo-stroke) ou [fill\(\)](http://www.cairographics.org/manual/cairo-cairo-t.html#cairo-fill) vous avez d'abord besoin d'un chemin. Pour utiliser show text(), vous devez positionner votre texte par son point d'insertion. Pour utiliser [mask\(\)](http://www.cairographics.org/manual/cairo-cairo-t.html#cairo-mask) vous avez besoin d'une deuxième source, [pattern](http://www.cairographics.org/manual/cairo-cairo-pattern-t.html) ou [surface.](http://www.cairographics.org/manual/cairo-cairo-surface-t.html) Et pour utiliser n'importe laquelle de ces opérations, y compris [paint\(\)](http://www.cairographics.org/manual/cairo-cairo-t.html#cairo-paint), vous avez besoin d'une source primaire.

## **Préparation et Sélection d'une source**

Il y a trois principaux types de sources dans Cairo: les couleurs, les gradients ou dégradés et les images. Les couleurs sont les plus simples, elles utilisent une teinte et une opacité uniformes pour la source entière. Vous pouvez les sélectionner sans aucune préparation avec [set\\_source\\_rgb\(\)](http://www.cairographics.org/manual/cairo-cairo-t.html#cairo-set-source-rgb) et set source rgba(). L'utilisation de set source rgb(r, g, b) est équivalente à l'usage de set source rgba( r, g, b, 1.0), et elle définit la couleur de votre source en utilisant une opacité complète.

[Tutoriel Cairo: Drawing](http://www.tortall.net/mu/wiki/CairoTutorial/draw.py?raw) (section #rgba)

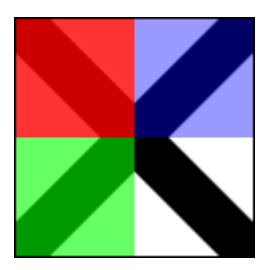

```
cr.set_source_rgb(0, 0, 0)
cr.move to(0, 0)
cr.line to(1, 1)cr.move to(1, 0)cr.line to(0, 1)
cr.set_line_width(0.2)
cr.stroke()
cr.rectangle(0, 0, 0.5, 0.5)
cr.set_source_rgba(1, 0, 0, 0.80)
cr.fill()
cr.rectangle(0, 0.5, 0.5, 0.5)
cr.set source rgba(0, 1, 0, 0.60)cr.fill()
```
cr.rectangle(0.5, 0, 0.5, 0.5) cr.set\_source\_rgba(0, 0, 1, 0.40) cr.fill()

Des gradients décrivent une couleur variant progressivement en définissant un emplacement de début et un emplacement d'arrêt ainsi qu'une série de butées le long du chemin. Les gradients linéaires [Linear gradients](http://www.cairographics.org/manual/cairo-cairo-pattern-t.html#cairo-pattern-create-linear) sont construits à partir de deux points qui définissent une direction sur laquelle on place les emplacements de début et d'arrêt. Des [gradients radiaux](http://www.cairographics.org/manual/cairo-cairo-pattern-t.html#cairo-pattern-create-radial) (radial gradients) sont également construits à partir de deux points auxquels sont associés des rayons correspondant au cercle sur lequel on définit les emplacements de début et d'arrêt. Les butées (stops) sont ajoutés au dégradé avec add color stop rgb() et add color stop rgba() qui prennent une couleur comme set source rgb\*(), ainsi qu'un décalage (offset) pour indiquer où il se trouve entre les emplacements de référence. Les couleurs entre les arrêts adjacents sont moyennées sur l'espace pour former un mélange fluide. Enfin, le comportement au-delà des emplacements de référence peut être contrôlé par set extend().

```
Tutoriel Cairo: Drawing (section #gradient)
```
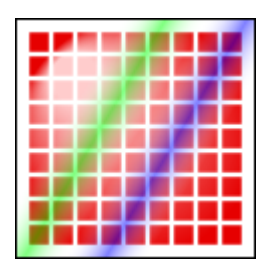

```
radiale = cairo.RadialGradient(0.25, 0.25, 0.1, 0.5, 0.5, 0.5)
radial.add color stop rgb(0, 1.0, 0.8, 0.8)radial.add_color_stop_rgb(1, 0.9, 0.0, 0.0)
for i in range(1, 10):
     for j in range(1, 10):
           cr.rectangle(i/10.0 - 0.04, j/10.0 - 0.04, 0.08, 0.08)
cr.set_source(radial)
cr.fill ()
linear = cairo.LinearGradient(0.25, 0.35, 0.75, 0.65)
linear.add_color_stop_rgba(0.00, 1, 1, 1, 0)
linear.add color stop rgba(0.25, 0, 1, 0, 0.5)linear.add color stop rgba(0.50, 1, 1, 1, 0)linear.add_color_stop_rgba(0.75, 0, 0, 1, 0.5)
linear.add color stop rgba(1.00, 1, 1, 1, 0)cr.rectangle(0.0, 0.0, 1, 1)
cr.set_source(linear)
cr.fill()
```
des images incluent deux surfaces chargées à partir des fichiers existants avec cairo.ImageSurface.create from png() et des surfaces créées à partir de Cairo comme destination préalable. Comme à partir de Cairo 1.2, la meilleure façon de faire et d'utiliser une destination préalable comme source se fait avec [push\\_group\(\)](http://www.cairographics.org/manual/cairo-cairo-t.html#cairo-push-group) et soit avec [pop\\_group\(\)](http://www.cairographics.org/manual/cairo-cairo-t.html#cairo-pop-group) ou [pop\\_group\\_to\\_source\(\).](http://www.cairographics.org/manual/cairo-cairo-t.html#cairo-pop-group-to-source) Utilisez pop\_group\_to\_source() jusqu'à ce que vous sélectionnez une nouvelle source, et pop\_group() lorsque vous voulez la sauvegarder de manière à pouvoir la sélectionner autant que désiré avec set\_source().

## **Création d'un chemin**

Cairo a toujours un chemin actif. Si vous appelez stroke() il dessinera le chemin avec vos paramètres de ligne. Si vous appelez fill(), il remplira l'intérieur du chemin. Mais comme le chemin est souvent vide, les deux appels ne se traduiront par aucun changement de votre destination. Pourquoi est-il si souvent vide ? D'une part, on commence dans cette configuration, mais plus important encore, après chaque stroke() ou fill(), le chemin est de nouveau vidé pour vous permettre de commencer à construire votre chemin suivant.

Que faire si vous voulez dessiner plusieurs choses avec le même chemin ? Par exemple, pour dessiner un rectangle rouge avec une bordure noire, vous voudriez remplir le chemin rectangulaire avec une source rouge, puis tracer le même chemin avec une source noire. Un chemin rectangulaire est facile à créer plusieurs fois, mais de nombreux chemins sont plus complexes.

Cairo supporte facilement la réutilisation des chemins en proposant des secondes variantes de ses opérations. Les deux dessineront la même chose, mais la seconde ne réinitialise pas le chemin. Pour tracer un trait, à côté de stroke il y a stroke\_preserve(); pour le remplissage, fill preserve() est l'alternative à fill(). Même la définition d'une région [\(clip\)](http://cairographics.org/manual/cairo-cairo-t.html#cairo-clip) dispose d'une variante avec préservation.

A côté du choix de la sauvegarde du chemin, il y a seulement quelques opérations courantes :

### **Mouvement**

Cairo utilise un système de connecteurs entre points (connect-the-dots) lors de la création des chemins. Commencez au point 1, tracez une ligne vers 2, puis vers 3, et ainsi de suite. Lorsque vous démarrez un chemin, ou quand vous avez besoin de démarrer un nouveau sous-chemin, vous voulez qu'il le démarrer du point 1 sans que quelque chose y soit connecté. Pour cela, utilisez move to(). Ceci définit le point de référence en cours sans créer un chemin de raccord à partir d'un point précédent. Il y a aussi une variante en coordonnées relatives, [rel\\_move\\_to\(\)](http://www.cairographics.org/manual/cairo-Paths.html#cairo-rel-move-to), qui

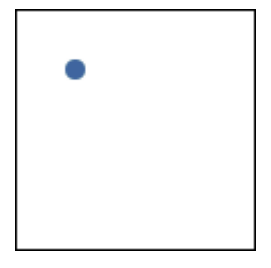

établit la nouvelle référence à une position spécifiée par une translation par rapport à la référence actuelle. Après avoir établi votre premier point de référence, utilisez les autres opérations de tracé de chemin pour mettre à la fois à jour le point de référence et s'y connecter d'une certaine manière.

### [Tutoriel Cairo: Drawing](http://www.tortall.net/mu/wiki/CairoTutorial/draw.py?raw) (section #moveto)

cr.move\_to(0.25, 0.25)

### **Lignes droites**

Que ce soit avec des coordonnées absolues line to() (étendre le chemin de la référence à ce point), ou avec des coordonnées relatives rel line to() (étendre le chemin de la référence dans une direction donnée), le chemin de connexion sera une ligne droite. Le nouveau point de référence sera à l'autre extrémité de la ligne.

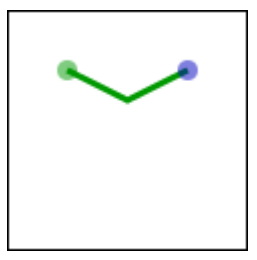

[Tutoriel Cairo: Drawing](http://www.tortall.net/mu/wiki/CairoTutorial/draw.py?raw) (section #lineto)

cr.line\_to(0.5, 0.375)  $cr.$  rel line  $to(0.25, -0.125)$ 

### **Arcs**

Les arcs sont des parties de l'extérieur d'un cercle. Contrairement aux lignes droites, le point que vous spécifiez n'est pas directement sur le chemin. C'est en fait le centre du cercle qui servira à définir l'arc, en spécifiant aussi le rayon, l'angle de départ et celui d'arrivée. Ces points sont reliés soit dans le sens horaire par [arc\(\)](http://www.cairographics.org/manual/cairo-Paths.html#cairo-arc) ou anti-horaire par [arc\\_negative\(\).](http://www.cairographics.org/manual/cairo-Paths.html#cairo-arc-negative) Si le point de référence précédent n'est pas sur la nouvelle courbe, une ligne droite est ajoutée à partir de lui jusqu'à l'endroit où l'arc commence. Le point de référence est ensuite mis à jour à l'endroit où l'arc se termine. Il n'y a que les versions absolues de ces deux opérations.

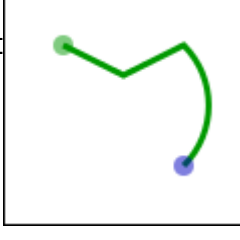

### [Tutoriel Cairo: Drawing](http://www.tortall.net/mu/wiki/CairoTutorial/draw.py?raw) (section #arc)

cr.arc(0.5, 0.5, 0.25  $*$  sqrt(2), -0.25  $*$  pi, 0.25  $*$  pi)

### **Courbes**

Les courbes dans Cairo sont des courbes cubiques de Bézier. Elles commencent au point de référence en cours et sont tangentes en leurs extrémités à deux directions pointant vers deux autres points (sans passer par eux) pour se joindre à un troisième point (le point terminal) spécifié. Comme les lignes, il y a à la fois la version absolue [curve\\_to\(\)](http://www.cairographics.org/manual/cairo-Paths.html#cairo-curve-to) et la version relative [rel\\_curve\\_to\(\).](http://www.cairographics.org/manual/cairo-Paths.html#cairo-rel-curve-to) Notez que la variante relative précise l'ensemble des trois points par rapport au point de référence précédent, plutôt que de positionner chacun par rapport au point de contrôle précédent de la courbe.

[Tutoriel Cairo: Drawing](http://www.tortall.net/mu/wiki/CairoTutorial/draw.py?raw) (section #curveto)

cr.rel\_curve\_to(-0.25, -0.125, -0.25, 0.125, -0.5, 0)

### **Fermer le chemin**

Cairo peut aussi fermer le chemin en traçant une ligne droite vers le début de l'actuel sous-chemin. Cette droite peut être utile pour la dernière arête d'un polygone, mais n'est pas directement utile pour des formes à base de courbes. Un chemin fermé est fondamentalement différent d'un chemin ouvert : c'est un chemin continu et il n'a pas de début ou de fin. Un chemin fermé n'a pas style de bout de ligne (caps) et il n'y a pas de possibilité d'en mettre (commande set line cap).

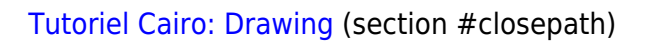

cr.close\_path()

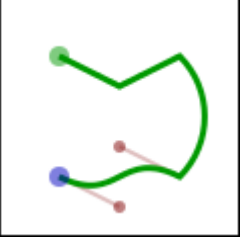

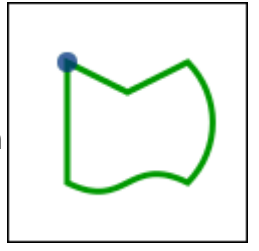

### **Texte**

Finalement, le texte peut être transformé en un chemin avec text path(). Les chemins créés à partir de texte sont comme n'importe quel autre chemin, et supportent les opérations de tracé ou de remplissage. Ce chemin est placé ancrée au point de référence actuelle, nécessitant un move to() vers l'emplacement de votre choix avant de transformer un texte en chemin. Cependant, il y a des problèmes de performance en utilisant cette fonction si vous travaillez avec beaucoup de texte; lorsque c'est possible, il est préférable d'utiliser l'opération show text() au dessus de text path() et  $fill()$ .

# **Interprétation du texte**

Pour utiliser du texte de manière efficace, vous avez besoin de savoir où il ira. Les méthodes [font\\_extents\(\)](http://www.cairographics.org/manual/cairo-text.html#cairo-font-extents) et [text\\_extents\(\)](http://www.cairographics.org/manual/cairo-text.html#cairo-text-extents) vont obtenir cette information. Si ce schéma est difficile à distinguer car trop petit, je vous conseille de prendre le code source et d'augmenter la taille jusqu'à 600. Il montre la relation entre le point de référence (point rouge); le point de référence suivant suggéré (point bleu); la boîte englobante (lignes en pointillés bleus), le déplacement de palier (ligne bleue) et les lignes de hauteur, d'ascension, de base, et de descente (en pointillés vert).

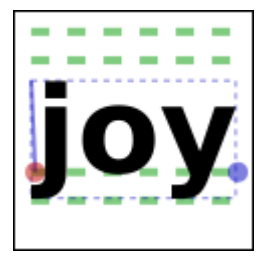

Le point de référence est toujours sur la ligne de base. La ligne de descente est en dessous, et reflète une boîte englobante approximative pour tous les caractères de la police. Toutefois, c'est un choix artistique destiné à indiquer l'alignement plutôt qu'une vraie boîte englobante. La même chose est vraie pour la ligne de montée au-dessus. Au dessus, on trouve la ligne de hauteur, l'espacement esthétiquement recommandé entre les lignes de base consécutives. Ce trois distances sont données comme des distances à la ligne de base, et devraient être positives en dépit de leurs directions différentes.

Le palier est le déplacement du point de référence dans le coin supérieur gauche de la boîte englobante. Il est souvent nul ou est une petite valeur positive pour le déplacement suivant x, mais il peut être négatif pour des lettre comme le **j** montré. C'est presque toujours une valeur négative pour le déplacement suivant y. La largeur et la hauteur décrivent alors la taille de la boîte englobante. L'avance vous positionne au point de référence proposé pour la lettre suivante. Notez que les rectangles englobant des blocs de texte consécutifs peuvent se chevaucher si le palier est négatif, ou que l'avance est plus petite que ce que la largeur suggère.

En plus du placement, vous devez également spécifier une police, son style et sa taille. On définit la police et le style avec select font face(), et la taille avec set font size(). Si vous avez besoin d'un contrôle encore plus fin, essayez d'utiliser [cairo.FontOptions\(\)](http://www.cairographics.org/manual/cairo-cairo-font-options-t.html#cairo-font-options-t) avec [get\\_font\\_options\(\),](http://www.cairographics.org/manual/cairo-text.html#cairo-get-font-options) en les réglant avec set font options().

Lorsque vous travaillez dans GTK +, il y a aussi [pangocairo.CairoContext.](http://www.pygtk.org/pygtk2reference/class-pangocairocairocontext.html) Michael Urman propose d'utiliser les fonctionnalités de caractères intégrées à Cairo, plus adaptée pour la manipulation de texte avec des restrictions de taille et des positionnements pointilleux complexes. Sinon, pangocairo.CairoContext peut-être plus adapté lorsque vous essayez de créer un widget texte qui ressemble à d'autre widget textes GTK+, ou qui a des contraintes complexes sur la police ou la disposition.

# **Travailler avec des transformations**

Les transformations ont trois utilisations principales. D'abord, elles vous permettent de mettre en place un système de coordonnées sur lequel il est facile de penser et de travailler, et d'avoir une sortie de taille quelconque. Deuxièmement, elles vous permettent de créer des fonctions auxiliaires qui travaillent dans ou autour d'un point zéro (0, 0), mais qui pourront être appliquée n'importe où dans l'image de sortie. Troisièmement, elles vous permettent de déformer l'image, de modifier un arc de cercle en un arc elliptique, … Les transformations sont une façon de mettre en place une relation entre deux systèmes de coordonnées. Le système de coordonnées de l'espace du périphérique est attaché à la surface, et ne peut pas changer. Le système de coordonnées de l'espace utilisateur correspond à cet espace par défaut, mais peut être changé pour les raisons invoquées ci-dessus. Les fonctions auxiliaires user to device() et user to device distance() indiquent ce que sont les coordonnées du périphérique pour une position ou distance en coordonnées de l'utilisateur. De la même manière device to user() et device to user distance() vous donnent les coordonnées utilisateurs pour des positions ou distances en coordonnées périphériques. N'oubliez pas de fournir des positions à une variante non-distance des fonctions, et des déplacements relatifs par rapport ou d'autres distances aux variantes utilisant les distances.

la construction des diagrammes du présent document s'appuient sur l'ensemble de ces principes. Qu'on dessine en 120 x 120 ou 600 x 600 pixels, on utilise [scale\(\)](http://www.cairographics.org/manual/cairo-Transformations.html#cairo-scale) pour considérer un espace de travail unitaire 1.0 x 1.0. Pour placer les résultats le long de la colonne de droite, comme dans la discussion du modèle de dessin de Cairo, on utilise [translate\(\).](http://www.cairographics.org/manual/cairo-Transformations.html#cairo-translate) Pour ajouter la vue en perspective des couches qui se chevauchent, j'ai (Michael Urman) mis en place une déformation arbitraire avec [transform\(\)](http://www.cairographics.org/manual/cairo-Transformations.html#cairo-transform) sur une [cairo.Matrix\(\).](http://www.cairographics.org/manual/cairo-cairo-matrix-t.html#cairo-matrix-t)

Pour comprendre vos transformations, il faut les lire de bas en haut, en les appliquant au point que vous dessinez. Pour comprendre quelle transformation créer, il faut penser au processus dans le sens inverse. Par exemple, si je veux que mon espace de travail 1.0 x 1.0 corresponde à 100 x 100 pixels au milieu d'une surface de 120 x 120 pixels, je peux mettre en place une des trois méthodes suivantes:

- 1. cr.translate (10, 10); cr.scale (100, 100)
- 2. cr.scale (100, 100); cr.translate (0,1, 0,1)
- 3. cr.transform (cairo.Matrix (100, 0, 0, 100, 10, 10))

Utilisez la première méthode lorsque c'est pertinent, car c'est souvent la plus lisible. Utilisez la troisième pour un contrôle supplémentaire indisponible avec les fonctions primaires translate et scale.

Soyez prudent lorsque vous essayez de dessiner des lignes lorsque vous êtes en mode de transformation. Même si vous réglez votre largeur de la ligne alors que le facteur d'échelle est de 1, le paramètre de largeur de ligne est toujours en coordonnées de l'utilisateur et n'est pas modifié en réglant le facteur d'échelle. Tant que vous opérez avec un facteur d'échelle, la largeur de votre ligne est multiplié par cette échelle. Pour spécifier une largeur d'une ligne en pixels, utilisez la fonction device to user distance() pour transformer une distance (1, 1) de l'espace du périphérique en, par exemple, une distance (0,01, 0,01) de l'espace utilisateur. Notez que si votre transformation déforme l'image, il n'y a pas nécessairement moyen de produire une ligne avec une largeur uniforme.

 $\pmb{\times}$ 

# **Que faire ensuite**

Ceci clôture le tutoriel. Il ne couvre pas toutes les fonctions de Cairo, donc pour certaines fonctionnalités avancées mais moins répandues, vous aurez besoin de regarder ailleurs. Le code derrière les exemples utilise quelques techniques qui ne sont pas décrites, donc leur analyse peut être une bonne première étape. D'autres [exemples](http://cairographics.org/examples/) sur cairographics.org vont dans différentes directions. Comme pour tout, il y a un grand écart entre la connaissance des règles de l'outil, et la capacité à bien l'utiliser. La dernière section de ce document donne quelques idées pour vous aider à franchir le cap.

# **Trucs et astuces**

Dans les sections précédentes, vous devriez avoir construit une solide connaissance des opérations que Cairo utilise pour créer des images. Dans cette section, j'ai (NDT : pour rappel, Michael Urman) rassemblé une petite poignée d'extraits que j'ai trouvé particulièrement utiles ou non évidents. Il peut y avoir d'autres façons pour mieux faire ces choses.

## **Largeur de ligne**

Lorsque vous travaillez sous une transformation d'échelle uniforme, vous ne pouvez pas juste utiliser des pixels pour la largeur de votre ligne. Toutefois, il est facile d'effectuer la transposition par le raccourci suivant:

```
cr.set line width (max (cr.device to user distance (pixel width,
pixel width)))
```
Lorsque vous travaillez avec une échelle déformée, vous voudriez toujours avoir des largeurs de ligne qui sont uniformes dans l'espace périphérique. Pour cela, vous devez revenir à une échelle uniforme avant le tracé du chemin. Dans l'image, l'arc sur de gauche est tracé sous une déformation, tandis que l'arc de droite est tracé avec une échelle uniforme.

[Caire Tutoriel: Tips and Tricks](http://www.tortall.net/mu/wiki/CairoTutorial/tips.py?raw) (article #deform)

```
cr.translate(1, 0)
cr.\text{arc}(0.5, 0.5, 0.40, 0, 2 * pi)cr.restore()
cr.stroke()
```
 $cr.\text{arc}(0.5, 0.5, 0.40, 0, 2 * pi)$ 

# **Alignement du texte**

cr.save()

cr.stroke()

cr.scale(0.5, 1)

Lorsque vous essayez de centrer le texte lettre par lettre à différents endroits, vous devez décider comment vous voulez effectuer ce centrage. Par exemple le code suivant en fait des lettres centrées individuellement, conduisant à des résultats médiocres lorsque vos lettres sont de tailles différentes. (Contrairement à la plupart des exemples, ici, on suppose un espace de travail 26 x 1.)

### $\pmb{\times}$

[Cairo Tutoriel: Tips and Tricks](http://www.tortall.net/mu/wiki/CairoTutorial/tips.py?raw) (section #center)

```
for cx, letter in enumerate('abcdefghijklmnopqrstuvwxyz'):
    xbearing, ybearing, width, height, xadvance, yadvance =
(cr.text_extents(letter))
        cr.move_to(cx + 0.5 - xbearing - width / 2, 0.5 - ybearing - height(2) cr.show_text(letter)
```
Le centrage vertical doit plutôt être basé sur la taille générale de la police, gardant ainsi votre ligne de base stable. Notez que le positionnement exact dépend maintenant des métriques prévues par la police elle-même, de sorte que les résultats ne sont pas nécessairement les mêmes entre polices différentes.

### $\pmb{\times}$

[Cairo Tutoriel: Tips and Tricks](http://www.tortall.net/mu/wiki/CairoTutorial/tips.py?raw) (section #baseline)

```
fascent, fdescent, fheight, fxadvance, fyadvance = cr.font extents()
for cx, letter in enumerate('abcdefghijklmnopqrstuvwxyz'):
   xbearing, ybearing, width, height, xadvance, yadvance =
(cr.text_extents(letter))
    cr.move to(cx + 0.5 - xbearing - width / 2, 0.5 - fdescent + fheight /
2)
     cr.show_text (lettre)
```
# **Références complémentaires, hors traduction**

- <http://zetcode.com/tutorials/cairographicstutorial/>
- <http://preshing.com/20110831/penrose-tiling-explained>
- [pycairo](http://www.cairographics.org/pycairo/)
- $\bullet$  [Things](http://savannah.nongnu.org/projects/things/) : animations, Python + Pycairo
- [https://github.com/tbaugis/hamster\\_experiments](https://github.com/tbaugis/hamster_experiments) : animation GNOME Python Cairo GTK

### **Installation de Pycairo sous Windows**

L'installation de Pycairo seul peut se faire via les "binary" des sites <http://www.cairographics.org/pycairo/resources/> (non testé) et <http://www.lfd.uci.edu/~gohlke/pythonlibs/#pycairo>(ce dernier lien a été testé sous win 7 32 bits pour python 2.7 avec une **installation pré-existante du logiciel [GIMP](http://www.gimp.org/)** qui inclut les dll nécessaires : **OK**).

Cependant Pycairo peut être installé en même temps que des programmes qui l'utilisent, notamment [PyGTK](http://www.pygtk.org/downloads.html) (non testé),…

From: <https://dvillers.umons.ac.be/wiki/> - **Didier Villers, UMONS - wiki**

Permanent link: **<https://dvillers.umons.ac.be/wiki/floss:python:cairo-tutoriel>**

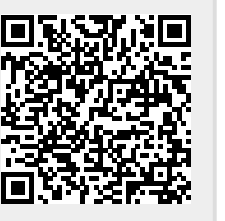

Last update: **2012/03/28 03:12**

# **Quelques codes astucieux**

N.B. : codes glanés sur des forums, canaux IRC, mailing lists, … (et parfois créés). Les codes de cette page sont normalement pythoniques, et à considérer sous licence cc0, sauf mention contraire.

# **Effacer les lignes vides dans un fichier**

## del blank lines.py

```
#!/usr/bin/env python
# -*- coding: UTF-8 -*-
import fileinput
for lines in fileinput.FileInput("test.txt", inplace=1):
    lines = lines .strip()if lines == '': continue
     print lines
```
# **What does this print? (Guido van Rossum)**

```
""" "
https://mobile.twitter.com/gvanrossum/status/1354305179244392453
Guido van Rossum
@gvanrossum
What does this print?
""" "
x = 0y = 0def f():
   x = 1y = 1 class C:
         print(x, y) # What does this print?
        x = 2f()
```
From: <https://dvillers.umons.ac.be/wiki/> - **Didier Villers, UMONS - wiki**

Permanent link: **[https://dvillers.umons.ac.be/wiki/floss:python:codes\\_astuces](https://dvillers.umons.ac.be/wiki/floss:python:codes_astuces)**

Last update: **2021/01/27 08:17**

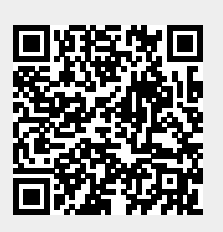

# **Questions fréquentes**

 $\blacktriangleright$  Fix Me!  $\blacksquare$  <http://stackoverflow.com/questions/tagged/python>...

• [How to print in Python without newline or space?](http://stackoverflow.com/questions/493386/how-to-print-in-python-without-newline-or-space)

From: <https://dvillers.umons.ac.be/wiki/> - **Didier Villers, UMONS - wiki**

Permanent link: **<https://dvillers.umons.ac.be/wiki/floss:python:faq>**

Last update: **2016/02/11 15:39**

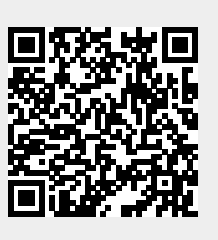

# **Installer facilement des modules python**

L'installation préalable de distributions complètes du type [Anacaonda,](https://store.continuum.io/cshop/anaconda/) [Pythonxy,](https://code.google.com/p/pythonxy/wiki/Downloads) Enthought ou ActivePython est préférable !

Ces installations peuvent d'ailleurs l'installation des outils comme setuptools, distutils, pip,…

# **Introduction**

Des modules additionnels de Python peuvent être installés via des sites qui les proposent. Il s'agit de :

- créateurs de programmes, librairies
- firmes ou associations qui proposent des ensembles cohérents (comme [Sage](http://www.sagemath.org/), [Enthought](http://www.enthought.com/products/epd.php),…)
- logithèques de systèmes l'exploitation (de distributions Linux comme Ubuntu par exemple)

Ces modes d'installation de modules ne sont pas toujours satisfaisants : difficultés de trouver certains modules, ensembles reprenant des modules non souhaités, versions de modules générant des conflits,… aussi le site officiel de Python a créé un catalogue et des archives de librairies Python, imitant en cela les grands sites d'archives comme :

- [LaTeX](http://www.ctan.org/),
- [Perl](http://www.cpan.org/),
- $\bullet$  [R](http://cran.r-project.org/),
- lavaScript.
- [Pythonxy,](http://pearL) Enthought ou ActivePython est préférable !
- [php](https://pear.php.net/index.php),
- $\bullet$  ...

Ce grand répertoire se nomme [PyPI](http://pypi.python.org/pypi) (Python Package Index). Il reprend 112 860 paquets python (juillet 2017). Un programme nommé Pip permet de télécharger et ensuite installer des programmes ou librairies référencées dans le répertoire **Pypi**.

Pour vérifier une installation existante, n'hésitez pas à exécuter les commandes suivantes :

python --version python2 --version python3 --version pip --version pip2 --version pip3 --version virtualenv --version

### **Procédure sous Windows**

### **Procédure sous Linux**

Sous Ubuntu, Debian et distributions dérivées, pour python (v2) et python3, au cas où pip ne serait pas installé :

sudo apt-get install python-pip python3-pip

Pour mettre à jour :

sudo -H pip3 install --upgrade pip sudo -H pip2 install --upgrade pip

### **Procédure sous Mac**

À écrire, cf. [ici](https://hackercodex.com/guide/python-development-environment-on-mac-osx/)

# **Utiliser Pip**

C'est donc Pip qui va être utilisé pour installer des programmes et librairies. Par exemple, pour installer matplotlib, taper dans une fenêtre de commande :

pip install matplotlib

Attention, il est préférable d'utiliser les exécutables pour Windows proposés directement sur le site [Pypi](http://pypi.python.org/pypi), s'ils existent.

> La plupart des librairies devraient être installées de manière locale, à l'exception de certaines, comme virtualenv. Donc sous GNU/Linux, il ne faut pas utiliser le "sudo".

Quelques commandes, remarques,… avec "nomlibrairie" comme nom de librairie, à remplacer :

mise à jour à la dernière version :

pip install --upgrade nomlibrairie

désinstaller :

pip uninstall nomlibrairie

version de pip :

pip --version

• information à propos de la librairie :

pip show nomlibrairie

génère une liste de librairies installées en "requirements" :

pip freeze > requirements.txt

installe à partir d'une liste de "requirements" :

pip install -r requirements.txt

lister les librairies :

pip list

lister les librairies dépassées et les nouvelles versions :

pip list --outdated

Pour plus d'information, consulter le [Reference guide.](https://pip.pypa.io/en/latest/reference/)

# **Virtualenv**

venv, équivalent, est installé par défaut à partir de Python 3.3. Après activation d'un environnement virtuel, son nom est indiqué entre parenthèses devant le prompt.

Installation :

```
sudo apt-get install virtualenv
sudo apt install virtualenvwrapper
echo "source /usr/share/virtualenvwrapper/virtualenvwrapper.sh" >> ~/.bashrc
```
Configuration :

```
export WORKON HOME=~/.virtualenvs
mkdir $WORKON_HOME
echo "export WORKON HOME=$WORKON HOME" >> ~/.bashrc
echo "export PIP VIRTUALENV BASE=$WORKON HOME" >> ~/.bashrc
source ~/.bashrc
```
Utilisation (exemples) :

```
mkvirtualenv --python=/usr/bin/python3 test
deactivate
workon test
which python
deactivate
rmvirtualenv test
```
- [https://askubuntu.com/questions/244641/how-to-set-up-and-use-a-virtual-python-environment-i](https://askubuntu.com/questions/244641/how-to-set-up-and-use-a-virtual-python-environment-in-ubuntu) [n-ubuntu](https://askubuntu.com/questions/244641/how-to-set-up-and-use-a-virtual-python-environment-in-ubuntu)
- <https://stackoverflow.com/questions/16123459/virtualenvwrapper-and-python-3>
- <http://sametmax.com/les-environnement-virtuels-python-virtualenv-et-virtualenvwrapper/>
- [\[https://docs.python.org/3/tutorial/venv.html\]](https://docs.python.org/3/tutorial/venv.html])
- <http://python-guide-pt-br.readthedocs.io/en/latest/dev/virtualenvs/>
- <https://virtualenvwrapper.readthedocs.io/en/latest/>
- <http://apprendre-python.com/page-virtualenv-python-environnement-virtuel>
- À tester :<https://www.opendatascience.com/blog/setup-a-python-virtual-machine-with-ubuntu/>

# **Problèmes particuliers**

# **Upgrade de Matplotlib par pip sous Ubuntu 14.04 :**

Passer via sudo (sinon erreurs)

- [https://mlbernauer.wordpress.com/2014/12/06/upgrading-from-matplotlib-1-3-1-to-1-4-1-in-ubu](https://mlbernauer.wordpress.com/2014/12/06/upgrading-from-matplotlib-1-3-1-to-1-4-1-in-ubuntu-14-04/) [ntu-14-04/](https://mlbernauer.wordpress.com/2014/12/06/upgrading-from-matplotlib-1-3-1-to-1-4-1-in-ubuntu-14-04/)
- $\bullet$  solution :
	- sudo apt-get install libfreetype6-dev
	- $\circ$  sudo pip install -upgrade matplotlib
- Résultats :
	- $\circ$  Successfully installed cycler-0.9.0 matplotlib-1.5.1 numpy-1.10.4 pyparsing-2.0.7 pythondateutil-2.4.2 pytz-2015.7 six-1.10.0

# **références**

- <http://coagul.org/drupal/publication/installer-facilement-modules-python>
- <http://stackoverflow.com/questions/4750806/how-to-install-pip-on-windows>
- <http://docs.python-guide.org/en/latest/starting/install/win/>
- <https://zignar.net/2012/06/17/install-python-on-windows/>
- <http://peak.telecommunity.com/DevCenter/EasyInstall>
- <http://www.pip-installer.org/en/1.0.1/index.html>
- <http://www.blog.pythonlibrary.org/2011/11/24/python-101-setting-up-python-on-windows/>
- <http://python-packaging-user-guide.readthedocs.org/en/latest/installing/>
- [pip documentation](https://pip.pypa.io/en/stable/)
- <http://askubuntu.com/questions/431780/apt-get-install-vs-pip-install>
- <http://kazhack.org/?post/2014/12/12/pip-gem-install-without-sudo>(sudo or not sudo…)
- <http://www.dabapps.com/blog/introduction-to-pip-and-virtualenv-python/> (intro pip & virtualenv)
- virtualenv :
	- o <http://docs.python-guide.org/en/latest/dev/virtualenvs/>
	- o http://chrisstrelioff.ws/sandbox/2014/09/04/virtualenv\_and\_virtualenvwrapper\_on\_ubuntu [14\\_04.html](http://chrisstrelioff.ws/sandbox/2014/09/04/virtualenv_and_virtualenvwrapper_on_ubuntu_14_04.html)
	- <http://www.sitepoint.com/virtual-environments-python-made-easy/>

From: <https://dvillers.umons.ac.be/wiki/> - **Didier Villers, UMONS - wiki**

Permanent link: **<https://dvillers.umons.ac.be/wiki/floss:python:pip-pypi>**

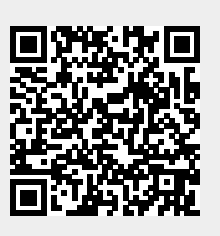

Last update: **2017/07/22 16:28**

# **Références spécifiques concernant R et Python**

 $\cdot$  [Rpy2](http://rpy.sourceforge.net/)

# **Références générales sur R**

- [R](http://www.r-project.org/), site web officiel
- [Comprehensive R archive network](http://cran.r-project.org/)
- [An Introduction to R](http://cran.r-project.org/doc/manuals/R-intro.pdf)
- [Rstudio,](http://www.rstudio.com/) éditeur spécialisé pour R
- [rOpenSci](http://ropensci.org/)

# **Dans les media**

[Programming tools: Adventures with R](http://www.nature.com/news/programming-tools-adventures-with-r-1.16609), Article Nature janvier 2015

From: <https://dvillers.umons.ac.be/wiki/> - **Didier Villers, UMONS - wiki**

Permanent link: **[https://dvillers.umons.ac.be/wiki/floss:r\\_python](https://dvillers.umons.ac.be/wiki/floss:r_python)**

Last update: **2015/01/23 09:37**

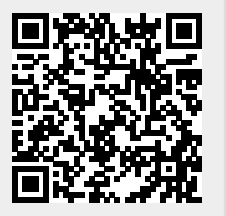

# **Radicale**

### Serveur d'agenda

- [Radicale "3.0" Documentation](https://radicale.org/3.0.html)
- [Radicale Server handsOn Dokumentation](https://return42.github.io/handsOn/radicale/radicale_server.html)
- [Radicale Le Wiki de debian-fr.xyz](https://wiki.debian-fr.xyz/Radicale)
- [Radicale Debian Wiki](https://wiki.debian.org/Radicale)
- [Apache Site Configuration for Radicale · GitHub](https://gist.github.com/return42/47ac8aabd19eaad0f10979761d0611a1)
- [Radicale with uwsgi and Apache with Debian: Connection refused Stack Overflow](https://stackoverflow.com/questions/65413030/radicale-with-uwsgi-and-apache-with-debian-connection-refused)
- <https://qasimk.io/2017/radicale-server/>

From: <https://dvillers.umons.ac.be/wiki/> - **Didier Villers, UMONS - wiki**

Permanent link: **<https://dvillers.umons.ac.be/wiki/floss:radicale>**

Last update: **2021/07/15 08:38**

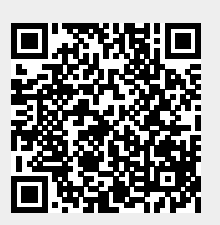

# **Raspberry Pi**

- **×**[Raspberry Pi](https://en.wikipedia.org/wiki/fr:Raspberry_Pi)
- **×**[Raspberry Pi](https://en.wikipedia.org/wiki/Raspberry_Pi)
- <https://www.raspberrypi.org>
- <https://www.raspberrypi-france.fr/>
- <https://www.framboise314.fr/>
- Installateur standard noobs :
	- <https://www.raspberrypi.org/downloads/noobs/>
	- [software setup guide](https://projects.raspberrypi.org/en/projects/raspberry-pi-setting-up)
- [raspbian](https://www.raspberrypi.org/downloads/raspbian/)
	- [Installing operating system images](https://www.raspberrypi.org/documentation/installation/installing-images/README.md) (cf. balenaEtcher, a graphical SD card writing tool)
		- [balenaEtcher Debian/Ubuntu repository](https://github.com/balena-io/etcher#debian-and-ubuntu-based-package-repository-gnulinux-x86x64)
	- anciennes images : <https://downloads.raspberrypi.org/raspbian/images/>
	- configurer : <https://www.raspberrypi-france.fr/guide/configurer-raspbian/> → sudo raspiconfig
		- locale, keyboard layout, interfacing (ssh), password,...
- [Ubuntu Server on a Raspberry Pi 2, 3 or 4](https://ubuntu.com/download/raspberry-pi)

# **Configurations GNU/Linux**

- Variantes
	- Raspbian
- tutoriels spécifiques :
	- [Configurer un Raspberry Pi 2 sous Raspbian avec l'interface graphique XFCE](#page-42-0)
	- [Configurer un Raspberry Pi 3 sous Raspbian avec l'interface graphique XFCE](#page-45-0)
	- [Configurer un Raspberry Pi 3 sous Ubuntu avec l'interface graphique Mate](#page-55-0) (Xenial Xerus 16.04)
	- [Configurer un Raspberry Pi 2 sous Ubuntu avec l'interface graphique Mate](#page-58-0) (Bionic Beaver 18.04)
	- [Configurer un Raspberry Pi 3 sous Ubuntu server](#page-103-0)
	- [Configurer un Raspberry Pi 1 sous Raspbian lite \(server\)](#page-97-0)

From: <https://dvillers.umons.ac.be/wiki/> - **Didier Villers, UMONS - wiki**

Permanent link: **[https://dvillers.umons.ac.be/wiki/floss:raspberry\\_pi](https://dvillers.umons.ac.be/wiki/floss:raspberry_pi)**

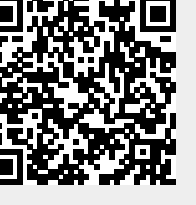

Last update: **2020/02/29 21:18**

# **Réseau, routage, accès,...**

- [Transformez votre Linux en routeur avec une seule commande](https://korben.info/linux-routeur.html) @Korben 10 octobre 2021
- $\bullet$  ...

From: <https://dvillers.umons.ac.be/wiki/> - **Didier Villers, UMONS - wiki**

Permanent link: **[https://dvillers.umons.ac.be/wiki/floss:reseau\\_routage](https://dvillers.umons.ac.be/wiki/floss:reseau_routage)**

Last update: **2021/10/10 23:20**

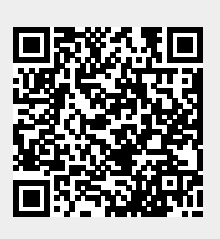

# **Ressources éducatives libres**

Fix Me! (février 2023) :

- [Le palmarès des meilleurs Outils Tice de l'année. Édition 2022](https://outilstice.com/2022/12/le-palmares-des-meilleurs-outils-tice-de-lannee-edition-2022/)
- [Débat actuel sur le partage illégal de manuels scolaires numériques par les profs](https://twitter.com/framaka/status/1688561091113086976)

Cette page répertorie des ressources libres, au sens du domaine public ou des licences de type [Creative Commons](https://fr.wikipedia.org/wiki/Licence_Creative_Commons) CC-BY-SA, CC-BY, ou CC-Zero, compatibles par exemple avec Wikipedia (qui est sous licence CC-BY-SA).

- [Twitter](https://twitter.com/intent/tweet?url=https%3A%2F%2Fdvillers.umons.ac.be%2Fwiki%2Ffloss&text=Logiciels%20libres&via=linusable)
- [Facebook](http://www.facebook.com/sharer.php?u=https%3A%2F%2Fdvillers.umons.ac.be%2Fwiki%2Ffloss)
- [Google+](https://plus.google.com/share?url=https%3A%2F%2Fdvillers.umons.ac.be%2Fwiki%2Ffloss)
- [LinkedIn](https://www.linkedin.com/shareArticle?url=https%3A%2F%2Fdvillers.umons.ac.be%2Fwiki%2Ffloss&title=Logiciels%20libres&summary=Logiciels%20libres%0A%0A%09%2A%20%20R%C3%A9pertoire%20de%20logiciels%0A%09%09%2A%20%20Python%0A%09%09%2A%20%20LaTeX%0A%09%09%2A%20%20Linux%0A%09%09%2A%20%20Windows%20%26%20applications%20portables%0A%0AAutant%20que%20possible%2C%20j%27utilise%20et%20je%20recommande%20l%27utilisation%20de%20logiciels%20libres.%20Je%20suis%20impliqu%C3%A9%20dans%20l%27organisation%20d%27un%20cycle%20de%20conf%C3%A9rences%20%C3%A0%20Mons%2C%20chaque%20troisi%C3%A8me%20jeudi%20du%20mois%20%3A%20Les%20Jeudis%20du%20Libre%20de%20Belgique%20%C3%A0%20Mons%0A%0AJe%20suis%20%C3%A9galement%20membre%20actif%20de%20l%27A.S.B.L.&mini=true&source=https%3A%2F%2Fdvillers.umons.ac.be%2Fwiki%2Ffloss)
- [Email](mailto:?subject=Logiciels%20libres&body=https%3A%2F%2Fdvillers.umons.ac.be%2Fwiki%2Ffloss: Logiciels%20libres%0A%0A%09%2A%20%20R%C3%A9pertoire%20de%20logiciels%0A%09%09%2A%20%20Python%0A%09%09%2A%20%20LaTeX%0A%09%09%2A%20%20Linux%0A%09%09%2A%20%20Windows%20%26%20applications%20portables%0A%0AAutant%20que%20possible%2C%20j%27utilise%20et%20je%20recommande%20l%27utilisation%20de%20logiciels%20libres.%20Je%20suis%20impliqu%C3%A9%20dans%20l%27organisation%20d%27un%20cycle%20de%20conf%C3%A9rences%20%C3%A0%20Mons%2C%20chaque%20troisi%C3%A8me%20jeudi%20du%20mois%20%3A%20Les%20Jeudis%20du%20Libre%20de%20Belgique%20%C3%A0%20Mons%0A%0AJe%20suis%20%C3%A9galement%20membre%20actif%20de%20l%27A.S.B.L.)

# **Précision sur la notion de libre, opensource, ouvert(ure)**

Les premières licences libres ont été crées dans le cadre des [logiciels libres.](https://fr.wikipedia.org/wiki/Logiciel_libre) Un logiciel ou programme est libre (ou opensource) si sa version exécutable et son code source disposent au moins de ces 4 libertés fondamentales : - liberté d'employer le programme pour tout usage ; - liberté d'étudier le fonctionnement du logiciel ; - liberté de redistribuer des copies. - liberté d'améliorer le programme et de publier vos modifications.

La définition de [licence libre](https://fr.wikipedia.org/wiki/Licence_libre) est transposable à des œuvres, documents, données, matériels,… (exemple des  $\infty$  [licences creative commons](https://en.wikipedia.org/wiki/fr:Licence_Creative_Commons) cc-by-sa, cc-by et cc-0)

De nombreuses licences libres ont été définies avec un caractère de "viralité" : ce sont les licences dites ["copyleft"](https://fr.wikipedia.org/wiki/Copyleft) qui garantissent le maintien de ces droits aux utilisateurs même pour les travaux dérivés. Par exemple la licence creative commons cc-by-sa.

> Sur cette page, quelques références sous licence non libre, notamment du fait de la clause "non commercial" sont également fournies. La combinaison et diffusion de contenus sous une telle licence avec d'autres sous licence libre n'est pas permise ! (par exemple combiner du cc-by-sa-nc et un contenu issu de wikipedia)

# **Articles généraux**

- [http://linuxfr.org/news/pourquoi-les-logiciels-et-le-materiel-pedagogique-ne-sont-ils-pas-libres-e](http://linuxfr.org/news/pourquoi-les-logiciels-et-le-materiel-pedagogique-ne-sont-ils-pas-libres-en-france) [n-france](http://linuxfr.org/news/pourquoi-les-logiciels-et-le-materiel-pedagogique-ne-sont-ils-pas-libres-en-france)
- <http://creativecommons.org/weblog/entry/41744>
- [Pourquoi pas une licence globale pour les manuels scolaires ?](http://www.epi.asso.fr/revue/articles/a1301c.htm) et autres articles référencés sur

### [cette page](http://www.epi.asso.fr/linux0.htm)

- [Openly Licensed Educational Resources: Providing Equitable Access to Education for All](https://www.whitehouse.gov/blog/2015/10/19/openly-licensed-educational-resources-providing-equitable-access-education-all) [Learners](https://www.whitehouse.gov/blog/2015/10/19/openly-licensed-educational-resources-providing-equitable-access-education-all) : **the US Federal government is supporting the use of open educational resources to provide equitable access to quality education**
- [Creative Commons licenses and the non-commercial condition: Implications for the re-use of](http://www.ncbi.nlm.nih.gov/pmc/articles/PMC3234435/) [biodiversity information,](http://www.ncbi.nlm.nih.gov/pmc/articles/PMC3234435/) Gregor Hagedorn, Daniel Mietchen, Robert A. Morris, Donat Agosti, Lyubomir Penev, Walter G. Berendsohn, and Donald Hobern, Zookeys. 2011; (150): 127–149. Published online 2011 Nov 28. doi: 10.3897/zookeys.150.2189
	- inclus une référence à un jugement de Nivelles tenant compte des licences CC : <http://www.turre.com/2010-10-26-Decision-trib.-Nivelles-Lichodmapwa.pdf>
	- $\circ$  cf.

[https://www.lespetitsdebrouillardsgrandouest.org/les-licences-creative-commons-sont-vali](https://www.lespetitsdebrouillardsgrandouest.org/les-licences-creative-commons-sont-valides-quon-se-le-dise/) [des-quon-se-le-dise/](https://www.lespetitsdebrouillardsgrandouest.org/les-licences-creative-commons-sont-valides-quon-se-le-dise/)

- [EDUCATIONAL RESOURCES DEVELOPMENT: Mapping Copyright Exceptions and Limitations in](http://oerpolicy.eu/wp-content/uploads/2014/07/working_paper_140714.pdf) [Europe,](http://oerpolicy.eu/wp-content/uploads/2014/07/working_paper_140714.pdf) Teresa Nobre, LL.M., Creative Commons Project Open Educational Resources Policy in Europe WORKING PAPER July 2014
- [The Open Science Training Handbook](https://open-science-training-handbook.gitbooks.io/book/content/) (licence CC0)
- [80 Open Education Resource \(OER\) Tools for Publishing and Development Initiatives](http://oedb.org/ilibrarian/80-oer-tools/)
- [Les ressources éducatives libres, un enjeu d'avenir](https://theconversation.com/les-ressources-educatives-libres-un-enjeu-davenir-170153) Julien Jacqmin, The Conversation, 20/10/2021

## **Justification de l'usage des licences (vraiment) libres**

[http://www.framablog.org/index.php/post/2013/01/31/stallman-creative-commons-non-commerc](http://www.framablog.org/index.php/post/2013/01/31/stallman-creative-commons-non-commercial) [ial](http://www.framablog.org/index.php/post/2013/01/31/stallman-creative-commons-non-commercial) (dangers des licences by-sa-nc)

Problématique de la clause NC "non-commercial" :

- [Defining "Noncommercial": A Study of How the Online Population Understands "Noncommercial](https://wiki.creativecommons.org/wiki/Defining_Noncommercial) [Use"](https://wiki.creativecommons.org/wiki/Defining_Noncommercial) published September 14, 2009
- Paul Klimpel : "La connaissance libre grâce aux licences creative commons Ou pourquoi la clause « pas d'utilisation commerciale » ne répond pas à vos besoins" → [https://upload.wikimedia.org/wikipedia/commons/0/0b/WMBE-La\\_connaissance\\_libre\\_gr%C3%A2](https://upload.wikimedia.org/wikipedia/commons/0/0b/WMBE-La_connaissance_libre_gr%C3%A2ce_aux_licences_Creative_Commons.pdf) ce aux licences Creative Commons.pdf

Des sites ont pris la (sage) décision de supprimer la clause "non commerciale" et passer à des licences libres pour des contenus à vocation pédagogique :

- [Science in School](http://www.scienceinschool.org/copyright)
- [Réseau Idée](http://www.reseau-idee.be/)
- [RALENTIR TRAVAUX,](http://www.ralentirtravaux.com/manuels.php) site avec des manuels passés sous licence libre
- $\bullet$  ...
- Voir aussi :
	- [Article de blog](https://scinfolex.com/2012/10/19/defense-et-illustration-de-la-clause-non-commerciale/) en faveur du maintien de la clause -nc (ce n'est pas nécessairement contradictoires notamment pour des œuvres où l'auteur souhaite se réserver des droits d'exploitation, ou lorsque la clause -nc est interprétée comme "non-lucratif".
	- [Quand la clause Non-Commercial des licences Creative Commons passe en justice](https://scinfolex.com/2017/03/08/quand-la-clause-non-commercial-des-licences-creative-commons-passe-en-justice/)

# **Sites généraux de type encyclopédie ou bibliothèque**

- [Wikipédia](http://fr.wikipedia.org/wiki/Wikip%C3%A9dia:Accueil_principal), par exemple le [portail de la chimie](http://fr.wikipedia.org/wiki/Portail:Chimie) et sa [version en anglais](http://en.wikipedia.org/wiki/Portal:Chemistry)
	- À propos de la qualité, cf. par exemple [Science Is Shaped by Wikipedia: Evidence From a](https://papers.ssrn.com/sol3/papers.cfm?abstract_id=3039505) [Randomized Control Trial,](https://papers.ssrn.com/sol3/papers.cfm?abstract_id=3039505) Neil Thompson and Douglas Hanley, MIT Sloan Research Paper No. 5238-17, Posted: 20 Sep 2017 Last revised: 16 Aug 2019
- [Vikidia, l'encyclopédie des 8-13 ans que chacun peut améliorer](http://fr.vikidia.org/wiki/Accueil)
- [Wikimini, une encyclopédie en ligne écrite par des enfants et des adolescents, aidés des plus](http://fr.wikimini.org/wiki/Accueil) [grands](http://fr.wikimini.org/wiki/Accueil)
- [Internet archive](https://archive.org/)
- [OpenEdition](https://www.openedition.org/), livres en **accès** libre
- Encyclopédie de Diderot et D'Alembert
	- [Enccre](http://enccre.academie-sciences.fr/ice/), Édition Numérique Collaborative et CRitique de l'Encyclopédie ou Dictionnaire raisonné des sciences, des arts et des métiers (1751-1772), dit **Encyclopédie de Diderot et D'Alembert**, (cf. [lien1,](https://lejournal.cnrs.fr/articles/lencyclopedie-a-portee-de-clic)...). Licence libre pour la transcription. Licence by-ncnd pour la numérisation et les notes.
	- [The ARTFL Encyclopédie,](https://encyclopedie.uchicago.edu/) University of Chicago (licence non précisée sur la transcription et la numérisation)
	- o Pour une numérisation libre, voir [Wikimedia](https://commons.wikimedia.org/wiki/Encyclop%C3%A9die,_ou_Dictionnaire_raisonn%C3%A9_des_sciences,_des_arts_et_des_m%C3%A9tiers)
- Gallica…
- [Manuscrits de la British Library](http://www.bl.uk/manuscripts/Default.aspx), *i.e.* ce [carnet de notes de Léonard de Vinci](http://www.bl.uk/manuscripts/FullDisplay.aspx?ref=Arundel_MS_263&index=0)
- [Internet Archive](https://archive.org/) instantanés de pages web, de logiciels, de films, de livres et d'enregistrements audio
- [Open Library,](https://openlibrary.org/) accès libre à des millions de livres
- [EDP OPEN,](https://www.edp-open.org/) ressources en Open Access de [EDP Sciences](https://www.edpsciences.org/fr/), publiant notamment sous licence creative commons CC-BY-NC-ND ou CC-BY-NC des livres [en français](https://www.edp-open.org/books-in-french) et [en anglais](https://www.edp-open.org/books-in-english)
- [Europeana](https://www.europeana.eu/portal/fr) : œuvres d'art, objets, livres, vidéos et sons de toute l'Europe
- [Carnets de Léonard de Vinci numérisés en haute résolution](https://www.vam.ac.uk/articles/explore-leonardo-da-vinci-codex-forster-i)
- [inventaire.io](https://inventaire.io/welcome) application web libre qui permet de faire l'inventaire de sa bibliothèque pour pouvoir organiser le don, le prêt ou la vente de livres physiques.
	- [Partagez l'inventaire de votre bibliothèque avec vos proches sur inventaire.io](https://framablog.org/2021/06/16/partagez-linventaire-de-votre-bibliotheque-avec-vos-proches-sur-inventaire-io/)

La qualité globale de Wikipedia est reconnue par de nombreux travaux. Les institutions universitaires sont très favorables à cette encyclopédie collaborative sous licence libre, comme en témoigne la reconnaissance par l'UCL via l'attribution d'un titre de Docteur Honoris Causa à Jimmy Wales, le fondateur de wikipedia :

- <http://www.uclouvain.be/605149.html>
- [http://www.lesoir.be/1066548/article/actualite/fil-info/fil-info-belgique/2015-12-1](http://www.lesoir.be/1066548/article/actualite/fil-info/fil-info-belgique/2015-12-10/jimmy-wales-cofondateur-wikipedia-parmi-docteurs-honoris-causa-2) [0/jimmy-wales-cofondateur-wikipedia-parmi-docteurs-honoris-causa-2](http://www.lesoir.be/1066548/article/actualite/fil-info/fil-info-belgique/2015-12-10/jimmy-wales-cofondateur-wikipedia-parmi-docteurs-honoris-causa-2)

Voir aussi :

[Wikipédia, objet scientifique non identifié,](https://books.openedition.org/pupo/4079) Lionel Barbe, Louise Merzeau et Valérie Schafer (dir.), 2015

[Open-access books are downloaded, cited, and mentioned more than non-OA books](http://blogs.lse.ac.uk/impactofsocialsciences/2017/11/22/open-access-books-are-downloaded-cited-and-mentioned-more-than-non-oa-books/)

# **Sites généraux à visée pédagogique**

Au niveau mondial, les Open Educational Resources (OERs) constituent un réservoir important de ressources libres utilisables dans l'enseignement pour tous. D'un point de vue de la philosophie générale, il est important de souligner l'effort de l'UNESCO pour promouvoir le droit à l'éducation pour tous au travers de l'ouverture de ses publications.

Références importantes à lire :

- <http://teamopen.cc/abel/>
- http://www.unesco.org/new/fileadmin/MULTIMEDIA/HQ/CI/CI/pdf/Events/French P [aris\\_OER\\_Declaration.pdf](http://www.unesco.org/new/fileadmin/MULTIMEDIA/HQ/CI/CI/pdf/Events/French_Paris_OER_Declaration.pdf)
- [Wikiversité](http://fr.wikiversity.org/wiki/Accueil) : projet communautaire francophone visant à produire et diffuser des documents pédagogiques. Les documents proposés couvrent l'ensemble des niveaux et concernent des sujets variés, regroupés par thèmes.
	- ["département consacré à la chimie"](http://fr.wikiversity.org/wiki/D%C3%A9partement:Principes_de_base_de_la_chimie)
	- [Ressources éducatives libres](http://fr.wikiversity.org/wiki/Ressources_%C3%A9ducatives_libres)
- [OER university,](http://wikieducator.org/OER_university) The Open Educational Resource university
	- [Article sur l'OERu](http://opensource.com/education/11/3/introducing-oer-university-5-questions-wayne-mackintosh)
- [OER platform, UNESCO](http://www.oerplatform.org/)
- [OER commons,](http://www.oercommons.org) ressources parfois libres, mais souvent sous **licence non libre cc-by-nc-sa**
- [CPT+10: A Bright Future for Open Education](https://medium.com/mit-media-lab/cpt-10-a-bright-future-for-open-education-6950919a861d) (article de blog)
- [Cours de profs,](http://www.coursdeprofs.fr) cours mutualisés (licences by-sa)
- [Édulibre école est un espace de mutualisation de contenus pédagogiques sous licence libre](http://ecole.edulibre.org/) (niveau maternelle et primaire
- [lelivrescolaire](http://lelivrescolaire.fr/), éditeur indépendant qui élabore des manuels scolaires collaboratifs (**cc-by-ncsa**), aux formats numériques (gratuit) et papier (payant). Le livre scolaire. [Dossier de presse](http://lelivrescolaire.fr/img/pdf/dossier_presse.pdf)
- [Répertoire de ressources libres d'Abuledu](http://data.abuledu.org/wp/)
- [EduTech Wiki](http://edutechwiki.unige.ch) : wiki sur les technologies éducatives, sous **licence non libre cc-by-nc-sa**
- **[Lumen learning Boundless textbooks](https://lumenlearning.com/courses/), une initiative en anglais avec des livres sous licence cc-by-sa, reprise par [Lumen learning](https://lumenlearning.com/). Le matériel assemblé provient essentiellement des sites wikipedia, wikibooks,…** Cf. [Boundlesscourses's Catalog Page |](https://courses.lumenlearning.com/catalog/boundlesscourses)

**[Pressbooks](https://courses.lumenlearning.com/catalog/boundlesscourses)** 

- [Boundless Physics | Simple Book Publishing](https://courses.lumenlearning.com/boundless-physics/)
- [Boundless Chemistry | Simple Book Publishing](https://courses.lumenlearning.com/boundless-chemistry/)
- [Boundless Biology | Simple Book Publishing](https://courses.lumenlearning.com/boundless-biology/)
- [Boundless Microbiology | Simple Book Publishing](https://courses.lumenlearning.com/boundless-microbiology/)
- [Boundless Anatomy and Physiology | Simple Book Publishing](https://courses.lumenlearning.com/boundless-ap/)
- [Boundless Algebra | Simple Book Publishing](https://courses.lumenlearning.com/boundless-algebra/)
- [Boundless Calculus | Simple Book Publishing](https://courses.lumenlearning.com/boundless-calculus/)
- [Boundless Statistics | Simple Book Publishing](https://courses.lumenlearning.com/boundless-statistics/)
- [P2PU](https://p2pu.org/en/) : A University for the Web. Built by an open community
- [Visual Teacher Assistant](http://visualta.com) : licence implicitement libre, les images étant toutes (à vérifier) issues de sources libres : Chers collègues, nous avons commencé le projet «Visual Teacher Assistant», qui implique la collection de liens sur des vidéos pédagogiques, des diagrammes, des photos et

des images sans paroles. Il s'agit de s'assurer que tout enseignant dans n'importe quel pays pourrait facilement les utiliser dans leurs classes, et sans interférer avec la barrière de la langue! Nous vous invitons à participer à notre projet. Merci!

- [Connexions](http://cnx.org) : ressources éducatives sous licence libre cc-by
- [MIT OpenCourseWare](http://ocw.mit.edu/index.htm), en anglais et sous **licence non libre cc-by-nc-sa**
- [BalancEdTech. Balancing Curriculum, Pedagogy, and Technology](http://balancedtech.wikispaces.com/), en anglais et sous **licence non libre cc-by-nc-nd**
- [Science in School](http://www.scienceinschool.org/), en anglais, avec parfois des traductions et sous licence non libre cc-by-nc**sa ou cc-by-nc-nd**
- [wikiHow](http://www.wikihow.com/), en anglais, avec parfois des traductions et sous **licence non libre cc-by-nc-sa**
- [BCcampus OpenEd,](http://open.bccampus.ca/) textbooks pour la plupart sous licence cc-by, cc-by-sa (**libre**) ou cc-by-sanc (**non libre**)
- [OpenLearnWorks,](http://www.open.edu/openlearnworks/) en anglais et sous **licence non libre cc-by-nc-sa**
- [Open Textbook Library](http://open.umn.edu/opentextbooks/) : catalogue en anglais de manuels ouverts, sous des licences creative commons libre (by et by-sa) ou non libre (by-nc-sa)
- <http://libguides.southernct.edu/c.php?g=7150&p=34680>, répertoire de ressources libres ou de libres diffusion de la Southern Connecticut State University
- [OpenTextBookStore](http://www.opentextbookstore.com/catalog.php)
- [Stepik,](https://stepik.org) moteur éducatif au contenu cc by-sa : lecons éducatives dans les STEM
- [OpenStax](http://openstax.org/), open textbooks (dont au moins une partie sous licence libre CC-BY)
- [Images libres de droit de la British Library](https://www.flickr.com/photos/britishlibrary/albums/)
- <http://publicdomainreview.org/>
- [Edutopia Open Educational Resources \(OER\): Resource Roundup](http://www.edutopia.org/open-educational-resources-guide)
- [La bibliothèque publique de New York met en ligne 180.000 images libres de droit](http://www.nypl.org/blog/2016/01/05/share-public-domain-collections)
- <https://metmuseum.org/about-the-met/policies-and-documents/image-resources>(Metropolitan Museum of Art)
- [ressources libres](https://carrefour-education.qc.ca/recherche/ressources?criteres[partenaire]=ressources_libres) (et/ou simplement gratuites) de Carrefour éducation (Québec)
- <https://www.openculture.com/>
	- **K** Fix Me!
		- <http://linuxfr.org/news/tableau-dynamique-logiciels-educatifs-libres>
		- <https://adte.ca/logiciels-libres/> : Logiciels et ressources numériques libres pour l'enseignement supérieur (Canada)
		- <http://www.ufrgs.br/soft-livre-edu/tableau-dynamique/>
		- <http://www.innovate.ri.gov/open>Rhode Island Open Textbook Initiative (liens…)
		- <https://infotrack.unige.ch/>, formation aux compétences informationnelles, cc-bysa-nc (**non libre**)
		- Audio
			- [https://archive.org/details/audio?&and\[\]=glenn%20miller%20missing%20c](https://archive.org/details/audio?&and[]=glenn%20miller%20missing%20chapters) [hapters](https://archive.org/details/audio?&and[]=glenn%20miller%20missing%20chapters) (Exemple de Glenn Miller)
		- images
			- [Banques d'images et de sons gratuites et libres de droit](https://www.lasouris-web.org/lasouris/banques-images.html), cité dans cette [réf](https://cursus.edu/articles/41443#.WuFdFNYuD0p)
		- [https://www.reddit.com/r/dataisbeautiful/comments/ay4zoh/price\\_changes\\_in\\_te](https://www.reddit.com/r/dataisbeautiful/comments/ay4zoh/price_changes_in_textbooks_versus_recreational/) xtbooks versus recreational/
		- informatique, protection des données, sécurité,… : <http://wiki.nothing2hide.org/doku.php?id=start>
		- [Socle Interministériel de Logiciels Libres](https://sill.etalab.gouv.fr/fr/software) (liste actualisée en continu)

# **Sites spécifiques à des disciplines ou niveaux**

### À classer :

- <http://carmetal.org/index.php/fr/>
- Freeplane pour faire des synthèses, ou des arbres en classe
- AlgoBox
- X-Cas sert pour la programmation, le calcul numérique et le calcul littéral. Il transforme un traitement de texte en machine à calculer algébrique
- Qelectrtech un logiciel de création de schémas électriques
- FreeCAD
- Arduino et ArduBlock
- Cura
- applications WEB accessibles en Intranet ou de la maison (élèves/parents et enseignants) :
	- 1. Iconito (ENT pour le primaire)
	- 2. Pydio (accès aux fichiers partagés ou perso de l'utilisateur)
	- 3. SACoche (évaluation par compétences)
	- 4. PMB (gestion bibliothèque)
- [Le libre et le premier degré](http://cyrille.largillier.org/sitewp/2021/10/17/le-libre-et-le-premier-degre/) de Cyrille Largillier : nombreuses ressources utiles à l'enseignement primaire (et parfois transposables à d'autres niveaux)

## **Mathématiques**

- [Sésamath, les mathématiques pour tous](http://www.sesamath.net/) [Manuels et cahiers Sésamath](https://manuel.sesamath.net/), sous licence libre, de la 6e à la terminale
- [Chaos, une aventure mathématique](http://www.chaos-math.org/fr) : vidéos sur le chaos et les systèmes dynamiques, **sous licence non libre cc-by-nc-nd**
- [mathcity.org,](http://www.mathcity.org/) sous licence [Open Educational Resources](http://en.wikipedia.org/wiki/Open_educational_resources)
- [Exo7,](http://exo7.emath.fr/index.html) sous licence **non libre** "bricolée"
- [Geogebra](http://www.geogebra.org), code source sous licence GPL, versions installables avec restriction "usage noncommercial".
- · [Dr Geo](http://www.drgeo.eu/), géométrie
- [iStoa](http://istoa.drgeo.eu/) : exercices interactifs
- [Chingatome,](http://chingatome.net/) exercices **sous licence non libre cc-by-nc**
- <https://www.lelivrescolaire.fr/#!accueil-matiere/271/mathematiques> (sources non disponibles)
- $\bullet$  en anglais :
	- $\circ$  [Precalculus: An Investigation of Functions](http://www.opentextbookstore.com/precalc/), David Lippman and Melonie Rasmussen
	- $\circ$  [Math in Society A survey of mathematics for the liberal arts major,](http://www.opentextbookstore.com/mathinsociety/) David Lippman
- [Siyavula](https://www.siyavula.com/) (licence cc-by, World-class online Maths and Physical Sciences education)
- [Boundless Algebra | Simple Book Publishing](https://courses.lumenlearning.com/boundless-algebra/)
- [Boundless Calculus | Simple Book Publishing](https://courses.lumenlearning.com/boundless-calculus/)
- [Boundless Statistics | Simple Book Publishing](https://courses.lumenlearning.com/boundless-statistics/)
- <http://javascool.gforge.inria.fr/index.php>
- [Langages de programmation visuels](https://en.wikipedia.org/wiki/Category:Visual_programming_languages) orientés vers l'apprentissage de la programmation :
	- Scratch : (attention, scratch 2.0 utilise flash, non libre)
		- <http://scratchfr.free.fr/>
		- <http://scratch.mit.edu/>
		- **[Squeaki,](http://squeaki.recitmst.qc.ca/PageAccueil) wiki sur Scratch**
		- Articles sur les aspects didactiques/pédagogiques de l'application de Scratch dans l'enseignement :
			- [art math UMONS 2014](https://www.researchgate.net/publication/270157832_Tches_de_programmation_avec_Scratch__lcole_primaire__Observation_et_analyse_du_dveloppement_des_comptences_en_mathmatique)
		- **[ScratchEd,](http://scratched.gse.harvard.edu) online community for scratch educators**
		- [CS First](https://www.cs-first.com/), programme éducatif sur Scratch par Google
	- [Alice](http://www.alice.org/index.php)
	- [blockly](https://developers.google.com/blockly/)
	- o [snap!](http://snap.berkeley.edu/)
	- o [Squeak](http://www.squeakland.org/)
	- [RoboMind](https://www.robomindacademy.com/go/robomind/home)
- SOL Teaching [\(licence MIT\)](https://github.com/rhc2104/sqlteaching/)
- [1,2,3,... codez](http://www.fondation-lamap.org/fr/123codez) **licence inconnue**, diffusion gratuite
- <https://pixees.fr/informatiquelycee/>, ressources de David Roche (cc-by-sa)

# **Physique**

- [PhyZiki,](http://www.abppc.info/mw/index.php?title=Accueil) site de physique créé par l'ABPPC
- <https://www.lelivrescolaire.fr/#!accueil-matiere/273/physique-chimie> (collège, sources non disponibles)
- [Light and Matter](http://www.lightandmatter.com/lm/) Benjamin Crowell, CC-BY-SA license
- [Circuit simulator](http://lushprojects.com/circuitjs/circuitjs.html) (électronique), Lush Projects
- [Siyavula](https://www.siyavula.com/) (licence cc-by, World-class online Maths and Physical Sciences education)
- [Boundless Physics | Simple Book Publishing](https://courses.lumenlearning.com/boundless-physics/)
- [Open Source Physics](https://www.compadre.org/osp/?)
	- [Tracker](http://physlets.org/tracker/), video analysis and modeling tool dor physics education
- [QElectroTech](https://qelectrotech.org/) (logiciel de tracé de circuits électriques)
- [Stellarium](https://stellarium.org/fr/), planétarium affichant le ciel pour toute localisation, de manière photoréaliste et en temps réel. Logiciel libre sous licence GNU GPL, disponible pour GNU/Linux, Windows et Mac OS X

# **Chimie**

- <https://www.lelivrescolaire.fr/#!accueil-matiere/273/physique-chimie> (collège, sources non disponibles) licence cc-by-nc-sa
- [Siyavula](https://www.siyavula.com/) (licence cc-by, World-class online Maths and Physical Sciences education)
- [Boundless Chemistry | Simple Book Publishing](https://courses.lumenlearning.com/boundless-chemistry/)
- [ChemWiki de UCDavis s](https://chem.libretexts.org/)ous **licence non libre cc-by-nc-sa**
- [WikiEducator CHEMISTRY Chemistry Resources donated by Jim Hebden from Canada](http://wikieducator.org/Chemistry)
- [Leçons de chimie par niveau,](https://fr.wikiversity.org/wiki/Le%C3%A7ons_de_chimie_par_niveau) [Faculté de Chimie](https://fr.wikiversity.org/wiki/Facult%C3%A9:Chimie) et [School of Chemistry](https://en.wikiversity.org/wiki/School:Chemistry) sur wikiversity
- cf. la page [Images libres en chimie](https://dvillers.umons.ac.be/wiki/teaching:didactiquechimie:images_chimie_libres)
- [Molecules,](http://www.sunsetlakesoftware.com/molecules) de Sunset Lake Software, pour iOS (licence libre BSD)
- Cours de chimie de OpenStax :
	- [Chemistry: Atoms first](https://openstax.org/details/books/chemistry-atoms-first)
	- [Chemistry](https://openstax.org/details/books/chemistry)
- Cours de chimie de OpenLearnWorks :
	- [The molecular world,](http://www.open.edu/openlearnworks/course/view.php?id=1405) en anglais et sous **licence non libre cc-by-nc-sa**  $\circ$  …
- [UT Austin Principles of Chemistry](http://cnx.org/contents/nUDSK9dF@13.108:Yk4362Ux@1/UT-Austin---Principles-of-Chem) (licence by-sa) cf autres cours de cnx.org
- [http://wwwchem.uwimona.edu.jm/courses/CHEM1902/,](http://wwwchem.uwimona.edu.jm/courses/CHEM1902/) cours de chimie inorganique, prof. R.J. Lancashire (Jamaïque)
- [Science Madness](http://www.sciencemadness.org/smwiki/index.php/Main_Page) wiki de chimie
- [Interactive Periodic Table of the Elements, in Pictures and Words](https://elements.wlonk.com/ElementsTable.htm) (licence cc-by-sa)
- Wikibooks : Category: Shelf: Chemistry study quides (peu développé)
	- [AP Chemistry](https://en.wikibooks.org/wiki/AP_Chemistry)  $\circ$  …
- <https://chemistrytalk.org/> (quelques infographies en licence de libre diffusion -nc-nd) + [ChemTalk Youtube](https://www.youtube.com/c/ChemTalk/videos) + [ChemTalk Education Youtube](https://www.youtube.com/channel/UCgttSV82t5JOwHURdESOnPg/videos)

## **Biologie**

### <http://tice.svt.free.fr/>

- <https://www.lelivrescolaire.fr/#!accueil-matiere/270/svt>
- [Réseau Idée asbl](http://www.reseau-idee.be/) : Information et Diffusion en éducation à l'environnement o [Symbioses,](https://www.symbioses.be/) magazine belge francophone de l'éducation à l'environnement
- [Manuels SVT](http://www.exobiologie.info/Sitmanuel/Bienvenue.html) de Roger Raynal, **sous licence non libre cc-by-nc**
- [3000 illustrations médicales libres de droits](http://smart.servier.fr/servier-medical-art) (utilisable partiellement en biologie), des [laboratoires Servier](http://www.servier.fr/)
- [Virtual Microscope](http://virtual.itg.uiuc.edu/) (yc images haute résolution)
- [Banque de schémas SVT](http://svt.ac-dijon.fr/schemassvt/) **licences non précisées**
- [Biodidac](http://biodidac.bio.uottawa.ca/index.htm) **sous licence non libre cc-by-nc**
- [Les logiciels de comparaison de séquences](http://didac.free.fr/seq/)
- [Lifemap](http://lifemap.univ-lyon1.fr/) dédié à l'exploration de l'arbre du vivant, permet de visualiser les niveaux hiérarchiques et les relations entre espèces
- [Cytomine Open Access Image Collection](https://cytomine.coop/collection) (histologie)
- [Outils d'intérêt pour les éducatrices et éducateurs à la sexualité \(2\) \(](https://positivesexed.org/outils-dinteret-pour-les-educatrices-et-educateurs-a-la-sexualite-2/)planches anatomiques,…)
- [Atlas de grandes plantes carnivores,](http://www.darwiniana.cz/vamr/?page=informace) société tchèque de plantes carnivores (nombreuses images sous licence libre)
- [Boundless Biology | Simple Book Publishing](https://courses.lumenlearning.com/boundless-biology/)
- [Boundless Microbiology | Simple Book Publishing](https://courses.lumenlearning.com/boundless-microbiology/)
- [Boundless Anatomy and Physiology | Simple Book Publishing](https://courses.lumenlearning.com/boundless-ap/)
- [Berkshire Community College Bioscience Image Library](https://www.flickr.com/photos/146824358@N03/albums/with/72157683412540995) (domaine public)

# **Sciences (globalement)**

- [Wiki débrouillard, l'encyclopédie curieuse et pratique](http://www.wikidebrouillard.org)
- [B.I.L. \(banque d'images libres\)](http://recitmst.qc.ca/BIL/) (licence GPL)
[Open Education Resources \(OER\) - Australian Curriculum resources](http://www.scootle.edu.au/ec/p/creativeCommons)

#### **Français**

- [Ralentir travaux](http://www.ralentirtravaux.com/index.php), consacré à l'enseignement du français au collège, **sous licence libre cc-bysa depuis l'[aboutissement d'une campagne de récolte de fonds](http://fr.ulule.com/ralentir-travaux/)**
- <https://www.lelivrescolaire.fr/#!accueil-matiere/262/francais>
- Le [projet Gutenberg](http://www.gutenberg.org/wiki/FR_Principal)
- Écriture cursive : [polices cursives proposées sur education.fr](http://eduscol.education.fr/cid72979/polices-de-caracteres-cursives-pour-l-enseignement-de-l-ecriture.html). Elles sont sous **licence cc-by-nd** donc utilisables librement mais non modifiables (sauf contacter l'auteur…). Un document d'accompagnement de plus de 50 pages est également fourni, précisant les intentions techniques et pédagogiques.

#### **Géographie**

- [Informations géographiques](http://geography.oii.ox.ac.uk), **sous licence non libre cc-by-nc**
- [Météo à l'école](http://www.edumeteo.org/menu_a.html) **mise à disposition de données, liens (licences non précisées)**

#### **Anglais**

- [Project Gutenberg Australia](http://gutenberg.net.au) ouvrages dans le domaine public en Australie, notamment d'auteurs décédés avant 1955, par exemple [1984 de Georges Orwell](http://gutenberg.net.au/ebooks01/0100021.txt)
- <https://www.lelivrescolaire.fr/#!accueil-matiere/272/anglais>

#### **École maternelle**

- [Logiciels pour Tableau Numérique Interactif \(TNI / TBI\) pour l'école maternelle et élémentaire '](http://caroline-et-serge.coude.net/tbisuite/logiciels-maternelle-pour-tbi-tni.php5) [TbiSuite '](http://caroline-et-serge.coude.net/tbisuite/logiciels-maternelle-pour-tbi-tni.php5)
- [Cyrille Largillier des ressources pour l'école, du libre, du domaine public, des albums de](http://cyrille.largillier.org/sitewp/) [jeunesse et n'importe quoi](http://cyrille.largillier.org/sitewp/)

#### **École primaire**

[Outils pédagogiques libres pour l'école primaire](http://cyrille.largillier.org/)

#### **Musique (partitions,...)**

- [MUSOPEN, Set Music Free](https://musopen.org/)
- [Variations Goldberg de Johann Sebastian Bach](http://fr.wikipedia.org/wiki/Open_Goldberg_Variations) (enregistrement et partition libres)

#### **Cuisine**

- [Cuisine-libre](http://www.cuisine-libre.fr/)
- [Open Food Facts France](https://fr.openfoodfacts.org/), cf. > [Open Food Facts](https://en.wikipedia.org/wiki/fr:Open_Food_Facts) : base de données libre et ouverte sur les produits alimentaires (données, scores nutritionnels, illustrations téléversées)
- [The Sifter A Food History Research Tool](https://thesifter.org/)
	- [A Database of 5,000 Historical Cookbooks–Covering 1,000 Years of Food History–Is Now](http://www.openculture.com/2020/09/a-database-of-5000-historical-cookbooks-covering-1000-years-of-food-history-is-now-online.html) [Online | Open Culture](http://www.openculture.com/2020/09/a-database-of-5000-historical-cookbooks-covering-1000-years-of-food-history-is-now-online.html)

#### **Logiciels informatiques**

- [Vim pour les humains](https://vimebook.com/) (+ [cette ref\)](http://viserlalune.com/blog/pourquoi-jai-donne-2-ans-de-travail-et-combien-ca-ma-rapporte/)
- [TikZ pour l'impatient](http://math.et.info.free.fr/TikZ/)

### **Images libres**

# **:** Fix Me! : ajouter <https://cocomaterial.com/>

- [A Simple Guide To Free Images, Copyright, And Creative Commons For Students And Teachers](http://www.kathleenamorris.com/2018/10/21/free-images/), by Kathleen Morris, primary school teacher in Australia, 2018. L'article propose 6 sites permettant d'obtenir des images utilisables en enseignement :
	- [Unsplash](https://unsplash.com/)
	- [pixabay](https://pixabay.com/)
	- o [Pexels](https://www.pexels.com/)
	- [Photos for Class](https://www.photosforclass.com)
	- [Openclipart](https://openclipart.org/)
	- o [Pics4Learning](http://www.pics4learning.com)
- [Wikimedia commons](http://commons.wikimedia.org/wiki/Main_Page)
	- résultats de <https://search.creativecommons.org/>→ **moteur de recherches d'images, parmi plus de 500 millions d'images libres. On peut filtrer par type de licence et récupérer toutes les infos nécessaires pour créditer correctement l'auteur.**
- flickr (à filtrer)
- via "google" : recherche image et filtrage sur les licences
- [Google open Images](https://storage.googleapis.com/openimages/web/index.html) (avec catégories)
- Voir aussi : [Images libres en chimie](https://dvillers.umons.ac.be/wiki/teaching:images_chimie_libres)
- [archives du projet apollo](https://www.flickr.com/photos/projectapolloarchive/)
- [Smithsonian Open Access](https://www.si.edu/openaccess) (images,…)
- [Van Gogh Museum](https://www.vangoghmuseum.nl/en/collection?q=&artist=Vincent%20van%20Gogh&pagesize=105)
- [Sclera](https://www.sclera.be/fr/picto/cat_overview), pictogrammes sous licence **cc-by-nc**
- Openclipart : <https://openclipart.org>
- Free SVG (licence CC0) : <https://freesvg.org>
- <https://publicdomainvectors.org/>
- [PNG Repo Free Quality PNG Icons and Graphics](https://www.pngrepo.com/)
- [SVG Repo Free SVG Vectors and Icons](https://www.svgrepo.com/)
- [SVG Silh Free SVG Image & Icon, released under Creative Commons CC0](https://svgsilh.com/)

### **Aspects légaux en matière de données du secteur public**

- <http://ec.europa.eu/digital-agenda/en/european-legislation-reuse-public-sector-information>
	- June 2013, a [revision of the Directive](http://eur-lex.europa.eu/LexUriServ/LexUriServ.do?uri=OJ:L:2013:175:0001:0008:EN:PDF) has been adopted by the Union legislator. Member States now have 2 years to transpose the provisions of the revised Directive into national

law. Read [more](http://ec.europa.eu/digital-agenda/news-redirect/11278) on what will change. A consolidated version of the Directive is available [here](http://eur-lex.europa.eu/LexUriServ/LexUriServ.do?uri=CELEX:02003L0098-20130717:EN:NOT). Click [here](https://webgate.ec.europa.eu/multisite/digital-agenda/en/news/revision-psi-directive) for more background on the process of revising the Directive.

- [7 MARS 2007. Loi transposant la directive 2003/98/CE du Parlement européen et du Conseil du](http://www.ejustice.just.fgov.be/cgi_loi/change_lg.pl?language=fr&la=F&cn=2007030736&table_name=loi) [17 novembre 2003 concernant la réutilisation des informations du secteur public](http://www.ejustice.just.fgov.be/cgi_loi/change_lg.pl?language=fr&la=F&cn=2007030736&table_name=loi)
- US : [U.S. Department of Education Open Licensing Rule Now in Effect](https://creativecommons.org/2017/06/06/us-doe-open-licensing/)

### **Fair use en matière d'enseignement**

(Belgique)

- [Sur Wikipédia](http://fr.wikipedia.org/wiki/Fair_use)
- [Législation](http://www.assucopie.be/legislation.htm) : références fournies par Assucopie
- [Loi du 30 juin 1994 en matière de droit d'auteur et droits voisins](http://www.ejustice.just.fgov.be/cgi_loi/change_lg.pl?language=fr&la=F&table_name=loi&cn=1994063035)
- [Document Assucopie "Enseigner et respecter le droit d'auteur"](http://www.enseignement.be/download.php?do_id=4787&do_check=%E2%80%8E)

Les exceptions dans le cadre de l'enseignement et de la copie privée (articles 21 et suivants de la loi du 30 juin 1994)

Il est autorisé de reproduire en vue d'illustrer des cours (ou dans un but strictement privé) :

- des courts fragments de livres (citations ou courts extraits)
- des articles de journaux, de revues… totalement ou partiellement
- des photographies, des graphes, des croquis… totalement

Il est autorisé de diffuser des œuvres audiovisuelles en vue d'illustrer un cours (ou dans un but strictement privé).

**à condition** que cela ne porte ni préjudice à l'auteur ni préjudice à l'exploitation normale de l'œuvre et que les références exactes de l'œuvre (le nom de l'auteur et sa source) soient indiquées sur le document utilisé.

Par exemple. Il est autorisé dans une classe, d'écouter un disque ou regarder un DVD sans autorisation préalable de l'auteur si le but est d'illustrer l'enseignement et si la projection se déroule pendant les cours.

Si, par contre, il s'agit de projeter le film, dans le cadre extra - scolaire, à un public plus large que les élèves, l'autorisation de l'auteur est nécessaire. L'enseignant ne peut effectuer de copie d'un Dvd ou Cd personnel pour le diffuser auprès de ses collègues, cette copie serait considérée comme une contrefaçon. La contrefaçon est passible de sanction. De même la diffusion d'œuvres musicales dans le cadre de fêtes scolaires implique non seulement l'accord de l'auteur mais encore le paiement de droits.

#### **Spécificités liées au handicap**

La loi belge du 22 mai 2005 sur les droits d'auteur permet de s'opposer à toute copie des œuvres, et ce « qu'elle soit directe ou indirecte, provisoire ou permanente, en tout ou en partie ». Néanmoins, elle permet de les recevoir en format numérique comme le stipule l'article XI.190,15° du code du droit économique :

« Lorsque l'œuvre a été licitement publiée, l'auteur ne peut interdire : […] la reproduction et la communication au public d'œuvres au bénéfice de personnes affectées d'un handicap qui sont directement liées au handicap en question et sont de nature non commerciale, dans la mesure requise par ledit handicap, pour autant que cela ne porte pas atteinte à l'exploitation normale de l'œuvre ni ne cause un préjudice injustifié aux intérêts légitimes de l'auteur».

« Toute infraction à cet article, en particulier mais pas exclusivement en raison de la commercialisation du matériel éducatif mis à disposition, ou d'une diffusion ou d'une utilisation plus large que ce qui est légalement autorisé, sera poursuivie par le titulaire du droit d'auteur. Tous les droits sont expressément réservés » (loi belge du 22 mai 2005 sur le droit d'auteur).

Ressources, manuels en copies conçues pour des élèves présentant un handicap : <https://www.numabib.be/>

## **Open Science**

- [International Network of Open Science & Scholarship Communities](https://osc-international.com/)
- [Open Science Community Maastricht](https://www.openscience-maastricht.nl/news/) (OSCM)
- [Open Science Community Amsterdam](https://osc-international.com/osc-amsterdam/)
- [Open Science Community Eindhoven](https://osceindhoven.github.io/)

### **Open Data**

\* [Belgium education data](https://www.quandl.com/collections/belgium/belgium-education-data)

## **À classer**

- <http://outilsphysiques.tuxfamily.org/pmwiki.php/Oppl/Pyacidobasic>
- <http://outilsphysiques.tuxfamily.org/pmwiki.php/Oppl/Pymecavideo>
- [Organisation for free software in education and teaching](http://www.ofset.org/tiki-index.php)
- Edutopia :
	- <http://www.edutopia.org/blog/open-educational-resources-andrew-marcinek>
	- <http://www.edutopia.org/open-educational-resources-guide>
	- <http://www.edutopia.org/blog/film-festival-copyright-fair-use>
- <http://www.educationfreedomday.org/about/open-educational-resources>
- [Le blog de Dr. Goulu](http://www.drgoulu.com/), sous licence **non libre** cc by-nc-sa
- [eNtROPie](http://entropie.org/index.htm), centrale d'acquisition open source basée sur Arduino
- <http://zestedesavoir.com/> (tutoriels avec différents types de licence), en informatique et sciences
	- $\circ$  Exemple en chimie : [Nombre d'oxydation](https://zestedesavoir.com/tutoriels/569/nombre-doxydation/)
- · interopérabilité :
	- [http://linuxfr.org/news/l-april-invite-a-signer-l-appel-pour-l-interoperabilite-dans-l-educatio](http://linuxfr.org/news/l-april-invite-a-signer-l-appel-pour-l-interoperabilite-dans-l-education-nationale) [n-nationale](http://linuxfr.org/news/l-april-invite-a-signer-l-appel-pour-l-interoperabilite-dans-l-education-nationale)
- <http://data.abuledu.org>
- Medium :
	- <https://medium.com/copyright-untangled>
- [Déclaration de Berlin sur le Libre Accès à la Connaissance en sciences exactes, sciences de la](http://openaccess.inist.fr/?Declaration-de-Berlin-sur-le-Libre) [vie, sciences humaines et sociales](http://openaccess.inist.fr/?Declaration-de-Berlin-sur-le-Libre) (2003)
- <https://numericatous.fr/>(formations logiciels libres)
- [Adopter des logiciels libres Eduscol \(France\)](https://eduscol.education.fr/numerique/tout-le-numerique/veille-education-numerique/octobre-2020/adopter-des-logiciels-libres)
- France : [L'engagement des ministères sur l'ouverture des codes sources et l'utilisation de](https://www.etalab.gouv.fr/lengagement-des-ministeres-sur-louverture-des-codes-sources-et-lutilisation-de-logiciels-libres-retour-sur-les-feuilles-de-route-publiees-en-septembre-2021/) [logiciels libres : retour sur les feuilles de route publiées en septembre 2021](https://www.etalab.gouv.fr/lengagement-des-ministeres-sur-louverture-des-codes-sources-et-lutilisation-de-logiciels-libres-retour-sur-les-feuilles-de-route-publiees-en-septembre-2021/) → (cf. la [feuille de](https://www.data.gouv.fr/fr/datasets/r/0b7e6089-9100-47ba-bc15-ea17013da4ed) [route MENJS](https://www.data.gouv.fr/fr/datasets/r/0b7e6089-9100-47ba-bc15-ea17013da4ed))

#### **Revue de presse**

(en construction)

- [http://www.numerama.com/magazine/27259-les-creative-commons-s-engagent-pour-une-revisio](http://www.numerama.com/magazine/27259-les-creative-commons-s-engagent-pour-une-revision-du-droit-d-auteur.html) [n-du-droit-d-auteur.html](http://www.numerama.com/magazine/27259-les-creative-commons-s-engagent-pour-une-revision-du-droit-d-auteur.html)
- <http://www.copiepresse.be>
- <http://www.presscopyrights.be/fr/index.htm>
- [http://mineco.fgov.be/intellectual\\_property/patents/author\\_law\\_fr\\_001.htm](http://mineco.fgov.be/intellectual_property/patents/author_law_fr_001.htm)

#### **Circulaires CFWB (Belgique)**

- [http://www.adm.cfwb.be/upload/docs/2850\\_20090305155210.pdf](http://www.adm.cfwb.be/upload/docs/2850_20090305155210.pdf)
- [http://www.adm.cfwb.be/upload/docs/2694\\_20081008114422.pdf](http://www.adm.cfwb.be/upload/docs/2694_20081008114422.pdf)

### **Références**

- <http://doc.ubuntu-fr.org/education> (vérifier les licences)
- [http://fr.wikipedia.org/wiki/Wikip%C3%A9dia:Ressources\\_libres](http://fr.wikipedia.org/wiki/Wikip%C3%A9dia:Ressources_libres)
- Sur la qualité globale de wikipedia, voici une opinion personnelle étayée :"Concernant la qualité globale de wikipedia, elle est estimée comparable à l'encyclopédie Britannica. Vous pouvez consulter les nombreuses références mentionnées, et l'historique des éditions. Des chercheurs contribuent actuellement à développer des outils de big data pour estimer et améliorer la qualité des articles. Lorsqu'on considère une catégorie particulière, ce n'est pas une bibliothèque personnelle qui pourrait aider et couvrir autant d'éléments. Personnellement, lorsque je consulte wikipedia sur des sujets que je connais un peu en chimie, physique, thermodynamique, thermodynamique statistique, physique des polymères, analyse numérique,… je trouve que c'est le plus souvent du niveau du second cycle universitaire (master), voire DEA ou DES. Vous pouvez prendre un domaine que vous connaissez et scruter la qualité, et rechercher des erreurs, voire les corriger puisque c'est un des objectifs de cette encyclopédie, avec le fait qu'elle soit sous licence libre (cc-by-sa)."
	- [Wikipedia Or Encyclopædia Britannica: Which Has More Bias?](https://www.forbes.com/sites/hbsworkingknowledge/2015/01/20/wikipedia-or-encyclopaedia-britannica-which-has-more-bias/#7e18287c7d4a)
	- [Using big data and network analysis to understand Wikipedia article quality -](https://www.sciencedirect.com/science/article/abs/pii/S0169023X18300685) **[ScienceDirect](https://www.sciencedirect.com/science/article/abs/pii/S0169023X18300685)**
- [An Empirical Study to Predict the Quality of Wikipedia Articles | SpringerLink](https://link.springer.com/chapter/10.1007/978-3-030-16187-3_47)
- [An Edit-centric Approach for Wikipedia Article Quality Assessment D19-5550.pdf](https://www.aclweb.org/anthology/D19-5550.pdf)
- [Relative Quality Assessment of Wikipedia Articles in Different Languages Using Synthetic](https://link.springer.com/chapter/10.1007/978-3-319-69023-0_24) [Measure | SpringerLink](https://link.springer.com/chapter/10.1007/978-3-319-69023-0_24)
- [Situating Wikipedia as a health information resource in various contexts: A scoping review](https://journals.plos.org/plosone/article?id=10.1371/journal.pone.0228786)

#### **Financement des Open Educational Resources (OER)**

Californie (US) :

[https://leginfo.legislature.ca.gov/faces/billNavClient.xhtml?bill\\_id=202120220AB132](https://leginfo.legislature.ca.gov/faces/billNavClient.xhtml?bill_id=202120220AB132) Date Published:07/27/2021 09:00 PM - Assembly Bill No. 132 - CHAPTER 144 cf. 8 Community colleges in the United States

 $\circ$  "(13) The Zero-Textbook-Cost Degree Grant Program requires the Chancellor of the California Community Colleges to distribute grants to community college districts that meet specified criteria for developing and implementing associate degrees and career technical education certificate programs earned entirely by completing courses that eliminate conventional textbook costs by using alternative instructional materials and methodologies. … … This bill would appropriate \$115,000,000 from the General Fund to the Board of Governors of the California Community Colleges to provide grants to community college districts to develop zero-textbook-cost degrees using open educational resources pursuant to the Zero-Textbook-Cost Degree Grant Program."

### **Logiciels et services propriétaires (liens, coûts)**

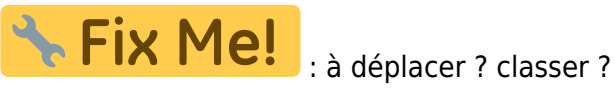

- <https://fr.padlet.com/premium/backpack/pricing>
- <https://app.wooclap.com/user/pricing/education?lang=fr>
- <https://genial.ly/fr/plans/>
- <https://doodle.com/premium>
- $\bullet$  ...

### **Logiciels libres (à classer)**

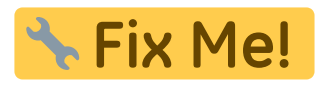

<https://digipad.app/>

From: <https://dvillers.umons.ac.be/wiki/>- **Didier Villers, UMONS - wiki**

Permanent link: **[https://dvillers.umons.ac.be/wiki/floss:ressources\\_educatives\\_libres](https://dvillers.umons.ac.be/wiki/floss:ressources_educatives_libres)**

Last update: **2023/11/19 15:42**

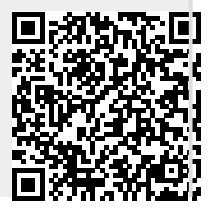

## **Sauvegarder des ressources en réseau via l'interface graphique grsync**

### **Installer grsync**

- via la logithèque
- via synaptic
- via la commande

sudo apt-get install grsync

### **Sauvegarde de partages réseau**

Rendre visible un voisinage réseau sous la forme d'un point de montage :

- réf : <http://doc.ubuntu-fr.org/smb4k>
- sudo apt-get install smb4k smbfs super

Utiliser grsync

configurer les actions du superutilisateur

### **Sauvegarde d'une ressource réseau ssh**

- Pour la source ou destination, entrer une de ces trois formes :
	- username@hostname:/remote/path/
	- $\circ$  username@xxx.xxx.xxx.xxx:/remote/path/ # où xxx.xxx.xxx.xxx est une adresse IP
	- hostname:/remote/path ou xxx.xxx.xxx.xxx:/remote/path si le username est le même que l'utilisateur local
- copier la clé publique si nécessaire sur "hostname"
- Il faut indiquer à rsync d'utiliser ssh (option non prévue dans grsync) en utilisant le champ "Additional Options" de l'onglet "Advanced Options". Introduisez simplement "-e ssh"

#### **Références**

<http://ayozone.org/2009/12/21/how-to-use-grsync-with-ssh/>

From: <https://dvillers.umons.ac.be/wiki/>- **Didier Villers, UMONS - wiki**

Permanent link: **[https://dvillers.umons.ac.be/wiki/floss:sauvegarde\\_reseau\\_grsync](https://dvillers.umons.ac.be/wiki/floss:sauvegarde_reseau_grsync)**

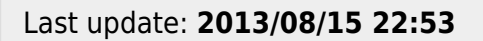

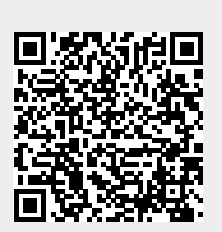

## **Scenari**

- **Kr:Scenari est une suite logicielle libre de conception et d'utilisation de chaînes éditoriales** pour la création de documents multimédia, notamment en enseignement, formation et ingénierie pédagogique
- <https://scenari.org/>
- opale
- $\bullet$  ...

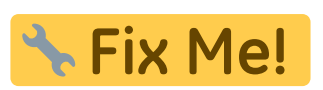

From: <https://dvillers.umons.ac.be/wiki/> - **Didier Villers, UMONS - wiki**

Permanent link: **<https://dvillers.umons.ac.be/wiki/floss:scenari>**

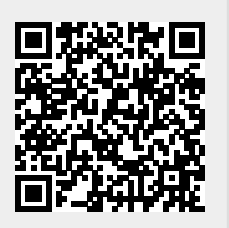

Last update: **2020/11/17 08:37**

## **Installation d'un serveur LAMP**

Le serveur sera installé dans une machine virtuelle (invitée) sous VirtualBox, avec la configuration de deux CMS (Wordpress et Dokuwiki) et d'outils pour la gestion de groupes de personnes ayant différents rôles :

- [OpenLDAP](http://www.openldap.org/)
- [FusionDirectory](https://www.fusiondirectory.org/)
- [radicale](http://radicale.org/) (système d'agenda)

Pour les "novices" ou peu habitués de la ligne de commande, le serveur fonctionne uniquement dans ce mode, soit dans sa console, soit via ssh qui ouvre un terminal à partir d'un poste distant (sur la machine hôte par exemple). Les copier-coller fonctionne, mais avec la touche "shift" en plus : shiftctrl-c pour copier, shift-ctrl-v pour coller.

Suggestion : une fois le serveur installé, n'utilisez la console dans la machine invitée que pour vous authentifier, exécuter la commande 'ip a' pour connaître l'IP et arrêter la machine. OpenSSH étant installé, il vous sera beaucoup plus facile de la contrôler à distance, tout comme vous le feriez pour un serveur dédié dans un datacenter payant.

> Pour les noms d'utilisateurs et mots de passe utilisés sur vos serveurs, évitez l'utilisation de noms d'utilisateur et mots de passe personnels.

### **Installation de VirtualBox**

#### **Installation via ppa sous Linux (Ubuntu)**

Pour installer la version la plus récente, suivre les instructions de la page <https://www.skyminds.net/linux-installer-virtualbox-via-le-ppa-doracle/> :

```
sudo apt-get install build-essential dkms linux-source linux-headers-`uname
-r
```
echo "deb http://download.virtualbox.org/virtualbox/debian `lsb\_release -sc` contrib" | sudo tee -a /etc/apt/sources.list.d/virtualbox.list && wget -q http://download.virtualbox.org/virtualbox/debian/oracle\_vbox.asc -O- | sudo apt-key add - && sudo apt-get update && sudo apt-get install virtualbox-5.1

(remplacer 5.2 par une nouvelle version si existante sur [virtualbox.org](https://www.virtualbox.org/))

sudo usermod -G vboxusers -a \$USER

(remplacez la dernière variable par votre nom d'utilisateur Linux).

version=\$(VBoxManage --version|cut -dr -f1|cut -d'\_' -f1) && wget -c

```
http://download.virtualbox.org/virtualbox/$version/Oracle_VM_VirtualBox_Exte
nsion Pack-$version.vbox-extpack && VBoxManage extpack install
Oracle VM VirtualBox Extension Pack-$version.vbox-extpack --replace && rm
*.vbox-extpack
```
#### **Installation sous Windows**

Suivre les instructions sur [virtualbox.org](https://www.virtualbox.org/) !

Voir aussi :

- <https://lecrabeinfo.net/tag/virtualbox>
	- [VirtualBox : installer les additions invité Le Crabe Info](https://lecrabeinfo.net/virtualbox-installer-les-additions-invite-guest-additions.html)
	- [VirtualBox : installer Windows ou Linux dans une machine virtuelle Le Crabe Info](https://lecrabeinfo.net/virtualbox-installer-windows-linux-dans-une-machine-virtuelle.html?highlight=virtualbox)
	- [VirtualBox : créer un dossier partagé entre l'hôte et l'invité \(Windows, Linux\) Le Crabe](https://lecrabeinfo.net/virtualbox-creer-dossier-partage-entre-hote-et-invite-windows-linux.html) [Info](https://lecrabeinfo.net/virtualbox-creer-dossier-partage-entre-hote-et-invite-windows-linux.html)
		- [File permission issues with shared folders under Virtual Box \(Ubuntu Guest,](https://unix.stackexchange.com/questions/52667/file-permission-issues-with-shared-folders-under-virtual-box-ubuntu-guest-wind) [Windows Host\)](https://unix.stackexchange.com/questions/52667/file-permission-issues-with-shared-folders-under-virtual-box-ubuntu-guest-wind) (StackExchange Unix & Linux)

#### **Désinstallation d'une version précédente**

Adapter le numéro de version

sudo dpkg -l | grep virtualbox

sudo apt-get purge virtualbox-5.1

### **Génération de clés SSH**

L'[authentification par un système de clés publique/privée](http://doc.ubuntu-fr.org/ssh#authentification_par_un_systeme_de_cles_publiqueprivee) vous sera très utile pour gérer vos serveurs. Générez ces clés avec la commande suivante :

ssh-keygen -t rsa

Les clés publiques et privées sont stockées dans votre répertoire ~/.ssh. Les répertoires cachés (hidden) peuvent être visualisés dans votre gestionnaire de fichier (Nautilus) en tapant ctrl-h. La clés privées ne doit JAMAIS être communiquée. Votre clé publique devra être placée dans le fichier ~/.ssh/authorized\_keys des serveurs auxquels vous souhaitez accéder (voir plus loin).

Sous Windows, utiliser :

- [PuTTY](http://www.putty.org/) pour communiquer en ligne de commande (client SSH),
- [WinSCP](https://winscp.net/eng/docs/introduction) ou [Filezilla](https://filezilla-project.org/) pour accéder aux fichiers (clients SFTP);
- [PuTTYgen](http://www.chiark.greenend.org.uk/~sgtatham/putty/download.html) pour générer les clés SSH

Références :

- <http://the.earth.li/~sgtatham/putty/0.52/htmldoc/Chapter3.html#3.1.1> (copiercoller sous PuTTY)
- <https://support.rackspace.com/how-to/generating-rsa-keys-with-ssh-puttygen/>

### **Installation du serveur**

Installation standard de Linux, Apache, MySQL, Php + outils. Base choisie : Ubuntu server

- [téléchargement de Ubuntu server](http://www.ubuntu.com/download/server)
- Lancement de VirtuaBox et création d'une nouvelle machine virtuelle (VM). Par exemple :
	- o Ubuntu-18.04.1\_server (type Linux et version 64 bit)
	- 2048 Mo
	- $\circ$  Disque dur virtuel (.vdi) 10 Go (dynamiquement alloué)
- Ajustement (menu configuration) de quelques paramètres de la VM :
	- stockage : renseigner le fichier iso dans le lecteur CD/DVD virtuel
	- $\circ$  réseau : accès par pont (si problème avec wlan0, tester eth0)
- Démarrer la VM. Le live-CD virtuel de Ubuntu propose le choix de la langue (prendre français) et la touche F3 permet de choisir le clavier (par exemple belge). Sélectionner "Installer Ubuntu Server".
	- $\circ$  Select a langage (choisir French)
	- Choix de votre situation géographique (Belgique, ou ailleurs…)
	- Configurer le clavier (disposition belge ou autre…) et variante éventuelle
- Renseigner des paramètres :
	- nom de la machine (ex : vmix)
	- nom complet de l'utilisateur (ex : Virtual User)
	- nom d'utilisateur (ex : vmuser)
	- $\circ$  mot de passe (ex : vmuser mdp) (CHOISISSEZ UN MOT DE PASSE SÛR)
	- o choisir de chiffrer ou non, renseigner la timezone
	- partitionnement : choisir "assisté, utiliser un disque entier"
	- appliquer les changements sur les disques (virtuels)
	- renseigner si nécessaire un serveur mandataire (proxy)
	- choisir "Installer les mises à jour de sécurité automatiquement"
	- o Sélection de logiciels à installer (utiliser la barre d'espacement pour sélectionner et les flèches haut-bas pour se déplacer)
		- openSSH server
		- LAMP server (à moins d'installer séparément après)
	- Définir un mot de passe superutilisateur de MySQL (ex : vmmysqladmin)
	- installer GRUB sur le secteur d'amorçage
	- Fin d'installation et redémarrage du serveur (enlever ultérieurement le CD d'installation virtuel). Vérifier votre login (user/mdp) et relevez l'IP du serveur par la commande "ip a"
	- mises à jour :
		- sudo apt-get upgrade
		- sudo apt-get update
	- redémarrage : sudo reboot

Problème réseau : pour forcer le dhcp, utiliser les commandes "sudo ip link set dev eth0 down" et "sudo dhclient eth0" cf. [ici.](https://help.ubuntu.com/community/NetworkConfigurationCommandLine/Automatic) Cette action doit être refaite chaque fois que l'IP n'est pas attribuée.

#### **Vérification du fonctionnement et configuration complémentaire**

- Tentez de vous connecter à votre serveur vituel via ssh à partir de votre machine hôte pas la commande "ssh vmuser@ip" ou ip est l'adresse ip de votre serveur virtuel (machine invitée). Vous pouvez aussi connecter le système de fichier virtuel via votre navigateur de fichier.
- création d'un utilisateur administrateur "de secours" : sudo adduser rescueadmin suivi de sudo usermod -a -G sudo rescueadmin
- à partir d'une autre machine sous Linux, ajout de la clé publique SSH : "ssh-copy-id -i ~/.ssh/id\_rsa.pub <username>@<ipaddress>"
	- **Fix Me!**
- test du serveur web (apache) : tapez ["http://ip/"](#page--1-0) dans un navigateur

ajout de la clé publique sous Windows :

#### **php**

- test de php : sudo nano /var/www/html/phpinfo.php et ajouter <?php phpinfo(); ?> comme seule ligne à ce fichier. Sauver et test dans un navigateur :<http://ip/phpinfo.php>
- fichier de configuration de php dans /etc/php5/apache2/php.ini
- Installation complémentaire (utilité incertaine par rapport à l'installation standard)

sudo apt-get install php libapache2-mod-php php-pear php-gd php-mcrypt php-curl php-dev php-zip php-mysql php-xml

Ensuite : sudo service apache2 restart

 $\overline{\phantom{a}}$  Fix Me!  $\overline{\phantom{a}}$  (cf ref comme [ceci\)](https://www.digitalocean.com/community/tutorials/how-to-install-linux-apache-mysql-php-lamp-stack-on-ubuntu-14-04) ou[cela](https://thishosting.rocks/install-php-on-ubuntu/)

#### **Groupe www-data**

ajouter vmuser au groupe www-data :

sudo usermod -a -G www-data vmuser

#### **phpmyadmin**

Gestion via interface web des base de données :

```
sudo apt-get install phpmyadmin
```
SI ré-installation :

#### sudo dpkg-reconfigure phpmyadmin

(choisir le serveur web à reconfigurer : apache2)

- le mot de passe superutilisateur de MySQL sera demandé (vmmysqladmin par exemple)
- user : phpmyadmin
- mot de passe de connexion : vmuser phpmyadmin\_mdp
- mise à jour du fichier de configuration
	- sudo nano /etc/apache2/apache2.conf
	- ajouter à la fin la ligne "Include /etc/phpmyadmin/apache.conf"
	- o sauvegarder, quitter nano
	- sudo service apache2 restart
- accéder à [http://ip/phpmyadmin](#page--1-0)

### **Installation de OpenLDAP et FusionDirectory**

Référence utilisée : [Documentation officielle de FusionDirectory, admin\\_installation](https://documentation.fusiondirectory.org/en/documentation/admin_installation/all_in_one)

cf aussi (?)<https://www.morot.fr/installation-de-fusiondirectory-depuis-les-sources-sous-ubuntu-14-04/>

- [Installation du serveur OpenLdap](https://documentation.fusiondirectory.org/en/documentation/admin_installation/openldap_install) :
	- Vérification du [FQDN](https://fr.wikipedia.org/wiki/Fully_qualified_domain_name)
		- "cat /etc/hostname" pour vérifier le hostname (vmix)
		- " "cat /etc/hosts" pour vérifier le FQDN. Pour modifier, éditer le fichier (cf [ref\)](https://www.digitalocean.com/community/questions/how-to-set-fqdn-properly-in-etc-hosts) pour que les premières lignes soient par exemple :

127.0.0.1 localhost.localdomain localhost 127.0.1.1 vm.be vmix

- sudo apt-get install slapd (mot de passe de l'administrateur ldap : adminopenldap)
- sudo apt-get install Idap-utils
- sudo dpkg-reconfigure slapd
	- omettre la configuration… –> No
	- base DN : vm.be
	- nom de l'organisation : vm
	- $\circ$  mdp = adminvmbe
	- module HDB
	- Faut-il supprimer la base de données à la purge du paquet ? –> No
	- déplacer l'ancienne base de données ? –> yes
	- Faut-il autoriser le protocole LDAPv2 ? –> No
- sudo /etc/init.d/slapd status → slapd is running
	- sinon : "sudo /etc/init.d/slapd start"
- [Installation du schema FusionDirectory](https://documentation.fusiondirectory.org/en/documentation/admin_installation/schema_installation)
- Ubuntu 14.04 : il manque un paquet en dépôt. Télécharger [http://ftp.ubuntu.com/ubuntu/pool/universe/s/smarty-gettext/smarty-gettext\\_1.1.0-1\\_all.deb](http://ftp.ubuntu.com/ubuntu/pool/universe/s/smarty-gettext/smarty-gettext_1.1.0-1_all.deb) sur le serveur, et installer via "sudo dpkg -i smarty-gettext 1.1.0-1 all.deb"
- pour y arriver, il faut éventuellement faire ceci :
	- sudo apt install smarty3 gettext
	- sudo apt-get -f install
- Ubuntu 14.04 : il est nécessaire d'installer le paquet php5-imap : "sudo apt-get install php5-
- imap"
- activer avec "sudo php5enmod imap"
- relancer apache : "sudo /etc/init.d/apache2 restart"
- Ubuntu 14.04 : ajouter des dépôts via "sudo nano /etc/apt/sources.list"

# fusiondirectory repository deb http://repos.fusiondirectory.org/debian-jessie jessie main # fusiondirectory debian-extra repository deb http://repos.fusiondirectory.org/debian-extra stable main

- sudo apt update
- apt-cache search fusiondirectory | more
- gpg –keyserver keys.gnupg.net –recv-key 62B4981F
- gpg -export -a "Fusiondirectory Archive Manager [contact@fusiondirectory.org](mailto:contact@fusiondirectory.org)" > FD-archivekey
- sudo apt-key add FD-archive-key (par rapport à la doc : !!! ajouter sudo !!!)
- sudo apt-get install fusiondirectory-schema schema2ldif
- sudo fusiondirectory-insert-schema
- sudo fusiondirectory-insert-schema -l
- [schémas optionnels](https://documentation.fusiondirectory.org/en/documentation/admin_installation/schema_installation#integration-of-optional-schemas)
- aptitude search fusiondirectory-plugin
- sudo aptitude install fusiondirectory-plugin-systems fusiondirectory-plugin-systems-schema
- sudo fusiondirectory-insert-schema -i /etc/ldap/schema/fusiondirectory/systems-fd.schema /etc/ldap/schema/fusiondirectory/systems-fd-conf.schema
- [Installation de FusionDirectory](https://documentation.fusiondirectory.org/en/documentation/admin_installation/core_installation)
- sudo apt-get install fusiondirectory
- [http://ip/fusiondirectory](#page--1-0)
- suivre les instructions de la page web pour installer un fichier : "echo -n rohnfpdec99himh1d2osf2gsr6 > /var/cache/fusiondirectory/fusiondirectory.auth"
- next
- Sélectionner le langage (french)
- Vérification de php
	- $\circ$  ajout : sudo apt install php-mdb2
- next
- Paramètres de connexion :
	- $\circ$  DN : cn=admin pwd = adminymbe

En cas de problème, pensez à redémarrer la machine virtuelle !

• Step 5 : Schema checking of LDAP directory

Si erreur "Schema check failed", l'insertion de schéma peut être à refaire via "sudo fusiondirectory-insert-schema"

- Step 6 : Generic settings
- Step 7 : Customization of special parameters (timezone à changer)
- Step 8 : Tweaking of some core behaviour
- LDAP inspection
	- migrate
	- $\circ$  admin avec pwd : fd-admin fd-admin mdp
	- migrate
	- refaire "check again"
- Finish write the configuration file
	- télécharger fusiondirectory.conf et le placer dans /etc/fusiondirectory/ Pour cela, on peut le placer temporairement dans /home/vmuser ensuite "sudo cp fusiondirectory.conf /etc/fusiondirectory/"
	- sudo fusiondirectory-setup –check-config
	- Checking FusionDirectory's config file
	- /etc/fusiondirectory/fusiondirectory.conf exists…
	- /etc/fusiondirectory/fusiondirectory.conf is not set properly, do you want to fix it ?: [Yes/No]?
	- yes
	- sudo fusiondirectory-setup –check-config
	- Rights on /etc/fusiondirectory/fusiondirectory.conf are correct :
		- -rw-r—– 1 root www-data 1170 Jun 25 08:09 fusiondirectory.conf
- Ecran de logon avec fd-admin !!

sudo fusiondirectory-setup –check-config → Checking FusionDirectory's config file

### **Installation de wordpress**

#### **Création de la DB**

- accéder à [http://ip/phpmyadmin](#page--1-0) et s'authentifier avec le code superutilisateur (user=root, pwd=vmmysqladmin)
- activer l'onglet "Utilisateurs", cliquer sur "Ajouter un utilisateur"
- dans le champ suivant "Entrez une valeur:", tapez "wordpress" (un bon choix)
- dans le champ client, optez pour "local" et la valeur "localhost"
- pour le mot de passe, choisissez "Entrez une valeur:", tapez "mdp wp" (remplacez par un bon mot de passe)
- cochez la case "Créer une base portant son nom et donner à cet utilisateur tous les privilèges sur cette base"
- en bas de la page, cliquez sur "Exécuter". La DB de wordpress est créée ! vous pouvez quitter phpmyadmin.

#### **Téléchargement**

- on peut se placer dans un répertoire temporaire : "mkdir tempo", "cd tempo"
- wget<http://wordpress.org/latest.tar.gz> (téléchargement de la dernière version)
- tar -xzvf latest.tar.gz (décompression de l'archive)
- mv wordpress blog (on renomme wordpress en blog, par exemple)
- On rentre dans le répertoire : "cd blog"
- on crée le fichier de configuration à partir de l'exemple fourni : "cp wp-config-sample.php wpconfig.php"
- on édite le fichier de configuration wordpress configuration : nano wp-config.php

• dans la section suivante, remplacez 'database name here' par 'wordpress', 'username here' par 'wordpress' et 'password here' par 'mdp wp' comme définis lors de la création de la DB. Sauvez et quittez l'éditeur nano

```
// ** MySQL settings - You can get this info from your web host ** //
/** The name of the database for WordPress */
define('DB_NAME', 'database name here');
```
/\*\* MySQL database username \*/ define('DB\_USER', 'username here');

```
/** MySQL database password */
define('DB_PASSWORD', 'password here');
```
## \* Fix Me!

: il faut aussi générer des clés de salage avec ce [générateur](https://api.wordpress.org/secret-key/1.1/salt/) et les placer dans le fichier wp-config.php !

#### **Mise en place, propriétaire et droit**

- $\bullet$  cd  $\ldots$
- sudo my blog /var/www/html
- cd /var/www/html
- changement de propriétaire et groupe vers www-data : "sudo chown -R www-data:www-data /var/www/html/blog"
- "cd /var/www/html/blog" puis changement des droits d'accès
	- $\circ$  fichiers : sudo find . ! -type d -exec chmod 660 {} \;
	- $\circ$  répertoires : sudo find . -type d -exec chmod 770  $\{\}\$ ;
- N.B. : les propriétaire et groupe ont tout, le reste du monde rien. D'autres utilisent 644 et 755 : tout au propriétaire et tout sauf l'écriture au groupe et au reste du monde. Dans des cas spécifiques où l'utilisateur n'a pas les droits d'administration, des fichiers peuvent avoir comme propriétaire l'utilisateur, mais www-data comme groupe. il est nécessaire de maintenir le groupe pour les créations en utilisant les guid (set guid actif). Utiliser alors 0660 et 2770 plutôt que 660 et 770.

#### **Configuration initiale**

- dans un navigateur : ["http://ip/blog/wp-admin/install.php"](http://ip/blog/wp-admin/install.php)
- choisissez la langue d'installation
- Donnez un titre à votre blog, un identifiant administrateur (vous en créerez un autre comme simple utilisateur ou éditeur,…) et un identifiant, ainsi qu'une adresse de messagerie
- exécutez l'installation et connectez-vous ensuite. Vous arrivez dans le tableau de bord de votre site WordPress installé !

#### **Remarques**

Si l'IP de la VM change, il est nécessaire de modifier 2 paramètres de Worpress via phpmyadmin : WP\_HOME et WP\_SITEURL.

### **Installation de dokuwiki**

Installation de Dokuwiki ([https://www.dokuwiki.org/install:upgrade\)](https://www.dokuwiki.org/install:upgrade) :

- cd /var/www/html puis sudo mkdir wiki et cd wiki pour se retrouver dans /var/www/html/wiki
- sudo wget <http://download.dokuwiki.org/src/dokuwiki/dokuwiki-stable.tgz>
- sudo tar -xzvf dokuwiki-stable.tgz -strip-components=1
- sudo rm dokuwiki-stable.tgz
- owner & permissions <https://www.dokuwiki.org/install:permissions#unix>
- sudo chown -R www-data:www-data /var/www/html/wiki
- cd /var/www/html/wiki
	- $\circ$  fichiers : sudo find . ! -type d -exec chmod 660 {} \;
	- $\circ$  répertoires : sudo find . -type d -exec chmod 770  $\{\}\$ ;
- en cas de migration, effacement de fichiers obsolètes : sudo grep -Ev '^(\$|#)' data/deleted.files | xargs -n 1 rm -vf
- à partir d'un autre PC : installation<http://ip/wiki/install.php>
- [http://ip/wiki](#page--1-0) puis mettre à jour les extensions via la page d'administration
	- **\* Fix Me!** 
		- procédure de backup de dokuwiki via cron
- réécriture (URL (url joli) : [https://www.dokuwiki.org/fr:rewrite#option\\_1serveur\\_web](https://www.dokuwiki.org/fr:rewrite#option_1serveur_web)
	- sudo a2enmod rewrite déjà fait via wordpress
	- cd /var/www/wiki
	- sudo mv .htaccess .htaccess.old
	- sudo cp .htaccess.dist .htaccess
	- sudo nano .htaccess (édition suivant les recommandations avec décommentaires & RewriteBase /wiki)
	- fichier de configuration d'Apache : pas de changement nécessaire (fait via sites-available ??)
- administration du wiki : notification activée avec subscribe time =  $24*60*60$  (1 jour)
- plugin LaTeX <https://www.dokuwiki.org/plugin:latex>
	- $\circ$  connection ssh + mise à jour & reboot
	- $\circ$  sudo apt-get install texlive-latex-base imagemagick ghostscript
	- dokuwi administration "gestion des extensions" : copie de l'URL <http://github.com/marklundeberg/dokuwiki-plugin-latex/tarball/master>
	- © configuration → config#pluginlatexplugin\_settings\_name
	- plugin»latex»convert options initialement à '-density 120 -trim -transparent "#FFFFFF"', test de '-density 180 -trim -transparent "#FFFFFF"'
- plugin csv :<https://www.dokuwiki.org/plugin:csv>
- plugin blockquote : <https://www.dokuwiki.org/plugin:blockquote>
- plugin upgrade <https://www.dokuwiki.org/plugin:upgrade>
- modification des types mime (autoriser csv) : sudo nano /var/www/wiki/conf/mime.conf

### **Backups automatiques**

#### **Pré-requis**

- serveur LAMP installé
- accès ssh (y compris clés)
- noms et localisations connus des fichiers de configurations, répertoires et fichiers des sites, bases de données (avec noms d'utilisateurs et mots de passe)
- un autre serveur accessible pour le backup distant (remote server)

#### **Constitution du backup local**

À partir du répertoire home de l'utilisateur administrateur, créer un répertoire backups, un script (vide) backup.sh et une répertoire pour les fichiers files :

```
mkdir backups
cd backups
touch -a backup.sh
chmod u+x backup.sh
mkdir files
#!/bin/sh
THESITE=""
THEDB="wordpress"
THEDBUSER="wordpress"
THEDBPW="mdp_wp"
THEDATE=`date +%F-%T`
# backup de la base de données
mysqldump -u $THEDBUSER -p${THEDBPW} $THEDB | gzip >
~/${THESITE}backups/files/dbbackup_${THEDB}_${THEDATE}.bak.gz
# backup des fichiers du site
tar -czf ~/${THESITE}backups/files/sitebackup_${THESITE}_${THEDATE}.tar.gz
/var/www/${THESITE}
# éliminer les fichier vieux de plus de 5 jours
find /backups/files/site* -mtime +5 -exec rm \{\} \setminus;
```
- find /backups/files/db\* -mtime  $+5$  -exec rm  $\{\} \setminus$ ;
	- Il s'agit de mettre le script backup.sh rendu exécutable dans le cron : utiliser la commande d'édition du cron (tâches automatiques) ["crontab -e",](http://doc.ubuntu-fr.org/cron#commande_pour_cron) vous pouvez par exemple démarrer la sauvegarde chaque jour à 04h25 par la ligne :

 $\circ$  25 4  $*$   $*$  /home/username/backups/backup.sh

#### **Sauvegarde distante**

En mode "push", voici que qu'il faut ajouter au script :

```
# synchronisation par rsync (push)
rsync -a ~/backups/files
user@machine distante:/Path/To/Backup/offsite backup name
```
### **Références**

- <http://doc.ubuntu-fr.org/virtualbox>
- <http://doc.ubuntu-fr.org/lamp>
- <http://ubuntuhandbook.org/index.php/2014/04/install-set-up-wordpress-ubuntu-14-04/>
- <http://smarterware.org/9572/automatically-back-up-your-web-site-every-night> : script automatique et transfert par rsync (avec des erreurs/anomalies…). Adapté de [cette ref](http://www.howtogeek.com/168166/tweaking-a-dedicated-virtual-web-server/#Create_Automated_Backup_Script).
- <http://www.cyberciti.biz/faq/linux-unix-formatting-dates-for-display/>: formatage de la date et de l'heure

## **Difficultés**

<https://forums.virtualbox.org/viewtopic.php?f=1&t=62339> : virtualbox ne permettant pas le 64 bits

From: <https://dvillers.umons.ac.be/wiki/> - **Didier Villers, UMONS - wiki**

Permanent link: **[https://dvillers.umons.ac.be/wiki/floss:server\\_lamp\\_install](https://dvillers.umons.ac.be/wiki/floss:server_lamp_install)**

Last update: **2022/07/21 18:43**

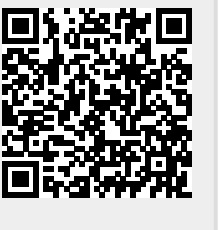

## **Mettre automatiquement au repos un disque**

Il s'agit d'utiliser la commande [hdparm](http://doc.ubuntu-fr.org/hdparm) de manière automatique à la fin de la séquence de boot :

hdparm -S 240 /dev/sda

ajouté dans le fichier /etc/rc.local provoquera le stand-by du disque après 20 minutes d'inactivités.

Il est également possible de régler le temps dans le fichier /etc/hdparm.conf

```
/dev/sda {
spindown_time = 121
}
```
From: <https://dvillers.umons.ac.be/wiki/> - **Didier Villers, UMONS - wiki**

Permanent link: **[https://dvillers.umons.ac.be/wiki/floss:sleep\\_disk](https://dvillers.umons.ac.be/wiki/floss:sleep_disk)**

Last update: **2013/05/08 00:21**

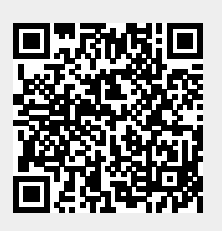

## **SSH, secure shell tunnelling et autres trucs et astuces**

### **Téléchargement sur A d'un fichier chez C via une machine B**

"exercice" SSH pour résoudre ceci : d'une machine A (à la maison par exemple) télécharger un fichier sur une serveur public C (site.com) qui n'autorise l'accès que via une machine B (door.com chez l'employeur par exemple) reconnue. A a un accès SSH à B avec des clés présentes.

- références :
	- [https://unix.stackexchange.com/questions/38755/how-to-download-a-file-through-an-ssh-s](https://unix.stackexchange.com/questions/38755/how-to-download-a-file-through-an-ssh-server) [erver](https://unix.stackexchange.com/questions/38755/how-to-download-a-file-through-an-ssh-server)
	- <https://www.gnu.org/software/wget/manual/wget.html>

test :

```
ssh door.local 'wget --no-check-certificate -O - https://site.com/file.pdf'
>> file.pdf
```
### **Utilisations sous Windows**

- <https://docs.microsoft.com/en-us/windows/terminal/tutorials/ssh>: utilisation native possible avec windows 10, sur base de OpenSSH
- [PuTTY](http://www.putty.org/) pour communiquer en ligne de commande (client SSH),
- [WinSCP](https://winscp.net/eng/docs/introduction) ou [Filezilla](https://filezilla-project.org/) pour accéder aux fichiers (clients SFTP);
- · [PuTTYgen](http://www.chiark.greenend.org.uk/~sgtatham/putty/download.html) pour générer les clés SSH

#### **Autres**

- [Create a SOCKS proxy on a Linux server with SSH to bypass content filters,](https://ma.ttias.be/socks-proxy-linux-ssh-bypass-content-filters/) Mattias Geniar, 19/01/2017
- [Essential SSH productivity tips](https://medium.com/james-reads-public-cloud-technology-blog/essential-ssh-productivity-tips-e23289bbd1f7) James Read, Medium, Feb 2 2021
- [Easy SSH Authentication](https://at0dd.medium.com/easy-ssh-authentication-7151303189a3) Alex Todd, Medium, 07/01/2017
- SSH Tunneling, a Guide. SSH tunneling is something I have to do... Craig Godden-Payne, The KickStarter, Medium, 01/07/2020
- [SSH reverse shells. SSH is one of the most widely used…](https://moreillon.medium.com/ssh-reverse-shells-5094d9be2094) | Maxime Moreillon, Nov 2021, Medium
- [Access your Linux PC remotely](https://medium.com/codex/access-your-linux-pc-remotely-96c1cf49f14c) Mansi Kalaria, Medium, Jul 26, 2021

#### **Alternatives pour des accès à distances**

- teamviewer
- anydesk
- ngrok

### **Sécurité**

- [Endlessh: an SSH tarpit](https://github.com/skeeto/endlessh) : Endlessh is an SSH tarpit that very slowly sends an endless, random SSH banner. It keeps SSH clients locked up for hours or even days at a time. The purpose is to put your real SSH server on another port and then let the script kiddies get stuck in this tarpit instead of bothering a real server.
- <https://www.fail2ban.org>?

### **SSH port forwarding / SSH tunneling**

- [How to Use SSH Port Forwarding](https://phoenixnap.com/kb/ssh-port-forwarding)
- [Is it possible to tunnel https traffic via ssh tunnel with standard ssh-programs? Super User]([https://superuser.com/questions/347415/is-it-possible-to-tunnel-https-traffic-via-ssh-tunne](https://superuser.com/questions/347415/is-it-possible-to-tunnel-https-traffic-via-ssh-tunnel-with-standard-ssh-programs) [l-with-standard-ssh-programs\)](https://superuser.com/questions/347415/is-it-possible-to-tunnel-https-traffic-via-ssh-tunnel-with-standard-ssh-programs)
- [How to make SSH port fowarding for HTTPS? Unix & Linux Stack Exchange]([https://unix.stackexchange.com/questions/426542/how-to-make-ssh-port-fowarding-f](https://unix.stackexchange.com/questions/426542/how-to-make-ssh-port-fowarding-for-https) [or-https\)](https://unix.stackexchange.com/questions/426542/how-to-make-ssh-port-fowarding-for-https)
- Ilinux HTTPS SSH Tunnel Server Fault]([https://serverfault.com/questions/581530/https-ssh-tunnel\)](https://serverfault.com/questions/581530/https-ssh-tunnel)
- [How can I tunnel https over ssh? -Quora][\(https://www.quora.com/How-can-I-tunnel-https-over-ssh](https://www.quora.com/How-can-I-tunnel-https-over-ssh))

From: <https://dvillers.umons.ac.be/wiki/> - **Didier Villers, UMONS - wiki**

Permanent link: **<https://dvillers.umons.ac.be/wiki/floss:ssh>**

Last update: **2023/04/06 15:50**

## **Certificats SSL**

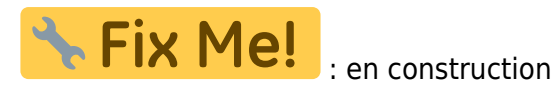

- *\** fr:Certificat électronique
- **\* fr:Transport Layer Security**
- PEM,  $\overline{\mathbf{x}}$  [fr:X.509,](https://en.wikipedia.org/wiki/fr:X.509)<https://www.sslshopper.com/certificate-decoder.html>
- **×**[fr:OpenSSL](https://en.wikipedia.org/wiki/fr:OpenSSL)
- Let's encrypt?

### **Placement d'un certificat sur un serveur apache sous Linux (Ubuntu-server)**

- configuration de apache2 dans /etc/apache2/sites-available → fichier default-ssl.conf
- répertoire (si fichier .pem) : /etc/apache2/ssl
	- o ligne SSLCertificateFile /etc/apache2/ssl/server and domain name.pem
- commande pour afficher le certificat :
	- o certificat crt : openssl x509 -in /etc/ssl/certs/server and domain name.crt -text -noout
	- fichier .pem : penssl x509 -in /etc/apache2/ssl/server\_and\_domain\_name.pem -text -noout
- remplacement d'un fichier .pem (/etc/apache2/ssl/server and domain name.pem) :
	- après obtention d'un fichier .pem, copie vers
		- /home/useradmin/server\_and\_domain\_name.pem
	- cd /etc/apache2/ssl
	- ls -la
	- $\circ$  sudo mv server and domain name.pem server and domain name.pem.old2022
	- sudo mv /home/usersadmin/server\_and\_domain\_name.pem server and domain name.pem
	- o sudo chown root: root server and domain name.pem
	- sudo service apache2 restart

Cas spécifiques : cf. [certificats\\_ssl](https://dvillers.umons.ac.be/wiki/intra:certificats_ssl)

Références :

- [Difference between .pem and .crt and how to use them Help Let's Encrypt Community](https://community.letsencrypt.org/t/difference-between-pem-and-crt-and-how-to-use-them/179161) **[Support](https://community.letsencrypt.org/t/difference-between-pem-and-crt-and-how-to-use-them/179161)**
- [How to create a .pem file for SSL Certificate Installations | Support | SUSE](https://www.suse.com/support/kb/doc/?id=000018152)
- [How to Create a .pem File for SSL Certificate Installations](https://www.digicert.com/kb/ssl-support/pem-ssl-creation.htm)
- [ssl Difference between pem, crt, key files Stack Overflow](https://stackoverflow.com/questions/63195304/difference-between-pem-crt-key-files)

Permanent link: **<https://dvillers.umons.ac.be/wiki/floss:ssl>**

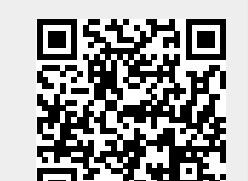

Last update: **2023/03/01 15:24**

## **Tesseract**

## **Eix Me!**

• [Big \\$\\$\\$: OCR Scanned PDFs with Pytesseract and Imagemagick - A Step-by-Step Guide for](https://python.plainenglish.io/big-ocr-scanned-pdfs-with-pytesseract-and-imagemagick-d989d838cd02) [Windows and Mac](https://python.plainenglish.io/big-ocr-scanned-pdfs-with-pytesseract-and-imagemagick-d989d838cd02) Yancy Dennis, Medium, 23/03/2023

### **old stuff...**

#### tesseract

- <https://github.com/jlsutherland/doc2text>
- <https://blog.modeanalytics.com/python-data-cleaning-libraries/>
- <https://mzucker.github.io/2016/08/15/page-dewarping.html>
- tesseract sous xenial  $\rightarrow$  3.04.01
- <http://www.machinalis.com/blog/ocr-with-django/>
- <http://www.nplug.be/ocr>OCR sous linux Tesseract et gImageReader
	- sudo add-apt-repository ppa:sandromani/gimagereader
	- sudo apt-get update
	- sudo apt-get install gimagereader-gtk tesseract-ocr tesseract-ocr-fra tesseract-ocr-eng
- $\bullet$  ...
- [https://groups.google.com/forum/#!msg/tesseract-dev/dGB3cbFtGUs/x9nEu5vy\\_LoJ](https://groups.google.com/forum/#!msg/tesseract-dev/dGB3cbFtGUs/x9nEu5vy_LoJ) (preserve interwords spaces)
- <https://mazira.com/blog/optimal-image-conversion-settings-tesseract-ocr> (optmization ghostscript)
- <https://doc.ubuntu-fr.org/tesseract-ocr>
- <http://stackoverflow.com/questions/tagged/tesseract>
	- <http://stackoverflow.com/questions/38921617/python-reading-an-easy-captcha-tesseract> → tesseract commandé à partir de python avec os.system <https://docs.python.org/3/library/os.html>
	- [http://stackoverflow.com/questions/22609778/how-to-preserve-document-structure-in-tes](http://stackoverflow.com/questions/22609778/how-to-preserve-document-structure-in-tesseract) [seract](http://stackoverflow.com/questions/22609778/how-to-preserve-document-structure-in-tesseract) option preserve interword spaces
	- <http://stackoverflow.com/questions/2363490/limit-characters-tesseract-is-looking-for>
	- <http://stackoverflow.com/questions/8268928/where-can-i-find-samples-of-hocr-files>hocr → coordinates
	- [http://stackoverflow.com/questions/15199510/blacklist-characters-are-not-ignored-by-tess](http://stackoverflow.com/questions/15199510/blacklist-characters-are-not-ignored-by-tesseract-ocr) [eract-ocr](http://stackoverflow.com/questions/15199510/blacklist-characters-are-not-ignored-by-tesseract-ocr) blacklist
- $\bullet$  ...
- <http://manpages.ubuntu.com/manpages/trusty/man1/tesseract.1.html>man → explication du configfile
- python textract :<http://textract.readthedocs.io/en/latest/installation.html>
- Python-tesseract<https://pypi.python.org/pypi/pytesseract> non maintenu
- <https://realpython.com/blog/python/setting-up-a-simple-ocr-server/>configuration d'un serveur compilation de tesseract + python...
- <https://mlichtenberg.wordpress.com/2015/11/04/tuning-tesseract-ocr/>exemple de different config file
- <https://github.com/tesseract-ocr/tesseract/wiki/ImproveQuality>problèmes de qualité de scan…
- python camelot : [https://hackernoon.com/announcing-camelot-a-python-library-to-extract-tabular-data-from-pdfs-](https://hackernoon.com/announcing-camelot-a-python-library-to-extract-tabular-data-from-pdfs-605f8e63c2d5)[605f8e63c2d5](https://hackernoon.com/announcing-camelot-a-python-library-to-extract-tabular-data-from-pdfs-605f8e63c2d5)
	- <https://camelot-py.readthedocs.io/en/master/>
	- excalibur : <https://github.com/camelot-dev/excalibur>
- tabula (java) :<https://tabula.technology/> + [https://medium.com/better-programming/convert-tables-from-pdfs-to-pandas-with-python-d74f8](https://medium.com/better-programming/convert-tables-from-pdfs-to-pandas-with-python-d74f8ac31dc2) [ac31dc2](https://medium.com/better-programming/convert-tables-from-pdfs-to-pandas-with-python-d74f8ac31dc2)
- <https://github.com/tesseract-ocr/tesseract>
	- <https://github.com/tesseract-ocr/docs>(tutos, abstract)
	- <https://github.com/tesseract-ocr/tesseract/wiki>
	- <https://github.com/tesseract-ocr/tesseract/wiki/FAQ>
- options :
- [http://stackoverflow.com/questions/37082294/how-to-properly-ocr-typewriter-fonts-using-tesser](http://stackoverflow.com/questions/37082294/how-to-properly-ocr-typewriter-fonts-using-tesseract-and-python) [act-and-python](http://stackoverflow.com/questions/37082294/how-to-properly-ocr-typewriter-fonts-using-tesseract-and-python)
	- o tessedit char whitelist <http://stackoverflow.com/questions/2363490/limit-characters-tesseract-is-looking-for>

Remove gridlines :

- <http://stackoverflow.com/questions/13280952/opencv-remove-gridlines-from-sudoku-puzzle>
- <http://stackoverflow.com/questions/27587343/improve-tesseract-detection-quality>
- [http://stackoverflow.com/questions/33949831/whats-the-way-to-remove-all-lines-and-borders-in](http://stackoverflow.com/questions/33949831/whats-the-way-to-remove-all-lines-and-borders-in-imagekeep-texts-programmatic) [-imagekeep-texts-programmatic](http://stackoverflow.com/questions/33949831/whats-the-way-to-remove-all-lines-and-borders-in-imagekeep-texts-programmatic)
- <http://www.multipole.org/discourse-server/viewtopic.php?t=23723>

exemple (cf. [http://www.imagemagick.org/script/command-line-processing.php\)](http://www.imagemagick.org/script/command-line-processing.php) :

```
convert input.png \
   -negate \
   -define morphology:compose=darken \
   -morphology Thinning Rectangle:1x30+0+0 \
   -negate \
   e2.png
```
From: <https://dvillers.umons.ac.be/wiki/> - **Didier Villers, UMONS - wiki**

Permanent link: **<https://dvillers.umons.ac.be/wiki/floss:tesseract>**

Last update: **2023/03/30 11:09**

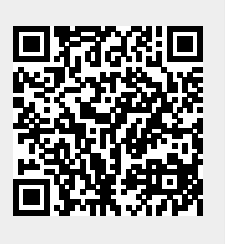

# **Page test**

• secure shell

From: <https://dvillers.umons.ac.be/wiki/> - **Didier Villers, UMONS - wiki**

Permanent link: **<https://dvillers.umons.ac.be/wiki/floss:test>**

Last update: **2020/04/17 11:07**

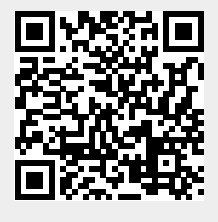

## **Test de l'extension doodle4**

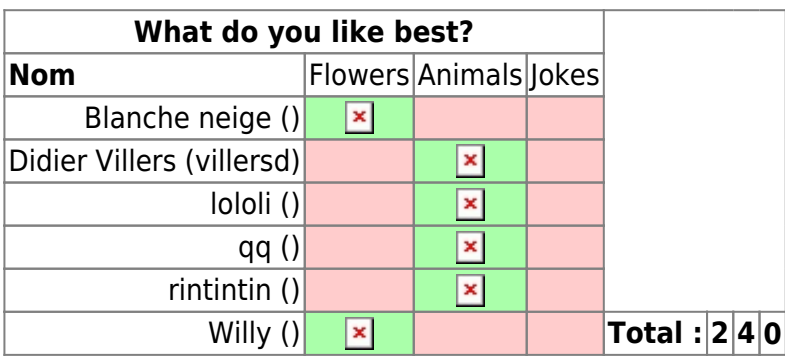

From:

<https://dvillers.umons.ac.be/wiki/> - **Didier Villers, UMONS - wiki**

Permanent link: **[https://dvillers.umons.ac.be/wiki/floss:test\\_doodle4](https://dvillers.umons.ac.be/wiki/floss:test_doodle4)**

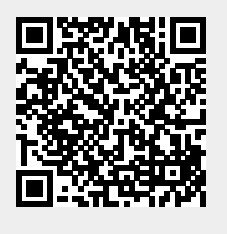

Last update: **2021/05/27 15:23**

## **Ubuntu**

Ceci est une page en construction destinée à faire partager mon expérience personnelle de Ubuntu, une distribution très populaire de Linux !

### **Liens principaux**

- <http://www.ubuntulinux.org/>, le site officiel
- <http://www.ubuntu.fr/>site francophone non officiel
- <http://www.ubuntu-fr.org/>(site des utilisateurs francophones et<http://doc.ubuntu-fr.org/> (documentation francophone)
- <http://www.framabook.org/ubuntu.html> livre libre sur la version ubuntu 10.10, assez complet

### **Témoignages de passages à Linux :**

- <http://www.liberation.fr/medias/0101269774-jusqu-ubuntiste>
- <http://www.ecrans.fr/ -le-journal-d-un-novice- .html?page=journal>

### **Forums, entraide**

- Association proche de Mons où on peut trouver de l'aide : [A.S.B.L. LoLiGrUB](http://www.loligrub.be/)
- Forum francophone ubuntu : [http://forum.ubuntu-fr.org](http://forum.ubuntu-fr.org/)
- Forum anglophone ubuntu : <http://ubuntuforums.org>

### **Quelques réfèrences pour l'installation d'Ubuntu en dual boot, conjointement à Windows :**

- <http://doc.ubuntu-fr.org/installation>procédure générale
- [http://doc.ubuntu-fr.org/cohabitation\\_ubuntu\\_windows](http://doc.ubuntu-fr.org/cohabitation_ubuntu_windows) principe général du dual boot
- <http://doc.ubuntu-fr.org/repartitionner>différents modes de préparation (pour faire de la place sur le disque)
- [http://doc.ubuntu-fr.org/windows/pc\\_tatoue](http://doc.ubuntu-fr.org/windows/pc_tatoue) précautions à prendre au cas où le secteur de démarrage contient des informations concernant la licence d'utilisation
- [http://doc.ubuntu-fr.org/installation/vista\\_ubuntu](http://doc.ubuntu-fr.org/installation/vista_ubuntu) spécificités concernant Vista
- <http://doc.ubuntu-fr.org/grub>pour expliquer comment fonctionne grub, le chargeur de démarrage du système

aprés une lecture rapide des explications dans ces références, je recommanderais la séquence suivante (habituelle avec des PC xp)

- 1. sauvegarder les données importantes
- 2. utiliser le live-cd d'ubuntu et Gparted (l'éditeur de partitions) pour libérer au moins 5 Go sur le disque
- 3. si le PC est récent et peut être tatoué, sauvegarder (ailleurs) le début du secteur de démarrage
- 4. lancer l'installation. Utiliser éventuellement l'outil de partitionnement à ce moment là. Il faut éviter de commettre une erreur comme choisir l'option "utiliser le disque entier", qui entraînerait une destruction de windows.

Liens intéressants sur "vista dual boot linux" :

- <http://linuxfr.org/~pitilapinou/25047.html>
- http://apcmag.com/how to dualboot vista with linux vista installed first.htm?page=1 (easyBCD ??)
- <http://neosmart.net/wiki/display/EBCD/Ubuntu> (easyBCD)

### **Programmes**

à écrire

### **Compatibilité matérielle et utilisation directe de logiciels Windows**

- liste de scanners supportés par sane : <http://www.sane-project.org/sane-mfgs.html>
- liste d'imprimantes compatibles linux :<https://www.linux-foundation.org/en/OpenPrinting>
- logiciels pour windows tournant sous wine : <http://appdb.winehq.org/> à partir de ttp://www.winehq.org/

### **Autres références**

- <http://www.ubuntu-fr.org/>
- [http://www.ubuntu.com,](http://www.ubuntu.com) le site officiel
- <http://doc.ubuntu-fr.org/> (documentation francophone)
- [Unofficial Ubuntu Starter Guide](http://ubuntuguide.org/) (installations complémentaires fort utiles)
- <http://easyubuntu.freecontrib.org> (script d'installations complémentaires)
- <http://linuxpourlesnuls.org/>

#### A récupérer :

<http://w3.umh.ac.be/chimie/ubuntu/>

From: <https://dvillers.umons.ac.be/wiki/> - **Didier Villers, UMONS - wiki**

Permanent link: **<https://dvillers.umons.ac.be/wiki/floss:ubuntu>**

Last update: **2012/01/23 16:28**

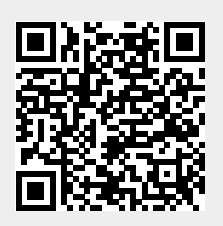

## **Unison**

Logiciel de synchronisation de fichiers, doté également de fonctionnalités lui permettant de créer et gérer des sauvegardes de répertoires. La synchronisation est bidirectionnelle : les modifications de chacun des répertoires sont reportées sur l'autre, la modification la plus récente étant considérée comme la bonne. Il permet donc de garder à niveau des répertoires se trouvant en même temps sur deux machines différentes.

Unison est un logiciel libre sous licence GPL. Il fonctionne sur un large spectre de systèmes d'exploitation (Windows, Linux, Mac OS X), permettant ainsi de synchroniser des fichiers entre ordinateurs fonctionnant sous différents OS.

### **Installation**

- Sous Ubuntu, Xubuntu, Kubuntu,…
	- sudo apt-get install unison unison-gtk
- [Génération de clés SSH](#page-63-0)

#### **Préférences Unison (profil)**

Ces profils sont sauvegardés dans le répertoire caché ~/.unison, avec une dénomination de type synctest.prf. Ces fichiers contiennent les informations sur les répertoires à synchroniser (répertoire local et répertoire distant.

```
# Unison preferences
label = 1st-PC1-2nd-PC2-syncdir
root = /home/user/syncdir
root = ssh://user@ip_or_dns_name//home/user/syncdir
follow = Path *sshargs = -C
```
Lors de l'exécution de l'interface graphique de Unison, une fenêtre de sélection permet de choisir un profil existant, et/ou d'en créer, voire modifier ou supprimer. Une fenêtre d'édition permet de créer les différents champs et de leur attribuer des valeurs, ce qui équivaut à éditer les fichiers correspondants de type .prf.

### **Unison et bug de Ubuntu 20.04 Focal Fossa**

- [sync Can I install Unison for Ubuntu 18.04 LTS on Ubuntu 20.04 LTS? Ask Ubuntu](https://askubuntu.com/questions/1234767/can-i-install-unison-for-ubuntu-18-04-lts-on-ubuntu-20-04-lts)
- [Bug #1875475 "Unison from Ubuntu 20.04 is incompatible with Unis..." : Bugs : unison package](https://bugs.launchpad.net/ubuntu/+source/unison/+bug/1875475) [: Ubuntu](https://bugs.launchpad.net/ubuntu/+source/unison/+bug/1875475)
- [\[Bug 1568459\] Re: unison incompatible with older ubuntu/debian versions](https://www.mail-archive.com/ubuntu-bugs@lists.ubuntu.com/msg5750379.html)
- Raspberry Ubuntu :<https://www.raspberrypi.org/forums/viewtopic.php?t=157813> ou snapd ??

Solution préconisée :

• purge :

 $\circ$  sudo apt-get remove --purge unison unison-gtk

- download Ubuntu 18.04 packages
	- wget

http://fr.archive.ubuntu.com/ubuntu/pool/universe/u/unison/unison\_ 2.48.4-1ubuntu1\_amd64.deb

wget

http://fr.archive.ubuntu.com/ubuntu/pool/universe/u/unison/unisongtk\_2.48.4-1ubuntu1\_amd64.deb

- installation
	- ∘ sudo dpkg -i unison 2.48.4-1ubuntu1 amd64.deb
	- sudo dpkg -i unison-gtk\_2.48.4-1ubuntu1\_amd64.deb
- aptitude hold unison is mandatory… otherwise after a few days you get the 2.48.4-4 version back
	- sudo apt-mark hold unison
	- sudo apt-mark hold unison-gtk
- rmq d'un utilisateur : "It did not work completely until I removed the unison archives (ar… and fp... files) generated by the 2.48.4-4 version in  $\sim$ /.unison"  $\rightarrow$  en fait si il y a des erreurs entre les propriétés, il suffit de démarrer une fois le logiciel avec l'option d'ignorer les archives :
	- unison-gtk -ignorearchives
	- synchroniser la ou les archives

Autre solution :

- enlever Unison tel qu'installé
- passer par un "snap" Unison identique
	- [A Beginners Guide to Snaps in Linux Part 1](https://www.tecmint.com/install-snap-in-linux/)
	- [Complete Guide for Using Snap Packages In Ubuntu and Other Linux Distributions](https://itsfoss.com/use-snap-packages-ubuntu-16-04/)
	- les profils unison des snaps (unison-jz) sont dans le répertoire /home/username/snap/unison-jz/current/.unison → les deux versions d'unison (package et snap) peuvent coexister !

### **Références**

- [Unison \(logiciel\) Wikipédia](https://en.wikipedia.org/wiki/fr:Unison_(logiciel))
- [GitHub bcpierce00/unison: Unison file synchronizer](https://github.com/bcpierce00/unison)
- [Unison File Synchronizer](https://www.cis.upenn.edu/~bcpierce/unison/)
- snap :
	- [unison-jz Jacob Zimmermann \(jz\)](https://snapcraft.io/unison-jz)
- Tutoriels
	- [unison \[Wiki ubuntu-fr\]](https://doc.ubuntu-fr.org/unison)
	- [Unison / Wiki / Debian-facile](https://debian-facile.org/doc:reseau:unison)
	- [Unison An Ultimate Local/Remote File Synchronization Tool for Linux](https://www.tecmint.com/file-synchronization-in-linux-using-unison/)
	- [unison-tutorial](https://documents.epfl.ch/users/m/ma/madasilv/public/LCBC_pictures/LCBC_retreat_slides/lcbc_retreat-repic-unison.html)
	- o [Synchronisation de dossiers avec UNISON COAGUL](https://coagul.org/drupal/publication/synchronisation-dossiers-unison)
	- [Synchronizing org files with Unison](https://orgmode.org/worg/org-tutorials/unison-sync.html)
	- [Unison Community Help Wiki](https://help.ubuntu.com/community/Unison)
	- [How To Back Up Large Directories with Unison on Ubuntu 16.04 DigitalOcean](https://www.digitalocean.com/community/tutorials/how-to-back-up-large-directories-with-unison-on-ubuntu-16-04)
	- [Synchronize Files with Unison Linode](https://www.linode.com/docs/tools-reference/tools/synchronize-files-with-unison/)
	- [Synchronizing Files Between Multiple Computers Using Unison SoftPrayog](https://www.softprayog.in/tutorials/synchronizing-files-between-multiple-computers-using-unison)
	- [How To Sync Files On Linux With Unison](https://www.addictivetips.com/ubuntu-linux-tips/sync-files-on-linux-with-unison/)
	- [Unison ArchWiki](https://wiki.archlinux.org/index.php/Unison)
	- [Synchronisation de fichiers bidirectionnelle avec Unison](http://www.responsive-mind.fr/unison-synchronisation-fichiers/)
	- [UNIX / Linux: HowTo Use unison File Synchronizer nixCraft](https://www.cyberciti.biz/faq/unison-file-synchronizer-tool/)
	- [Setting up Unison File Synchronization between two Servers on Debian 8 \(Jessie\)](https://www.howtoforge.com/tutorial/unison-file-sync-between-two-servers-on-debian-jessie/#-running-unison)
	- [How to synchronize files with Unison Tutorials For Kyup.com](https://kyup.com/tutorials/synchronize-files-unison/)
	- <http://blog.philippklaus.de/2010/02/synchronize-directories-using-unison/>
- [Posts containing 'unison' Stack Overflow](https://stackoverflow.com/search?page=1&tab=Relevance&q=unison)
	- o [ssh Sync remote folder with unison Stack Overflow](https://stackoverflow.com/questions/23309719/sync-remote-folder-with-unison)
	- [synchronization How does unison decide which way to sync a file Stack Overflow](https://stackoverflow.com/questions/4504357/how-does-unison-decide-which-way-to-sync-a-file)
	- [Sync directories containing git repository with unison Stack Overflow](https://stackoverflow.com/questions/31628930/sync-directories-containing-git-repository-with-unison)
	- [ubuntu unison: how to sync specific subfolders in several directories? Stack Overflow](https://stackoverflow.com/questions/54350263/unison-how-to-sync-specific-subfolders-in-several-directories)
	- [timestamp Unison preserve directory time Stack Overflow](https://stackoverflow.com/questions/28870445/unison-preserve-directory-time)
	- o [linux run unison in bash script Stack Overflow](https://stackoverflow.com/questions/6533399/run-unison-in-bash-script)
	- [Problems scripting Unison with Python Stack Overflow](https://stackoverflow.com/questions/1602529/problems-scripting-unison-with-python)
	- [Sync your data with Unison](https://medium.com/trabe/sync-your-data-with-unison-3f28e96b05ff) Martín Lamas, Medium, 06/05/2019
- Alternatives
	- $\circ$   $\overline{\phantom{a}}$ **[File synchronization](https://en.wikipedia.org/wiki/File_synchronization)**
	- E[Comparison of file synchronization software](https://en.wikipedia.org/wiki/Comparison_of_file_synchronization_software)
	- o **× [FreeFileSync](https://en.wikipedia.org/wiki/FreeFileSync) <https://freefilesync.org/>**
	- $\circ$  **×** [Nextcloud](https://en.wikipedia.org/wiki/Nextcloud) : "While Nextcloud was originally a fork of the ownCloud project, there are now many differences. While ownCloud offers an open-source community edition, they also offer a proprietary Enterprise Edition with additional features and support subscriptions — Nextcloud instead uses the same public code base for both free and paid users."
	- o **×** [ownCloud](https://en.wikipedia.org/wiki/ownCloud) community edition
	- ∘ <mark>×[Rsync](https://en.wikipedia.org/wiki/Rsync)</mark>

From: <https://dvillers.umons.ac.be/wiki/> - **Didier Villers, UMONS - wiki**

Permanent link: **<https://dvillers.umons.ac.be/wiki/floss:unison>**

Last update: **2023/11/25 11:27**

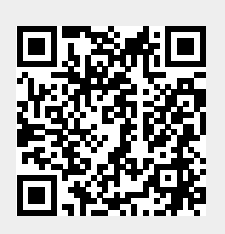

## **Vote 451217**

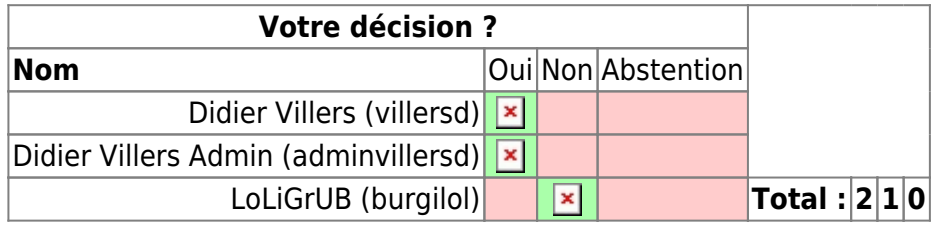

From: <https://dvillers.umons.ac.be/wiki/> - **Didier Villers, UMONS - wiki**

Permanent link: **<https://dvillers.umons.ac.be/wiki/floss:vote-451217>**

Last update: **2021/05/27 15:24**

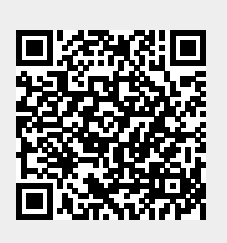
# **VPN**

- [How & Why To Use a VPN Different Threats, Technology, Mobile Apps, and More](https://thetechtutor.medium.com/how-why-to-use-a-vpn-2021-edition-54a5cd24358f) David Koff, Medium, 06/06/2021
- $\bullet$  ...

From: <https://dvillers.umons.ac.be/wiki/> - **Didier Villers, UMONS - wiki**

Permanent link: **<https://dvillers.umons.ac.be/wiki/floss:vpn>**

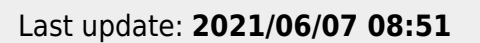

Didier Villers, UMONS - wiki - https://dvillers.umons.ac.be/wiki/

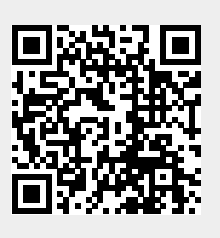

# **Utilisation d'une tablette graphique Wacom**

- <https://www.wacom.com/fr-fr>
- <http://101.wacom.com/UserHelp/fr/TOC/CTL-6100wl.html>
- [Prise en charge des tablettes graphiques sous Ubuntu](https://doc.ubuntu-fr.org/liste_tablettes_graphique)
	- modèles testés :
		- Wacom Bamboo Fun medium
		- Wacom Intuos M CTL-6100WL
- [Tablettes graphiques Wacom](https://doc.ubuntu-fr.org/wacom)
- [Linux Wacom project](https://linuxwacom.github.io/) <https://github.com/linuxwacom>  $\circ$  <https://github.com/linuxwacom/xf86-input-wacom>(+ wiki)
- [https://wiki.archlinux.org/index.php/wacom\\_tablet](https://wiki.archlinux.org/index.php/wacom_tablet)
- ATTENTION, il faudra écrire un petit script pour effectuer des réglages qui soient permanents !!

## **Utilisation avec des écrans distincts et problèmes de mapping**

<https://forums.opensuse.org/showthread.php/537880-XP-Pen-Drawing-Tablet> xsetwacom…

### **Commandes**

### **Lister les périphériques**

xsetwacom --list devices

Pour une Wacom Intuos :

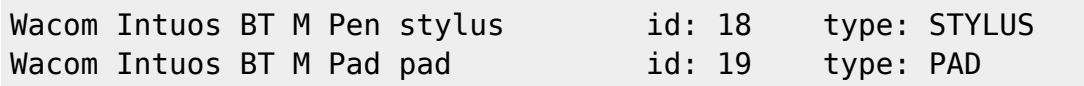

### **Lister les paramètres**

```
xsetwacom --list parameters
```
Pour une Wacom Intuos :

```
Area - Valid tablet area in device coordinates.
Button - X11 event to which the given button should be mapped.
ToolDebugLevel - Level of debugging trace for individual tools (default is
0 [off]).
TabletDebugLevel - Level of debugging statements applied to shared code
paths between all tools associated with the same tablet (default is 0
```
 $[off]$ ). Suppress - Number of points trimmed (default is 2). RawSample - Number of raw data used to filter the points (default is 4). PressureCurve - Bezier curve for pressure (default is 0 0 100 100 [linear]). Mode - Switches cursor movement mode (default is absolute). TabletPCButton - Turns on/off Tablet PC buttons (default is off for regular tablets, on for Tablet PC). Touch - Turns on/off Touch events (default is on). HWTouchSwitchState - Touch events turned on/off by hardware switch. Gesture - Turns on/off multi-touch gesture events (default is on). ZoomDistance - Minimum distance for a zoom gesture (default is 50). ScrollDistance - Minimum motion before sending a scroll gesture (default is 20). TapTime - Minimum time between taps for a right click (default is 250). CursorProximity - Sets cursor distance for proximity-out in distance from the tablet (default is 10 for Intuos series, 42 for Graphire series). Rotate - Sets the rotation of the tablet. Values = none, cw, ccw, half (default is none). RelWheelUp - X11 event to which relative wheel up should be mapped. RelWheelDown - X11 event to which relative wheel down should be mapped. AbsWheelUp - X11 event to which absolute wheel up should be mapped. AbsWheelDown - X11 event to which absolute wheel down should be mapped. AbsWheel2Up - X11 event to which absolute wheel up should be mapped. AbsWheel2Down - X11 event to which absolute wheel down should be mapped. StripLeftUp - X11 event to which left strip up should be mapped. StripLeftDown - X11 event to which left strip down should be mapped. StripRightUp - X11 event to which right strip up should be mapped. StripRightDown - X11 event to which right strip down should be mapped. Threshold - Sets tip/eraser pressure threshold (default is 27). ResetArea - Resets the bounding coordinates to default in tablet units. ToolType **- Returns the tool type of the associated device.** ToolSerial - Returns the serial number of the current device in proximity. ToolID - Returns the tool ID of the current tool in proximity. ToolSerialPrevious - Returns the serial number of the previous device in proximity. BindToSerial - Binds this device to the serial number. TabletID - Returns the tablet ID of the associated device. PressureRecalibration - Turns on/off Tablet pressure recalibration PanScrollThreshold - Adjusts distance required for pan actions to generate a scroll event MapToOutput - Map the device to the given output. all - Get value for all parameters. xsetwacom --get "Wacom Intuos BT M Pen stylus" all

Option "Area" "0 0 21600 13500"

Button: Actions are not supported by xorg.conf. Try shell format (-s) instead. Button: Actions are not supported by xorg.conf. Try shell format (-s) instead. Button: Actions are not supported by xorg.conf. Try shell format (-s) instead. Button: Actions are not supported by xorg.conf. Try shell format (-s) instead. Option "DebugLevel" "0" Option "CommonDBG" "0" Option "Suppress" "2" Option "RawSample" "4" Option "PressCurve" "0 0 100 100" Option "Mode" "Absolute" Option "TPCButton" "off" Option "Touch" "off" Property 'Wacom Hardware Touch Switch' does not exist on device. Option "Gesture" "off" Option "ZoomDistance" "0" Option "ScrollDistance" "0" Option "TapTime" "250" Property 'Wacom Proximity Threshold' does not exist on device. Option "Rotate" "none" Property 'Wacom Wheel Buttons' does not exist on device. Property 'Wacom Wheel Buttons' does not exist on device. Property 'Wacom Wheel Buttons' does not exist on device. Property 'Wacom Wheel Buttons' does not exist on device. Property 'Wacom Wheel Buttons' does not exist on device. Property 'Wacom Wheel Buttons' does not exist on device. Property 'Wacom Strip Buttons' does not exist on device. Property 'Wacom Strip Buttons' does not exist on device. Property 'Wacom Strip Buttons' does not exist on device. Property 'Wacom Strip Buttons' does not exist on device. Option "Threshold" "26" Option "Serial" "0" Option "PressureRecalibration" "on" Option "PanScrollThreshold" "1300" xsetwacom --get "Wacom Intuos BT M Pad pad" all Property 'Wacom Tablet Area' does not exist on device. Button: Actions are not supported by xorg.conf. Try shell format (-s) instead. Button: Actions are not supported by xorg.conf. Try shell format (-s) instead. Button: Actions are not supported by xorg.conf. Try shell format (-s) instead. Button: Actions are not supported by xorg.conf. Try shell format (-s) instead. Option "DebugLevel" "0" Option "CommonDBG" "0"

Option "Suppress" "2" Option "RawSample" "4" Property 'Wacom Pressurecurve' does not exist on device. Option "Mode" "Absolute" Property 'Wacom Hover Click' does not exist on device. Option "Touch" "off" Property 'Wacom Hardware Touch Switch' does not exist on device. Option "Gesture" "off" Option "ZoomDistance" "0" Option "ScrollDistance" "0" Option "TapTime" "250" Property 'Wacom Proximity Threshold' does not exist on device. Property 'Wacom Rotation' does not exist on device. RelWheelUp: Actions are not supported by xorg.conf. Try shell format (-s) instead. RelWheelDown: Actions are not supported by xorg.conf. Try shell format (-s) instead. AbsWheelUp: Actions are not supported by xorg.conf. Try shell format (-s) instead. AbsWheelDown: Actions are not supported by xorg.conf. Try shell format (-s) instead. AbsWheel2Up: Actions are not supported by xorg.conf. Try shell format (-s) instead. AbsWheel2Down: Actions are not supported by xorg.conf. Try shell format (-s) instead. StripLeftUp: Actions are not supported by xorg.conf. Try shell format (-s) instead. StripLeftDown: Actions are not supported by xorg.conf. Try shell format (-s) instead. StripRightUp: Actions are not supported by xorg.conf. Try shell format (-s) instead. StripRightDown: Actions are not supported by xorg.conf. Try shell format ( s) instead. Option "Threshold" "0" Option "Serial" "0" Property 'Wacom Pressure Recalibration' does not exist on device. Option "PanScrollThreshold" "13"

#### **Modifiers**

xsetwacom --list modifiers

```
21 modifiers are supported:
     ctrl
     ctl
     control
     lctrl
     rctrl
     meta
     lmeta
```
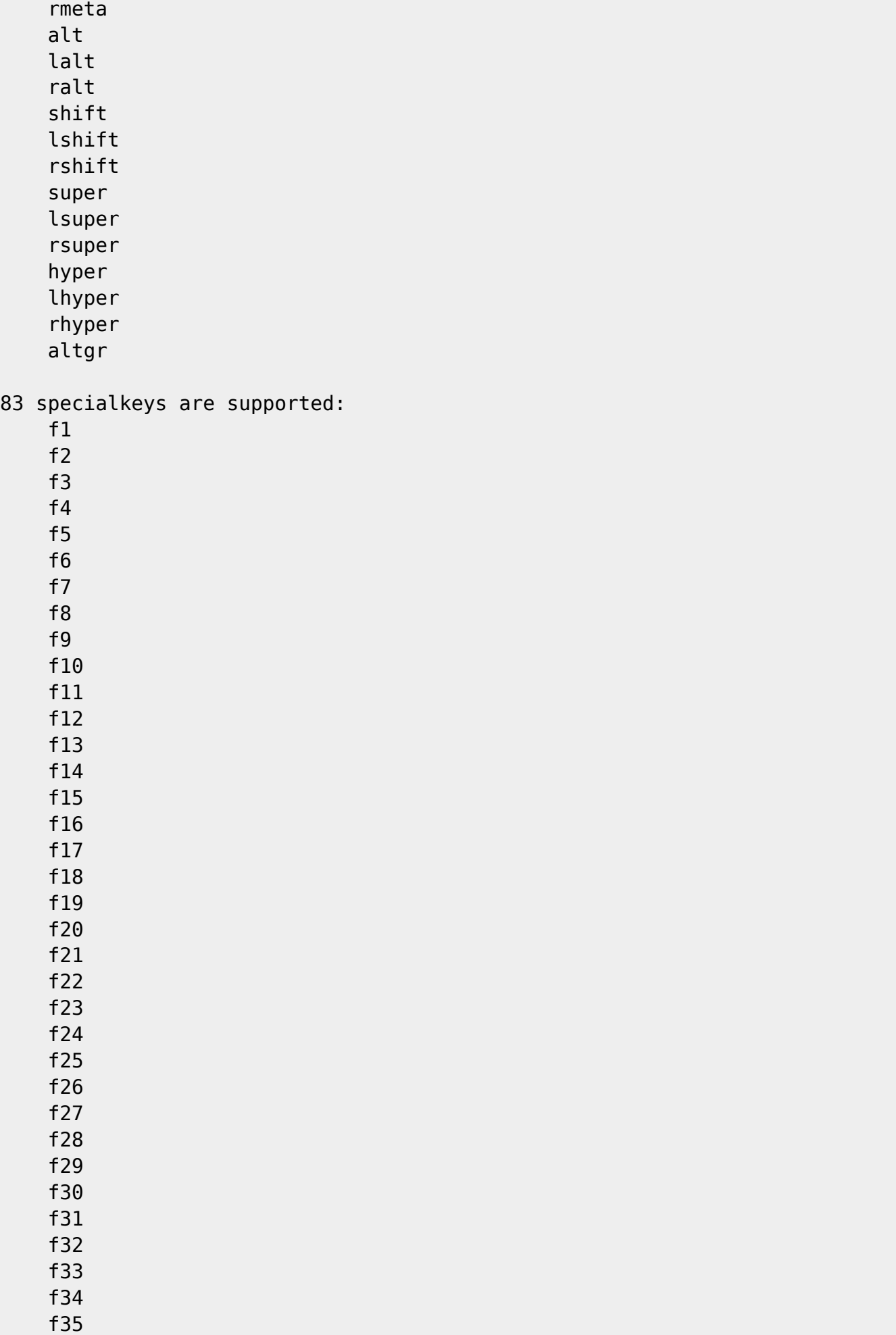

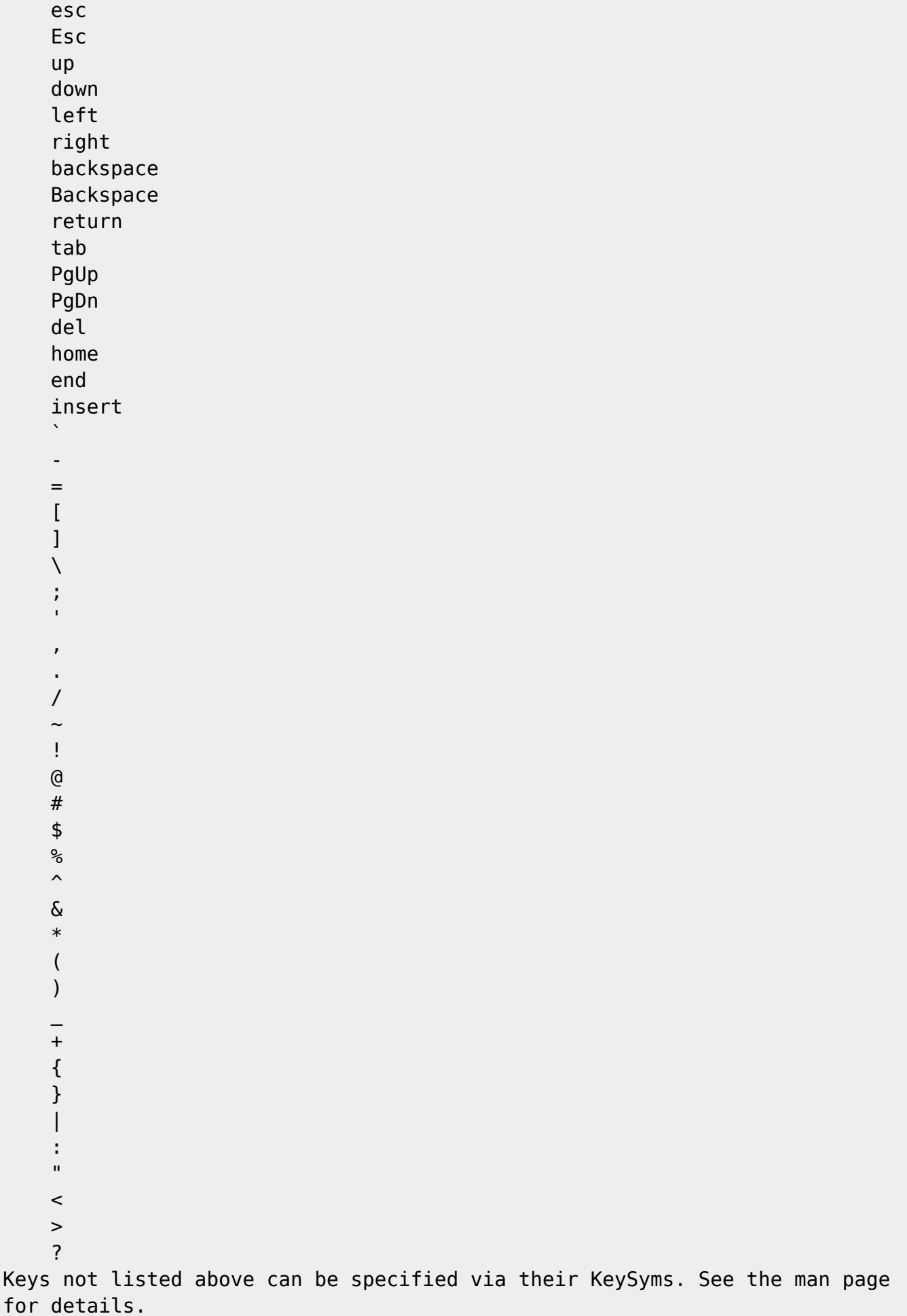

### **Choix du mode absolu/relatif**

Il peut être utile de travailler en mode relatif ou absolu, en utilisant par exemple une de ces commandes :

xsetwacom set "Wacom BambooFun 4x5 Pen stylus" mode Relative xsetwacom set "Wacom BambooFun 4x5 Pen stylus" mode Absolute

xsetwacom set "Wacom Intuos BT M Pen stylus" mode Relative xsetwacom set "Wacom Intuos BT M Pen stylus" mode Absolute

From: <https://dvillers.umons.ac.be/wiki/> - **Didier Villers, UMONS - wiki**

Permanent link: **<https://dvillers.umons.ac.be/wiki/floss:wacom>**

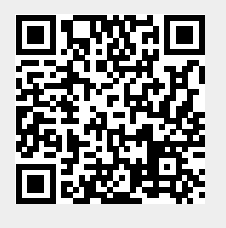

Last update: **2020/08/17 15:26**

# **Webcams : outils, virtual webcam,...**

- [OBS-VirtualCam | OBS Forums](https://obsproject.com/forum/resources/obs-virtualcam.539/)
- [Webcamoid, The ultimate webcam suite!](https://webcamoid.github.io/#downloads)
- [Virtual camera support · webcamoid/webcamoid Wiki · GitHub](https://github.com/webcamoid/webcamoid/wiki/Virtual-camera-support)
- [GitHub webcamoid/akvcam: akvcam, virtual camera for Linux](https://github.com/webcamoid/akvcam)
- [How to Install webcamoid in Ubuntu 18.04](https://www.howtoinstall.me/ubuntu/18-04/webcamoid/)

Logiciels GNU/Linux :

- quvcview
- cheese
- webcamoid

### **Background**

- <https://elder.dev/posts/open-source-virtual-background/>
	- <https://github.com/fangfufu/Linux-Fake-Background-Webcam>
	- <https://snapcraft.io/fakecam>
	- <https://www.virtual-webcam.com/>
- …

From: <https://dvillers.umons.ac.be/wiki/> - **Didier Villers, UMONS - wiki**

Permanent link: **<https://dvillers.umons.ac.be/wiki/floss:webcams>**

Last update: **2020/11/22 23:55**

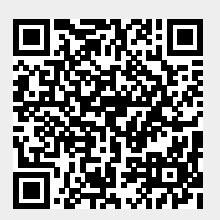

### **Applications portables (Windows)**

Cette rubrique montre la possibilité d'utiliser des Logiciels Libres (ou simplement gratuits) pour Windows, placés sur des supports USB (clé ou disque), afin de faciliter leur usage par des utilisateurs nomades, ou ne disposant pas des droits d'administration (étudiants en salle de PCs,…). Â Idéalement, l'utilisation des logiciels se fait de façon sécurisée et sans laisser d'informations personnelles sur les machines (dans la base de régistre notamment). Utiliser des applications portables, c'est aussi utile pour les essayer avant de les installer sur un PC personnel.

A la différence des sites spécialisés (voir les références), des recommandations personnelles sont présentes, basées essentiellement sur l'expérience de ces produits, leur perrenité et l'utilisation dans un cadre scientifique et technique.

Une procédure excellente consiste à installer le Pack [Framakey](http://www.framakey.org/) (Lite, ou de préférence Full) et à ensuite ajouter d'autres applications (Framakey ou autres), avec la possibilité pour les utilisateurs avancés d'adapter les menus du lanceur Framalaunch ou de l'interface FramaKiosk (cf. les tutoriels sur framakey.org). Le lancement de l'environnement d'utilisation des logiciels se fait en executant le fichier "start.exe" contenu sur la racine de la clé.

Remarques :

- sur le site de Framakey, les applications contenues dans les "packs" sont parfois des versions antérieures à celles disponibles par téléchargement séparé. Il est alors très simple d'effacer et remplacer le contenu du répertoire sur la clé (par exemple x:AppsPortableOpenOffice) par celui extrait à partir du fichier individuel (par exemple PortableOpenOffice-2-2-fr-r02.zip)
- L'usage de logiciels sur des clés utilisant la technologie des mémoires flash impliquent dans certains cas des possibilités d'erreurs aprés un trés grand nombre d'accés en lecture/écriture (cela dépend du type de programme et des fonctionnalités, c'est par exemple le cas si on utilise le filtre anti-spam sur le logiciel thunderbird). Il est plus que jamais important de réaliser des copies de sauvegarde des programmes ainsi que (et surtout) des données. L'usage d'un disque magnétique portable de format 2"5, autoalimenté par le port USB, constitue une alternative intéressante, et procure en même temps un espace de stockage de plusieurs dizaines de gigaoctets.
- Pour bien différencier l'origine des applications portables, il est recommandé de les placer dans des répertoires rappelant leur source, comme PortableApps pour les programmes obtenus sur le site <http://portableapps.com>, ou OtherApps pour des origines diverses.

### **Catégories :**

- 1. Bureautique
- 2. Développement programmation
- 3. Divertissements
- 4. Educatifs
- 5. Graphisme image photographie
- 6. Internet
- 7. Science et techniques
- 8. Sécurité OS
- 9. Utilitaires
- OpenOffice, suite bureautique compatible avec les documents de MS-Office
	- Site d'origine : [OpenOffice.org](http://www.openoffice.org/)
	- Version portable : <http://www.framakey.org/Portables/PortableOpenOffice>(présent par défaut sur le pack Framakey full)
	- Taille approximative : 200 Mo
	- Licence : GPL
- DIA, réalisation de diagrammes
	- Site d'origine : [DIA](http://www.gnome.org/projects/dia/)
	- Version portable : ]][http://www.framakey.org/Portables/PortableDIA\]\]](http://www.framakey.org/Portables/PortableDIA]])
	- Taille approximative : GPL
	- Licence : 80 Mo
- SUNBIRD, agenda-calendrier
	- Site d'origine : <http://www.mozilla.org/projects/calendar/sunbird.html>
	- Version portable : <http://www.framakey.org/Portables/PortableSunbird>(présent par défaut sur le pack Framakey full)
	- Taille approximative : 20 Mo
	- Licence : MPL
- MoinMoin DE, version personnelle du wiki
	- Site d'origine : <http://moinmo.in/DesktopEdition/>
	- Version portable : idem, extraire dans un répertoire sur le support amovible, exécuter moin.exe et pointer dans un navigateur à l'adresse [http://localhost:8080/](#page--1-0)
	- Taille approximative : 40 Mo
	- Licence : open-source

### **Développement - programmation**

- Python, langage de programmation
	- Site d'origine : <http://python.org>
	- Version portable : <http://www.portablepython.com/site/home/>
	- Taille approximative : 35 Mo
	- Licence : open-source/free

### **Divertissements - Audio - Multimedia**

- CoolPlayer, lecteur audio
	- o Site d'origine : <http://coolplayer.sourceforge.net/>
	- Version portable : <http://www.framakey.org/Portables/PortableCoolplayer> (présent par défaut sur le pack Framakey full)
	- $\circ$  Taille approximative : 1,5 Mo
	- $\circ$  Licence  $\cdot$  GPL
- VLC, lecteur video totalement autonome (sans nécessiter des codecs)
	- Site d'origine : <http://www.videolan.org/vlc/>
	- Version portable : <http://www.framakey.org/Portables/PortableVLC>
	- Taille approximative : 35 Mo
	- Licence : GPL
- VirtualDub, capture et traitement video
	- Site d'origine : <http://www.virtualdub.org/>
- Version portable : [http://portableapps.com/news/2008-08-19\\_-\\_virtualdub\\_portable\\_1.8.5](http://portableapps.com/news/2008-08-19_-_virtualdub_portable_1.8.5)
- Taille approximative : 2 Mo
- Licence : GPL

#### **Educatifs**

- PortableGCompris, programme éducatif pour les petits !
	- Site d'origine : <http://gcompris.net/>
	- Version portable : <http://www.framakey.org/Portables/PortableGCompris>
	- Taille approximative : 55 Mo
	- Licence : GPL

#### **Graphisme - image - photographie**

- Irfanview, logiciel trés imple de visualisation de photos
	- Site d'origine : <http://www.irfanview.com/>
	- Version portable : installer et placer ensuite le fichier ex $\tilde{A}$ ©cutable "i\_view32.exe" sur le media amovible
	- Taille approximative : 0,5 Mo
	- $\circ$  Licence : freeware
- The Gimp, programme complet de traitement d'images (photographies ou images de synthèse)
	- Site d'origine : <http://www.gimp.org/> et<http://www.gimp-fr.org>
	- Version portable : <http://www.framakey.org/Portables/PortableGIMP>
	- Taille approximative : 40 Mo
	- Licence : GPL
- Inkscape, programme de dessin vectoriel (format svg)
	- Site d'origine : <http://www.inkscape.org/>
	- Version portable : <http://www.framakey.org/Portables/PortableInkscape>
	- Taille approximative : 50 Mo
	- Licence : GPL

#### xnview ?

#### **Internet - réseau**

- Firefox, navigateur internet
	- Site d'origine : <http://www.mozilla-europe.org/fr/products/firefox/>
	- Version portable : <http://www.framakey.org/Portables/PortableFirefox>
	- Taille approximative : 25 Mo
	- Licence : MPL
- Thunderbird, logiciel client de courrier électronique
	- Site d'origine : <http://www.mozilla-europe.org/fr/products/thunderbird/>
	- Version portable : <http://www.framakey.org/Portables/PortableThunderbird>
	- Taille approximative : 25 Mo
	- Licence : MPL
- Filezilla, client ftp permettant le téléchargement de fichiers de et vers des serveurs ftp
	- o Site d'origine : <http://filezilla.sourceforge.net/>
	- Version portable : <http://www.framakey.org/Portables/PortableFilezilla>
- Taille approximative : 12 Mo
- Licence : GPL
- QSClient, client polyvalent permettant notamment d'accéder à distance d'autres ordinateurs
	- Site d'origine : <http://www.fenner.info/clients/docs/index.html>
	- Version portable : installer d'abord le logiciel, l'exécuter, et ensuite, cliquer droit sur le bouton, choisir Setup - General - Install on USB-Stick.
	- Taille approximative : 2 Mo
	- Licence : freeware
- Portable NX de NoMachine, client windows portable permettant d'accéder à des ordinateurs sous Linux (configurés avec le serveur NX de NoMachine)
	- Site d'origine : <http://scoubidoo.bidoo.free.fr/spip.php?rubrique6>
	- Version portable : <http://scoubidoo.bidoo.free.fr/spip.php?article36>
	- Taille approximative : 6 Mo
	- $\circ$  Licence  $\cdot$  freeware

Httrack ?

#### **Science et techniques**

#### **Sécurité - OS**

- KeePass, base de donnée crytée, permettant de stocker ses mots de passe,...
	- Site d'origine : <http://keepass.info/>
	- Version portable : [http://portableapps.com/apps/utilities/keepass\\_portable](http://portableapps.com/apps/utilities/keepass_portable) (aussi présent par défaut sur le pack Framakey full)
	- $\circ$  Taille approximative : 1,5 Mo
	- Licence : open-source
	- Conseils :
		- 1. ne pas perdre le mot de passe principal qui doit être suffisamment robuste (et par exemple le mettre dans des enveloppes chez soi ET chez quelques autres personnes de confiance)
		- 2. backuper/recopier le fichier contenant les pwd sur de nombreux équipements

### **Utilitaires**

- 7zip, logiciel de création d'archives utilisant différents formats courants
	- Site d'origine : <http://www.7-zip.org>
	- Version portable : [http://portableapps.com/apps/utilities/7-zip\\_portable](http://portableapps.com/apps/utilities/7-zip_portable)
	- Taille approximative : 3 Mo
	- Licence : GPL
- DualXplorer, double explorateur autonome, avec beaucoup l'utilitaires additionnels (couteau suisse)
	- Site d'origine : <http://technojoly.net/>
	- Version portable : idem
	- Taille approximative : 2 Mo
	- Licence : freeware
- GraphCalc, calculatrice graphiqueprogramme
	- Site d'origine : <http://www.softpedia.com/get/Others/Home-Education/GraphCalc.shtml>
- Version portable : placer le programme sur le media amovible, l'exécuter, et ensuite éditer le fichier "graphcalc.ini". Changer l'indication du fichier de configuration en "file=.default.gcl" .
- Taille approximative : 2 Mo
- Licence : freeware

calculatrice :<http://www.tordivel.no/xcalc/> (notation RPN HP) DeepBurner Free Portable ??

### **Références Web**

- [Framakey](http://www.framakey.org/Main/Index)
- <http://portableapps.com>
- [The portable freeware collection](http://portablefreeware.com/all.php)
- [Nedwolf Best Free Portable Software for Windows](http://nedwolf.com/Freeware-Portable.htm)
- [winPenPack](http://www.winpenpack.com/main/index.php) X-Software collection
- <http://www.programurl.com/software/usb-portable.htm>
- [kikizas.net1 usb applications](http://www.kikizas.net/en/usbapps.html)
- <http://theopendisc.com/>, applications portables sur CD-rom]]
- [Combobulate Portable USB Programs](http://www.combobulate.com/node/13)
- <http://www.techtastic.ca/articles/portable.html>
- <http://www.tinyapps.org/>
- http://en.wikipedia.org/wiki/List of portable software
- <http://www.linux-usb.net/> (linux !!!)
- <http://www.softpedia.com/get/PORTABLE-SOFTWARE/>

From: <https://dvillers.umons.ac.be/wiki/> - **Didier Villers, UMONS - wiki**

Permanent link: **<https://dvillers.umons.ac.be/wiki/floss:win>**

Last update: **2018/02/01 09:45**

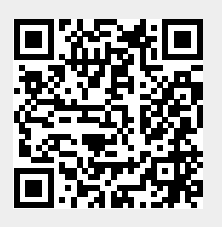

# **XP-Pen Artist**

Tests et tutoriel basés sur le modèle [Artist 13.3 Pro](https://www.xp-pen.com/product/464.html)

### **utilisation sous Ubuntu**

- août 2020 :
	- télécharger [Linux\\_Pentablet\\_V1.2.13.1.tar.gz\(20200428\)](https://www.xp-pen.fr/download/file/id/1684/ext/zip.html) Apr 28,2020 PM 12:07
	- $\circ$  extraire dans un répertoire (i.e. ~/Téléchargements/Linux Pentablet V1.2.13.1
	- o autoriser l'exécution du fichier Pentablet Driver.sh
	- exécuter sudo ./Pentablet\_Driver.sh → une fenêtre dédiée aux réglages devraient s'ouvrir : **Il est indispensable de la laisser active pour que le driver puyisse fonctionner**
	- Tester (Gimp, Xournal++,…
		- créer un lanceur pour le driver, et le démarrer éventuellement en autostart
		- Sélectionner le mapping correct si la tablette est utilisée comme un écran distinct (Screen2)
		- adapter la configuration des touches

Pour créer un lanceur avec l'éditeur de menus MenuLibre, donner un nom (XP-Pen), l'icône, indiquer la copmmande :

sudo sh -c ~/Téléchargements/Linux\_Pentablet\_V1.2.13.1/Pentablet\_Driver.sh

Choisir l'option "Exécuter dans un terminal"

### **Références**

- [Artist 13.3 Pro|Télécharger|XP-PEN](https://www.xp-pen.fr/download-438.html)
- [Linux notes: Configuring XP-Pen drivers on Linux | The hacker Diary](https://thehackerdiary.wordpress.com/2019/12/21/linux-tips-configuring-xp-pen-on-linux/)
- [Problème installation tablette graphique XP Pen 15.6 pro / Création graphique, musicale et](https://forum.ubuntu-fr.org/viewtopic.php?id=2037342) [vidéo / Forum Ubuntu-fr.org](https://forum.ubuntu-fr.org/viewtopic.php?id=2037342)
- [Résolu le 15-11-18 Comment installer le driver d'une tablette écran xp-pen Artist 15.6 -](https://forum-francophone-linuxmint.fr/viewtopic.php?t=11595) [Forum-Francophone-LinuxMint.fr](https://forum-francophone-linuxmint.fr/viewtopic.php?t=11595)
- [How to install XP-Pen Linux driver in Ubuntu 16.10?|XP-PEN](https://www.xp-pen.com/faq-56-210.html)
- [Artist Pro 15.6 on linux|XP-PEN](https://www.xp-pen.com/forum-129.html)
- <https://forums.opensuse.org/showthread.php/537880-XP-Pen-Drawing-Tablet>(configuration des touches)

## **Pour mémoire : utilisations sous Windows et MacOS**

From: <https://dvillers.umons.ac.be/wiki/> - **Didier Villers, UMONS - wiki**

Permanent link: **[https://dvillers.umons.ac.be/wiki/floss:xp-pen\\_artist](https://dvillers.umons.ac.be/wiki/floss:xp-pen_artist)**

Last update: **2020/10/29 17:43**

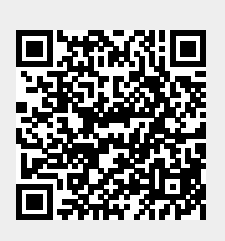